# almlu CISCO.

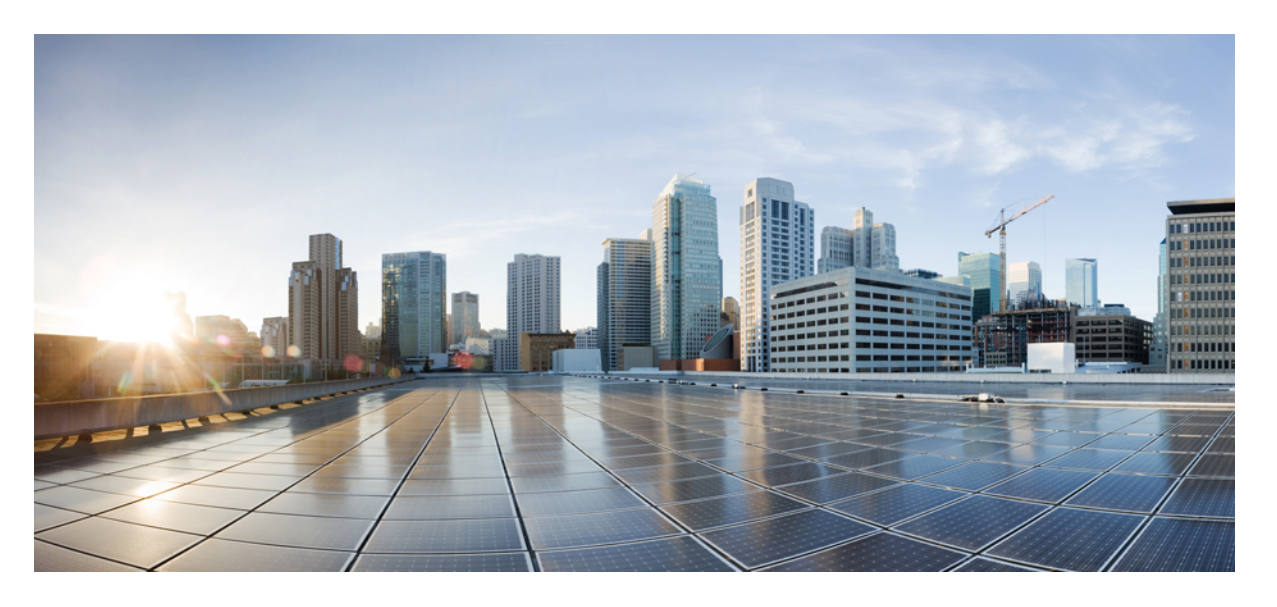

# **Cisco IOS**リリース**15.2(7)Ex (Catalyst 1000**スイッチ**)**統合プラッ トフォーム コマンドリファレンス

初版:2019 年 12 月 25 日 最終更新:2020 年 9 月 15 日

## シスコシステムズ合同会社

〒107-6227 東京都港区赤坂9-7-1 ミッドタウン・タワー http://www.cisco.com/jp お問い合わせ先:シスコ コンタクトセンター 0120-092-255 (フリーコール、携帯・PHS含む) 電話受付時間:平日 10:00~12:00、13:00~17:00 http://www.cisco.com/jp/go/contactcenter/

【注意】シスコ製品をご使用になる前に、安全上の注意( **www.cisco.com/jp/go/safety\_warning/** )をご確認ください。本書は、米国シスコ発行ド キュメントの参考和訳です。リンク情報につきましては、日本語版掲載時点で、英語版にアップデートがあり、リンク先のページが移動**/**変更され ている場合がありますことをご了承ください。あくまでも参考和訳となりますので、正式な内容については米国サイトのドキュメントを参照くだ さい。また、契約等の記述については、弊社販売パートナー、または、弊社担当者にご確認ください。

THE SPECIFICATIONS AND INFORMATION REGARDING THE PRODUCTS IN THIS MANUAL ARE SUBJECT TO CHANGE WITHOUT NOTICE. ALL STATEMENTS, INFORMATION, AND RECOMMENDATIONS IN THIS MANUAL ARE BELIEVED TO BE ACCURATE BUT ARE PRESENTED WITHOUT WARRANTY OF ANY KIND, EXPRESS OR IMPLIED. USERS MUST TAKE FULL RESPONSIBILITY FOR THEIR APPLICATION OF ANY PRODUCTS.

THE SOFTWARE LICENSE AND LIMITED WARRANTY FOR THE ACCOMPANYING PRODUCT ARE SET FORTH IN THE INFORMATION PACKET THAT SHIPPED WITH THE PRODUCT AND ARE INCORPORATED HEREIN BY THIS REFERENCE. IF YOU ARE UNABLE TO LOCATE THE SOFTWARE LICENSE OR LIMITED WARRANTY, CONTACT YOUR CISCO REPRESENTATIVE FOR A COPY.

The Cisco implementation of TCP header compression is an adaptation of a program developed by the University of California, Berkeley (UCB) as part of UCB's public domain version of the UNIX operating system. All rights reserved. Copyright © 1981, Regents of the University of California.

NOTWITHSTANDING ANY OTHER WARRANTY HEREIN, ALL DOCUMENT FILES AND SOFTWARE OF THESE SUPPLIERS ARE PROVIDED "AS IS" WITH ALL FAULTS. CISCO AND THE ABOVE-NAMED SUPPLIERS DISCLAIM ALL WARRANTIES, EXPRESSED OR IMPLIED, INCLUDING, WITHOUT LIMITATION, THOSE OF MERCHANTABILITY, FITNESS FOR A PARTICULAR PURPOSE AND NONINFRINGEMENT OR ARISING FROM A COURSE OF DEALING, USAGE, OR TRADE PRACTICE.

IN NO EVENT SHALL CISCO OR ITS SUPPLIERS BE LIABLE FOR ANY INDIRECT, SPECIAL, CONSEQUENTIAL, OR INCIDENTAL DAMAGES, INCLUDING, WITHOUT LIMITATION, LOST PROFITS OR LOSS OR DAMAGE TO DATA ARISING OUT OF THE USE OR INABILITY TO USE THIS MANUAL, EVEN IF CISCO OR ITS SUPPLIERS HAVE BEEN ADVISED OF THE POSSIBILITY OF SUCH DAMAGES.

Any Internet Protocol (IP) addresses and phone numbers used in this document are not intended to be actual addresses and phone numbers. Any examples, command display output, network topology diagrams, and other figures included in the document are shown for illustrative purposes only. Any use of actual IP addresses or phone numbers in illustrative content is unintentional and coincidental.

All printed copies and duplicate soft copies of this document are considered uncontrolled. See the current online version for the latest version.

Cisco has more than 200 offices worldwide. Addresses and phone numbers are listed on the Cisco website at www.cisco.com/go/offices.

The documentation set for this product strives to use bias-free language. For purposes of this documentation set, bias-free is defined as language that does not imply discrimination based on age, disability, gender, racial identity, ethnic identity, sexual orientation, socioeconomic status, and intersectionality. Exceptions may be present in the documentation due to language that is hardcoded in the user interfaces of the product software, language used based on standards documentation, or language that is used by a referenced third-party product.

Cisco and the Cisco logo are trademarks or registered trademarks of Cisco and/or its affiliates in the U.S. and other countries. To view a list of Cisco trademarks, go to this URL: <https://www.cisco.com/c/en/us/about/legal/trademarks.html>. Third-party trademarks mentioned are the property of their respective owners. The use of the word partner does not imply a partnership relationship between Cisco and any other company. (1721R)

© 2020 Cisco Systems, Inc. All rights reserved.

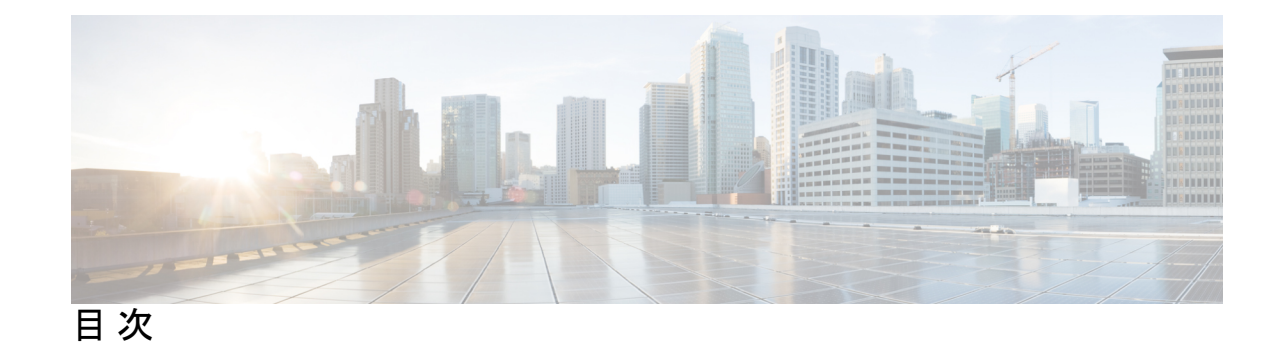

# 第 **1** 章 コマンドライン インターフェイスの使用 **1** コマンドライン インターフェイスの使用 **2** コマンド モードについて **2** ヘルプシステムについて **4** コマンドの省略形 **5** コマンドの no 形式および default 形式の概要 **5** CLI のエラーメッセージについて **5** コンフィギュレーション ロギングの使用方法 **6** コマンド履歴の使用 **6** コマンド履歴バッファ サイズの変更 **7** コマンドの呼び出し **7** コマンド履歴機能の無効化 **8** 編集機能の使用方法 **8** 編集機能の有効化および無効化 **8** キーストロークによるコマンドの編集 **8** 画面幅よりも長いコマンドラインの編集 **11** show および more コマンド出力の検索およびフィルタリング **12** CLI のアクセス **12** コンソール接続または Telnet による CLI アクセス **13** 第 **I** 部 : インターフェイスおよびハードウェア **15**

第 **2** 章 インターフェイスおよびハードウェア コマンド **17**

debug ilpower **19**

debug interface **20** debug lldp packets **21** debug nmsp **22** duplex **24** errdisable detect cause **26** errdisable detect cause small-frame **29** errdisable recovery cause **30** errdisable recovery interval **33** lldp(インターフェイス コンフィギュレーション) **34** mdix auto **36** network-policy **37** network-policy profile(グローバル コンフィギュレーション) **38** nmsp attachment suppress **39** power efficient-ethernet auto **40** power inline **41** power inline consumption **45** power inline police **48** show eee **51** show env **55** show errdisable detect **58** show errdisable recovery **60** show hardware led **62** show interfaces **66** show interfaces counters **71** show interfaces switchport **74** show interfaces transceiver **77** show ip ports all **80** show network-policy profile **81** show power inline **82** show system mtu **88** speed **89** switchport block **91** system mtu **93** voice-signaling vlan(ネットワークポリシー コンフィギュレーション) **95**

#### 目次

**v**

**Cisco IOS** リリース **15.2(7)Ex (Catalyst 1000** スイッチ**)** 統合プラットフォーム コマンドリファレンス

#### voice vlan(ネットワークポリシー コンフィギュレーション) **97**

第 II 部 : レイヤ2 99

第 **3** 章 レイヤ **2** コマンド **101** channel-group **104** channel-protocol **108** clear lacp **109** clear pagp **110** clear spanning-tree counters **111** clear spanning-tree detected-protocols **112** debug etherchannel **113** debug lacp **115** debug pagp **116** debug platform etherchannel **118** debug platform pm **119** debug spanning-tree **122** interface port-channel **124** lacp port-priority **126** lacp system-priority **128** link state group **129** link state track **130** pagp learn-method **131** pagp port-priority **133** pagp timer **134** rep admin vlan **135** rep block port **137** rep lsl-age-timer **139** rep preempt delay **140** rep preempt segment **142** rep preempt segment **144** rep stcn **146** show etherchannel **147** show interfaces rep detail **151**

show lacp **153** show link state group **158** show pagp **159** show platform etherchannel **161** show platform pm **162** show platform spanning-tree **164** show rep topology **165** show spanning-tree **167** show udld **171** spanning-tree backbonefast **174** spanning-tree bpdufilter **175** spanning-tree bpduguard **177** spanning-tree bridge assurance **178** spanning-tree cost **180** spanning-tree etherchannel guard misconfig **182** spanning-tree extend system-id **183** spanning-tree guard **184** spanning-tree link-type **186** spanning-tree loopguard default **187** spanning-tree mode **188** spanning-tree mst configuration **189** spanning-tree mst cost **191** spanning-tree mst forward-time **192** spanning-tree mst hello-time **193** spanning-tree mst max-age **194** spanning-tree mst max-hops **195** spanning-tree mst port-priority **196** spanning-tree mst pre-standard **197** spanning-tree mst priority **198** spanning-tree mst root **199** spanning-tree mst simulate pvst(グローバル コンフィギュレーション) **201** spanning-tree mst simulate pvst(インターフェイス コンフィギュレーション) **203** spanning-tree pathcost method **205** spanning-tree mst port-priority **206**

spanning-tree portfast edge(グローバル コンフィギュレーション) **207** spanning-tree portfast edge(インターフェイス コンフィギュレーション) **210** spanning-tree transmit hold-count **212** spanning-tree uplinkfast **213** spanning-tree vlan **215** switchport access vlan **217** switchport mode **220** switchport nonegotiate **223** udld **225** udld port **227** udld reset **229**

第 III 部 : ネットワーク管理 231

## 第 **4** 章 ネットワーク管理 **233**

monitor session destination **234** monitor session source **238** show monitor **240** snmp-server enable traps **243** snmp-server enable traps bridge **246** snmp-server enable traps cpu **247** snmp-server enable traps envmon **248** snmp-server enable traps errdisable **249** snmp-server enable traps flash **250** snmp-server enable traps mac-notification **251** snmp-server enable traps port-security **252** snmp-server enable traps snmp **253** snmp-server enable snmp traps storm-control **254** snmp-server enable traps stpx **255**

#### 第 1V 部 : **QoS 257**

第 **5** 章 **Auto-QoS 259**

auto qos classify **260**

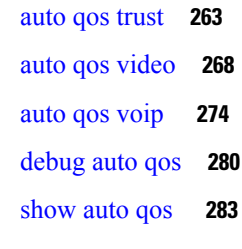

#### 第 **6** 章 **QoS 287**

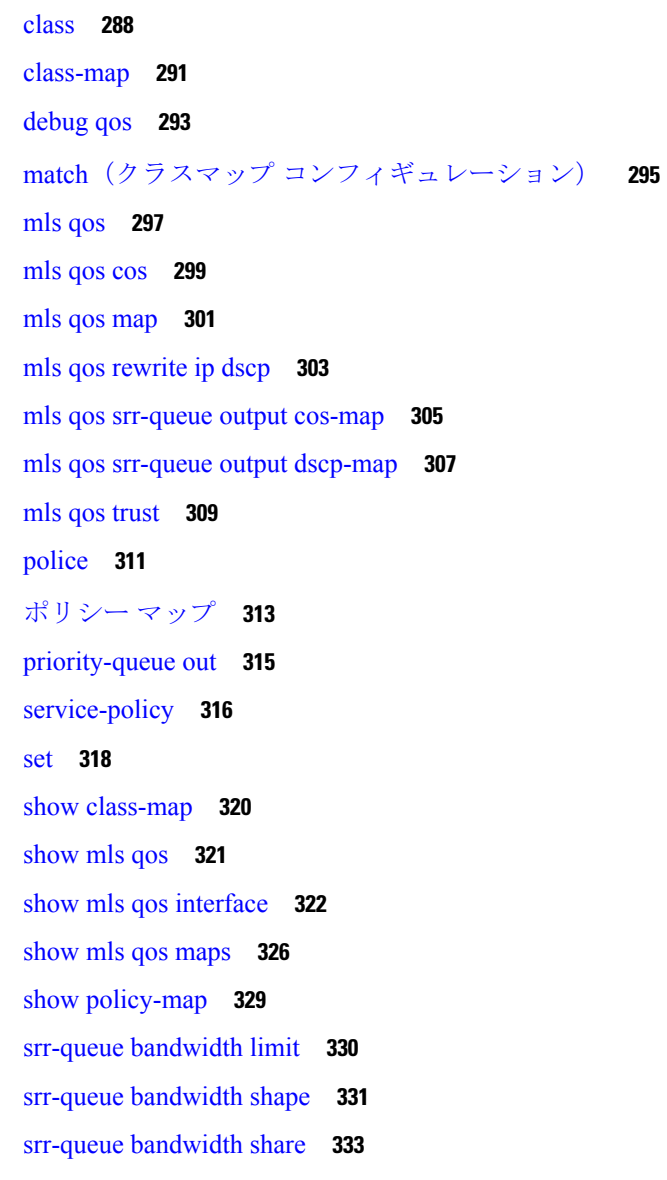

 $\blacksquare$ 

I

第 V 部 : セキュリティ 335

**Cisco IOS** リリース **15.2(7)Ex (Catalyst 1000** スイッチ**)** 統合プラットフォーム コマンドリファレンス

第 7 章 **1** <mark>セ</mark>

 $\mathbf I$ 

H

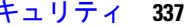

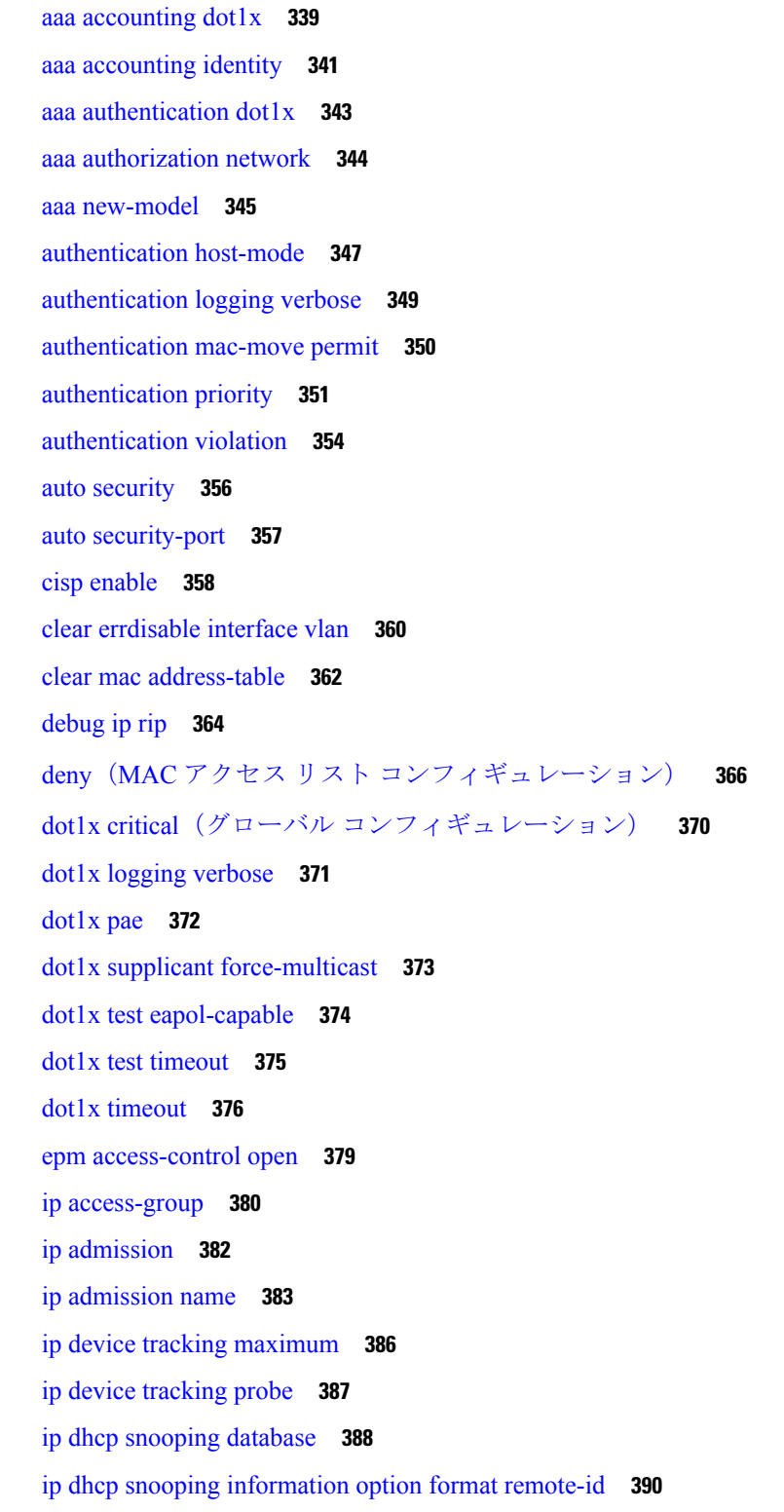

ip dhcp snooping verify no-relay-agent-address **391** ip source binding **392** ip ssh source-interface **394** ip verify source **395** ipv6 snooping policy **396** limit address-count **398** mab request format attribute 32 **399** match(アクセス マップ コンフィギュレーション) **401** mab logging verbose **403** permit(MAC アクセス リスト コンフィギュレーション) **404** radius server **408** router rip **410** show aaa clients **411** show aaa command handler **412** show aaa local **413** show aaa servers **414** show aaa sessions **415** show authentication sessions **416** show auto security **419** show cisp **421** show dot1x **423** show eap pac peer **425** show ip dhcp snooping statistics **426** show ip rip database **429** show ip ssh **431** show radius server-group **433** show vlan group **435** switchport port-security aging **436** switchport port-security mac-address **438** switchport port-security maximum **441** switchport port-security violation **443** trusted-port **445** username name masked-secret **446** vlan group **447**

#### 第 VI 部 : シングル IP 管理 449

- 
- 第 **8** 章 シングル **IP** 管理 **451** reload **452** show switch hstack-ports **454** show switch **456** stack-mac persistent timer **459** switch stack port **462** switch priority **464** switch provision **465** switch renumber **467**

#### 第 VII 部 : システム管理 469

第 **9** 章 システム管理コマンド **471** archive download-sw **473** archive tar **477** archive upload-sw **481** boot **483** boot buffersize **485** boot enable-break **486** boot host dhcp **487** boot host retry timeout **488** boot manual **489** boot system **490** cat **491** clear logging onboard **492** clear mac address-table **493** clear mac address-table move update **494** copy **495** debug matm move update **496** delete **497** dir **498**

dying-gasp **500** help **501** hw-module **502** ip name-server **504** logging **506** logging buffered **507** logging console **508** logging file flash **510** logging history **511** logging history size **512** logging monitor **513** logging trap **514** mac address-table aging-time **515** mac address-table learning vlan **516** mac address-table notification **518** mac address-table static **520** mkdir **521** more **522** nmsp notification interval **523** rename **525** reset **526** rmdir **527** service sequence-numbers **528** set **529** show archive sw-upgrade history **532** show boot **533** show cable-diagnostics tdr **536** show dying-gasp **538** show mac address-table **539** show mac address-table address **540** show mac address-table aging-time **541** show mac address-table count **542** show mac address-table dynamic **543** show mac address-table interface **544**

show mac address-table learning **545** show mac address-table move update **546** show mac address-table multicast **547** show mac address-table notification **548** show mac address-table static **550** show mac address-table vlan **551** show nmsp **552** show logging onboard **554** shutdown **556** test cable-diagnostics tdr **557** traceroute mac **558** traceroute mac ip **561** type **564** unset **565** version **567**

第 VIII 部 : **VLANs** 569

#### 第 10 章 **WLAN** 571

clear vtp counters **572** debug platform vlan **573** debug sw-vlan **574** debug sw-vlan ifs **576** debug sw-vlan notification **577** debug sw-vlan vtp **579** interface vlan **581** show platform vlan **583** show vlan **584** show vtp **587** switchport priority extend **595** switchport trunk **597** switchport voice vlan **600** vlan **603** vtp(グローバル コンフィギュレーション) **611** vtp(インターフェイス コンフィギュレーション) **617**

Г

I

vtp primary **618**

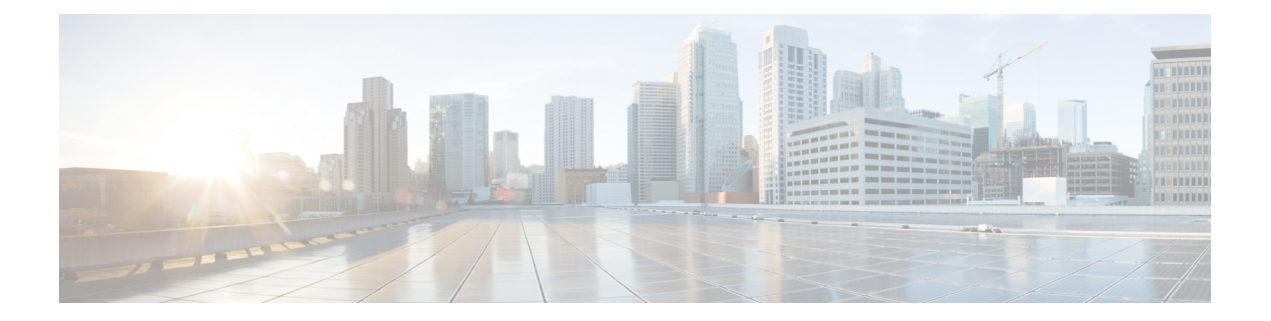

# コマンドライン インターフェイスの使用

この章は、次の内容で構成されています。

• コマンドライン インターフェイスの使用 (2 ページ)

# コマンドライン インターフェイスの使用

この章では、Cisco IOS コマンドラインインターフェイス (CLI)について説明し、CLIを使用 してスイッチを設定する方法について説明します。

# コマンド モードについて

Cisco IOS ユーザインターフェイスは、いくつかのモードに分かれています。使用可能なコマ ンドは、現在のモードによって異なります。各コマンドモードで使用できるコマンドのリスト を取得するには、システムプロンプトで疑問符(?)を入力します。

スイッチとのセッションを開始するときは、ユーザモード(別名ユーザEXECモード)が有効 です。ユーザEXECモードでは、限られた一部のコマンドしか使用できません。たとえば、現 在の設定ステータスを示す **show** コマンドや、カウンタまたはインターフェイスを消去する **clear** コマンドなど、ほとんどのユーザ EXEC コマンドは 1 回限りのコマンドです。スイッチ の再起動時には、ユーザ EXEC コマンドは保存されません。

すべてのコマンドにアクセスするには、特権 EXEC モードを開始する必要があります。特権 EXEC モードを開始するには、通常、パスワードが必要です。このモードでは、任意の特権 EXEC コマンドを入力でき、また、グローバル コンフィギュレーション モードを開始するこ ともできます。

コンフィギュレーション モード(グローバル、インターフェイス、およびライン)を使用し て、実行コンフィギュレーションを変更できます。コンフィギュレーションを保存するとこれ らのコマンドは保存され、スイッチの再起動時に使用されます。各種のコンフィギュレーショ ン モードにアクセスするには、まずグローバル コンフィギュレーション モードを開始する必 要があります。グローバル コンフィギュレーション モードから、インターフェイス コンフィ ギュレーション モードおよびライン コンフィギュレーション モードを開始できます。

次の表に、主要なコマンドモード、各モードへのアクセス方法、各モードで表示されるプロン プト、およびモードの終了方法を示します。表の例では、ホスト名として*Switch*を使用してい ます。

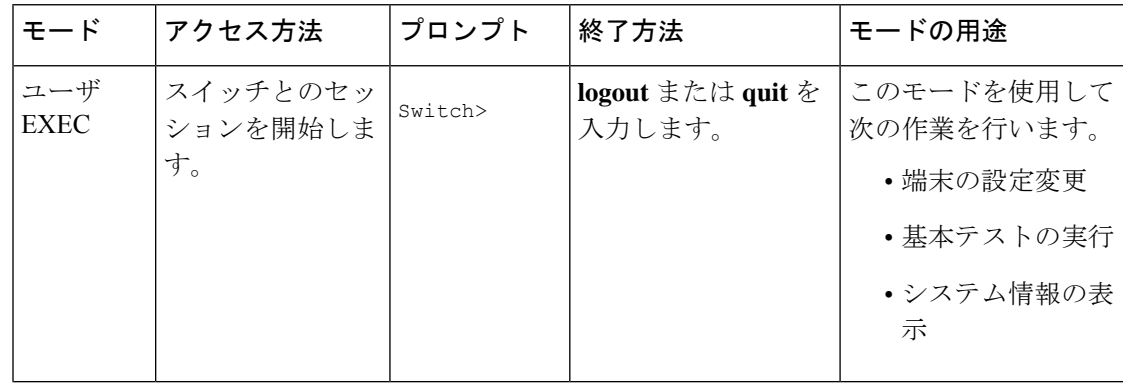

#### 表 **<sup>1</sup> :** コマンドモードの概要

 $\mathbf I$ 

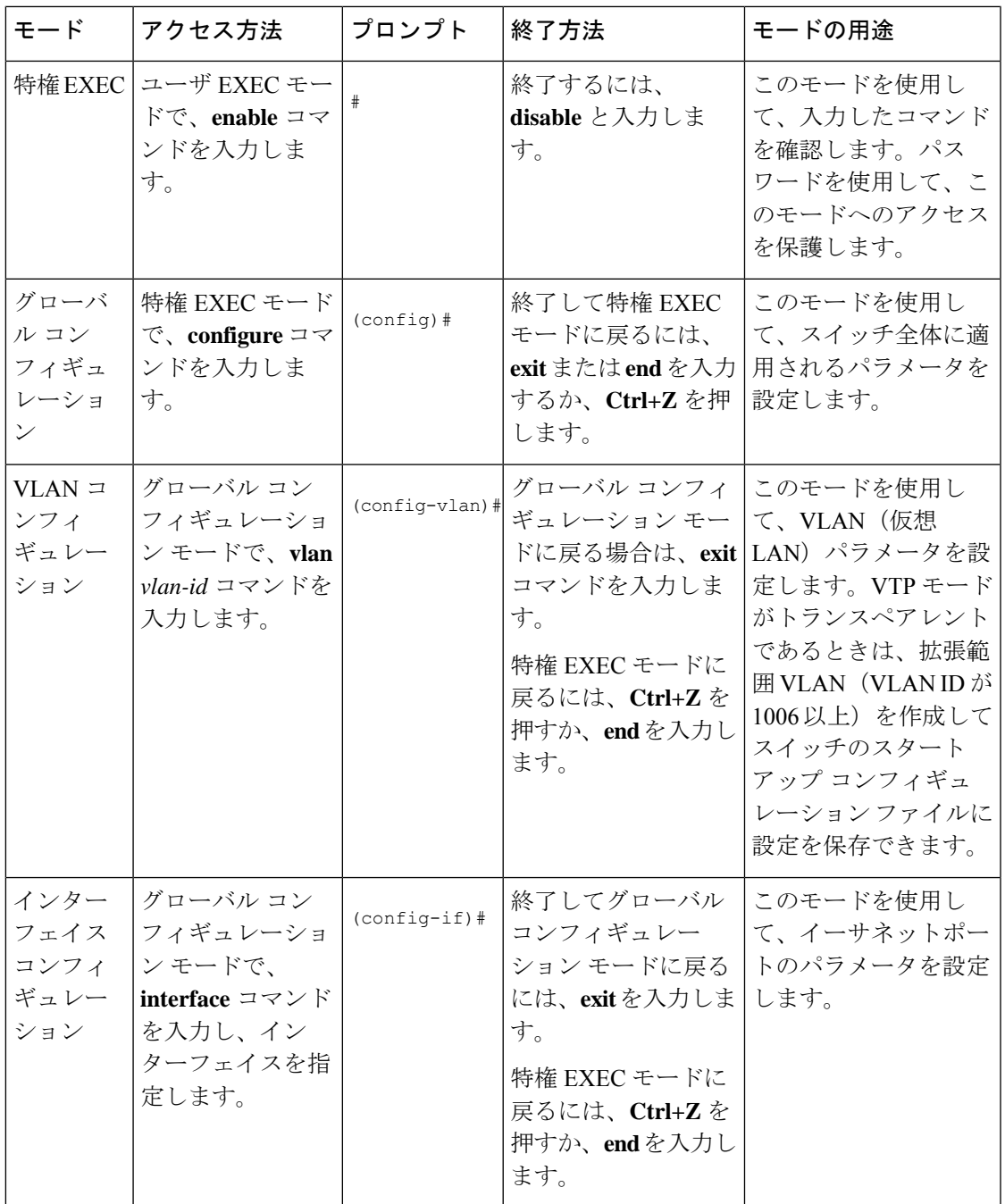

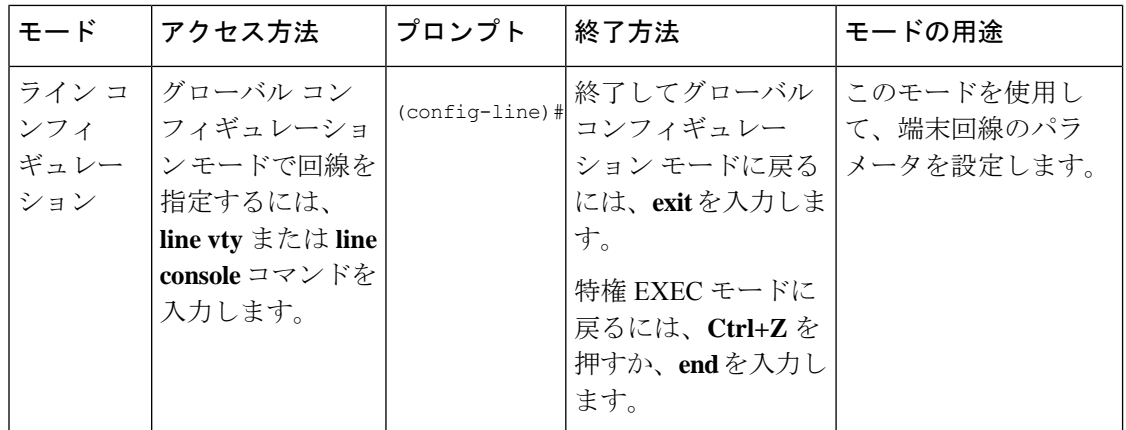

コマンド モードの詳細については、このリリースに対応するコマンド リファレンス ガイドを 参照してください。

# ヘルプシステムについて

システムプロンプトに疑問符(?)を入力すると、各コマンドモードで使用できるコマンドの 一覧が表示されます。また、任意のコマンドについて、関連するキーワードおよび引数の一覧 を表示することもできます。

#### 表 **2 :** ヘルプの概要

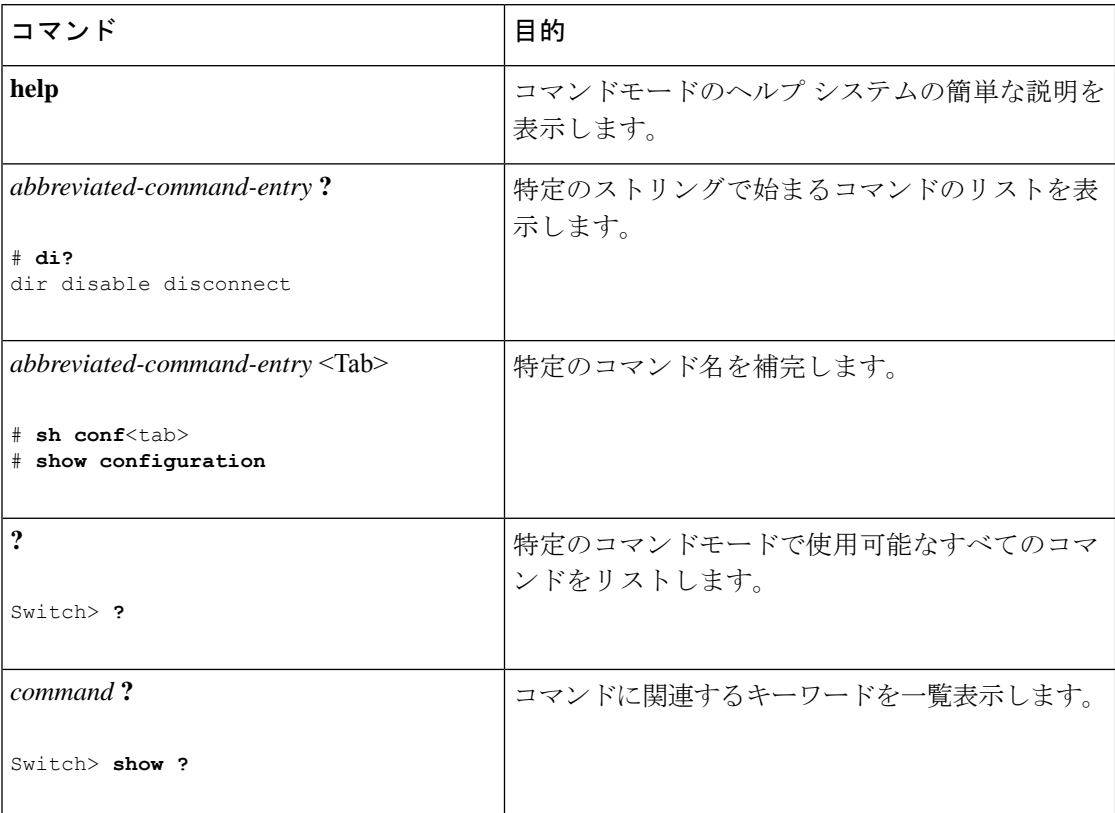

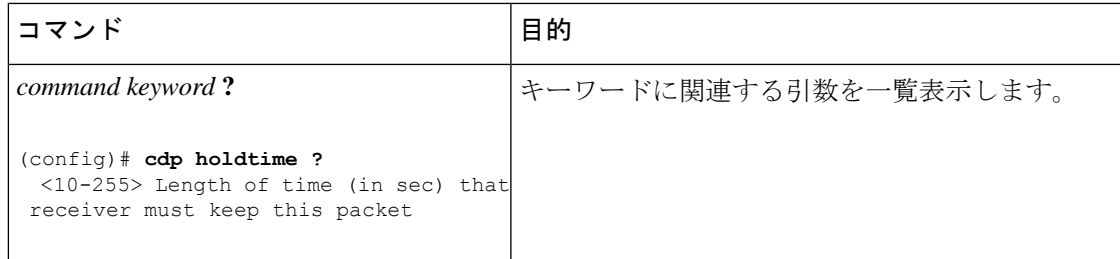

# コマンドの省略形

コマンドの先頭から、スイッチが特定のコマンドとして認識できる文字数だけを入力し、後は 省略できます。

**show configuration** 特権 EXEC コマンドを省略形で入力する方法を次に示します。

# **show conf**

# コマンドの **no** 形式および **default** 形式の概要

ほとんどのコンフィギュレーションコマンドには、**no**形式もあります。**no**形式は一般に、特 定の機能または動作を無効にする場合、あるいはコマンドの動作を取り消す場合に使用しま す。たとえば、インターフェイス コンフィギュレーション コマンド **no shutdown** を使用する と、インターフェイスのシャットダウンが取り消されます。キーワード **no** なしでコマンドを 使用すると、無効にされた機能を再度有効にしたり、デフォルトで無効になっている機能を有 効にしたりできます。

コンフィギュレーション コマンドには、**default** 形式もあります。コマンドの **default** 形式は、 コマンド設定をデフォルトに戻します。ほとんどのコマンドはデフォルトで無効に設定されて いるため、**default** 形式を使用しても **no** 形式と同じ結果になります。ただし、デフォルトで有 効に設定されていて、なおかつ変数が特定のデフォルト値に設定されているコマンドもありま す。このような場合、**default**コマンドはそのコマンドを有効にし、変数をそのデフォルト値に 設定します。

# **CLI** のエラーメッセージについて

次の表に、CLIを使用してスイッチを設定するときに表示される可能性のあるエラーメッセー ジの一部を紹介します。

#### 表 **3 : CLI** の代表的なエラーメッセージ

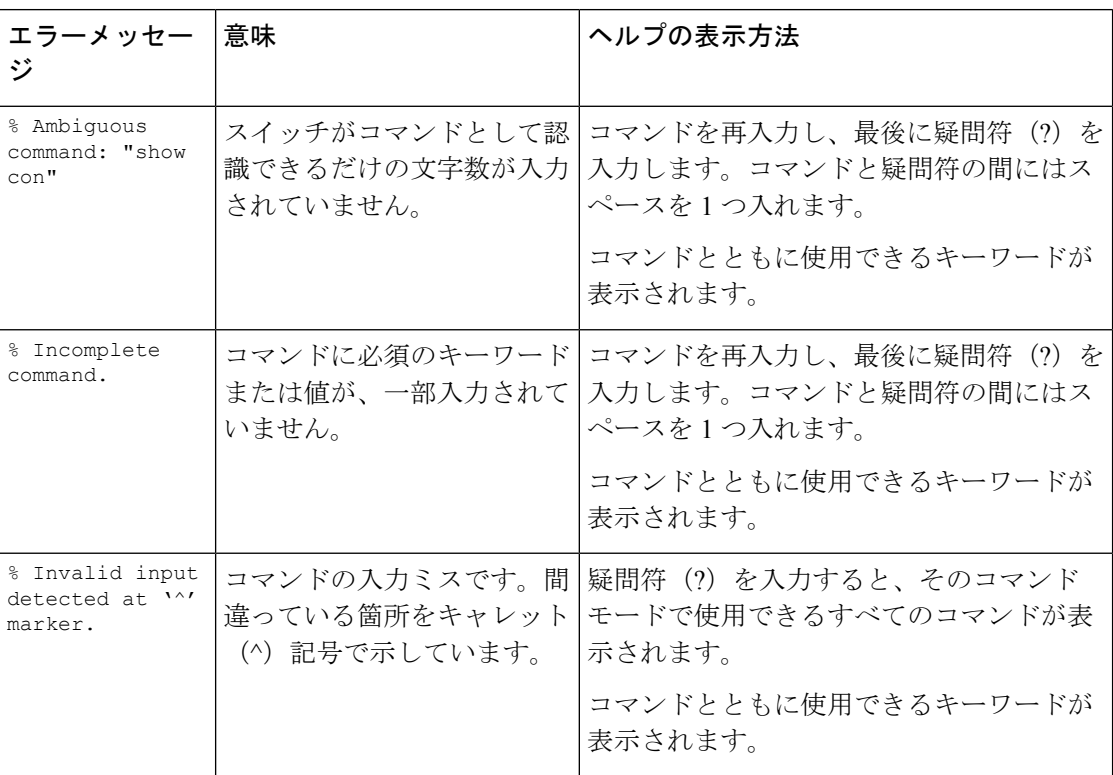

# コンフィギュレーション ロギングの使用方法

スイッチの設定変更を記録して表示させることができます。Configuration Change Logging and Notification機能を使用することで、セッションまたはユーザベースごとに変更内容をトラッキ ングできます。ログに記録されるのは、適用された各コンフィギュレーションコマンド、コマ ンドを入力したユーザ、コマンドの入力時間、コマンドに対するパーサからのリターンコード です。この機能には、登録しているアプリケーションの設定が変更されるときに通知される非 同期通知方式もあります。この通知を syslog に送信することも選択できます。

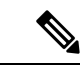

(注) CLI または HTTP の変更のみがログとして記録されます。

# コマンド履歴の使用

入力したコマンドは、ソフトウェア側にコマンド履歴として残されます。コマンド履歴機能 は、アクセスコントロールリストの設定時など、長い複雑なコマンドまたはエントリを何度も 入力しなければならない場合、特に便利です。必要に応じて、この機能をカスタマイズできま す。

### コマンド履歴バッファ サイズの変更

デフォルトでは、10のコマンドラインが履歴バッファに保存されます。現在の端末セッション または特定回線のすべてのセッションで、この数を変更できます。これらの手順は任意です。 現在の端末セッションで保存されるコマンドライン数を変更するには、特権EXECモードで次

# **terminal history** [**size** *number-of-lines*]

指定できる範囲は 0 ~ 256 です。

のコマンドを入力します。

特定の回線に関するすべてのセッションで保存されるコマンドライン数を設定するには、ライ ン コンフィギュレーション モードで次のコマンドを入力します。

(config-line)# **history** [**size** *number-of-lines*]

指定できる範囲は 0 ~ 256 です。

コマンドの呼び出し

履歴バッファにあるコマンドを呼び出すには、次の表に示すいずれかの操作を行います。これ らの操作は任意です。

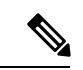

(注) 矢印キーが使用できるのは、VT100 などの ANSI 互換端末に限られます。

表 **<sup>4</sup> :** コマンドの呼び出し

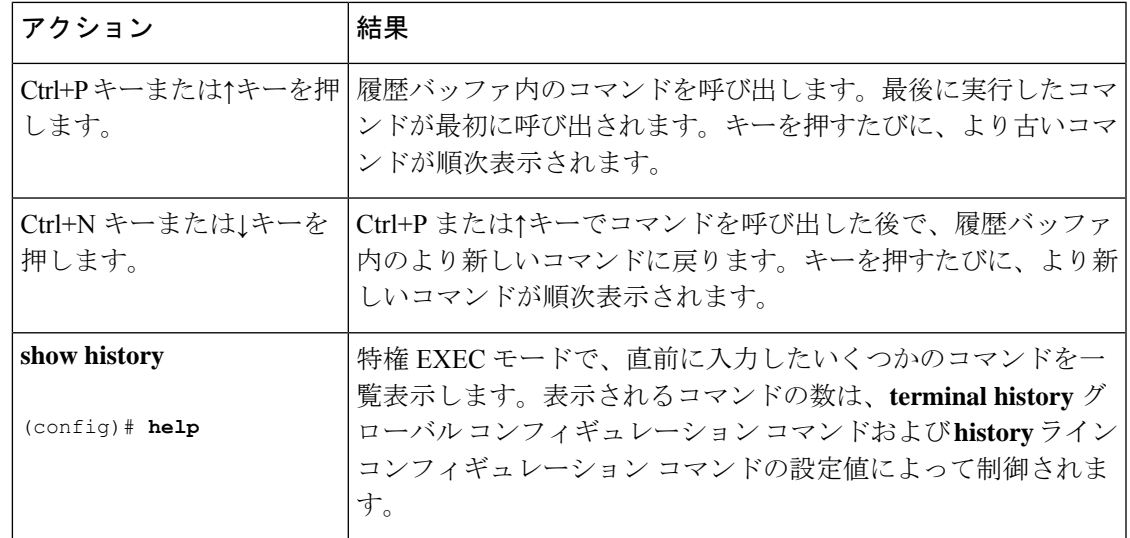

#### コマンド履歴機能の無効化

コマンド履歴機能は、自動的に有効になっています。現在の端末セッションまたはコマンドラ インで無効にできます。これらの手順は任意です。

現在の端末セッションでこの機能を無効にするには、**terminal no history** 特権 EXEC コマンド を使用します。

回線に関するセッションでコマンド履歴を無効にするには、**no history** ライン コンフィギュ レーション コマンドを使用します。

# 編集機能の使用方法

ここでは、コマンドラインの操作に役立つ編集機能について説明します。

#### 編集機能の有効化および無効化

拡張編集モードは自動的に有効になりますが、無効にする、再び有効にする、または特定の回 線で拡張編集機能を使用できるように設定できます。これらの手順は任意です。

拡張編集モードをグローバルに無効にするには、ライン コンフィギュレーション モードで次 のコマンドを入力します。

Switch (config-line)# **no editing**

現在の端末セッションで拡張編集モードを再び有効にするには、特権EXECモードで次のコマ ンドを入力します。

#### # **terminal editing**

特定の回線について拡張編集モードを再び設定するには、ラインコンフィギュレーションモー ドで次のコマンドを入力します。

(config-line)# **editing**

## キーストロークによるコマンドの編集

このテーブルに、コマンドラインの編集に必要なキーストロークを示します。これらのキース トロークは任意です。

(注) 矢印キーが使用できるのは、VT100 などの ANSI 互換端末に限られます。

I

#### 表 **5 :** キーストロークによるコマンドの編集

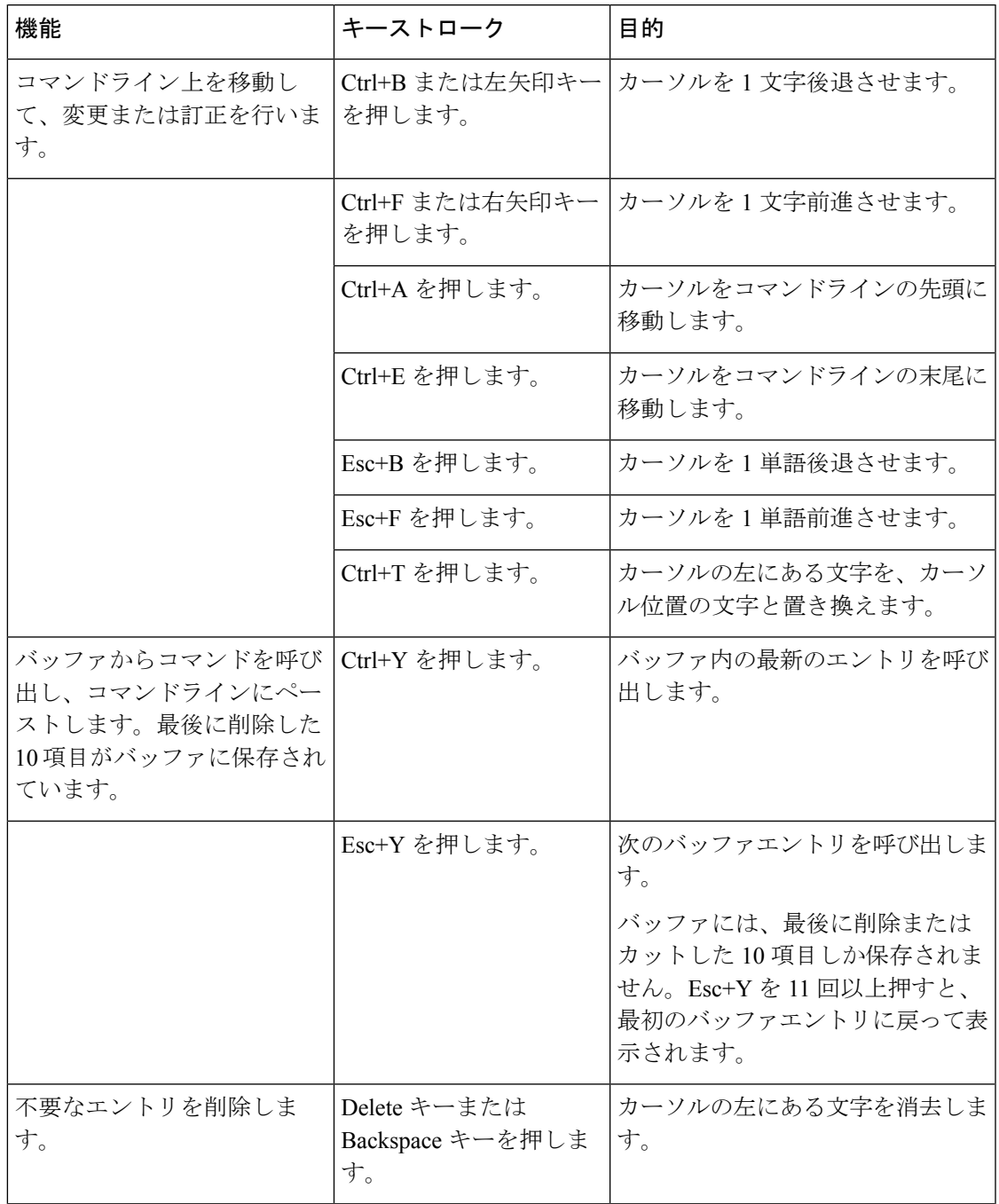

Ι

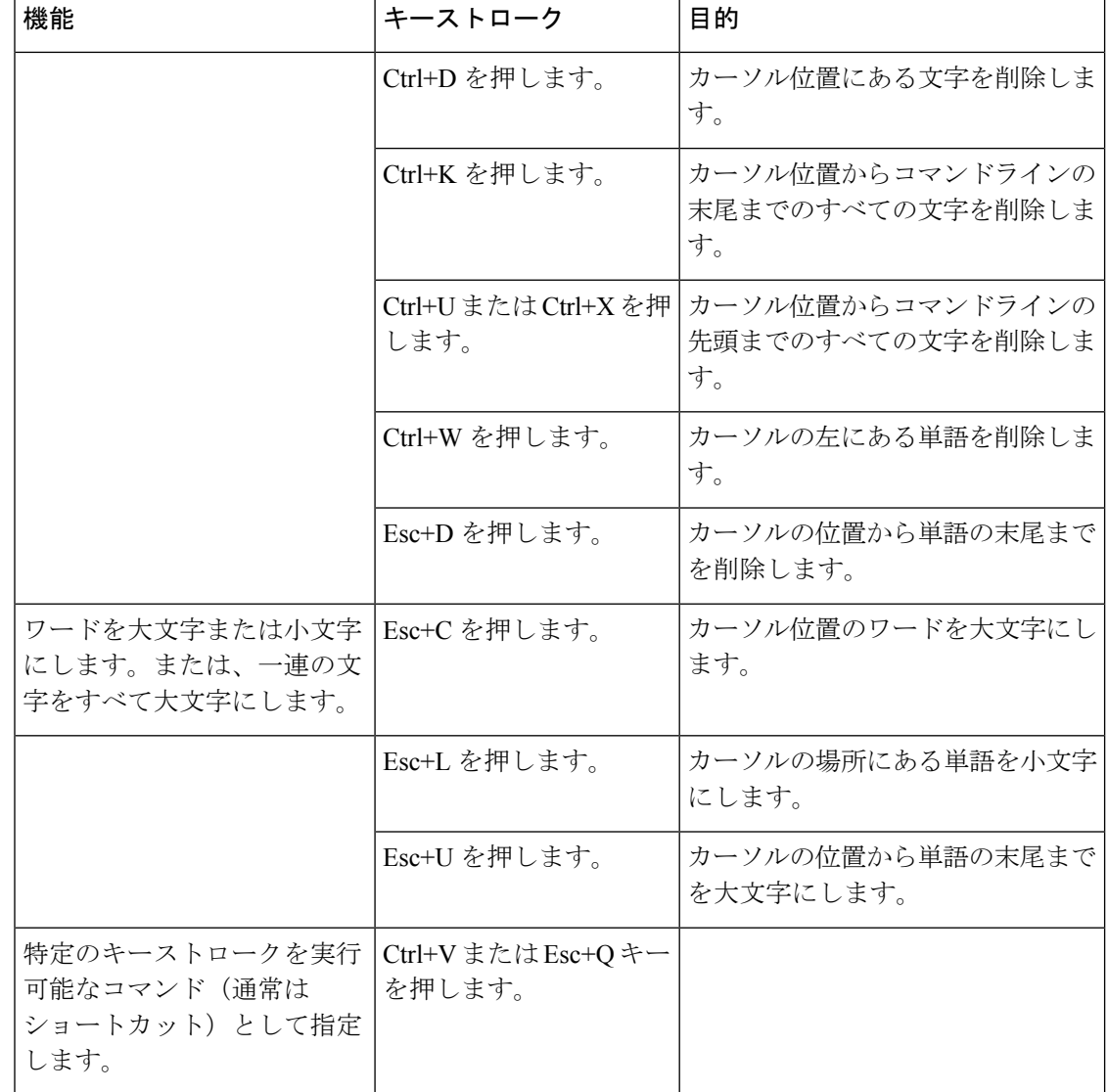

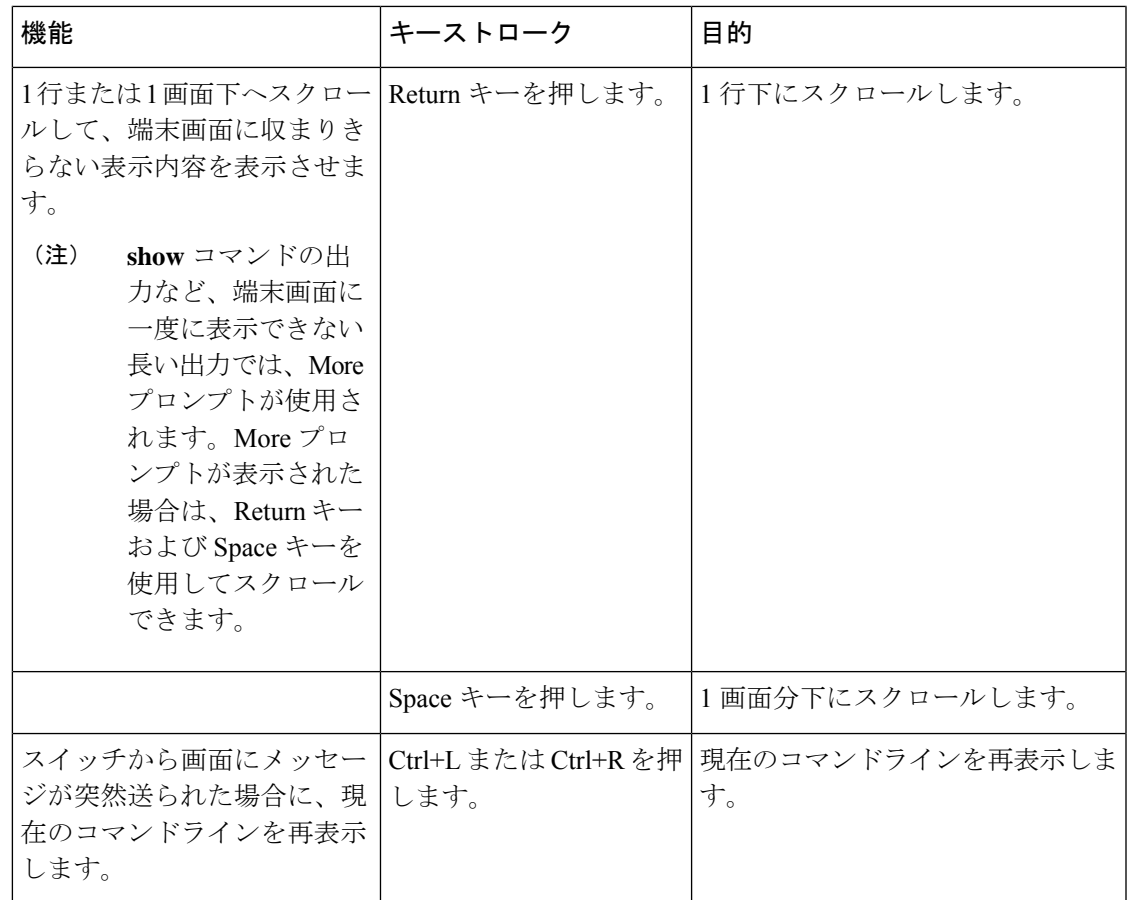

## 画面幅よりも長いコマンドラインの編集

画面上で1行分を超える長いコマンドラインについては、コマンドのラップアラウンド機能を 使用できます。カーソルが右マージンに達すると、そのコマンドラインは 10 文字分だけ左へ シフトされます。コマンドラインの先頭から10文字までは見えなくなりますが、左へスクロー ルして、コマンドの先頭部分の構文をチェックできます。これらのキー操作は任意です。

コマンドの先頭にスクロールして入力内容をチェックするには、Ctrl+Bキーまたは←キーを繰 り返し押します。コマンドラインの先頭に直接移動するには、Ctrl+A を押します。

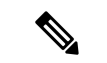

(注) 矢印キーが使用できるのは、VT100 などの ANSI 互換端末に限られます。

次の例では、**access-list** グローバル コンフィギュレーション コマンド エントリが 1 行分よりも 長くなっています。最初にカーソルが行末に達すると、その行は 10 文字分だけ左へシフトさ れ、再表示されます。ドル記号(\$)は、その行が左へスクロールされたことを表します。カー ソルが行末に達するたびに、その行は再び 10 文字分だけ左へシフトされます。

(config)# **access-list 101 permit tcp 131.108.2.5 255.255.255.0 131.108.1** (config)# \$ **101 permit tcp 131.108.2.5 255.255.255.0 131.108.1.20 255.25** (config)# \$**t tcp 131.108.2.5 255.255.255.0 131.108.1.20 255.255.255.0 eq** (config)# \$**108.2.5 255.255.255.0 131.108.1.20 255.255.255.0 eq 45**

コマンドの入力が終わった後、Ctrl+A を押して全体の構文をチェックし、その後 Return キー を押してコマンドを実行してください。行末に表示されるドル記号 (\$)はよ、その行が右へス クロールされたことを表します。

(config)# **access-list 101 permit tcp 131.108.2.5 255.255.255.0 131.108.1\$**

ソフトウェアでは、端末画面は 80 カラム幅であると想定されています。画面の幅が異なる場 合は、**terminal width** 特権 EXEC コマンドを使用して端末の幅を設定します。

ラップアラウンド機能とコマンド履歴機能を併用すると、前に入力した複雑なコマンドエント リを呼び出して変更できます。

# **show** および **more** コマンド出力の検索およびフィルタリング

**show**および**more**コマンドの出力を検索およびフィルタリングできます。この機能は、大量の 出力をソートする場合や、出力から不要な情報を除外する場合に役立ちます。これらのコマン ドの使用は任意です。

この機能を使用するには、**show**または**more**コマンドを入力した後、パイプ記号(|)、**begin**、 **include**、または **exclude** のいずれかのキーワード、および文字列(検索またはフィルタの条 件)を指定します。

*command* | {**begin** | **include** | **exclude**} *regular-expression*

文字列では、大文字と小文字が区別されます。たとえば、**| exclude output** と入力した場合、 *output* を含む行は表示されませんが、*Output* を含む行は表示されます。

次の例では、*protocol* が使用されている行だけを出力するように指定する方法を示します。

```
# show interfaces | include protocol
Vlan1 is up, line protocol is up
Vlan10 is up, line protocol is down
GigabitEthernet1/0/1 is up, line protocol is down
GigabitEthernet1/0/2 is up, line protocol is up
```
# **CLI** のアクセス

CLIにはコンソール接続、Telnet、またはブラウザを使用することによってアクセスできます。

スイッチスタックおよびスイッチ メンバ インターフェイスは、アクティブスイッチを経由し て管理します。スイッチごとにスイッチスタックメンバを管理することはできません。1 つま たは複数のスイッチメンバのコンソールポートまたはイーサネット管理ポートを経由してアク ティブスイッチへ接続できます。アクティブ スイッチへの複数の CLI セッションを使用する 場合は注意が必要です。1 つのセッションで入力したコマンドは、別のセッションには表示さ れません。したがって、コマンドを入力したセッションを追跡できない場合があります。

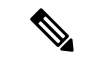

スイッチスタックを管理する場合は、1 つの CLI セッションを使用することを推奨しま す。 (注)

特定のスイッチメンバポートを設定する場合は、CLIコマンドインターフェイス表記にスイッ チメンバ番号を含めてください。

特定のスイッチメンバをデバッグする場合は、**session** *stack-member-number* 特権 EXEC コマン ドでアクティブスイッチからアクセスできます。スイッチメンバ番号は、システムプロンプト に追加されます。たとえば、*Switch-2#* はスイッチメンバ 2 の特権 EXEC モードのプロンプト であり、アクティブスイッチのシステムプロンプトは Switch です。特定のスタックメンバへ の CLI セッションで使用できるのは、**show** コマンドと **debug** コマンドに限ります。

#### コンソール接続または **Telnet** による **CLI** アクセス

CLI にアクセスするには、スイッチのハードウェア インストレーション ガイドに記載されて いる手順で、スイッチのコンソールポートに端末または PC を接続するか、または PC をイー サネット管理ポートに接続して、スイッチの電源をオンにする必要があります。

CLIアクセスはスイッチのセットアップの前に使用できます。スイッチが設定された後は、リ モート Telnet セッションまたは SSH クライアントで CLI にアクセスできます。

次のいずれかの方法で、スイッチとの接続を確立できます。

- スイッチのコンソール ポートに管理ステーションまたはダイヤルアップ モデムを接続す るか、イーサネット管理ポートに PC を接続します。コンソール ポートまたはイーサネッ ト管理ポートへの接続については、スイッチのハードウェア インストレーション ガイド を参照してください。
- リモート管理ステーションから任意のTelnetTCP/IPまたは暗号化セキュアシェル(SSH) パッケージを使用します。スイッチは Telnet または SSH クライアントとのネットワーク 接続が可能でなければなりません。また、スイッチにイネーブル シークレット パスワー ドを設定しておくことも必要です。

スイッチは同時に最大 16 の Telnet セッションをサポートします。1 人の Telnet ユーザに よって行われた変更は、他のすべての Telnet セッションに反映されます。

スイッチは最大 5 つの安全な SSH セッションを同時にサポートします。

コンソール ポート、イーサネット管理ポート、Telnet セッション、または SSH セッションを 通じて接続すると、管理ステーション上にユーザ EXEC プロンプトが表示されます。

I

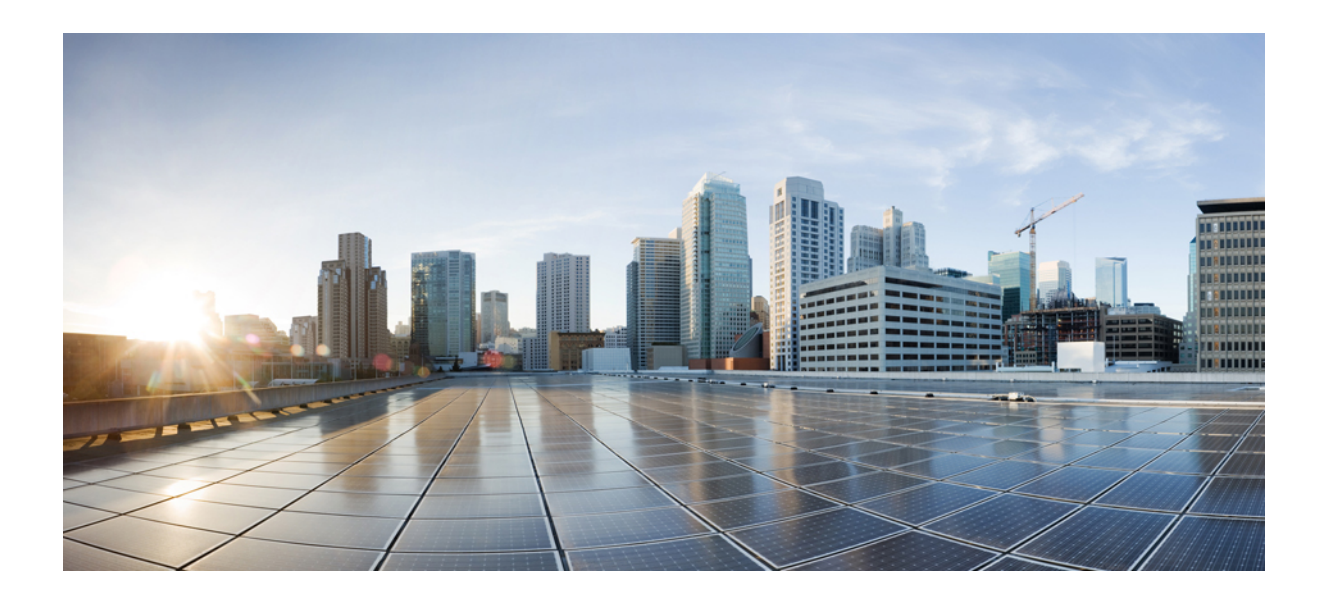

<sup>第</sup> **I** <sup>部</sup>

# インターフェイスおよびハードウェア

• インターフェイスおよびハードウェア コマンド (17 ページ)

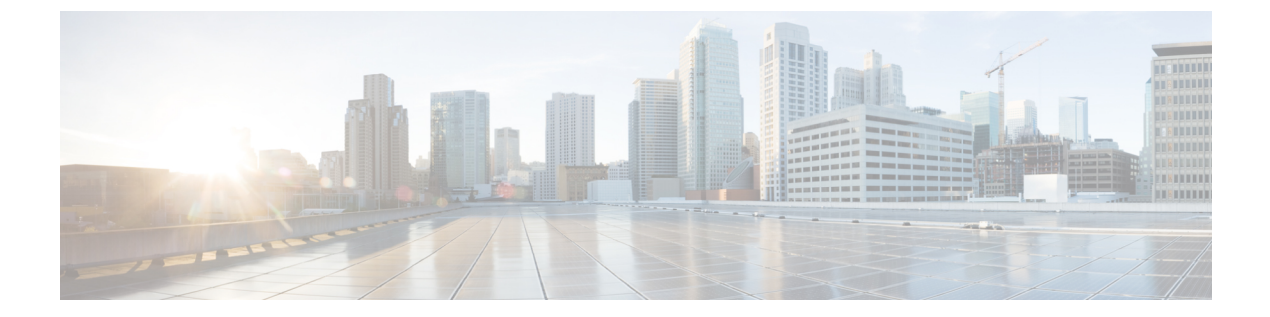

# インターフェイスおよびハードウェア コ マンド

- debug ilpower  $(19 \sim -\gamma)$
- debug interface  $(20 \sim -\gamma)$
- debug lldp packets  $(21 \sim -\gamma)$
- debug nmsp  $(22 \lt \lt \lt \lt)$
- duplex  $(24 \sim -\tilde{\nu})$
- errdisable detect cause  $(26 \sim \rightarrow \sim)$
- errdisable detect cause small-frame  $(29 \sim \sim \sim)$
- errdisable recovery cause  $(30 \sim \rightarrow \sim)$
- errdisable recovery interval  $(33 \sim +\gamma)$
- lldp(インターフェイス コンフィギュレーション) (34 ページ)
- mdix auto  $(36 \sim -\frac{1}{\sqrt{2}})$
- network-policy  $(37 \sim -\gamma)$
- network-policy profile(グローバル コンフィギュレーション) (38 ページ)
- nmsp attachment suppress  $(39 \lt \div \t \cdot \t \cdot \t \cdot)$
- power efficient-ethernet auto  $(40 \sim -\gamma)$
- power inline  $(41 \sim \rightarrow \sim)$
- power inline consumption  $(45 \sim \sim \sim)$
- power inline police  $(48 \sim \sim)$
- show eee  $(51 \lt \lt \lt \lt)$
- show env  $(55 \sim -\frac{1}{2})$
- show errdisable detect  $(58 \sim +\sqrt{y})$
- show errdisable recovery  $(60 \sim +\gamma)$
- show hardware led  $(62 \sim \sim \gamma)$
- show interfaces  $(66 \sim +\sqrt{y})$
- show interfaces counters  $(71 \sim -\gamma)$
- show interfaces switchport  $(74 \sim -\gamma)$
- show interfaces transceiver  $(77 \sim -\gamma)$
- show ip ports all  $(80 \sim \rightarrow \circ)$
- show network-policy profile  $(81 \sim \rightarrow \sim)$
- show power inline (82 ページ)
- show system mtu  $(88 \sim -\check{\mathcal{V}})$
- speed  $(89 \sim -\gamma)$
- switchport block  $(91 \sim \rightarrow \gg)$
- system mtu  $(93 \sim -\gamma)$
- voice-signaling vlan (ネットワークポリシー コンフィギュレーション) (95 ページ)
- voice vlan (ネットワークポリシー コンフィギュレーション) (97ページ)

# **debug ilpower**

電源コントローラおよびPower over Ethernet (PoE) システムのデバッグをイネーブルにするに は、特権 EXEC モードで **debug ilpower** コマンドを使用します。デバッグをディセーブルにす るには、このコマンドの **no** 形式を使用します。

**debug ilpower** {**cdp** | **event** | **ha** | **port** | **powerman** | **registries** | **scp** | **sense**} **no debug ilpower** {**cdp** | **event** | **ha** | **port** | **powerman** | **registries** | **scp** | **sense**}

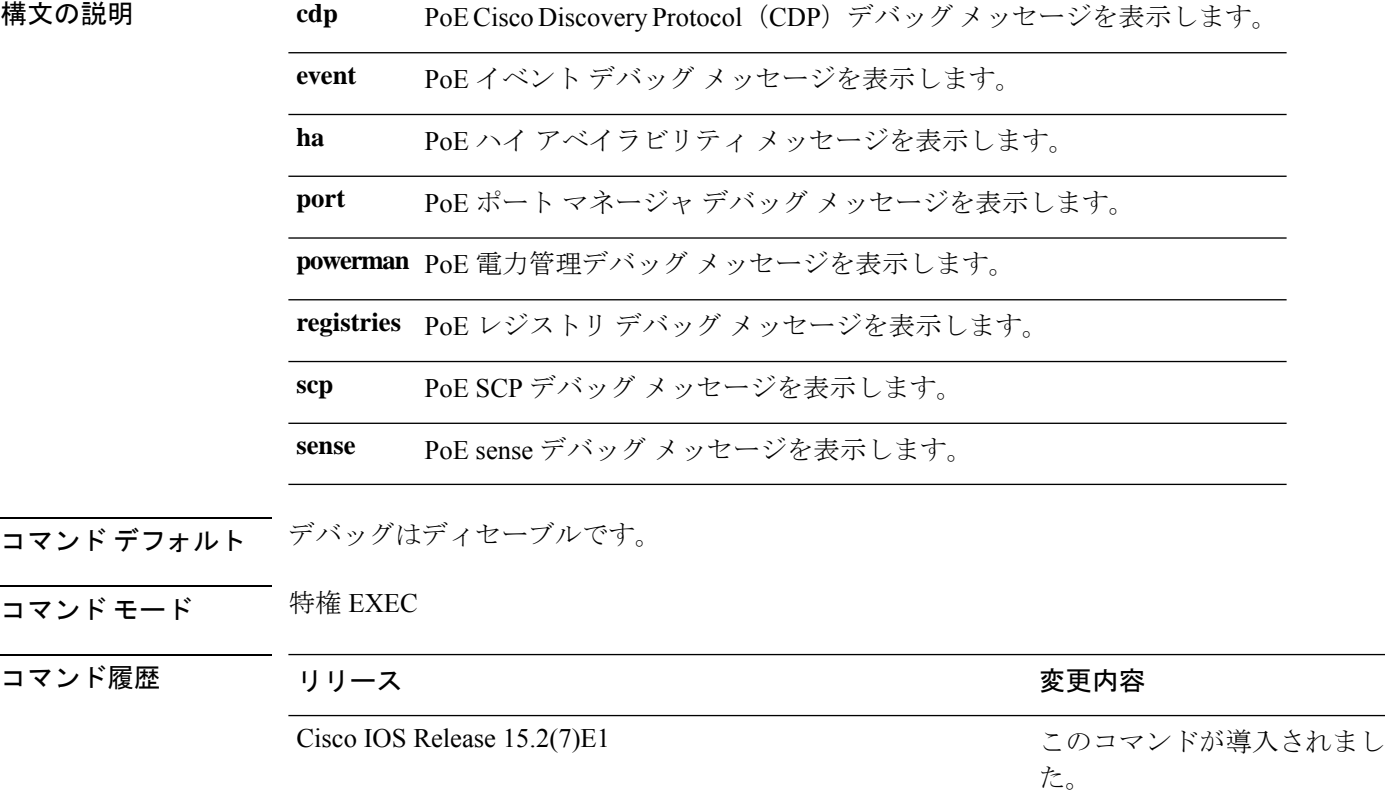

使用上のガイドライン このコマンドは、PoE 対応スイッチだけでサポートされています。

あるスイッチ スタック上でデバッグをイネーブルにした場合は、アクティブ スイッチでのみ イネーブルになります。メンバスイッチのデバッグを有効にする場合は、**session***switch-number* EXECコマンドを使用して、アクティブスイッチからのセッションを開始できます。次に、メ ンバスイッチのコマンドラインプロンプトで**debug**コマンドを入力します。最初にセッション を開始せずにメンバスイッチのデバッグをイネーブルにするには、アクティブスイッチ上で **remote command** *stack-member-number LINE* EXEC コマンドを使用します。

# **debug interface**

インターフェイス関連アクティビティのデバッグをイネーブルにするには、特権EXECモード で**debug interface**コマンドを使用します。デバッグをディセーブルにするには、このコマンド の **no** 形式を使用します。

**nodebug interface** {*interface-id* | **counters** {**exceptions**|**protocol memory**} | **null** *interface-number* | **port-channel** *port-channel-number* | **states**|**vlan** *vlan-id*}

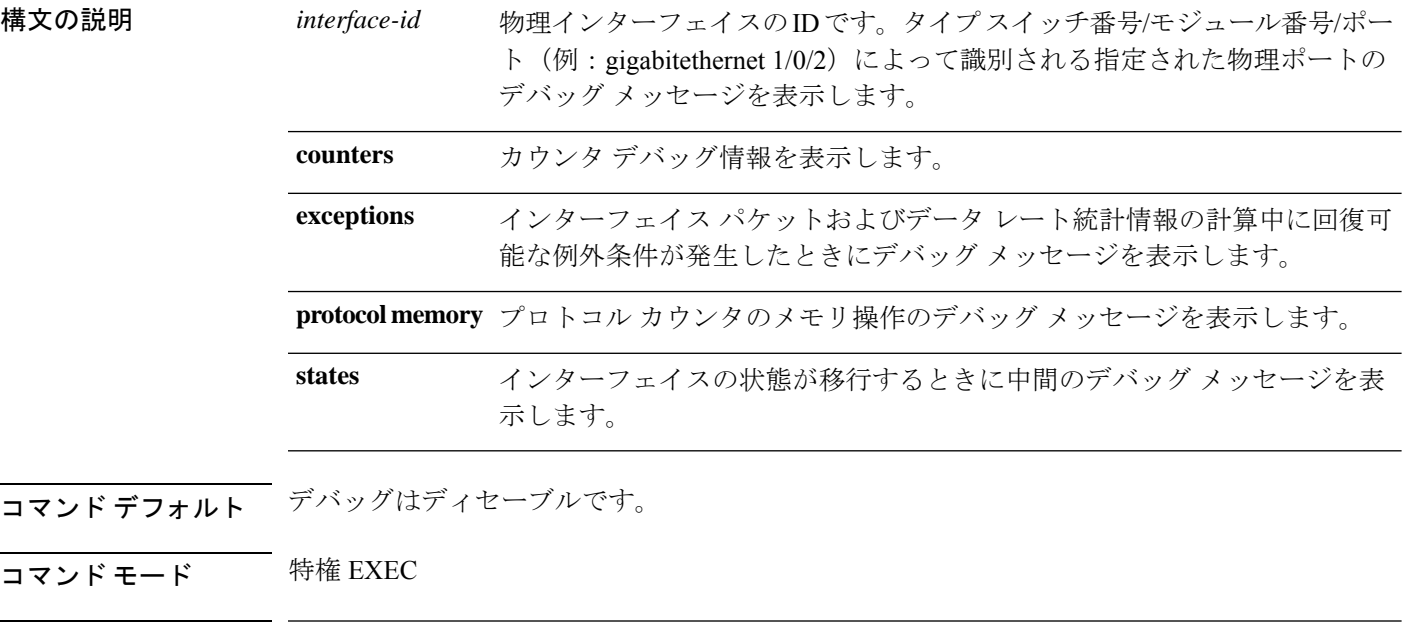

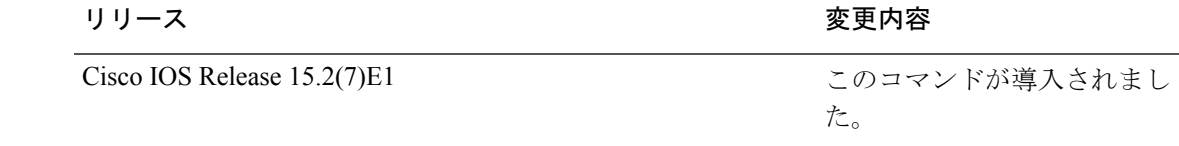

使用上のガイドライン キーワードを指定しない場合は、すべてのデバッグ メッセージが表示されます。

**undebug interface** コマンドは **no debug interface** コマンドと同じです。

あるスイッチ スタック上でデバッグをイネーブルにした場合は、アクティブ スイッチでのみ イネーブルになります。メンバスイッチのデバッグを有効にする場合は、**session***switch-number* EXECコマンドを使用して、アクティブスイッチからのセッションを開始できます。次に、メ ンバスイッチのコマンドラインプロンプトで**debug**コマンドを入力します。最初にセッション を開始せずにメンバスイッチのデバッグをイネーブルにするには、アクティブスイッチ上で **remote command** *stack-member-number LINE* EXEC コマンドを使用します。

コマンド履歴

# **debug lldp packets**

Link Layer Discovery Protocol (LLDP) パケットのデバッグをイネーブルにするには、特権 EXEC モードで **debug lldp packets** コマンドを使用します。デバッグをディセーブルにするには、こ のコマンドの **no** 形式を使用します。

#### **debug lldp packets no debug lldp packets**

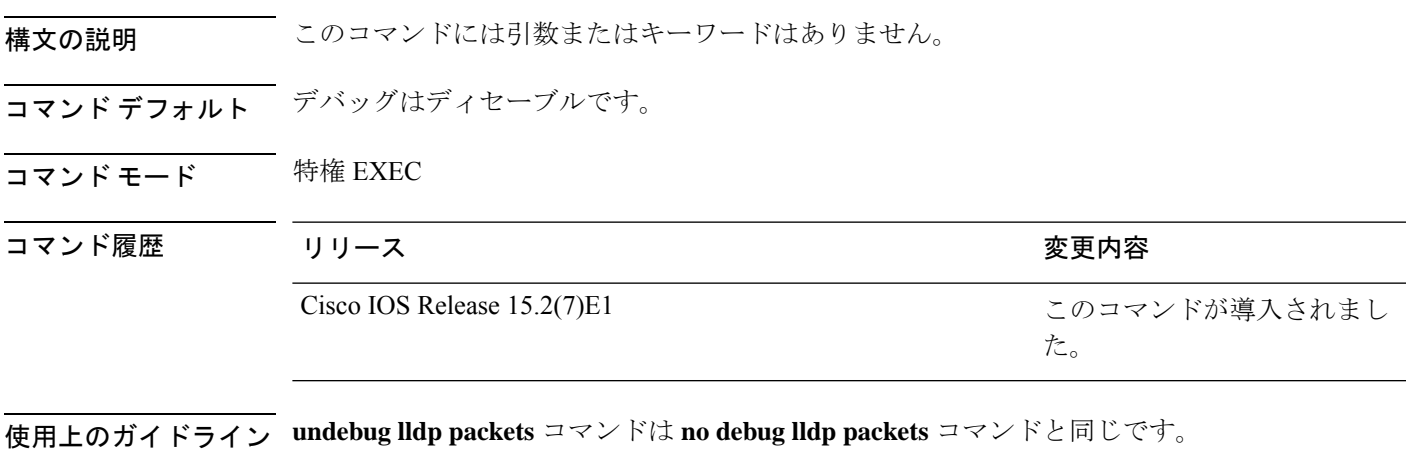

あるスイッチ スタック上でデバッグをイネーブルにした場合は、アクティブ スイッチでのみ イネーブルになります。メンバスイッチのデバッグを有効にする場合は、**session***switch-number* 特権 EXEC コマンドを使用して、アクティブスイッチからのセッションを開始できます。

# **debug nmsp**

スイッチの Network Mobility Services Protocol(NMSP)のデバッグをイネーブルにするには、 特権 EXEC モードで **debug nmsp** コマンドを使用します。デバッグをディセーブルにするに は、このコマンドの **no** 形式を使用します。

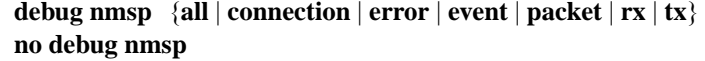

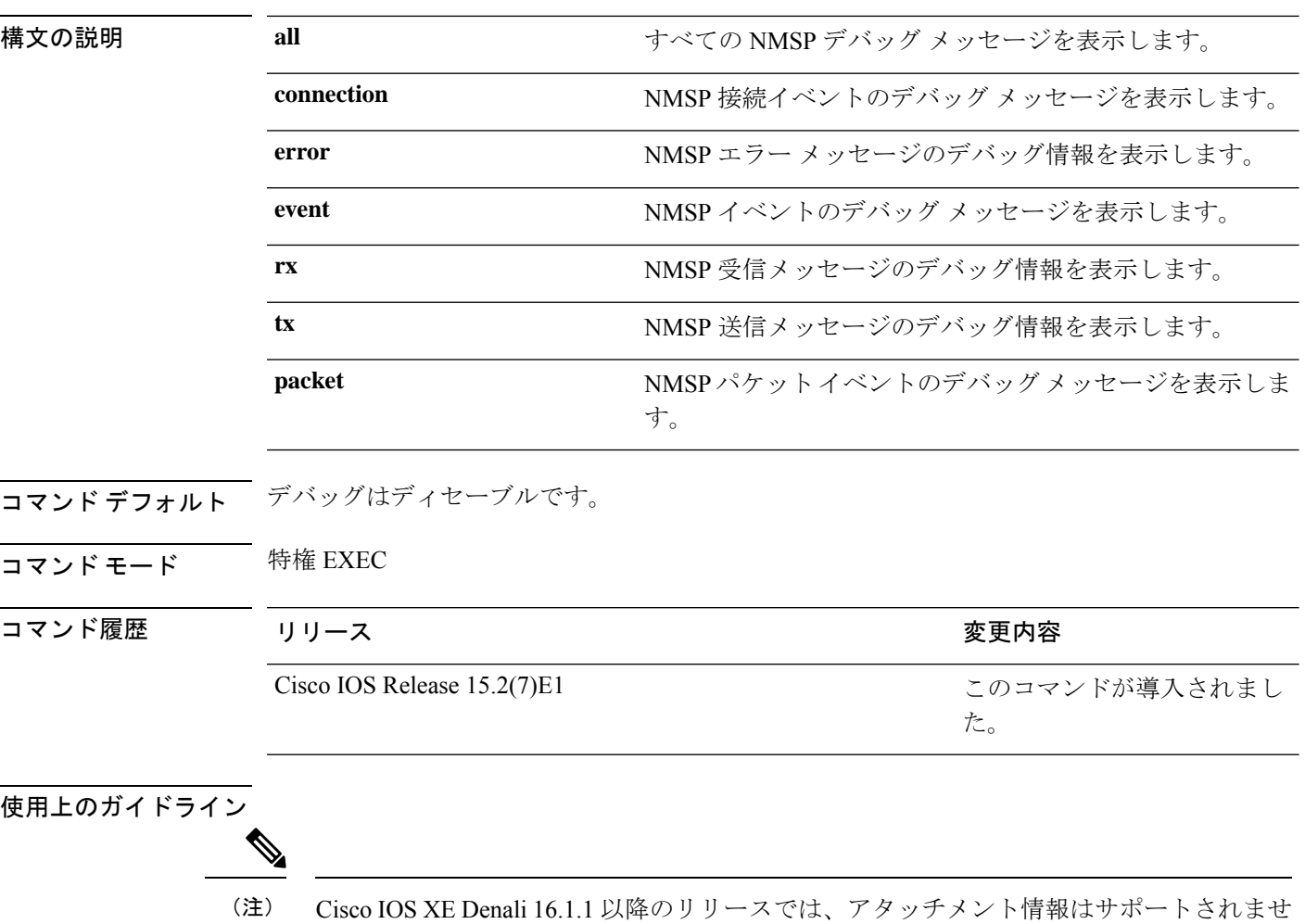

**undebug nmsp** コマンドは **no debug nmsp** コマンドと同じです。

 $\lambda$ 

あるスイッチ スタック上でデバッグをイネーブルにした場合は、アクティブ スイッチでのみ イネーブルになります。メンバスイッチのデバッグを有効にする場合は、**session***switch-number* EXECコマンドを使用して、アクティブスイッチからのセッションを開始できます。次に、メ ンバスイッチのコマンドラインプロンプトで**debug**コマンドを入力します。最初にセッション
Ι

を開始せずにメンバスイッチのデバッグをイネーブルにするには、アクティブスイッチ上で **remote command** *stack-member-number LINE* EXEC コマンドを使用します。

# **duplex**

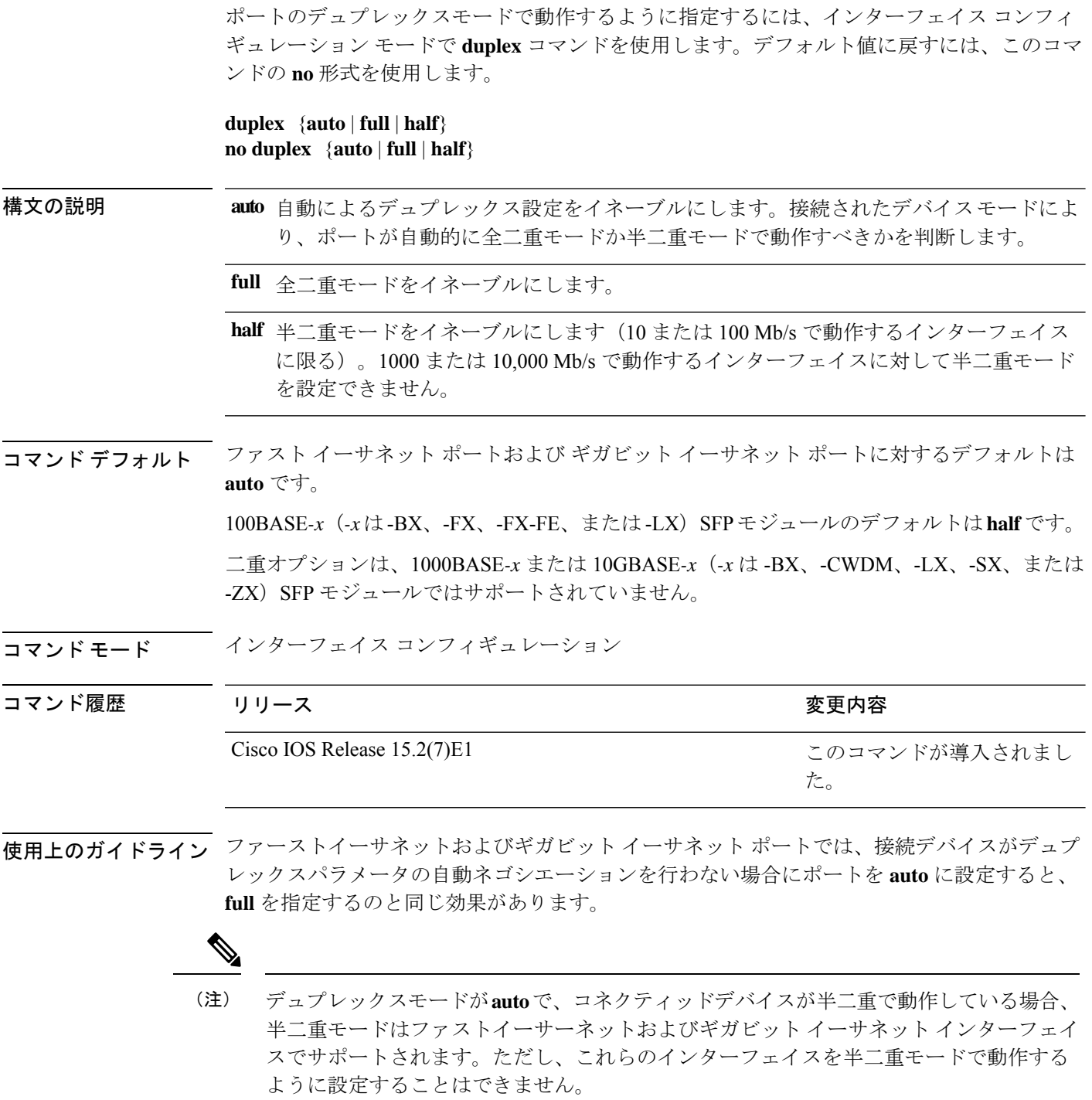

特定のポートを全二重または半二重のいずれかに設定できます。このコマンドの適用可能性 は、スイッチが接続されているデバイスによって異なります。

両方のラインの終端が自動ネゴシエーションをサポートしている場合、デフォルトの自動ネゴ シエーションを使用することを強く推奨します。片方のインターフェイスが自動ネゴシエー ションをサポートし、もう片方がサポートしていない場合、両方のインターフェイス上でデュ プレックスと速度を設定し、サポートされている側で **auto** の設定を使用してください。

速度が **auto** に設定されている場合、スイッチはもう一方のリンクの終端にあるデバイスと速 度設定についてネゴシエートし、速度をネゴシエートされた値に強制的に設定します。デュプ レックス設定はリンクの両端での設定が引き継がれますが、これにより、デュプレックス設定 に矛盾が生じることがあります。

デュプレックス設定を行うことができるのは、速度が **auto** に設定されている場合です。

 $\backslash ! \backslash$ 

インターフェイス速度およびデュプレックスモードの設定を変更すると、再設定中にイ 注意 ンターフェイスがシャットダウンし、再びイネーブルになる場合があります。

設定を確認するには、**show interfaces** 特権 EXEC コマンドを入力します。

例 次の例では、インターフェイスを全二重動作に設定する方法を示します。

Device(config)# **interface gigabitethernet1/0/1** Device(config-if)# **duplex full**

## **errdisable detect cause**

特定の原因またはすべての原因に対して errdisable 検出をイネーブルにするには、グローバル コンフィギュレーション モードで **errdisable detect cause** コマンドを使用します。errdisable 検 出機能をディセーブルにするには、このコマンドの **no** 形式を使用します。

**errdisable detect cause** {**all**| **arp-inspection**|**bpduguard shutdown vlan**|**dhcp-rate-limit** |**dtp-flap** | **gbic-invalid** | **inline-power** | **link-flap** | **loopback** | **pagp-flap** | **pppoe-ia-rate-limit** | **psp shutdown vlan** | **security-violation shutdown vlan** | **sfp-config-mismatch**}

**no errdisable detect cause** {**all** | **arp-inspection** | **bpduguard shutdown vlan** | **dhcp-rate-limit** | **dtp-flap** | **gbic-invalid** | **inline-power** | **link-flap** | **loopback** | **pagp-flap** | **pppoe-ia-rate-limit** | **psp shutdown vlan** | **security-violation shutdown vlan** | **sfp-config-mismatch**}

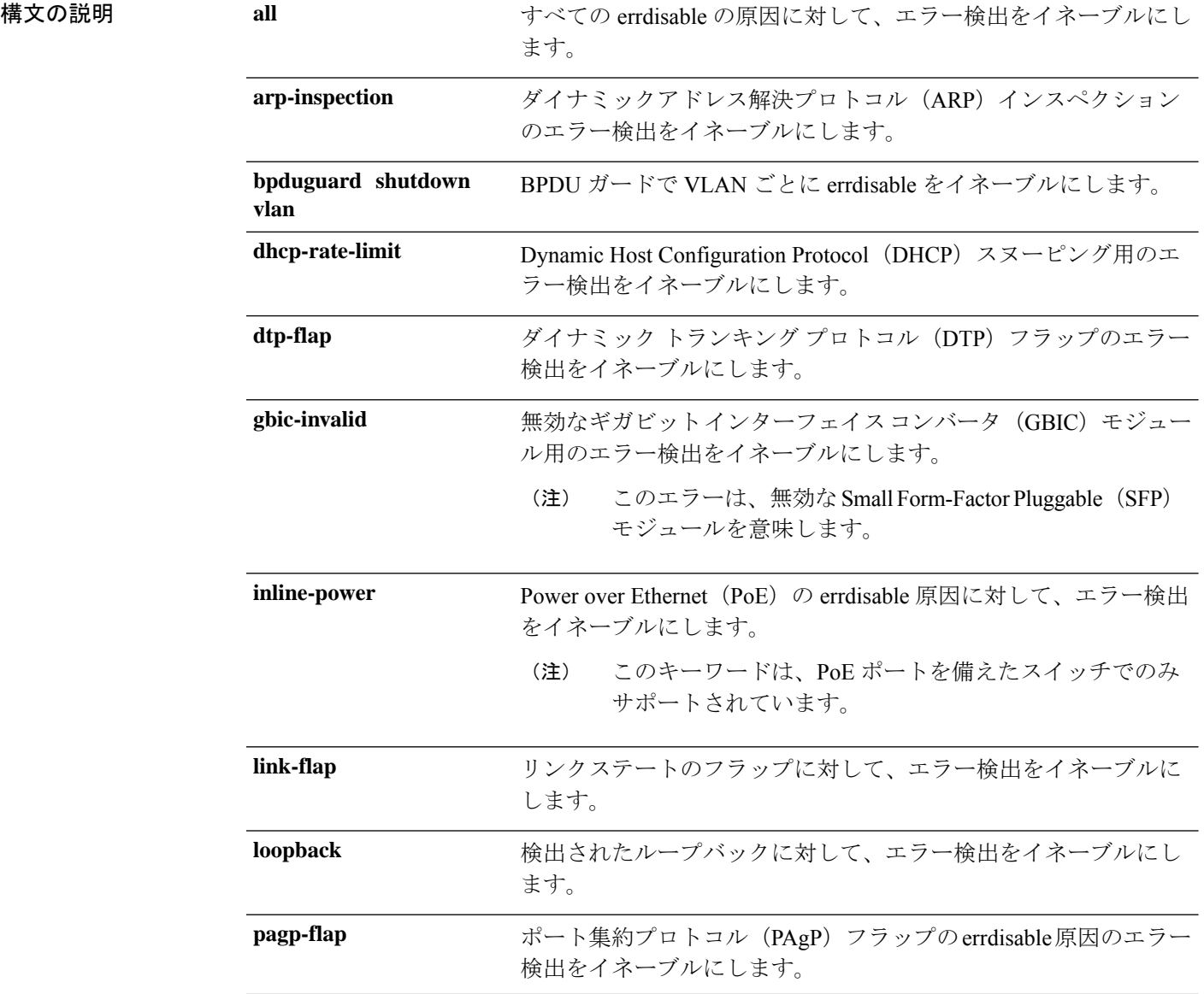

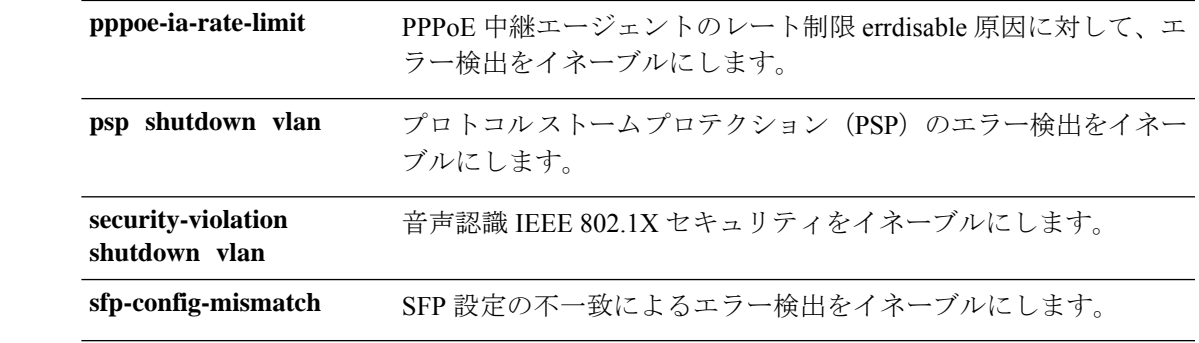

コマンドデフォルト 検出はすべての原因に対してイネーブルです。VLAN ごとの errdisable を除くすべての原因に ついて、ポート全体をシャットダウンするように設定されます。

コマンド モード グローバル コンフィギュレーション

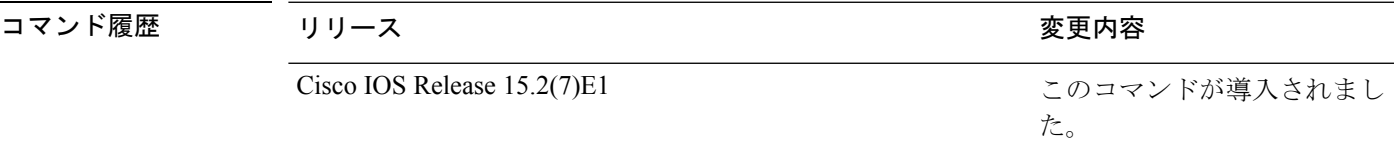

使用上のガイドライン 原因 (link-flap、dhcp-rate-limit など)は、errdisable ステートが発生した理由です。原因がイン ターフェイスで検出された場合、インターフェイスは errdisable ステートとなり、リンクダウ ンステートに類似した動作ステートとなります。

> ポートが errdisable になっているときは事実上シャットダウンし、トラフィックはポートで送 受信されません。ブリッジ プロトコル データ ユニット (BPDU) ガード、音声認識 802.1X セ キュリティ、およびポートセキュリティ機能の場合は、違反の発生時にポート全体をシャット ダウンする代わりに、ポートで問題となっている VLAN のみをシャットダウンするようにス イッチを設定できます。

> **errdisable recovery** グローバル コンフィギュレーション コマンドを入力して、原因の回復メカ ニズムを設定する場合は、すべての原因がタイムアウトになった時点で、インターフェイスは errdisableステートから抜け出して、処理を再試行できるようになります。回復メカニズムを設 定しない場合は、まず **shutdown** コマンドを入力し、次に **no shutdown** コマンドを入力して、 インターフェイスを手動で errdisable ステートから回復させる必要があります。

> プロトコル ストーム プロテクションでは、最大 2 個の仮想ポートについて過剰なパケットが ドロップされます。**psp** キーワードを使用した仮想ポートの errdisable は、EtherChannel および Flexlink インターフェイスではサポートされません。

設定を確認するには、**show errdisable detect** 特権 EXEC コマンドを入力します。

次の例では、リンクフラップ errdisable 原因に対して errdisable 検出をイネーブルにす る方法を示します。

Device(config)# **errdisable detect cause link-flap**

次のコマンドでは、VLANごとのerrdisableステートでBPDUガードをグローバルに設 定する方法を示します。

Device(config)# **errdisable detect cause bpduguard shutdown vlan**

次のコマンドでは、VLAN ごとの errdisable ステートで音声認識 802.1X セキュリティ をグローバルに設定する方法を示します。

Device(config)# **errdisable detect cause security-violation shutdown vlan**

設定を確認するには、**show errdisable detect** 特権 EXEC コマンドを入力します。

### **errdisable detect cause small-frame**

着信VLANタグ付きパケットのフレームが小さく (67バイト以下)、設定された最低速度(し きい値)で到着する場合に、任意のスイッチポートをerror-disabledにできるようにするには、 スイッチスタックまたはスタンドアロンスイッチ上で**errdisabledetect cause small-frame**グロー バル コンフィギュレーション コマンドを使用します。デフォルト設定に戻すには、このコマ ンドの **no** 形式を使用します。

### **errdisable detect cause small-frame no errdisable detect cause small-frame**

- 構文の説明 このコマンドには引数またはキーワードはありません。
- コマンド デフォルト この機能はディセーブルです。

コマンド履歴

コマンド モード グローバル コンフィギュレーション

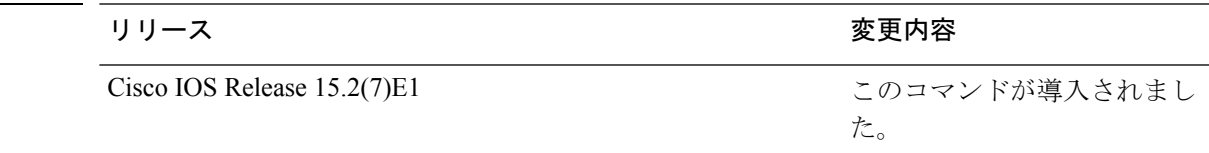

使用上のガイドライン このコマンドは、小さいフレームの着信機能をグローバルにイネーブルにします。各ポートの しきい値を設定するには、**small violation-rate** インターフェイス コンフィギュレーション コマ ンドを使用します。

> 回復時間を設定するには、**errdisable recovery interval***interval*グローバルコンフィギュレーショ ン コマンドを使用します。

### 例

次の例では、小さい着信フレームが設定されたしきい値で到着するとerrdisableモード になるスイッチ ポートをイネーブルにする方法を示します。

Device(config)# **errdisable detect cause small-frame**

設定を確認するには、**show interfaces** 特権 EXEC コマンドを入力します。

## **errdisable recovery cause**

特定の原因から回復するように errdisable メカニズムをイネーブルにするには、グローバル コ ンフィギュレーション モードで **errdisable recovery cause** コマンドを使用します。デフォルト 設定に戻すには、このコマンドの **no** 形式を使用します。

**errdisable recovery cause** {**all** | **arp-inspection** | **bpduguard** | **channel-misconfig** | **dhcp-rate-limit** |**dtp-flap**| **gbic-invalid**|**inline-power** |**link-flap**|**loopback**| **mac-limit** |**pagp-flap**|**port-mode-failure** |**pppoe-ia-rate-limit** |**psecure-violation**|**psp**|**security-violation**|**sfp-config-mismatch**|**storm-control** | **udld** | **vmps**}

**no errdisable recovery cause** {**all**| **arp-inspection**|**bpduguard**| **channel-misconfig** |**dhcp-rate-limit** |**dtp-flap**| **gbic-invalid**|**inline-power** |**link-flap**|**loopback**| **mac-limit** |**pagp-flap**|**port-mode-failure** |**pppoe-ia-rate-limit** |**psecure-violation**|**psp**|**security-violation**|**sfp-config-mismatch**|**storm-control** | **udld** | **vmps**}

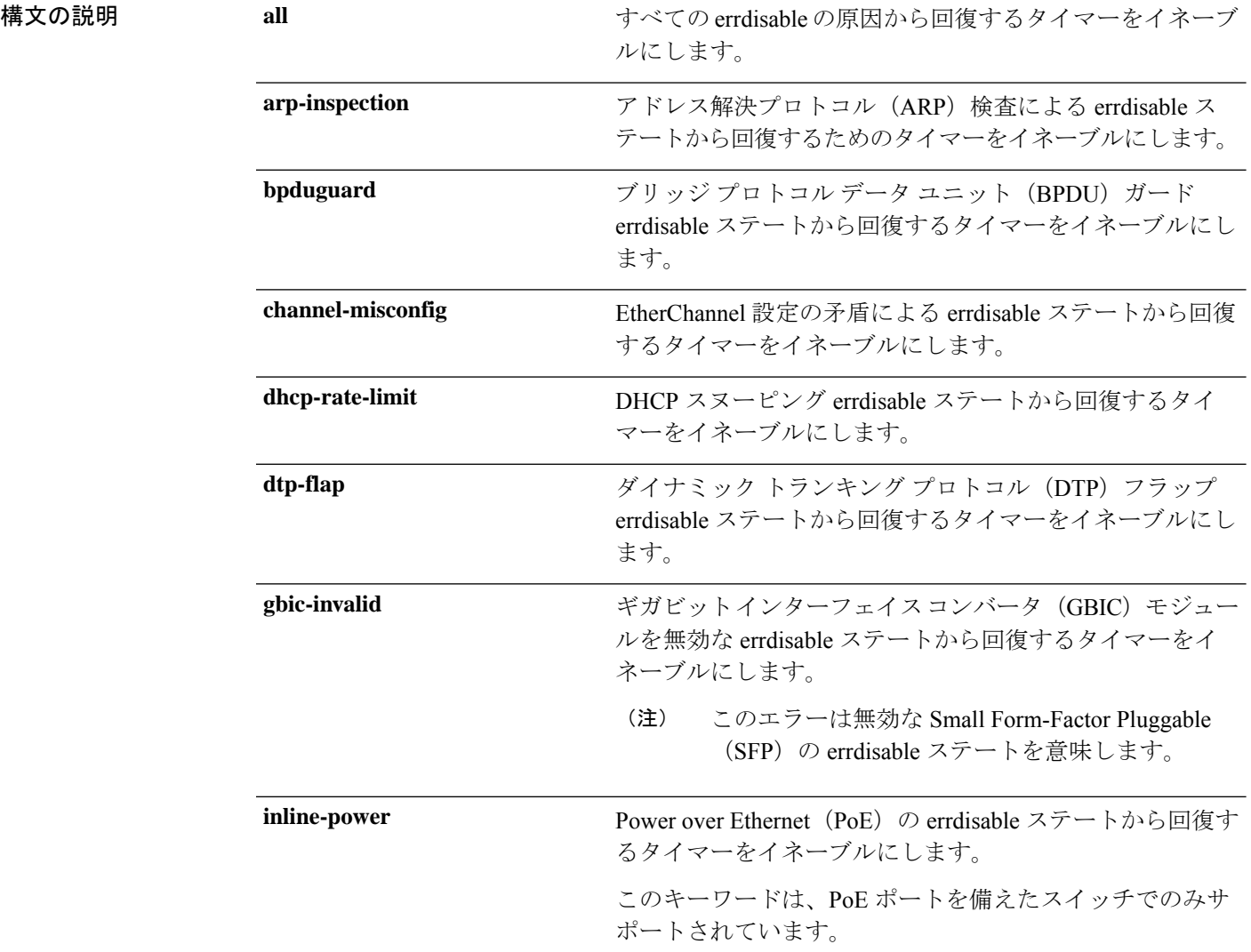

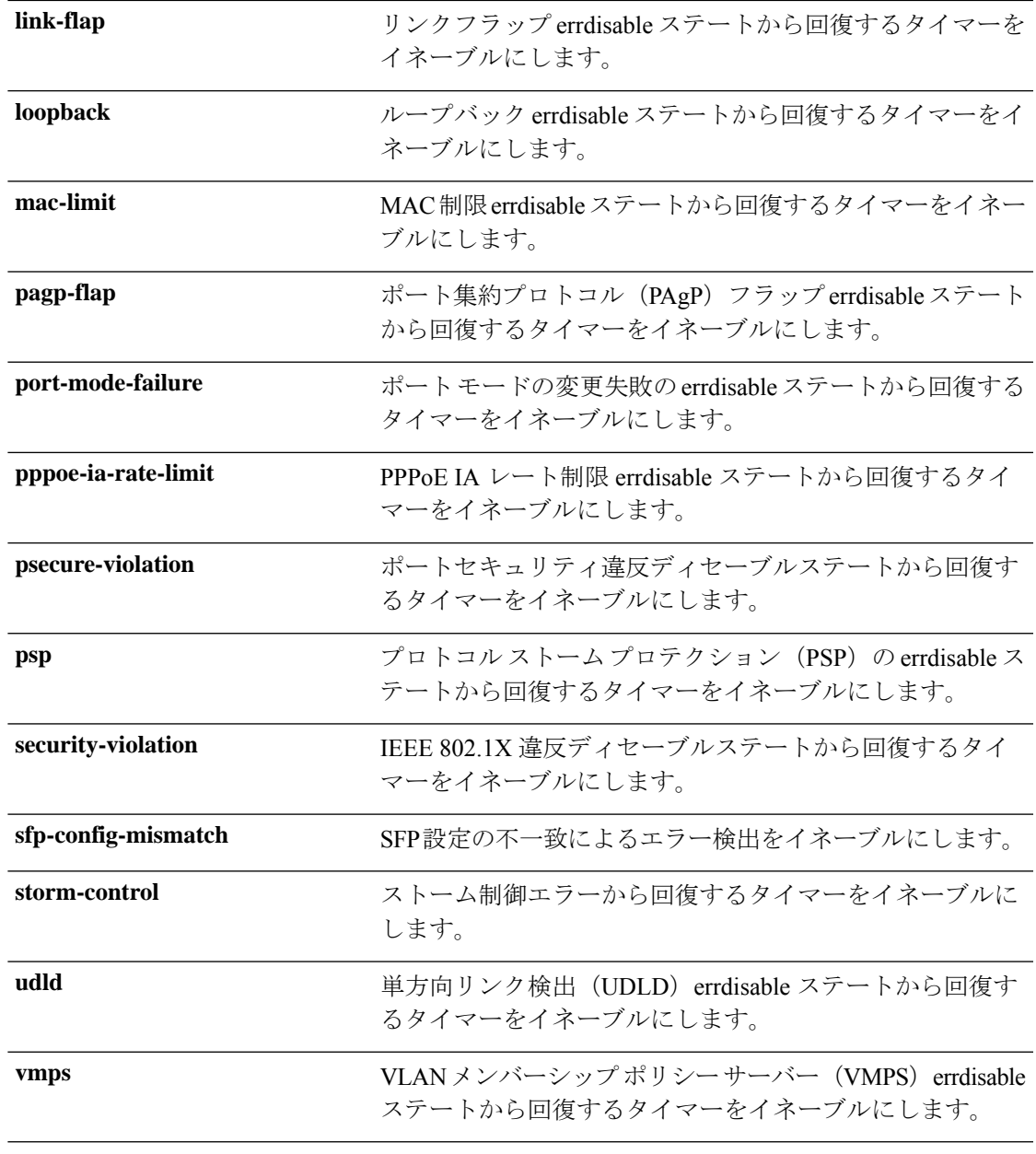

コマンドデフォルト すべての原因に対して回復はディセーブルです。

コマンド履歴

Ι

コマンド モード グローバル コンフィギュレーション

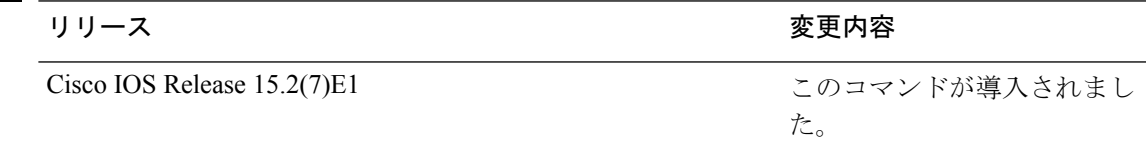

使用上のガイドライン 原因 (all、BDPUガードなど)は、errdisableステートが発生した理由として定義されます。原 因がインターフェイスで検出された場合、インターフェイスは errdisable ステート(リンクダ ウンステートに類似した動作ステート)となります。

> ポートが errdisable になっているときは事実上シャットダウンし、トラフィックはポートで送 受信されません。BPDUガード機能およびポートセキュリティ機能の場合は、違反の発生時に ポート全体をシャットダウンする代わりに、ポートで問題となっている VLAN だけをシャッ トダウンするようにスイッチを設定できます。

> 原因の回復をイネーブルにしない場合、インターフェイスは、**shutdown** および **no shutdown** インターフェイス コンフィギュレーション コマンドが入力されるまで errdisable ステートのま まです。原因の回復をイネーブルにした場合、インターフェイスは errdisable ステートから回 復し、すべての原因がタイムアウトになったときに処理を再開できるようになります。

> 原因の回復をイネーブルにしない場合、まず **shutdown** コマンドを入力し、次に **no shutdown** コマンドを入力して、手動でインターフェイスを errdisable ステートから回復させる必要があ ります。

設定を確認するには、**show errdisable recovery** 特権 EXEC コマンドを入力します。

<sup>例</sup> 次の例では、BPDU ガード errdisable 原因に対して回復タイマーをイネーブルにする方 法を示します。

Device(config)# **errdisable recovery cause bpduguard**

# **errdisable recovery interval**

errdisableステートから回復する時間を指定するには、グローバルコンフィギュレーションモー ドで **errdisable recovery interval** コマンドを使用します。デフォルト設定に戻すには、このコ マンドの **no** 形式を使用します。

**errdisable recovery interval** *timer-interval* **no errdisable recovery interval** *timer-interval*

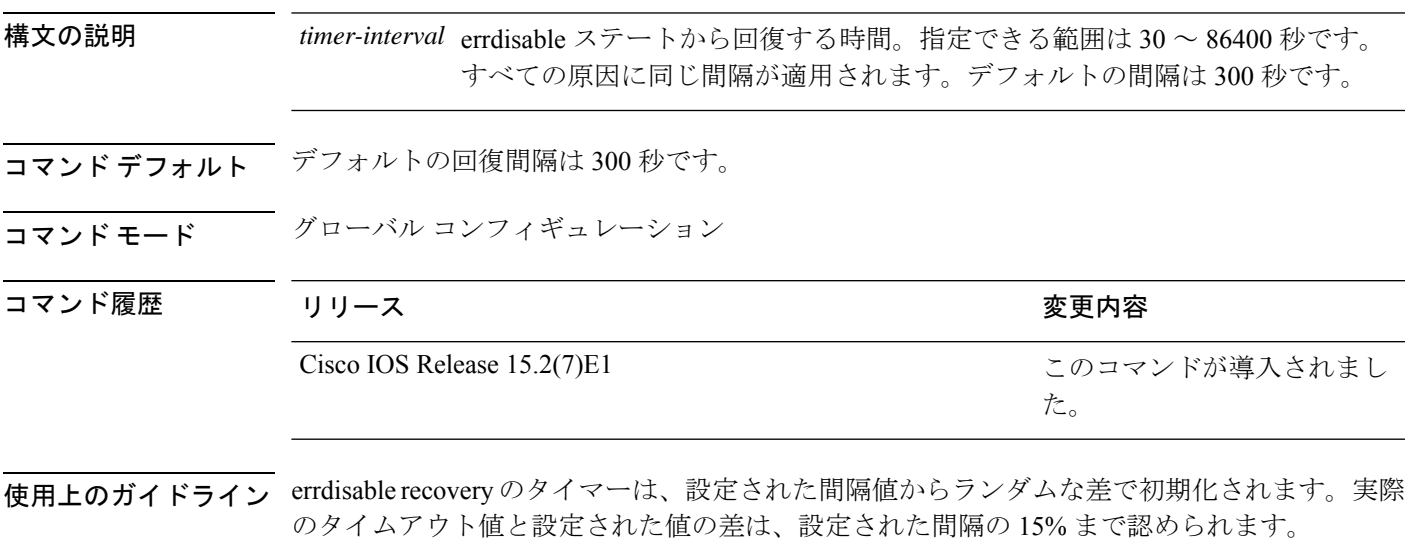

設定を確認するには、**show errdisable recovery** 特権 EXEC コマンドを入力します。

<sup>例</sup> 次の例では、タイマーを <sup>500</sup> 秒に設定する方法を示します。 Device(config)# **errdisable recovery interval 500**

# **lldp**(インターフェイス コンフィギュレーション)

インターフェイスのLinkLayerDiscoveryProtocol(LLDP)をイネーブルにするには、インター フェイス コンフィギュレーション モードで **lldp** コマンドを使用します。インターフェイスで LLDP をディセーブルにするには、このコマンドの **no** 形式を使用します。

**lldp** {**med-tlv-select** *tlv* | **receive** | **tlv-select** {**power-management**} | **transmit**} **no lldp** {**med-tlv-select** *tlv* | **receive** | **tlv-select** {**power-management**} | **transmit**}

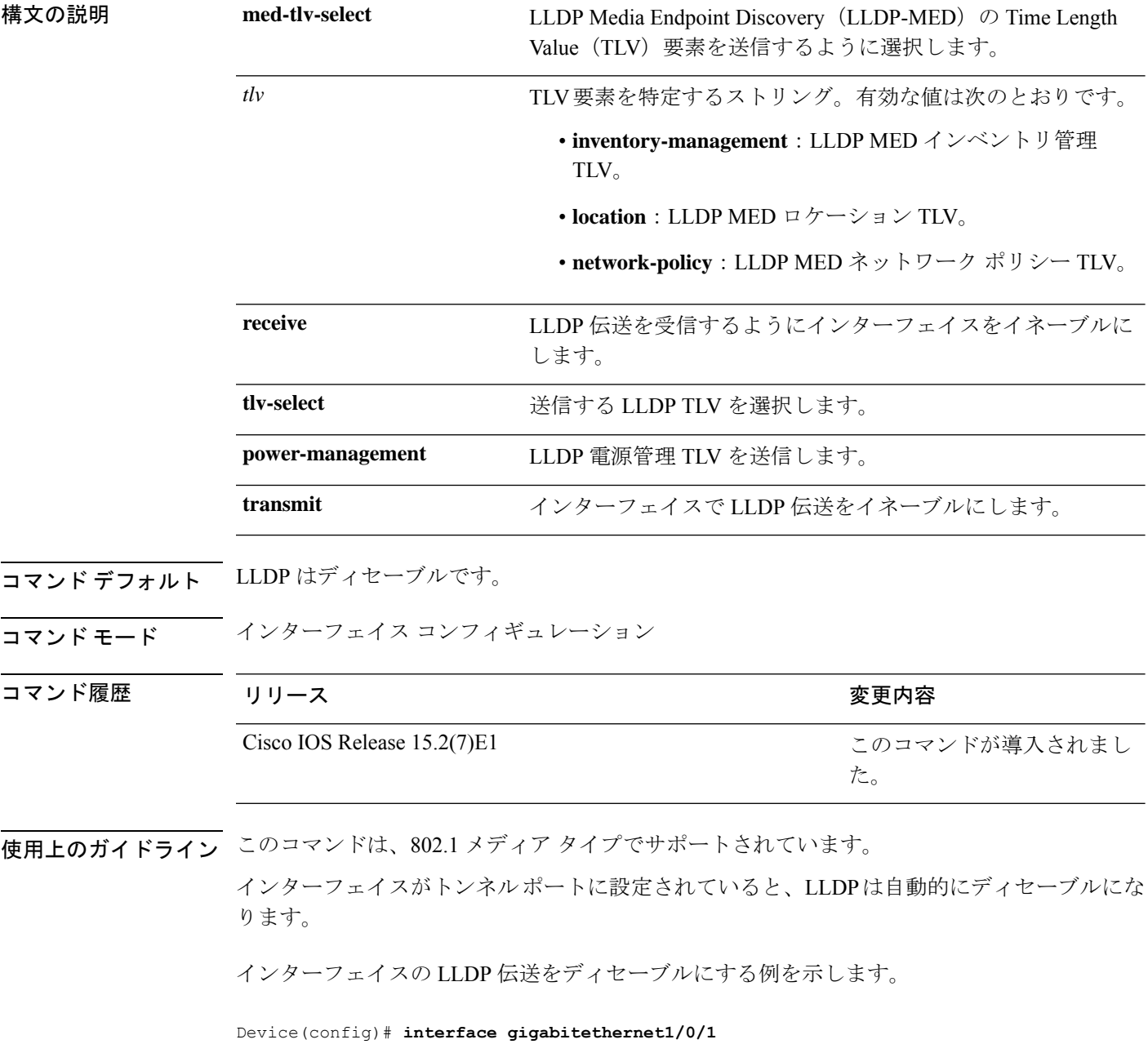

Ι

Device(config-if)# **no lldp transmit**

インターフェイスの LLDP 伝送をイネーブルにする例を示します。

Device(config)# **interface gigabitethernet1/0/1** Device(config-if)# **lldp transmit**

### **mdix auto**

インターフェイスで Automatic Medium-Dependent Interface Crossover(Auto MDIX)機能をイ ネーブルにするには、インターフェイス コンフィギュレーション モードで **mdix auto** コマン ドを使用します。Auto MDIX をディセーブルにするには、このコマンドの **no** 形式を使用しま す。

#### **mdix auto no mdix auto**

構文の説明 このコマンドには引数またはキーワードはありません。

- コマンド デフォルト Auto MDIX は、イネーブルです。
- コマンド モード インターフェイス コンフィギュレーション

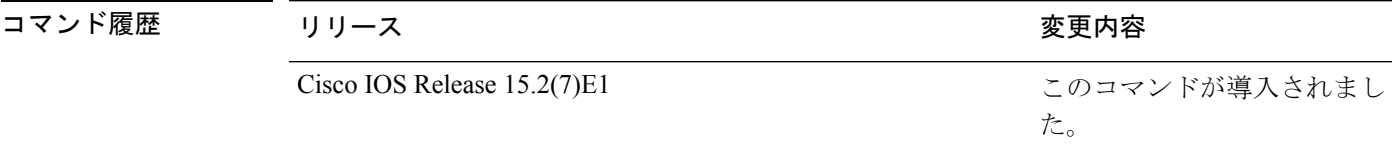

使用上のガイドライン AutoMDIXがイネーブルな場合、インターフェイスは自動的に必要なケーブル接続タイプ(ス トレートまたはクロス)を検出し、接続を適切に設定します。

> インターフェイスの Auto MDIX をイネーブルにする場合は、機能が正常に動作するように、 インターフェイス速度とデュプレックスも **auto** に設定する必要があります。

Auto MDIX が(速度とデュプレックスの自動ネゴシエーションとともに)接続するインター フェイスの一方または両方でイネーブルの場合は、ケーブル タイプ(ストレートまたはクロ ス)が不正でもリンクがアップします。

Auto-MDIX は、すべての 10/100 および 10/100/1000 Mbps インターフェイス上および 10/100/1000BASE-T/TX SmallForm-FactorPluggable(SFP)モジュール インターフェイス上でサ ポートされます。1000BASE-SX または 1000BASE-LX SFP モジュール インターフェイスでは サポートされません。

次の例では、ポートの Auto MDIX を有効にする方法を示します。

```
Device# configure terminal
Device(config)# interface gigabitethernet1/0/1
Device(config-if)# speed auto
Device(config-if)# duplex auto
Device(config-if)# mdix auto
Device(config-if)# end
```
### **network-policy**

インターフェイスにネットワークポリシー プロファイルを適用するには、インターフェイス コンフィギュレーションモードで**network-policy**コマンドを使用します。ポリシーを削除する には、このコマンドの **no** 形式を使用します。

### **network-policy** *profile-number* **no network-policy**

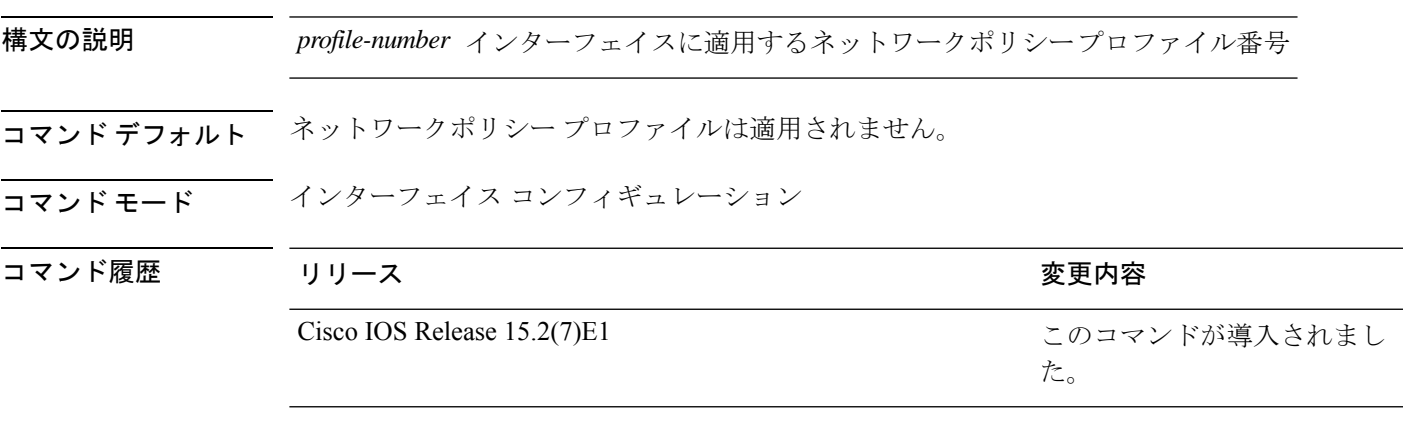

使用上のガイドライン インターフェイスにプロファイルを適用するには、**network-policy** *profile number*インターフェ イス コンフィギュレーション コマンドを使用します。

> 最初にネットワークポリシー プロファイルを設定する場合、インターフェイスに **switchport voice vlan** コマンドを適用できません。ただし、**switchport voice vlan** *vlan-id* がすでにインター フェイス上に設定されている場合、ネットワークポリシープロファイルをインターフェイス上 に適用できます。その後、インターフェイスは、適用された音声または音声シグナリングVLAN ネットワークポリシー プロファイルを使用します。

次の例では、インターフェイスにネットワークポリシー プロファイル 60 を適用する 方法を示します。

Device(config)# **interface gigabitethernet1/0/1** Device(config-if)# **network-policy 60**

# **network-policy profile**(グローバルコンフィギュレーショ ン)

ネットワークポリシー プロファイルを作成し、ネットワークポリシー コンフィギュレーショ ンモードを開始するには、グローバルコンフィギュレーションモードで**network-policyprofile** コマンドを使用します。ポリシーを削除して、グローバル コンフィギュレーション モードに 戻るには、このコマンドの **no** 形式を使用します。

**network-policy profile** *profile-number* **no network-policy profile** *profile-number*

| 構文の説明      | profile-number ネットワークポリシー プロファイル番号。指定できる範囲は1~4294967295<br>です。<br>ネットワークポリシープロファイルは定義されていません。<br>グローバル コンフィギュレーション                                                                                                    |                     |
|------------|----------------------------------------------------------------------------------------------------|---------------------|
| コマンド デフォルト |                                                                                                    |                     |
| コマンドモード    |                                                                                                    |                     |
| コマンド履歴     | リリース                                                                                                    | 変更内容                |
|            | Cisco IOS Release 15.2(7)E1                                                                                                    | このコマンドが導入されまし<br>た。 |
|            | 使用上のガイドライン プロファイルを作成し、ネットワークポリシープロファイル コンフィギュレーション モード<br>を開始するには、network-policy profile グローバル コンフィギュレーション コマンドを使用<br>します。                                                                                                    |                     |
|            | ネットワークポリシープロファイル コンフィギュレーション モードから特権 EXEC モードに<br>戻る場合は、exit コマンドを入力します。<br>ネットワークポリシープロファイル コンフィギュレーション モードの場合、VLAN、Class of<br>Service (CoS)、Diffserv コード ポイント (DSCP) の値、およびタギング モードを指定する<br>ことで、音声および音声シグナリング用のプロファイルを作成することができます。 |                     |
|            |                                                                                                    |                     |
|            | 次の例では、ネットワークポリシープロファイル60を作成する方法を示します。                                                                                                    |                     |
|            | Device (config)# network-policy profile 60<br>Device(config-network-policy)#                                                                                                    |                     |

### **nmsp attachment suppress**

特定のインターフェイスからのアタッチメント情報のレポートを抑制するには、インターフェ イス コンフィギュレーション モードで **nmsp attachment suppress** コマンドを使用します。デ フォルト設定に戻すには、このコマンドの **no** 形式を使用します。

### **nmsp attachment suppress no nmsp attachment suppress**

構文の説明 このコマンドには引数やキーワードはありません。 コマンド デフォルト なし コマンド モード インターフェイス コンフィギュレーション(config-if) コマンド履歴 リリース りゅうしょう しょうしょう 変更内容 このコマンドが導入されまし た。 Cisco IOS Release 15.2(7)E1

使用上のガイドライン ロケーションおよびアタッチメント通知を Cisco モビリティサービスエンジン (MSE) に送信 しないようにインターフェイスを設定するには、**nmsp attachment suppress** インターフェイ ス コンフィギュレーション コマンドを使用します。

Cisco IOS XE Denali 16.1.1 以降のリリースでは、アタッチメント情報はサポートされませ  $\lambda$ (注)

次の例では、アタッチメント情報をMSEに送信しないようにインターフェイスを設定 する方法を示します。

Device(config)# **interface gigabitethernet1/0/1** Device(config-if)# **nmsp attachment suppress**

### **power efficient-ethernet auto**

インターフェイスの Energy Efficient Ethernet(EEE)をイネーブルにするには、インターフェ イス コンフィギュレーション モードで **power efficient-ethernet auto** コマンドを使用します。 インターフェイスで EEE をディセーブルにするには、このコマンドの **no** 形式を使用します。

#### **power efficient-ethernet auto no power efficient-ethernet auto**

- 構文の説明 このコマンドには引数またはキーワードはありません。
- コマンド デフォルト EEE が有効です。
- コマンド モード インターフェイス コンフィギュレーション

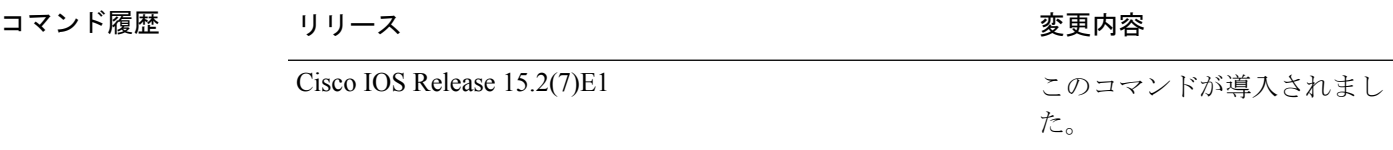

使用上のガイドライン低電力アイドル (LPI) モードをサポートするデバイスで EEE をイネーブルにできます。この ようなデバイスは、低い使用率のときにLPIモードを開始して、電力を節約できます。LPIモー ドでは、リンクの両端にあるシステムは、特定のサービスをシャットダウンして、電力を節約 できます。EEE は上位層プロトコルおよびアプリケーションに対して透過的であるように、 LPI モードに移行したり、LPI モードから移行する必要があるプロトコルを提供します。

> インターフェイスが EEE に対応している場合にのみ、**power efficient-ethernet auto** コマンドを 使用できます。インターフェイスが EEE に対応しているかどうかを確認するには、**show eee capabilities** EXEC コマンドを使用します。

> EEE がイネーブルの場合、デバイスはリンク パートナーに EEE をアドバタイズし、自動ネゴ シエートします。インターフェイスの現在の EEE ステータスを表示するには、**show eee status** EXEC コマンドを使用します。

このコマンドにライセンスは必要ありません。

次に、インターフェイスで EEE を有効にする例を示します。

```
Device(config-if)# power efficient-ethernet auto
Device(config-if)#
```
次に、インターフェイスで EEE を無効にする例を示します。

Device(config-if)# **no power efficient-ethernet auto** Device(config-if)#

## **power inline**

Power over Ethernet (PoE) ポートで電源管理モードを設定するには、インターフェイス コン フィギュレーション モードで **power inline** コマンドを使用します。デフォルト設定に戻すに は、このコマンドの **no** 形式を使用します。

**power inline** {**auto** [**max** *max-wattage*] | **consumption** *wattage* | **never** | **police** [**action** ]{**errdisable** | **log** } | **port** {**2-event** | **poe-ha**} | **static** [**max** *max-wattage*]} **power inline** {**auto** | **consumption** | **never** | **police** | **port** {**2-event** | **poe-ha**} | **static** }

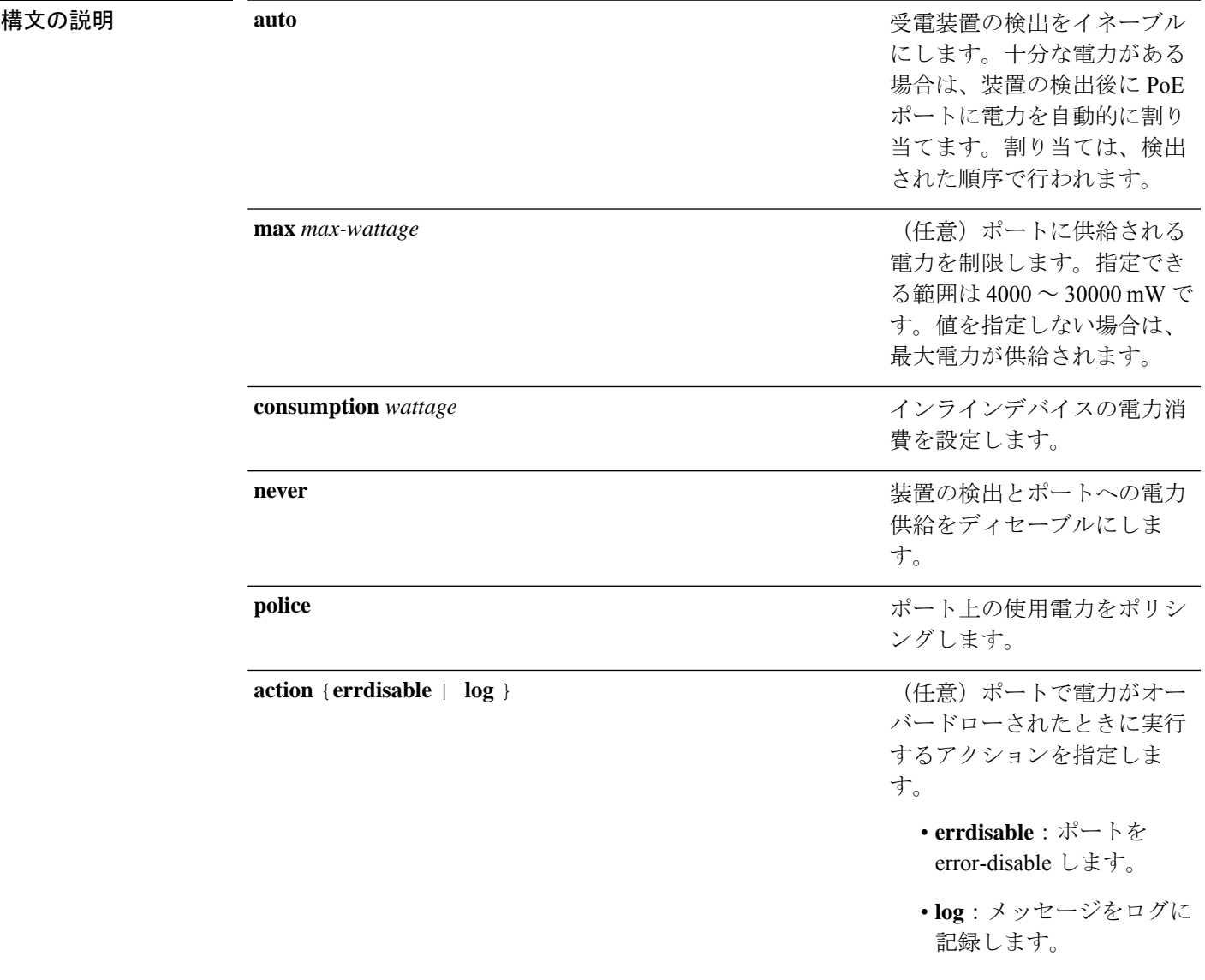

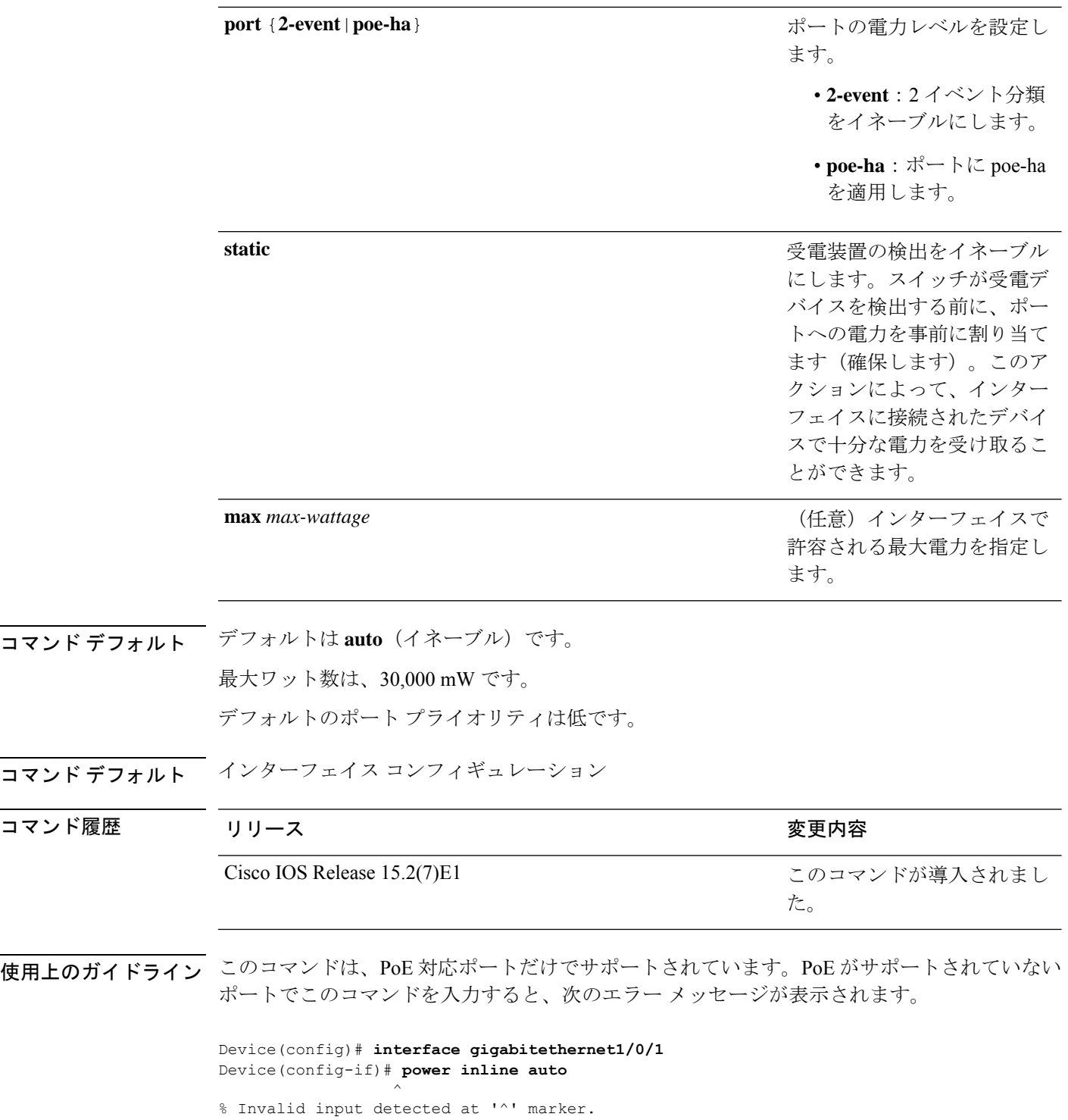

スイッチスタックでは、このコマンドはPoEをサポートしているスタックの全ポートでサポー トされます。

**max***max-wattage*オプションを使用して、受電デバイスの電力が制限を超えないようにします。 この設定によって、受電デバイスが最大ワット数より多い電力を要求する Cisco Discovery Protocol(CDP)メッセージを送信すると、スイッチはポートへ電力を供給しません。受電装 置のIEEEクラスの最大値が最大ワット数を超えると、スイッチは装置に電力を供給しません。 電力は、グローバル電力バジェットに送られます。

(注)

**power inline max max-wattage** コマンドが 30 W 未満に設定されている場合、スイッチは Class 0 または Class 3 装置に電力を供給しません。

スイッチが受電デバイスへの電力供給を拒否する場合(受電デバイスが CDP メッセージを通 じて制限を超えた電力を要求する場合、または IEEE クラスの最大値が最大ワット数を超えて いる場合)、PoEポートはpower-denyステートになります。スイッチはシステムメッセージを 生成し、**show power inline** 特権 EXEC コマンド出力の Oper カラムに *power-deny* が表示されま す。

ポートに高いプライオリティを与えるには、 **power inline static max***max-wattage* コマンドを使 用します。スイッチは、auto モードに設定されたポートに電力を割り当てる前に、static モー ドに設定されたポートにPoEを割り当てます。スイッチは、装置検出より優先的に設定されて いる場合に、スタティックポートの電力を確保します。接続された装置がない場合は、ポート がシャットダウン状態か否かに関係なく、スタティックポートの電力が確保されます。スイッ チは、設定された最大ワット数をポートに割り当てます。その値は、IEEE クラスまたは受電 デバイスからの CDP メッセージによって調節されることはありません。電力が事前割り当て されているので、最大ワット数以下の電力を使用する受電デバイスは、スタティックポートに 接続されていれば電力が保証されます。ただし、受電デバイスの IEEE クラスが最大ワット数 を超えると、スイッチは装置に電力を供給しません。CDPメッセージを通じて受電デバイスが 最大ワット数を超えた量を要求していることをスイッチが認識すると、受電デバイスがシャッ トダウンします。

ポートが static モードの場合にスイッチが電力を事前割り当てできない場合(たとえば、電力 バジェット全体がすでに別の自動ポートまたはスタティック ポートに割り当てられているな ど)、次のメッセージが表示されます。Command rejected: power inline static: pwr not available。 ポートの設定は、そのまま変更されません。

**power inline auto** または **power inline static** インターフェイス コンフィギュレーション コマン ドを使用してポートを設定すると、ポートは設定された速度とデュプレックス設定を使用して 自動ネゴシエーションします。これは、受電デバイスであるかどうかに関係なく、接続された 装置の電力要件を判別するのに必要です。電力要件が判別された後、スイッチはインターフェ イスをリセットすることなく、設定された速度とデュプレックス設定を使用してインターフェ イスをハードコードします。

**power inlinenever**コマンドを使用してポートを設定すると、ポートは設定された速度とデュプ レックス設定に戻ります。

ポートにシスコ製の受電デバイスが接続されている場合は、**power inlinenever**コマンドでポー トを設定しないでください。不正なリンクアップが生じ、ポートが errdisable ステートになる 可能性があります。

設定を確認するには、**show power inline** EXEC コマンドを入力します。

<sup>例</sup> 次の例では、スイッチ上で受電デバイスの検出をイネーブルにし、PoE ポートに自動 的に電力を供給する方法を示します。

> Device(config)# **interface gigabitethernet1/0/2** Device(config-if)# **power inline auto**

次の例では、Class 1またはClass 2の受電デバイスを受け入れるように、スイッチ上で PoE ポートを設定する方法を示します。

Device(config)# **interface gigabitethernet1/0/2** Device(config-if)# **power inline auto max 7000**

次の例では、受電装置の検出をディセーブルにし、スイッチ上で PoE ポートへの電力 供給を停止する方法を示します。

Device(config)# **interface gigabitethernet1/0/2** Device(config-if)# **power inline never**

### **power inline consumption**

IEEE 分類によって受電デバイスに指定された電力量を上書きするには、グローバルまたはイ ンターフェイス コンフィギュレーションで **power inline consumption** コマンドを使用して、各 デバイスで使用されるワット数を指定します。デフォルトの電力設定に戻すには、このコマン ドの **no** 形式を使用します。

**power inline consumption** [**default**] *wattage* **no power inline consumption** [**default**]

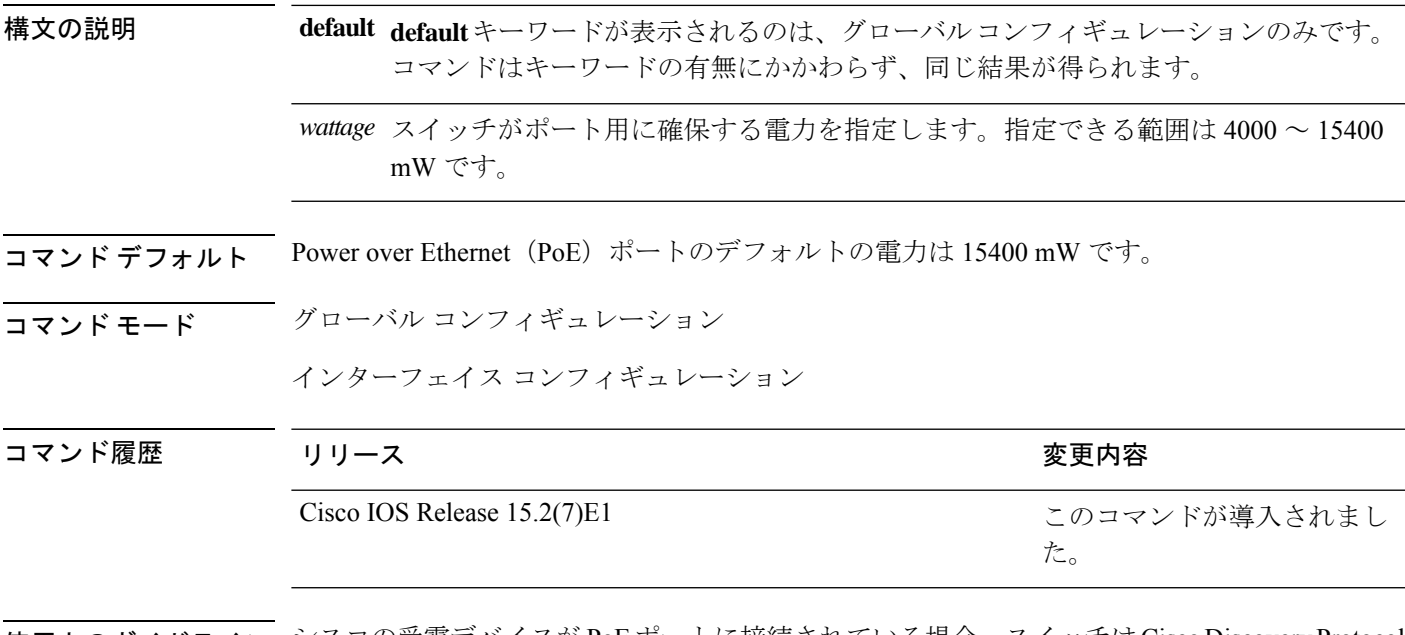

使用上のガイドライン シスコの受電デバイスがPoEポートに接続されている場合、スイッチはCisco DiscoveryProtocol (CDP)を使用して装置が消費する *CDP* 独自の電力量を決定し、CDP メッセージに基づいて 電力バジェットを調整します。これに従って、スイッチは電力バジェットを調整します。この 機能は、IEEE サードパーティの受電デバイスには適用されません。この装置の場合、スイッ チが電力要求を許可したときに、受電装置のIEEE分類に応じて電力バジェットを調整します。 受電デバイスが Class 0 (クラス ステータスは不明)または Class 3 である場合、CDP 独自で必 要な電力量に関係なく、スイッチはポート用に 15400 mW の電力を確保します。

> 受電デバイスがCDP固有の消費よりも高いクラスを報告してきたり、または電力分類(デフォ ルトはクラス 0)をサポートしていない場合、スイッチは IEEE クラス情報を使用してグロー バル電力バジェットを追跡するため、電力供給できるデバイスが少なくなります。

> PoE+ では、受電デバイスは、最大 30 W の電力ネゴシエーションのために Media Dependent Interface (MDI)  $\oslash$  Type, Length, and Value description (TLV), Power-via-MDA TLV  $\heartsuit$  IEEE 802.3at および LLDP 電源を使用します。シスコの先行標準デバイスおよび IEEE 受電デバイス では、CDP または IEEE 802.3atPower-via-MDI 電力ネゴシエーション メカニズムにより最大 30 W の電力レベルを要求できます。

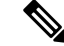

クラス 0、クラス 3、およびクラス 4 の受電装置の初期割り当ては 15.4 W です。装置が起 動し、CDP または LLDP を使用して 15.4 W を超える要求を送信する場合、最大 30 W を 割り当てることができます。 (注)

**power inline consumption** *wattage* コンフィギュレーション コマンドの使用で、IEEE 分類のデ フォルトの電力要件を無視することができます。IEEE 分類で指定された電力と実際に装置が 必要とする電力の差は、追加の装置が使用するためグローバル電力バジェットに入れられま す。したがって、スイッチの電力バジェットを拡張してもっと効率的に使用できます。

**power inline consumption** *wattage* コンフィギュレーション コマンドを入力する前に、**power inline police** [**action log**] インターフェイス コンフィギュレーション コマンドを使用してリアル タイムの電力消費のポリシングをイネーブルにすることを推奨します。

注意

慎重にスイッチの電力バジェットを計画し、電源装置がオーバーサブスクライブ状態に ならないようにしてください。

**power inline consumption default** *wattage* または **no power inline consumption default** グローバル コンフィギュレーション コマンド、または **power inline consumption** *wattage* または **no power inline consumption** インターフェイス コンフィギュレーション コマンドを入力すると、この注 意メッセージが表示されます。

%CAUTION: Interface Gi1/0/1: Misconfiguring the 'power inline consumption/allocation' command may cause damage to the switch and void your warranty. Take precaution not to oversubscribe the power supply.

It is recommended to enable power policing if the switch supports it. Refer to documentation.

手動で電力バジェットを設定する場合、スイッチと受電デバイスの間のケーブルでの電 力消失を考慮する必要があります。 (注)

IEEE 分類に関する詳細については、このリリースに対応するソフトウェア コンフィギュレー ション ガイドの「Configuring Interface Characteristics」の章を参照してください。

このコマンドは、PoE 対応ポートだけでサポートされています。PoE をサポートしていないス イッチまたはポートでこのコマンドを入力すると、エラー メッセージが表示されます。

スイッチ スタックでは、このコマンドは PoE をサポートしているスタックの全スイッチまた はポートでサポートされます。

設定を確認するには、**show power inline consumption** 特権 EXEC コマンドを入力します。

例 次の例では、グローバル コンフィギュレーション モードでコマンドを使用して、各 PoE ポートに 5000 mW の電力を確保するようスイッチを設定する方法を示します。

**46**

#### Device(config)# **power inline consumption default 5000**

%CAUTION: Interface Gi1/0/1: Misconfiguring the 'power inline consumption/allocation' command may cause damage to the switch and void your warranty. Take precaution not to oversubscribe the power supply.

It is recommended to enable power policing if the switch supports it.

Refer to documentation.

次の例では、インターフェイス コンフィギュレーション モードでコマンドを使用し

て、特定の PoE ポートに接続されている受電デバイスに 12000 mW の電力を確保する ようスイッチを設定する方法を示します。

#### Device(config)# **interface gigabitethernet1/0/2** Device(config-if)# **power inline consumption 12000**

%CAUTION: Interface Gi1/0/2: Misconfiguring the 'power inline consumption/allocation' command may cause damage to the switch and void your warranty. Take precaution not to oversubscribe the power supply.

It is recommended to enable power policing if the switch supports it.

Refer to documentation.

# **power inline police**

受電デバイスでリアルタイム電力消費のポリシングをイネーブルにするには、インターフェイ ス コンフィギュレーション モードで **power inline police** コマンドを使用します。この機能を ディセーブルにするには、このコマンドの **no** 形式を使用します。

**power inline police** [**action** {**errdisable** | **log**}] **no power inline police**

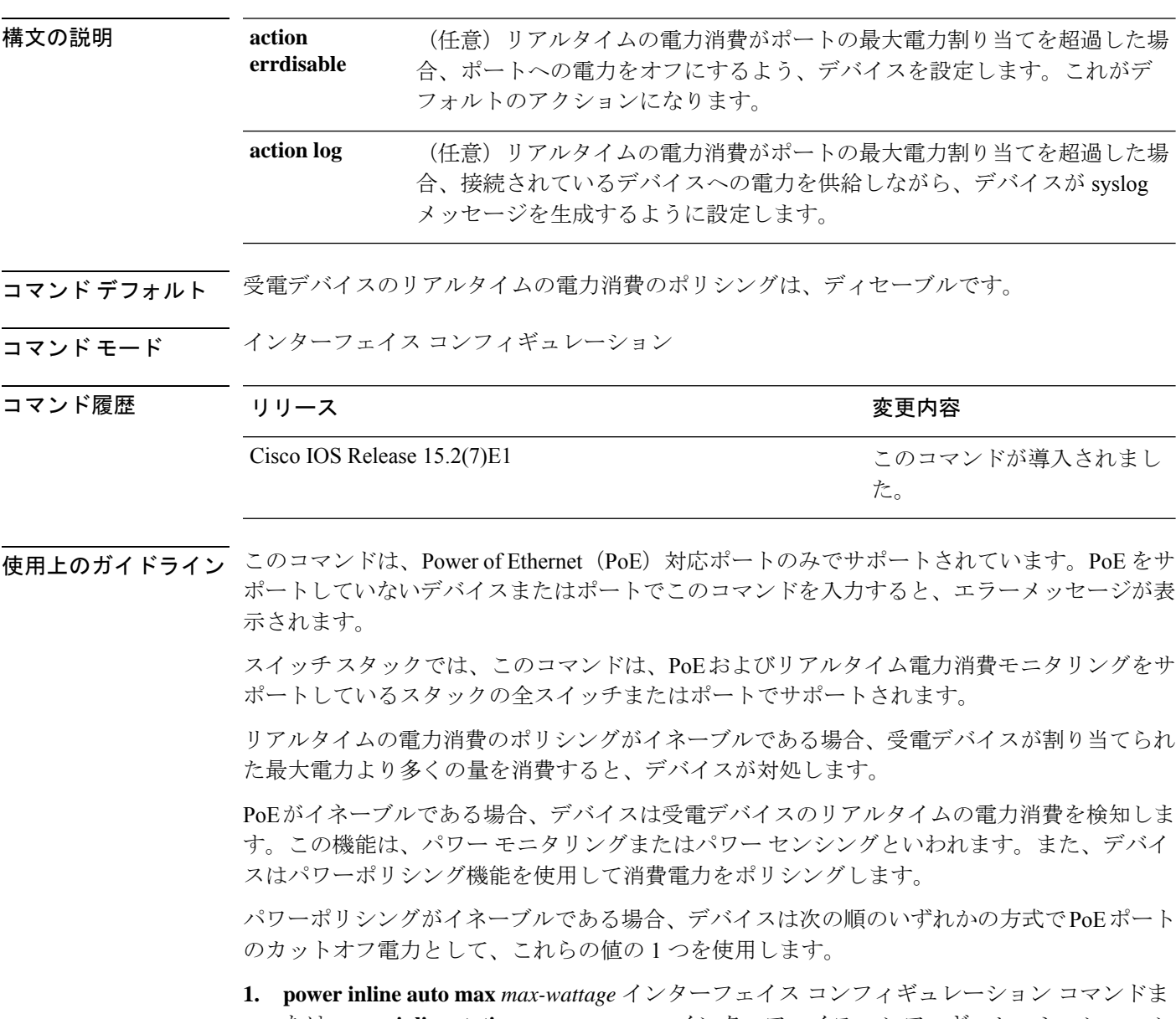

たは **power inline static max** *max-wattage* インターフェイス コンフィギュレーション コマン ドを入力したときにポート上で許可される電力を制限するユーザ定義の電力レベル。

**2.** デバイスでは、CDPパワーネゴシエーションまたはIEEE分類およびLLPD電力ネゴシエー ションを使用して、装置の消費使用量が自動的に設定されます。

カットオフ電力量の値を手動で設定しない場合、デバイスは、CDP電力ネゴシエーションまた はデバイスの IEEE 分類と LLDP 電力ネゴシエーションを使用して自動的に値を決定します。 CDP または LLDP がイネーブルでない場合は、デフォルト値の 30 W が適用されます。ただ し、CDP または LLDP がない場合は、15400 ~ 30000 mW の値が CDP 要求または LLDP 要求 だけに基づいて割り当てられるため、デバイスで 15.4 W を超える電力の消費がデバイスから 許可されません。受電デバイスが CDP または LLDP のネゴシエーションなしに 15.4 W を超え る電力を消費する場合、装置は最大電流 *Imax* の制限に違反し、最大値を超える電流が供給さ れるという*Icut*障害が発生する可能性があります。再び電源を入れるまで、ポートは障害状態 のままになります。ポートで継続的に 15.4 W を超える電力が給電される場合、このサイクル が繰り返されます。

PoE+ ポートに接続されている受電デバイスが再起動し、電力 TLV で CDP パケットまたは LLDP パケットが送信される場合、デバイスは最初のパケットの電力ネゴシエーションプロト コルをロックし、その他のプロトコルからの電力要求に応答しません。たとえば、デバイスが CDPにロックされている場合、LLDP要求を送信するデバイスに電力を供給しません。デバイ スが CDP にロックされた後で CDP がディセーブルになった場合、デバイスは LLDP 電源要求 に応答せず、アクセサリの電源がオンにならなくなります。この場合、受電デバイスを再起動 する必要があります。

パワーポリシングがイネーブルである場合、デバイスはリアルタイムの電力消費をPoEポート に割り当てられた最大電力と比較して、消費電力をポリシングします。装置が最大電力割り当 て(またはカットオフ電力)を超える電力をポートで使用している場合、スイッチでは、ポー トへの電力供給がオフにされるか、または装置に電力を供給しながらsyslogメッセージが生成 されて LED(ポート LED はオレンジ色に点滅)が更新されます。

- ポートへの電力供給をオフにして、ポートをerror-disabledステートとするようデバイスを 設定するには、**power inline police** インターフェイス コンフィギュレーション コマンドを 使用します。
- 装置に電力を供給しながら、syslog メッセージを生成するようデバイスを設定するには、 **power inline police action log** コマンドを使用します。

**action log** キーワードを入力しない場合のデフォルトのアクションは、ポートのシャット ダウ ン、ポートへの電力供給のオフ、およびポートを PoE error-disabled ステートに移行になりま す。PoE ポートを error-disabled ステートから自動的に回復するよう設定するには、**errdisable detect cause inline-power** グローバル コンフィギュレーション コマンドを使用して、PoE 原因 に対する error-disabled 検出をイネーブルにして、**errdisable recovery cause inline-power interval** *interval* グローバル コンフィギュレーション コマンドを使用して、PoE error-disabled 原因の回 復タイマーをイネーブルにします。

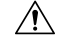

ポリシングがディセーブルである場合、受電デバイスがポートに割り当てられた最大電 力より多くの量を消費しても対処されないため、デバイスに悪影響を与える場合があり ます。 注意

設定を確認するには、**show power inline police** 特権 EXEC コマンドを入力します。

<sup>例</sup> 次の例では、電力消費のポリシングをイネーブルにして、デバイスの PoE ポートで syslog メッセージを生成するようデバイスを設定する方法を示します。

> Device(config)# **interface gigabitethernet1/0/2** Device(config-if)# **power inline police action log**

### **show eee**

インターフェイスのEnergy Efficient Ethernet(EEE)情報を表示するには、EXECモードで**show eee** コマンドを使用します。

**show eee**{**capabilities** | **status**}**interface** *interface-id*

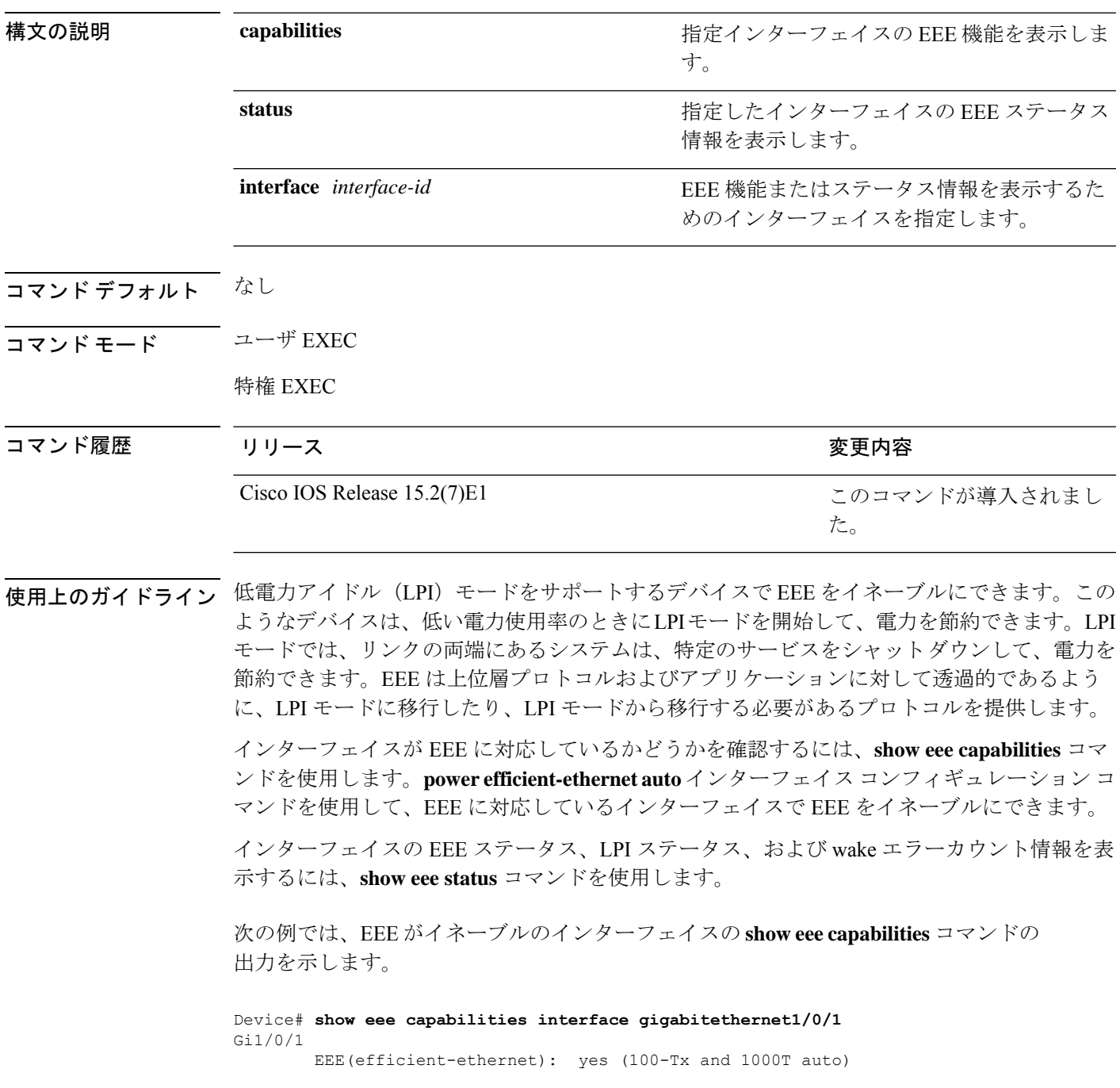

Link Partner : yes (100-Tx and 1000T auto)

次の例では、EEE がイネーブルでないインターフェイスの **show eee capabilities** コマン ドの出力を示します。

```
Device# show eee capabilities interface gigabitethernet2/0/1
Gi2/0/1
       EEE(efficient-ethernet): not enabled
       Link Partner : not enabled
```
次の例では、EEE がイネーブルで機能しているインターフェイスの **show eee status** コ マンドの出力を示します。次の表に、この出力で表示されるフィールドについて説明 します。

Device# **show eee status interface gigabitethernet1/0/4** Gi1/0/4 is up EEE(efficient-ethernet): Operational Rx LPI Status : Received Tx LPI Status : Received

次の例では、EEE が機能していて、ポートが節電モードであるインターフェイスの **show eee status** コマンドの出力を示します。

```
Device# show eee status interface gigabitethernet1/0/3
Gi1/0/3 is up
      EEE(efficient-ethernet): Operational
      Rx LPI Status : Low Power
      Tx LPI Status : Low Power
      Wake Error Count : 0
```
次の例では、リモートリンクパートナーが EEE と互換性がないために、EEE がイネー ブルでないインターフェイスの **show eee status** コマンドの出力を示します。

Device# **show eee status interface gigabitethernet1/0/3** Gi1/0/3 is down EEE(efficient-ethernet): Disagreed<br>Rx LPI Status : None Rx LPI Status Tx LPI Status : None Wake Error Count : 0

 $\mathbf I$ 

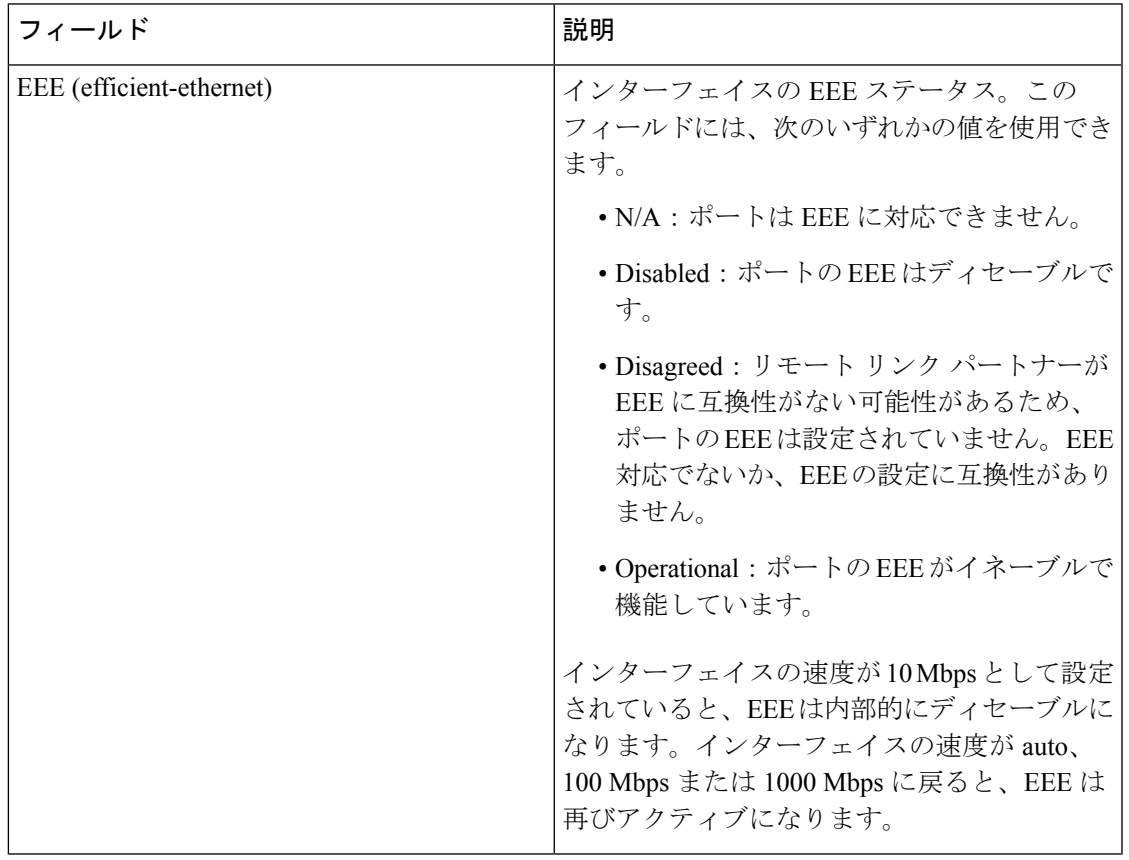

#### 表 **6 : show eee status** のフィールドの説明

I

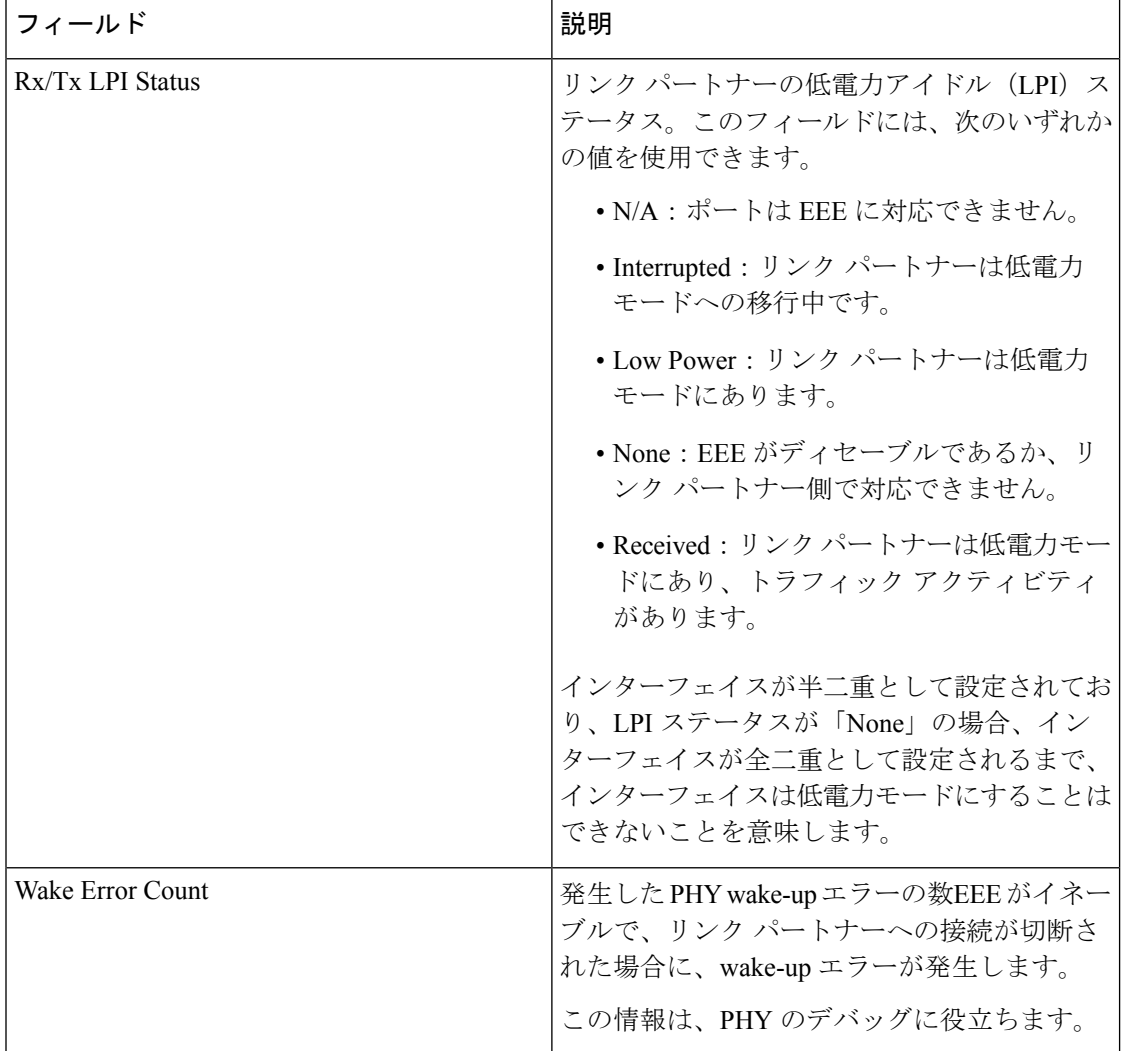

### **show env**

ファン、温度、および電源の情報を表示するには、EXEC モードで **show env** コマンドを使用 します。

**show env** {**all** | **fan** | **power** [**allswitch** [*stack-member-number*]] | **stack** [*stack-member-number*] | **temperature** [**status**]}

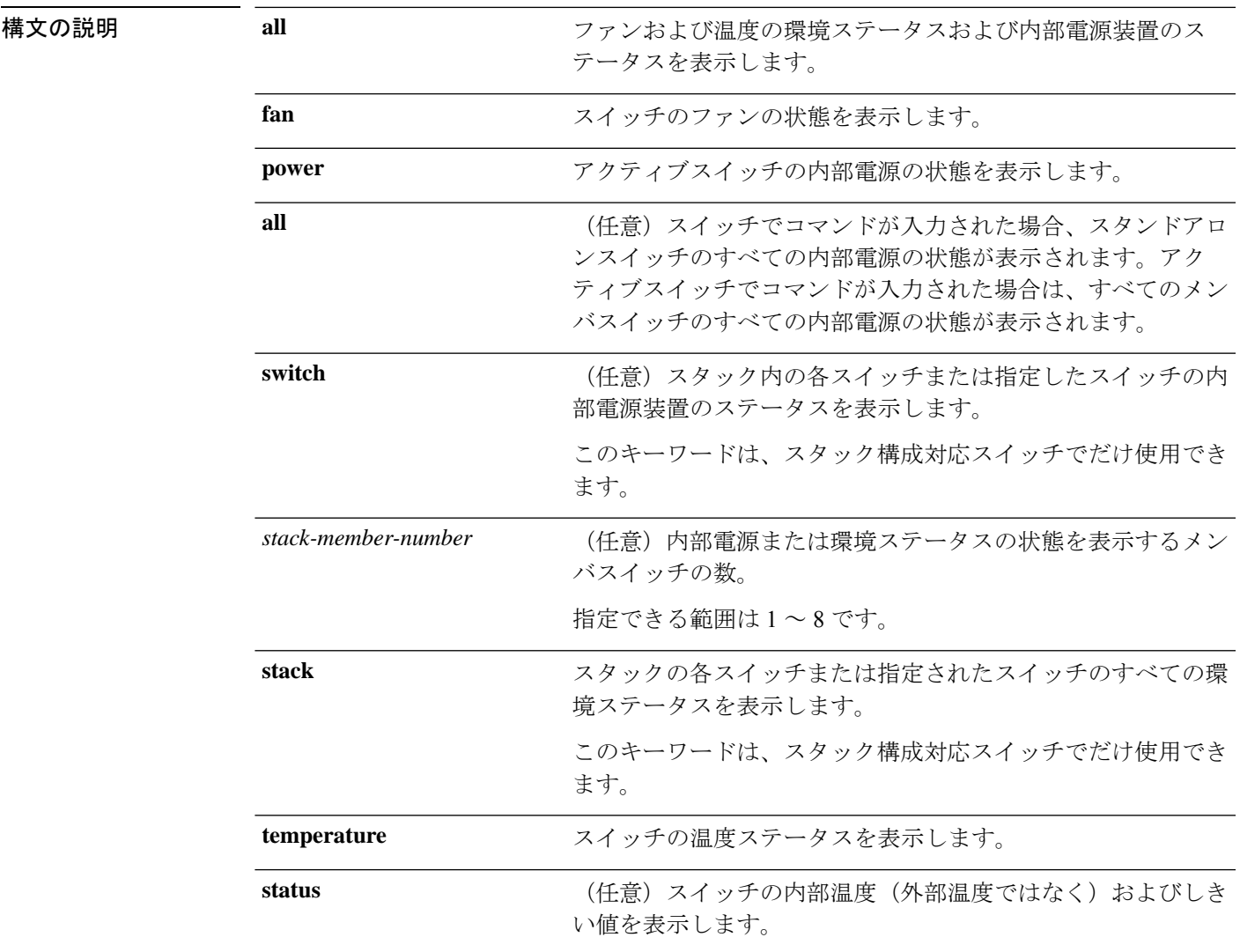

### コマンドデフォルト なし

Ι

コマンド モード ユーザ EXEC

特権 EXEC

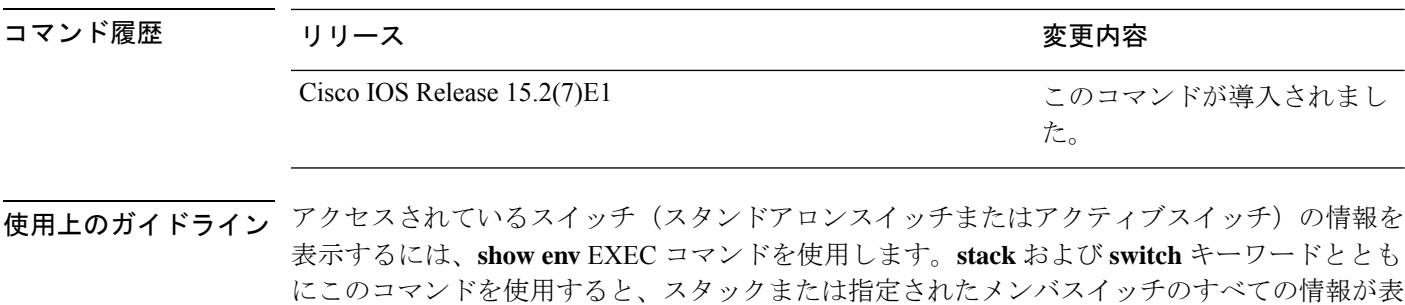

**show env temperature status** コマンドを入力すると、コマンド出力にスイッチの温度状態と しきい値レベルが表示されます。

**show env temperature**コマンドを使用して、スイッチの温度状態を表示することもできます。 コマンド出力では、GREENおよびYELLOWステートを*OK*と表示し、REDステートを*FAULTY* と表示します。**show env all**コマンドを入力した場合のコマンド出力は、**show env temperature status** コマンド出力と同じです。

```
例 次に、show env all コマンドの出力例を示します。
```

```
Device# show env all
```
示されます。

SWITCH: 1 SYSTEM FAN SPEED is OK SYSTEM TEMPERATURE is OK System Temperature Value: 52 Degree Celsius PHY Temperature Value: 36 Degree Celsius DDR Temperature Value: 46 Degree Celsius System Temperature State: GREEN Yellow Threshold : 74 Degree Celsius Red Threshold : 77 Degree Celsius

```
SWITCH: 1
PID: Built-in
System Power:(Watts) 36
Max Power Usage:(Watts) 14
Maximum Heat Dissipation: (Watts) 14
PoE Power extract:(Watts) 0.0
Power Supply Status: Good
```
次に、**show env fan** コマンドの出力例を示します。

```
Device# show env fan
SYSTEM FAN SPEED is OK
```
次に、**show env power** コマンドの出力例を示します。

```
Device>show env power
PID: Built-in
System Power:(Watts) 36
Max Power Usage:(Watts) 14
Maximum Heat Dissipation: (Watts) 14
PoE Power extract:(Watts) 0.0
```
Power Supply Status: Good

アクティブスイッチでの **show env power all** コマンドの出力例を示します。

```
Device# show env power allSWITCH: 1
PID: Built-in
System Power:(Watts) 36
Max Power Usage:(Watts) 14
Maximum Heat Dissipation: (Watts) 14
PoE Power extract:(Watts) 0.0
Power Supply Status: Good
```
アクティブスイッチでの **show env stack** コマンドの出力例を示します。

```
Device# show env stack
SWITCH: 1
SYSTEM FAN SPEED is OK
SYSTEM TEMPERATURE is OK
System Temperature Value: 52 Degree Celsius
PHY Temperature Value: 36 Degree Celsius
DDR Temperature Value: 46 Degree Celsius
System Temperature State: GREEN
Yellow Threshold : 74 Degree Celsius
Red Threshold : 77 Degree Celsius
```
表 **<sup>7</sup> : show env temperature status** コマンド出力のステート

| 状態                  | 説明                                                         |  |
|---------------------|------------------------------------------------------------|--|
| 緑                   | スイッチの温度が正常な動作範囲にあります。                                      |  |
| イエ<br>$L_{\square}$ | 温度が警告範囲にあります。スイッチの外の周辺温度を確認する必要があります。                      |  |
| レッド                 | 温度がクリティカル範囲にあります。温度がこの範囲にある場合、スイッチが正常 <br>に実行されない可能性があります。 |  |

### **show errdisable detect**

errdisable 検出ステータスを表示するには、EXEC モードで **show errdisabledetect** コマンドを使 用します。

#### **show errdisable detect**

構文の説明 このコマンドには引数またはキーワードはありません。

- コマンド デフォルト なし
- コマンド モード ユーザ EXEC

特権 EXEC

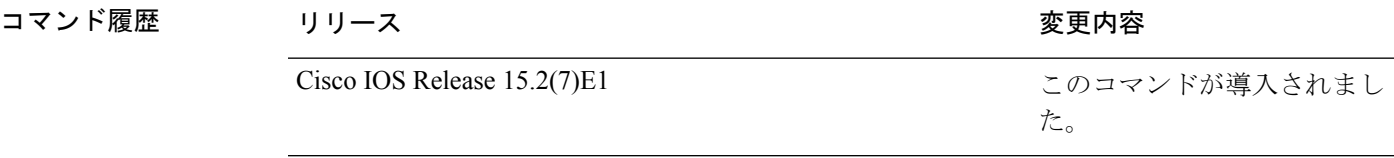

使用上のガイドライン gbic-invalid エラーの理由は、無効な Small Form-Factor Pluggable (SFP) モジュールを意味しま す。

> コマンド出力内の errdisable の理由がアルファベット順に表示されます。Mode 列は、errdisable が機能ごとにどのように設定されているかを示します。

errdisable 検出は次のモードで設定できます。

- ポート モード:違反が発生した場合、物理ポート全体が errdisable になります。
- VLAN モード:違反が発生した場合、VLAN が errdisable になります。
- ポート/VLANモード:一部のポートでは物理ポート全体がerrdisableになり、その他のポー トでは VLAN ごとに errdisable になります。

次に、**show errdisable detect** コマンドの出力例を示します。

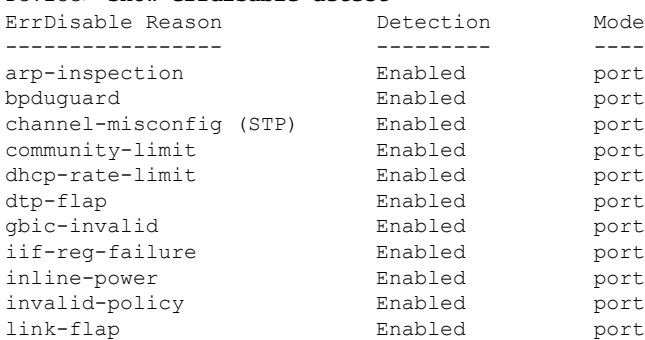

#### Device> **show errdisable detect**
$\mathbf I$ 

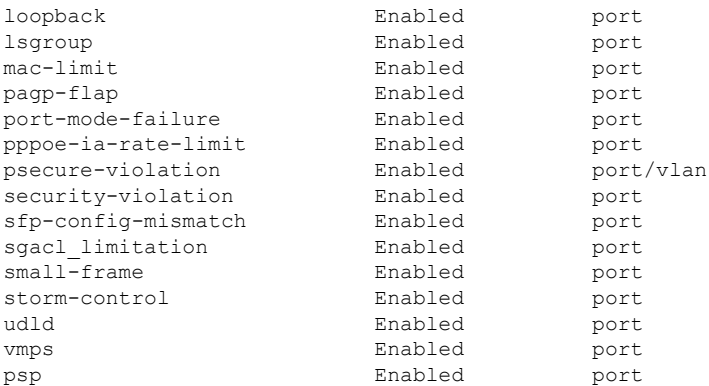

## **show errdisable recovery**

errdisable 回復タイマー情報を表示するには、EXEC モードで **show errdisable recovery** コマン ドを使用します。

#### **show errdisable recovery**

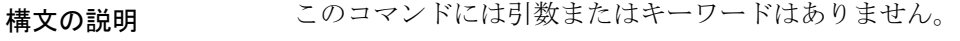

- コマンド デフォルト なし
- コマンド モード ユーザ EXEC

特権 EXEC

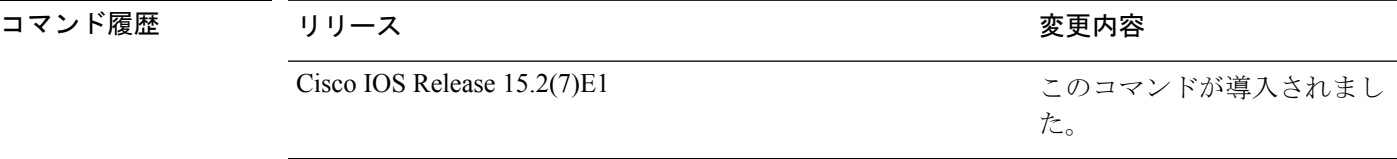

使用上のガイドライン gbic-invalid error-disable の理由は、無効な SmallForm-FactorPluggable(SFP)インターフェイス を意味します。

(注) unicast-flood フィールドは、出力に表示はされますが無効です。

次に、**show errdisable recovery** コマンドの出力例を示します。

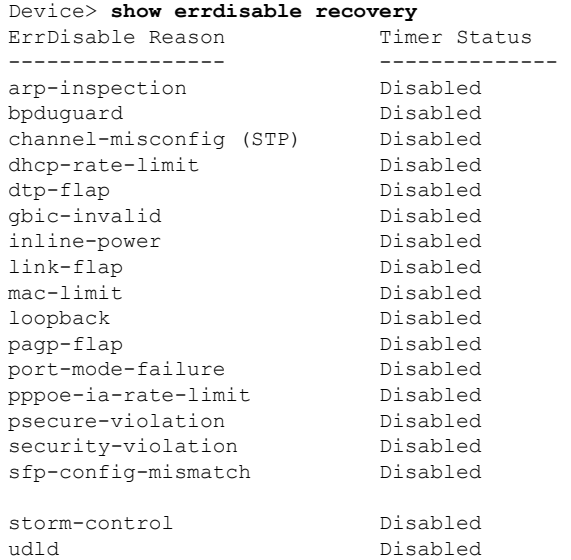

I

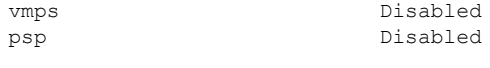

Timer interval: 300 seconds

Interfaces that will be enabled at the next timeout:

### **show hardware led**

デバイスの LED の色を表示するには、特権 EXEC モードで **show hardware led** コマンドを使 用します。

**show hardware led port** [{*interface-number*}]{**duplex** | **power** | **speed** | **stack** | **status**}

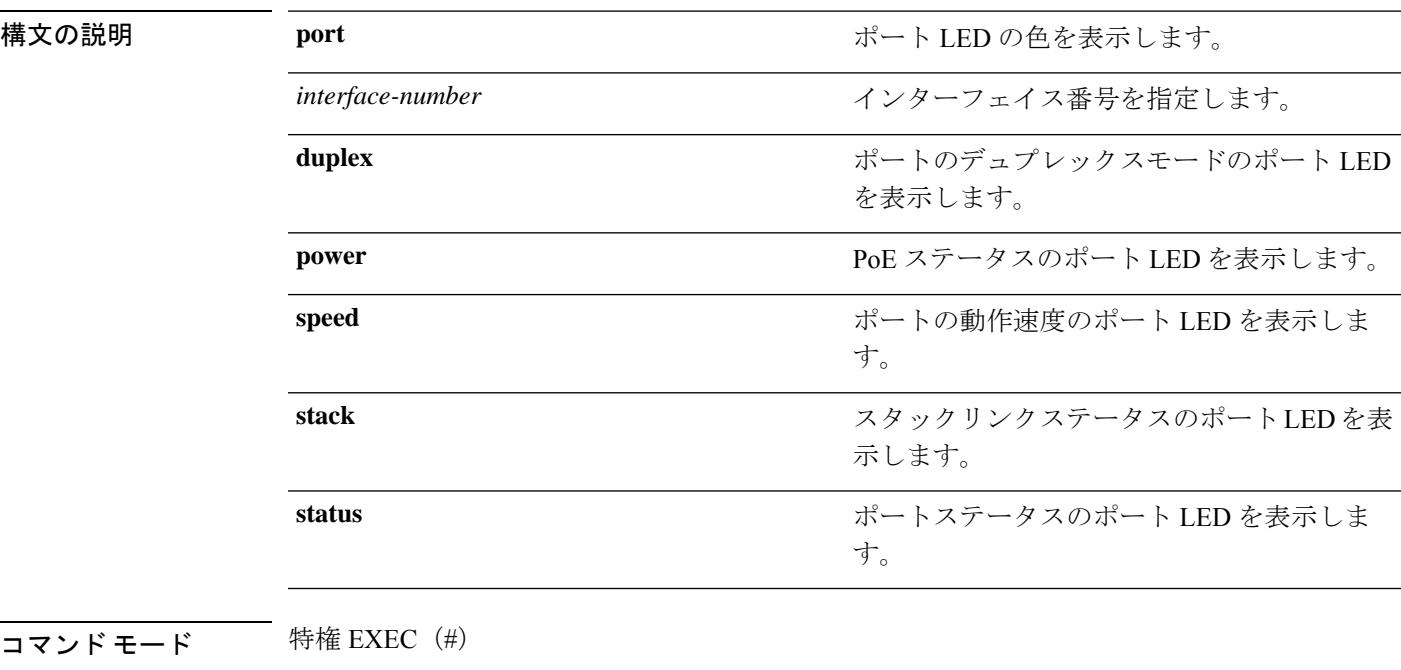

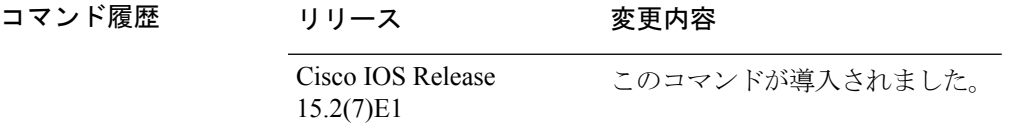

使用上のガイドライン 特権 EXEC モードで **show hardware led** コマンドを実行すると、出力にデバイスの LED 情報 が表示されます。次の表では、出力の LED コードについて説明します。

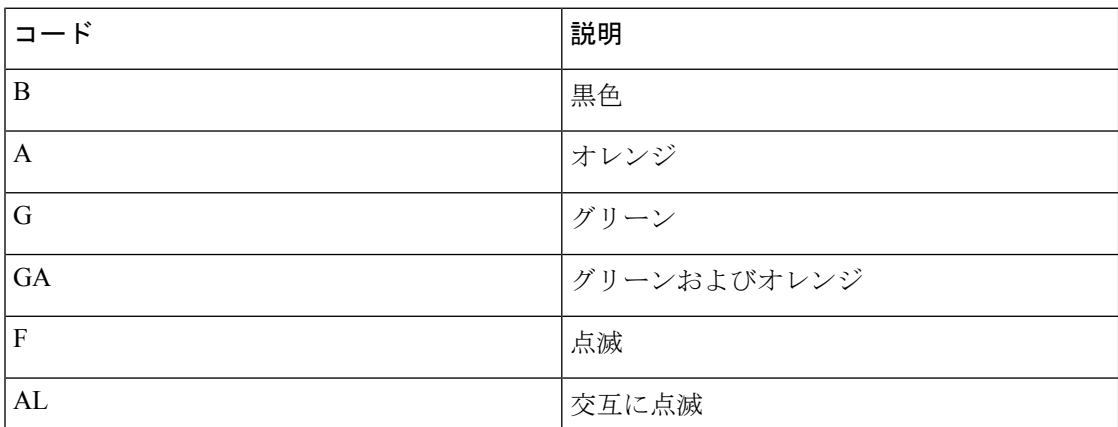

I

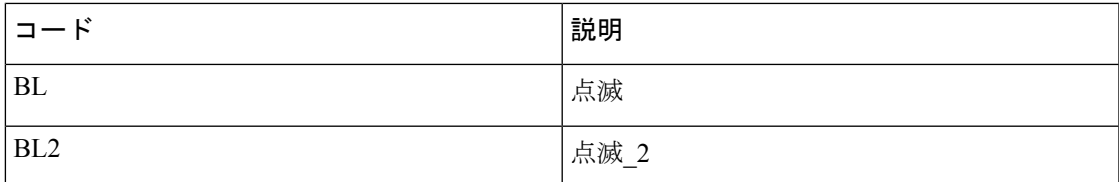

#### 表 **8 :** 各種モードでの **LED** カラーの意味

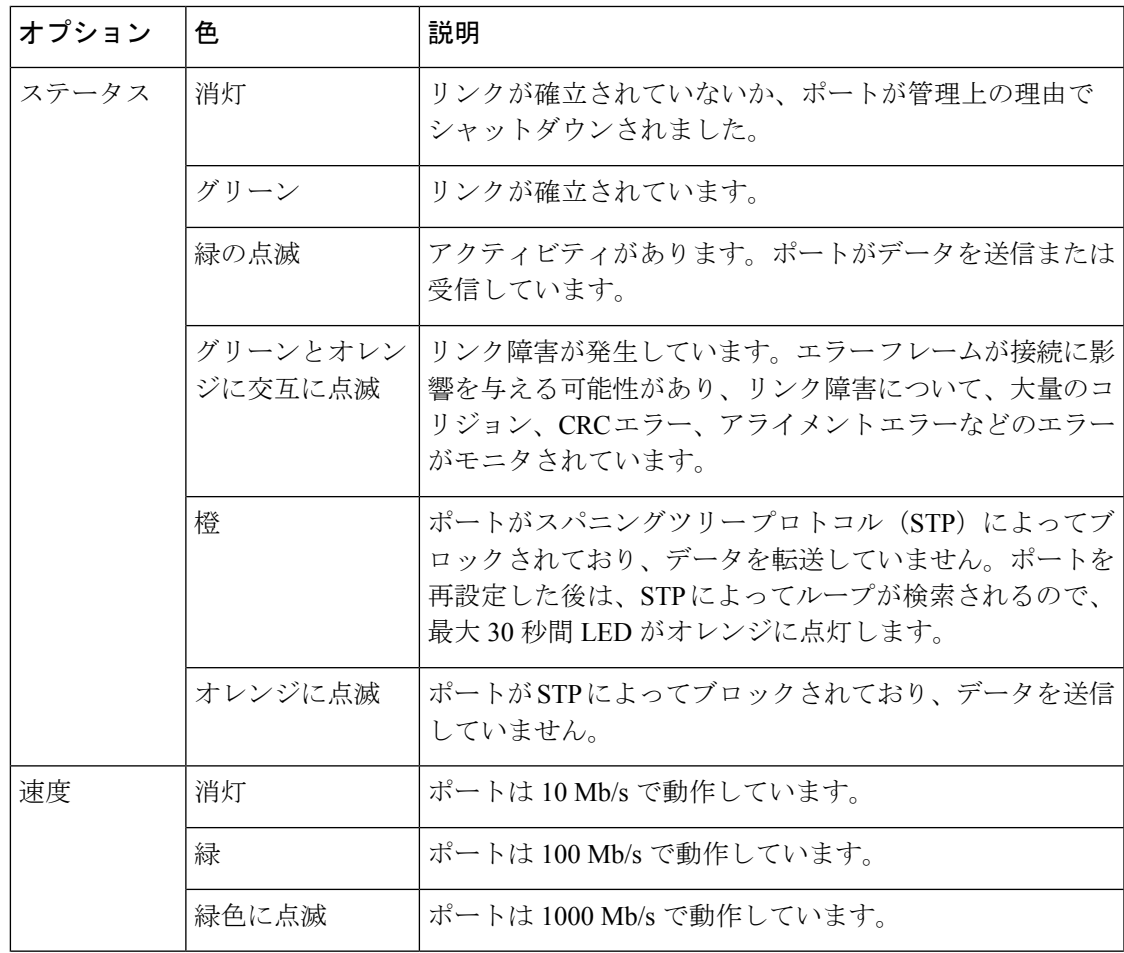

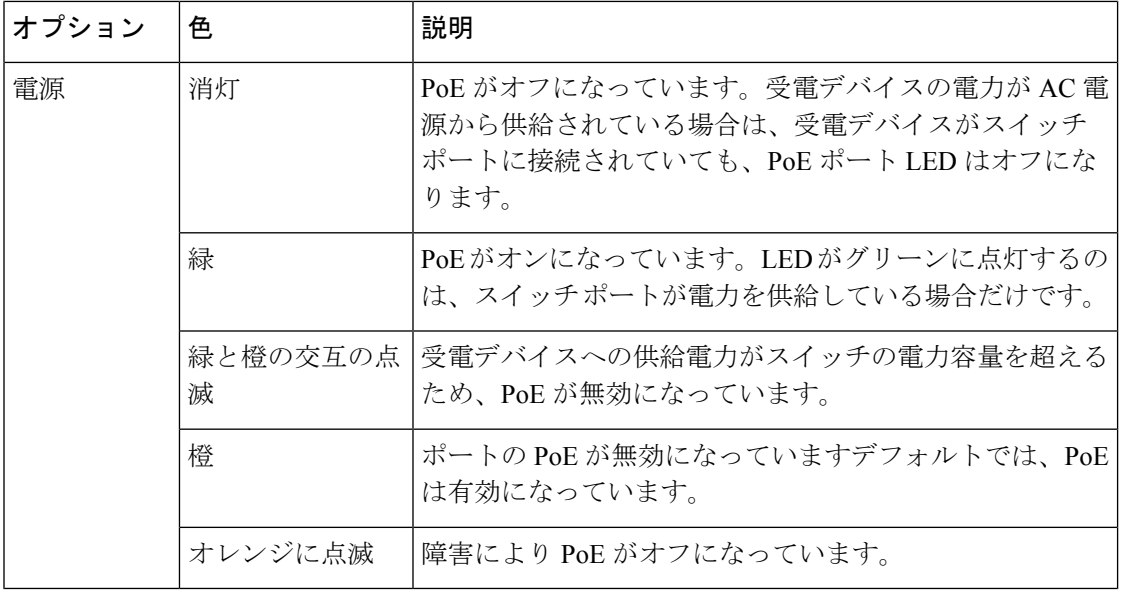

物理的には、デバイスにオレンジ色の LED はありません。**show hardware led** コマンド の出力に示されているオレンジ色の LED は、ソフトウェアでのみ表示されます。 (注)

コンボポートアップリンクの場合、LED コードは「ファイバポート LED - 銅線ポート LED」 と表記されます。たとえば、コンボポートのアップリンクLEDがB-Gと表記されている場合、 これはファイバポートの LED が黒で、銅線ポートの LED がグリーンであることを意味しま す。

次に、**show hardware led port duplex** コマンドの出力例を示します。

```
Device# show hardware led port duplex
SWITCH: 1
-----------
SYSTEM: GREEN
```
LED Codes: B-Black, A-Amber, G-Green, GA-Green Amber, F-Flashing, AL-Alternating, BL-blinking, BL2-Blinking\_2

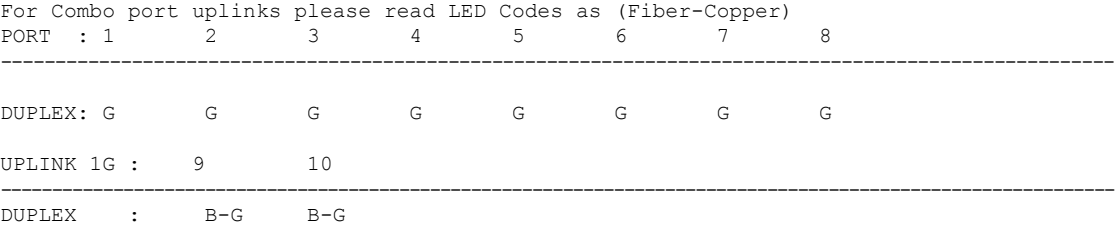

次に、**show hardware led port stack** コマンドの出力例を示します。

```
Device# show hardware led port stack
SWITCH: 1
-----------
SYSTEM: GREEN
```
I

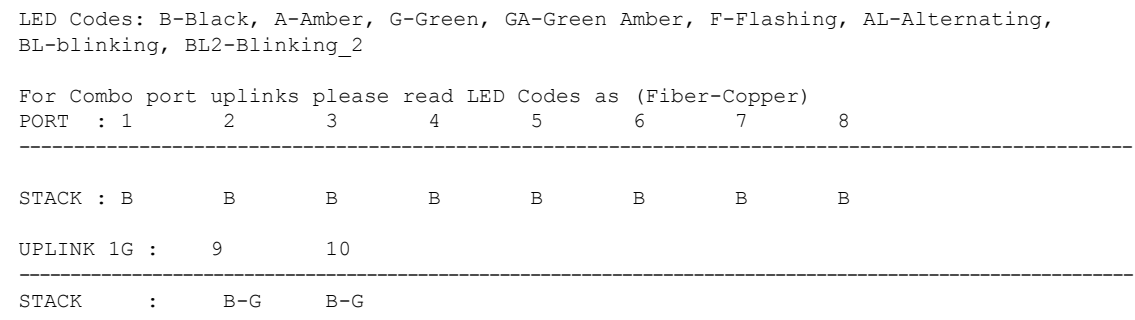

### **show interfaces**

すべてのインターフェイスまたは指定したインターフェイスの管理ステータスおよび動作ス テータスを表示するには、特権 EXEC モードで **show interfaces** コマンドを使用します。

**show interfaces** [{*interface-id* | **vlan** *vlan-id*}] [{**accounting** | **capabilities** [**module** *number*] | **debounce** |**description**| **etherchannel**| **flowcontrol**|**pruning** |**stats**|**status** [{**err-disabled**}] | **trunk**}]

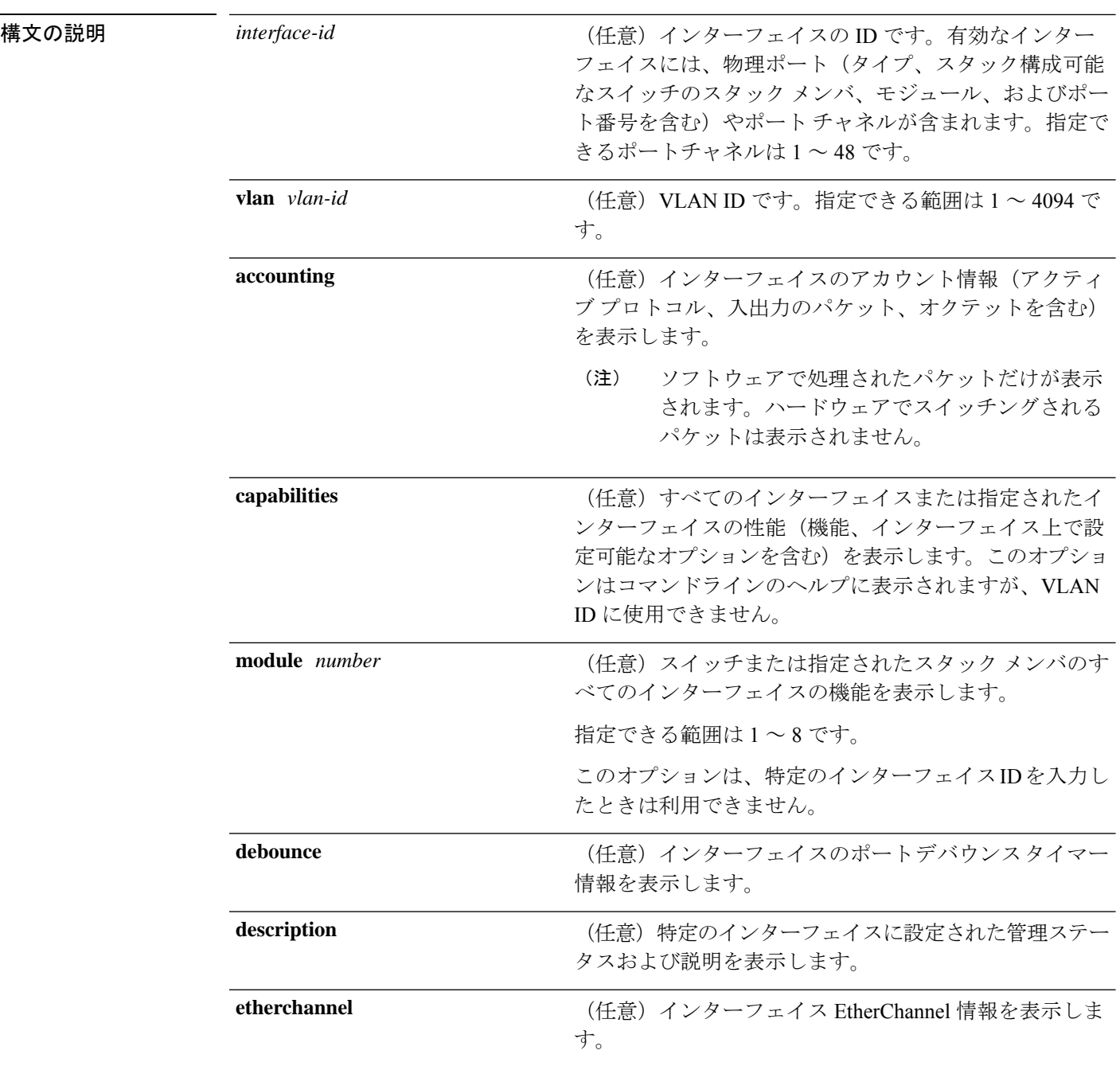

コマンド履歴

I

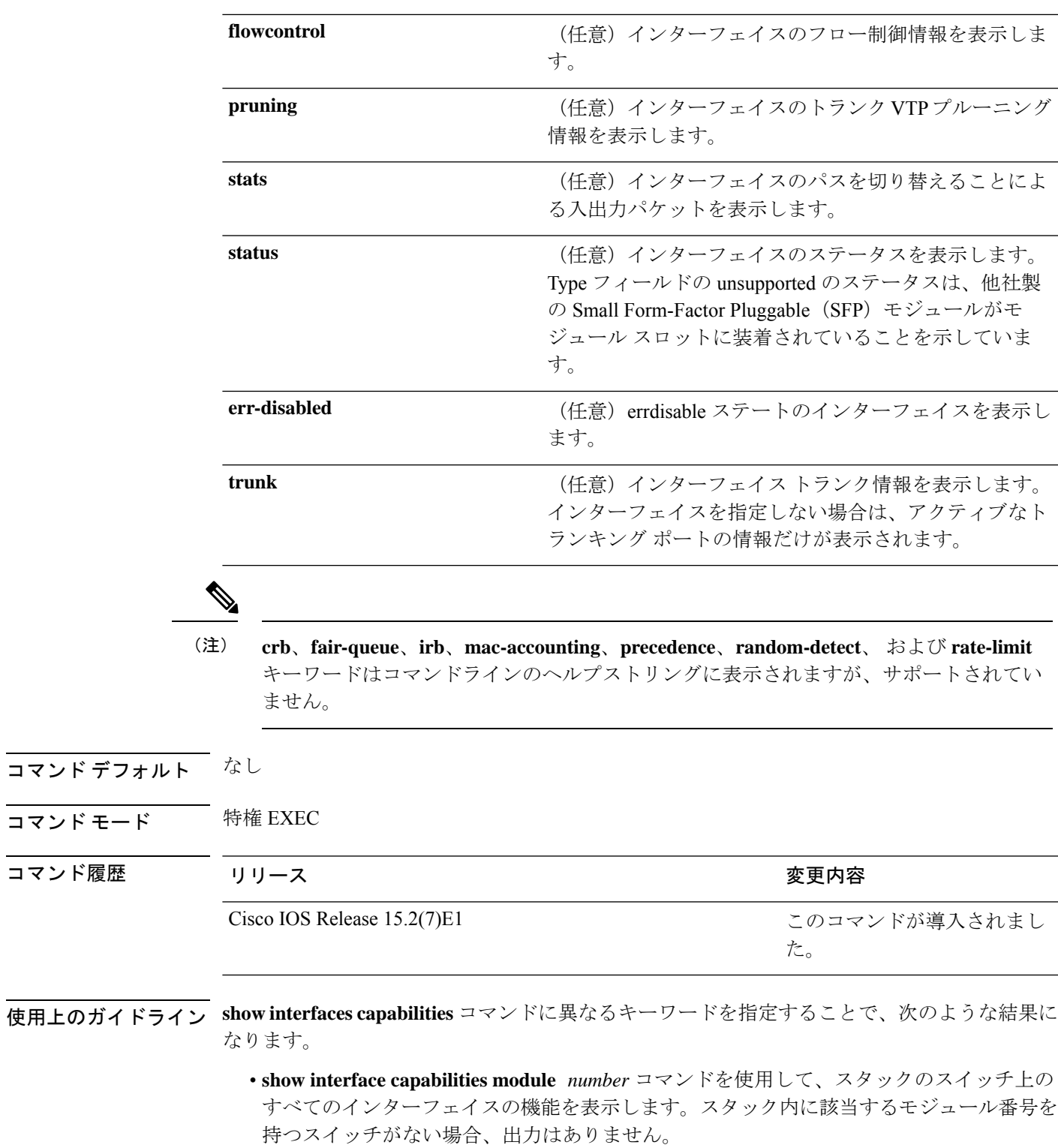

• 指定されたインターフェイスの機能を表示するには、**showinterfaces** *interface-id* **capabilities** を使用します。

• スタック内のすべてのインターフェイスの機能を表示するには、**showinterfaces capabilities** を使用します(モジュール番号またはインターフェイス ID の指定なし)。

次の例では、スタック メンバ 3 のインターフェイスに対する **show interfaces** コマンド の出力を示します。

```
Device# show interfaces gigabitethernet3/0/2
GigabitEthernet3/0/2 is down, line protocol is down (notconnect)
  Hardware is Gigabit Ethernet, address is 2037.064d.4381 (bia 2037.064d.4381)
  MTU 1500 bytes, BW 1000000 Kbit/sec, DLY 10 usec,
     reliability 255/255, txload 1/255, rxload 1/255
  Encapsulation ARPA, loopback not set
  Keepalive set (10 sec)
  Auto-duplex, Auto-speed, media type is 10/100/1000BaseTX
  input flow-control is off, output flow-control is unsupported
  ARP type: ARPA, ARP Timeout 04:00:00
  Last input never, output never, output hang never
  Last clearing of "show interface" counters never
  Input queue: 0/2000/0/0 (size/max/drops/flushes); Total output drops: 0
  Queueing strategy: fifo
  Output queue: 0/40 (size/max)
  5 minute input rate 0 bits/sec, 0 packets/sec
  5 minute output rate 0 bits/sec, 0 packets/sec
     0 packets input, 0 bytes, 0 no buffer
     Received 0 broadcasts (0 multicasts)
     0 runts, 0 giants, 0 throttles
     0 input errors, 0 CRC, 0 frame, 0 overrun, 0 ignored
     0 watchdog, 0 multicast, 0 pause input
     0 input packets with dribble condition detected
     0 packets output, 0 bytes, 0 underruns
     0 output errors, 0 collisions, 1 interface resets
     0 unknown protocol drops
     0 babbles, 0 late collision, 0 deferred
     0 lost carrier, 0 no carrier, 0 pause output
     0 output buffer failures, 0 output buffers swapped out
```
次に、**show interfaces accounting** コマンドの出力例を示します。

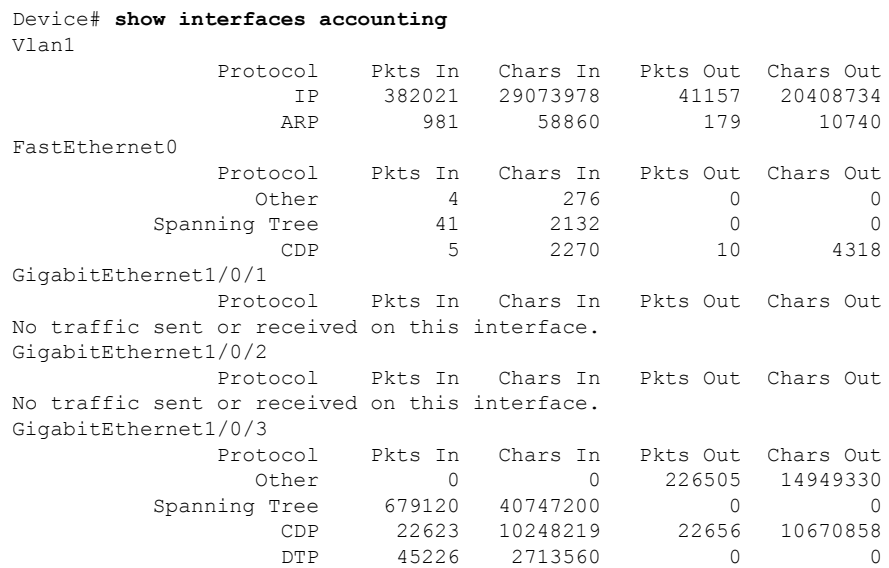

```
GigabitEthernet1/0/4
             Protocol Pkts In Chars In Pkts Out Chars Out
No traffic sent or received on this interface.
GigabitEthernet1/0/5
            Protocol Pkts In Chars In Pkts Out Chars Out
No traffic sent or received on this interface.
GigabitEthernet1/0/6
            Protocol Pkts In Chars In Pkts Out Chars Out
No traffic sent or received on this interface.
<output truncated>
Device# show interfaces gigabitethernet1/0/1 capabilities
GigabitEthernet1/0/1<br>Model:
                    C1000-48P-4G-L
 Type: 10/100/1000BaseTX
 Speed: 10,100,1000, auto
 Duplex: half,full,auto
 Trunk encap. type: 802.1Q
 Trunk mode: on, off, desirable, nonegotiate
 Channel: yes
 Broadcast suppression: percentage(0-100)
 Flowcontrol: rx-(off,on,desired),tx-(none)Fast Start: yes
 QoS scheduling: rx-(not configurable on per port basis),
                    tx-(4q3t) (3t: Two configurable values and one fixed.)
 CoS rewrite: yes
 ToS rewrite: yes
 UDLD: yes
 Inline power: no
 SPAN: source/destination
 PortSecure: yes
 Dot1x: yes
```
次の例では、**description**インターフェイスコンフィギュレーションコマンドを使用し て、インターフェイスを *Connects to Marketing* として指定した場合の **show interfaces** *interface* **description** コマンドの出力を示します。

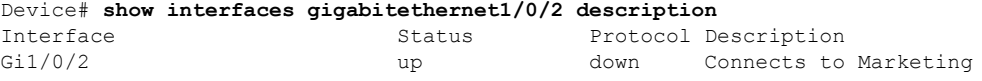

次の例では、VTP ドメイン内でプルーニングがイネーブルの場合の **show interfaces** *interface-id* **pruning** コマンドの出力を示します。

Device# **show interfaces gigabitethernet1/0/2 pruning** Port Vlans pruned for lack of request by neighbor Gi1/0/2 3,4

Port Vlans traffic requested of neighbor Gi1/0/2 1-3

次の例では、指定した VLAN インターフェイスの **show interfacesstats** コマンドの出力 を示します。

Device# **show interfaces vlan 1 stats**

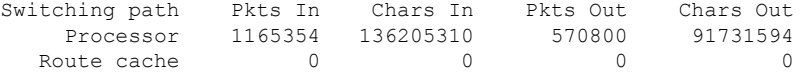

Total 1165354 136205310 570800 91731594

次の例では、**show interfaces status** コマンドの出力の一部を示します。すべてのイン ターフェイスのステータスが表示されます。

#### Device# **show interfaces status**

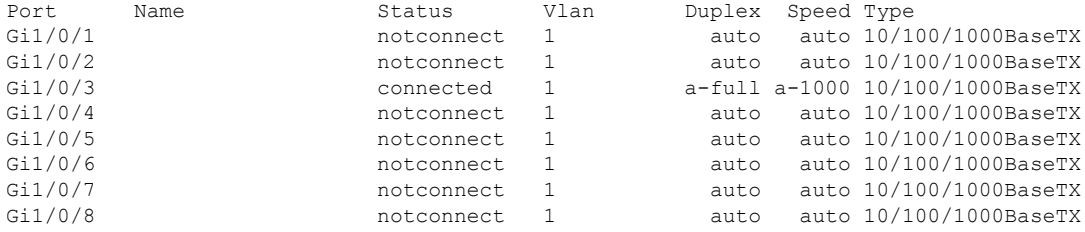

<output truncated>

次に、**show interfaces status err-disabled** コマンドの出力例を示します。errdisable ス テートのインターフェイスのステータスを表示します。

#### Device# **show interfaces status err-disabled**

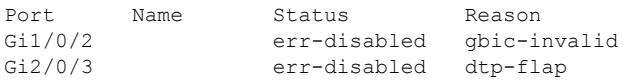

次の例では、**show interfaces** *interface-id* **pruning** コマンドの出力を示します。

Device# **show interfaces gigabitethernet1/0/2 pruning** Port Vlans pruned for lack of request by neighbor

### **show interfaces counters**

スイッチまたは特定のインターフェイスのさまざまなカウンタを表示するには、特権 EXEC モードで **show interfaces counters** コマンドを使用します。

**show interfaces** [*interface-id*] **counters** [{**errors** | **etherchannel** | **module** *stack-member-number* | **protocol status** | **trunk**}]

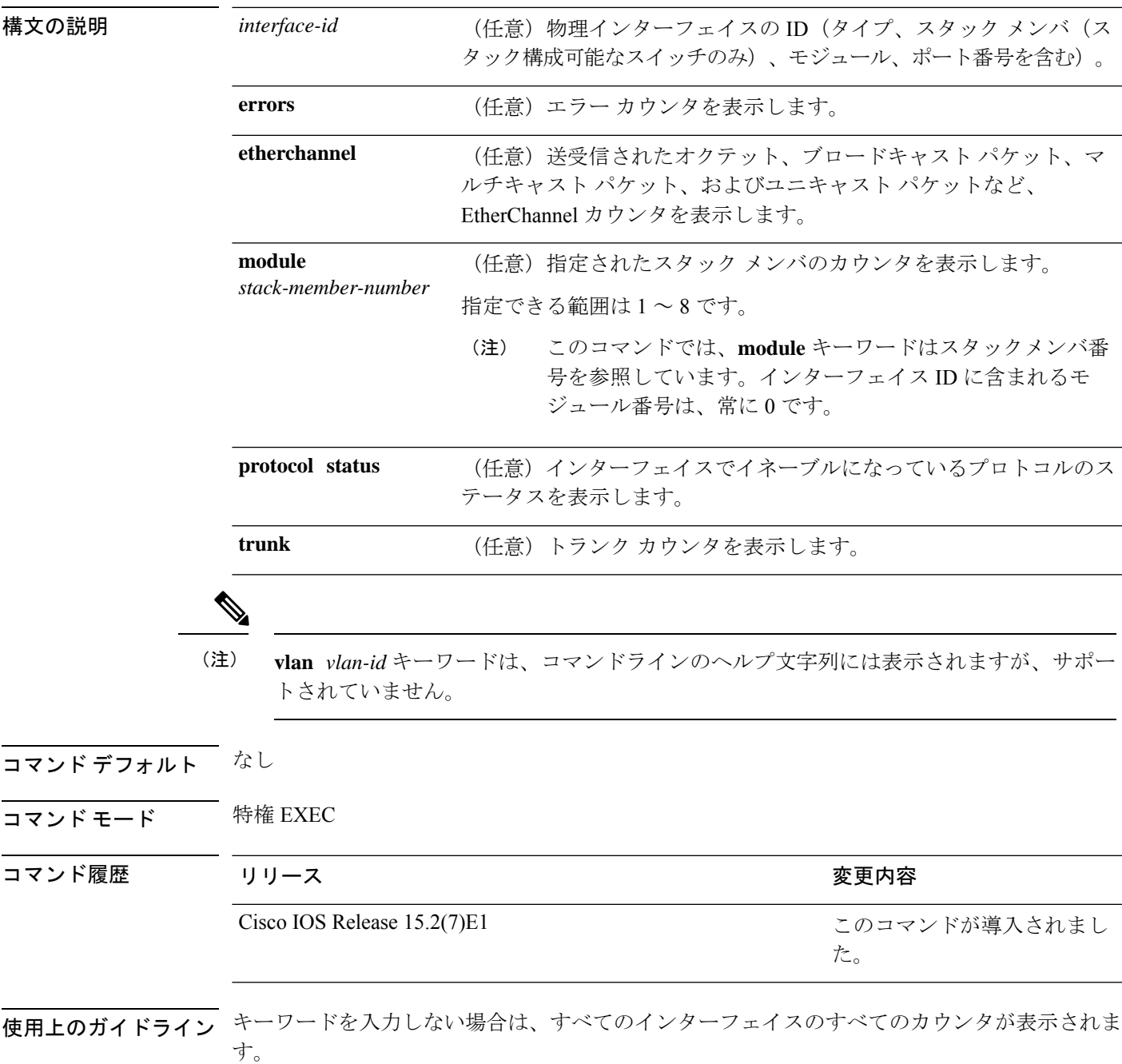

次の例では、**show interfaces counters** コマンドの出力の一部を示します。スイッチの すべてのカウンタが表示されます。

Device# **show interfaces counters**

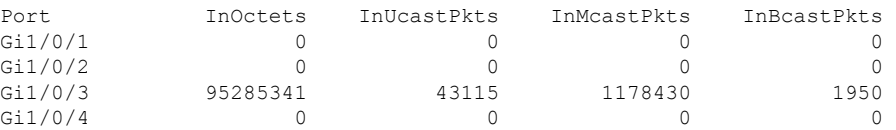

<output truncated>

次の例では、スタックメンバ 2 に対する **show interfaces counters module** コマンドの出 力の一部を示します。スタック内で指定されたスイッチのすべてのカウンタが表示さ れます。

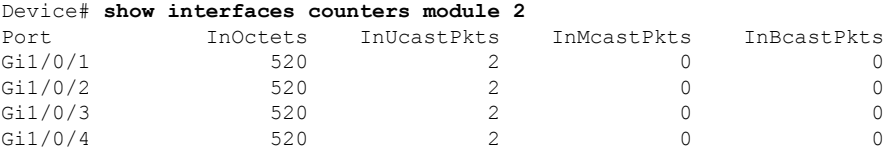

<output truncated>

次の例では、すべてのインターフェイスに対する**show interfaces countersprotocolstatus** コマンドの出力の一部を示します。

```
Device# show interfaces counters protocol status
Protocols allocated:
Vlan1: Other, IP
Vlan20: Other, IP, ARP
Vlan30: Other, IP, ARP
Vlan40: Other, IP, ARP
Vlan50: Other, IP, ARP
Vlan60: Other, IP, ARP
Vlan70: Other, IP, ARP
Vlan80: Other, IP, ARP
Vlan90: Other, IP, ARP
Vlan900: Other, IP, ARP
Vlan3000: Other, IP
Vlan3500: Other, IP
GigabitEthernet1/0/1: Other, IP, ARP, CDP
GigabitEthernet1/0/2: Other, IP
GigabitEthernet1/0/3: Other, IP
GigabitEthernet1/0/4: Other, IP
GigabitEthernet1/0/5: Other, IP
GigabitEthernet1/0/6: Other, IP
GigabitEthernet1/0/7: Other, IP
GigabitEthernet1/0/8: Other, IP
GigabitEthernet1/0/9: Other, IP
GigabitEthernet1/0/10: Other, IP, CDP
```
<output truncated>

次に、**show interfaces counterstrunk** コマンドの出力例を示します。すべてのインター フェイスのトランク カウンタが表示されます。

 $\mathbf I$ 

#### Device# **show interfaces counters trunk**

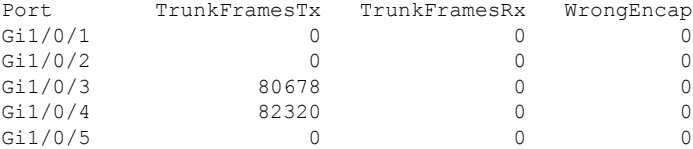

<output truncated>

# **show interfaces switchport**

ポートブロッキング、ポート保護設定など、スイッチング(非ルーティング)ポートの管理ス テータスおよび動作ステータスを表示するには、特権EXECモードで**show interfacesswitchport** コマンドを使用します。

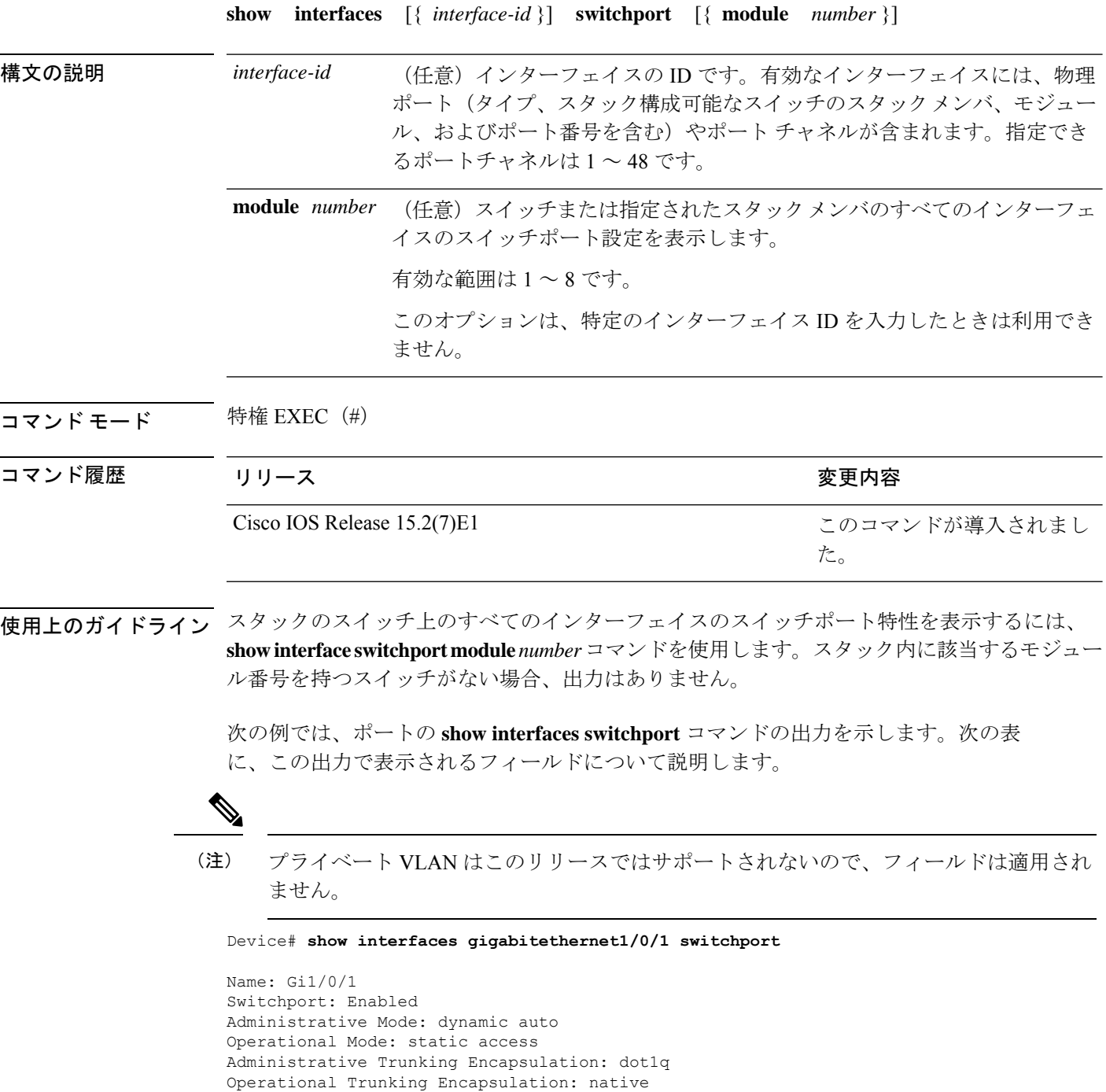

Negotiation of Trunking: On Access Mode VLAN: 1 (default) Trunking Native Mode VLAN: 1 (default) Administrative Native VLAN tagging: disabled Voice VLAN: none Administrative private-vlan host-association: none Administrative private-vlan mapping: none Administrative private-vlan trunk native VLAN: none Administrative private-vlan trunk Native VLAN tagging: enabled Administrative private-vlan trunk encapsulation: dot1q Administrative private-vlan trunk normal VLANs: none Administrative private-vlan trunk associations: none Administrative private-vlan trunk mappings: none Operational private-vlan: none Trunking VLANs Enabled: ALL Pruning VLANs Enabled: 2-1001 Capture Mode Disabled Capture VLANs Allowed: ALL

Protected: false Unknown unicast blocked: disabled Unknown multicast blocked: disabled Appliance trust: none

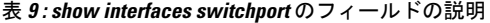

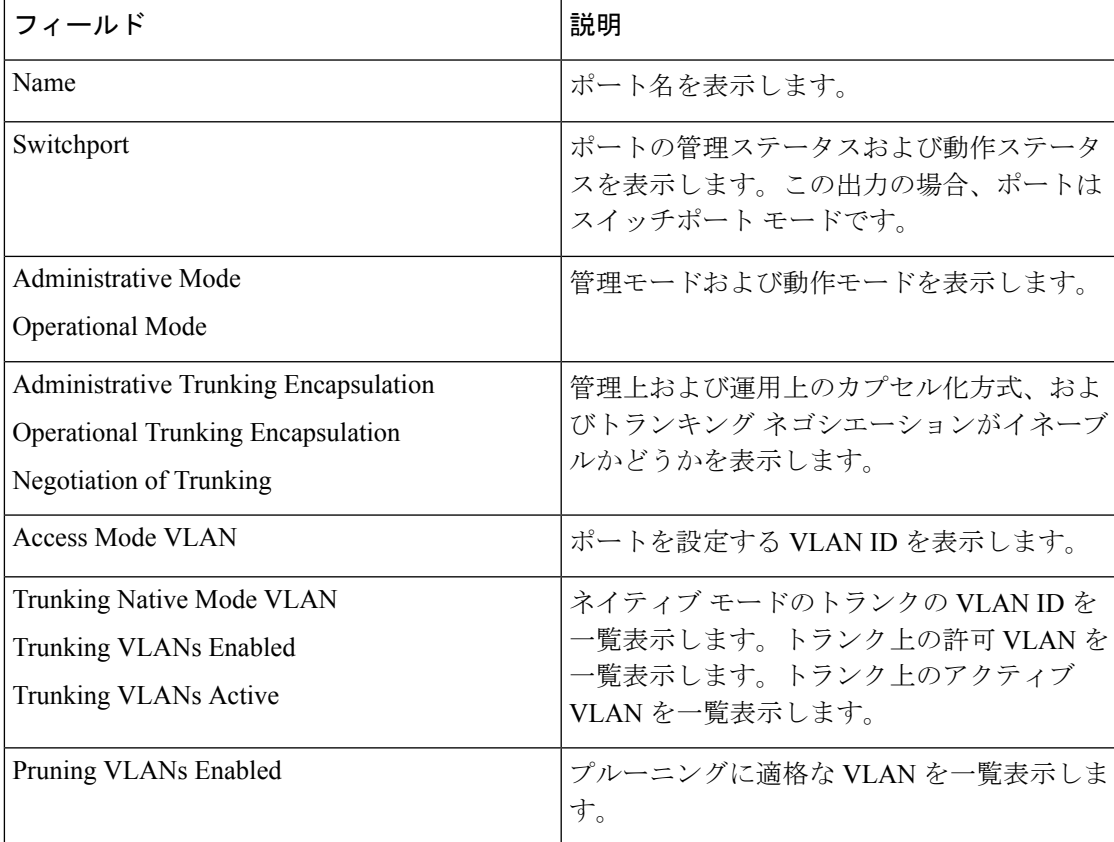

I

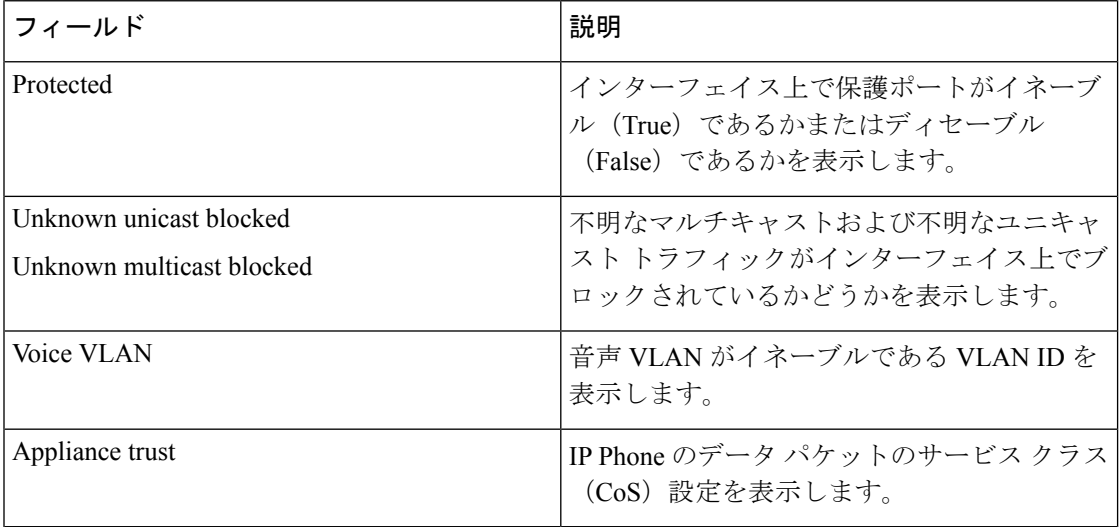

### **show interfaces transceiver**

Small Form-Factor Pluggable(SFP)モジュールインターフェイスの物理インターフェイスを表 示するには、EXEC モードで **show interfaces transceiver** コマンドを使用します。

**show interfaces** [*interface-id*] **transceiver** [{**detail** | **module** *number* | **properties** | **supported-list** | **threshold-table**}]

| 構文の説明   | interface-id                                                                                                  | (任意) 物理インターフェイスの ID (タイプ、スタック メンバ (スタック<br>構成可能なスイッチのみ)、モジュール、ポート番号を含む)。                                                                              |                     |  |  |  |  |
|---------|----------------------------------------------------------------------------------------------------|----------------------------------------------------------------------------------------------------|---------------------|--|--|--|--|
|         | detail                                                                                                    | (スイッチにインストールされている場合) Digital Optical Monitoring<br>(任意)<br>(DoM) 対応トランシーバの高低値やアラーム情報などの、調整プロパティ<br>を表示します。                                            |                     |  |  |  |  |
|         | module number                                                                                                 | (任意) スイッチのモジュールのインターフェイスへの表示を制限します。                                                                                                    |                     |  |  |  |  |
|         |                                                                                                    |                                                                                                    |                     |  |  |  |  |
|         |                                                                                                    | このオプションは、特定のインターフェイス ID を入力したときは利用でき<br>ません。                                                                                                    |                     |  |  |  |  |
|         | properties                                                                                                    | (任意) インターフェイスの速度、デュプレックス、およびインライン パ<br>ワー設定を表示します。                                                                                                    |                     |  |  |  |  |
|         | supported-list                                                                                                | (任意) サポートされるトランシーバをすべて表示します。                                                                                                    |                     |  |  |  |  |
|         | threshold-table                                                                                               | (任意) アラームおよび警告しきい値テーブルを表示します。                                                                                                    |                     |  |  |  |  |
| コマンドモード | ユーザ EXEC                                                                                                    |                                                                                                    |                     |  |  |  |  |
|         | 特権 EXEC                                                                                                    |                                                                                                    |                     |  |  |  |  |
| コマンド履歴  | リリース                                                                                                    |                                                                                                    | 変更内容                |  |  |  |  |
|         | Cisco IOS Release 15.2(7)E1                                                                                   |                                                                                                    | このコマンドが導入されまし<br>た。 |  |  |  |  |
| 例       | 次の例では、show interfaces <i>interface-id</i> transceiver properties コマンドの出力を示しま<br>す。                            |                                                                                                    |                     |  |  |  |  |
|         | Name: $Gi1/0/50$<br>Administrative Speed: auto<br>Administrative Duplex: auto<br>Administrative Auto-MDIX: on | Device# show interfaces gigabitethernet1/0/50 transceiver properties<br>Diagnostic Monitoring is not implemented.<br>Administrative Power Inline: N/A |                     |  |  |  |  |

Operational Speed: 1000 Operational Duplex: full Operational Auto-MDIX: on Media Type: 10/100/1000BaseTX

次の例では、**show interfaces** *interface-id* **transceiverdetail** コマンドの出力を示します。

#### Device# **show interfaces gigabitethernet1/1/1 transceiver detail**

ITU Channel not available (Wavelength not available), Transceiver is internally calibrated. mA:milliamperes, dBm:decibels (milliwatts), N/A:not applicable. ++:high alarm, +:high warning, -:low warning, -- :low alarm. A2D readouts (if they differ), are reported in parentheses. The threshold values are uncalibrated.

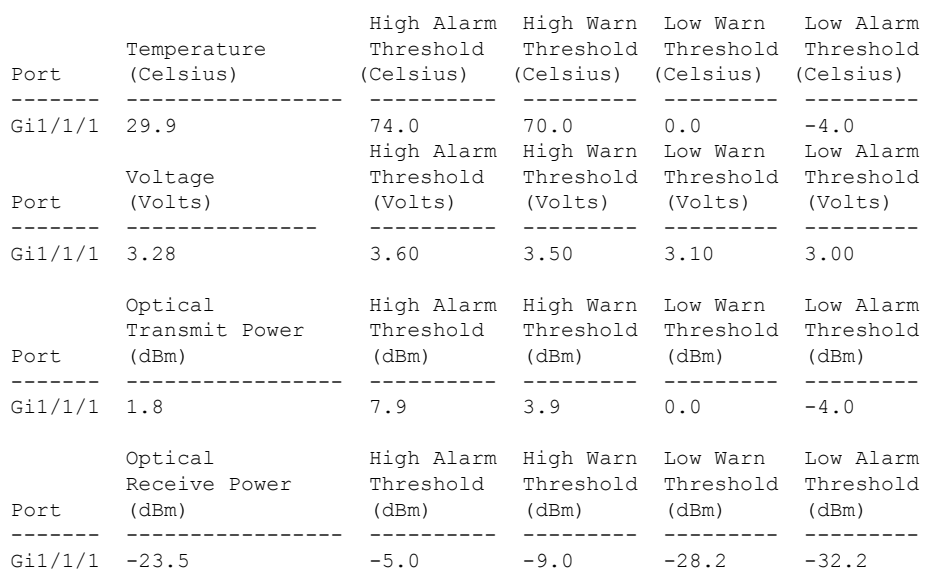

次に、**show interfaces transceiver threshold-table** コマンドの出力例を示します。

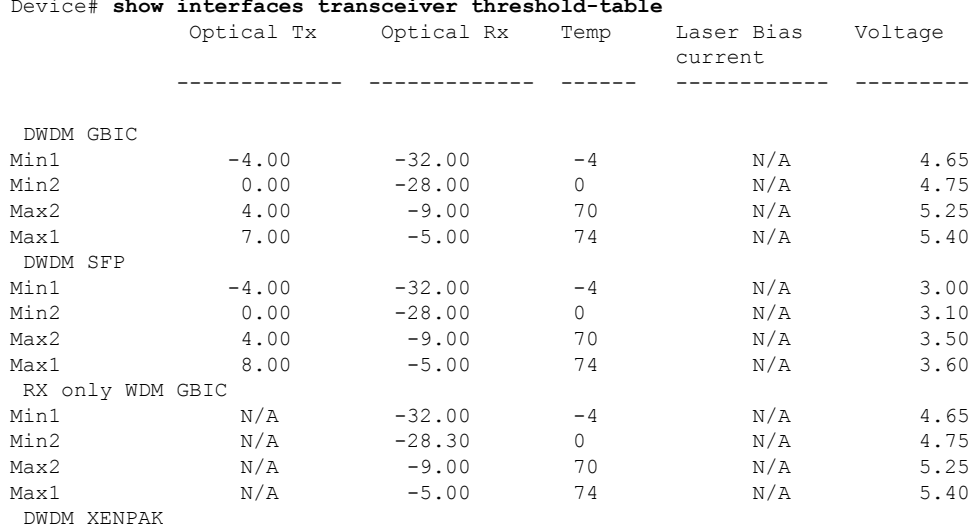

### Device# **show interfaces transceiver threshold-table**

 $\mathbf I$ 

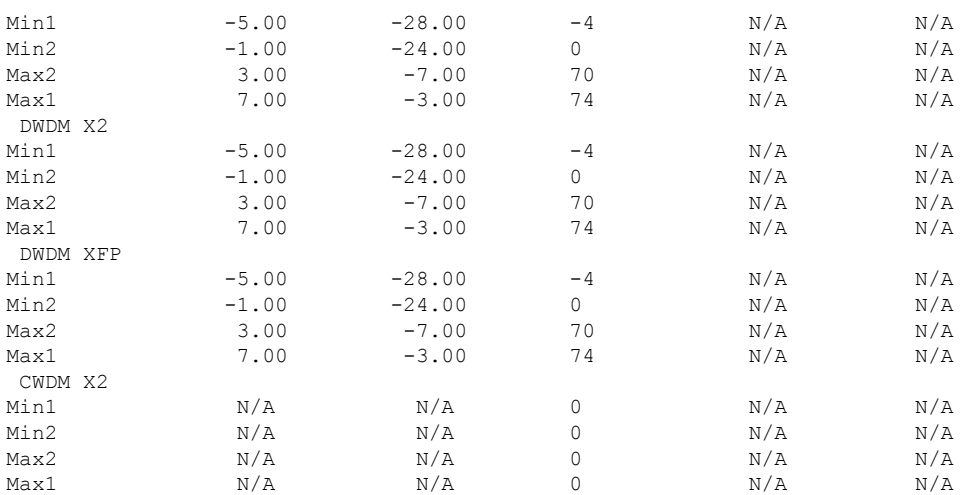

<output truncated>

### **show ip ports all**

デバイスで開いているすべてのポートを表示するには、EXEC モードまたはユーザー EXEC モードで **show ip ports all** コマンドを使用します。

#### **show ip ports all**

構文の説明 このコマンドには引数またはキーワードはありません。

コマンド デフォルト なし

**コマンド モード** ユーザー EXEC、特権 EXEC

コマンド履歴

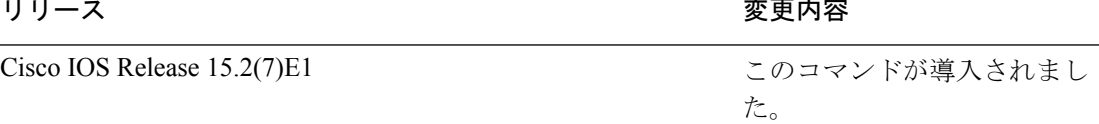

次に、**show ip ports all** コマンドの出力例を示します。

```
Device# show ip ports all
```
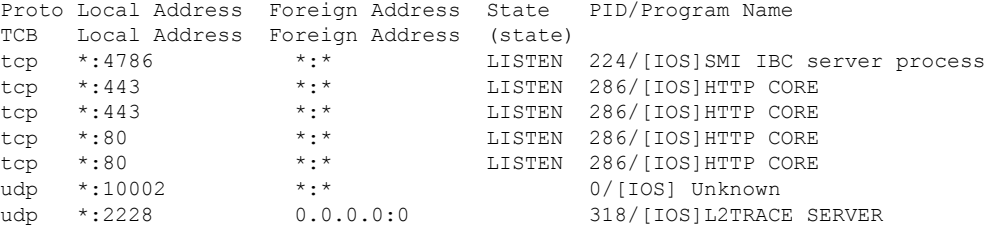

Device#

次の表に、フィールドの説明を示します。

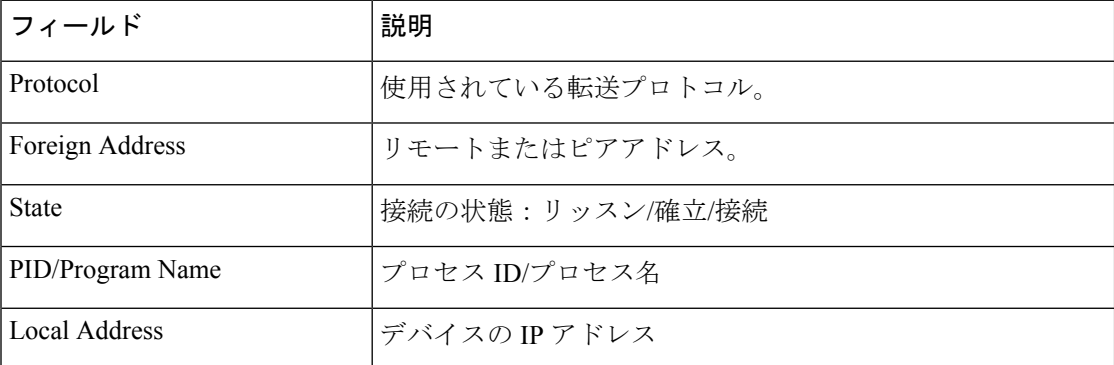

関連コマンド **show tcp brief all**

**show ip sockets**

# **show network-policy profile**

ネットワークポリシープロファイルを表示するには、特権EXECモードで**show networkpolicy profile** コマンドを使用します。

**show network-policy profile** [*profile-number*]

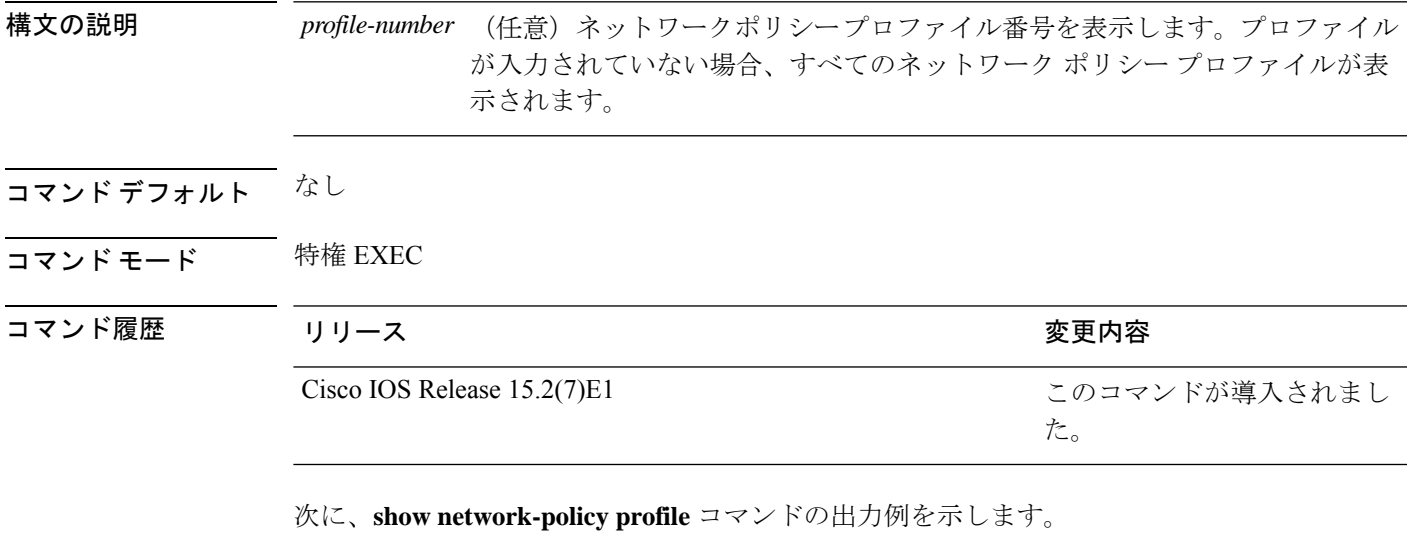

```
Device# show network-policy profile
Network Policy Profile 60
 Interface:
  none
```
### **show power inline**

指定された Power over Ethernet (PoE) ポート、指定されたスタックメンバ、またはスイッチス タックのすべての PoE ポートの PoE ステータスを表示するには、EXEC モードで **show power inline** コマンドを使用します。

**show power inline** [**consumptionpolice**] [*interface-id* ][**module** *stack-member-number*] [**detail**]

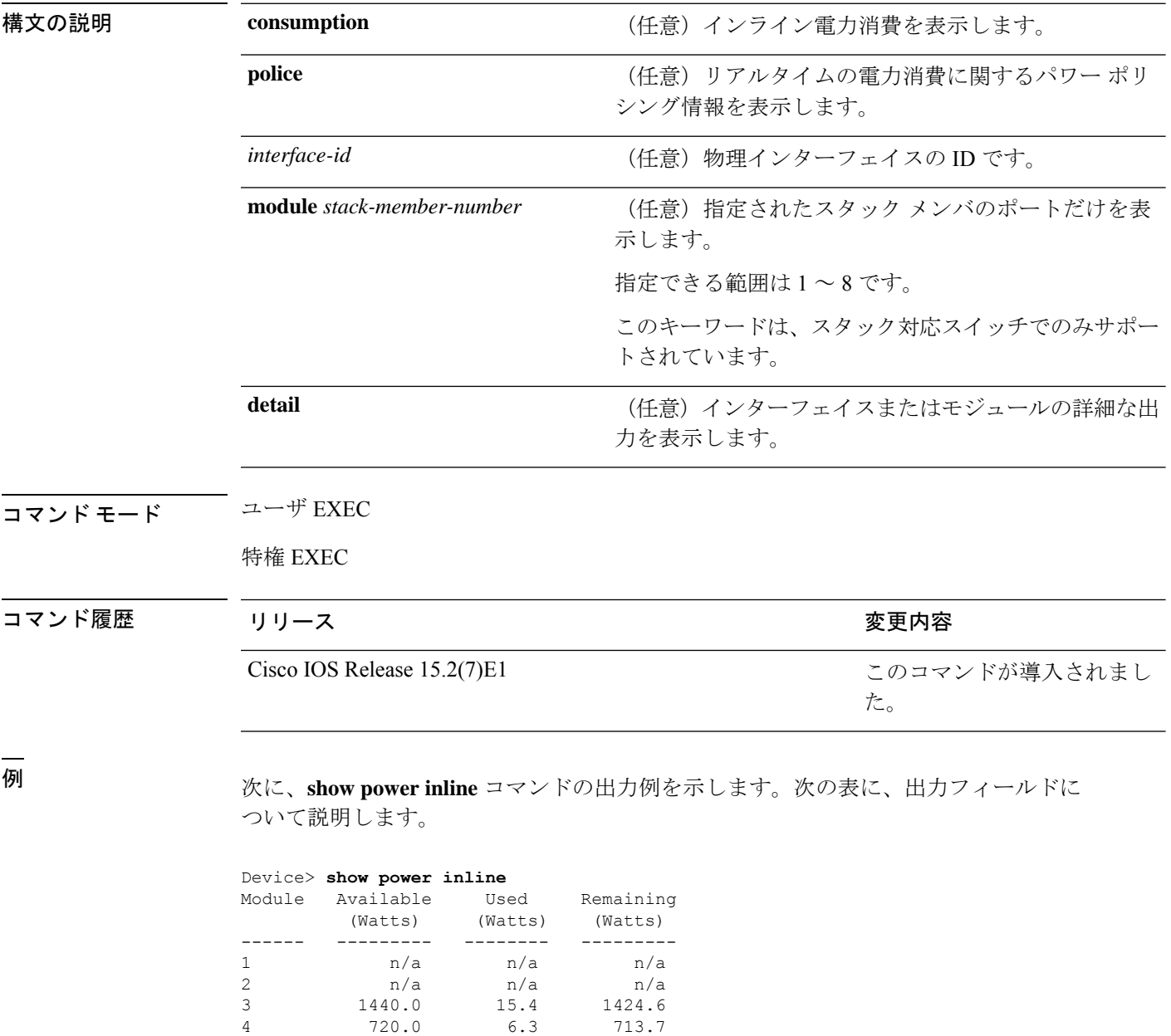

Interface Admin Oper Power Device Class Max (Watts)

--------- ------ ---------- ------- ------------------- ----- ----

ı

| Gi3/0/1                        | auto | off | 0.0 | n/a |  | n/a | 30.0 |  |  |  |
|--------------------------------|------|-----|-----|-----|--|-----|------|--|--|--|
| Gi3/0/2                        | auto | off | 0.0 | n/a |  | n/a | 30.0 |  |  |  |
| Gi3/0/3                        | auto | off | 0.0 | n/a |  | n/a | 30.0 |  |  |  |
| Gi3/0/4                        | auto | off | 0.0 | n/a |  | n/a | 30.0 |  |  |  |
| Gi3/0/5                        | auto | off | 0.0 | n/a |  | n/a | 30.0 |  |  |  |
| Gi3/0/6                        | auto | off | 0.0 | n/a |  | n/a | 30.0 |  |  |  |
| Gi3/0/7                        | auto | off | 0.0 | n/a |  | n/a | 30.0 |  |  |  |
| Gi3/0/8                        | auto | off | 0.0 | n/a |  | n/a | 30.0 |  |  |  |
| Gi3/0/9                        | auto | off | 0.0 | n/a |  | n/a | 30.0 |  |  |  |
| Gi3/0/10                       | auto | off | 0.0 | n/a |  | n/a | 30.0 |  |  |  |
| Gi3/0/11                       | auto | off | 0.0 | n/a |  | n/a | 30.0 |  |  |  |
| Gi3/0/12                       | auto | off | 0.0 | n/a |  | n/a | 30.0 |  |  |  |
| <output truncated=""></output> |      |     |     |     |  |     |      |  |  |  |

次の例では、スイッチポートに対する **show power inline** *interface-id* コマンドの出力を 示します。

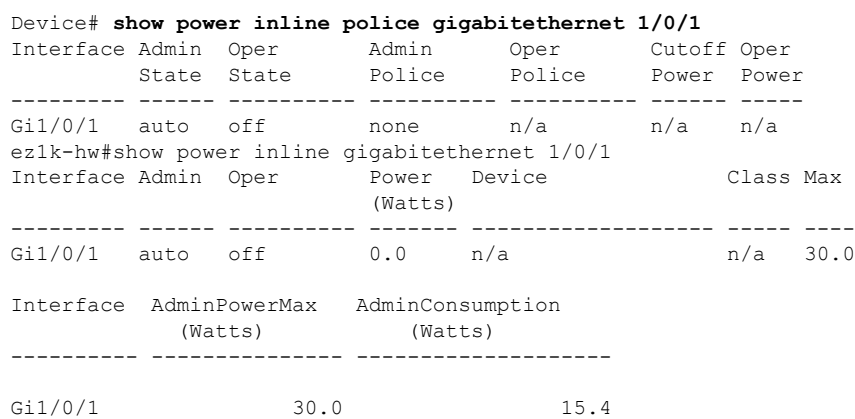

次の例では、スタックメンバ 3 での **show power inline module** *switch-number* コマンド の出力を示します。次の表に、出力フィールドについて説明します。

#### Device> **show power inline module 3**

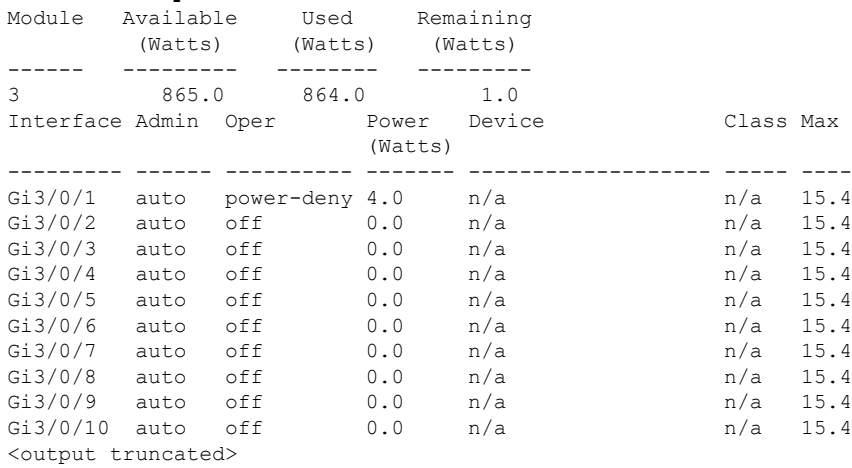

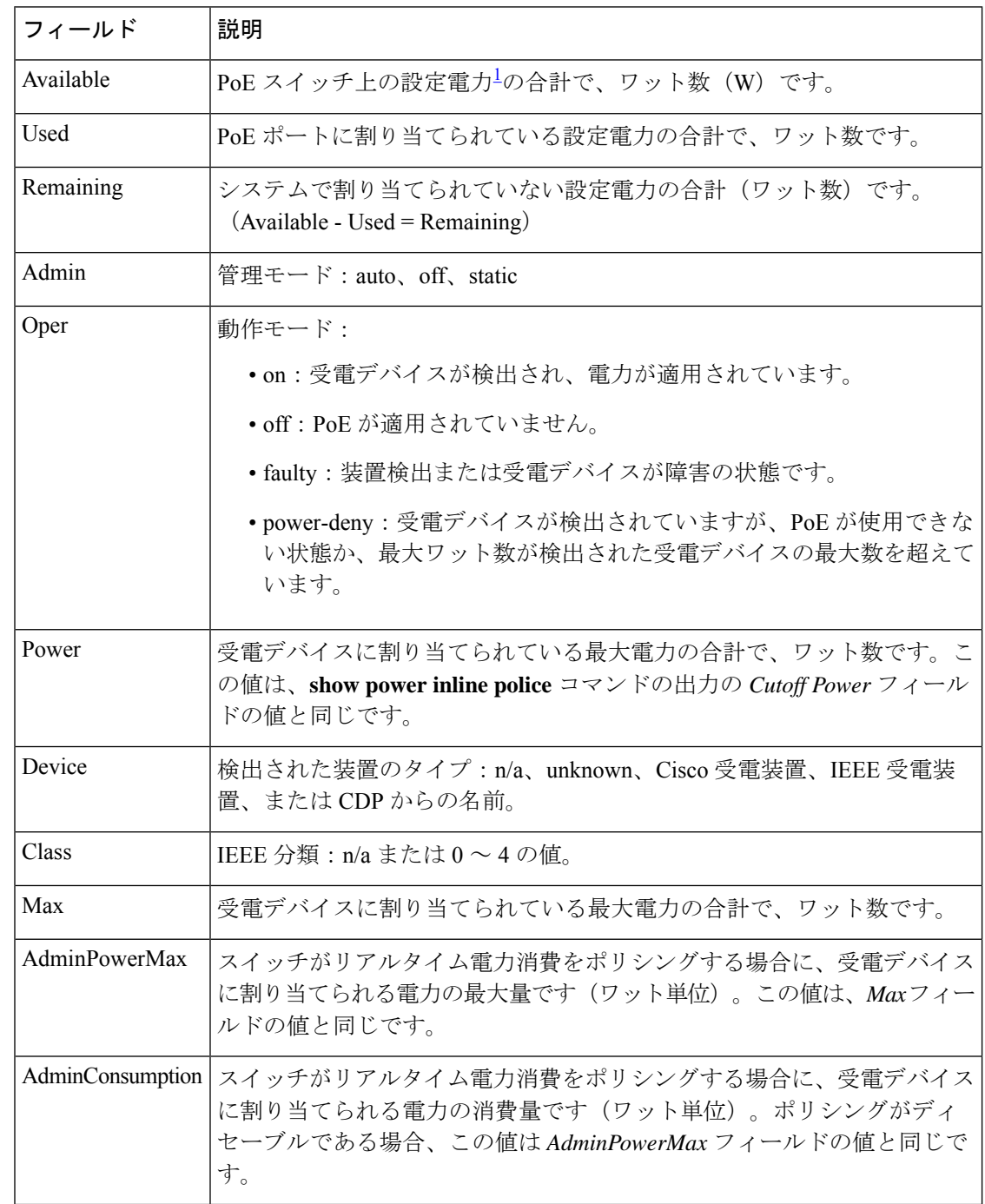

#### 表 **<sup>10</sup> : show power inline** のフィールドの説明

<sup>1</sup> 設定電力とは、手動で指定する電力、または CDP 電力ネゴシエーションまたは IEEE 分類を使用してスイッチが指定する電力です(電力検知機能によってモニ タされるリアルタイムの電力とは異なります)。

次の例では、スタッキング対応スイッチに対する **show power inline police** コマンドの 出力を示します。

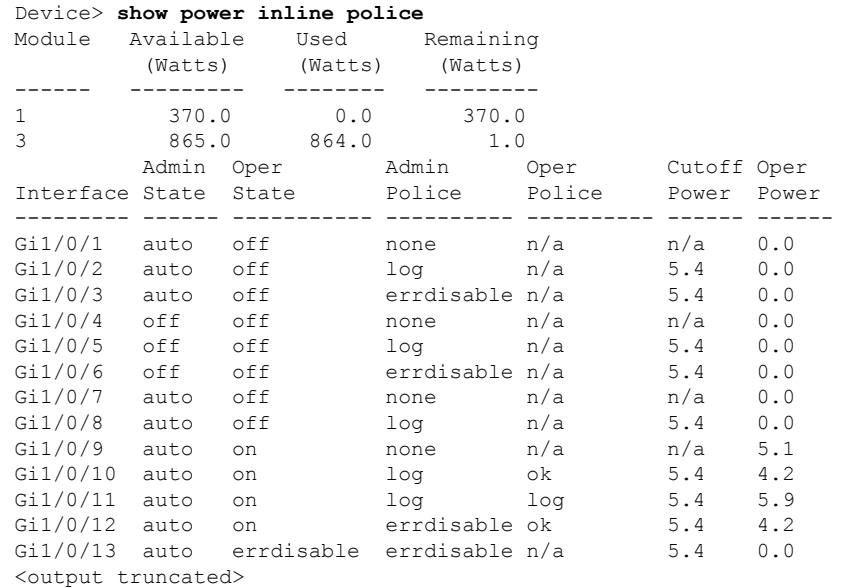

上の例では、次のようになっています。

- Gi1/0/1 ポートはシャットダウンしていて、ポリシングは設定されていません。
- Gi1/0/2ポートはシャットダウンしていますが、ポリシングはイネーブルであり、 ポリシング アクションとして syslog メッセージを生成するよう設定されていま す。
- Gi1/0/3ポートはシャットダウンしていますが、ポリシングはイネーブルであり、 ポリシング アクションとしてポートをシャットダウンするよう設定されていま す。
- Gi1/0/4ポートでは、デバイス検出がディセーブルであり、ポートに電力が供給さ れておらず、ポリシングがディセーブルです。
- Gi1/0/5ポートでは、デバイス検出がディセーブルであり、ポートに電力が供給さ れていませんが、ポリシングはイネーブルであり、ポリシング アクションとして syslog メッセージを生成するよう設定されています。
- Gi1/0/6ポートでは、デバイス検出がディセーブルであり、ポートに電力が供給さ れていませんが、ポリシングはイネーブルであり、ポリシング アクションとして ポートをシャットダウンするよう設定されています。
- Gi1/0/7ポートはアップしていて、ポリシングはディセーブルですが、接続されて いる装置に対してスイッチから電力が供給されていません。
- Gi1/0/8ポートはアップしていて、ポリシングはイネーブルであり、ポリシングア クションとして syslog メッセージを生成するよう設定されていますが、受電デバ イスに対してスイッチから電力が供給されていません。
- Gi1/0/9ポートはアップしていて、受電デバイスが接続されており、ポリシングは ディセーブルです。
- Gi1/0/10 ポートはアップしていて、受電デバイスが接続されています。ポリシン グはイネーブルであり、ポリシング アクションとして syslog メッセージを生成す るよう設定されています。リアルタイム電力消費がカットオフ値より少ないため、 ポリシング アクションは作動しません。
- Gi1/0/11 ポートはアップしていて、受電デバイスが接続されています。ポリシン グはイネーブルであり、ポリシング アクションとして syslog メッセージを生成す るよう設定されています。
- Gi1/0/12 ポートはアップしていて、受電デバイスが接続されています。ポリシン グはイネーブルであり、ポリシング アクションとしてポートをシャットダウンす るよう設定されています。リアルタイム電力消費がカットオフ値より少ないため、 ポリシング アクションは作動しません。
- Gi1/0/13 ポートはアップしていて、受電デバイスが接続されています。ポリシン グはイネーブルであり、ポリシング アクションとしてポートをシャットダウンす るよう設定されています。

次の例では、スタンドアロンスイッチに対する **show power inline police** *interface-id* コ マンドの出力を示します。次の表に、出力フィールドについて説明します。

Device# **show power inline police gigabitethernet 1/0/1**

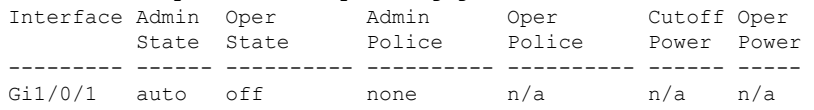

#### 表 **<sup>11</sup> : show power inline police** のフィールドの説明

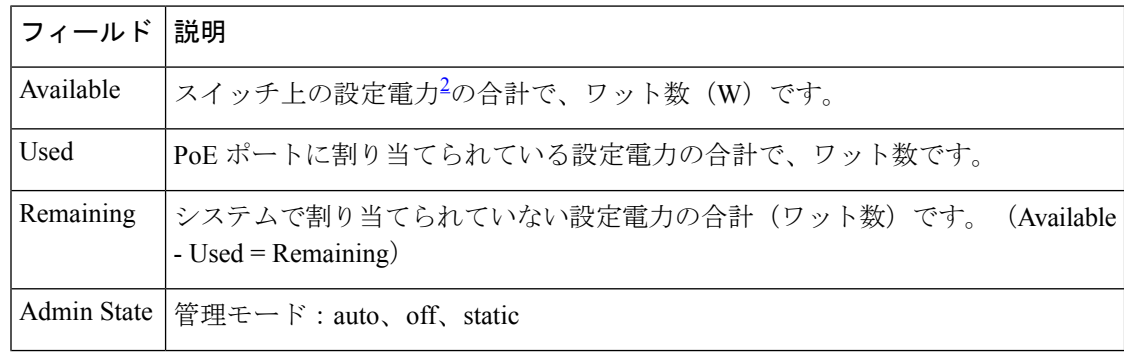

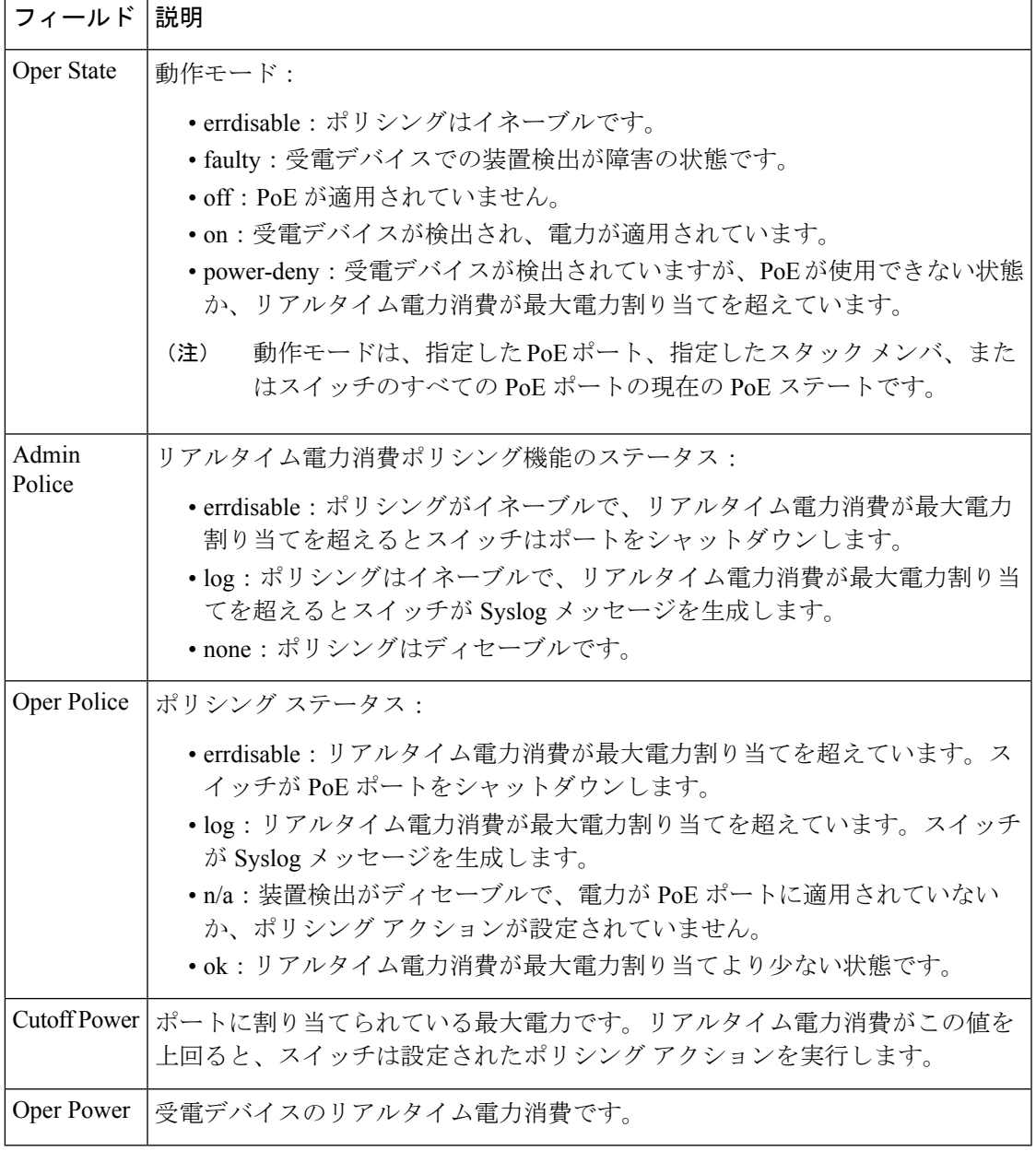

 $^2$ 設定電力とは、手動で指定する電力、または CDP 電力ネゴシエーションまたは IEEE 分類を使用してスイッチが指定する電力です(電力検知機能によってモニ タされるリアルタイムの電力とは異なります)。

### **show system mtu**

グローバル最大伝送ユニット(MTU)、またはスイッチに設定されている最大パケットサイズ を表示するには、特権 EXEC モードで **show system mtu** コマンドを使用します。

#### **show system mtu**

**構文の説明 このコマンドには引数またはキーワードはありません。** 

- コマンド デフォルト なし
- $\overline{\mathsf{u} \cdot \mathsf{v}}$  = 特権 EXEC (#)

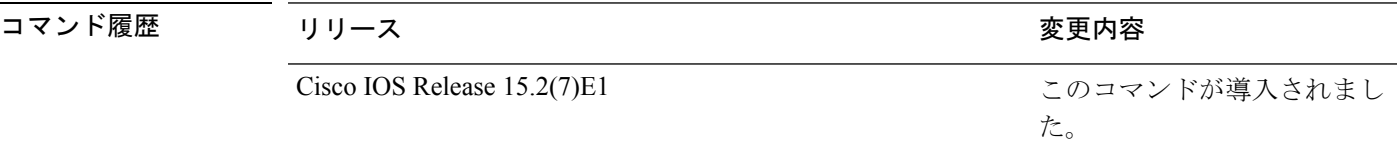

- 使用上のガイドライン MTU 値および MTU 値に影響を与えるスタック設定の詳細については、**system mtu** コマンド を参照してください。
- <sup>例</sup> 次に、**show system mtu** コマンドの出力例を示します。

Device# **show system mtu**

System MTU size is 1500 bytes

### **speed**

10/100/1000 Mbps ポートの速度を指定するには、インターフェイス コンフィギュレーション モードで **speed** コマンドを使用します。デフォルト値に戻すには、このコマンドの **no** 形式を 使用します。

**speed** { **10** | **100** | **1000** | **auto** [{ **10** | **100** | **1000** }] } **no speed**

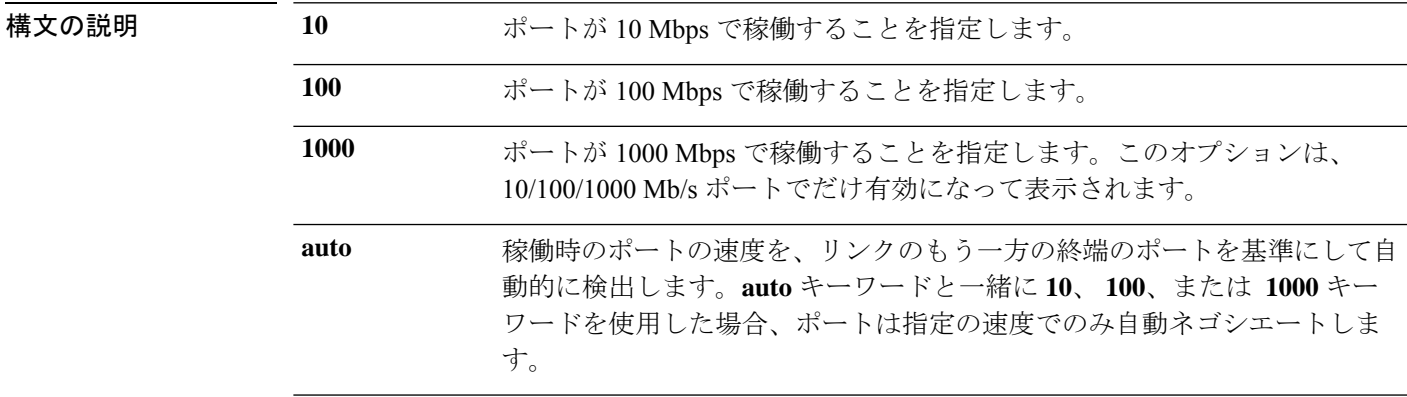

コマンド デフォルト デフォルトは **auto** です。

コマンド モード インターフェイス コンフィギュレーション(config-if)

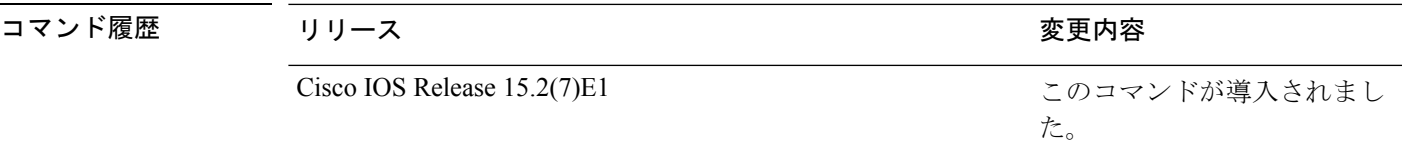

使用上のガイドライン 10 ギガビット イーサネット ポートでは速度を設定できません。

速度が **auto** に設定されている場合、スイッチはもう一方のリンクの終端にあるデバイスと速 度設定についてネゴシエートし、速度をネゴシエートされた値に強制的に設定します。デュプ レックス設定はリンクの両端での設定が引き継がれますが、これにより、デュプレックス設定 に矛盾が生じることがあります。

ラインの両端が自動ネゴシエーションをサポートしている場合、デフォルトの自動ネゴシエー ション設定を使用することを強く推奨します。一方のインターフェイスでは自動ネゴシエー ションをサポートし、もう一方の終端ではサポートしていない場合、サポートしている側には auto 設定を使用し、サポートしていない終端にはデュプレックスおよび速度を設定します。

 $\sqrt{N}$ 

インターフェイス速度とデュプレックスモードの設定を変更すると、再設定中にインター フェイスがシャットダウンし、再びイネーブルになる場合があります。 注意

スイッチの速度およびデュプレックスのパラメータの設定に関する注意事項は、このリリース に対応するソフトウェアコンフィギュレーションガイドの「Configuring InterfaceCharacteristics」 の章を参照してください。

設定を確認するには、**show interfaces** 特権 EXEC コマンドを使用します。

<sup>例</sup> 次に、ポートの速度を <sup>100</sup> Mbps に設定する例を示します。

Device(config)# **interface gigabitethernet1/0/1** Device(config-if)# **speed 100**

次に、10 Mbps でだけポートが自動ネゴシエートするように設定する例を示します。

Device(config)# **interface gigabitethernet1/0/1** Device(config-if)# **speed auto 10**

次に、10 Mbps または 100 Mbps でだけポートが自動ネゴシエートするように設定する 例を示します。

Device(config)# **interface gigabitethernet1/0/1** Device(config-if)# **speed auto 10 100**

## **switchport block**

不明なマルチキャストまたはユニキャストパケットが転送されないようにするには、インター フェイス コンフィギュレーション モードで **switchportblock** コマンドを使用します。不明なマ ルチキャストまたはユニキャストパケットの転送を許可するには、このコマンドの **no** 形式を 使用します。

**switchport block** {**multicast** | **unicast**} **no switchport block** {**multicast** | **unicast**}

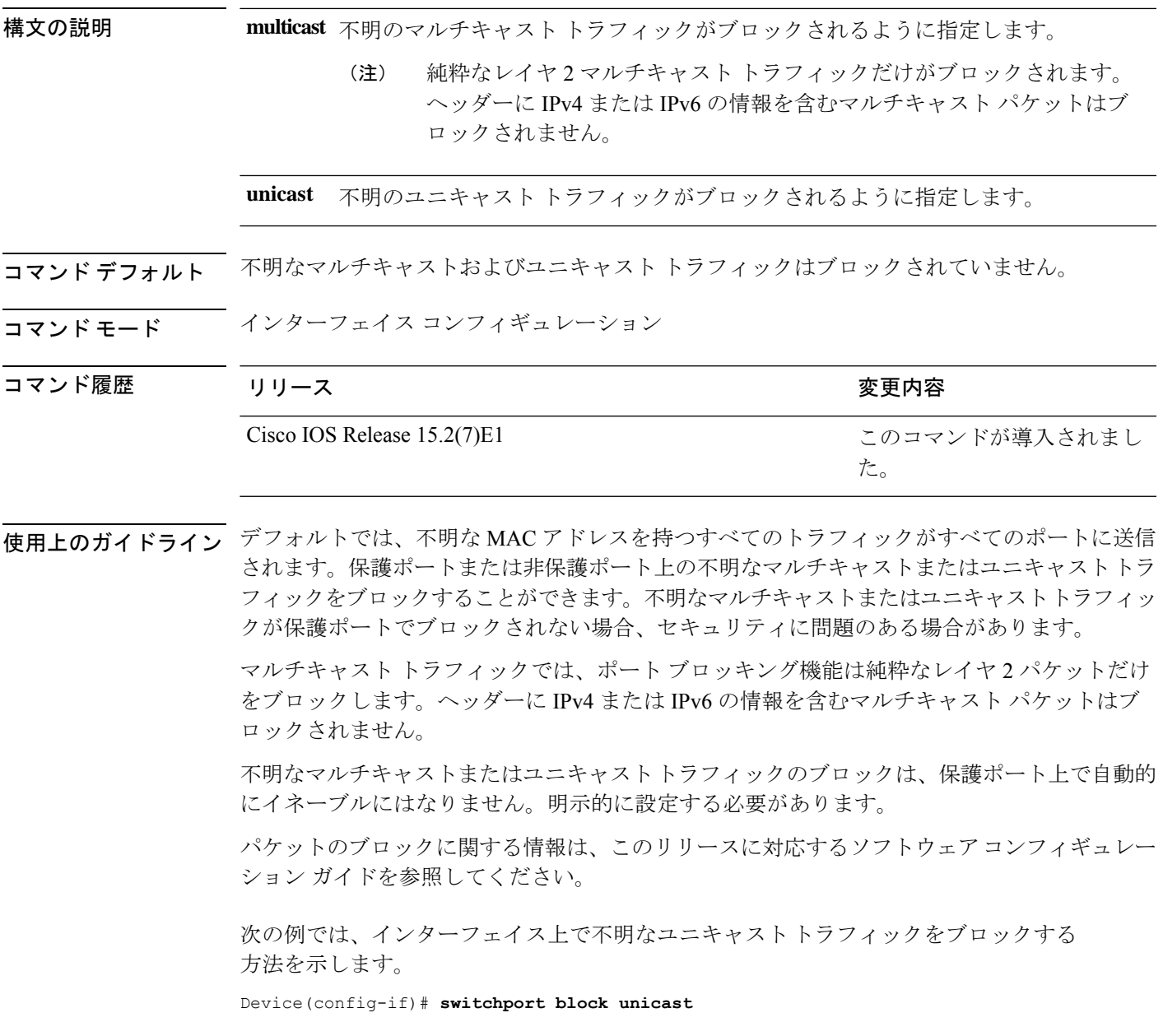

I

設定を確認するには、 **show interfaces** *interface-id* **switchport** 特権 EXEC コマンドを入 力します。

### **system mtu**

コマンド履歴

ファストイーサネット(10/100)ポート、ギガビットイーサネット(10/100/1000)ポート、10 ギガビットポート、またはルーテッドポートの最大パケットサイズまたは最大伝送ユニット (MTU)サイズを設定するには、グローバル コンフィギュレーション モードで **system mtu** コ マンドを使用します。グローバル MTU 値をデフォルト値に戻すには、このコマンドの **no** 形 式を使用します。

#### **system mtu** {*bytes* | **jumbo** *bytes*} **no system mtu**

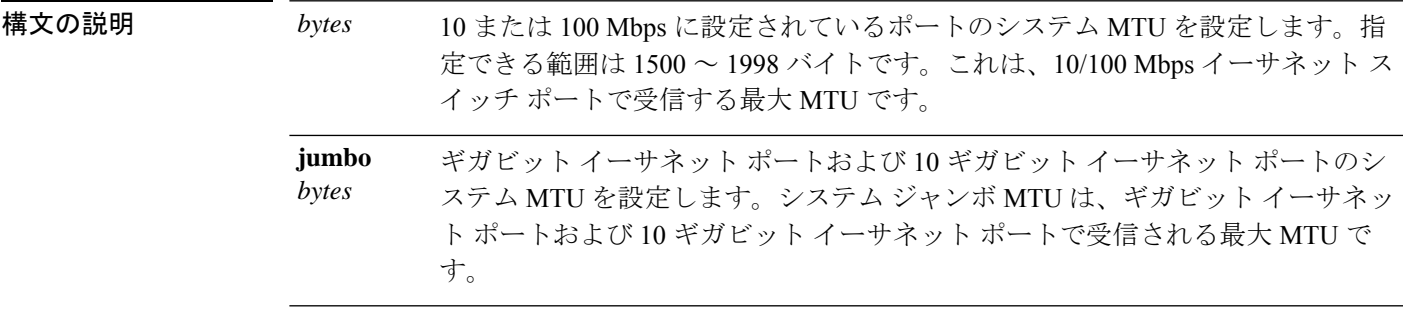

- コマンド デフォルト すべてのポートのデフォルトの MTU サイズは 1500 バイトです。
- コマンド モード ブローバル コンフィギュレーション

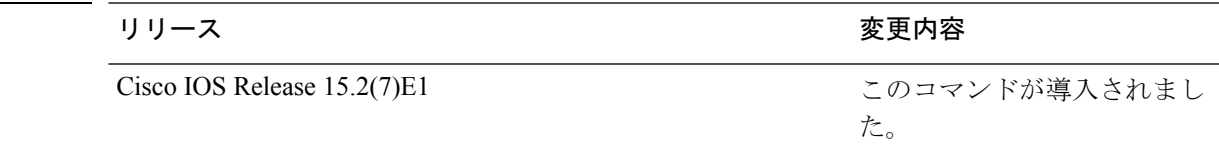

使用上のガイドライン スイッチはインターフェイス単位では MTU をサポートしていません。

このコマンドを使用してシステム MTU またはジャンボ MTU サイズを変更するには、新しい 設定を有効にする前に、スイッチをリセットする必要があります。システム MTU 設定は、 NVRAM のスイッチ環境変数に保存され、スイッチをリロードするときに有効になります。 **system mtu** および **system mtu jumbo** コマンドで入力する MTU 設定は、**copy running-config startup-config** 特権 EXEC コマンドを入力しても、スイッチの IOS 設定ファイルには保存され ません。したがって、TFTP を使用し、バックアップ設定ファイルを使用して新しいスイッチ を設定して、システム MTU をデフォルト以外の値にする場合、新しいスイッチ上で system mtu および system mtu jumbo の設定を明示的に設定して、スイッチをリロードする必要があり ます。

1000 Mb/s で稼働しているギガビット イーサネット ポートは **system mtu** コマンドによる影響 を受けません。10/100-Mb/s ポートは **system mtu jumbo** コマンドによる影響を受けません。

特定のインターフェイスタイプで許容範囲外の値を入力した場合、その値は受け入れられませ ん。

設定を確認するには、**show system mtu** 特権 EXEC コマンドを入力します。

次に、グローバル システム MTU サイズを 1600 バイトに設定する例を示します。

Device(config)# **system mtu 1600** Changes to the system MTU will not take effect until the next reload is done

Device(config)#

次に、グローバル システム MTU サイズを 6000 バイトに設定する例を示します。

Device(config)# **system mtu jumbo 6000** Changes to the system jumbo MTU will not take effect until the next reload is done

Device(config)#
# **voice-signalingvlan**(ネットワークポリシーコンフィギュ レーション)

音声シグナリング アプリケーション タイプのネットワークポリシー プロファイルを作成する には、ネットワークポリシー コンフィギュレーション モードで **voice-signaling vlan** コマンド を使用します。ポリシーを削除するには、このコマンドの **no** 形式を使用します。

**voice-signaling vlan** {*vlan-id* [{**cos** *cos-value* | **dscp** *dscp-value*}] | **dot1p** [{**cos** *l2-priority* | **dscp** *dscp*}] | **none** | **untagged**}

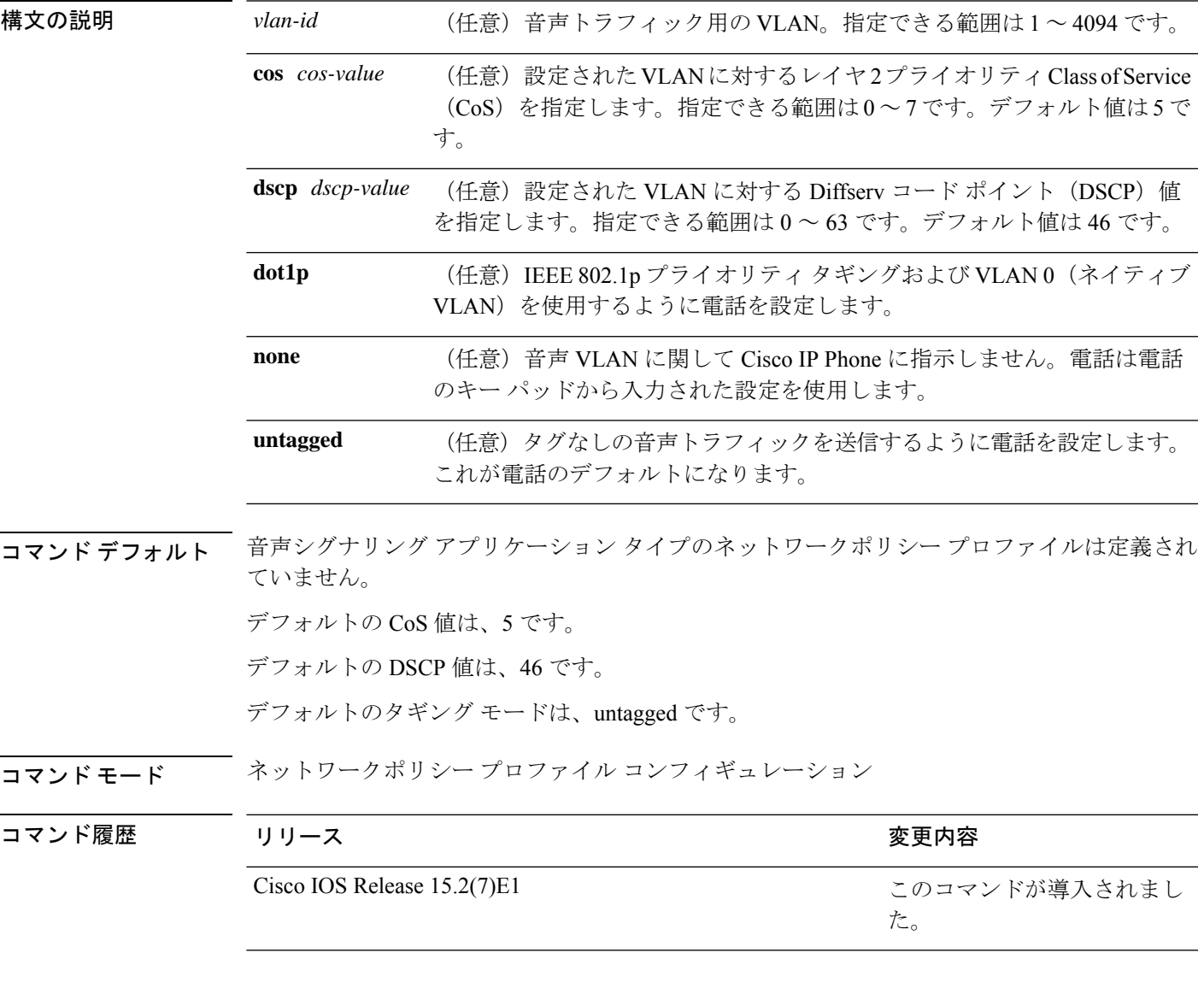

使用上のガイドライン プロファイルを作成し、ネットワークポリシー プロファイル コンフィギュレーション モード を開始するには、**network-policy profile** グローバル コンフィギュレーション コマンドを使用 します。

> voice-signaling アプリケーション タイプは、音声メディアと異なる音声シグナリング用のポリ シーを必要とするネットワーク トポロジ用です。すべての同じネットワーク ポリシーが voice policyTLVにアドバタイズされたポリシーとして適用される場合、このアプリケーションタイ プはアドバタイズしないでください。

> ネットワークポリシー プロファイル コンフィギュレーション モードの場合、VLAN、Class of Service(CoS)、Diffserv コード ポイント(DSCP)の値、およびタギング モードを指定する ことで、音声シグナリング用のプロファイルを作成することができます。

これらのプロファイルの属性は、Link Layer Discovery Protocol for Media Endpoint Devices (LLDP-MED) の network-policy Time Length Value (TLV) に含まれます。

ネットワークポリシー プロファイル コンフィギュレーション モードから特権 EXEC モードに 戻る場合は、**exit** コマンドを入力します。

次の例では、プライオリティ 2 の CoS を持つ VLAN 200 用の音声シグナリングを設定 する方法を示します。

Device(config)# **network-policy profile 1** Device(config-network-policy)# **voice-signaling vlan 200 cos 2**

次の例では、DSCP 値 45 を持つ VLAN 400 用の音声シグナリングを設定する方法を示 します。

Device(config)# **network-policy profile 1** Device(config-network-policy)# **voice-signaling vlan 400 dscp 45**

次の例では、プライオリティタギングを持つネイティブVLAN用の音声シグナリング を設定する方法を示します。

Device(config-network-policy)# **voice-signaling vlan dot1p cos 4**

# **voicevlan**(ネットワークポリシーコンフィギュレーショ ン)

音声アプリケーションタイプのネットワークポリシー プロファイルを作成するには、ネット ワークポリシーコンフィギュレーションモードで**voice vlan**コマンドを使用します。ポリシー を削除するには、このコマンドの **no** 形式を使用します。

**voice vlan** {*vlan-id* [{**cos** *cos-value* | **dscp** *dscp-value*}] | **dot1p** [{**cos** *l2-priority* | **dscp** *dscp*}] | **none** | **untagged**}

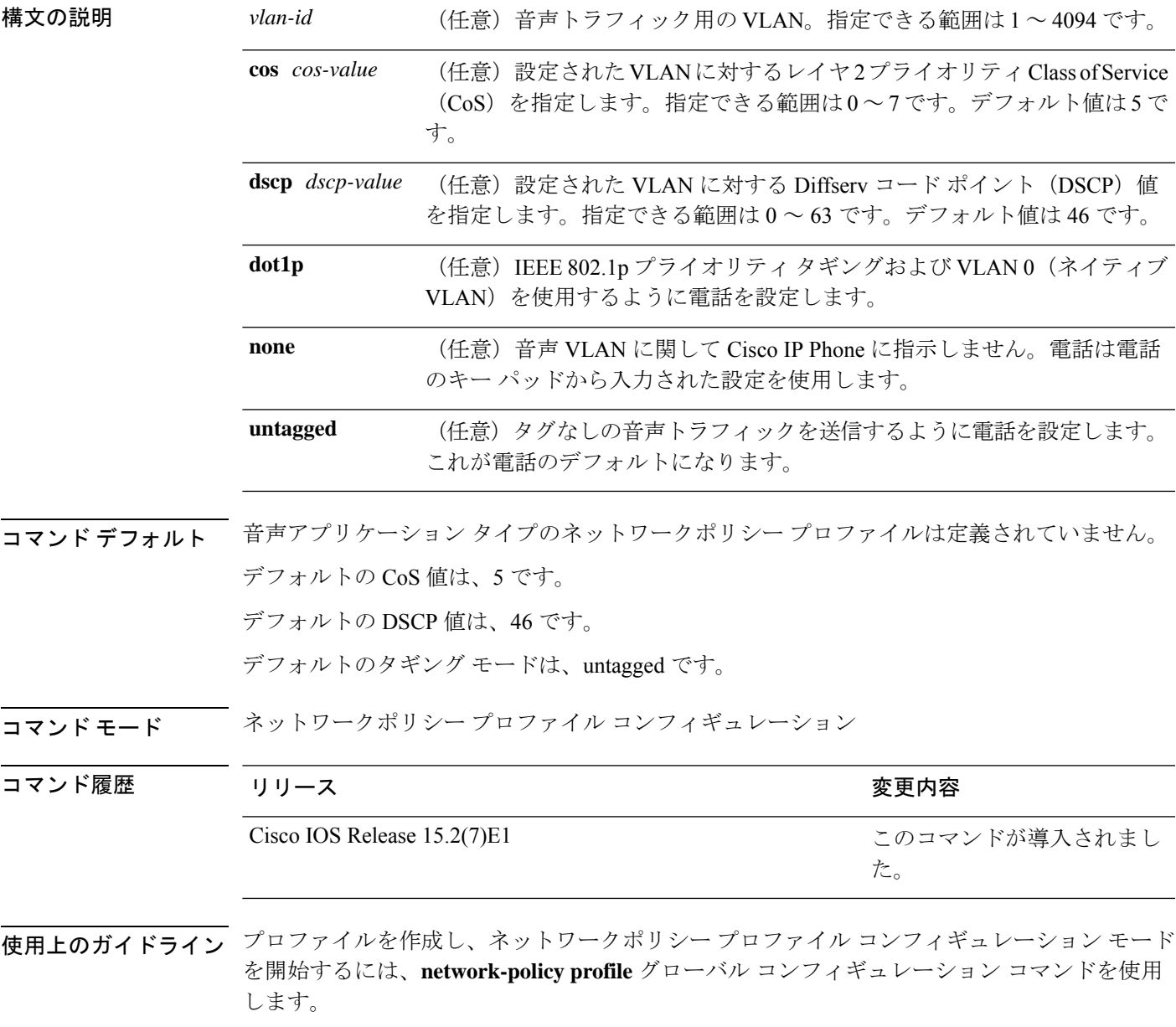

voice アプリケーション タイプは IP Phone 専用であり、対話形式の音声サービスをサポートす るデバイスに似ています。通常、これらのデバイスは、展開を容易に行えるようにし、データ アプリケーションから隔離してセキュリティを強化するために、別個の VLAN に配置されま す。

ネットワークポリシー プロファイル コンフィギュレーション モードの場合、VLAN、Class of Service(CoS)、Diffserv コード ポイント(DSCP)の値、およびタギング モードを指定する ことで、音声用のプロファイルを作成することができます。

これらのプロファイルの属性は、Link Layer Discovery Protocol for Media Endpoint Devices (LLDP-MED) の network-policy Time Length Value (TLV) に含まれます。

ネットワークポリシー プロファイル コンフィギュレーション モードから特権 EXEC モードに 戻る場合は、**exit** コマンドを入力します。

次の例では、プライオリティ 4 の CoS を持つ VLAN 100 用の音声アプリケーション タ イプを設定する方法を示します。

Device(config)# **network-policy profile 1** Device(config-network-policy)# **voice vlan 100 cos 4**

次の例では、DSCP 値 34 を持つ VLAN 100 用の音声アプリケーション タイプを設定す る方法を示します。

Device(config)# **network-policy profile 1** Device(config-network-policy)# **voice vlan 100 dscp 34**

次の例では、プライオリティ タギングを持つネイティブ VLAN 用の音声アプリケー ション タイプを設定する方法を示します。

Device(config-network-policy)# **voice vlan dot1p cos 4**

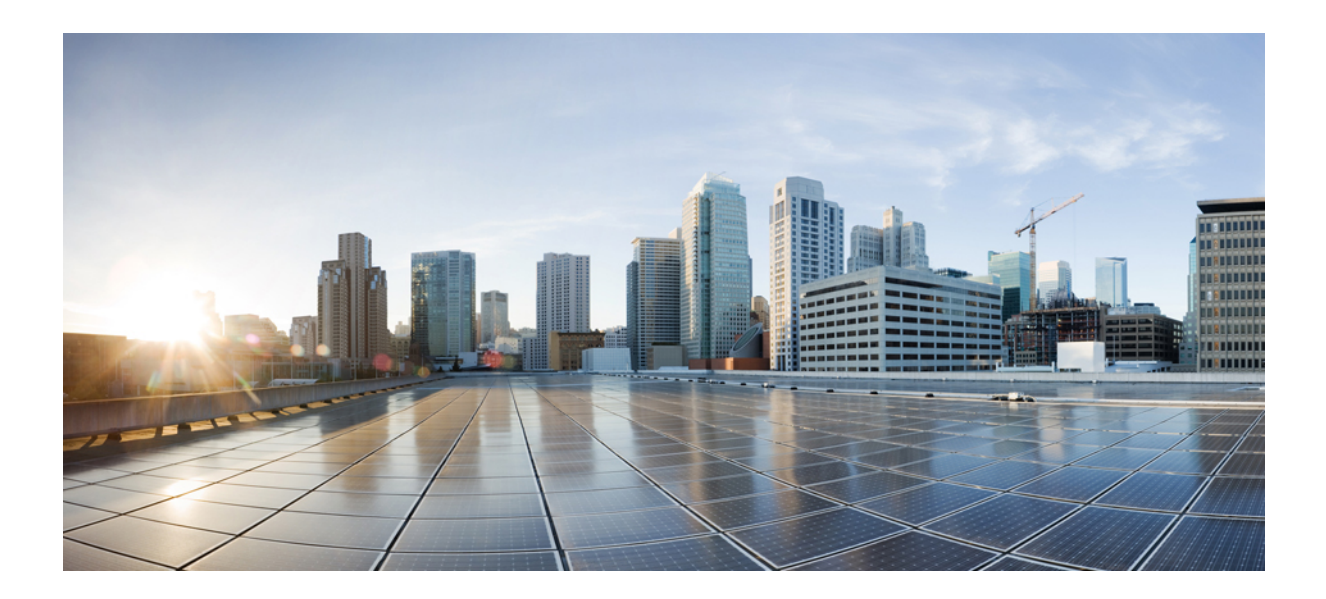

<sup>第</sup> **II** <sup>部</sup>

レイヤ **2**

• レイヤ 2 コマンド (101 ページ)

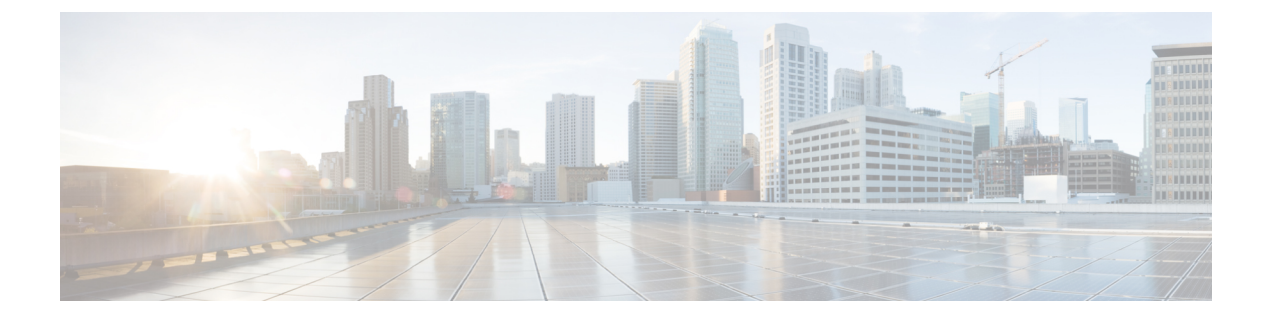

# レイヤ **2** コマンド

- channel-group  $(104 \sim -\gamma)$
- channel-protocol  $(108 \sim \rightarrow \sim)$
- clear lacp  $(109 \sim \rightarrow \sim)$
- clear pagp  $(110 \sim -\check{\vee})$
- clear spanning-tree counters  $(111 \sim +\gamma)$
- clear spanning-tree detected-protocols  $(112 \sim \rightarrow \sim)$
- debug etherchannel  $(113 \sim \rightarrow \sim)$
- debug lacp  $(115 \sim -\gamma)$
- debug pagp  $(116 \sim -\gamma)$
- debug platform etherchannel  $(118 \sim -\gamma)$
- debug platform pm  $(119 \sim -\gamma)$
- debug spanning-tree  $(122 \times -\overrightarrow{v})$
- interface port-channel  $(124 \sim -\gamma)$
- lacp port-priority  $(126 \sim \rightarrow \sim)$
- lacp system-priority  $(128 \sim \rightarrow \sim)$
- link state group  $(129 \sim \sim \mathcal{V})$
- link state track  $(130 \sim \rightarrow \sim)$
- pagp learn-method  $(131 \sim \rightarrow \sim)$
- pagp port-priority  $(133 \sim \rightarrow \sim)$
- pagp timer  $(134 \sim \rightarrow \sim)$
- rep admin vlan  $(135 \sim \sim)$
- rep block port  $(137 \sim -\gamma)$
- rep lsl-age-timer  $(139 \sim \rightarrow \sim)$
- rep preempt delay  $(140 \sim -\gamma)$
- rep preempt segment  $(142 \sim \rightarrow \sim)$
- rep preempt segment  $(144 \sim -\gamma)$
- rep stcn  $(146 \sim -\gamma)$
- show etherchannel  $(147 \sim 3)$
- show interfaces rep detail  $(151 \sim +\ \ \ \ \ \ \ \ \ \ \$
- show lacp  $(153 \sim -\gamma)$
- show link state group  $(158 \sim \rightarrow \sim)$
- show pagp  $(159 \sim \rightarrow \sim)$
- show platform etherchannel  $(161 \sim +\gamma)$
- show platform pm  $(162 \sim \sim \mathcal{V})$
- show platform spanning-tree  $(164 \sim \rightarrow \sim)$
- show rep topology  $(165 \sim \rightarrow \sim)$
- show spanning-tree  $(167 \sim -\gamma)$
- show udld  $(171 \sim \rightarrow \sim)$
- spanning-tree backbonefast  $(174 \sim \rightarrow \sim)$
- spanning-tree bpdufilter  $(175 \sim -\gamma)$
- spanning-tree bpduguard  $(177 \sim -\gamma)$
- spanning-tree bridge assurance  $(178 \sim \rightarrow \sim)$
- spanning-tree cost  $(180 \sim \rightarrow \sim)$
- spanning-tree etherchannel guard misconfig  $(182 \sim \rightarrow \sim)$
- spanning-tree extend system-id (183 ページ)
- spanning-tree guard  $(184 \sim -\gamma)$
- spanning-tree link-type  $(186 \sim \rightarrow \sim)$
- spanning-tree loopguard default  $(187 \sim \rightarrow \sim)$
- spanning-tree mode  $(188 \sim \rightarrow \sim)$
- spanning-tree mst configuration  $(189 \sim \rightarrow \sim)$
- spanning-tree mst cost  $(191 \sim \rightarrow \sim)$
- spanning-tree mst forward-time  $(192 \sim \rightarrow \sim)$
- spanning-tree mst hello-time  $(193 \sim +\frac{1}{\sqrt{2}})$
- spanning-tree mst max-age  $(194 \sim \rightarrow \sim)$
- spanning-tree mst max-hops  $(195 \sim \rightarrow \sim)$
- spanning-tree mst port-priority  $(196 \sim \rightarrow \sim)$
- spanning-tree mst pre-standard (197 ページ)
- spanning-tree mst priority  $(198 \sim +\ \ \ \ \ \ \ \ \ \ \$
- spanning-tree mst root  $(199 \sim +\frac{1}{\sqrt{2}})$
- spanning-tree mst simulate pvst (グローバル コンフィギュレーション) (201 ページ)
- spanning-tree mst simulate pvst (インターフェイス コンフィギュレーション) (203 ペー ジ)
- spanning-tree pathcost method  $(205 \sim \sim \sim)$
- spanning-tree mst port-priority  $(206 \sim \rightarrow \sim)$
- spanning-tree portfast edge (グローバル コンフィギュレーション) (207ページ)
- spanning-tree portfast edge (インターフェイス コンフィギュレーション) (210 ページ)
- spanning-tree transmit hold-count (212 ページ)
- spanning-tree uplinkfast  $(213 \sim \rightarrow \sim)$
- spanning-tree vlan  $(215 \sim \rightarrow \sim)$
- switchport access vlan  $(217 \sim -\gamma)$

I

- switchport mode  $(220 \sim +\gamma)$
- switchport nonegotiate  $(223 \sim +\gamma)$
- udld  $(225 \sim -\check{\mathcal{V}})$
- udld port  $(227 \sim -\gamma)$
- udld reset  $(229 \sim +\frac{1}{2})$

#### **channel-group**

EtherChannel グループにイーサネットポートを割り当てる、EtherChannel モードをイネーブル にする、またはその両方を行うには、インターフェイス コンフィギュレーション モードで **channel-group**コマンドを使用します。EtherChannelグループからイーサネットポートを削除す るには、このコマンドの **no** 形式を使用します。

**channel-group** | *channel-group-number* **mode** {**active** | **auto** [**non-silent**] | **desirable** [**non-silent**] | **on** | **passive**} **no channel-group**

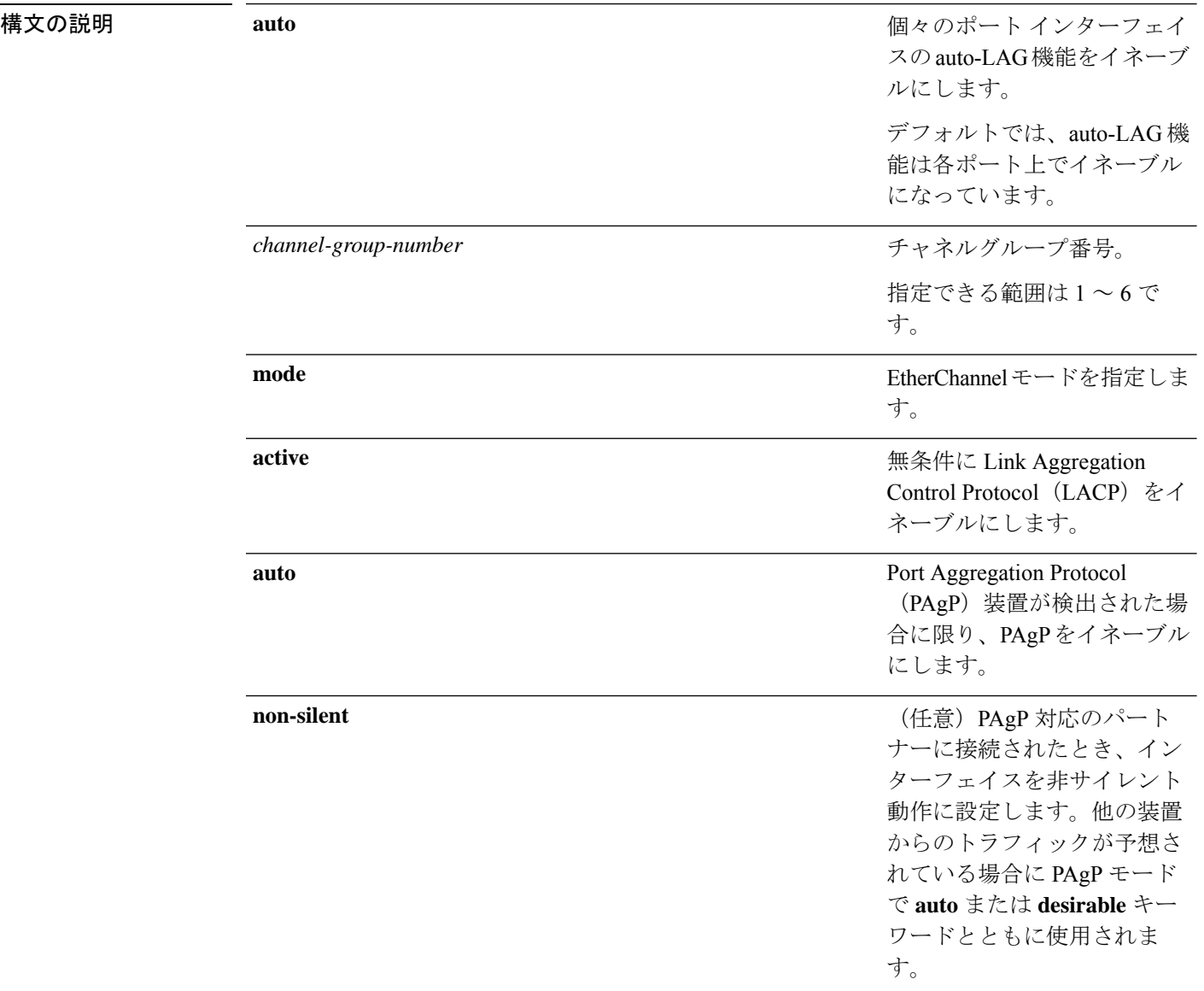

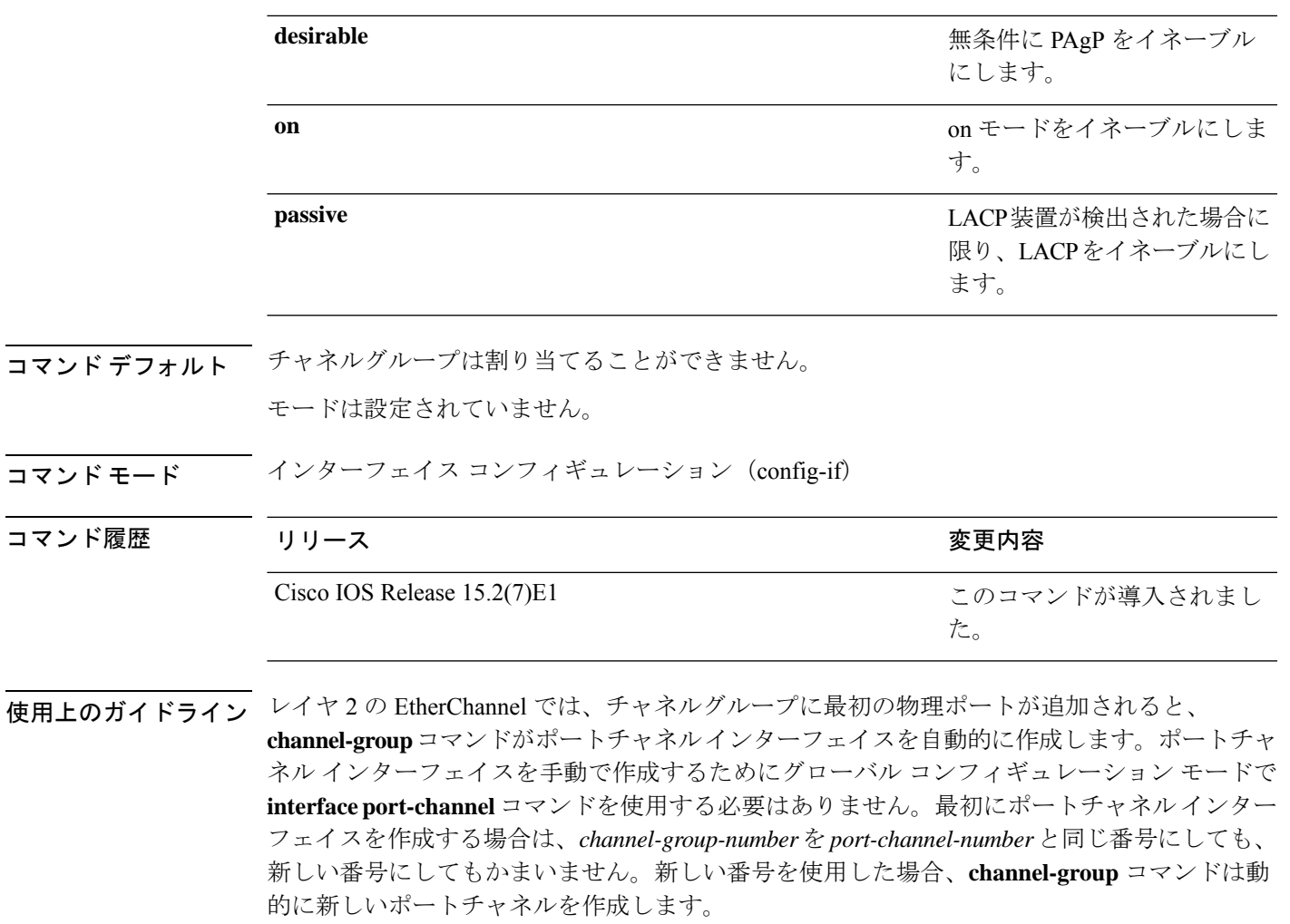

チャネル グループの一部である物理ポートに割り当てられた IP アドレスをディセーブルにす る必要はありませんが、これをディセーブルにすることを強く推奨します。

**interface port-channel** コマンドの次に **no switchport** インターフェイス コンフィギュレーショ ンコマンドを使用して、レイヤ3のポートチャネルを作成できます。インターフェイスをチャ ネル グループに適用する前に、ポート チャネルの論理インターフェイスを手動で設定してく ださい。

EtherChannelを設定した後、ポートチャネルインターフェイスに加えられた設定の変更は、そ のポートチャネルインターフェイスに割り当てられたすべての物理ポートに適用されます。物 理ポートに適用された設定の変更は、設定を適用したポートだけに有効です。EtherChannel 内 のすべてのポートのパラメータを変更するには、ポートチャネルインターフェイスに対してコ ンフィギュレーションコマンドを適用します。たとえば、spanning-treeコマンドを使用して、 レイヤ 2 EtherChannel をトランクとして設定します。

active モードは、ポートをネゴシエーションステートにします。このステートでは、ポートは LACP パケットを送信することによって、他のポートとのネゴシエーションを開始します。 チャネルは、active モードまたは passive モードの別のポートグループで形成されます。

auto モードは、ポートをパッシブ ネゴシエーション ステートにします。この場合、ポートは 受信する PAgP パケットに応答しますが、PAgP パケットネゴシエーションを開始することは ありません。チャネルは、desirable モードの別のポートグループでだけ形成されます。auto が イネーブルの場合、サイレント動作がデフォルトになります。

desirableモードは、ポートをアクティブネゴシエーションステートにします。この場合、ポー トは PAgP パケットを送信することによって、他のポートとのネゴシエーションを開始しま す。EtherChannel は、desirable モードまたは auto モードの別のポートグループで形成されま す。desirable がイネーブルの場合、サイレント動作がデフォルトになります。

auto モードまたは desirable モードとともに non-silent を指定しなかった場合は、サイレントが 指定されているものと見なされます。サイレントモードを使用するのは、PAgP 非対応で、か つほとんどパケットを送信しない装置にデバイスを接続する場合です。サイレントパートナー の例は、トラフィックを生成しないファイルサーバ、またはパケットアナライザなどです。こ の場合、物理ポート上で稼働している PAgP は、そのポートを動作可能にしません。ただし、 PAgP は動作可能で、チャネルグループにポートを付与したり、伝送用ポートを使用したりで きます。リンクの両端はサイレントに設定することはできません。

onモードでは、使用可能なEtherChannelが存在するのは、両方の接続ポートグループがonモー ドになっている場合だけです。

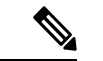

on モードの使用には注意が必要です。これは手動の設定であり、EtherChannel の両端の ポートには、同一の設定が必要です。グループを正しく設定しないと、パケット損失や スパニングツリーループが発生することがあります。 (注)

passiveモードは、ポートをネゴシエーションステートにします。この場合、ポートは受信した LACP パケットに応答しますが、LACP パケットネゴシエーションを開始することはありませ ん。チャネルは、active モードの別のポートグループでだけ形成されます。

EtherChannelは、PAgPとLACPの両方のモードには設定しないでください。PAgPおよびLACP を実行している EtherChannel グループは、同一のスイッチ、またはスタックにある異なるス イッチ上で共存できます(クロススタック構成ではできません)。個々のEtherChannelグルー プは PAgP または LACP のいずれかを実行できますが、相互運用することはできません。

**channel-protocol** インターフェイス コンフィギュレーション コマンドを使用してプロトコルを 設定した場合、設定値は、**channel-group** インターフェイス コンフィギュレーション コマンド によっては上書きされません。

アクティブまたはまだアクティブでない EtherChannel メンバとなっているポートを、IEEE 802.1X ポートとして設定しないでください。EtherChannel ポートで IEEE 802.1X 認証をイネー ブルにしようとすると、エラー メッセージが表示され、IEEE 802.1X 認証はイネーブルになり ません。

セキュアポートを EtherChannel の一部として、または EtherChannel ポートをセキュアポートと しては設定しないでください。

設定の注意事項の一覧については、このリリースに対応するソフトウェア コンフィギュレー ション ガイドの「Configuring EtherChannels」の章を参照してください。

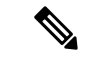

物理EtherChannelポート上で、レイヤ3のアドレスをイネーブルにしないでください。物 理EtherChannelポート上でブリッジグループを割り当てることは、ループが発生する原因 になるため、行わないでください。 (注)

次に、スタック内の 1 つのスイッチに EtherChannel を設定する例を示します。VLAN 10 のスタティックアクセス ポート 2 つを PAgP モード desirable であるチャネル 5 に割 り当てます。

```
Device# configure terminal
Device(config)# interface range GigabitEthernet 2/0/1 - 2
Device(config-if-range)# switchport mode access
Device(config-if-range)# switchport access vlan 10
Device(config-if-range)# channel-group 5 mode desirable
Device(config-if-range)# end
```
次に、スタック内の 1 つのスイッチに EtherChannel を設定する例を示します。VLAN 10 のスタティックアクセス ポート 2 つを LACP モード active であるチャネル 5 に割り 当てます。

```
Device# configure terminal
Device(config)# interface range GigabitEthernet 2/0/1 - 2
Device(config-if-range)# switchport mode access
Device(config-if-range)# switchport access vlan 10
Device(config-if-range)# channel-group 5 mode active
Device(config-if-range)# end
```
設定を確認するには、**show running-config** 特権 EXEC コマンドを入力します。

#### 関連コマンド

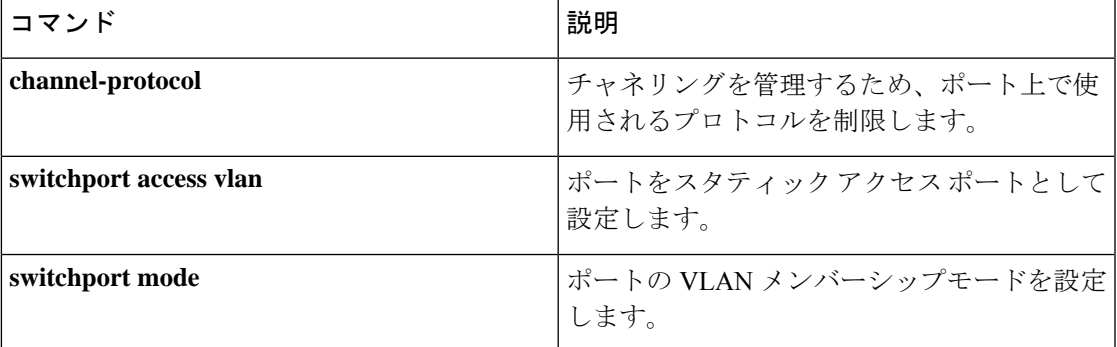

#### **channel-protocol**

ポート上で使用されるプロトコルを制限してチャネリングを管理するには、インターフェイス コンフィギュレーション モードで **channel-protocol** コマンドを使用します。デフォルト設定に 戻すには、このコマンドの **no** 形式を使用します。

**channel-protocol** {**lacp** | **pagp**} **no channel-protocol**

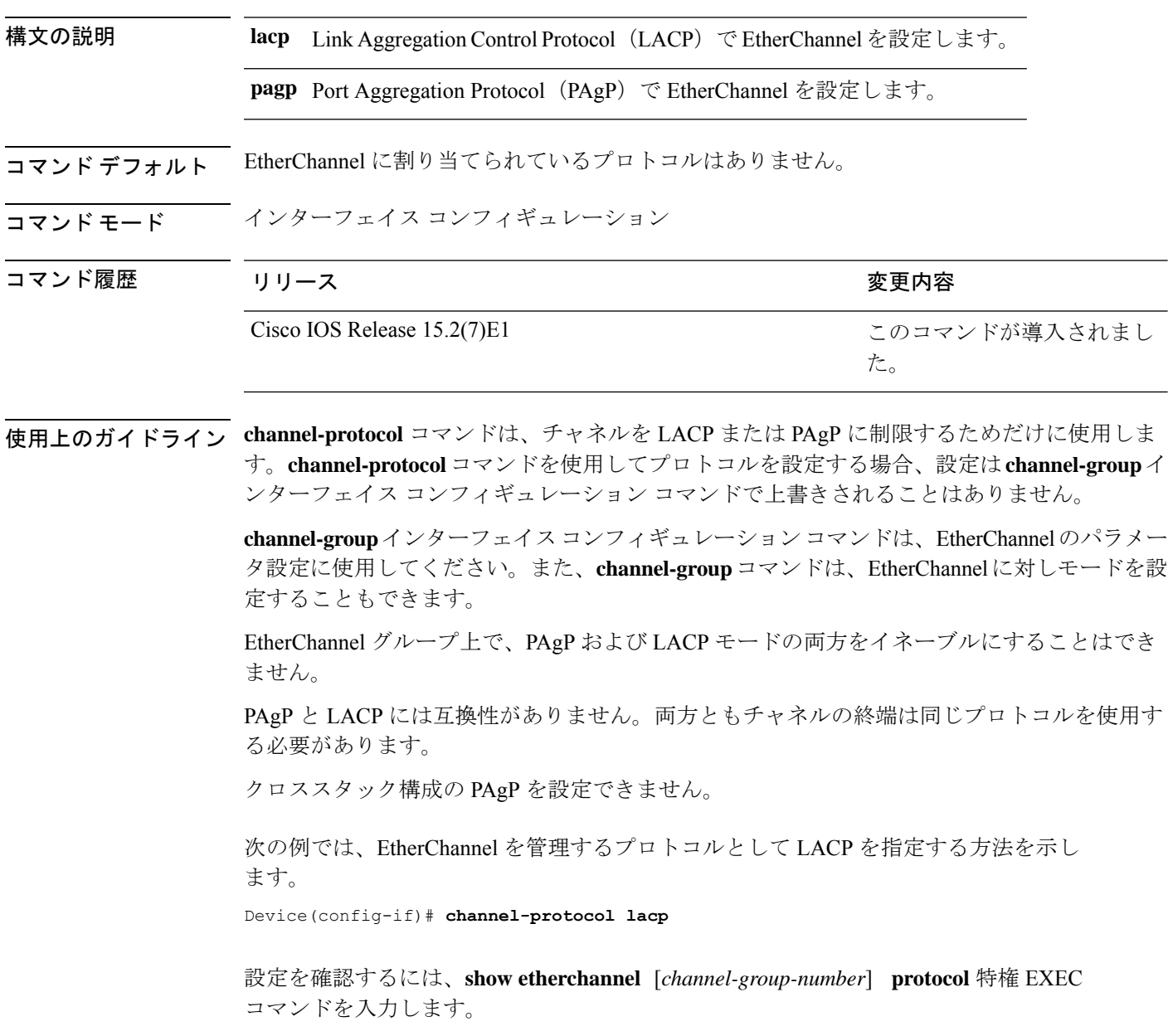

I

# **clear lacp**

Link Aggregation Control Protocol(LACP)チャネルグループカウンタをクリアするには、特権 EXEC モードで **clear lacp** コマンドを使用します。

**clear lacp** [*channel-group-number*] **counters**

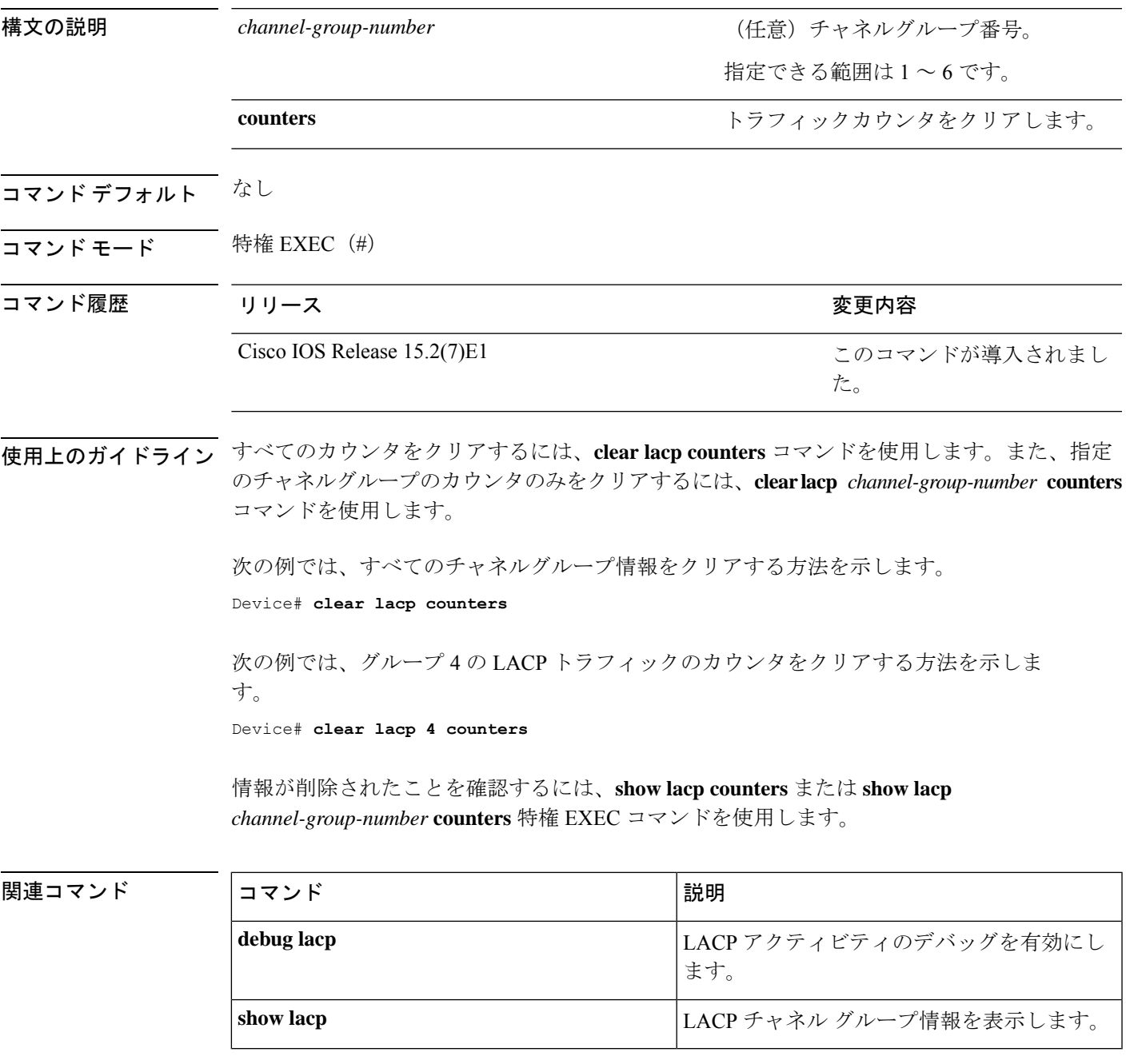

## **clear pagp**

Port Aggregation Protocol(PAgP)チャネルグループ情報をクリアするには、特権 EXEC モード で **clear pagp** コマンドを使用します。

**clear pagp** [*channel-group-number*] **counters**

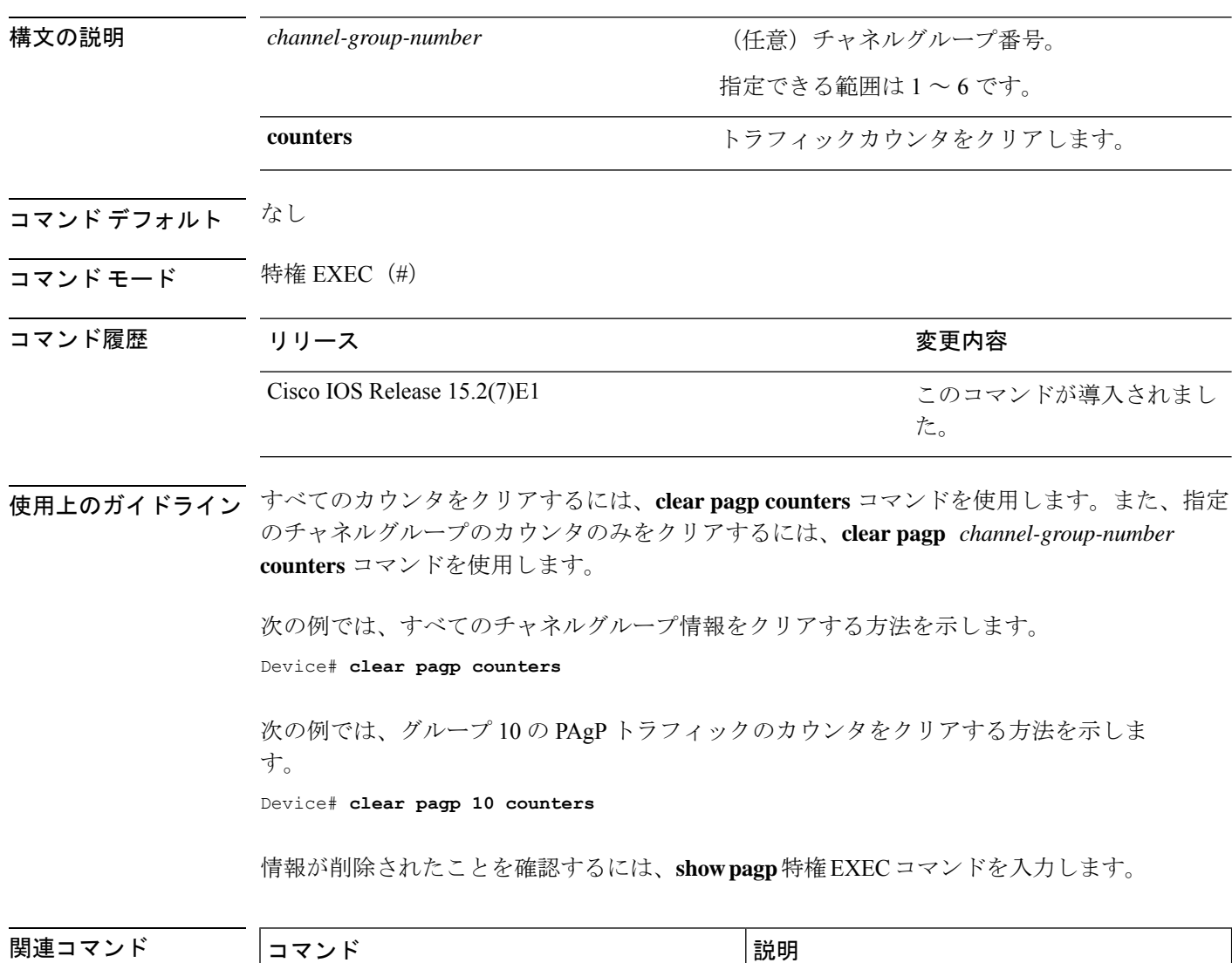

**show pagp contract as a set of the page of PAgP** チャネル グループ情報を表示します。

## **clear spanning-tree counters**

スパニングツリーのカウンタをクリアするには、特権EXECモードで**clear spanning-tree counters** コマンドを使用します。

**clear spanning-tree counters** [**interface** *interface-id*]

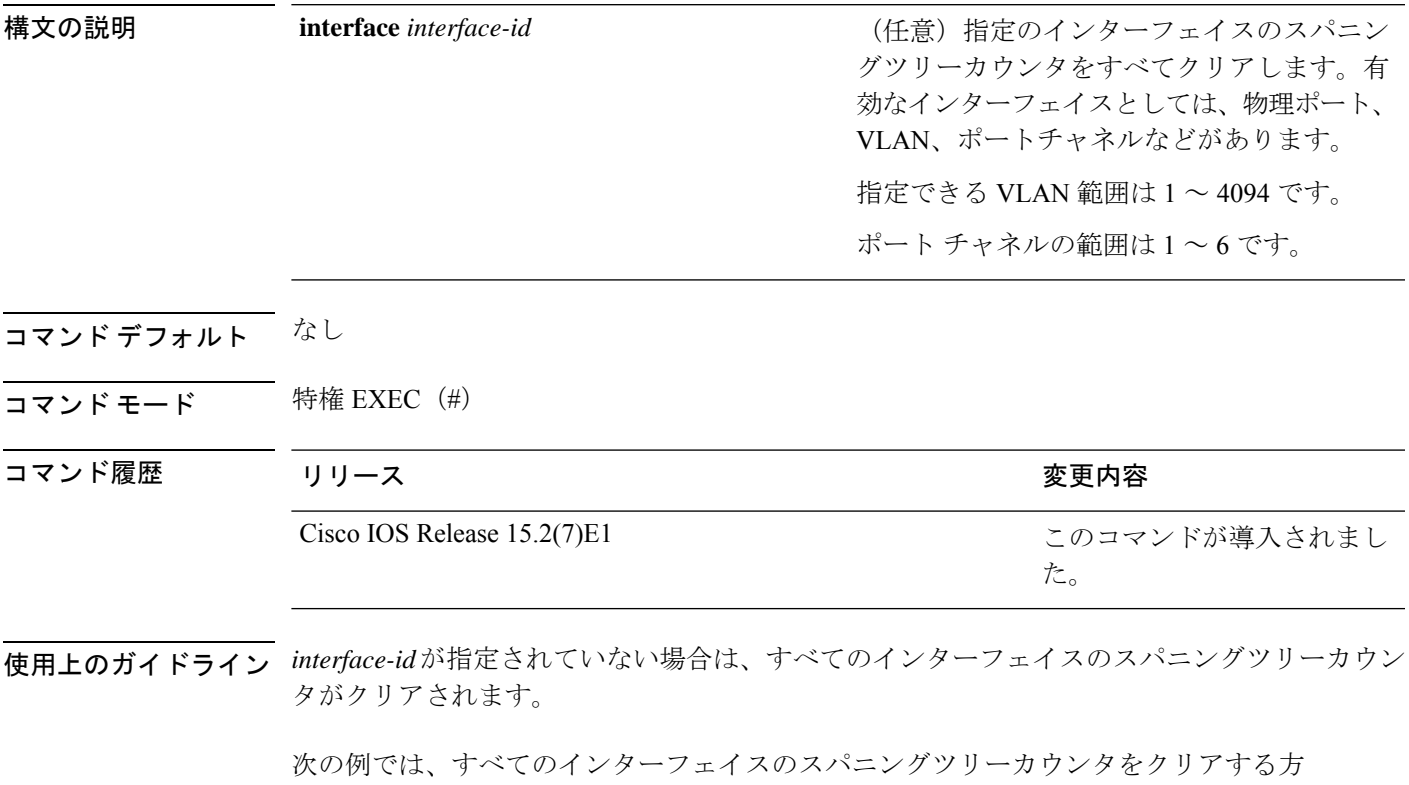

法を示します。

Device# **clear spanning-tree counters**

#### **clear spanning-tree detected-protocols**

デバイスでプロトコル移行プロセスを再開して、強制的にネイバーと再ネゴシエーションする には、特権 EXEC モードで **clear spanning-tree detected-protocols** コマンドを使用します。

**clear spanning-tree detected-protocols** [**interface** *interface-id*]

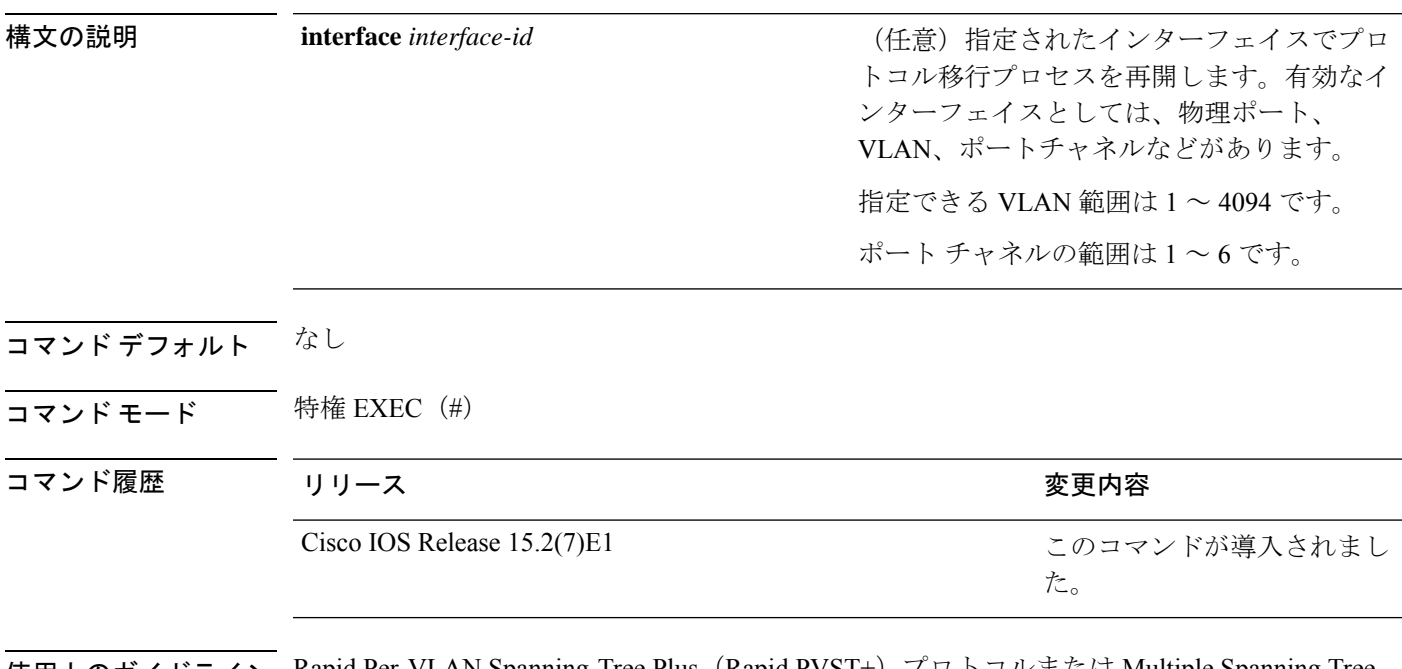

使用上のガイドライン Rapid Per-VLAN Spanning-Tree Plus (Rapid PVST+) プロトコルまたは Multiple Spanning Tree Protocol(MSTP)が稼働するデバイスは、組み込み済みのプロトコル移行方式をサポートして います。それによって、スイッチはレガシー IEEE 802.1D デバイスと相互に動作できるように なります。Rapid PVST+ または MSTP デバイスが、プロトコルのバージョンが 0 に設定されて いるレガシー IEEE 802.1D コンフィギュレーション ブリッジ プロトコル データ ユニット (BPDU)を受信した場合、そのデバイスはそのポートで IEEE 802.1D BPDU だけを送信しま す。マルチスパニングツリー (MST) デバイスが、レガシーBPDU、別のリージョンに対応す るMSTBPDU (バージョン3)、または高速スパニングツリー (RST) BPDU (バージョン2) を受信したときは、そのポートがリージョンの境界にあることを検知します。

> デバイスは、IEEE802.1D BPDUを受信しなくなった場合であっても、自動的にはRapidPVST+ モードまたはMSTPモードには戻りません。これは、レガシースイッチが指定スイッチでなけ れば、リンクから削除されたかどうかを学習できないためです。この状況では、**clear spanning-tree detected-protocols** コマンドを使用します。

次の例では、ポートでプロトコル移行プロセスを再開する方法を示します。

Device# **clear spanning-tree detected-protocols interface gigabitethernet2/0/1**

#### **debug etherchannel**

EtherChannel のデバッグをイネーブルにするには、特権 EXEC モードで **debug etherchannel** コ マンドを使用します。デバッグをディセーブルにする場合は、このコマンドの **no** 形式を使用 します。

**debug etherchannel** [{**all** | **detail** | **error** | **event** | **idb** }] **no debug etherchannel** [{**all** | **detail** | **error** | **event** | **idb** }]

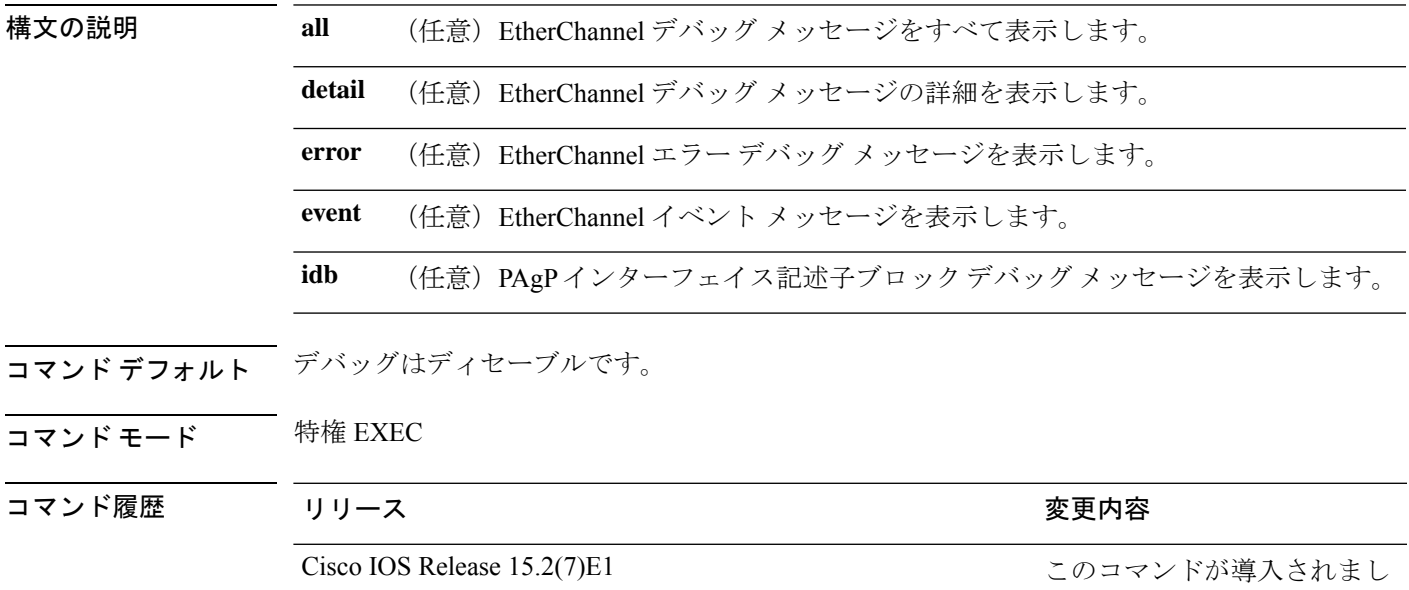

使用上のガイドライン **undebug etherchannel** コマンドは **no debug etherchannel** コマンドと同じです。

**linecard**キーワードは、コマンドラインのヘルプに表示されますが、サポートされていま せん。 (注)

た。

あるスタック上でデバッグをイネーブルにした場合、でのみイネーブルになります。でデバッ グをイネーブルにするには、特権 EXEC モードで **session** *switch-number* コマンドを使用してか らセッションを開始します。のコマンドラインプロンプトで **debug** コマンドを入力します。

で最初にセッションを開始せずにでデバッグをイネーブルにするには、特権 EXEC モードで **remote command** *switch-number LINE* コマンドを使用します。

次の例では、すべての EtherChannel デバッグ メッセージを表示する方法を示します。 Device# **debug etherchannel all**

I

次の例では、EtherChannel イベント関連のデバッグ メッセージを表示する方法を示し ます。

Device# **debug etherchannel event**

#### **debug lacp**

Link AggregationControlProtocol(LACP)アクティビティのデバッグをイネーブルにするには、 特権 EXEC モードで **debug lacp** コマンドを使用します。LACP のデバッグをディセーブルにす るには、このコマンドの **no** 形式を使用します。

**debug lacp** [{**all** | **event** | **fsm** | **misc** | **packet**}] **no debug lacp** [{**all** | **event** | **fsm** | **misc** | **packet**}]

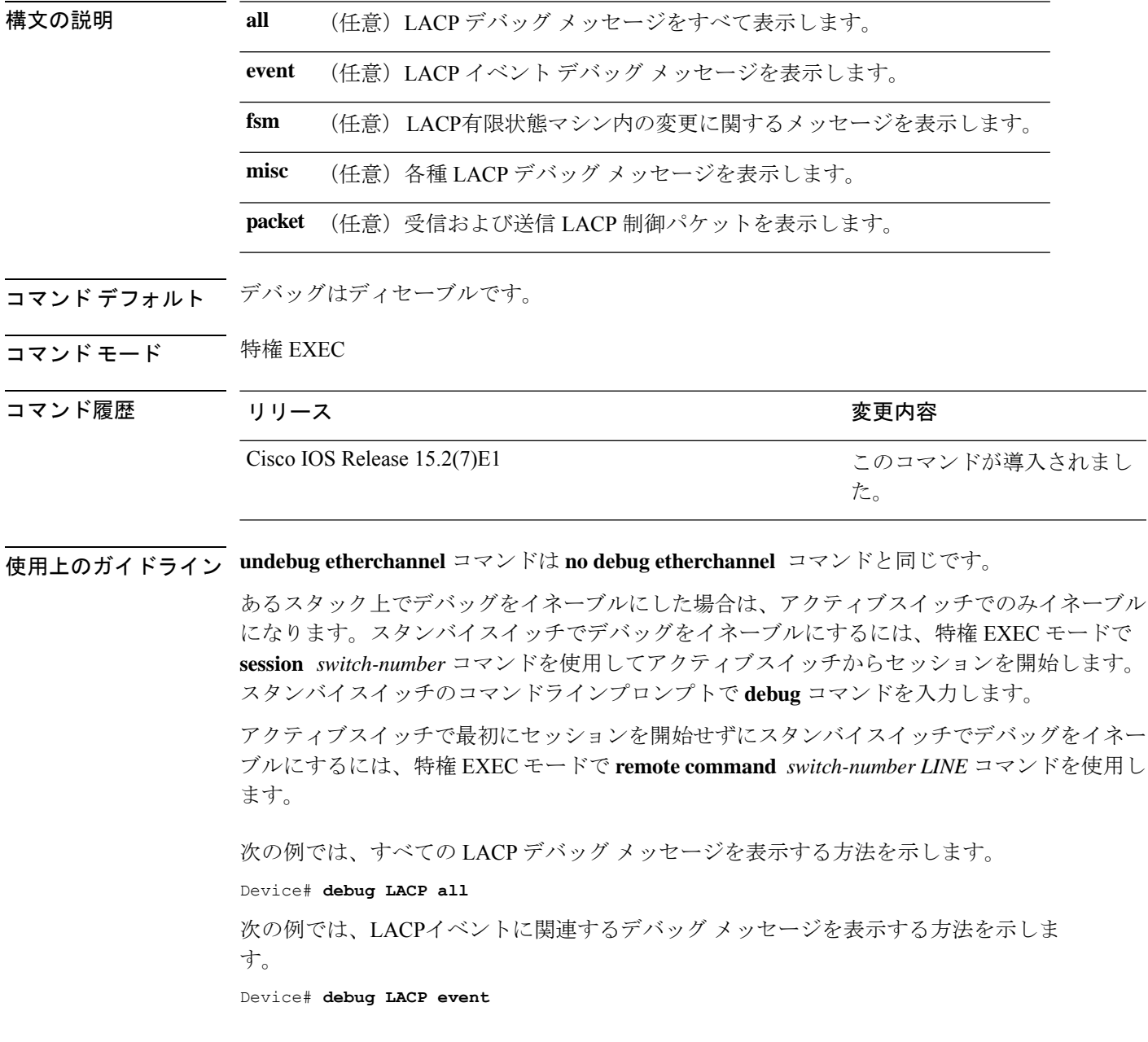

#### **debug pagp**

Port Aggregation Protocol(PAgP)アクティビティのデバッグをイネーブルにするには、特権 EXEC モードで **debug pagp** コマンドを使用します。PAgP のデバッグをディセーブルにするに は、このコマンドの **no** 形式を使用します。

**debug pagp** [{**all** | **dual-active** | **event** | **fsm** | **misc** | **packet**}] **no debug pagp** [{**all** | **dual-active** | **event** | **fsm** | **misc** | **packet**}]

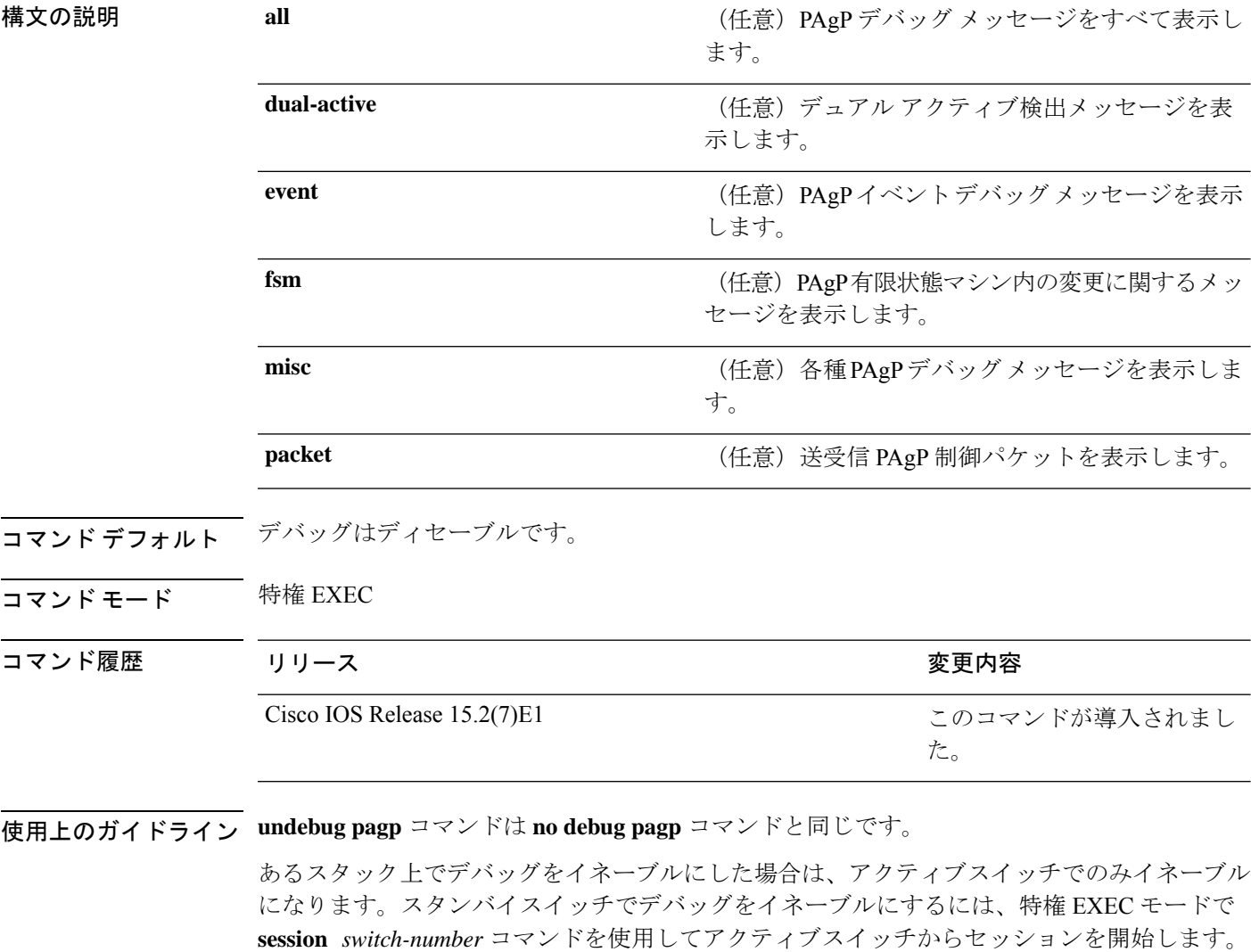

スタックメンバのコマンドラインプロンプトで **debug** コマンドを入力します。

アクティブスイッチで最初にセッションを開始せずにスタンバイスイッチでデバッグをイネー ブルにするには、特権 EXEC モードで **remote command** *switch-number LINE* コマンドを使用し ます。

I

次の例では、すべての PAgP デバッグ メッセージを表示する方法を示します。

Device# **debug pagp all**

次の例では、PAgP イベントに関連するデバッグ メッセージを表示する方法を示しま す。

Device# **debug pagp event**

#### **debug platform etherchannel**

プラットフォームに依存するEtherChannelイベントのデバッグをイネーブルにするには、EXEC モードで **debug platform etherchannel** コマンドを使用します。デバッグをディセーブルにする には、このコマンドの **no** 形式を使用します。

**debug platform etherchannel**{**init** | **link-up** | **rpc** | **warnings**} **no debug platform etherchannel** {**init** | **link-up** | **rpc** | **warnings**}

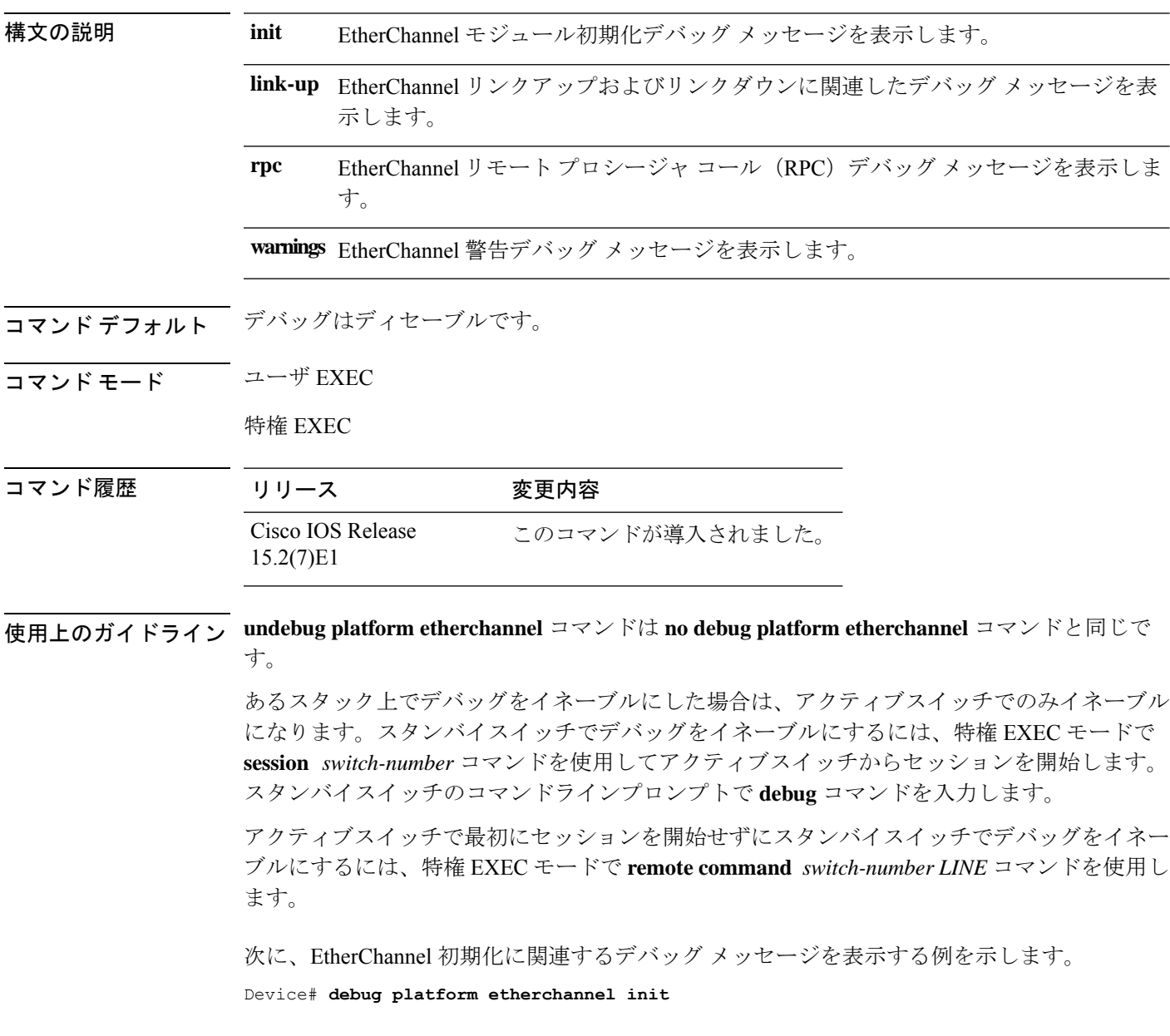

#### **debug platform pm**

プラットフォーム依存ポート マネージャ ソフトウェア モジュールのデバッグをイネーブルに するには、特権 EXEC モードで **debug platform pm** コマンドを使用します。デバッグをディ セーブルにするには、このコマンドの **no** 形式を使用します。

**debug platform pm** {**all** | **atom** | **counters** | **errdisable** | **etherchnl** | **exceptions** | **gvi** | **hpm-events** | **idb-events**|**if-numbers**|**ios-events**|**link-status**|**platform** |**pm-events**|**pm-span**|**pm-vectors** [**detail**] | **rpc** [{**general** | **oper-info** | **state** | **vectors** | **vp-events**}] | **soutput-vectors** | **stack-manager** | **sync** | **vlans**}

**no debug platform pm**{**all** | **counters** | **errdisable** | **etherchnl** | **exceptions** | **hpm-events** | **idb-events** | **if-numbers** | **ios-events** | **link-status** | **platform** | **pm-events** | **pm-span** | **pm-vectors** [**detail**] | **rpc** [{**general** | **oper-info** | **state** | **vectors** | **vp-events**}] | **soutput-vectors** | **stack-manager** | **sync** | **vlans**}

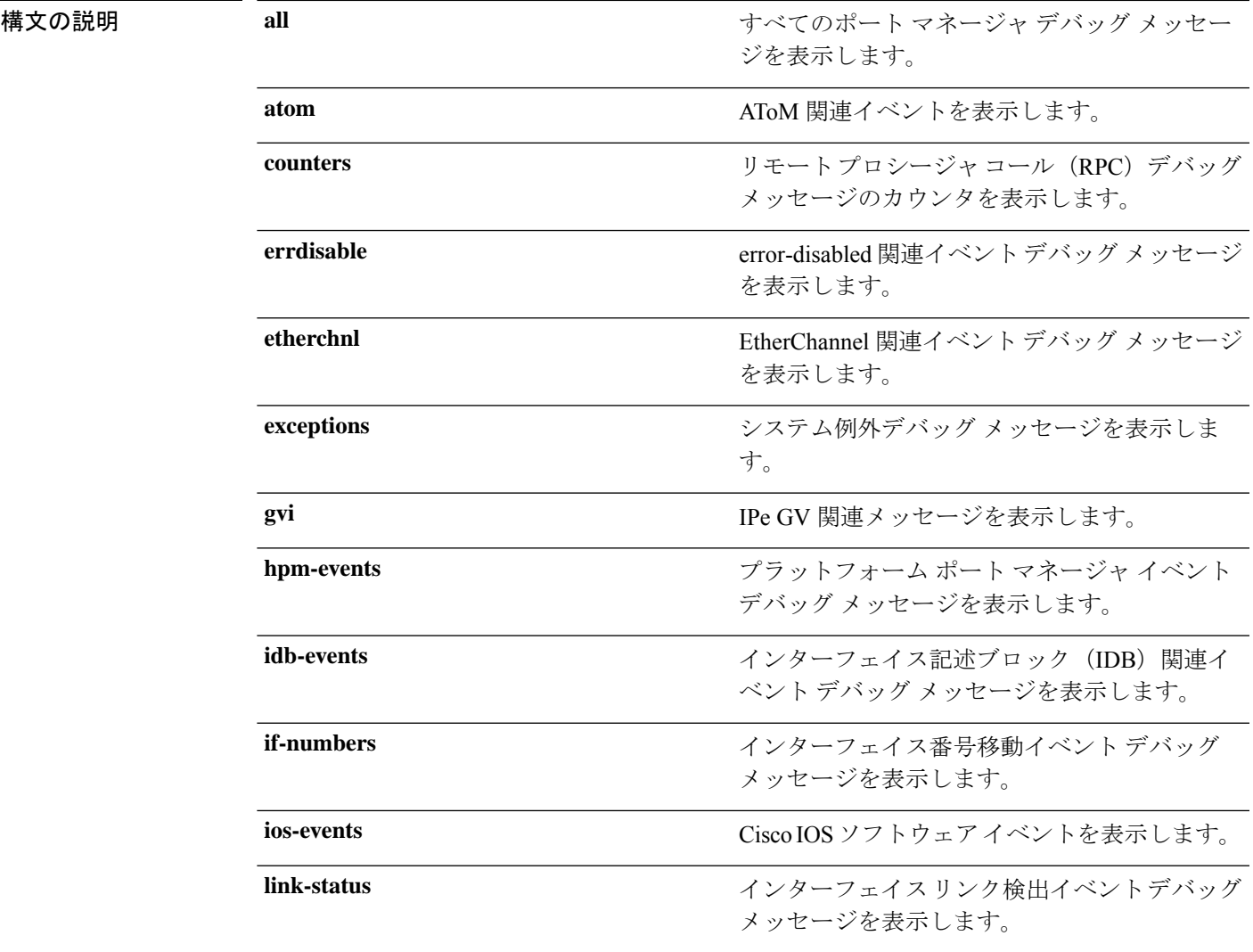

I

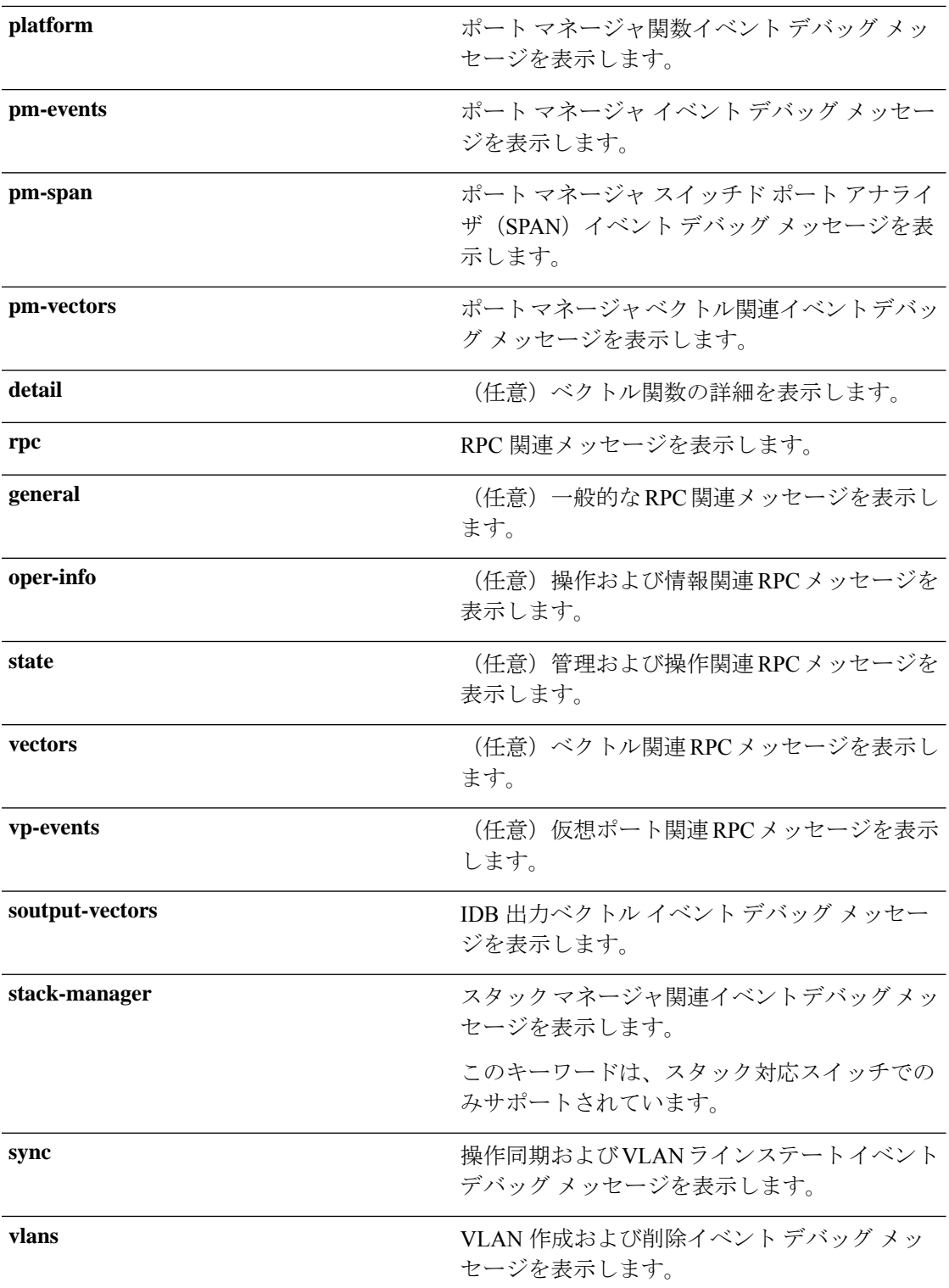

コマンド デフォルト デバッグはディセーブルです。

コマンド モード 特権 EXEC コマンド履歴 リリース 変更内容 Cisco IOS Release このコマンドが導入されました。 15.2(7)E1

使用上のガイドライン **undebug platform pm** コマンドは **no debug platform pm** コマンドと同じです。

アクティブスイッチで最初にセッションを開始せずにスタンバイスイッチでデバッグをイネー ブルにするには、特権 EXEC モードで **remote command** *switch-number LINE* コマンドを使用し ます。

次に、VLAN の作成および削除に関するデバッグ メッセージを表示する例を示しま す。

Device# **debug platform pm vlans**

#### **debug spanning-tree**

スパニングツリー アクティビティのデバッグをイネーブルにするには、EXEC モードで **debug spanning-tree** コマンドを使用します。デバッグをディセーブルにするには、このコマンドの **no** 形式を使用します。

**debug spanning-tree** {**all** | **backbonefast** | **bpdu** | **bpdu-opt** | **config** | **csuf**/**csrt** | **etherchannel** | **events** | **exceptions** | **general** | **mstp** | **pvst+** | **root** | **snmp** | **synchronization** | **switch** | **uplinkfast**} **no debug spanning-tree** {**all** | **backbonefast** | **bpdu** | **bpdu-opt** | **config** | **csuf**/**csrt** | **etherchannel** | **events** | **exceptions** | **general** | **mstp** | **pvst+** | **root** | **snmp** | **synchronization** | **switch** | **uplinkfast**}

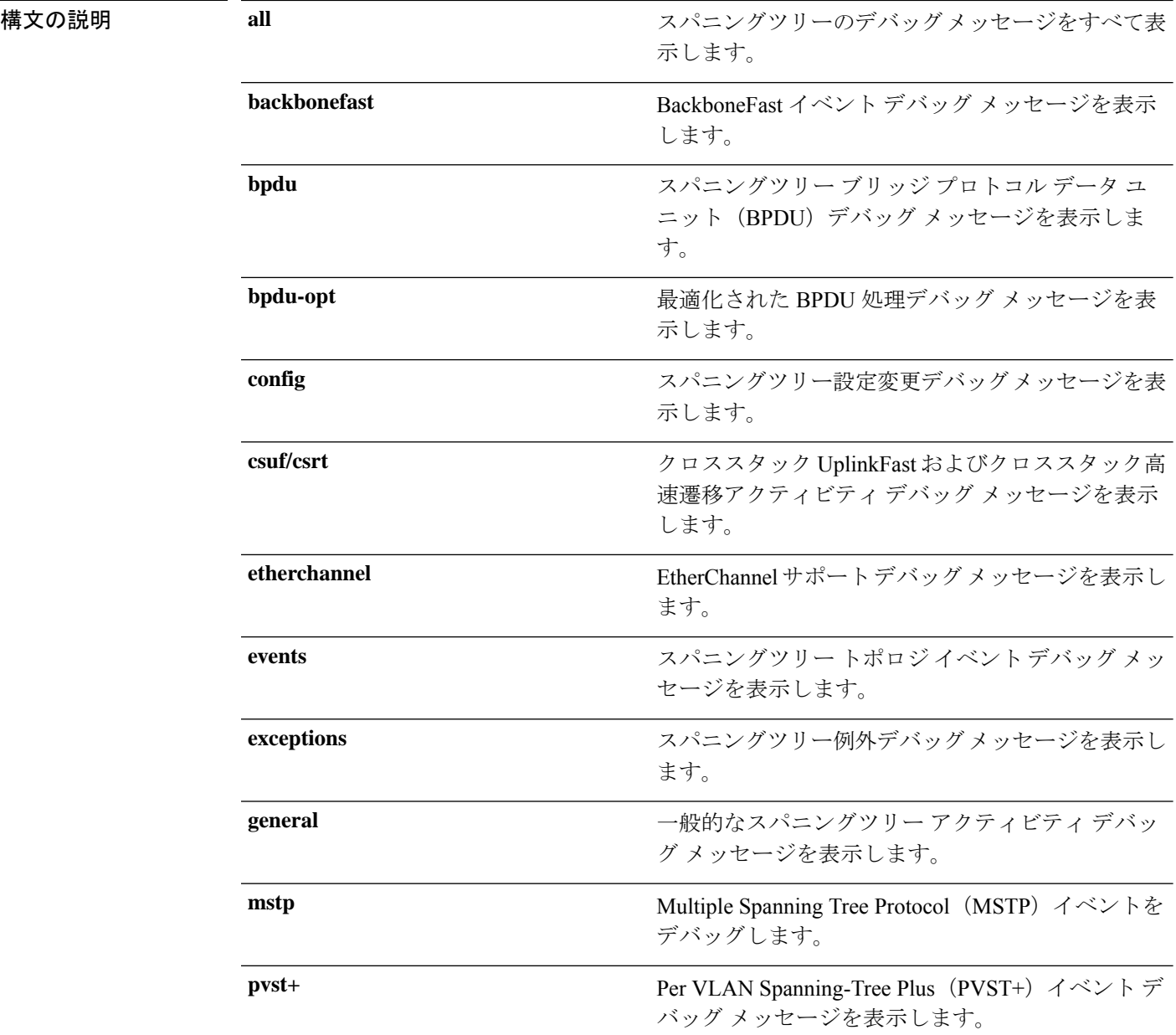

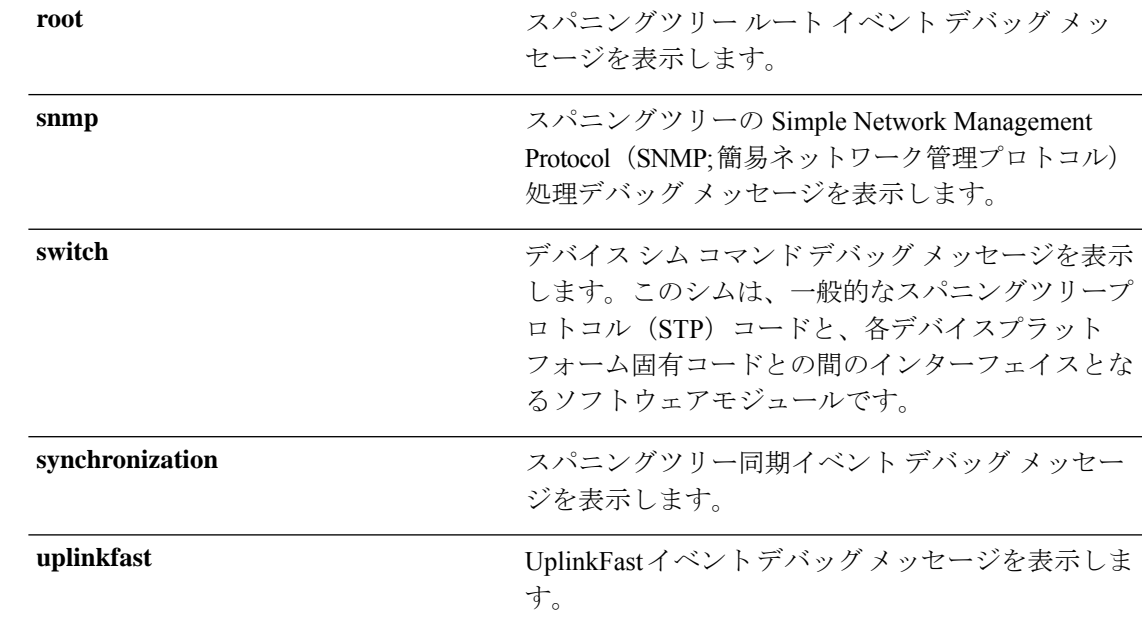

コマンド デフォルト デバッグはディセーブルです。

コマンド モード 特権 EXEC

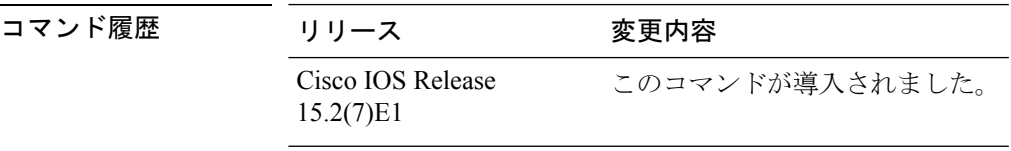

使用上のガイドライン **undebug spanning-tree** コマンドは **no debug spanning-tree** コマンドと同じです。

あるスタック上でデバッグをイネーブルにした場合は、アクティブスイッチでのみイネーブル になります。スタンバイスイッチでデバッグをイネーブルにするには、特権 EXEC モードで **session** *switch-number* コマンドを使用してアクティブスイッチからセッションを開始します。 スタンバイスイッチのコマンドラインプロンプトで **debug** コマンドを入力します。

アクティブスイッチで最初にセッションを開始せずにスタンバイスイッチでデバッグをイネー ブルにするには、特権 EXEC モードで **remote command** *switch-number LINE* コマンドを使用し ます。

次の例では、すべてのスパニングツリーデバッグメッセージを表示する方法を示しま す。

Device# **debug spanning-tree all**

#### **interface port-channel**

ポートチャネルにアクセスするか、またはポートチャネルを作成するには、グローバル コン フィギュレーション モードで **interface port-channel** コマンドを使用します。ポートチャネル を削除するには、このコマンドの **no** 形式を使用します。

#### **interface port-channel** *port-channel-number* **no interface port-channel**

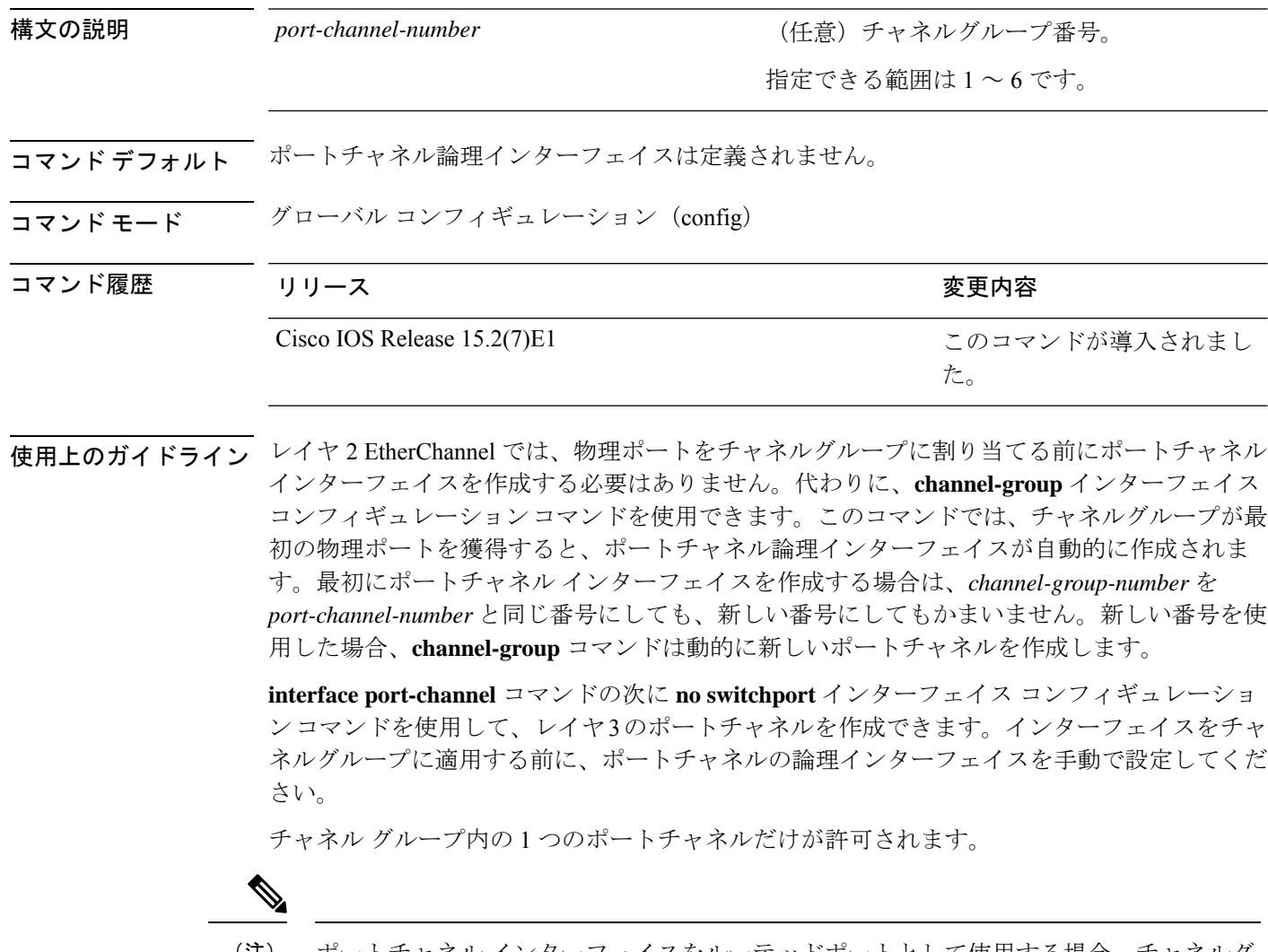

ポートチャネル インターフェイスをルーテッドポートとして使用する場合、チャネルグ ループに割り当てられた物理ポート上のレイヤ 3 に、アドレスを割り当てないようにし てください。 (注)

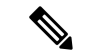

レイヤ 3 のポートチャネル インターフェイスとして使用されているチャネルグループの 物理ポート上で、ブリッジグループを割り当てることは、ループ発生の原因になるため 行わないようにしてください。スパニングツリーもディセーブルにする必要があります。 (注)

**interface port-channel** コマンドを使用するときは、次のガイドラインに従ってください。

- CiscoDiscoveryProtocolを使用する場合には、これを物理ポートで設定してください。ポー トチャネル インターフェイスでは設定できません。
- EtherChannel のアクティブメンバであるポートを IEEE 802.1X ポートとしては設定しない でください。まだアクティブになっていない EtherChannel のポートで IEEE 802.1X をイ ネーブルにしても、ポートは EtherChannel に加入しません。

設定の注意事項の一覧については、このリリースに対応するソフトウェア コンフィギュレー ション ガイドの「Configuring EtherChannels」の章を参照してください。

次の例では、ポートチャネル番号 5 でポートチャネル インターフェイスを作成する方 法を示します。

Device(config)# **interface port-channel 5**

設定を確認するには、**show running-config**特権EXECコマンドまたは**show etherchannel** *channel-group-number* **detail** 特権 EXEC コマンドを入力します。

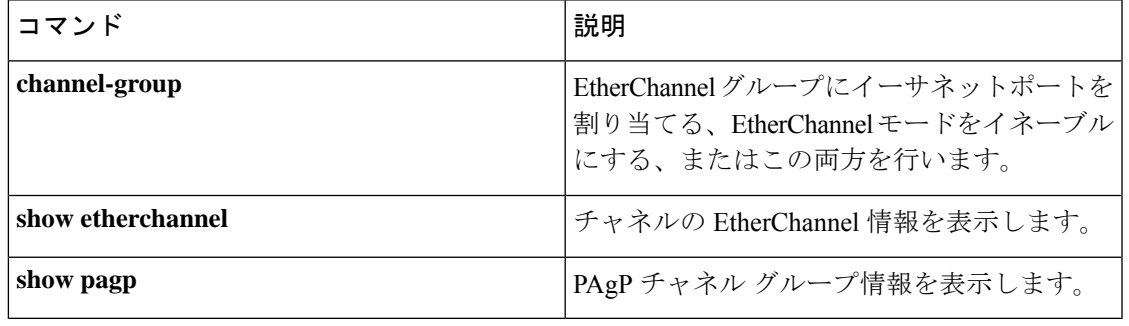

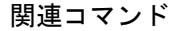

#### **lacp port-priority**

Link Aggregation Control Protocol(LACP)のポートプライオリティを設定するには、インター フェイス コンフィギュレーション モードで **lacp port-priority** コマンドを使用します。デフォ ルト設定に戻すには、このコマンドの **no** 形式を使用します。

**lacp port-priority** *priority* **no lacp port-priority**

構文の説明 *priority* LACPのポートプライオリティ。指定できる範囲は1~65535です。 コマンド デフォルト デフォルトは 32768 です。

コマンド モード インターフェイス コンフィギュレーション

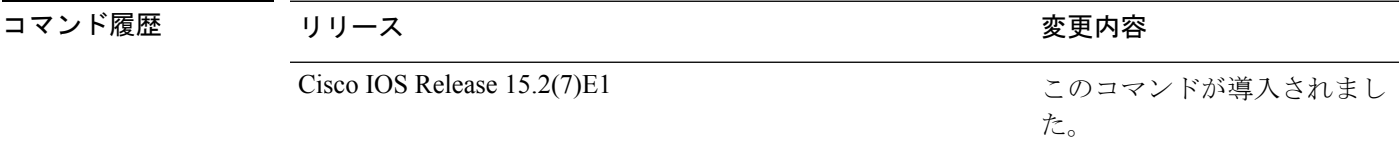

使用上のガイドライン **lacp port-priority** インターフェイス コンフィギュレーション コマンドは、LACP チャネルグ ループに9つ以上のポートがある場合、バンドルされるポートと、ホットスタンバイモードに 置かれるポートを判別します。

> LACP チャネル グループは、同じタイプのイーサネット ポートを 16 個まで保有できます。最 大 8 つのポートを active モードに、最大 8 つのポートを standby モードにできます。

> ポート プライオリティの比較では、数値が小さいほどプライオリティが高くなります。LACP チャネル グループに 9 つ以上のポートがある場合、LACP ポート プライオリティの数値が小 さい(つまり、高いプライオリティ値の)8つのポートがチャネルグループにバンドルされ、 それより低いプライオリティのポートはホットスタンバイモードに置かれます。LACPポート プライオリティが同じポートが2つ以上ある場合(たとえば、そのいずれもデフォルト設定の 65535 に設定されている場合)、ポート番号の内部値によりプライオリティが決定されます。

LACP リンクを制御するデバイス上にポートがある場合に限り、LACP ポートプライオリ ティは有効です。リンクを制御するデバイスの判別については、**lacp system-priority** グ ローバル コンフィギュレーション コマンドを参照してください。 (注)

LACP ポートプライオリティおよび内部ポート番号値を表示するには、**show lacp internal** 特権 EXEC コマンドを使用します。

物理ポート上でのLACPの設定については、このリリースに対応する構成ガイドを参照してく ださい。

次の例では、ポートで LACP ポート プライオリティを設定する方法を示します。

Device# **interface gigabitethernet2/0/1** Device(config-if)# **lacp port-priority 1000**

設定を確認するには、**show lacp** [*channel-group-number*] **internal** 特権 EXEC コマンド を入力します。

#### **lacp system-priority**

Link Aggregation Control Protocol(LACP)のシステムプライオリティを設定するには、デバイ スのグローバルコンフィギュレーションモードで**lacpsystem-priority**コマンドを使用します。 デフォルト設定に戻すには、このコマンドの **no** 形式を使用します。

**lacp system-priority** *priority* **no lacp system-priority**

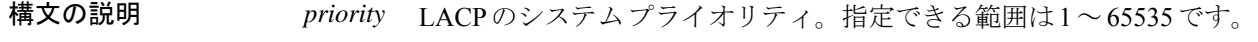

コマンド デフォルト デフォルトは 32768 です。

コマンド モード ブローバル コンフィギュレーション

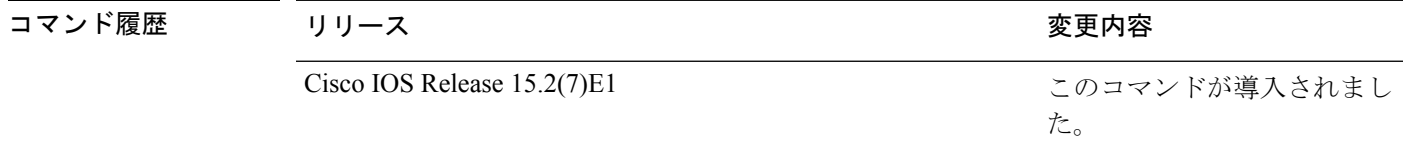

使用上のガイドライン **lacp system-priority** コマンドでは、ポートプライオリティを制御する LACP リンクのデバイス が判別されます。

> LACP チャネル グループは、同じタイプのイーサネット ポートを 16 個まで保有できます。最 大 8 つのポートを active モードに、最大 8 つのポートを standby モードにできます。LACP チャ ネルグループに9つ以上のポートがある場合、リンクの制御側終端にあるデバイスは、ポート プライオリティを使用して、チャネルにバンドルするポートおよびホットスタンバイモードに 置くポートを判別します。他のデバイス(リンクの非制御側終端)上のポートプライオリティ は無視されます。

> プライオリティの比較においては、数値が小さいほどプライオリティが高くなります。した がって、LACPシステムプライオリティの数値が小さい(プライオリティ値の高い)システム が制御システムとなります。どちらのデバイスも同じLACPシステムプライオリティである場 合(たとえば、どちらもデフォルト設定の32768が設定されている場合)、LACPシステムID (デバイスの MAC アドレス)により制御するデバイスが判別されます。

**lacp system-priority** コマンドは、デバイス上のすべての LACP EtherChannel に適用されます。

ホットスタンバイモード(ポートステートフラグのHで出力に表示)にあるポートを判断する には、**show etherchannel summary** 特権 EXEC コマンドを使用します。

次の例では、LACP のシステム プライオリティを設定する方法を示します。 Device(config)# **lacp system-priority 20000**

設定を確認するには、**show lacp sys-id** 特権 EXEC コマンドを入力します。

## **link state group**

インターフェイスをリンクステートグループのメンバとして設定するには、インターフェイス コンフィギュレーション モードで **link state group** コマンドを使用します。リンクステートグ ループからインターフェイスを削除するには、このコマンドの **no** 形式を使用します。

**link state group** [{*number*}]{**downstream** | **upstream**} **no link state group** [{*number*}]{**downstream** | **upstream**}

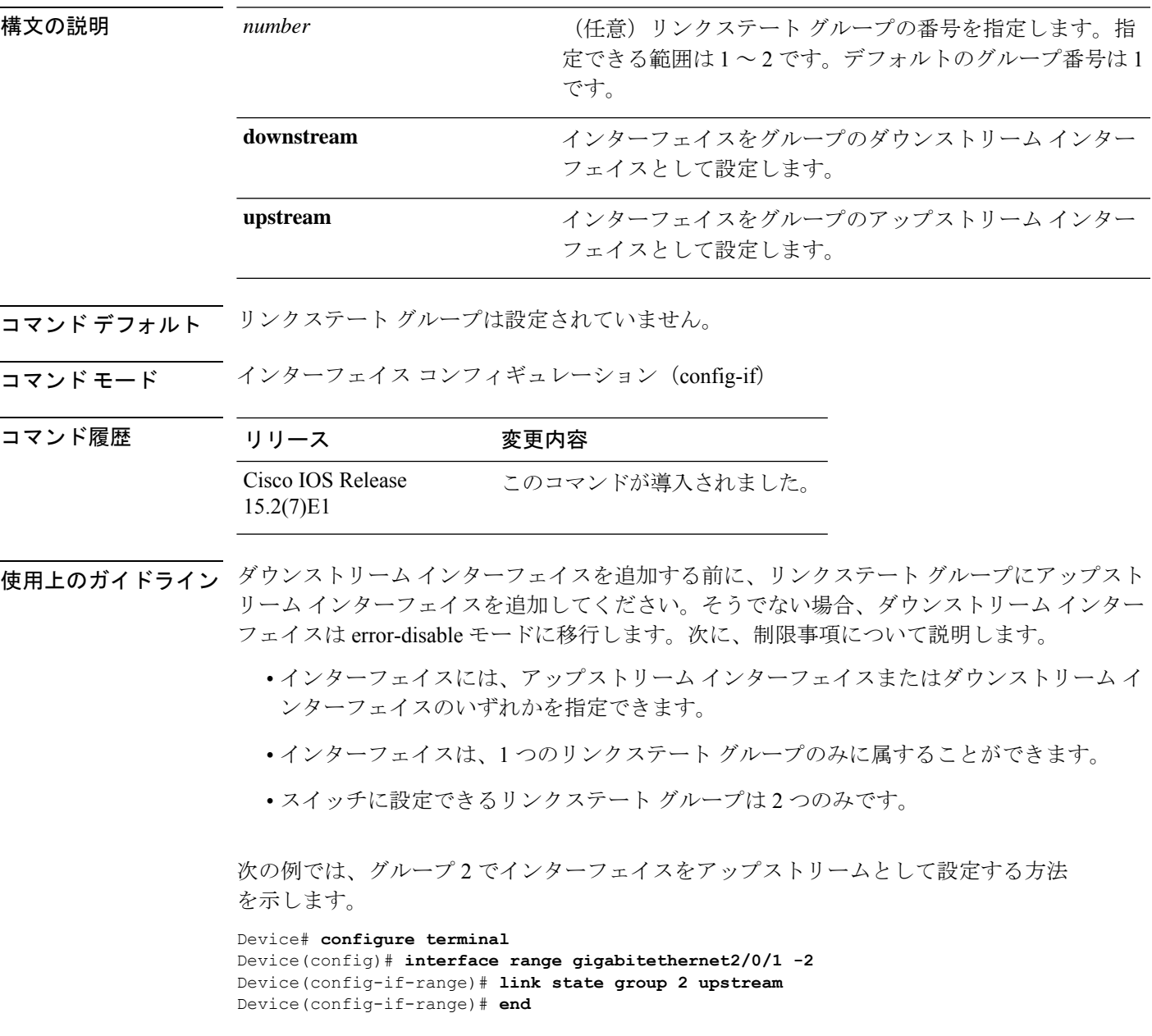

#### **link state track**

リンクステートグループをイネーブルにするには、グローバル コンフィギュレーション モー ドで **linkstate track** コマンドを使用します。リンクステートグループをディセーブルにするに は、このコマンドの **no** 形式を使用します。

**link state track** [{*number*}] **no link state track** [{*number*}]

構文の説明 number (任意) リンクステート グループの番号を指定します。指定できる範囲は1~2で す。デフォルトは 1 です。 *number*

コマンド デフォルト リンクステート トラッキングはディセーブルになっています。

コマンド モード ブローバル コンフィギュレーション(config)

コマンド履歴 リリース 変更内容

Cisco IOS Release このコマンドが導入されました。 15.2(7)E1

使用上のガイドライン リンクステートグループを作成して設定するには、**linkstate group** を使用します。次に、この コマンドを使用してリンクステート グループをイネーブルにします。

次の例では、リンクステート グループ 2 をイネーブルにする方法を示します。

Device# **configure terminal** Device(config)# **link state track 2** Device(config)# **end**
レイヤ **2**

## **pagp learn-method**

EtherChannelポートから受信した着信パケットの送信元アドレスを学習するには、インターフェ イス コンフィギュレーション モードで **pagplearn-method** コマンドを使用します。デフォルト 設定に戻すには、このコマンドの **no** 形式を使用します。

#### **pagp learn-method** {**aggregation-port** | **physical-port**} **no pagp learn-method**

構文の説明 **aggregation-port** 論理ポートチャネルでのアドレス ラーニングを指定します。デバイスは、 EtherChannel のいずれかのポートを使用して送信元にパケットを送信しま す。この設定は、デフォルトです。集約ポート ラーニングの場合、どの物 理ポートにパケットが届くかは重要ではありません。 EtherChannel 内の物理ポートでのアドレス ラーニングを指定します。デバ イスは、送信元アドレスを学習したものと同じ EtherChannel 内のポートを 使用して送信元へパケットを送信します。チャネルのもう一方の終端では、 特定の宛先 MAC または IP アドレスに対してチャネル内の同じポートが使 用されます。 **physical-port**

- コマンド デフォルト デフォルトは、aggregation-port(論理ポート チャネル)です。
- コマンド モード インターフェイス コンフィギュレーション

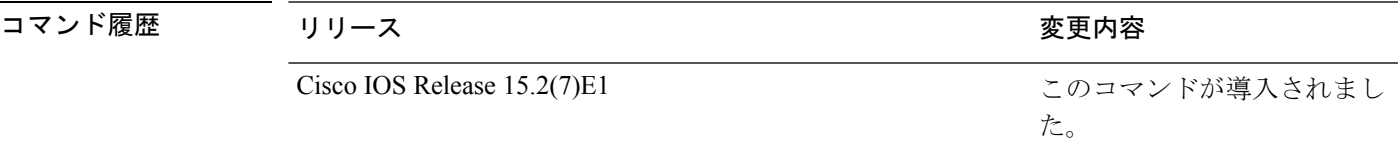

使用上のガイドライン 学習方式は、リンクの両端で同一の設定にする必要があります。

コマンドラインインターフェイス(CLI)で**physical-port**キーワードが指定された場合でも、 デバイスがサポートするのは集約ポートでのアドレスラーニングのみです。**pagplearn-method** および **pagp port-priority** インターフェイス コンフィギュレーション コマンドはデバイスの ハードウェアには影響を及ぼしませんが、物理ポートによるアドレスラーニングのみをサポー トしているデバイスと PAgP の相互運用性を確保するために必要です。

デバイスのリンクパートナーが物理ラーナーである場合、**pagp learn-method physical-port** イ ンターフェイス コンフィギュレーション コマンドを使用して物理ポートラーナーとしてデバ イスを設定することを推奨します。また、**port-channel load-balance src-mac** グローバル コン フィギュレーションコマンドを使用して、送信元MACアドレスに基づいて負荷分散方式を設 定することを推奨します。**pagp learn-method** インターフェイス コンフィギュレーション コマ ンドは、このような場合にのみ使用してください。

次の例では、EtherChannel 内の物理ポート上のアドレスを学習するように学習方式を 設定する方法を示します。

Device(config-if)# **pagp learn-method physical-port**

次の例では、EtherChannel 内のポート チャネル上のアドレスを学習するように学習方 式を設定する方法を示します。

Device(config-if)# **pagp learn-method aggregation-port**

設定を確認するには、**show running-config** 特権 EXEC コマンドまたは **show pagp** *channel-group-number* **internal** 特権 EXEC コマンドを入力します。

## **pagp port-priority**

EtherChannel を経由してすべての Port Aggregation Protocol (PAgP) トラフィックが送信される ポートを選択するには、インターフェイスコンフィギュレーションモードで**pagpport-priority** コマンドを使用します。EtherChannel で使用されていないすべてのポートがホットスタンバイ モードにあり、現在選択されているポートやリンクに障害が発生した場合、これらのポートは 稼働状態にできます。デフォルト設定に戻すには、このコマンドの **no** 形式を使用します。

### **pagp port-priority** *priority* **no pagp port-priority**

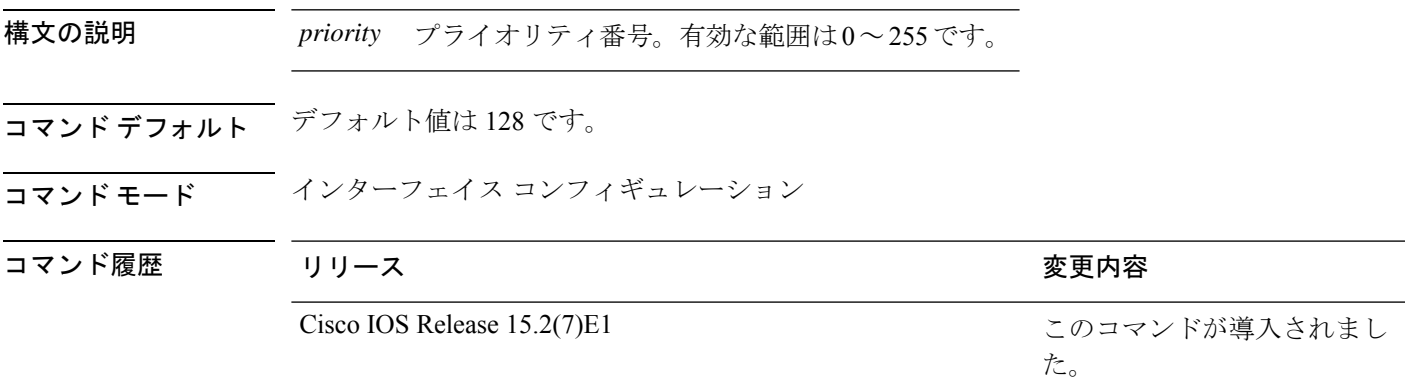

使用上のガイドライン 同じEtherChannel内で動作可能でメンバーシップを持つ物理ポートの中で最も高いプライオリ ティを持つポートが、PAgP 送信用として選択されます。

> コマンドラインインターフェイス(CLI)で**physical-port**キーワードが指定された場合でも、 デバイスがサポートするのは集約ポートでのアドレスラーニングのみです。**pagplearn-method** および **pagp port-priority** インターフェイス コンフィギュレーション コマンドはデバイスの ハードウェアには影響を及ぼしませんが、Catalyst 1900 スイッチなど、物理ポートによるアド レスラーニングのみをサポートしているデバイスと PAgP の相互運用性を確保するために必要 です。

> デバイスのリンクパートナーが物理ラーナーである場合、**pagp learn-method physical-port** イ ンターフェイス コンフィギュレーション コマンドを使用して物理ポートラーナーとしてデバ イスを設定することを推奨します。また、**port-channel load-balance src-mac** グローバル コン フィギュレーションコマンドを使用して、送信元MACアドレスに基づいて負荷分散方式を設 定することを推奨します。**pagp learn-method** インターフェイス コンフィギュレーション コマ ンドは、このような場合にのみ使用してください。

次の例では、ポート プライオリティを 200 に設定する方法を示します。

Device(config-if)# **pagp port-priority 200**

設定を確認するには、**show running-config** 特権 EXEC コマンドまたは **show pagp** *channel-group-number* **internal** 特権 EXEC コマンドを入力します。

## **pagp timer**

PAgP タイマーの有効期限を設定するには、インターフェイス コンフィギュレーション モード で **pagp timer** コマンドを使用します。デフォルト設定に戻すには、このコマンドの **no** 形式を 使用します。

**pagp timer** *time* **no pagp timer**

構文の説明 *time* PAgP 情報パケットがタイムアウトするまでの経過時間を秒数で指定します。指定でき る範囲は 45 ~ 90 です。

- コマンド デフォルト なし
- コマンド モード インターフェイス コンフィギュレーション
- コマンド履歴 リリース 変更内容 Cisco IOS Release このコマンドが導入されました。 15.2(7)E1
- 使用上のガイドライン このコマンドは、PAgP ポート チャネルの一部として設定されているすべてのインターフェイ スで使用できます。

次に、PAgP タイマーの有効期限を 50 秒に設定する例を示します。

Device(config-if)# **pagp timer 50**

## **rep admin vlan**

Resilient Ethernet Protocol (REP) の REP 管理 VLAN を設定して、ハードウェアフラッドレイヤ (HFL)メッセージを送信するには、グローバル コンフィギュレーション モードで **repadmin vlan** コマンドを使用します。VLAN 1 が管理 VLAN になるようにデフォルトの設定に戻すに は、このコマンドの **no** 形式を使用します。

**rep admin vlan** *vlan-id* **[segment** *segment-id***] no rep admin vlan** *vlan-id* **[segment** *segment-id***]**

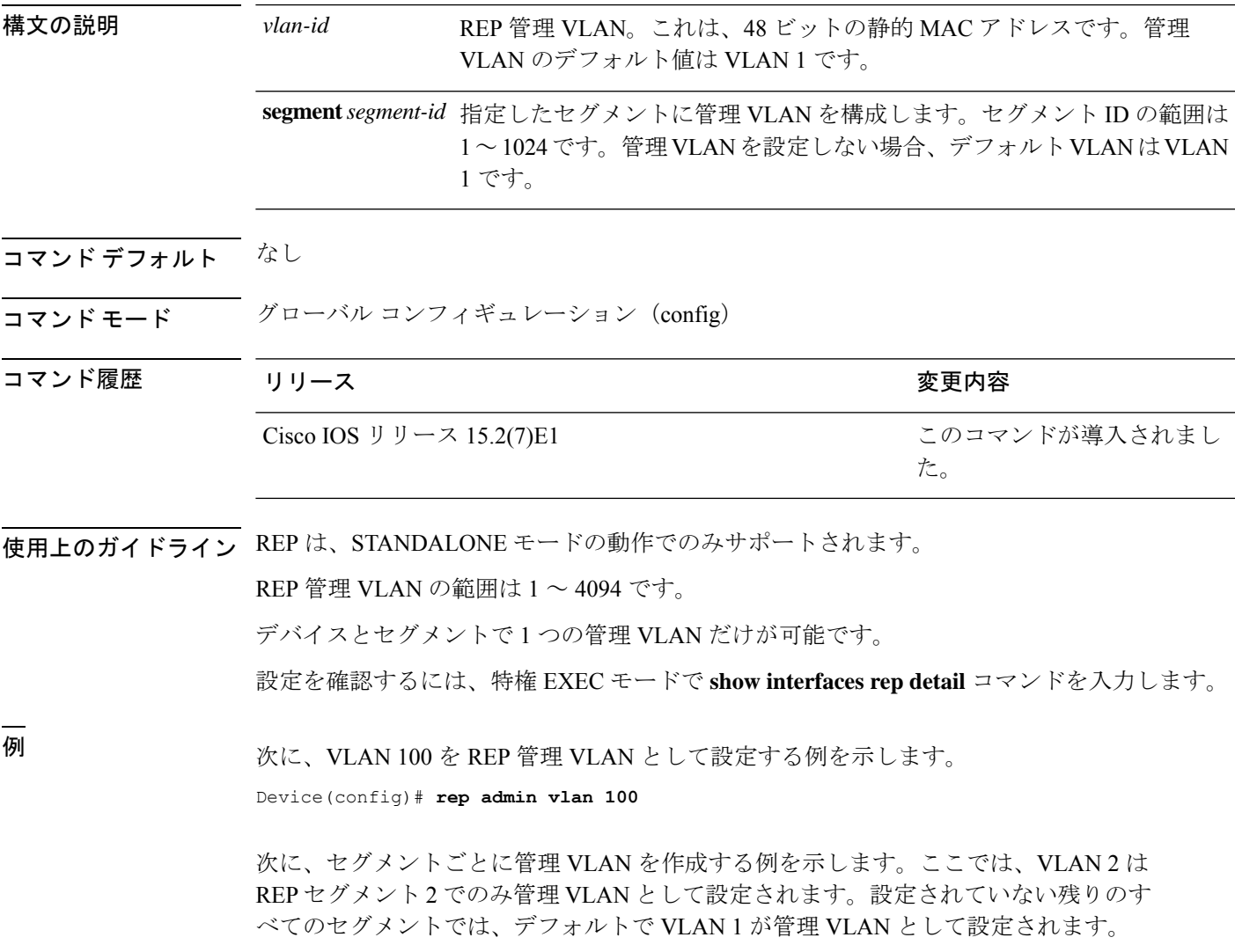

Device(config)# **rep admin vlan 2 segment 2**

I

### 関連コマンド

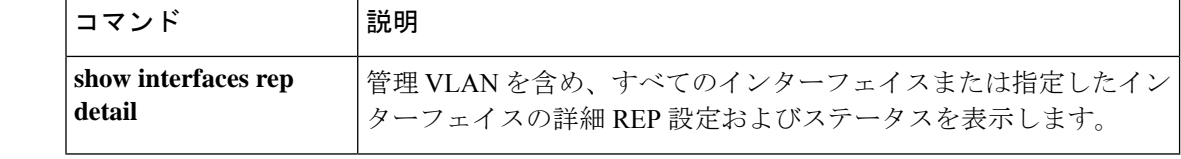

## **rep block port**

Resilient EthernetProtocol(REP)プライマリエッジポートで REP VLAN ロードバランシングを 設定するには、インターフェイス コンフィギュレーション モードで **repblockport** コマンドを 使用します。VLAN 1 が管理 VLAN になるようにデフォルトの設定に戻すには、このコマンド の **no** 形式を使用します。

**rep block port {id** *port-id* | *neighbor-offset* | **preferred**} **vlan {***vlan-list* | **all**} **no rep block port {id** *port-id* | *neighbor-offset* | **preferred**}

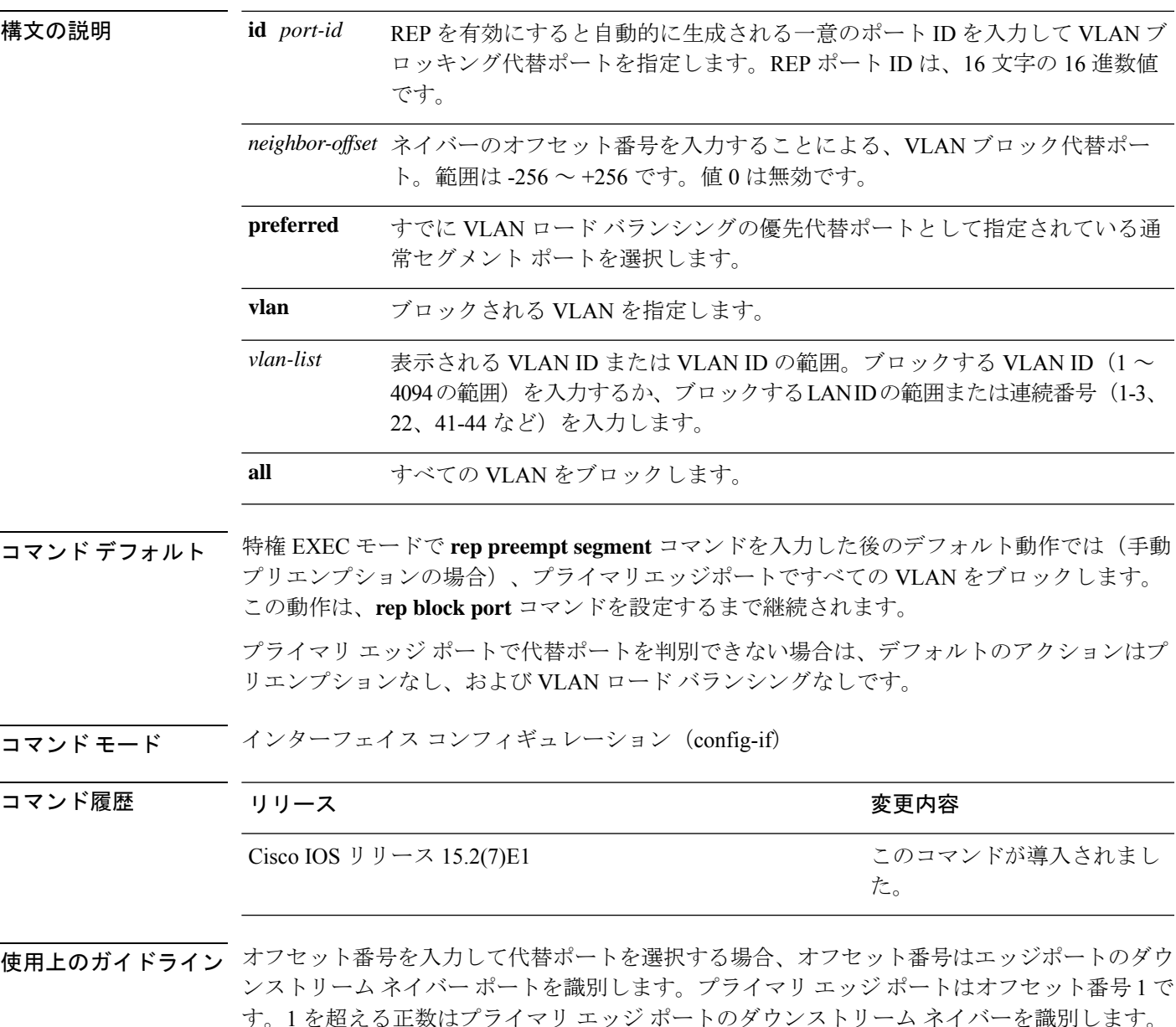

負の番号は、セカンダリ エッジ ポート (オフセット番号-1) とダウンストリーム ネイバーを 識別します。

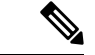

番号 1 はプライマリ エッジ ポート自体のオフセット番号なので、オフセット番号 1 は入 力しないでください。 (注)

インターフェイス コンフィギュレーション モードで、**reppreemptdelay seconds** コマンドを入 力することでプリエンプション遅延時間を設定しており、リンク障害とリカバリが発生した場 合、別のリンク障害が発生することなく設定したプリエンプション期間が経過すると、VLAN ロードバランシングが開始されます。ロードバランシング設定で指定された代替ポートは、設 定された VLAN をブロックし、その他すべてのセグメント ポートのブロックを解除します。 プライマリ エッジ ポートで VLAN バランシングの代替ポートを決定できない場合、デフォル トのアクションはプリエンプションなしになります。

セグメント内のポートごとに、一意のポートIDが割り当てられます。ポートのポートIDを判 別するには、特権 EXEC モードで **show interfaces** *interface-id* **rep detail** コマンドを入力しま す。

<sup>例</sup> 次に、REP VLAN ロード バランシングを設定する例を示します。

Device(config)# **interface TenGigabitEthernet 4/1** Device(config-if)# **rep block port id 0009001818D68700 vlan 1-100**

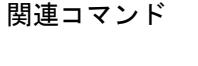

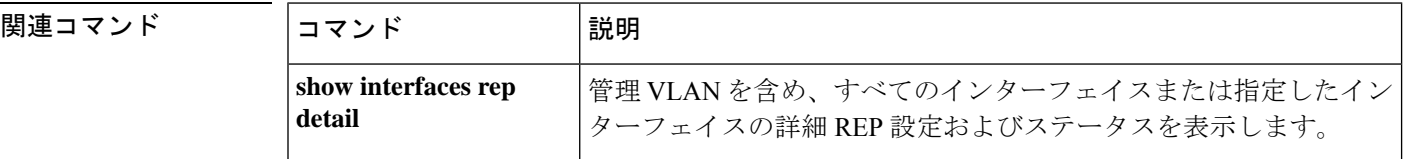

## **rep lsl-age-timer**

Resilient Ethernet Protocol(REP)リンクステータスレイヤ(LSL)のエージアウトタイマー値 を設定するには、インターフェイス コンフィギュレーション モードで **replsl-age-timer** コマン ドを使用します。デフォルトのエージアウトタイマー値に戻すには、このコマンドの **no** 形式 を使用します。

**rep lsl-age-timer** *milliseconds* **no rep lsl-age-timer** *milliseconds*

構文の説明 ミリ秒単位の REP LSL エージアウト タイマー値。範囲は 120 ~ 10000 の 40 の倍 *milliseconds* 数です。 コマンド デフォルト デフォルトの LSL エージアウト タイマー値は 5 ミリ秒です。 コマンド モード インターフェイス コンフィギュレーション(config-if) コマンド履歴 リリース りょうしょう しょうしょう 変更内容 このコマンドが導入されまし た。 Cisco IOS Release 15.2(7)E1

使用上のガイドライン REP の設定可能なタイマーを設定する際には、最初に REP LSL の再試行回数を設定し、その 後、REP LSL のエージアウト タイマー値を設定することを推奨します。

<sup>例</sup> 次に、REP LSL エージアウト タイマー値を設定する例を示します。

Device(config)# **interface TenGigabitEthernet 4/1** Device(config-if)# **rep segment 1 edge primary** Device(config-if)# **rep lsl-age-timer 2000**

関連コマンド コマンド |説明 STCNを受信する物理インターフェイスまたはポートチャ ネルを指定します。 **interface interface-type interface-name** インターフェイス上で REP をイネーブルにし、セグメン ト ID を割り当てます。 **rep segment**

## **rep preempt delay**

セグメントポートの障害およびリカバリの発生後、ResilientEthernetProtocol(REP)VLANロー ドバランシングがトリガーされるまでの待機時間を設定するには、インターフェイスコンフィ ギュレーション モードで **rep preempt delay** コマンドを使用します。設定した遅延を削除する には、このコマンドの **no** 形式を使用します。

**rep preempt delay** *seconds* **no rep preempt delay**

構文の説明 REP プリエンプションを遅延する秒数です。範囲は 15 ~ 300 秒です。デフォルトは *seconds* 遅延なしの手動プリエンプションです。 コマンドデフォルト<br> ションです。 コマンド モード インターフェイス コンフィギュレーション(config-if) コマンド履歴 リリース りゅうしょう しょうしょう かんこう 変更内容 このコマンドが導入されまし た。 Cisco IOS Release 15.2(7)E1

使用上のガイドライン REP プライマリ エッジ ポート上にこのコマンドを入力します。

リンク障害とリカバリ後に自動的に VLAN ロード バランシングをトリガーする場合は、この コマンドを入力してプリエンプション時間遅延を設定します。

VLAN ロード バランシングが設定されている場合、セグメント ポート障害とリカバリの後、 VLAN ロード バランシングが発生する前に REP プライマリ エッジ ポートで遅延タイマーが起 動されます。各リンク障害が発生した後にタイマーが再起動することに注意してください。タ イマーが満了となると、(**rep block port** インターフェイス コンフィギュレーション コマンド を使用して設定された)VLAN ロードバランシングを実行するように REP プライマリエッジ ポートが代替ポートに通知し、新規トポロジ用のセグメントが準備されます。設定されたVLAN リストは代替ポートでブロックされ、他のすべての VLAN はプライマリ エッジ ポートでブ ロックされます。

設定を確認するには、**show interfaces rep** コマンドを入力します。

<sup>例</sup> 次に、プライマリ エッジ ポートで REP プリエンプション時間遅延を <sup>100</sup> 秒に設定す る例を示します。

> Device(config)# **interface TenGigabitEthernet 4/1** Device(config-if)# **rep preempt delay 100**

### 関連コマンド

 $\mathbf I$ 

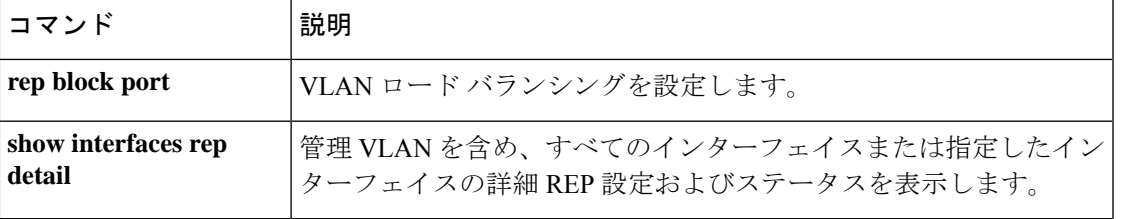

### **rep preempt segment**

Resilient Ethernet Protocol (REP) VLAN ロードバランシングがセグメントで手動で開始される ようにするには、特権 EXEC モードで **rep preempt segment** コマンドを使用します。

**rep preempt segment** *segment-id*

構文の説明 *segment-id* REP セグメントの ID です。有効な範囲は 1 ~ 1024 です。

- コマンド デフォルト・デフォルト動作は手動プリエンプションです。
- コマンド モード 特権 EXEC (#)

コマンド履歴 リリース りんしょう しんしょう かんしょう 変更内容 このコマンドが導入されまし た。 Cisco IOS Release 15.2(7)E1

使用上のガイドライン デバイスのプライマリ エッジ ポートがあるセグメントで、次のコマンドを入力します。

VLAN ロード バランシングのプリエンプションを設定する前に、他のすべてのセグメントの 設定が完了していることを確認してください。VLANロードバランシングのプリエンプション はネットワークを中断する可能性があるため、**rep preempt segment** *segment-id* コマンドを入 力すると、このコマンドの実行前に確認メッセージが表示されます。

プライマリエッジポートで、インターフェイスコンフィギュレーションモードから**reppreempt delay** *seconds* コマンドを入力せずに、プリエンプション時間遅延を設定する場合、デフォル ト設定はセグメントでの VLAN ロードバランシングの手動トリガーです。

特権 EXEC モードで **show rep topology** コマンドを入力して、セグメント内のどのポートがプ ライマリエッジポートなのかを確認します。

VLAN ロードバランシングを設定しない場合、**rep preempt segment** *segment-id* コマンドを入 力すると、デフォルトの動作が実行されます。つまりプライマリエッジポートがすべてのVLAN をブロックします。

REP プライマリエッジポートのインターフェイス コンフィギュレーション モードで **rep block port** コマンドを入力して VLAN ロードバランシングを設定してから、手動でプリエンプショ ンを開始できます。

<sup>例</sup> 次に、セグメント <sup>100</sup> で手動で REP プリエンプションをトリガーする例を示します。

Device# **rep preempt segment 100**

### 関連コマンド

 $\mathbf I$ 

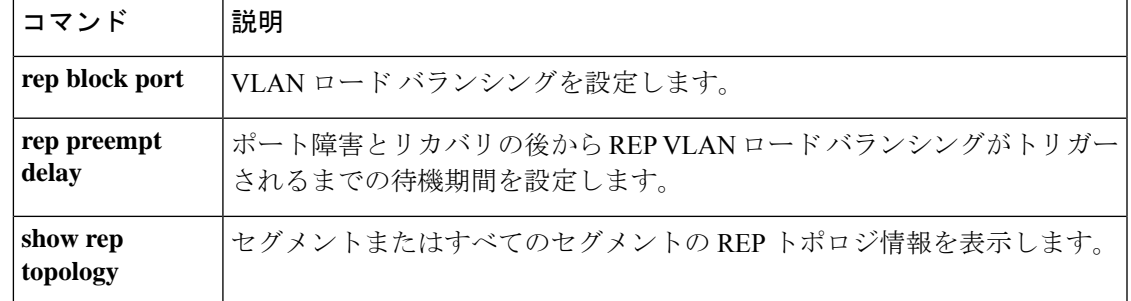

### **rep preempt segment**

Resilient Ethernet Protocol (REP) VLAN ロードバランシングがセグメントで手動で開始される ようにするには、特権 EXEC モードで **rep preempt segment** コマンドを使用します。

**rep preempt segment** *segment-id*

構文の説明 *segment-id* REP セグメントの ID です。有効な範囲は 1 ~ 1024 です。

- コマンド デフォルト・デフォルト動作は手動プリエンプションです。
- コマンド モード 特権 EXEC (#)

コマンド履歴 リリース りんしょう しんしょう かんしょう 変更内容 このコマンドが導入されまし た。 Cisco IOS Release 15.2(7)E1

使用上のガイドライン デバイスのプライマリ エッジ ポートがあるセグメントで、次のコマンドを入力します。

VLAN ロード バランシングのプリエンプションを設定する前に、他のすべてのセグメントの 設定が完了していることを確認してください。VLANロードバランシングのプリエンプション はネットワークを中断する可能性があるため、**rep preempt segment** *segment-id* コマンドを入 力すると、このコマンドの実行前に確認メッセージが表示されます。

プライマリエッジポートで、インターフェイスコンフィギュレーションモードから**reppreempt delay** *seconds* コマンドを入力せずに、プリエンプション時間遅延を設定する場合、デフォル ト設定はセグメントでの VLAN ロードバランシングの手動トリガーです。

特権 EXEC モードで **show rep topology** コマンドを入力して、セグメント内のどのポートがプ ライマリエッジポートなのかを確認します。

VLAN ロードバランシングを設定しない場合、**rep preempt segment** *segment-id* コマンドを入 力すると、デフォルトの動作が実行されます。つまりプライマリエッジポートがすべてのVLAN をブロックします。

REP プライマリエッジポートのインターフェイス コンフィギュレーション モードで **rep block port** コマンドを入力して VLAN ロードバランシングを設定してから、手動でプリエンプショ ンを開始できます。

<sup>例</sup> 次に、セグメント <sup>100</sup> で手動で REP プリエンプションをトリガーする例を示します。

Device# **rep preempt segment 100**

### 関連コマンド

 $\mathbf I$ 

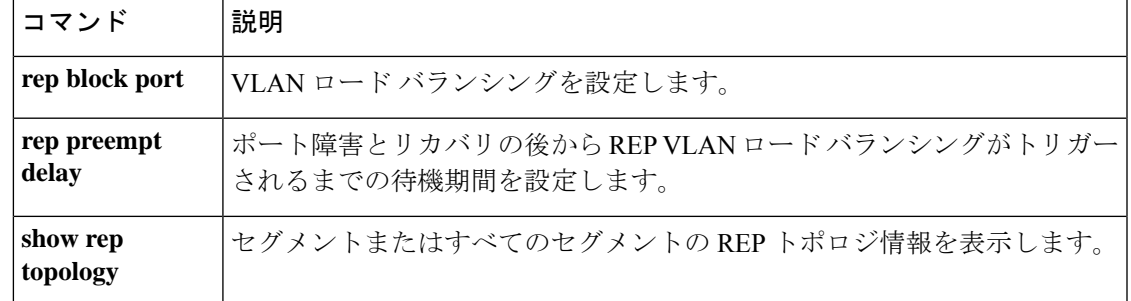

### **rep stcn**

セグメントトポロジ変更通知(STCN)を他のインターフェイスまたは他のセグメントに送信 するように Resilient Ethernet Protocol (REP) エッジポートを設定するには、インターフェイス コンフィギュレーションモードで**repstcn**コマンドを使用します。インターフェイスまたはセ グメントへの STCN の送信タスクを無効にするには、このコマンドの **no** 形式を使用します。

**rep stcn {interface** *interface-id* | **segment** *segment-id-list*} **no rep stcn {interface** | **segment**}

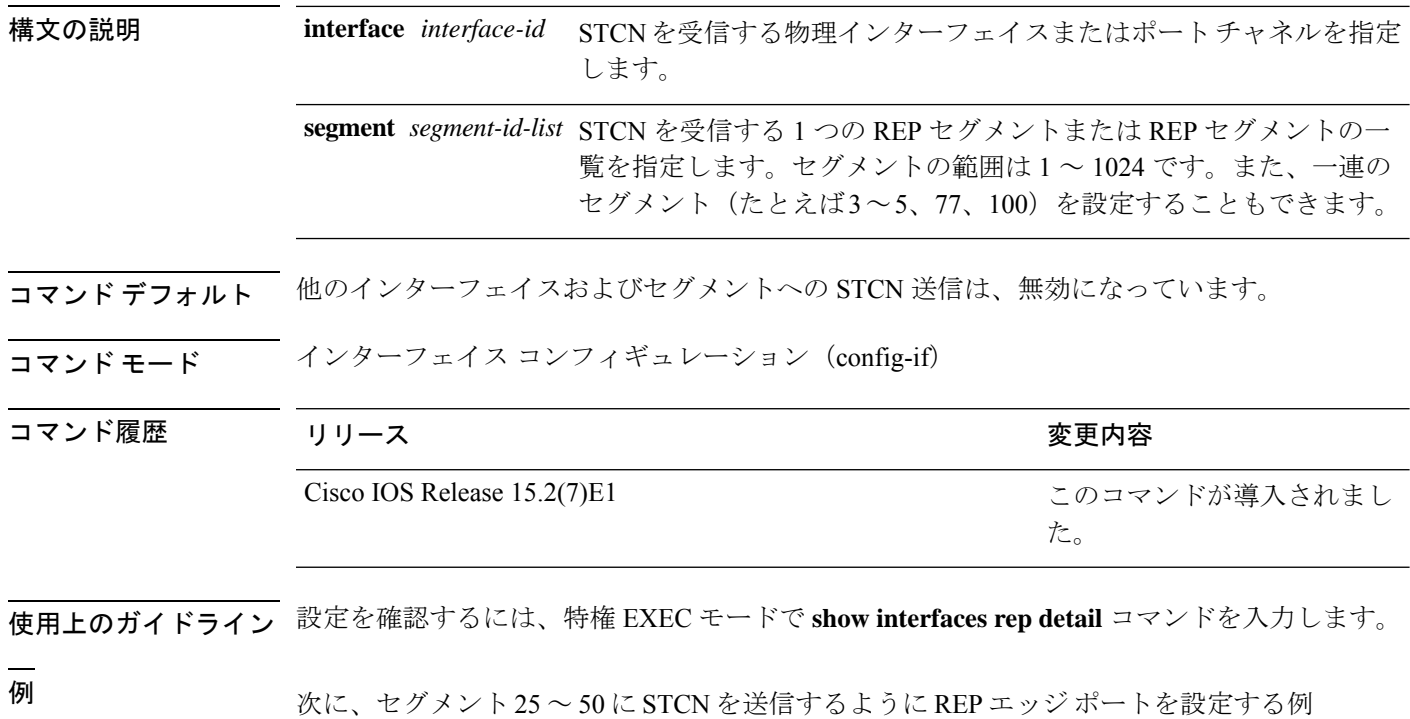

を示します。 Device(config)# **interface TenGigabitEthernet 4/1**

Device(config-if)# **rep stcn segment 25-50**

## **show etherchannel**

チャネルの EtherChannel 情報を表示するには、ユーザ EXEC モードで **show etherchannel** コマ ンドを使用します。

**show etherchannel** [{*channel-group-number* | {**detail** | **port** | **port-channel** | **protocol** | **summary** }}] | [{**auto** | **detail** | **load-balance** | **port** | **port-channel** | **protocol** | **summary**}]

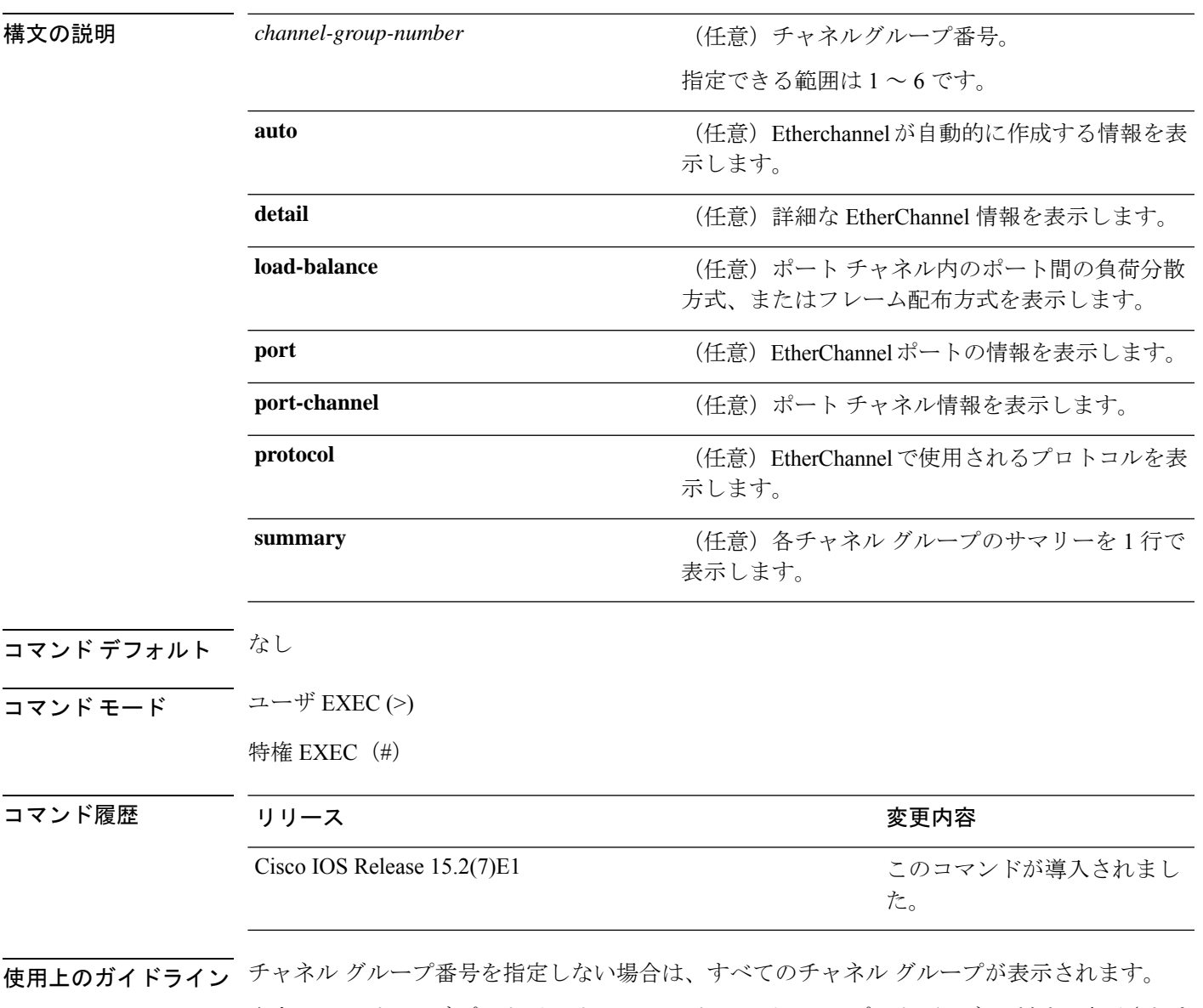

出力では、パッシブ ポート リスト フィールドはレイヤ 3 のポート チャネルだけで表示されま す。このフィールドは、まだ起動していない物理ポートがチャネルグループ内で設定されてい ること(および間接的にチャネル グループ内で唯一のポート チャネルであること)を意味し ます。

```
次に、show etherchannel auto コマンドの出力例を示します。
Device# show etherchannel auto
Flags: D - down P - bundled in port-channel
       I - stand-alone s - suspended
       H - Hot-standby (LACP only)
       R - Layer3 S - Layer2
       U - in use f - failed to allocate aggregator
       M - not in use, minimum links not met
       u - unsuitable for bundling
       w - waiting to be aggregated
       d - default port
       A - formed by Auto LAG
Number of channel-groups in use: 1
Number of aggregators: 1
Group Port-channel Protocol Ports
------+-------------+-----------+-----------------------------------------------
1 Po1(SUA) LACP Gi1/0/45(P) Gi2/0/21(P) Gi3/0/21(P)
```
次に、**show etherchannel** *channel-group-number* **detail** コマンドの出力例を示します。

Device> **show etherchannel 1 detail**

```
Group state = L2
Ports: 2 Maxports = 16
Port-channels: 1 Max Port-channels = 16
Protocol: LACP
                Ports in the group:
                 -------------------
Port: Gi1/0/1
------------
Port state = Up Mstr In-Bndl
Channel group = 1 Mode = Active Gcchange = -
Port-channel = PolGC = - Po1GC Pseudo port-channel = Po1<br>Port index = OLoad = 0x00 Protocol = LACP
                                           Protocol = LACPFlags: S - Device is sending Slow LACPDUs F - Device is sending fast LACPDU
      A - Device is in active mode. P - Device is in passive mode.
Local information:
                       LACP port Admin Oper Port Port
Port Flags State Priority Key Key Number State
Gi1/0/1 SA bndl 32768 0x1 0x1 0x101 0x3D
Gi1/0/2 A bndl 32768 0x0 0x1 0x0 0x3D
Age of the port in the current state: 01d:20h:06m:04s
                 Port-channels in the group:
                 ----------------------
Port-channel: Po1 (Primary Aggregator)
Age of the Port-channel = 01d:20h:20m:26s<br>Logical slot/port = 10/1 Number
                       Number of ports = 2HotStandBy port = null
Port state = Port-channel Ag-Inuse
Protocol = LACP
Ports in the Port-channel:
Index Load Port EC state No of bits
```
------+------+------+------------------+----------- 0 00 Gi1/0/1 Active 0<br>0 00 Gi1/0/2 Active 0  $00$  Gi $1/0/2$  Active Time since last port bundled: 01d:20h:24m:44s Gi1/0/2

次に、**show etherchannel** *channel-group-number* **summary** コマンドの出力例を示しま す。

```
Device> show etherchannel 1 summary
```

```
Flags: D - down P - in port-channel
      I - stand-alone s - suspended
      H - Hot-standby (LACP only)
      R - Layer3 S - Layer2
      u - unsuitable for bundling
      U - in use f - failed to allocate aggregator
      d - default port
Number of channel-groups in use: 1
Number of aggregators: 1
Group Port-channel Protocol Ports
------+-------------+-----------+----------------------------------------
1 Po1(SU) LACP Gi1/0/1(P) Gi1/0/2(P)
```
次に、**show etherchannel** *channel-group-number* **port-channel** コマンドの出力例を示し ます。

```
Device> show etherchannel 1 port-channel
Port-channels in the group:
----------------------
Port-channel: Po1 (Primary Aggregator)
 ------------
Age of the Port-channel = 01d:20h:24m:50sLogical slot/port = 10/1 Number of ports = 2
Logical slot/port = 10/1 Number of ports = 2
Port state = Port-channel Ag-Inuse
Protocol = LACP
Ports in the Port-channel:
Index Load Port EC state No of bits
------+------+------+------------------+-----------
0 00 Gi1/0/1 Active
0 00 Gi1/0/2 Active 0
```
Time since last port bundled: 01d:20h:24m:44s Gi1/0/2

次に、**show etherchannel protocol** コマンドの出力例を示します。

Device# **show etherchannel protocol**

```
Channel-group listing:
-----------------------
Group: 1
----------
Protocol: LACP
Group: 2
----------
```
 $\mathbf l$ 

Protocol: PAgP

## **show interfaces rep detail**

管理 VLAN を含む、すべてのインターフェイスまたは指定されたインターフェイスの詳細な Resilient Ethernet Protocol(REP)の設定およびステータスを表示するには、特権 EXEC モード で **show interfaces rep detail** コマンドを使用します。

**show interfaces [***interface-id*] **rep detail** 構文の説明 *interface-id* (任意)ポートIDを表示するために使用される物理インターフェイス。 コマンド デフォルト なし コマンド モード 特権 EXEC (#) コマンド履歴 リリース りゅうしょう しょうしゃ 変更内容 このコマンドが導入されまし た。 Cisco IOS Release 15.2(7)E1 使用上のガイドライン このコマンドは、1 つ以上のセグメントまたは 1 つのインターフェイスに STCN を送信先する ために、セグメント エッジ ポートで入力します。 設定を確認するには、特権 EXEC モードで **show interfaces rep detail** コマンドを入力します。 <sup>例</sup> 次に、指定されたインターフェイスに関するREP設定とステータスを表示する例を示 します。 Devices# **show interfaces TenGigabitEthernet4/1 rep detail** TenGigabitEthernet4/1 REP enabled Segment-id: 3 (Primary Edge) PortID: 03010015FA66FF80 Preferred flag: No Operational Link Status: TWO\_WAY Current Key: 02040015FA66FF804050 Port Role: Open Blocked VLAN: <empty> Admin-vlan: 1 Preempt Delay Timer: disabled Configured Load-balancing Block Port: none Configured Load-balancing Block VLAN: none STCN Propagate to: none LSL PDU rx: 999, tx: 652 HFL PDU rx: 0, tx: 0 BPA TLV rx: 500, tx: 4 BPA (STCN, LSL) TLV rx: 0, tx: 0 BPA (STCN, HFL) TLV rx: 0, tx: 0 EPA-ELECTION TLV rx: 6, tx: 5 EPA-COMMAND TLV rx: 0, tx: 0

EPA-INFO TLV rx: 135, tx: 136

I

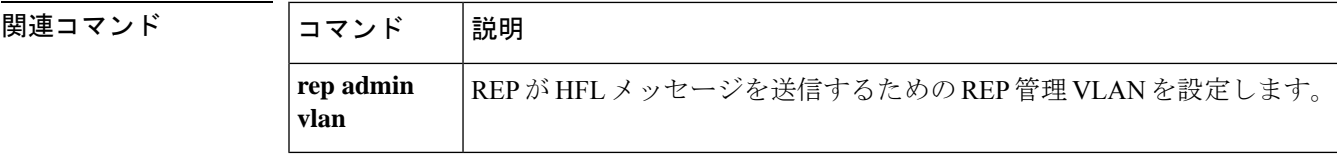

Ι

# **show lacp**

Link AggregationControlProtocol(LACP)チャネルグループ情報を表示するには、ユーザEXEC モードで **show lacp** コマンドを使用します。

**show lacp** [*channel-group-number*] {**counters** | **internal** | **neighbor** | **sys-id**}

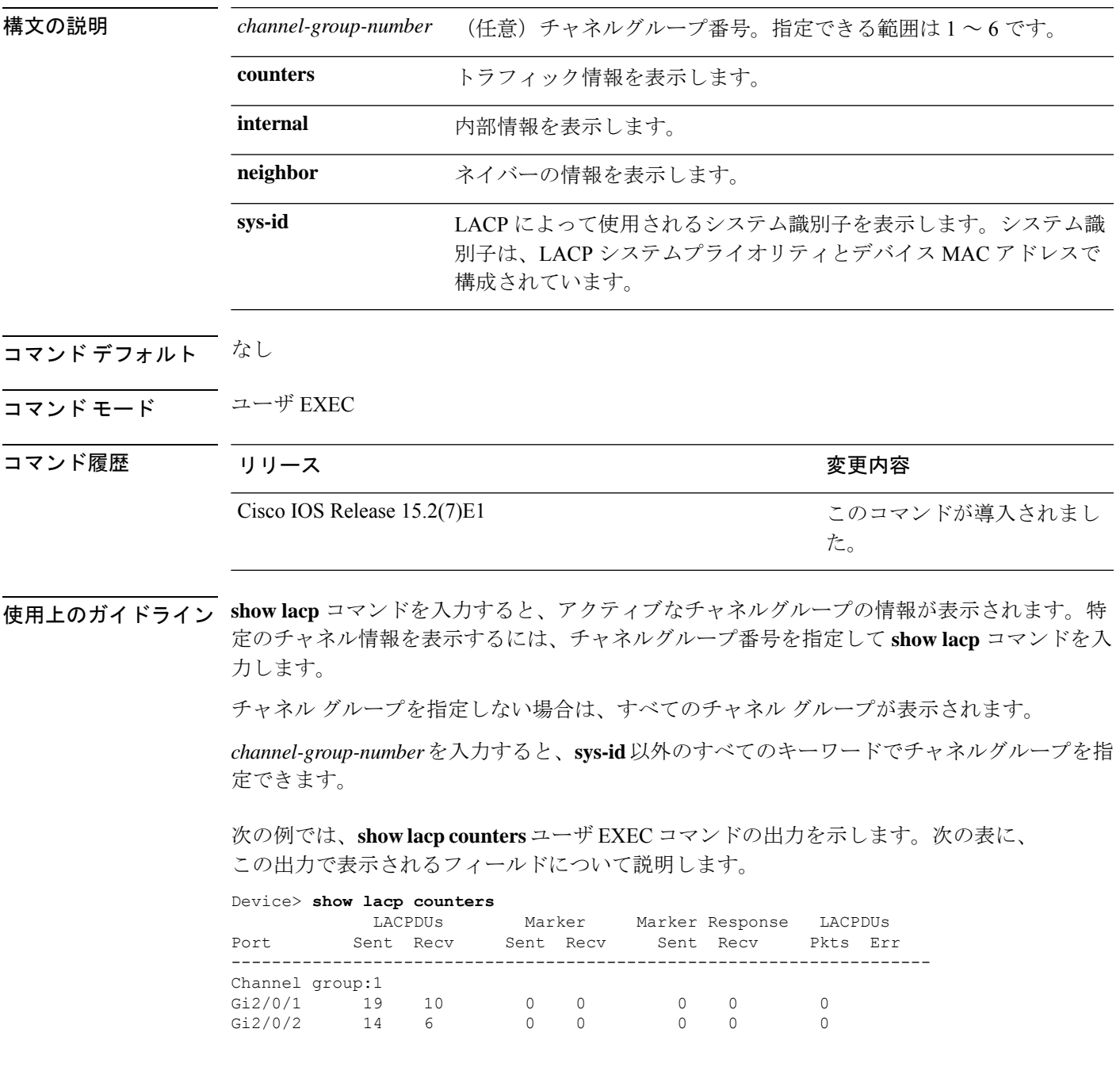

### 表 **<sup>12</sup> : show lacp counters** のフィールドの説明

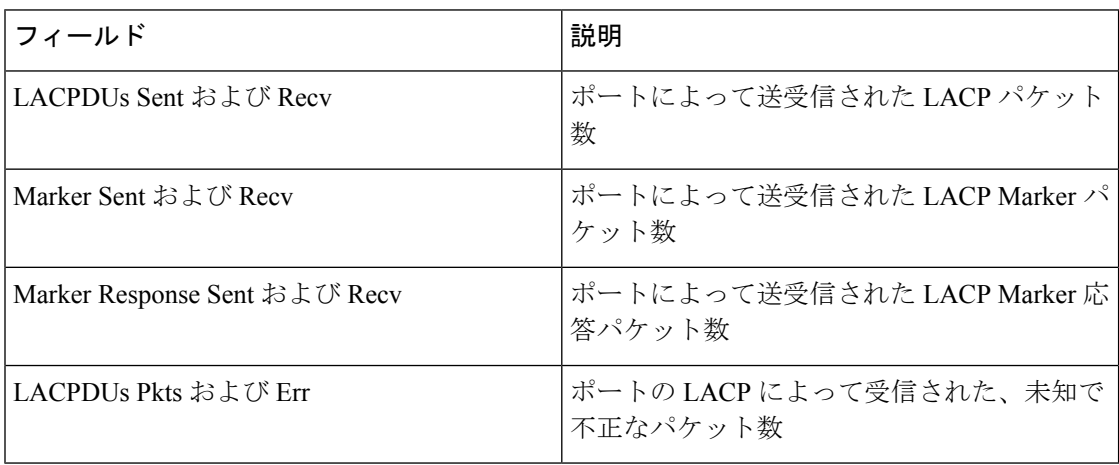

次に、**show lacp internal** コマンドの出力例を示します。

#### Device> **show lacp 1 internal**

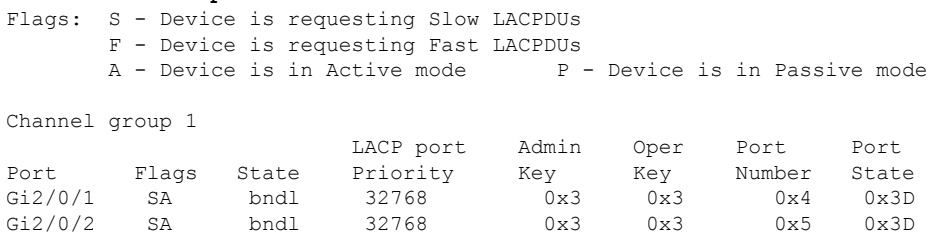

次の表に、出力されるフィールドの説明を示します。

I

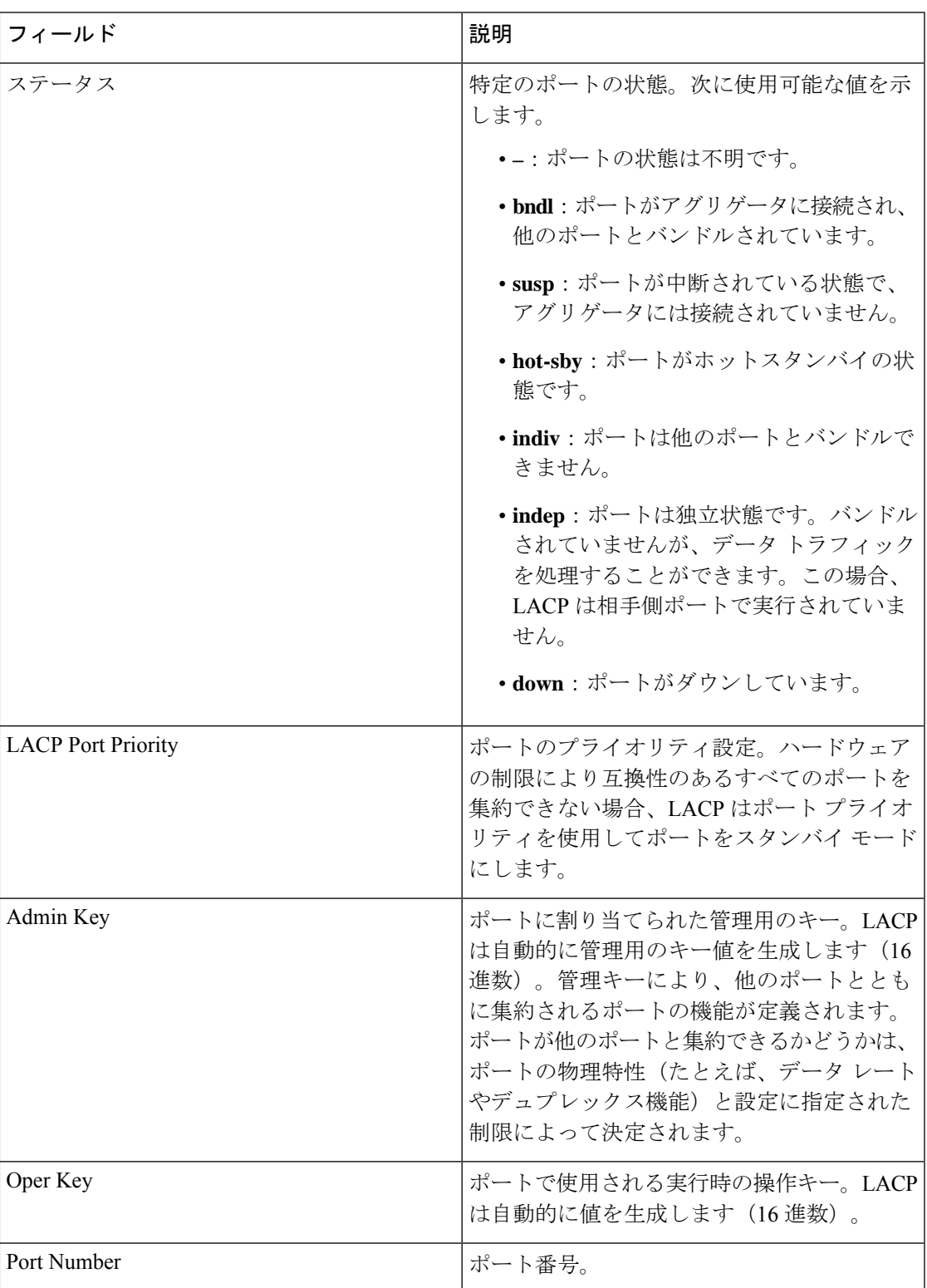

#### 表 **<sup>13</sup> : show lacp internal** のフィールドの説明

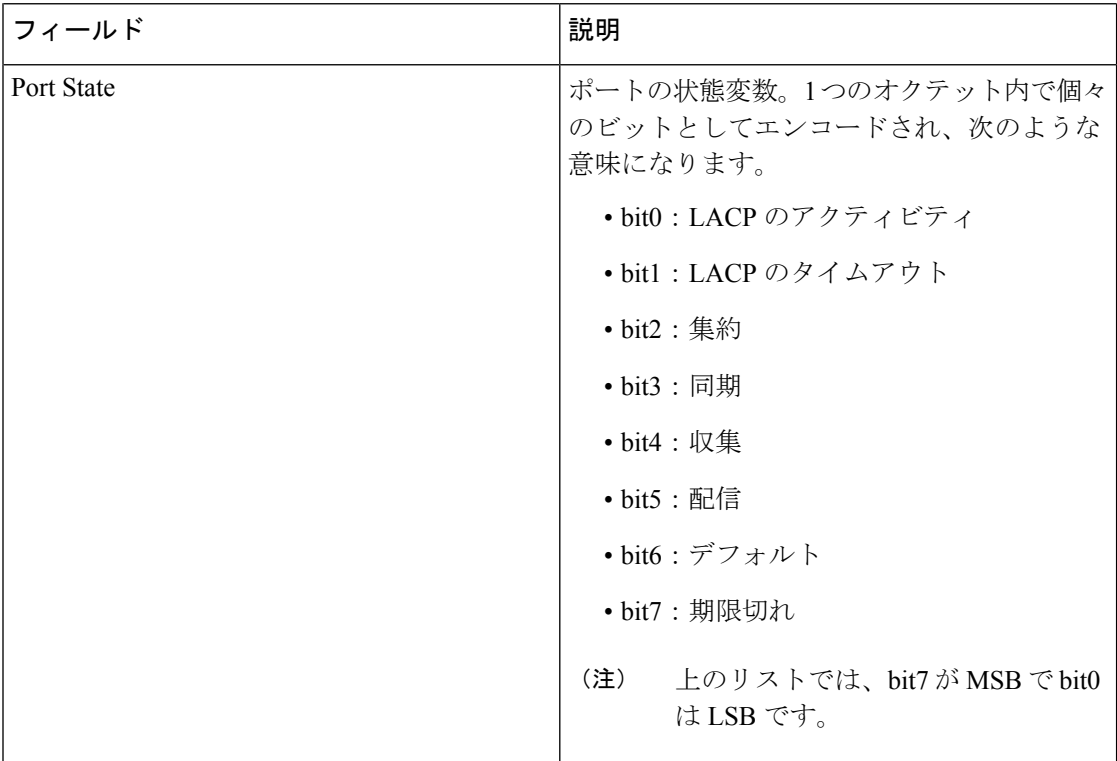

次に、**show lacp neighbor** コマンドの出力例を示します。

#### Device> **show lacp neighbor**

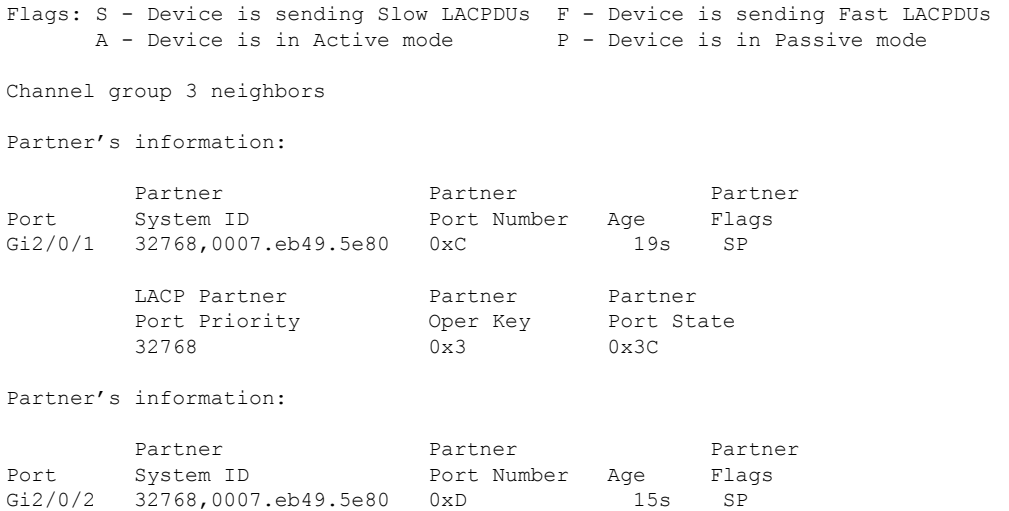

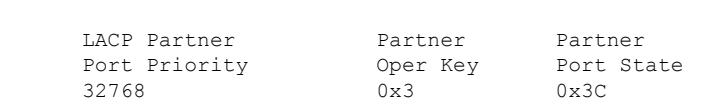

次に、**show lacp sys-id** コマンドの出力例を示します。

Device> **show lacp sys-id** 32765,0002.4b29.3a00

システムIDは、システムプライオリティおよびシステムMACアドレスで構成されて います。最初の 2 バイトはシステム プライオリティ、最後の 6 バイトはグローバルに 管理されているシステム関連の個々の MAC アドレスです。

### **show link state group**

リンクステートグループに関する情報を表示するには、特権 EXEC モードで **show link state group** コマンドを使用します。

**show link state group** [{*number*}][{**detail**}]

構文の説明 humber (任意) リンクステート グループ番号の数を指定します。指定できる範囲は1~2 です。 *number* **detail** (任意)リンクステート グループに関する詳細な情報を表示します。

- コマンド デフォルト なし
- コマンド モード 特権 EXEC

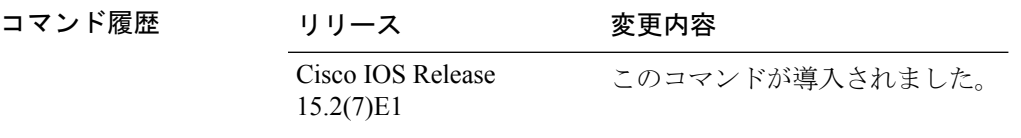

使用上のガイドライン すべてのリンクステートグループに関する情報を表示するには、キーワードを指定せずにこの コマンドを入力します。特定のリンクステートグループの情報を表示するには、リンクステー ト グループの番号を入力します。

> **show link state group detail** の出力では、リンクステートトラッキングがイネーブルになって いるか、またはアップストリームまたはダウンストリームインターフェイスが設定されたリン クステートグループだけの情報が表示されます。グループに設定がない場合、グループはイ ネーブルまたはディセーブルとして表示されません。

次に、**show link state group** *number* コマンドの出力例を示します。

Device# **show link state group 1**

Link State Group: 1 Status: Enabled. Down

次に、**show link state group detail** コマンドの出力例を示します。

Device# **show link state group detail**

(Up):Interface up (Dwn):Interface Down (Dis):Interface disabled

Link State Group: 1 Status: Enabled, Down Upstream Interfaces : Gi1/0/15(Dwn) Gi1/0/16(Dwn) Downstream Interfaces : Gi1/0/11(Dis) Gi1/0/12(Dis) Gi1/0/13(Dis) Gi1/0/14(Dis)

```
Link State Group: 2 Status: Enabled, Down
Upstream Interfaces : Gi1/0/15(Dwn) Gi1/0/16(Dwn) Gi1/0/17(Dwn)
Downstream Interfaces : Gi1/0/11(Dis) Gi1/0/12(Dis) Gi1/0/13(Dis) Gi1/0/14(Dis)
(Up):Interface up (Dwn):Interface Down (Dis):Interface disabled
```
# **show pagp**

ポート集約プロトコル(PAgP)のチャネルグループ情報を表示するには、EXECモードで**show pagp** コマンドを使用します。

**show pagp** [*channel-group-number*] {**counters** | **dual-active** | **internal** | **neighbor**}

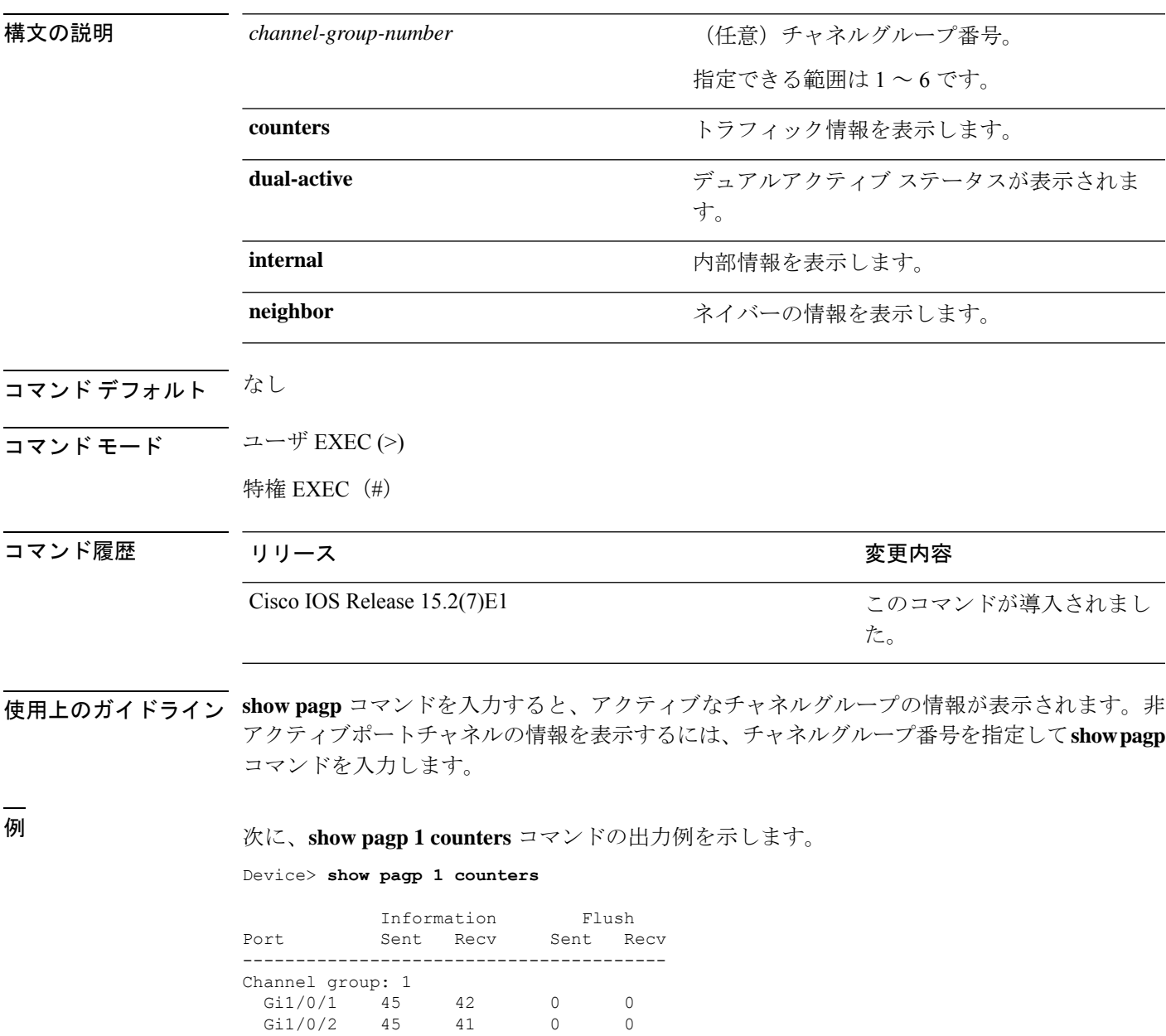

次に、**show pagp dual-active** コマンドの出力例を示します。

#### Device> **show pagp dual-active**

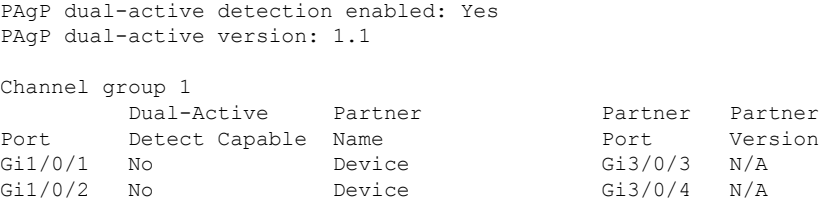

<output truncated>

### 次に、**show pagp 1 internal** コマンドの出力例を示します。

#### Device> **show pagp 1 internal**

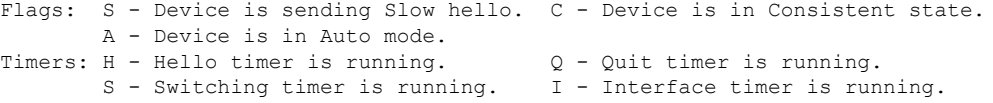

Channel group 1

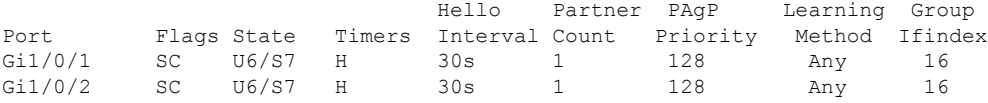

### 次に、**show pagp 1 neighbor** コマンドの出力例を示します。

Device> **show pagp 1 neighbor**

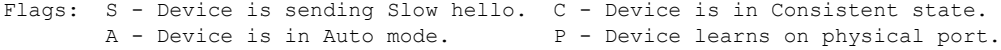

#### Channel group 1 neighbors

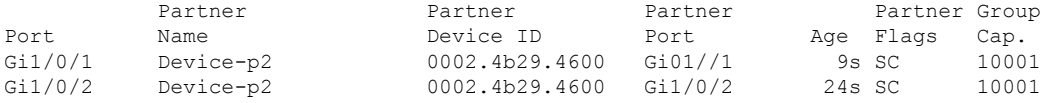

# **show platform etherchannel**

プラットフォーム依存 EtherChannel 情報を表示するには、特権 EXEC モードで **show platform etherchannel** コマンドを使用します。

**show platform etherchannel** {**data-structures** | **flags** | **time-stamps**}

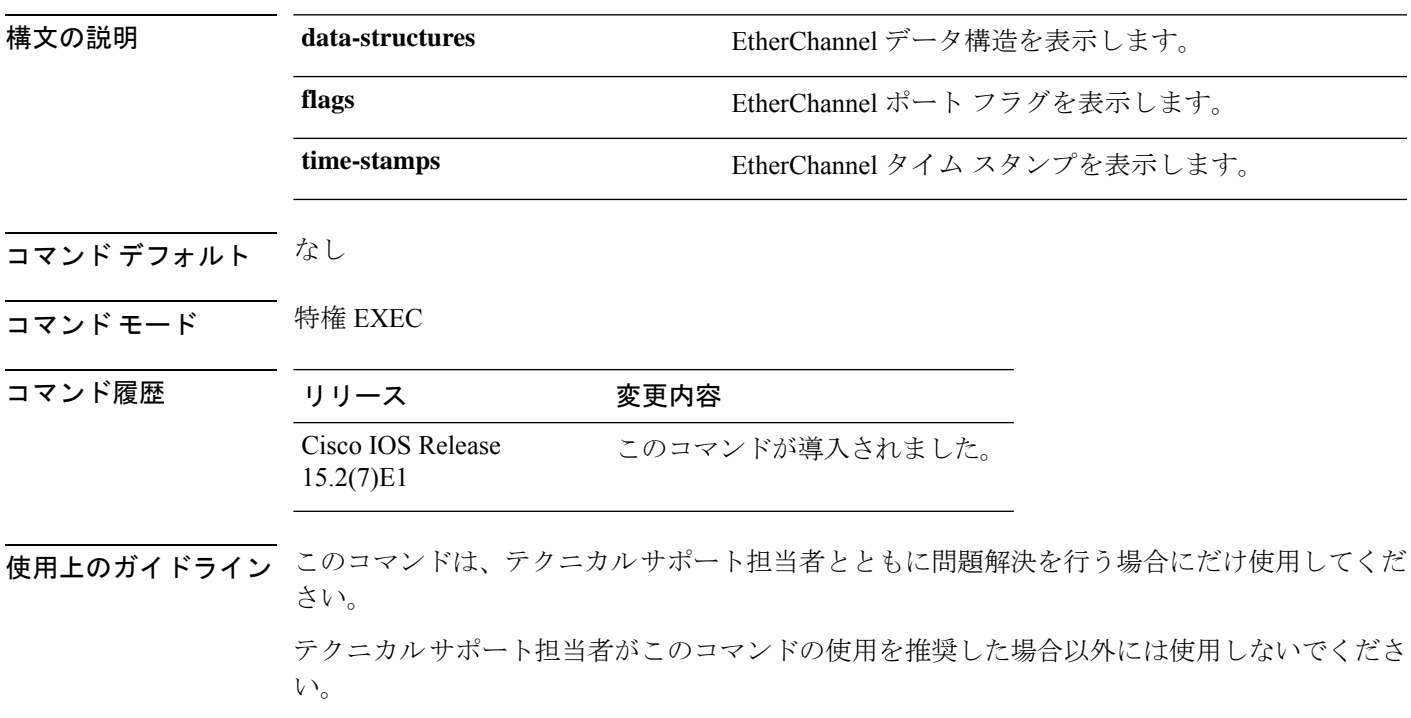

# **show platform pm**

プラットフォーム依存のポートマネージャ情報を表示するには、特権 EXEC モードで **show platform pm** コマンドを使用します。

**show platform pm** {**counters** | **group-masks** | **idbs** {**active-idbs** | **deleted-idbs**} | **if-numbers** | **link-status**| **module-info** |**platform-block**|**port-info** *interface-id* |**stack-view** | **vlan** {**info** |**line-state**}}

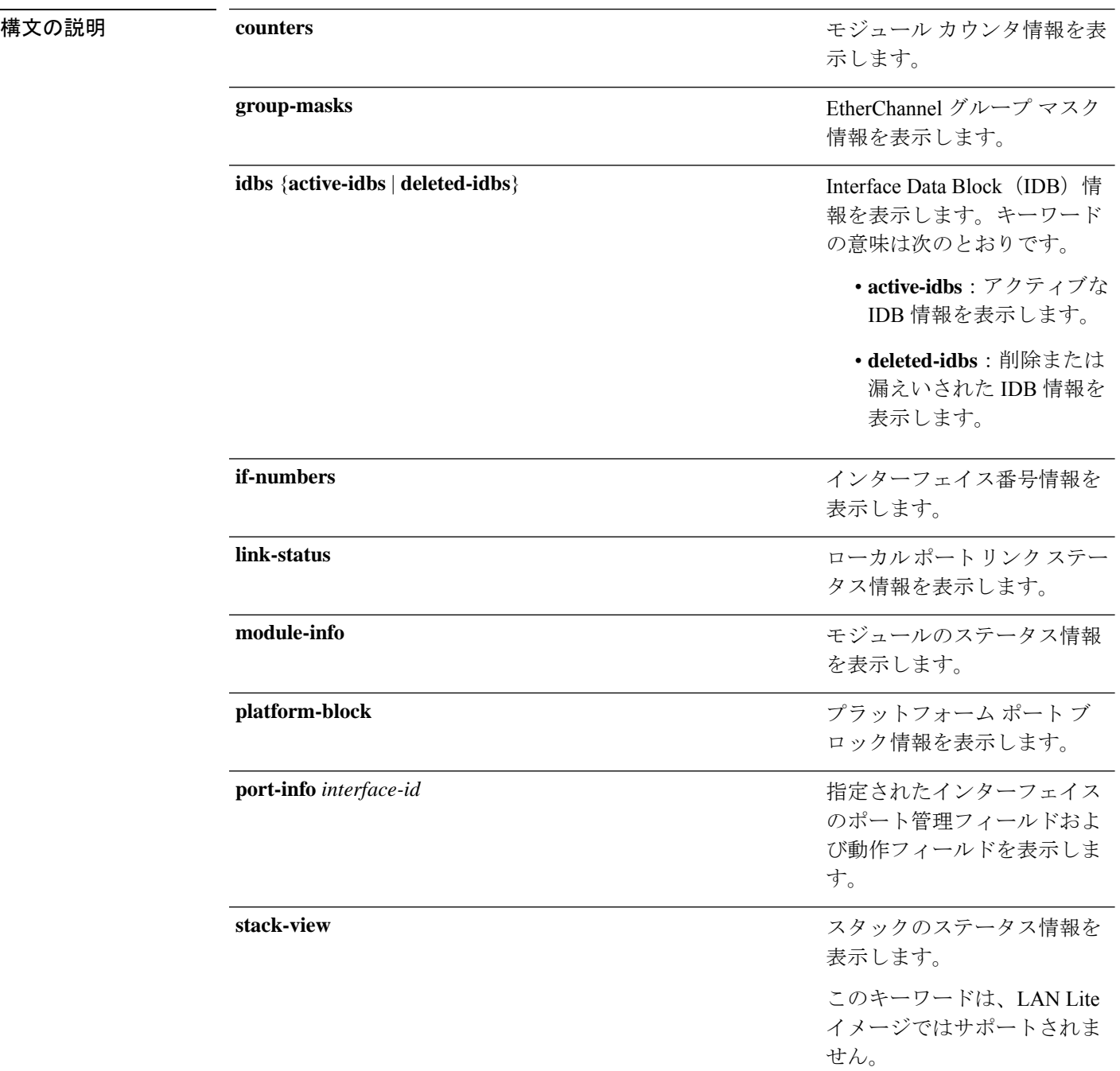

プラットフォーム VLAN 情報 を表示します。キーワードの 意味は次のとおりです。

• **info**:アクティブ VLAN の情報を表示します。

• **line-state**:回線状態の情 報を表示します。

- コマンド デフォルト なし
- コマンド モード 特権 EXEC

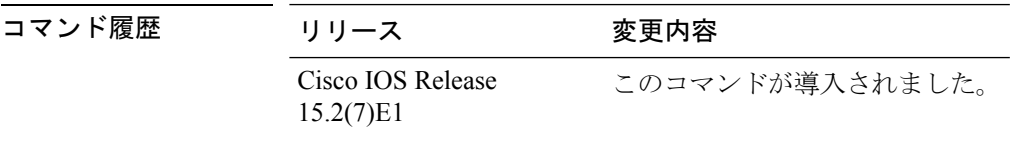

**vlan** {**info** | **line-state**}

使用上のガイドライン **stack-view** キーワードは、LAN Lite イメージを実行するスイッチではサポートされません。

このコマンドは、テクニカルサポート担当者とともに問題解決を行う場合にだけ使用してくだ さい。

テクニカルサポート担当者がこのコマンドの使用を推奨した場合以外には使用しないでくださ い。

# **show platform spanning-tree**

プラットフォーム依存スパニングツリー情報を表示するには、**show platform spanning-tree** 特 権 EXEC コマンドを使用します。

**show platform spanning-tree synchronization** [{**detail** | **vlan** *vlan-id*}]

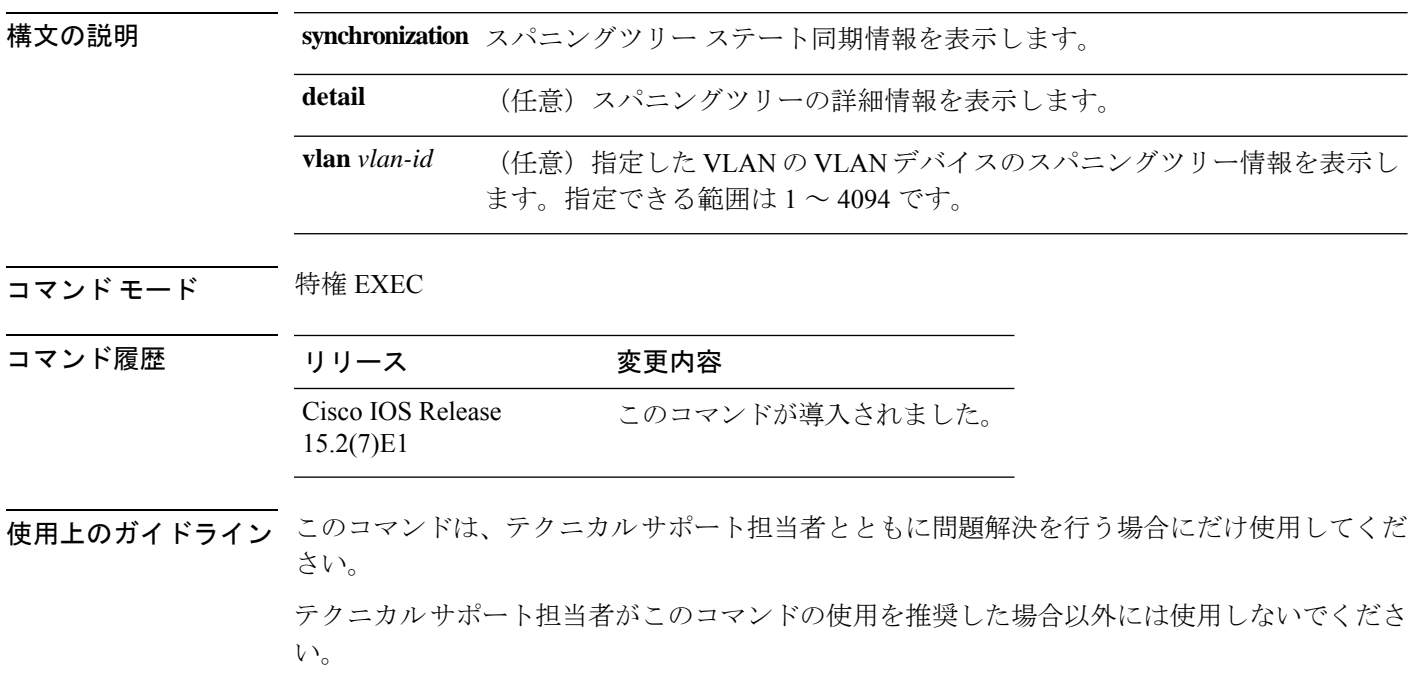

# **show rep topology**

セグメント、またはセグメント内のプライマリおよびセカンダリエッジポートを含むすべての セグメントの Resilient Ethernet Protocol (REP)トポロジ情報を表示するには、特権 EXEC モー ドで **show rep topology** コマンドを使用します。

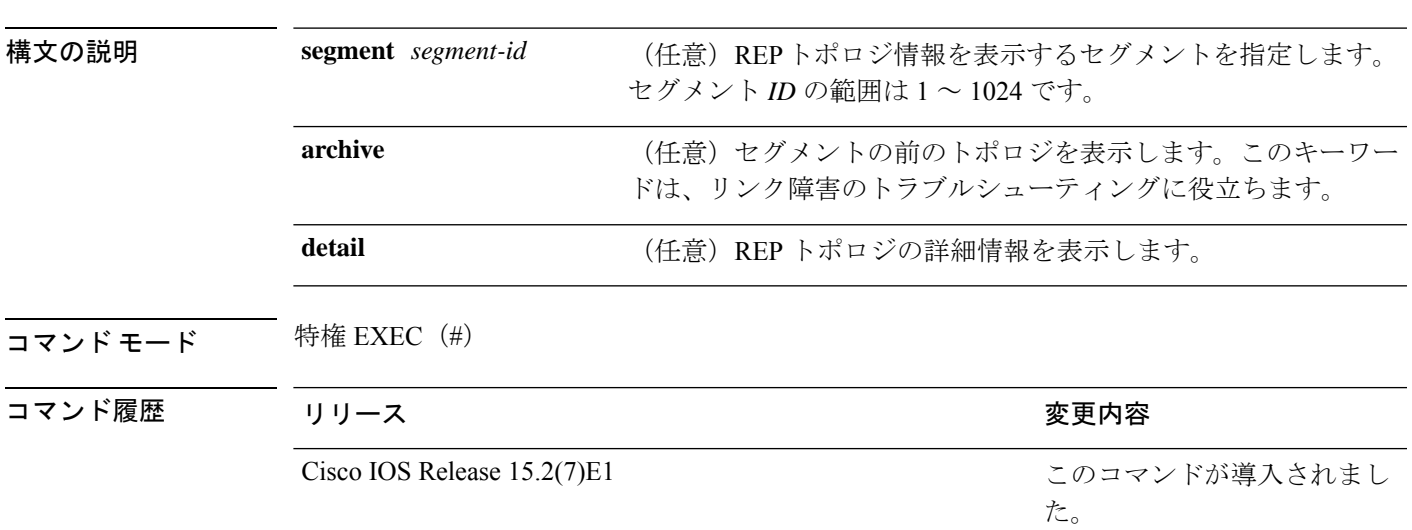

**show rep topology [segment** *segment-id*] **[archive**] **[detail**]

<sup>例</sup> 次に、**show rep topology** コマンドの出力例を示します。

#### Device# **show rep topology**

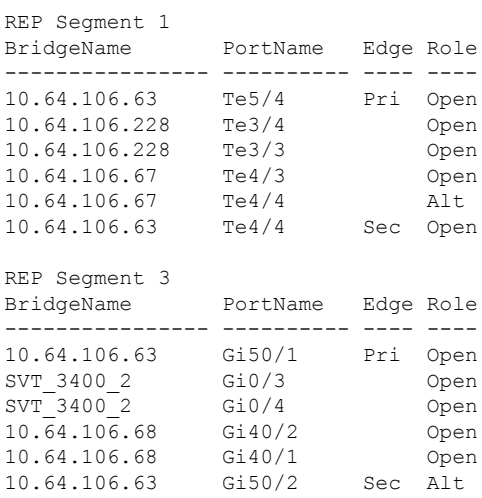

次に、**show rep topology detail** コマンドの出力例を示します。

Device# **show rep topology detail**

REP Segment 1

10.64.106.63, Te5/4 (Primary Edge) Open Port, all vlans forwarding Bridge MAC: 0005.9b2e.1700 Port Number: 010 Port Priority: 000 Neighbor Number: 1 / [-6] 10.64.106.228, Te3/4 (Intermediate) Open Port, all vlans forwarding Bridge MAC: 0005.9b1b.1f20 Port Number: 010 Port Priority: 000 Neighbor Number: 2 / [-5] 10.64.106.228, Te3/3 (Intermediate) Open Port, all vlans forwarding Bridge MAC: 0005.9b1b.1f20 Port Number: 00E Port Priority: 000 Neighbor Number: 3 / [-4] 10.64.106.67, Te4/3 (Intermediate) Open Port, all vlans forwarding Bridge MAC: 0005.9b2e.1800 Port Number: 008 Port Priority: 000 Neighbor Number: 4 / [-3] 10.64.106.67, Te4/4 (Intermediate) Alternate Port, some vlans blocked Bridge MAC: 0005.9b2e.1800 Port Number: 00A Port Priority: 000 Neighbor Number: 5 / [-2] 10.64.106.63, Te4/4 (Secondary Edge) Open Port, all vlans forwarding Bridge MAC: 0005.9b2e.1700 Port Number: 00A Port Priority: 000 Neighbor Number: 6 / [-1]
# **show spanning-tree**

指定されたスパニングツリー インスタンスのスパニングツリー情報を表示するには、特権 EXEC モードまたはユーザ EXEC モードで **show spanning-tree** コマンドを使用します。

**show spanning-tree** [{**active** | **backbonefast** | **blockedports** | **bridge** | **detail** | **inconsistentports** | **interface** *interface-type interface-number* | **mst** |**pathcost** | **root** | **summary** [**totals**] |**uplinkfast** | **vlan** *vlan-id*}]

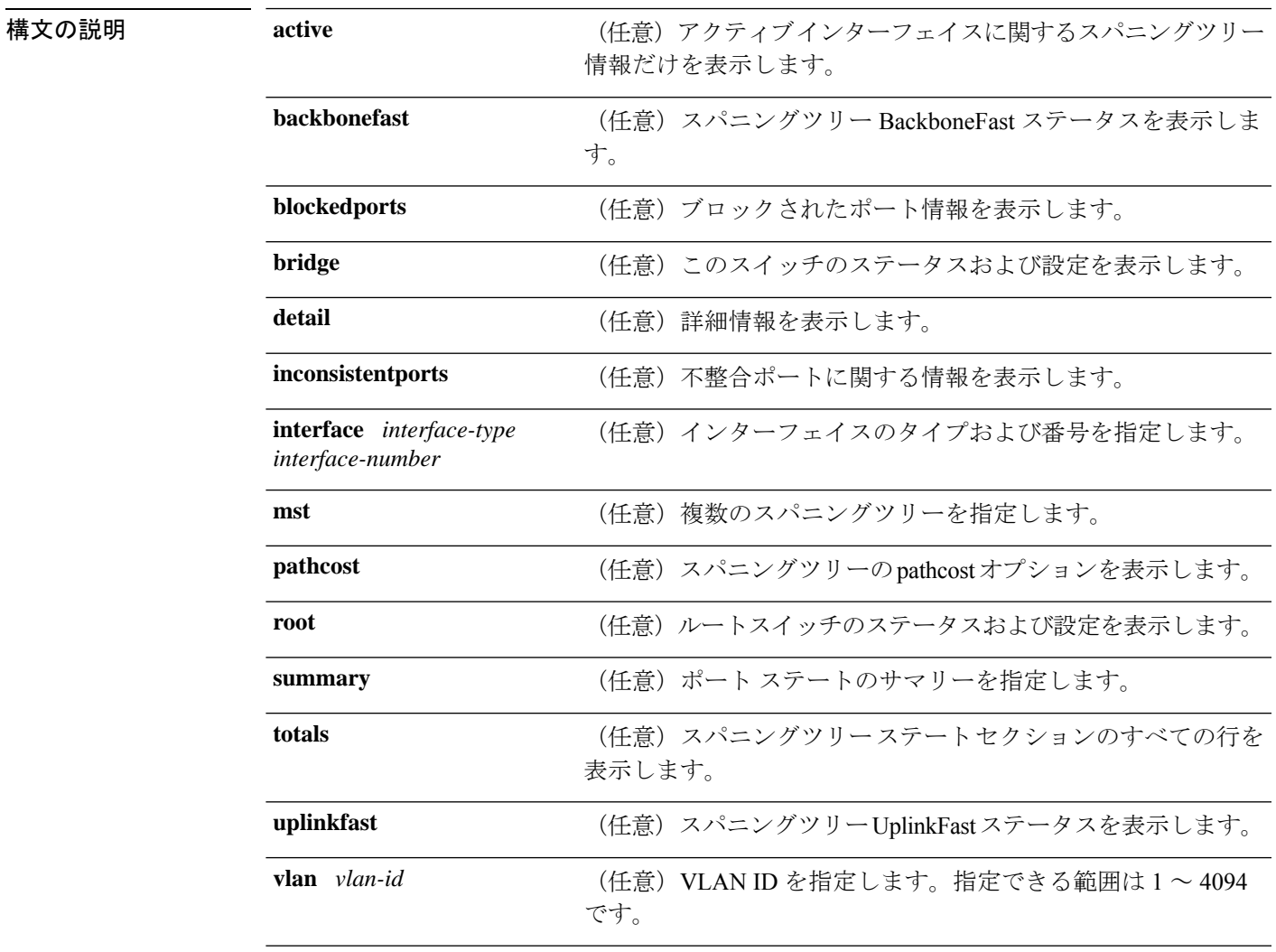

コマンド モード ユーザ EXEC

特権 EXEC

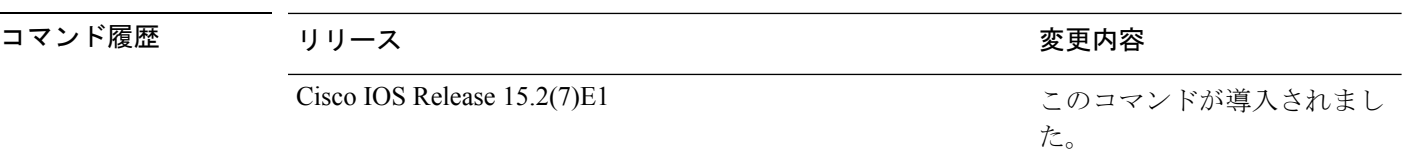

使用上のガイドライン **vlan** キーワードを使用するときに *vlan-id* 値を指定しないと、コマンドはすべての VLAN のス パニングツリー インスタンスに適用されます。

次に、**show spannning-tree active** コマンドの出力例を示します。

Device# **show spanning-tree active** VLAN0001 Spanning tree enabled protocol ieee Root ID Priority 32768 Address 0001.42e2.cdd0 Cost 3038 Port 24 (GigabitEthernet2/0/1) Hello Time 2 sec Max Age 20 sec Forward Delay 15 sec Bridge ID Priority 49153 (priority 49152 sys-id-ext 1) Address 0003.fd63.9580 Hello Time 2 sec Max Age 20 sec Forward Delay 15 sec Aging Time 300 Uplinkfast enabled Interface Role Sts Cost Prio.Nbr Type ---------------- ---- --- --------- -------- -------------------------------- Gi2/0/1 Root FWD 3019 128.24 P2p Gi0/1 Root FWD 3019 128.24 P2p <output truncated>

次に、**show spanning-tree detail** コマンドの出力例を示します。

```
Device# show spanning-tree detail
  Bridge Identifier has priority 49152, sysid 1, address 0003.fd63.9580
  Configured hello time 2, max age 20, forward delay 15
  Current root has priority 32768, address 0001.42e2.cdd0
  Root port is 1 (GigabitEthernet2/0/1), cost of root path is 3038
  Topology change flag not set, detected flag not set
  Number of topology changes 0 last change occurred 1d16h ago
  Times: hold 1, topology change 35, notification 2
         hello 2, max age 20, forward delay 15
  Timers: hello 0, topology change 0, notification 0, aging 300
  Uplinkfast enabled
 Port 1 (GigabitEthernet2/0/1) of VLAN0001 is forwarding
  Port path cost 3019, Port priority 128, Port Identifier 128.24.
  Designated root has priority 32768, address 0001.42e2.cdd0
  Designated bridge has priority 32768, address 00d0.bbf5.c680
  Designated port id is 128.25, designated path cost 19
  Timers: message age 2, forward delay 0, hold 0
  Number of transitions to forwarding state: 1
  Link type is point-to-point by default
  BPDU: sent 0, received 72364
```
<output truncated>

```
Device# show spanning-tree interface mst configuration
Switch is in pvst mode
Root bridge for: none
EtherChannel misconfiguration guard is enabled
Extended system ID is enabled
Portfast is disabled by default
PortFast BPDU Guard is disabled by default
Portfast BPDU Filter is disabled by default
Loopguard is disabled by default
UplinkFast is enabled
BackboneFast is enabled
Pathcost method used is short
Name Blocking Listening Learning Forwarding STP Active
---------------------- -------- --------- -------- ---------- ----------
VLAN0001 1 0 0 11 12
VLAN0002 3 0 0 1 4
VLAN0004 3 0 0 1 4
VLAN0006 3 0 0 1 4
VLAN0031 3 0 0 1 4<br>VLAN0032 3 0 0 1 4
VLAN0032
<output truncated>
---------------------- -------- --------- -------- ---------- ----------
37 vlans 109 0 0 47 156
Station update rate set to 150 packets/sec.
UplinkFast statistics
-----------------------
Number of transitions via uplinkFast (all VLANs) : 0
Number of proxy multicast addresses transmitted (all VLANs) : 0
BackboneFast statistics
-----------------------
Number of transition via backboneFast (all VLANs) : 0
Number of inferior BPDUs received (all VLANs) : 0
Number of RLQ request PDUs received (all VLANs) : 0
Number of RLQ response PDUs received (all VLANs) : 0
Number of RLQ request PDUs sent (all VLANs) : 0 : 0
Number of RLQ response PDUs sent (all VLANs) : 0
```
次に、**show spanning-tree summary** コマンドの出力例を示します。

次に、**show spanning-tree mst configuration** コマンドの出力例を示します。

Device# **show spanning-tree interface mst configuration** Name [region1] Revision 1 Instance Vlans Mapped -------- ------------------ 0 1-9,21-4094 1 10-20 ----------------------------

次の例では、**show spanning-tree interface mst interface** *interface-id* コマンドの出力を示 します。

Device# **show spanning-tree interface mst configuration**

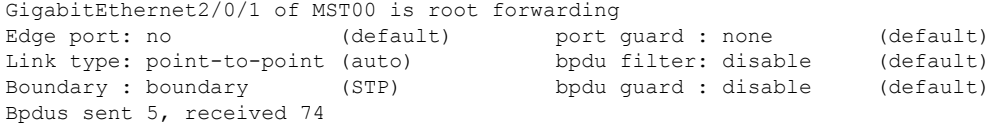

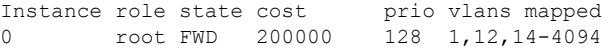

次の例では、**show spanning-tree interface mst** *instance-id* コマンドの出力を示します。

Device# **show spanning-tree interface mst 0**

GigabitEthernet2/0/1 of MST00 is root forwarding

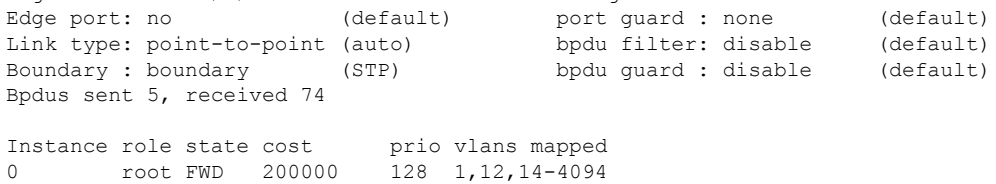

I

## **show udld**

すべてのポートまたは指定されたポートの単方向リンク検出(UDLD)の管理ステータスおよ び動作ステータスを表示するには、ユーザ EXEC モードで **show udld** コマンドを使用します。

**show udld** [{*interface\_id* | **neighbors**}]

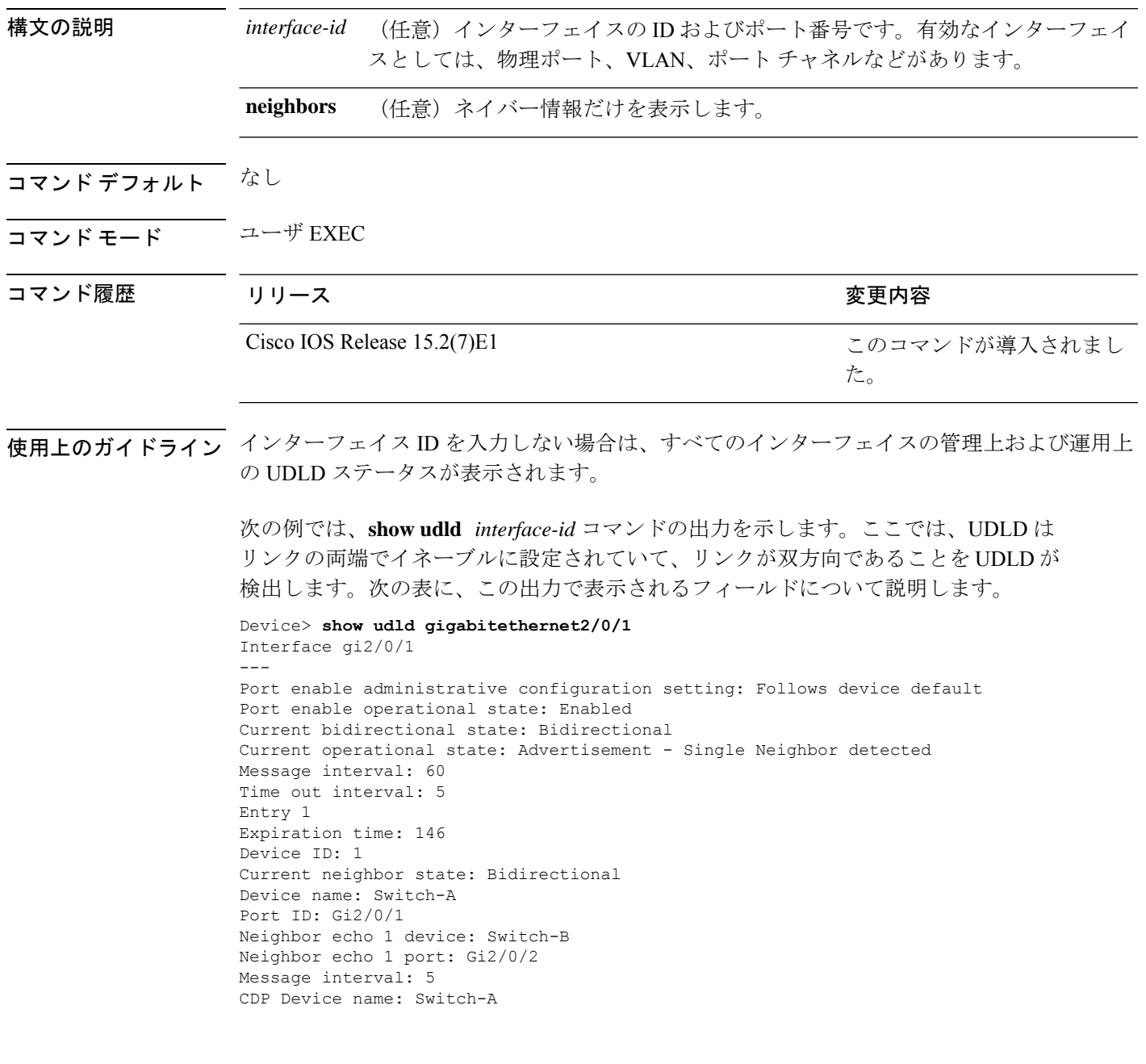

I

#### 表 **<sup>14</sup> : show udld** のフィールドの説明

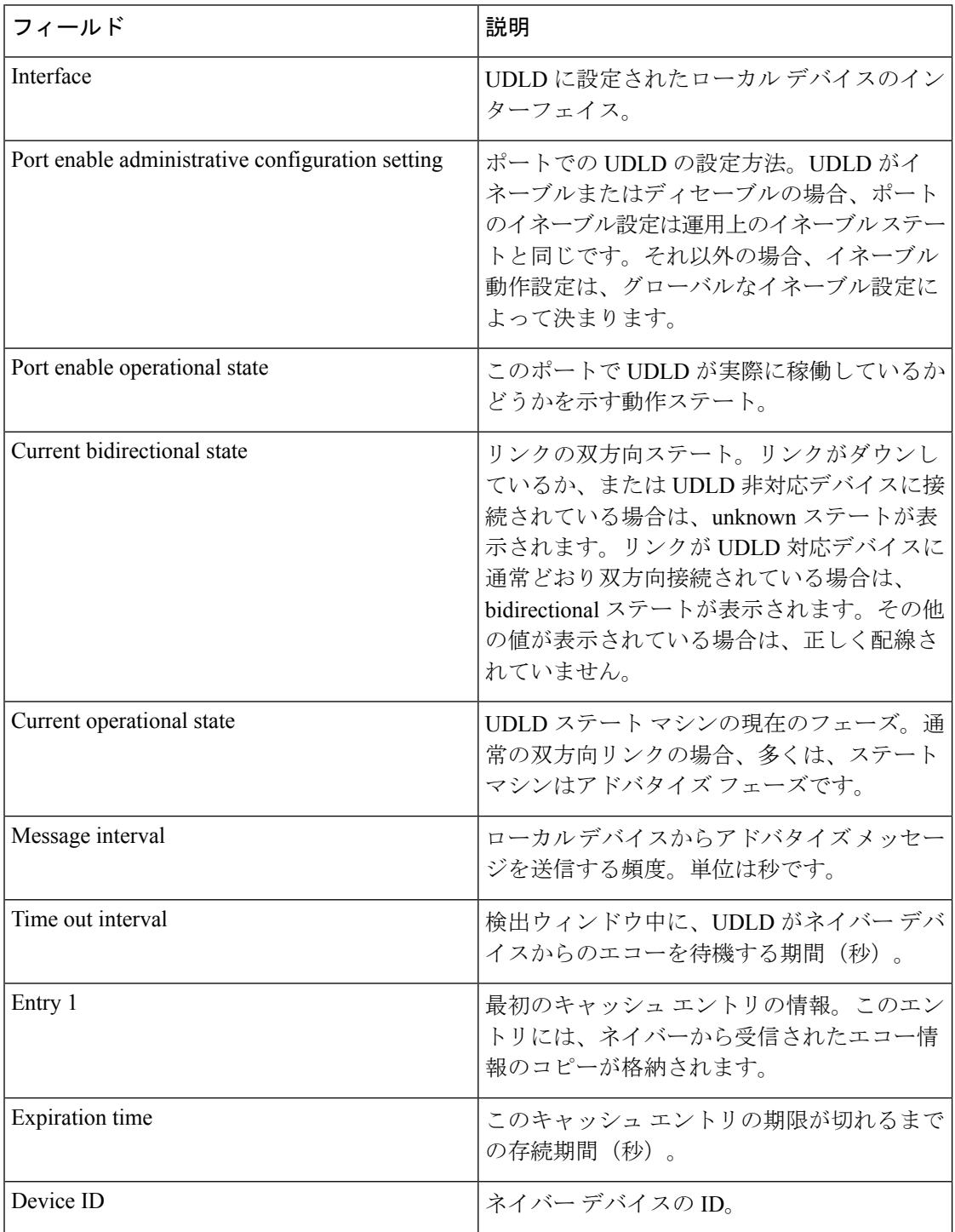

Ι

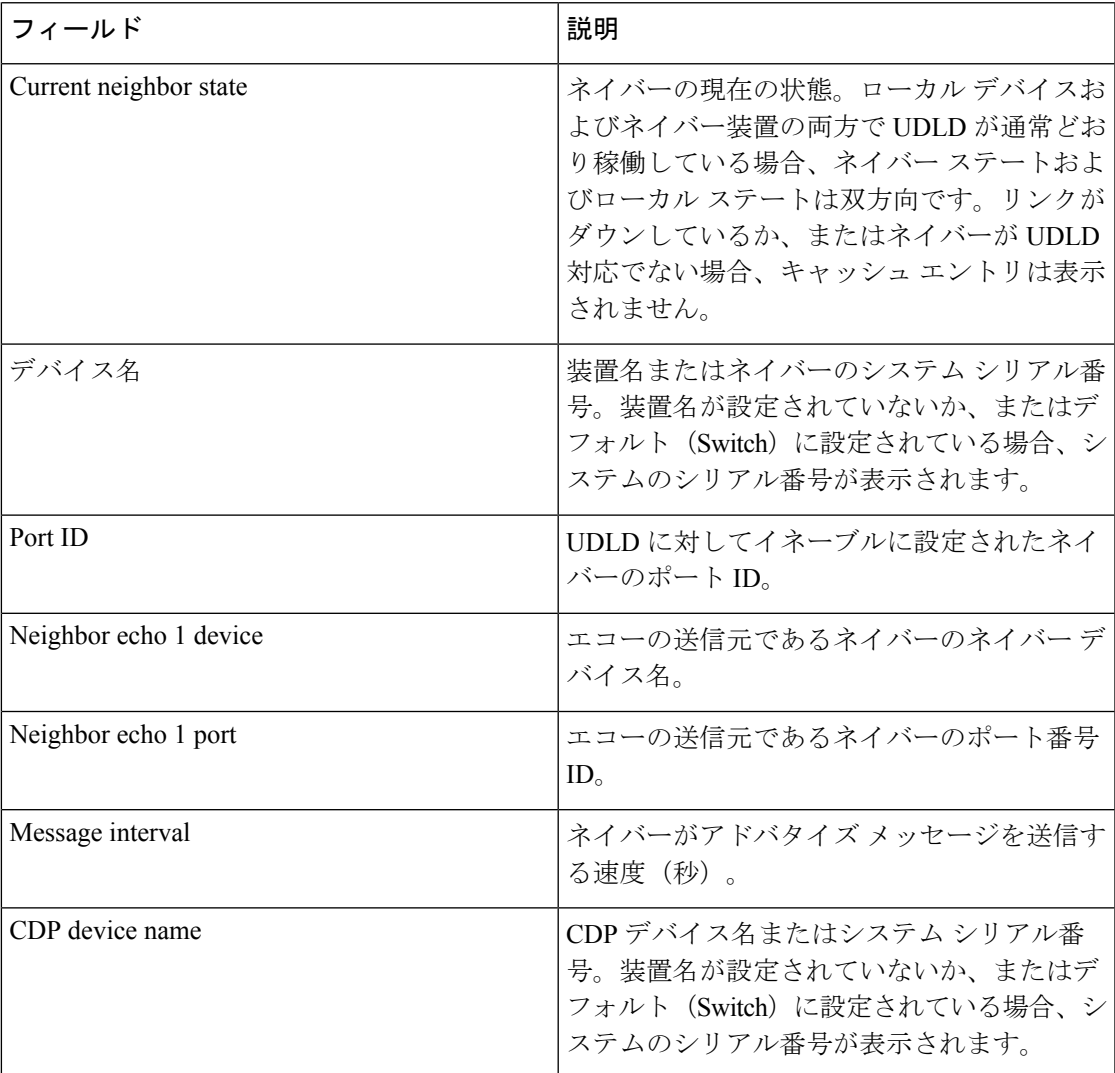

次に、**show udld neighbors** コマンドの出力例を示します。

Device# **show udld neighbors** Port Device Name Device ID Port-ID OperState -------- -------------------- ---------- -------- -------------- Gi2/0/1 Switch-A 1 Gi2/0/1 Bidirectional Gi3/0/1 Switch-A 2 Gi3/0/1 Bidirectional

### **spanning-tree backbonefast**

BackboneFast をイネーブルにして、デバイス上のブロックされたポートを即座にリスニング モードに切り替えられるようにするには、グローバル コンフィギュレーション モードで **spanning-treebackbonefast**コマンドを使用します。デフォルト設定に戻すには、このコマンド の **no** 形式を使用します。

#### **spanning-tree backbonefast no spanning-tree backbonefast**

- 構文の説明 このコマンドには、引数またはキーワードはありません。
- コマンド デフォルト BackboneFast はディセーブルです。
- コマンド モード ブローバル コンフィギュレーション

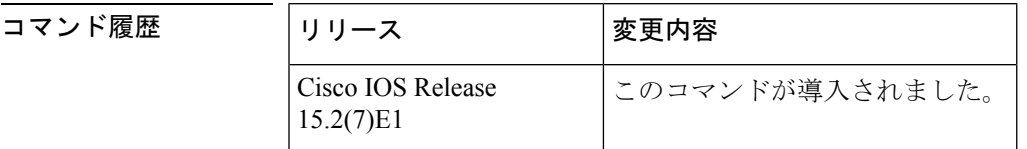

使用上のガイドライン BackboneFastをイネーブルにすることで、デバイスは間接リンク障害を検出し、通常のスパニ ングツリールールを使用している場合よりも早く、スパニングツリーの再設定を開始できるよ うになります。

> BackboneFastは、RapidPVST+またはマルチスパニングツリー(MST)モード用に設定できま すが、スパニングツリーモードをPVST+に変更するまでこの機能はディセーブルのままです。

設定を確認するには、**show spanning-tree** 特権 EXEC コマンドを使用します。

<sup>例</sup> 次に、デバイスで BackboneFast をイネーブルにする例を示します。

Device(config)# **spanning-tree backbonefast**

### **spanning-tree bpdufilter**

インターフェイス上でブリッジプロトコルデータユニット(BPDU)フィルタリングをイネー ブルにするには、インターフェイスコンフィギュレーションモードで**spanning-treebpdufilter** コマンドを使用します。デフォルト設定に戻すには、このコマンドの **no** 形式を使用します。

**spanning-tree bpdufilter** {**enable** | **disable**} **no spanning-tree bpdufilter**

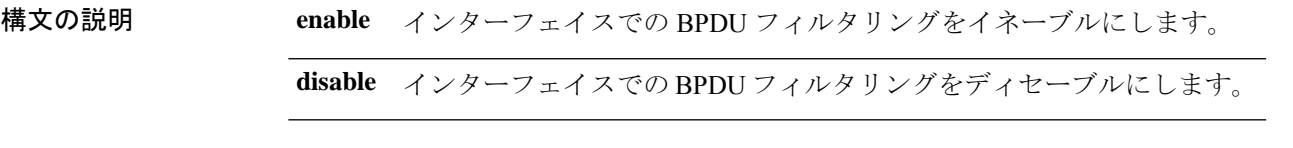

コマンド デフォルト **spanning-tree portfast bpdufilter default** コマンドの入力時点ですでに設定されている設定

コマンド モード インターフェイス コンフィギュレーション

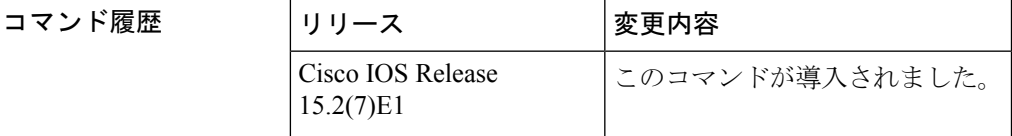

使用上のガイドライン このコマンドには次の 3 つの状態があります。

- **spanning-tree bpdufilter enable** :インターフェイス上の BPDU フィルタリングを無条件に イネーブルにします。
- **spanning-treebpdufilterdisable** :インターフェイス上の BPDU フィルタリングを無条件に ディセーブルにします。
- **no spanning-tree bpdufilter** :動作中の PortFast インターフェイスに **spanning-tree portfast bpdufilterdefault** コマンドが設定されている場合、そのインターフェイスで BPDU フィル タリングをイネーブルにします。

**spanning-tree bpdufilter enable** コマンドを入力するときは注意してください。インター フェイス上で BPDU フィルタリングをイネーブルにすることは、このインターフェイス のスパニングツリーをディセーブルにすることと類似しています。このコマンドを正し く使用しない場合、ブリッジング ループが発生する可能性があります。 注意

デバイスが Per-VLAN Spanning-Tree Plus(PVST+)モード、Rapid-PVST モード、またはマル チ スパニング ツリー (MST) モードで動作している場合は、BPDU フィルタリングをイネー ブルにできます。

すべての PortFast 対応インターフェイス上で BPDU フィルタリングをグローバルにイネーブル にするには、**spanning-tree portfast bpdufilter default** コマンドを使用します。

**spanning-tree bpdufilter enable** コマンドは、PortFast の設定に優先します。

<sup>例</sup> 次に、現在のインターフェイス上で BPDU フィルタリングをイネーブルにする例を示 します。

> Device(config-if)# **spanning-tree bpdufilter enable** Device(config-if)#

### **spanning-tree bpduguard**

インターフェイス上で Bridge protocol data unit (BPDU) Guard をイネーブルにするには、イン ターフェイス コンフィギュレーション モードで **spanning-tree bpduguard** コマンドを使用しま す。デフォルト設定に戻すには、このコマンドの **no** 形式を使用します。

**spanning-tree bpduguard** {**enable** | **disable**} **no spanning-tree bpduguard**

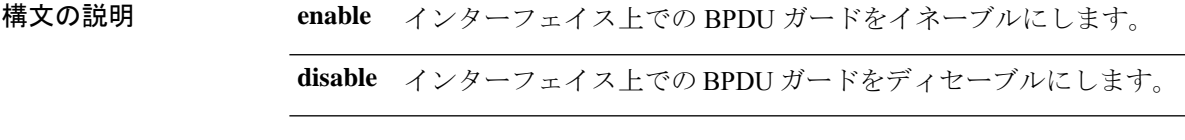

コマンド デフォルト **spanning-tree portfast bpduguard default** コマンドの入力時点ですでに設定されている設定

コマンド モード インターフェイス コンフィギュレーション

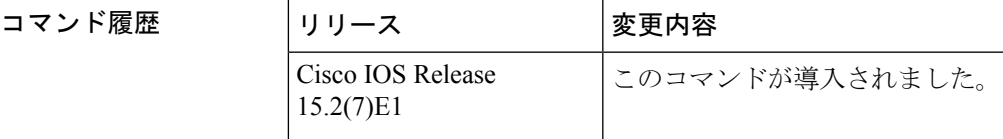

使用上のガイドライン サービスプロバイダー環境内で任意のアクセスポートがスパニングツリーに参加しないように するには、BPDUガード機能を使用します。ポートが引き続きBPDUを受信する場合は、保護 対策としてポートがerror-disabledステートに置かれます。このコマンドには次の3つの状態が あります。

- **spanning-tree bpduguard enable** :インターフェイスで BPDU ガードを無条件でイネーブ ルにします。
- **spanning-tree bpduguard disable** :インターフェイスで BPDU ガードを無条件でディセー ブルにします。
- **no spanning-tree bpduguard** : 動作中の PortFast インターフェイスに spanning-tree portfast **bpduguard default** コマンドが設定されている場合、そのインターフェイスで BPDU ガー ドをイネーブルにします。

<sup>例</sup> 次の例では、インターフェイス上で BPDU ガードをイネーブルにする方法を示しま す。

> Device(config-if)# **spanning-tree bpduguard enable** Device(config-if)#

#### **spanning-tree bridge assurance**

ネットワークで Bridge Assurance をイネーブルにするには、**spanning-tree bridge assurance** コ マンドを使用します。この機能をディセーブルにするには、このコマンドの **no** 形式を使用し ます。

**spanning-tree bridge assurance no spanning-tree bridge assurance**

- 構文の説明 このコマンドには引数またはキーワードはありません。
- コマンド デフォルト Bridge Assurance はイネーブルにされています。
- コマンド モード グローバル コンフィギュレーション モード

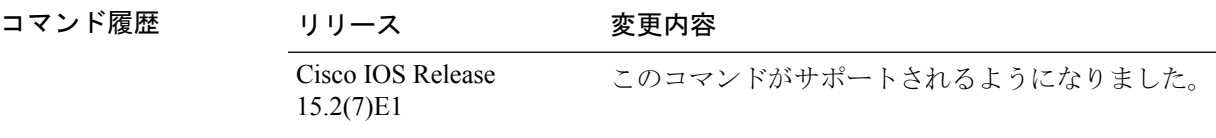

使用上のガイドライン この機能により、ネットワークがブリッジングループから保護されます。この機能では、すべ てのネットワークポートでのポイントツーポイントリンクのBPDUの受信がモニタされます。 ポートが割り当てられた hello タイム期間内に BPDU を受信しない場合、ポートはブロック状 態(フレームの転送が停止するポート不整合状態と同じ)になります。ポートがBPDUの受信 を再開すると、ポートは通常のスパニング ツリー動作を再開します。

> デフォルトでは、BridgeAssuranceは動作中のすべてのネットワークポート(代替ポートとバッ クアップポートを含む)でイネーブルになっています。接続されたレイヤ2スイッチまたはブ リッジであるすべての必須ポートで **spanning-tree portfast network** コマンドを設定した場合、 Bridge Assurance はこれらすべてのネットワークポートで自動的に有効になります。

Bridge Assurance をサポートするのは、Rapid PVST+ および MST スパニング ツリー プロトコ ルのみです。PVST+ は Bridge Assurance をサポートしません。

Bridge Assuranceが正しく動作するには、ポイントツーポイントリンクの両端でBridge Assurance がサポートおよび設定されている必要があります。リンクの一端のデバイスでBridgeAssurance がイネーブルであっても、他端のデバイスでイネーブルになっていない場合、接続ポートはブ ロックされます(Bridge Assurance 不整合状態)。Bridge Assurance は、ネットワーク全体でイ ネーブルにすることを推奨します。

ポート上で Bridge Assurance をイネーブルにするには、BPDU フィルタリングと BPDU Guard をディセーブルにする必要があります。

Bridge Assurance は、Loop Guard とともにイネーブルにできます。

Bridge Assurance は、ルート ガードとともにイネーブルにできます。後者は、ネットワークで のルート ブリッジの配置を強制する方法を提供するように設計されています。

ブリッジ保証をディセーブルにすると、すべての設定済みネットワークポートが標準のスパニ ングツリー ポートとして動作します。

この機能がポートでイネーブルになっているかどうかを確認するには、**show spanning-tree summary** コマンドを使用します。

#### 例

次の例では、スイッチのすべてのネットワーク ポートで Bridge Assurance をイネーブ ルにし、ネットワーク ポートを設定する方法を示します。

```
Device(config)# spanning-tree bridge assurance
Device(config)# interface gigabitethernet 5/8
Device(config-if)# spanning-tree portfast network
Device(config-if)# exit
```
次に、スパニングツリー情報を表示し、BridgeAssuranceがイネーブルになっているか どうかを確認する例を示します。出力で、次の情報を調べます。

- Portfast Default:ネットワーク
- Bridge Assurance:イネーブル

```
Device# show spanning-tree summary
Switch is in rapid-pvst mode
Root bridge for: VLAN0199-VLAN0200, VLAN0128
EtherChannel misconfig guard is enabled
Extended system ID is enabled
Portfast Default is network
Portfast Edge BPDU Guard Default is disabled
Portfast Edge BPDU Filter Default is disabled
Loopguard Default is enabled
PVST Simulation Default is enabled but inactive in rapid-pvst mode
Bridge Assurance is enabled
UplinkFast is disabled
BackboneFast is disabled
Configured Pathcost method used is short
Name Blocking Listening Learning Forwarding STP Active
---------------------- -------- --------- -------- ---------- ----------
VLAN0199 0 0 0 5 5
VLAN0200 0 0 0 4 4
VLAN0128 0 0 0 4 4
---------------------- -------- --------- -------- ---------- ----------
```
3 vlans 0 0 0 13 13

# **spanning-tree cost**

スパニングツリープロトコル (STP) 計算に使用するインターフェイスのパスコストを設定す るには、インターフェイス コンフィギュレーション モードで **spanning-tree cost** コマンドを使 用します。デフォルト値に戻すには、このコマンドの **no** 形式を使用します。

**spanning-tree** [**vlan** *vlan-id*] **cost** *cost* **no spanning-tree cost**

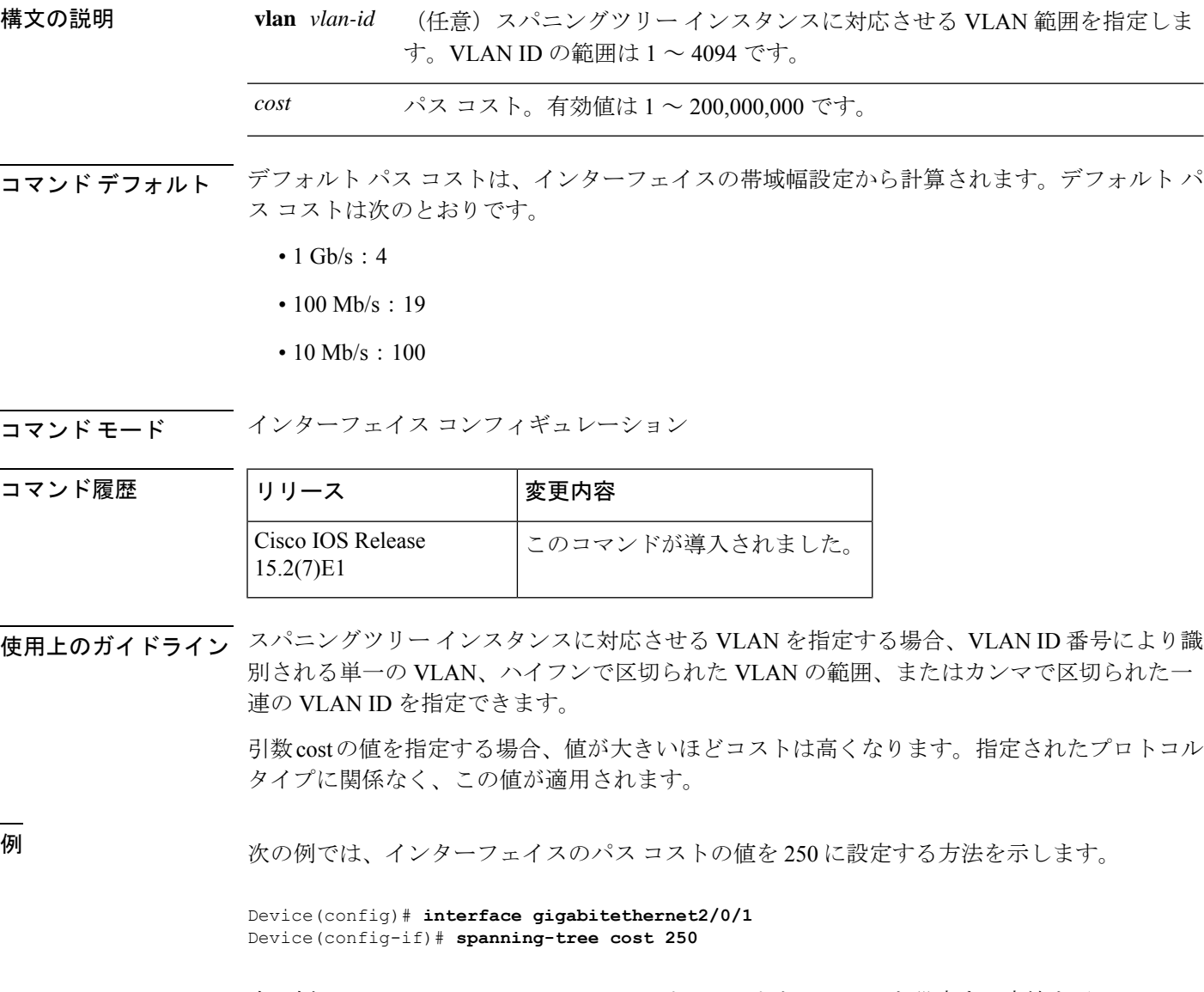

次の例では、VLAN 10、12 ~ 15、20 にパス コストとして 300 を設定する方法を示し ます。

 $\mathbf I$ 

Device(config-if)# **spanning-tree vlan 10,12-15,20 cost 300**

### **spanning-tree etherchannel guard misconfig**

デバイスが EtherChannel の不良構成を検出したときにエラーメッセージを表示するには、グ ローバル コンフィギュレーション モードで **spanning-tree etherchannel guard misconfig** コマン ドを使用します。エラーメッセージをディセーブルにするには、このコマンドの **no** 形式を使 用します。

#### **spanning-tree etherchannel guard misconfig no spanning-tree etherchannel guard misconfig**

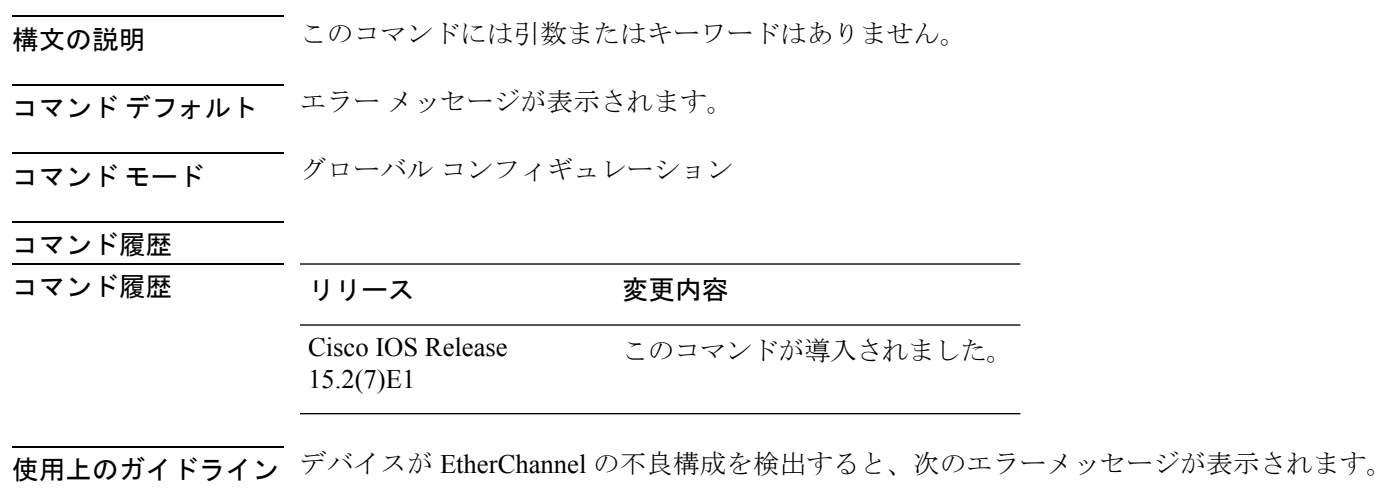

PM-4-ERR DISABLE: Channel-misconfig error detected on [chars], putting [chars] in err-disable state.

不良構成に関与しているローカルポートを特定するには、**show interfaces status err-disabled** コマンドを入力します。リモート装置の EtherChannel 設定を調べるには、リモート装置上で **show etherchannel summary**コマンドを入力します。

設定を修正したら、対応するポートチャネル インターフェイス上で **shutdown** コマンドと **no shutdown** コマンドを入力します。

<sup>例</sup> 次に、EtherChannel ガードの設定ミス機能をイネーブルにする例を示します。

Device(config)# **spanning-tree etherchannel guard misconfig**

#### **spanning-tree extend system-id**

拡張システム ID をイネーブルにするには、グローバル コンフィギュレーション モードで **spanning-tree extendsystem-id** コマンドを使用します。拡張システム ID をディセーブルにする には、このコマンドの **no** 形式を使用します。

#### **spanning-tree extend system-id no spanning-tree extend system-id**

- 構文の説明 このコマンドには引数またはキーワードはありません。
- コマンド デフォルト 拡張システム ID はイネーブルです。
- コマンド モード グローバル コンフィギュレーション

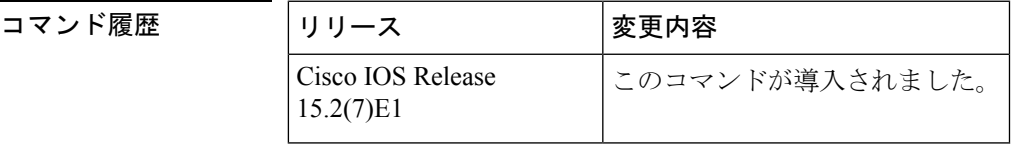

使用上のガイドライン スパニングツリーは、ブリッジ ID が VLAN またはマルチ スパニングツリー インスタンスご とに一意となるように、拡張システム ID、デバイスプライオリティ、および割り当てられた スパニングツリーMACアドレスを使用します。スイッチスタックは他のネットワークからは 単一のスイッチとして認識されるため、スタック内のすべてのスイッチは、指定のスパニング ツリーに対して同一のブリッジIDを使用します。アクティブスイッチに障害が発生した場合、 スタックメンバは、アクティブスイッチの新しい MAC アドレスに基づいて、実行しているス パニングツリーすべてのブリッジ ID を再計算します。

> 拡張システム ID のサポートにより、ルート スイッチ、セカンダリ ルート スイッチ、および VLAN のスイッチ プライオリティの手動での設定方法に影響が生じます。

> ネットワーク上に拡張システム ID をサポートするスイッチとサポートしないスイッチが混在 する場合は、拡張システム ID をサポートするスイッチがルート スイッチになることはほぼあ りません。拡張システム ID によって、接続されたスイッチのプライオリティより VLAN 番号 が大きくなるたびに、スイッチ プライオリティ値が増大します。

<sup>例</sup> 次に、拡張システム ID をイネーブルにする例を示します。

Device(config)# **spanning-tree extend system-id**

# **spanning-tree guard**

インターフェイスに対応するVLANでルートガードモードまたはループガードモードをイネー ブルまたはディセーブルにするには、インターフェイス コンフィギュレーション モードで **spanning-tree guard** コマンドを使用します。デフォルト設定に戻すには、このコマンドの **no** 形式を使用します。

**spanning-tree guard** {**loop** | **root** | **none**} **no spanning-tree guard**

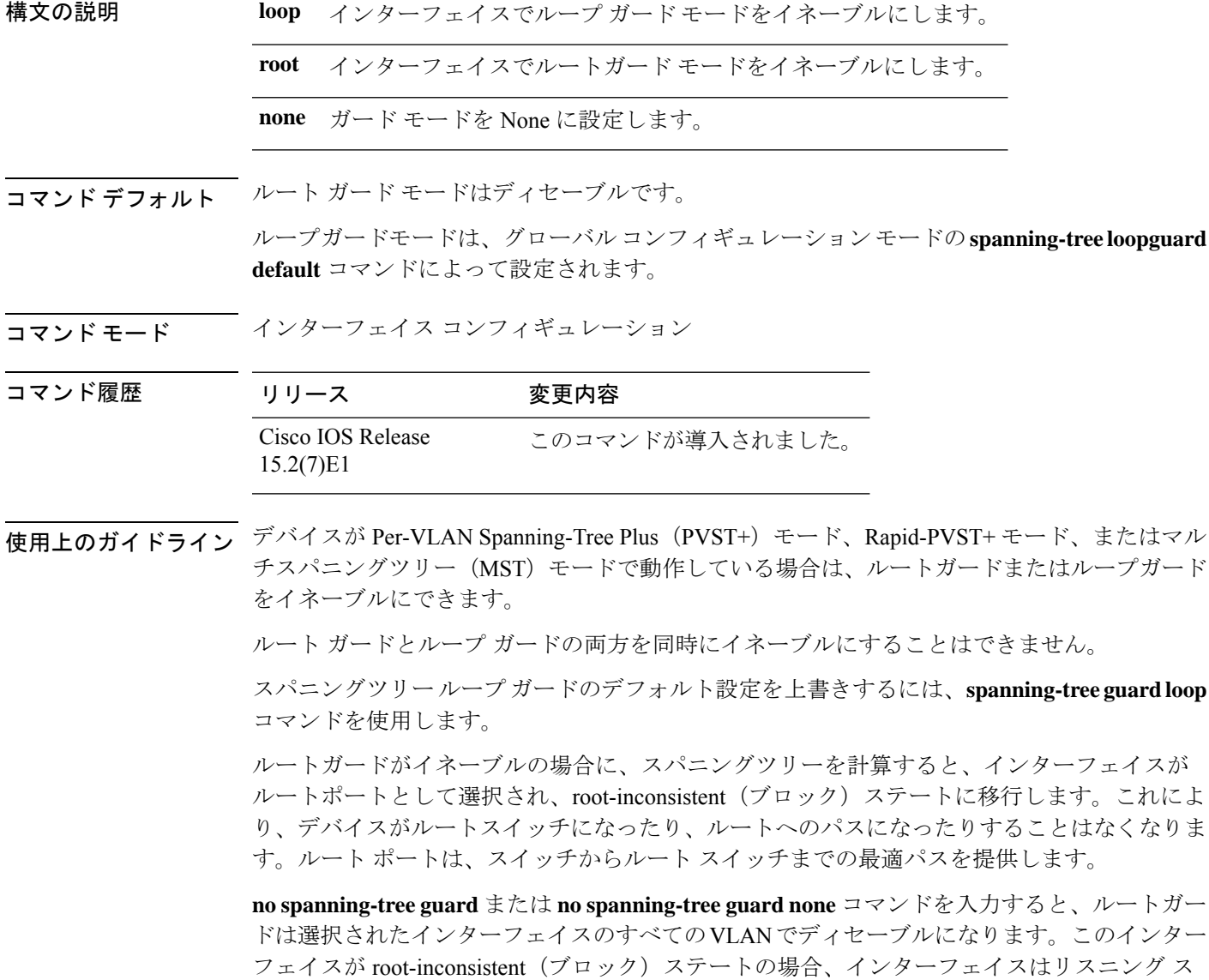

テートに自動的に移行します。

UplinkFast機能で使用するインターフェイスでは、ルートガードをイネーブルにしないでくだ さい。UplinkFastを使用すると、障害発生時に(ブロックステートの)バックアップインター フェイスがルート ポートになります。ただし、同時にルート ガードもイネーブルになってい た場合は、UplinkFast機能が使用するすべてのバックアップインターフェイスがroot-inconsistent (ブロック)ステートになり、フォワーディングステートに移行できなくなります。デバイス が Rapid-PVST+ モードまたは MST モードで動作している場合、UplinkFast 機能は使用できま せん。

<sup>例</sup> 次の例では、指定されたインターフェイスに対応するすべてのVLANで、ルートガー ドをイネーブルにする方法を示します。

> Device(config)# **interface gigabitethernet1/0/1** Device(config-if)# **spanning-tree guard root**

**Cisco IOS** リリース **15.2(7)Ex (Catalyst 1000** スイッチ**)** 統合プラットフォーム コマンドリファレンス

## **spanning-tree link-type**

ポートにリンクタイプを設定するには、インターフェイス コンフィギュレーション モードで **spanning-tree link-type** コマンドを使用します。デフォルト設定に戻すには、このコマンドの **no** 形式を使用します。

**spanning-tree link-type** {**point-to-point** | **shared**} **no spanning-tree link-type**

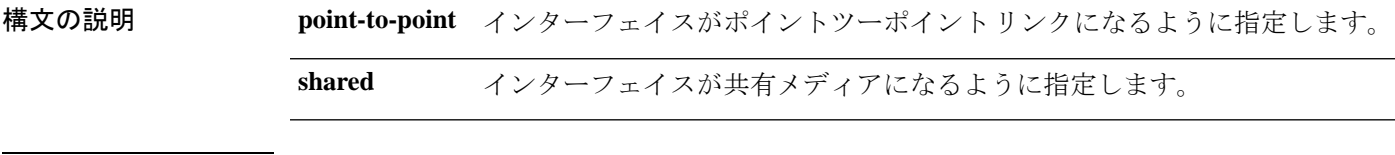

コマンド デフォルト リンクタイプは、明示的に設定しなければ、デュプレックス設定から自動的に生成されます。

コ**マンド モード** インターフェイス コンフィギュレーション

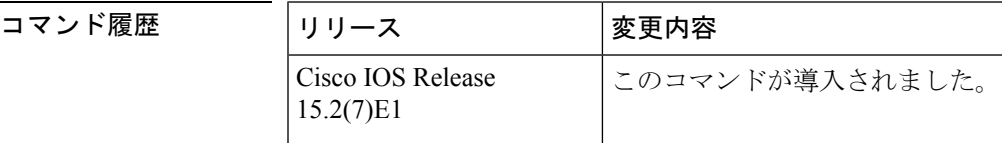

使用上のガイドライン Rapid Spanning Tree Protocol Plus(RSTP+)高速トランジションが機能するのは、2 つのブリッ ジ間のポイントツーポイント リンク上だけです。

> デフォルトでは、デバイスはポートのリンクタイプをデュプレックスモードから取得します。 つまり、全二重ポートはポイントツーポイントリンクと見なされ、半二重設定は共有リンク上 にあると見なされます。

> ポートを共有リンクとして指定した場合は、デュプレックス設定に関係なく、RSTP+高速トラ ンジションは禁止されます。

例 次に、ポートを共有リンクとして設定する例を示します。

Device(config-if)# **spanning-tree link-type shared**

### **spanning-tree loopguard default**

指定されたブリッジのすべてのポート上でループガードをデフォルトでイネーブルにするに は、グローバル コンフィギュレーション モードで **spanning-tree loopguard default** コマンドを 使用します。ループガードをディセーブルにするには、このコマンドの**no**形式を使用します。

**spanning-tree loopguard default no spanning-tree loopguard default**

- 構文の説明 このコマンドには引数またはキーワードはありません。
- コマンド デフォルト ループ ガードはディセーブルです。
- コマンド モード グローバル コンフィギュレーション

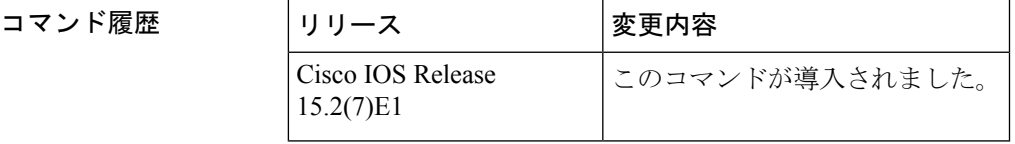

使用上のガイドライン ループガードを使用すると、ブリッジネットワークのセキュリティを高めることができます。 また、単方向リンクの原因となる障害によって代替ポートまたはルートポートが指定ポートと して使用されることがなくなります。

> ループガードは、スパニングツリーがポイントツーポイントであると見なすポート上でのみ動 作します。

ループガード ポートを個別に設定すると、このコマンドが上書きされます。

例 みちょう しんこく ループ ガードをイネーブルにする例を示します。

Device(config)# **spanning-tree loopguard default**

### **spanning-tree mode**

Per-VLAN Spanning Tree+(PVST+)、Rapid-PVST+、およびマルチスパニングツリー(MST) モードの間で切り替えるには、グローバル コンフィギュレーション モードで **spanning-tree mode** コマンドを使用します。デフォルト設定に戻すには、このコマンドの **no** 形式を使用し ます。

#### **spanning-tree mode** {**pvst** | **mst** | **rapid-pvst**} **no spanning-tree mode**

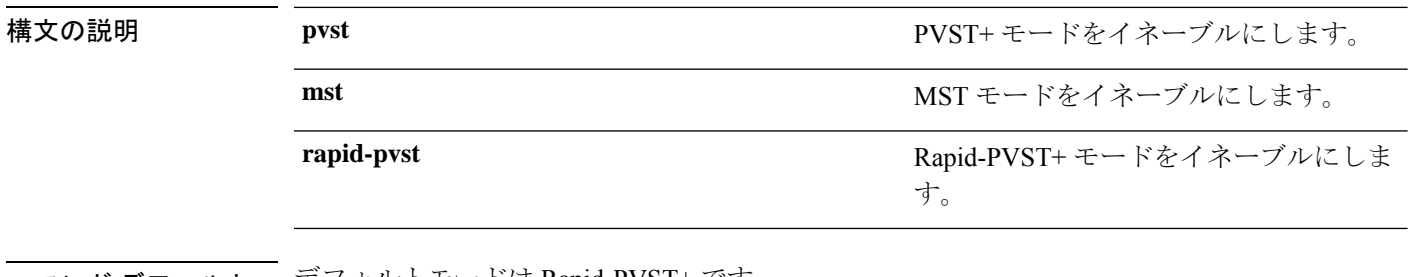

- コマンド デフォルト デフォルトモードは Rapid-PVST+ です。
- コマンド モード ブローバル コンフィギュレーション(config)

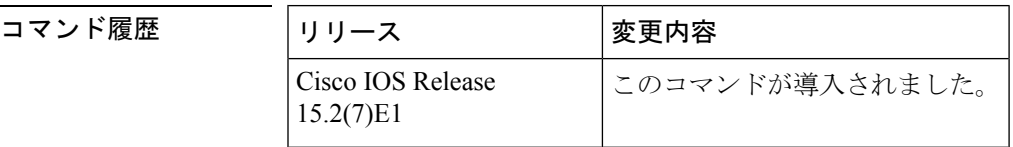

使用上のガイドライン 一度にアクティブにできるのは 1 つのモードだけです。

すべてのスタック メンバは、同一のスパニングツリー モードを実行します。

 $\sqrt{N}$ 

**spanning-tree mode** コマンドを使用して PVST+、Rapid-PVST+、および MST モードを切 り替える場合は、慎重に行ってください。このコマンドを入力すると、以前のモードの スパニングツリー インスタンスはすべて停止し、新しいモードで再開されます。このコ マンドを使用すると、ユーザ トラフィックが中断されることがあります。 注意

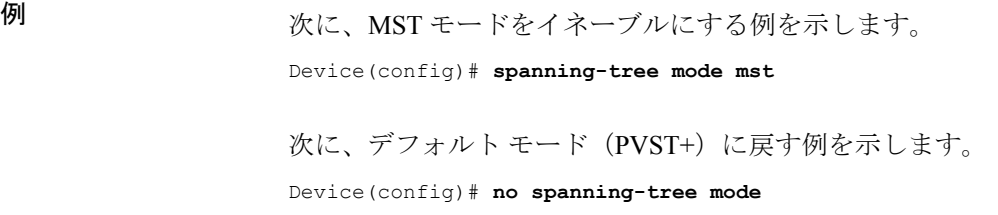

### **spanning-tree mst configuration**

MST コンフィギュレーション モードを開始するには、グローバル コンフィギュレーション モードで**spanning-tree mst configuration**コマンドを使用します。デフォルト設定に戻すには、 このコマンドの **no** 形式を使用します。

**spanning-tree mst configuration no spanning-tree mst configuration**

構文の説明 このコマンドには引数またはキーワードはありません。

コマンド デフォルト デフォルトでは、マルチ スパニングツリー (MST) の設定値がすべてのパラメータのデフォ ルト値になります。

- VLAN はどの MST インスタンスにもマッピングされません(すべての VLAN は Common and Internal Spanning Tree [CIST] インスタンスにマッピングされます)。
- 領域名は空の文字列になります。
- リビジョン番号は 0 です。

コマンド モード ブローバル コンフィギュレーション

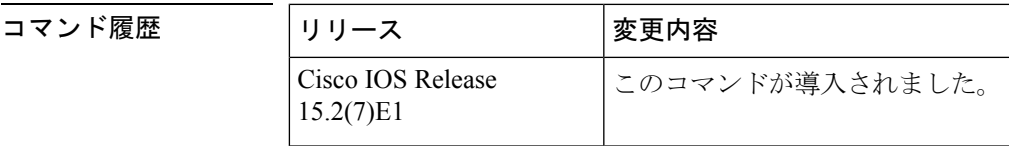

使用上のガイドライン MST コンフィギュレーションには、次のコマンドを使用できます。

- **abort** 設定変更を適用しないで、MST リージョン コンフィギュレーション モードを終了 します。
- **exit** MST リージョン コンフィギュレーション モードを終了し、すべての設定変更を適用 します。
- **instance** *instance\_id* **vlan** *vlan\_id*:VLAN を MST インスタンスにマッピングします。イン スタンス ID の範囲は、1 ~ 4094 です。VLAN の範囲は 1 ~ 4094 です。VLAN ID 番号に より識別される単一の VLAN、ハイフンで区切られた VLAN 範囲、またはカンマで区切 られた一連の VLAN を指定できます。
- **name** *name*:コンフィギュレーション名を設定します。 *name* 文字列では大文字と小文字 が区別され、最大 32 文字です。
- **no** instance、name、および revision コマンドを無効にするか、またはデフォルト設定に戻 します。
- **revision** *version* :コンフィギュレーション リビジョン番号を設定します。指定できる範 囲は 0 ~ 65535 です。

• **show** [ **current** | **pending** 現在のまたは保留中の MST リージョンの設定を表示します。

MST モードでは、1 つのスイッチ スタックは最大 65 個の MST インスタンスをサポートしま す。特定の MST インスタンスにマッピング可能な VLAN 数に制限はありません。

2 台以上のスイッチが同一 MST リージョン内に存在する場合、同じ VLAN マッピング、同じ コンフィギュレーション名、および同じコンフィギュレーションリビジョン番号が設定されて いる必要があります。

VLAN を MST インスタンスにマッピングすると、マッピングは増分で実行されます。コマン ドで指定されたVLANは、すでにマッピング済みのVLANに対して追加または削除されます。 範囲を指定する場合はハイフンを使用します。たとえば、**instance 1 vlan1-63**を指定した場合、 VLAN 1 ~ 63 を MST インスタンス 1 にマッピングされます。列挙して指定する場合は、カン マを使用します。たとえば **instance 1 vlan 10, 20, 30** と指定すると、VLAN 10、20、30 が MST インスタンス 1 にマッピングされます。

明示的にMSTインスタンスにマッピングされていないすべてのVLANは、Common and Internal Spanning Tree(CIST)インスタンス(インスタンス 0)にマッピングされます。このマッピン グは、このコマンドの **no** 形式では CIST から解除できません。

MST コンフィギュレーション モード パラメータを変更すると、接続が失われることがありま す。サービスの中断を最小限に抑えるために、MST コンフィギュレーション モードを開始し たら、現在の MST コンフィギュレーションのコピーに変更を行ってください。コンフィギュ レーションの編集が終了したら、**exit** キーワードを使用してすべての変更内容を一度に適用す るか、または **abort** キーワードを使用して変更をコンフィギュレーションにコミットせずに モードを終了します。

<sup>例</sup> 次の例は、MST コンフィギュレーション モードを開始し、VLAN <sup>10</sup> <sup>~</sup> <sup>20</sup> <sup>を</sup> MSTI <sup>1</sup> にマッピングし、リージョンにregion1という名前を付けて、コンフィギュレーション リビジョンを 1 に設定し、保留中の設定を表示する方法を示しています。

```
Device(config)# spanning-tree mst configuration
Device(config-mst)# instance 1 vlan 10-20
Device(config-mst)# name region1
Device(config-mst)# revision 1
Device(config-mst)# show pending
Pending MST configuration
Name [region1]
Revision 1
Instance Vlans Mapped
-------- ------------------
0 1-9,21-4094
1 10-20
-----------------------------
```
次の例では、MSTコンフィギュレーションをデフォルト設定にリセットする方法を示 します。

Device(config)# **no spanning-tree mst configuration**

コマンド デフォルト デフォルト パス コストは、インターフェイスの帯域幅設定から計算されます。デフォルト パ ス コストは次のとおりです。

- 1 Gb/s: 20000
- 100 Mb/s: 200000
- $10$  Mb/s: 2000000

コマンド モード インターフェイス コンフィギュレーション

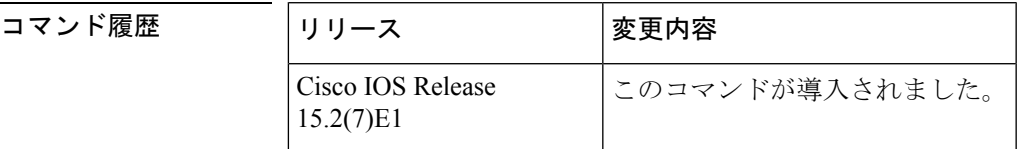

使用上のガイドライン 引数 cost の値を指定する場合、値が大きいほどコストは高くなります。

<sup>例</sup> 次の例では、MST インスタンス <sup>2</sup> および <sup>4</sup> に対応するインターフェイスのパス コスト を 50 に設定する方法を示します。

> Device(config)# **interface gigabitethernet2/0/1** Device(config-if)# **spanning-tree mst 2,4 cost 250**

**191**

**spanning-tree mst cost**

マルチスパニングツリー(MST)計算に使用するインターフェイスのパスコストを設定するに は、インターフェイス コンフィギュレーション モードで **spanning-tree mst cost** コマンドを使 用します。デフォルト値に戻すには、このコマンドの **no** 形式を使用します。

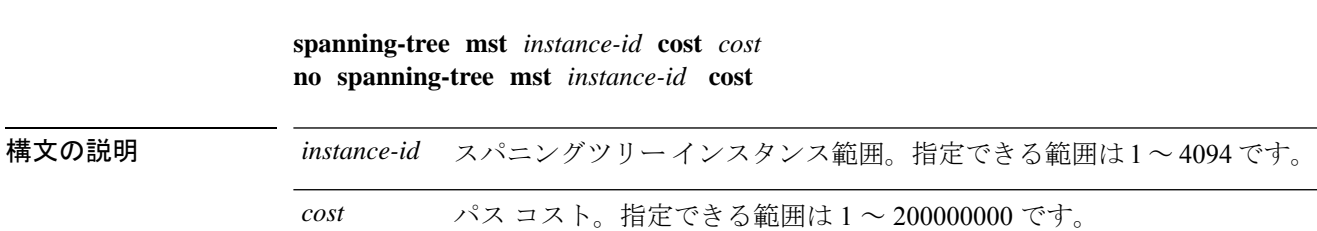

# **spanning-tree mst forward-time**

転送遅延タイマーを MST インスタンスに設定するには、グローバル コンフィギュレーション モードで**spanning-tree mstforward-time**コマンドを使用します。デフォルト設定に戻すには、 このコマンドの **no** 形式を使用します。

**spanning-tree mst forward-time** *seconds* **no spanning-tree mst forward-time**

構文の説明 すべての MST インスタンスに設定される転送遅延タイマーの秒数。範囲は 4 ~ 30 *seconds* です。

コマンド デフォルト デフォルトは 15 秒です。

コマンド モード グローバル コンフィギュレーション

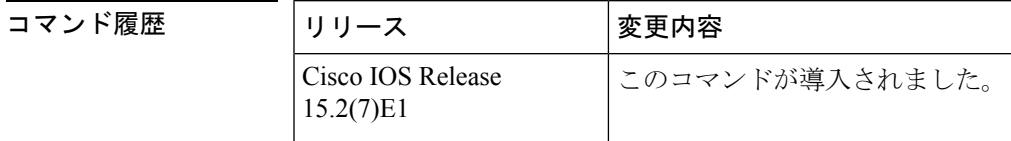

<sup>例</sup> 次の例では、すべてのMSTインスタンスに転送遅延タイマーを設定する方法を示しま す。

Device(config)# **spanning-tree mst forward-time 20**

## **spanning-tree mst hello-time**

hello タイム遅延タイマーを設定するには、グローバル コンフィギュレーション モードで **spanning-tree mst hello-time** コマンドを使用します。デフォルト設定に戻すには、このコマン ドの **no** 形式を使用します。

**spanning-tree mst hello-time** *seconds* **no spanning-tree mst hello-time**

構文の説明 *seconds* hello BPDUの間隔(秒数)。指定できる範囲は 1 ~ 10 です。

コマンドデフォルト デフォルトは2です。

コマンド モード ブローバル コンフィギュレーション

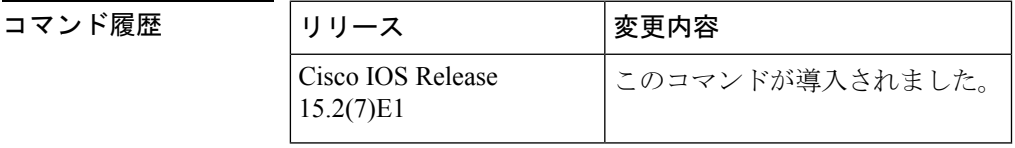

使用上のガイドライン *hello-time* 値を指定しない場合は、ネットワーク直径から値が計算されます。 このコマンドの使用には注意してください。多くの場合、**spanning-tree vlan***vlan-id* **rootprimary** および **spanning-tree vlan** *vlan-id* **root secondary** グローバル コンフィギュレーション コマンド を使用して、Hello タイムを変更することを推奨します。

例 みちょう しょう しょう こうしょう こうかん かに設定する例を示します。

Device(config)# **spanning-tree mst hello-time 3**

### **spanning-tree mst max-age**

スパニングツリーがルートスイッチからメッセージを受信する間隔を設定するには、グローバ ルコンフィギュレーションモードで**spanning-tree mst max-age**コマンドを使用します。デフォ ルト設定に戻すには、このコマンドの **no** 形式を使用します。

**spanning-tree mst max-age** *seconds* **no spanning-tree mst max-age**

構文の説明 *seconds スパニングツ*リーがルート スイッチからメッセージを受信する間隔(秒単位)で す。指定できる範囲は 6 ~ 40 です。

コマンド デフォルト デフォルトは 20 です。

コマンド モード グローバル コンフィギュレーション

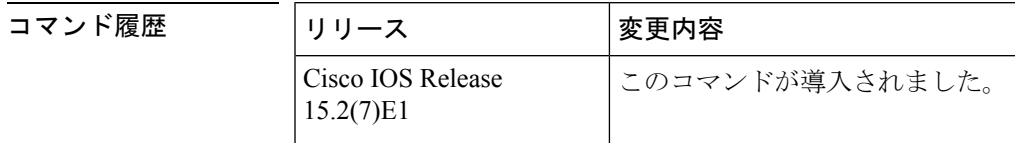

<sup>例</sup> 次の例では、max-age タイマーを <sup>40</sup> 秒に設定する方法を示します。

Device(config)# **spanning-tree mst max-age 40**

#### **spanning-tree mst max-hops**

ブリッジ プロトコル データ ユニット(BPDU)が廃棄されるまでの領域内の最大ホップ数を 指定するには、グローバル コンフィギュレーション モードで **spanning-tree mst max-hops** コマ ンドを使用します。デフォルト設定に戻すには、このコマンドの **no** 形式を使用します。

**spanning-tree mst max-hops** *hop-count* **no spanning-tree mst max-hops**

構文の説明 hop-count BPDUが廃棄されるまでに領域内で可能なホップ数。指定できる範囲は1~255 です。

コマンド デフォルト デフォルトは 20 です。

コマンド モード グローバル コンフィギュレーション

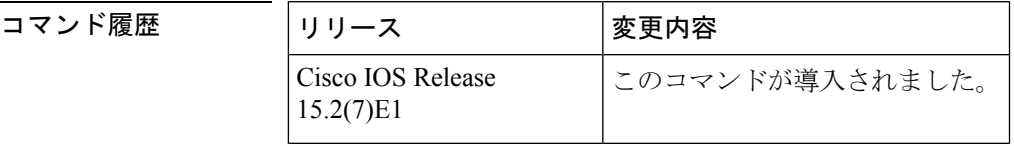

<sup>例</sup> 次に、許容されるホップ数を <sup>25</sup> に設定する例を示します。

Device(config)# **spanning-tree mst max-hops 25**

### **spanning-tree mst port-priority**

インターフェイスのプライオリティを設定するには、インターフェイスコンフィギュレーショ ン モードで **spanning-tree mstport-priority** コマンドを使用します。デフォルト値に戻すには、 このコマンドの **no** 形式を使用します。

**spanning-tree mst** *instance-id* **port-priority** *priority* **no spanning-tree mst** *instance-id* **port-priority**

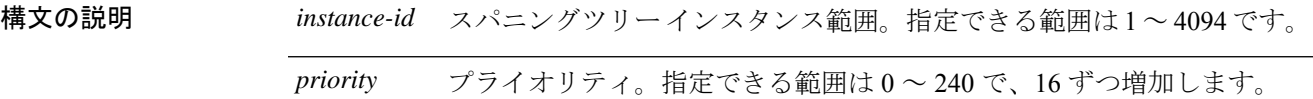

コマンド デフォルト デフォルト値は 128 です。

コマンド履歴

コ**マンド モード** インターフェイス コンフィギュレーション

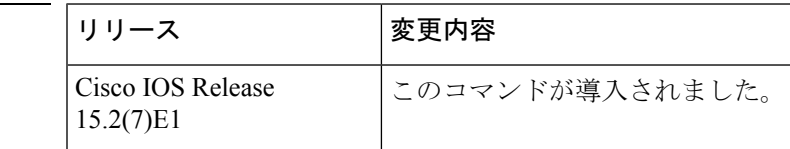

使用上のガイドライン 最初に選択されるインターフェイスには高いプライオリティ値(小さい数値)を割り当て、最 後に選択されるインターフェイスには低いプライオリティ値(高い数値)を割り当てることが できます。すべてのインターフェイスに同じプライオリティ値が付けられている場合、Multiple Spanning-Tree (MST) はインターフェイス番号が最小のインターフェイスをフォワーディング ステートにし、他のインターフェイスをブロックします。

> スイッチがスイッチスタックのメンバである場合、**spanning-tree mst** *instance\_id* **cost** *cost* コマ ンドを使用して、フォワーディングステートにするインターフェイスを選択する必要がありま す。

<sup>例</sup> 次の例では、ループが発生した場合に、スパニングツリー インスタンス <sup>20</sup> および <sup>22</sup> に対応するインターフェイスがフォワーディングステートになる可能性を高める方法 を示します。

> Device(config)# **interface gigabitethernet2/0/1** Device(config-if)# **spanning-tree mst 20,24 port-priority 0**

#### **spanning-tree mst pre-standard**

先行標準のブリッジ プロトコル データ ユニット (BPDU) だけを送信するようにポートを設 定するには、インターフェイスコンフィギュレーションモードで**spanning-treemstpre-standard** コマンドを使用します。デフォルト設定に戻すには、このコマンドの **no** 形式を使用します。

**spanning-tree mst pre-standard no spanning-tree mst pre-standard**

- 構文の説明 このコマンドには引数またはキーワードはありません。
- コマンド デフォルト デフォルトでは、先行標準ネイバーを自動的に検出します。

コマンド モード インターフェイス コンフィギュレーション

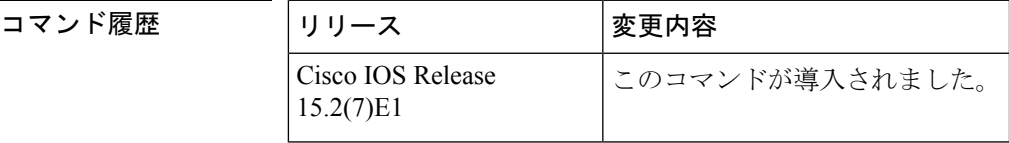

使用上のガイドライン ポートでは、先行標準と標準の両方の BPDU を受け入れることができます。ネイバー タイプ が不一致の場合、Common and InternalSpanning Tree(CIST)だけがこのインターフェイスで実 行されます。

スイッチポートが、先行標準の Cisco IOS ソフトウェアを実行しているスイッチに接続さ れている場合には、ポートに対して **spanning-tree mst pre-standard** インターフェイス コ ンフィギュレーション コマンドを使用する必要があります。先行標準 BPDU だけを送信 するようにポートを設定していない場合、Multiple STP (MSTP) のパフォーマンスが低 下することがあります。 (注)

自動的に先行標準ネイバーを検出するようにポートが設定されている場合、**showspanning-tree mst** コマンドに prestandard フラグが常に表示されます。

<sup>例</sup> 次に、先行標準 BPDU だけを送信するようにポートを設定する例を示します。

Device(config-if)# **spanning-tree mst pre-standard**

### **spanning-tree mst priority**

インスタンスのブリッジプライオリティを設定するには、グローバルコンフィギュレーション モードで **spanning-tree mst priority** コマンドを使用します。デフォルト設定に戻すには、この コマンドの **no** 形式を使用します。

**spanning-tree mst** *instance* **priority** *priority* **no spanning-tree mst priority**

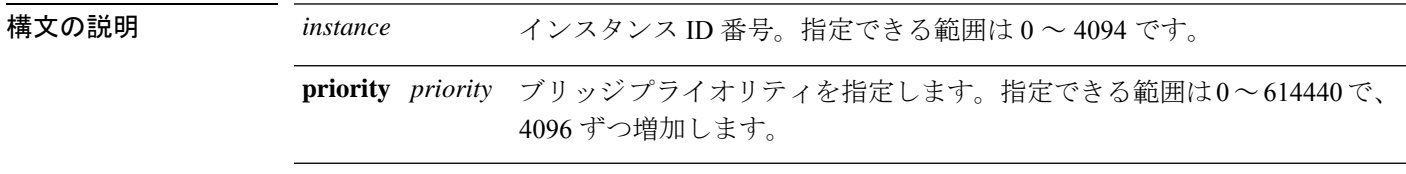

- コマンド デフォルト デフォルトは 32768 です。
- コマンド モード グローバル コンフィギュレーション

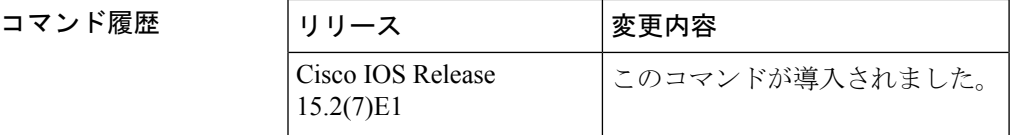

使用上のガイドライン ブリッジ プライオリティは、4096 ずつ増分して設定できます。有効な値は 0、4096、8192、 12288、16384、20480、24576、28672、32768、40960、45056、49152、53248、57344 および 61440 です。

> instance は、単一インスタンスまたはインスタンス範囲 (0~3、5、7~9など)として入力 できます。

<sup>例</sup> 次に、MST インスタンスのスパニングツリー プライオリティを <sup>0</sup> から <sup>4096</sup> に設定す る例を示します。

Device(config)# **spanning-tree mst 0 priority 4096**

#### **spanning-tree mst root**

インスタンスのプライマリルートスイッチおよびセカンダリルート スイッチを指定し、タイ マー値を設定するには、グローバル コンフィギュレーション モードで **spanning-tree mst root** コマンドを使用します。デフォルト設定に戻すには、このコマンドの **no** 形式を使用します。

**spanning-tree mst** *instance* **root** {**primary** | **secondary**} **no spanning-tree mst** *instance* **root**

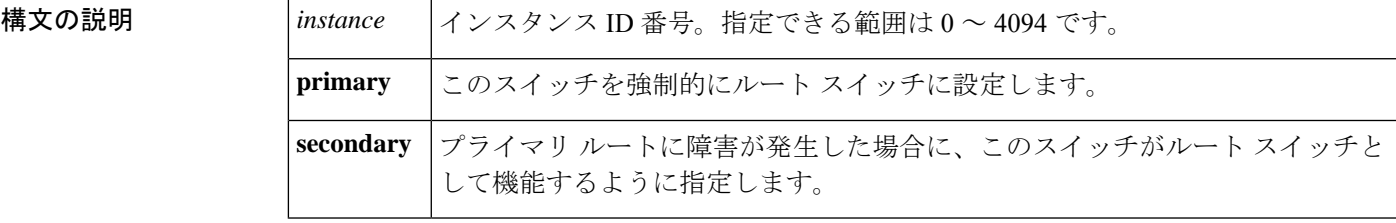

コマンド デフォルト なし

コマンド モード グローバル コンフィギュレーション(config)

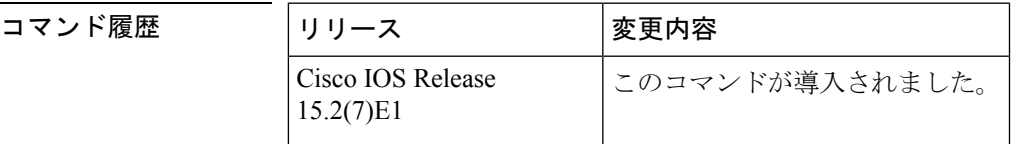

使用上のガイドライン このコマンドは、バックボーンスイッチ上だけで使用します。*instance-id*は、単一インスタン スまたはインスタンス範囲 (0~3、5、7~9など)として入力できます。

> **spanning-tree mst** *instance-id* **root** コマンドを入力すると、ソフトウェアはこのスイッチをスパ ニングツリーインスタンスのルートに設定するのに十分なプライオリティを設定しようとしま す。拡張システム ID がサポートされているため、スイッチはインスタンスのスイッチ プライ オリティを 24576 に設定します(この値によってこのスイッチが指定されたインスタンスの ルートになる場合)。指定されたインスタンスのルートスイッチに、24576に満たないスイッ チプライオリティが設定されている場合は、スイッチは自身のプライオリティを最小のスイッ チ プライオリティより 4096 だけ小さい値に設定します(4096 は 4 ビット スイッチ プライオ リティの最下位ビットの値です)。

> **spanning-tree mst***instance-id* **root secondary** コマンドを入力すると、拡張システム ID がサポー トされているため、ソフトウェアはスイッチ プライオリティをデフォルト値 (32768)から 28672 に変更しますルート スイッチに障害が発生した場合は、このスイッチが次のルート ス イッチになります(ネットワーク内の他のスイッチがデフォルトのスイッチプライオリティで ある 32768 を使用しているため、ルート スイッチになる可能性が低い場合)。

<sup>例</sup> 次の例は、インスタンス <sup>10</sup> のルート スイッチとしてスイッチを設定する方法を示し ています。

I

Device(config)# **spanning-tree mst 10 root primary**

# **spanning-tree mst simulate pvst**(グローバル コンフィギュ レーション)

PVST+ シミュレーションをグローバルにイネーブルにするには、**spanning-tree mst simulate pvstglobal**コマンドを使用します。この設定はデフォルトでイネーブルになっています。PVST+ シミュレーションをディセーブルにするには、このコマンドの **no** 形式を使用します。

#### **spanning-tree mst simulate pvst global no spanning-tree mst simulate pvst global**

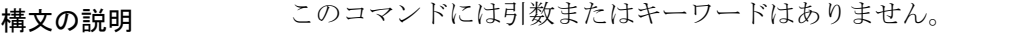

コマンド デフォルト PVST+ シミュレーションは、デフォルトでイネーブルになっています。

コマンド モード ブローバル コンフィギュレーション モード

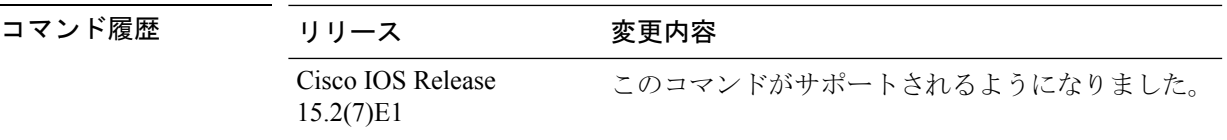

使用上のガイドライン この機能は、(同一リージョン内の)MST スイッチが PVST+ スイッチとシームレスに対話す るように設定します。この機能がイネーブルになっているかどうかを確認するには、**show spanning-tree summary** コマンドを使用します。

> ポート上で PVST+ シミュレーションをイネーブルにするには、**spanning-tree mstsimulatepvst (interface configuration)** を参照してください。

#### 例

次に、MSTP モードで PVST+ シミュレーションがイネーブルな場合のスパニングツ リーの概要の例を示します。

```
Device# show spanning-tree summary
Switch is in mst mode (IEEE Standard)
Root bridge for: MST0
EtherChannel misconfig guard is enabled
Extended system ID is enabled
Portfast Default is disabled
PortFast BPDU Guard Default is disabled
Portfast BPDU Filter Default is disabled
Loopguard Default is disabled
UplinkFast is disabled
BackboneFast is disabled
Pathcost method used is long
PVST Simulation Default is enabled
Name Blocking Listening Learning Forwarding STP Active
---------------------- -------- --------- -------- ---------- ----------
MST0 2 0 0 0 2
```
---------------------- -------- --------- -------- ---------- ----------

1 mst 2 0 0 0 2

次に、スイッチが MSTP モードでない、つまりスイッチが PVST または Rapid PVST モードの場合のスパニングツリーの概要の例を示します。出力文字列は現在の STP モードを表示します。

```
Device# show spanning-tree summary
Switch is in rapid-pvst mode
Root bridge for: VLAN0001, VLAN2001-VLAN2002
EtherChannel misconfig guard is enabled
Extended system ID is enabled
Portfast Default is disabled
PortFast BPDU Guard Default is disabled
Portfast BPDU Filter Default is disabled
Loopguard Default is disabled
UplinkFast is disabled
BackboneFast is disabled
Pathcost method used is short
PVST Simulation Default is enabled but inactive in rapid-pvst mode
Name Blocking Listening Learning Forwarding STP Active
   ---------------------- -------- --------- -------- ---------- ----------
VLAN0001 2 0 0 0 2
VLAN2001 2 0 0 0 2
VLAN2002 2 0 0 0 2
  ---------------------- -------- --------- -------- ---------- ----------
```
3 vlans 6 0 0 0 6
任意のポートでPVST+シミュレーションをイネーブルにするには、インターフェイスコンフィ ギュレーション モードで **spanning-tree mst simulate pvst** コマンドを使用します。この設定は デフォルトでイネーブルになっています。PVST+ シミュレーションをディセーブルにするに は、このコマンドの **no** 形式を使用するか、または **spanning-tree mst simulate pvst disable** コマ ンドを入力します。

**spanning-tree mst simulate pvst [disable] no spanning-tree mst simulate pvst**

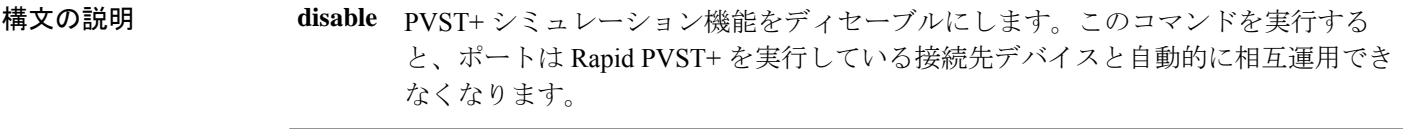

- コマンド デフォルト PVST+ シミュレーションは、デフォルトでイネーブルになっています。
- コマンド モード インターフェイス コンフィギュレーション モード

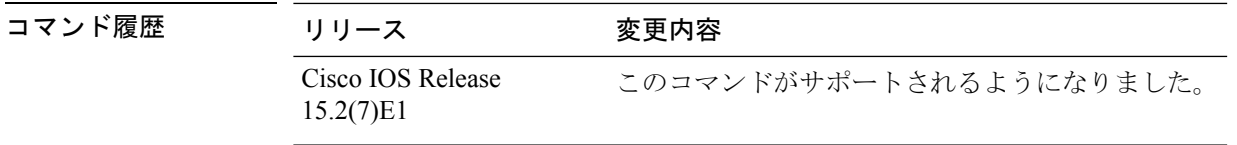

使用上のガイドライン この機能は、(同一リージョン内の)MST スイッチが PVST+ スイッチとシームレスに対話す るように設定します。この機能がイネーブルになっているかどうかを確認するには、**show spanning-tree interface** *interface-id* **detail** コマンドを使用します。

> PVST+ シミュレーションをグローバルにイネーブルにするには、**spanning-tree mst simulate pvst global** を参照してください。

#### 例

次の例に、PVST+シミュレーションがポートで明示的にイネーブルになっている場合 のインターフェイスの詳細情報を示します。

Device# **show spanning-tree interface gi3/13 detail** Port 269 (GigabitEthernet3/13) of VLAN0002 is forwarding Port path cost 4, Port priority 128, Port Identifier 128.297. Designated root has priority 32769, address 0013.5f20.01c0 Designated bridge has priority 32769, address 0013.5f20.01c0 Designated port id is 128.297, designated path cost 0 Timers: message age 0, forward delay 0, hold 0 Number of transitions to forwarding state: 1 Link type is point-to-point by default

PVST Simulation is enabled BPDU: sent 132, received 1

次の例に、PVST+シミュレーション機能がポートでディセーブルになっており、PVST ピアが不整合になっている場合のインターフェイスの詳細情報を示します。

#### Device# **show spanning-tree interface gi3/13 detail**

Port 269 (GigabitEthernet3/13) of VLAN0002 is broken (PVST Peer Inconsistent) Port path cost 4, Port priority 128, Port Identifier 128.297. Designated root has priority 32769, address 0013.5f20.01c0 Designated bridge has priority 32769, address 0013.5f20.01c0 Designated port id is 128.297, designated path cost 0 Timers: message age 0, forward delay 0, hold 0 Number of transitions to forwarding state: 1 Link type is point-to-point by default PVST Simulation is disabled BPDU: sent 132, received 1

# **spanning-tree pathcost method**

デフォルトのパスコスト計算方式を設定するには、グローバル コンフィギュレーション モー ドで **spanning-tree pathcost method** コマンドを使用します。デフォルト設定に戻すには、この コマンドの **no** 形式を使用します。

**spanning-tree pathcost method** {**long** | **short**} **no spanning-tree pathcost method**

構文の説明 **long** デフォルト ポート パス コスト用の 32 ビット ベース値を指定します。 **short** デフォルト ポート パス コスト用の 16 ビット ベース値を指定します。

コマンド デフォルト **short**

コ**マンド モード** グローバル コンフィギュレーション

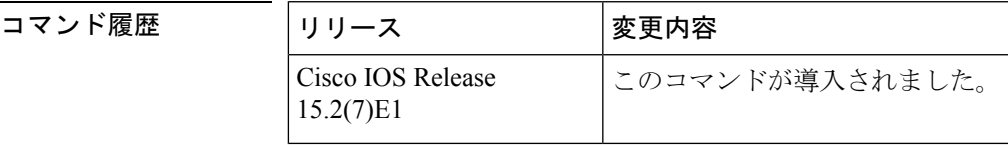

使用上のガイドライン **long** パスコスト計算方式では、パスコスト計算に 32 ビットをすべて利用して、1 ~ 200000000 の値を生成します。

short パスコスト計算方式 (16 ビット) では、1~65535 の値を生成します。

<sup>例</sup> 次に、デフォルトのパス コスト計算方式を long に設定する例を示します。

Device(config)#**spanning-tree pathcost method long**

次に、デフォルトのパス コスト計算方式を short に設定する例を示します。

Device(config)#**spanning-tree pathcost method short**

# **spanning-tree mst port-priority**

インターフェイスのプライオリティを設定するには、インターフェイスコンフィギュレーショ ン モードで **spanning-tree mstport-priority** コマンドを使用します。デフォルト値に戻すには、 このコマンドの **no** 形式を使用します。

**spanning-tree mst** *instance-id* **port-priority** *priority* **no spanning-tree mst** *instance-id* **port-priority**

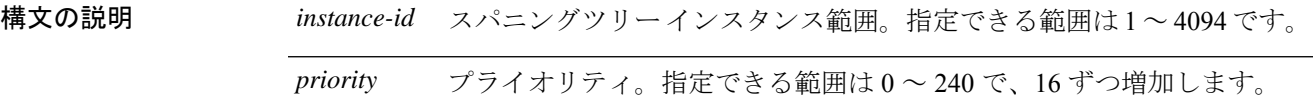

コマンド デフォルト デフォルト値は 128 です。

コマンド履歴

コ**マンド モード** インターフェイス コンフィギュレーション

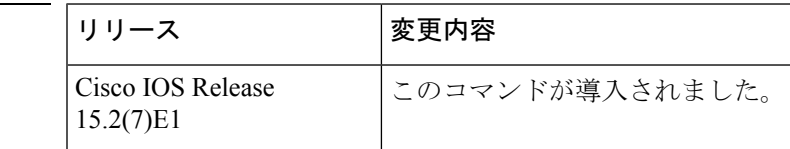

使用上のガイドライン 最初に選択されるインターフェイスには高いプライオリティ値(小さい数値)を割り当て、最 後に選択されるインターフェイスには低いプライオリティ値(高い数値)を割り当てることが できます。すべてのインターフェイスに同じプライオリティ値が付けられている場合、Multiple Spanning-Tree (MST) はインターフェイス番号が最小のインターフェイスをフォワーディング ステートにし、他のインターフェイスをブロックします。

> スイッチがスイッチスタックのメンバである場合、**spanning-tree mst** *instance\_id* **cost** *cost* コマ ンドを使用して、フォワーディングステートにするインターフェイスを選択する必要がありま す。

<sup>例</sup> 次の例では、ループが発生した場合に、スパニングツリー インスタンス <sup>20</sup> および <sup>22</sup> に対応するインターフェイスがフォワーディングステートになる可能性を高める方法 を示します。

> Device(config)# **interface gigabitethernet2/0/1** Device(config-if)# **spanning-tree mst 20,24 port-priority 0**

# **spanning-tree portfast edge**(グローバルコンフィギュレー ション)

PortFast エッジ対応インターフェイスでブリッジ プロトコル データ ユニット (BPDU) フィル タリングをイネーブルにする場合、PortFast エッジ対応インターフェイスで BDPU ガード機能 をイネーブルにする場合、またはすべての非トランキングインターフェイス上でPortFastエッ ジ機能をイネーブルにする場合は、グローバルコンフィギュレーションモードで**spanning-tree portfast edge** コマンドを使用します。デフォルト設定に戻すには、このコマンドの **no** 形式を 使用します。

**spanning-tree portfast edge** {**bpdufilter default** | **bpduguard default** | **default**} **no portfast edge** {**bpdufilter default** | **bpduguard default** | **default**}

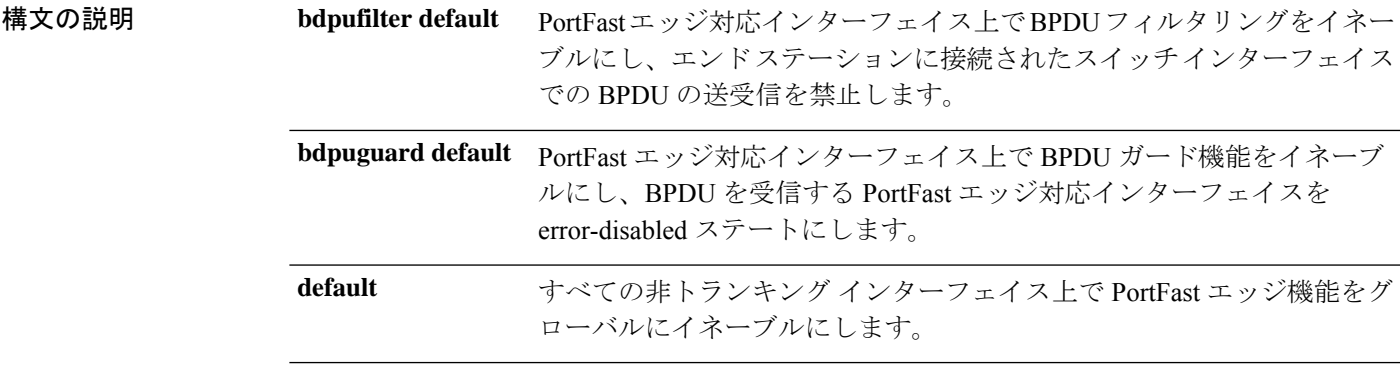

- コマンドデフォルト ディセーブル
- コ**マンド モード** グローバル コンフィギュレーション

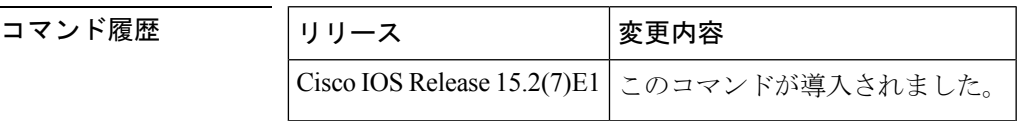

使用上のガイドライン スイッチが Per-VLAN Spanning-Tree Plus (PVST+) モード、Rapid-PVST+ モード、または Multiple Spanning-Tree (MST) モードで稼働している場合は、これらの機能をイネーブルにで きます。

> PortFastエッジ対応インターフェイス(PortFastエッジ動作ステートのインターフェイス)上で BPDU フィルタリングをグローバルにイネーブルにするには、**spanning-tree portfast edge bpdufilter default** グローバル コンフィギュレーション コマンドを使用します。ただし、リン クが確立してからスイッチが発信 BPDU のフィルタリングを開始するまでの間に、このイン ターフェイスから BPDU がいくつか送信されます。スイッチ インターフェイスに接続された ホストが BPDU を受信しないようにするには、スイッチ上で BPDU フィルタリングをグロー バルにイネーブルにする必要があります。PortFast エッジ対応インターフェイスでは、BPDU

を受信すると、PortFast エッジ動作ステートが解除され、BPDU フィルタリングがディセーブ ルになります。

**spanning-tree portfast edge bpdufilter default** コマンドは、**spanning-tree portfast edge bpdufilter** インターフェイスコマンドを使用して上書きできます。

 $\sqrt{N}$ 

このコマンドを使用するときは注意してください。BPDU フィルタリングを特定のイン ターフェイス上でイネーブルにすることは、そのインターフェイス上でスパニングツリー をディセーブルにすることと同じであり、スパニングツリー ループが発生することがあ ります。 注意

PortFast エッジ動作ステートのインターフェイス上で BPDU ガードをグローバルにイネーブル にするには、**spanning-tree portfast edge bpduguard default** グローバル コンフィギュレーショ ン コマンドを使用します。有効な設定では、PortFast エッジ対応インターフェイスは BPDU を 受信しません。PortFast エッジ対応インターフェイスが BPDU を受信した場合は、許可されて いないデバイスの接続などの無効な設定が存在することを示しており、BPDU ガード機能に よってインターフェイスはerror-disabledステートになります。インターフェイスを手動で再び 動作させなければならない場合、無効な設定を防ぐには、BPDUガード機能が役に立ちます。 サービスプロバイダー ネットワーク内でアクセス ポートがスパニングツリーに参加しないよ うにするには、BPDU ガード機能を使用します。

**spanning-tree portfast edge bpduguard default** コマンドは、**spanning-tree portfast edge bpduguard** インターフェイスコマンドを使用して上書きできます。

すべての非トランクインターフェイス上で PortFast エッジ機能をグローバルにイネーブルにす るには、**spanning-tree portfast edge default** コマンドを使用します。PortFast エッジは、エンド ステーションに接続するインターフェイスのみに設定します。それ以外に設定すると、予期し ないトポロジ ループが原因でデータのパケット ループが発生し、スイッチおよびネットワー クの動作が妨げられることがあります。リンクが確立すると、PortFastエッジ対応インターフェ イスは標準の転送遅延時間の経過を待たずに、ただちにスパニングツリー フォワーディング ステートに移行します。

**spanning-tree portfast edge default** グローバル コンフィギュレーション コマンドの設定を上書 きするには、**spanning-tree portfast edge** インターフェイス コンフィギュレーション コマンド を使用します。**no spanning-tree portfast edge default** グローバル コンフィギュレーション コマ ンドを使用すると、**spanning-tree portfast edge** インターフェイス コンフィギュレーション コ マンドを使用して個別に設定した場合を除き、すべてのインターフェイス上で PortFast エッジ をディセーブルにできます。

グローバル コンフィギュレーション モードで **spanning-tree portfast** [**trunk**] コマンドを入力 すると、システムは自動的に **spanning-tree portfast edge** [**trunk**] として保存します。

<sup>例</sup> 次の例では、BPDU フィルタリングをデフォルトでグローバルにイネーブルにする方 法を示します。

Device(config)# **spanning-tree portfast edge bpdufilter default**

次の例では、BPDU ガード機能をデフォルトでグローバルにイネーブルにする方法を 示します。

Device(config)# **spanning-tree portfast edge bpduguard default**

次の例では、すべての非トランキング インターフェイス上で PortFast 機能をグローバ ルにイネーブルにする方法を示します。

Device(config)# **spanning-tree portfast edge default**

# **spanning-tree portfast edge**(インターフェイス コンフィ ギュレーション)

リンクがアップした時点で、インターフェイスがタイマーの経過を待たずにただちにフォワー ディングステートに移行した場合に、PortFastエッジモードをイネーブルにするには、インター フェイスコンフィギュレーションモードで**spanning-treeportfast edge**コマンドを使用します。 デフォルト設定に戻すには、このコマンドの **no** 形式を使用します。

**spanning-tree portfast edge** [{**disable** | **trunk**}] **no spanning-tree portfast edge**

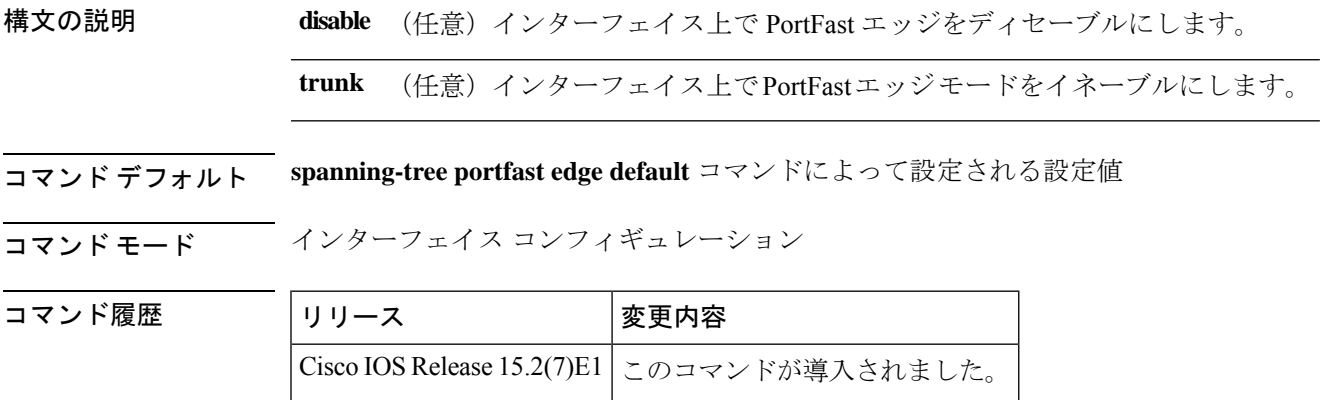

使用上のガイドライン スイッチが Per-VLAN Spanning-Tree Plus (PVST+) モード、Rapid PVST+ モード、またはマル チ スパニングツリー (MST) モードで稼働している場合は、その機能をイネーブルにできま す。

この機能はインターフェイス上のすべての VLAN に影響します。

このコマンドは、端末に接続されているインターフェイスでのみ使用してください。そうでな い場合、予想外のトポロジ ループが原因でデータパケット ループが発生し、スイッチおよび ネットワークの動作が中断する可能性があります。

トランクポートで PortFast エッジをイネーブルにするには、**spanning-tree portfast edge trunk** インターフェイスコンフィギュレーションコマンドを使用する必要があります。**spanning-tree portfast edge** コマンドは、トランクポートではサポートされません。

PortFast エッジ機能がイネーブルに設定されているインターフェイスは、標準の転送遅延時間 の経過を待たずに、ただちにスパニングツリー フォワーディング ステートに移行します。

**spanning-treeportfast edgedefault**グローバルコンフィギュレーションコマンドを使用すると、 すべての非トランクインターフェイス上で PortFast エッジ機能をグローバルにイネーブルにで きます。**spanning-tree portfast edge** インターフェイス コンフィギュレーション コマンドは、 グローバル設定を上書きするために使用します。

**spanning-tree portfast edge default** グローバル コンフィギュレーション コマンドを設定する場 合は、**spanning-tree portfast edge disable** インターフェイス コンフィギュレーション コマンド を使用して、トランクインターフェイス以外のインターフェイス上で PortFast エッジ機能を ディセーブルにできます。

グローバル コンフィギュレーション モードで **spanning-tree portfast** [**trunk**] コマンドを入力 すると、システムは自動的に **spanning-tree portfast edge** [**trunk**] として保存します。

<sup>例</sup> 次の例では、ポート上で PortFast エッジ機能をイネーブルにする方法を示します。

Device(config)# **interface gigabitethernet1/0/2** Device(config-if)#**spanning-tree portfast edge**

## **spanning-tree transmit hold-count**

送信ホールドカウントを指定するには、グローバル コンフィギュレーション モードで **spanning-tree transmithold-count** コマンドを使用します。デフォルト設定に戻すには、このコ マンドの **no** 形式を使用します。

**spanning-tree transmit hold-count** *value* **no spanning-tree transmit hold-count**

構文の説明 value 毎秒送信されるブリッジ プロトコル データ ユニット (BPDU) の数。範囲は 1 ~ 20 です。 *value*

コマンド デフォルト値は6 です。

コマンド モード グローバル コンフィギュレーション

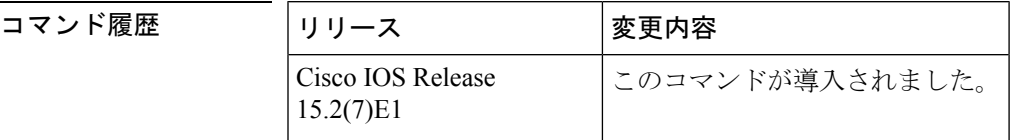

使用上のガイドライン このコマンドは、すべてのスパニングツリー モードでサポートされています。

送信ホールド カウントは、一時停止するまで 1 秒間に送信される BPDU の数を決定します。

特に Rapid Per-VLAN Spanning Tree (PVST+) モードの場合、送信ホールド カウント値を 増やすと、CPU 使用率に重大な影響を与える可能性があります。この値を減らすと、コ ンバージェンスの速度が低下します。デフォルト設定を使用することを推奨します。 (注)

<sup>例</sup> 次の例では、送信ホールド カウントを <sup>8</sup> に指定する方法を示します。

Device(config)# **spanning-tree transmit hold-count 8**

## **spanning-tree uplinkfast**

UplinkFastをイネーブルにするには、グローバルコンフィギュレーションモードで**spanning-tree uplinkfast** コマンドを使用します。UplinkFast をディセーブルにするには、このコマンドの **no** 形式を使用します。

**spanning-tree uplinkfast** [**max-update-rate** *packets-per-second*] **no spanning-tree uplinkfast** [**max-update-rate**]

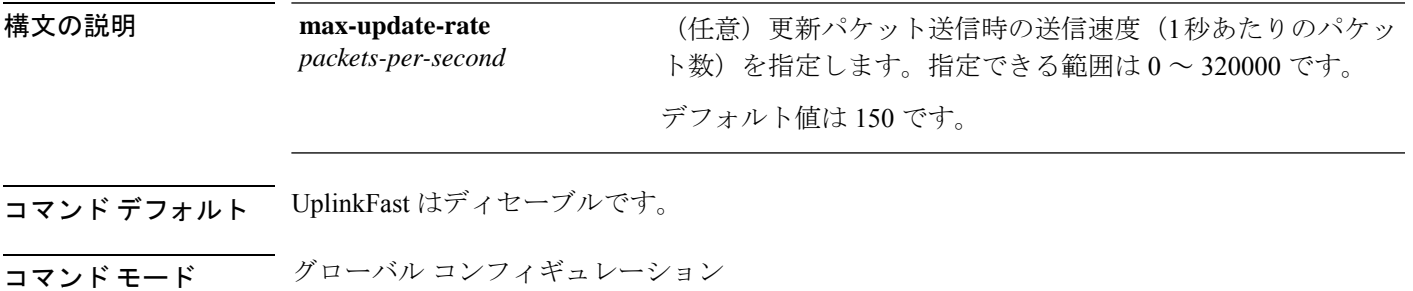

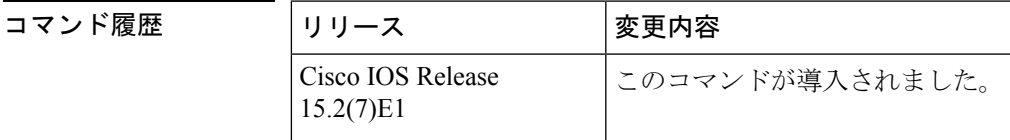

使用上のガイドライン このコマンドは、アクセス スイッチ上だけで使用します。

UplinkFast 機能は、Rapid PVST+ モードまたは Multiple Spanning-Tree(MST)モードで設定で きますが、スパニングツリー モードを PVST+ に変更するまでこの機能はディセーブル(非ア クティブ)のままです。

UplinkFast をイネーブルにすると、スイッチ全体に対してイネーブルになります。VLAN 単位 でイネーブルにすることはできません。

UplinkFastをイネーブルまたはディセーブルにすると、すべての非スタックポートのインター フェイス上で、Cross-Stack UplinkFast (CSUF) も自動的にイネーブルまたはディセーブルにな ります。CSUF は、リンクやスイッチに障害が発生した場合、またはスパニングツリーが自動 的に再設定された場合に、新しいルート ポートを短時間で選択できるようにします。

UplinkFast をイネーブルにすると、すべての VLAN のスイッチ プライオリティは 49152 に設定 されます。UplinkFast をイネーブルにする場合、または UplinkFast がすでにイネーブルに設定 されている場合に、パス コストを 3000 未満の値に変更すると、すべてのインターフェイスお よび VLAN トランクのパス コストが 3000 だけ増加します(パス コストを 3000 以上の値に変 更した場合、パス コストは変更されません)。スイッチ プライオリティおよびパス コストを 変更すると、スイッチがルート スイッチになる可能性が低下します。

デフォルト値を変更していない場合、UplinkFast をディセーブルにすると、すべての VLAN の スイッチ プライオリティとすべてのインターフェイスのパス コストがデフォルト値に設定さ れます。

ルートポートに障害が発生していることがスパニングツリーで検出されると、UplinkFastはス イッチをただちに代替ルート ポートに変更して、新しいルート ポートを直接フォワーディン グ ステートに移行させます。この間、トポロジ変更通知が送信されます。

UplinkFast機能で使用するインターフェイスでは、ルートガードをイネーブルにしないでくだ さい。UplinkFastを使用すると、障害発生時に(ブロックステートの)バックアップインター フェイスがルート ポートになります。しかし、同時にルート ガードもイネーブルになってい た場合は、UplinkFast 機能で使用されるすべてのバックアップ インターフェイスが root-inconsistent (ブロック)ステートになり、フォワーディングステートに移行できなくなり ます。

max-update-rate を 0 に設定すると、ステーションを学習するフレームが生成されず、接続の切 断後、スパニングツリー トポロジのコンバージェンスに要する時間が長くなります。

<sup>例</sup> 次の例では、UplinkFast をイネーブルにして、最大速度を <sup>200</sup> パケット/秒に設定する 方法を示します。

Device(config)# **spanning-tree uplinkfast max-update-rate 200**

# **spanning-tree vlan**

*vlan-id*

仮想 LAN (VLAN) 単位でスパニングツリープロトコル (STP) を設定するには、グローバル コンフィギュレーション モードで **spanning-tree vlan** コマンドを使用します。デフォルト設定 に戻すには、このコマンドの **no** 形式を使用します。

**spanning-tree vlan** *vlan-id* [{**forward-time** *seconds* | **hello-time** *seconds* | **max-age** *seconds* | **priority** *priority* | [**root** {**primary** | **secondary**} [**diameter** *net-diameter*]]}] **no spanning-tree vlan** *vlan-id* [{**forward-time** | **hello-time** | **max-age** | **priority** | **root**}]

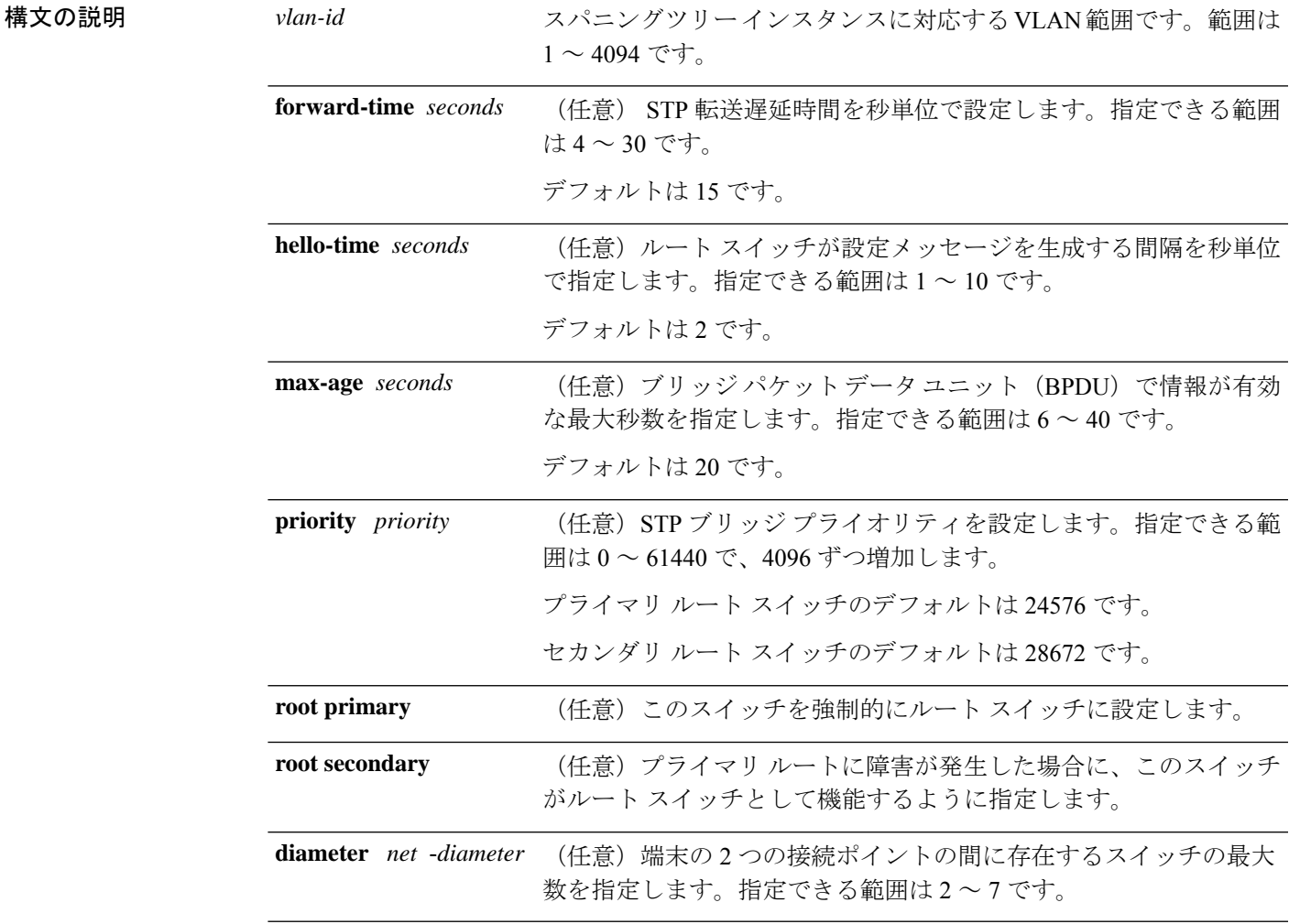

コマンド デフォルト すべての VLAN でスパニングツリーがイネーブルです。

コマンド モード グローバル コンフィギュレーション

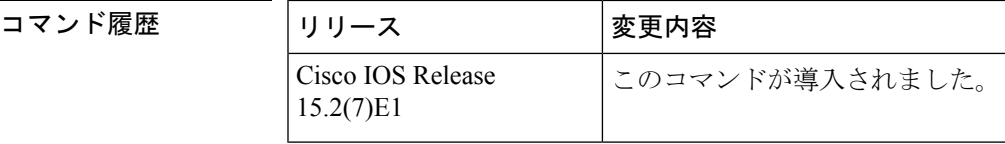

使用上のガイドライン スイッチが **max-age** *seconds*- value で指定された時間内に BPDU を受信しなかった場合、スパ ニングツリートポロジが再計算されます。

**spanning-tree vlan** *vlan-id* **root** は、バックボーンスイッチのみで使用してください。

**spanning-tree vlan** *vlan-id* **root secondary** コマンドを使用すると、このスイッチのプライオリ ティが 32768 から 28672 に変更されます。ルート スイッチに障害が発生した場合は、このス イッチが次のルート スイッチになります。

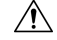

物理的なループの存在しないトポロジーであっても、スパニングツリーをディセーブル にすることは推奨しません。スパニング ツリーは誤設定やケーブル障害を防ぐ役割を果 たします。VLAN に物理ループが存在しないことを確認せずに、VLAN でスパニング ツ リーをディセーブルにしないでください。 注意

<sup>例</sup> 次に、VLAN <sup>200</sup> でスパニングツリーをイネーブルにする例を示します。

Device(config)# **spanning-tree vlan 200**

次に、スイッチを VLAN 10 のルート スイッチとして設定し、ネットワーク直径を 4 に設定する例を示します。

Device(config)# **spanning-tree vlan 10 root primary diameter 4**

次に、スイッチを VLAN 10 のセカンダリ ルート スイッチとして設定し、ネットワー ク直径を 4 に設定する例を示します。

Device(config)# **spanning-tree vlan 10 root secondary diameter 4**

# **switchport access vlan**

ポートをスタティック アクセス ポートとして設定するには、インターフェイス コンフィギュ レーションモードで**switchport access vlan**コマンドを使用します。アクセスモードをデフォル トの VLAN モードにリセットするには、このコマンドの **no** 形式を使用します。

**switchport access vlan** {*vlan-id* } **no switchport access vlan**

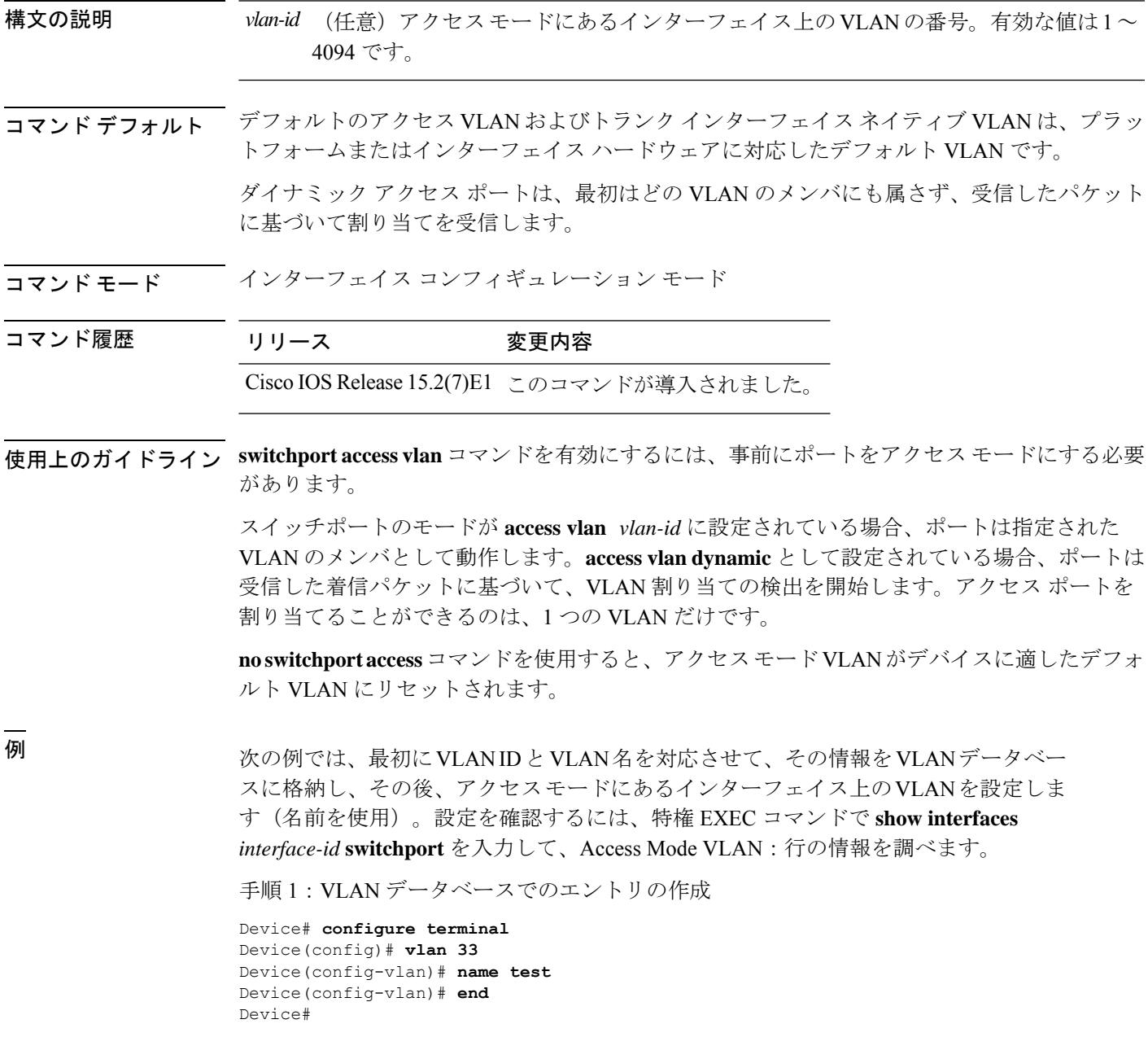

```
手順 2:VLAN データベースの確認
Device # show vlan id 33
VLAN Name Status Ports
---- -------------------------------- --------- -------------------------------
33 test active
VLAN Type SAID MTU Parent RingNo BridgeNo Stp BrdgMode Trans1 Trans2
---- ----- ---------- ----- ------ ------ -------- ---- -------- ------ ------
33 enet 100033  1500 - - - - - - - 0 0
Remote SPAN VLAN
----------------
Disabled
Primary Secondary Type Ports
------- --------- -------------- ------------------------------------------
```
手順 3: インターフェイス上の VLAN の設定 (vlan\_name「test」を使用)

```
Device # configure terminal
Device(config)# interface GigabitEthernet5/1
Device(config-if)# switchport mode access
Device(config-if)# switchport access vlan name test
Device(config-if)# end
Device#
```
手順4:実行コンフィギュレーションの確認

```
Device # show running-config interface GigabitEthernet5/1
Building configuration...
Current configuration : 113 bytes
!
interface GigabitEthernet5/1
switchport access vlan 33
switchport mode access
Switch#
```
手順 5:インターフェイスのスイッチ ポートで設定を確認

```
Device # show interface GigabitEthernet5/1 switchport
Name: Gi5/1
Switchport: Enabled
Administrative Mode: static access
Operational Mode: static access
Administrative Trunking Encapsulation: dot1q
Operational Trunking Encapsulation: native
Negotiation of Trunking: Off
Access Mode VLAN: 33 (test)
Trunking Native Mode VLAN: 1 (default)
Administrative Native VLAN tagging: enabled
Voice VLAN: None
Administrative private-vlan host-association: none
Administrative private-vlan mapping: none
Administrative private-vlan trunk native VLAN: none
Administrative private-vlan trunk Native VLAN tagging: enabled
Administrative private-vlan trunk encapsulation: dot1q
Administrative private-vlan trunk normal VLANs: none
Administrative private-vlan trunk associations: none
Administrative private-vlan trunk mappings: none
Operational private-vlan: none
Trunking VLANs Enabled: ALL
Pruning VLANs Enabled: 2-1001
Capture Mode Disabled
```
 $\mathbf I$ 

Capture VLANs Allowed: ALL Unknown unicast blocked: disabled Unknown multicast blocked: disabled Appliance trust: none Switch#

## **switchport mode**

ポートの VLAN メンバーシップモードを設定するには、インターフェイス コンフィギュレー ション モードで **switchport mode** コマンドを使用します。モードをデバイスに適したデフォル ト設定にリセットするには、このコマンドの **no** 形式を使用します。

**switchport mode** {**access** | **dynamic** | {**auto** | **desirable**} | **trunk**} **noswitchport mode** {**access** | **dynamic** | {**auto** | **desirable**} | **trunk**}

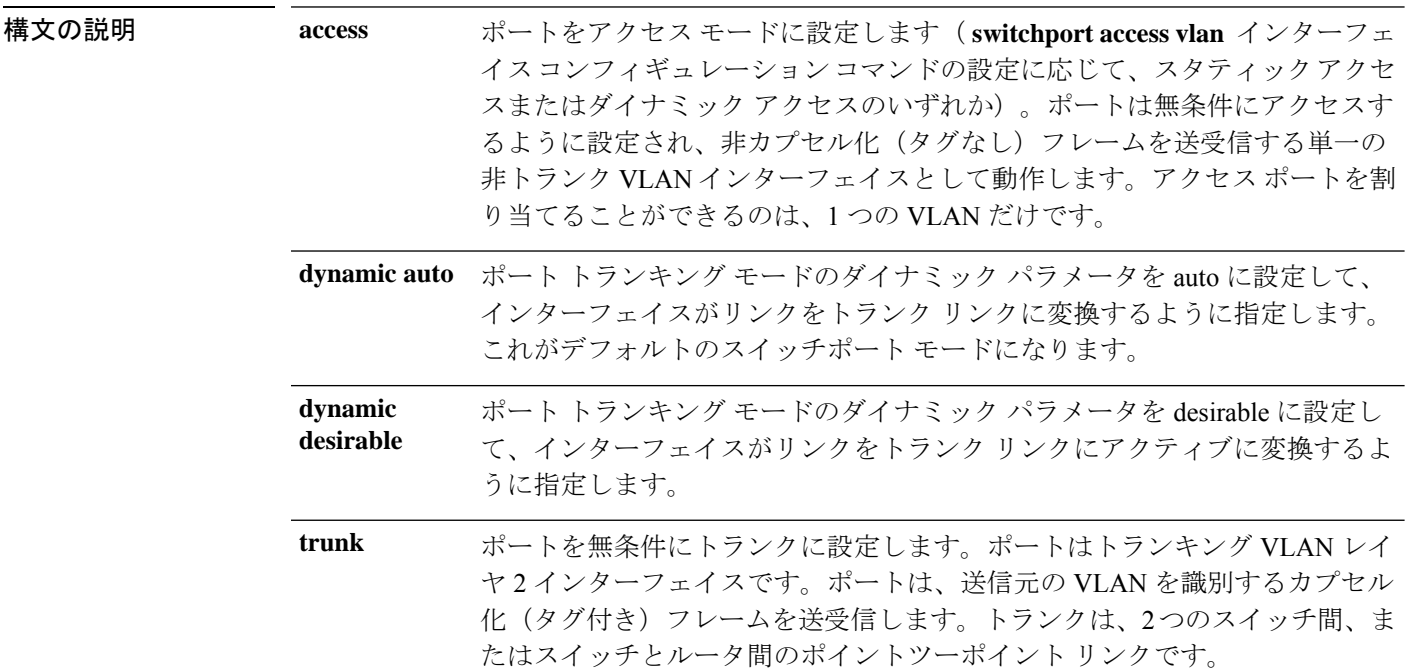

- コマンド デフォルト デフォルト モードは **dynamic auto** です。
- コマンド モード インターフェイス コンフィギュレーション

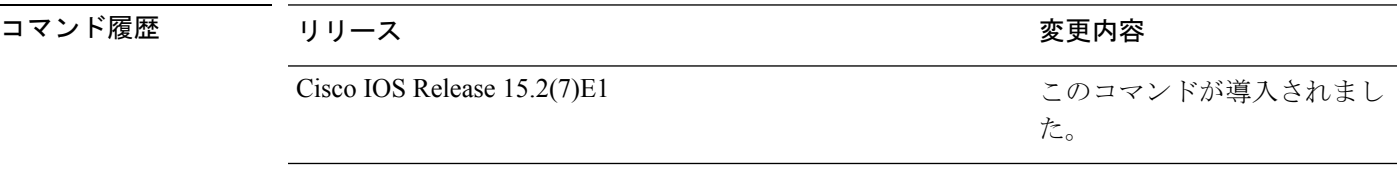

使用上のガイドライン **access**または**trunk**キーワードによる設定が有効となるのは、**switchport mode**コマンドを使用 して適切なモードでポートを設定した場合のみです。スタティックアクセスおよびトランクの 設定は保存されますが、同時にアクティブにできるのはいずれかの設定だけです。

> **access**モードを開始すると、インターフェイスは永続的な非トランキングモードになり、隣接 インターフェイスがリンクから非トランクリンクへの変換に合意しない場合でも、この変換を 行うようにネゴシエートします。

**trunk**モードを開始すると、インターフェイスは永続的なトランキングモードになり、接続先 のインターフェイスがリンクからトランクリンクへの変換に合意しない場合でも、この変換を 行うようにネゴシエートします。

**dynamic auto** モードを開始すると、隣接インターフェイスが **trunk** または **desirable** モードに 設定された場合に、インターフェイスはリンクをトランク リンクに変換します。

**dynamic desirable** モードを開始すると、隣接インターフェイスが **trunk**、**desirable**、または **auto**モードに設定された場合に、インターフェイスはトランクインターフェイスになります。

トランキングを自動ネゴシエーションするには、インターフェイスが同じ VLAN トランキン グ プロトコル(VTP)ドメインに存在する必要があります。トランク ネゴシエーションは、 ポイントツーポイントプロトコルである Dynamic Trunking Protocol (DTP) によって管理され ます。ただし、一部のインターネットワーキング デバイスによって DTP フレームが不正に転 送されて、矛盾した設定となる場合があります。この問題を避けるには、DTPをサポートしな いデバイスに接続されたインターフェイスが DTP フレームを転送しないように設定し、DTP をオフにします。

- これらのリンク上でトランキングを行わない場合は、**switchport mode access**インターフェ イス コンフィギュレーション コマンドを使用して、トランキングをディセーブルにしま す。
- DTPをサポートしていないデバイスへのトランキングをイネーブルにするには、**switchport mode trunk** および **switchport nonegotiate** インターフェイス コンフィギュレーション コマ ンドを使用して、インターフェイスがトランクになっても DTP フレームを生成しないよ うに設定します。

アクセス ポートとトランク ポートは、互いに排他的な関係にあります。

IEEE 802.1X 機能は、次の方法でスイッチポート モードに作用します。

- トランク ポートで IEEE 802.1X をイネーブルにしようとすると、エラー メッセージが表 示され、IEEE802.1Xはイネーブルになりません。IEEE802.1X対応ポートのモードをトラ ンクに変更しようとしても、ポート モードは変更されません。
- ポート設定で IEEE 802.1X を **dynamic auto** または **dynamic desirable** にイネーブルにしよ うとすると、エラー メッセージが表示され、IEEE 802.1X はイネーブルになりません。 IEEE 802.1X 対応ポートのモードを **dynamic auto** または **dynamicdesirable** に変更しようと しても、ポート モードは変更されません。
- •ダイナミック アクセス(VLAN Query Protocol(VQP))ポートで IEEE 802.1X をイネー ブルにしようとすると、エラー メッセージが表示され、IEEE 802.1X はイネーブルになり ません。IEEE 802.1X 対応ポートを変更してダイナミック VLAN を割り当てようとして も、エラー メッセージが表示され、VLAN 設定は変更されません。

設定を確認するには、**show interfaces***interface-id* **switchport** 特権 EXEC コマンドを入力して、 *Administrative Mode* 行と *Operational Mode* 行の情報を調べます。

例 次の例では、ポートをアクセス モードに設定する方法を示します。

```
Device(config)# interface gigabitethernet2/0/1
Device(config-if)# switchport mode access
```
次の例では、ポートを dynamic desirable モードに設定する方法を示します。

Device(config)# **interface gigabitethernet2/0/1** Device(config-if)# **switchport mode dynamic desirable**

次の例では、ポートをトランク モードに設定する方法を示します。

```
Device(config)# interface gigabitethernet2/0/1
Device(config-if)# switchport mode trunk
```
# **switchport nonegotiate**

ダイナミックトランキングプロトコル(DTP)ネゴシエーションパケットがレイヤ2インター フェイス上で送信されないように指定するには、インターフェイス コンフィギュレーション モードで**switchportnonegotiate**コマンドを使用します。デフォルト設定に戻すには、このコマ ンドの **no** 形式を使用します。

#### **switchport nonegotiate no switchport nonegotiate**

構文の説明 このコマンドには引数またはキーワードはありません。

コマンド デフォルト デフォルトでは、トランキング ステータスを学習するために、DTP ネゴシエーションを使用 します。

**コマンド モード** インターフェイス コンフィギュレーション

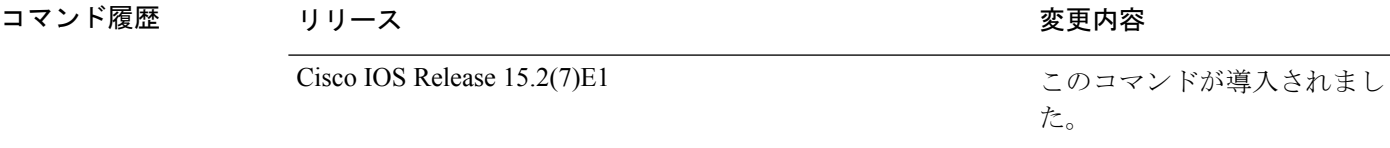

使用上のガイドライン **no switchport nonegotiate** コマンドは nonegotiate ステータスを解除します。

このコマンドが有効なのは、インターフェイス スイッチポート モードがアクセスまたはトラ ンク(**switchport mode access** または **switchport mode trunk** インターフェイス コンフィギュ レーション コマンドで設定)の場合だけです。dynamic (auto または desirable) モードでこの コマンドを実行しようとすると、エラーが返されます。

DTP をサポートしないインターネットワーキング デバイスでは、DTP フレームが正しく転送 されず、設定に矛盾が生じることがあります。この問題を回避するには、**switchportnonegotiate** コマンドを使用して DTP をオフにし、DTP をサポートしていないデバイスに接続されたイン ターフェイスが DTP フレームを転送しないように設定します。

**switchport nonegotiate** コマンドを入力した場合、このインターフェイスでは DTP ネゴシエー ションパケットが送信されません。デバイスがトランキングを実行するかどうかは、**mode** パ ラメータ(**access** または **trunk.**)によって決まります。

- これらのリンク上でトランキングを行わない場合は、**switchport mode access**インターフェ イス コンフィギュレーション コマンドを使用して、トランキングをディセーブルにしま す。
- DTPをサポートしていないデバイス上のトランキングをイネーブルにするには、**switchport mode trunk** および **switchport nonegotiate** インターフェイス コンフィギュレーション コマ ンドを使用して、インターフェイスがトランクになっても DTP フレームを生成しないよ うに設定します。

次の例では、ポートに対してトランキングモードのネゴシエートを制限し、(モード の設定に応じて)トランクポートまたはアクセスポートとして動作させる方法を示し ます。

Device(config)# **interface gigabitethernet2/0/1** Device(config-if)# **switchport nonegotiate**

設定を確認するには、 **show interfaces** *interface-id* **switchport** 特権 EXEC コマンドを入 力します。

# **udld**

単方向リンク検出(UDLD)で、アグレッシブモードまたは通常モードをイネーブルにし、設 定可能なメッセージタイマーの時間を設定するには、グローバルコンフィギュレーションモー ドで **udld** コマンドを使用します。すべての光ファイバポート上でアグレッシブモード UDLD または通常モード UDLDをディセーブルにするには、このコマンドの **no** 形式を使用します。

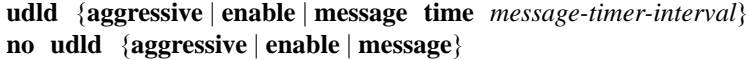

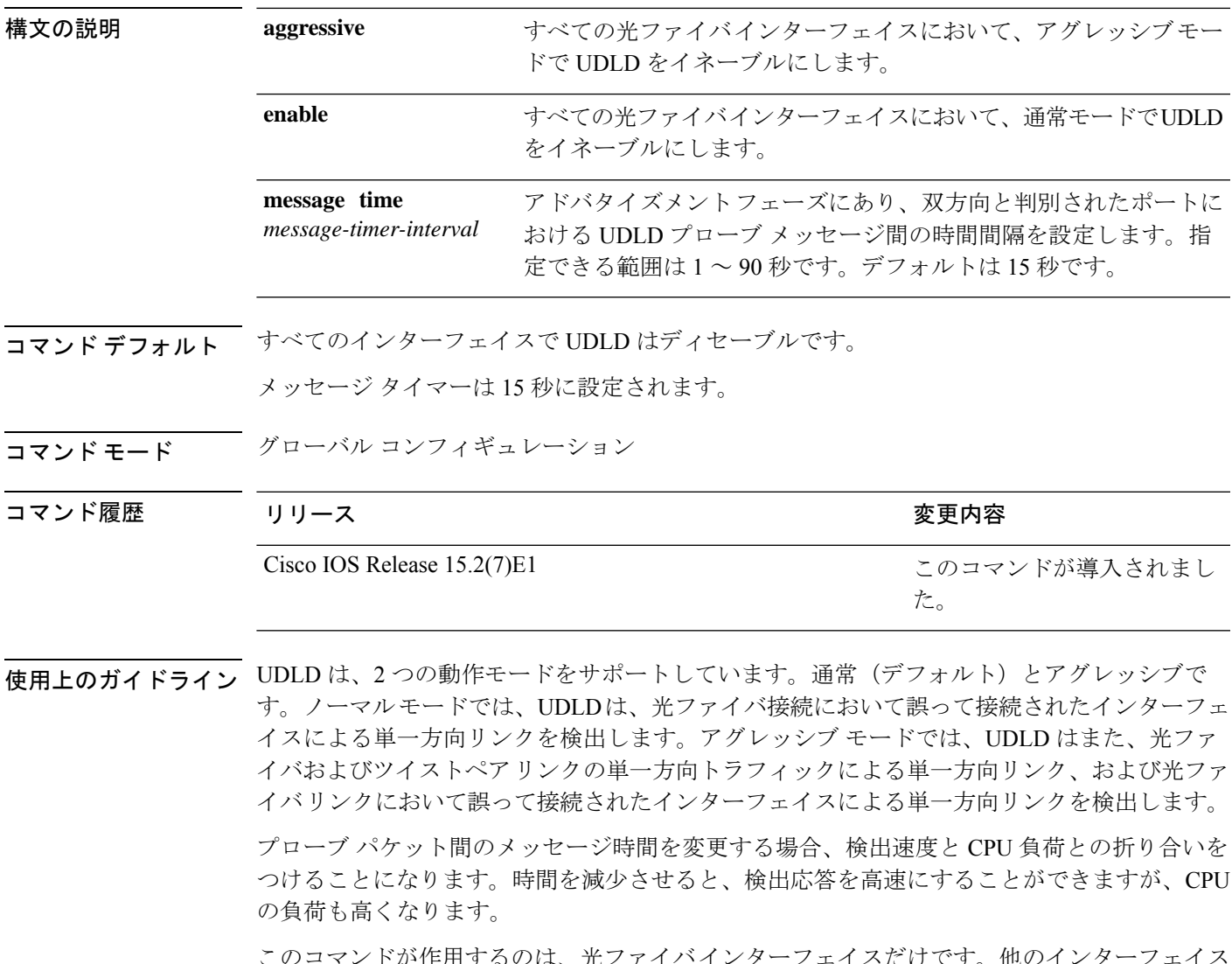

1 ノク ニノエイ ハにり じり。 他のイ ノク タイプで UDLD をイネーブルにする場合は、**udld** インターフェイス コンフィギュレーション コマンドを使用します。

次のコマンドを使用して、UDLDによってシャットダウンされたインターフェイスをリセット できます。

- **udld reset** 特権 EXEC コマンド:UDLD によってシャットダウンされたすべてのインター フェイスをリセットします。
- **shutdown** および **no shutdown** インターフェイス コンフィギュレーション モード コマン ド。
- **noudldenable**グローバルコンフィギュレーションコマンドの後に**udld{aggressive | enable}** グローバル コンフィギュレーション コマンドを入力:グローバルに UDLD を再度イネー ブルにします。
- **no udld port** インターフェイス コンフィギュレーション コマンドの後に **udld port** または **udld port aggressive** インターフェイス コンフィギュレーション コマンドを入力:指定し たインターフェイスで UDLD を再度イネーブルにします。
- **errdisable recovery cause udld** および **errdisable recovery interval** *interval* グローバル コン フィギュレーション コマンド:自動的に UDLD error-disabled ステートから回復します。

次の例では、すべての光ファイバインターフェイスでUDLDをイネーブルにする方法 を示します。

Device(config)# **udld enable**

設定を確認するには、**show udld** 特権 EXEC コマンドを入力します。

# **udld port**

個々のインターフェイスで単方向リンク検出(UDLD)をイネーブルにするか、または光ファ イバインターフェイスが **udld** グローバル コンフィギュレーション コマンドによってイネーブ ルになるのを防ぐには、インターフェイス コンフィギュレーション モードで **udldport** コマン ドを使用します。**udld** グローバル コンフィギュレーション コマンド設定に戻すか、または非 光ファイバポートで入力された場合に UDLD をディセーブルにするには、このコマンドの **no** 形式を使用します。

**udld port** [**aggressive**] **no udld port** [**aggressive**]

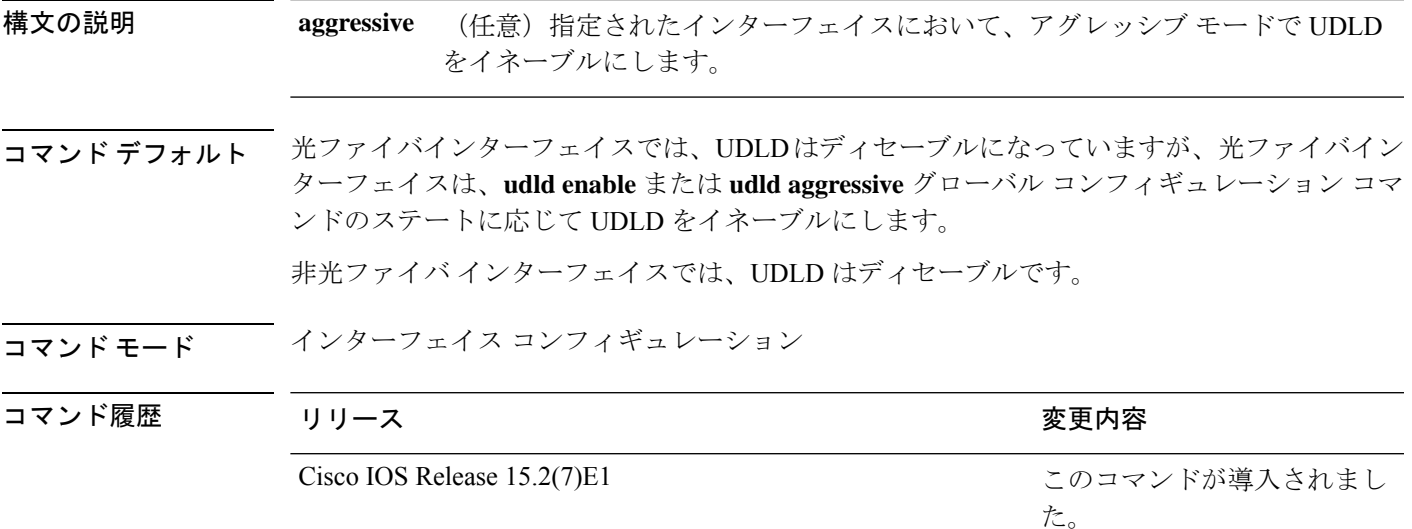

使用上のガイドライン UDLD 対応ポートが別のデバイスの UDLD 非対応ポートに接続されている場合、このポート は単方向リンクを検出できません。

> UDLDは、2つの動作モードをサポートしています。通常(デフォルト)とアグレッシブで す。ノーマルモードでは、UDLDは、光ファイバ接続において誤って接続されたインターフェ イスによる単一方向リンクを検出します。アグレッシブ モードでは、UDLD はまた、光ファ イバおよびツイストペアリンクの単一方向トラフィックによる単一方向リンク、および光ファ イバリンクにおいて誤って接続されたインターフェイスによる単一方向リンクを検出します。

> UDLD を通常モードでイネーブルにするには、**udld port** インターフェイス コンフィギュレー ション コマンドを使用します。UDLD をアグレッシブモードでイネーブルにするには、**udld port aggressive** インターフェイス コンフィギュレーション コマンドを使用します。

> UDLD の制御を **udld enable** グローバル コンフィギュレーション コマンドに戻したり、UDLD を非光ファイバポートでディセーブルにしたりする場合は、光ファイバポートで **no udld port** コマンドを使用します。

**udld enable** または **udld aggressive** グローバル コンフィギュレーション コマンドの設定を上書 きする場合は、光ファイバポートで**udldport aggressive**コマンドを使用します。この設定を削 除して UDLD イネーブル化の制御を **udld** グローバル コンフィギュレーション コマンドに戻し たり、UDLDを非光ファイバポートでディセーブルにしたりする場合は、光ファイバポートで **no** 形式を使用します。

UDLDによってシャットダウンされたインターフェイスをリセットするのに、次のコマンドを 使用します。

- **udld reset** 特権 EXEC コマンド:UDLD によってシャットダウンされたすべてのインター フェイスをリセットします。
- **shutdown** および **no shutdown** インターフェイス コンフィギュレーション モード コマン ド。
- **noudldenable**グローバルコンフィギュレーションコマンドの後に**udld{aggressive | enable}** グローバル コンフィギュレーション コマンドを入力:グローバルに UDLD を再度イネー ブルにします。
- **no udld port** インターフェイス コンフィギュレーション コマンドの後に **udld port** または **udld port aggressive** インターフェイス コンフィギュレーション コマンドを入力:指定し たインターフェイスで UDLD を再度イネーブルにします。
- **errdisable recovery cause udld** および **errdisable recovery interval** *interval* グローバル コン フィギュレーション コマンド:自動的に UDLD error-disabled ステートから回復します。

次の例では、ポート上で UDLD をイネーブルにする方法を示します。

Device(config)# **interface gigabitethernet6/0/1** Device(config-if)# **udld port**

次の例では、**udld** グローバル コンフィギュレーション コマンドの設定に関係なく、 光ファイバインターフェイス上で UDLD をディセーブルにする方法を示します。

Device(config)# **interface gigabitethernet6/0/1** Device(config-if)# **no udld port**

設定を確認するには、**show running-config** または **show udld** *interface* 特権 EXEC コマ ンドを入力します。

# **udld reset**

単方向リンク検出(UDLD)によりディセーブルにされたインターフェイスをすべてリセット し、インターフェイスのトラフィックを再開させるには、特権 EXEC モードで **udld reset** コマ ンドを使用します(イネーブルの場合には、スパニングツリー、ポート集約プロトコル (PAgP)、ダイナミック トランキング プロトコル(DTP)などの他の機能を介することで有 効になります)。

#### **udld reset**

- 構文の説明 このコマンドには引数またはキーワードはありません。
- コマンド デフォルト なし
- **コマンド モード** 特権 EXEC

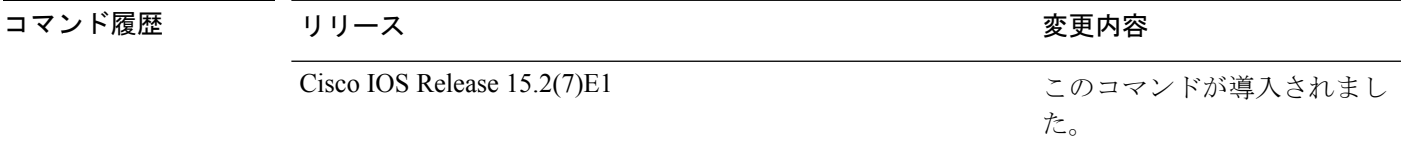

使用上のガイドライン インターフェイスの設定で、UDLDがまだイネーブルである場合、これらのポートは再びUDLD の稼働を開始し、問題が修正されていない場合には同じ理由でディセーブルになります。

> 次の例では、UDLDによってディセーブルにされたすべてのインターフェイスをリセッ トする方法を示します。

Device# **udld reset** 1 ports shutdown by UDLD were reset.

I

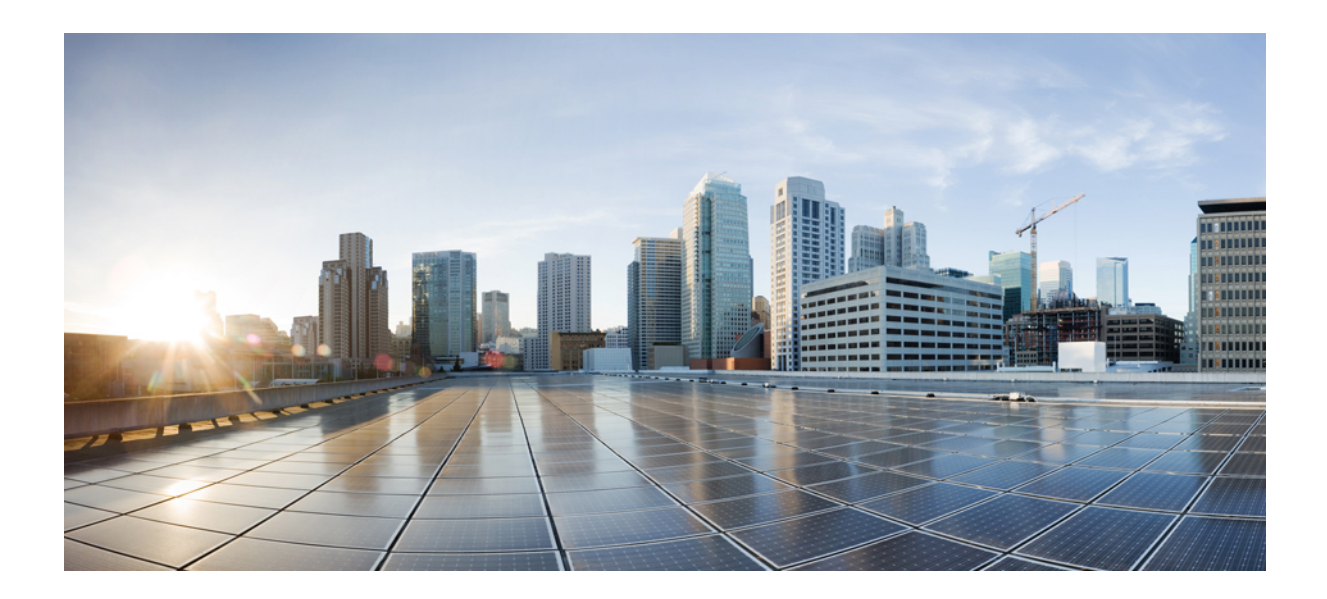

<sup>第</sup> **III** <sup>部</sup>

# ネットワーク管理

• ネットワーク管理 (233 ページ)

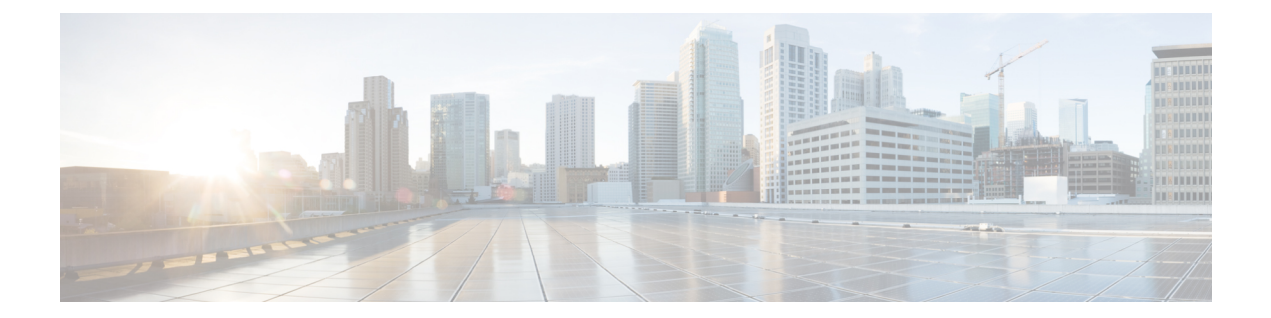

# ネットワーク管理

- monitor session destination  $(234 \sim -\gamma)$
- monitor session source  $(238 \sim \sim)$
- show monitor  $(240 \sim \rightarrow \sim)$
- snmp-server enable traps (243 ページ)
- snmp-server enable traps bridge  $(246 \sim \rightarrow \sim)$
- snmp-server enable traps cpu  $(247 \sim \rightarrow \sim)$
- snmp-server enable traps envmon  $(248 \sim \rightarrow \sim)$
- snmp-server enable traps errdisable  $(249 \sim \rightarrow \sim)$
- snmp-server enable traps flash  $(250 \sim \rightarrow \sim)$
- snmp-server enable traps mac-notification  $(251 \sim \sim \sim)$
- snmp-server enable traps port-security  $(252 \sim \sim \sim \mathcal{V})$
- snmp-server enable traps snmp  $(253 \sim \rightarrow \sim)$
- snmp-server enable snmp traps storm-control  $(254 \sim \sim \sim \sim)$
- snmp-server enable traps stpx  $(255 \sim \rightarrow \sim)$

# **monitor session destination**

新規にスイッチドポートアナライザ(SPAN)セッションを開始し、ネットワーク セキュリ ティデバイス (Cisco IDS Sensor アプライアンスなど)の宛先ポート上の入力トラフィックを イネーブルにし、既存の SPAN セッションでインターフェイスを追加または削除するには、 **monitor session destination** グローバル コンフィギュレーション コマンドを使用します。SPAN セッションを削除したり、SPAN セッションから宛先インターフェイスを削除するには、この コマンドの **no** 形式を使用します。

**monitor session** *session-number* **destination** { **interface** *interface-id* [ **encapsulation** { **replicate** | **dot1q** } ] { **ingress** [ **dot1q** | **untagged** ] } | { } **vlan** *vlan-id* **no monitor session** *session-number* **destination** { **interface** *interface-id* [ **encapsulation** { **replicate** | **dot1q** } ] { **ingress** [ **dot1q** | **untagged** ] } | { } **vlan** *vlan-id*

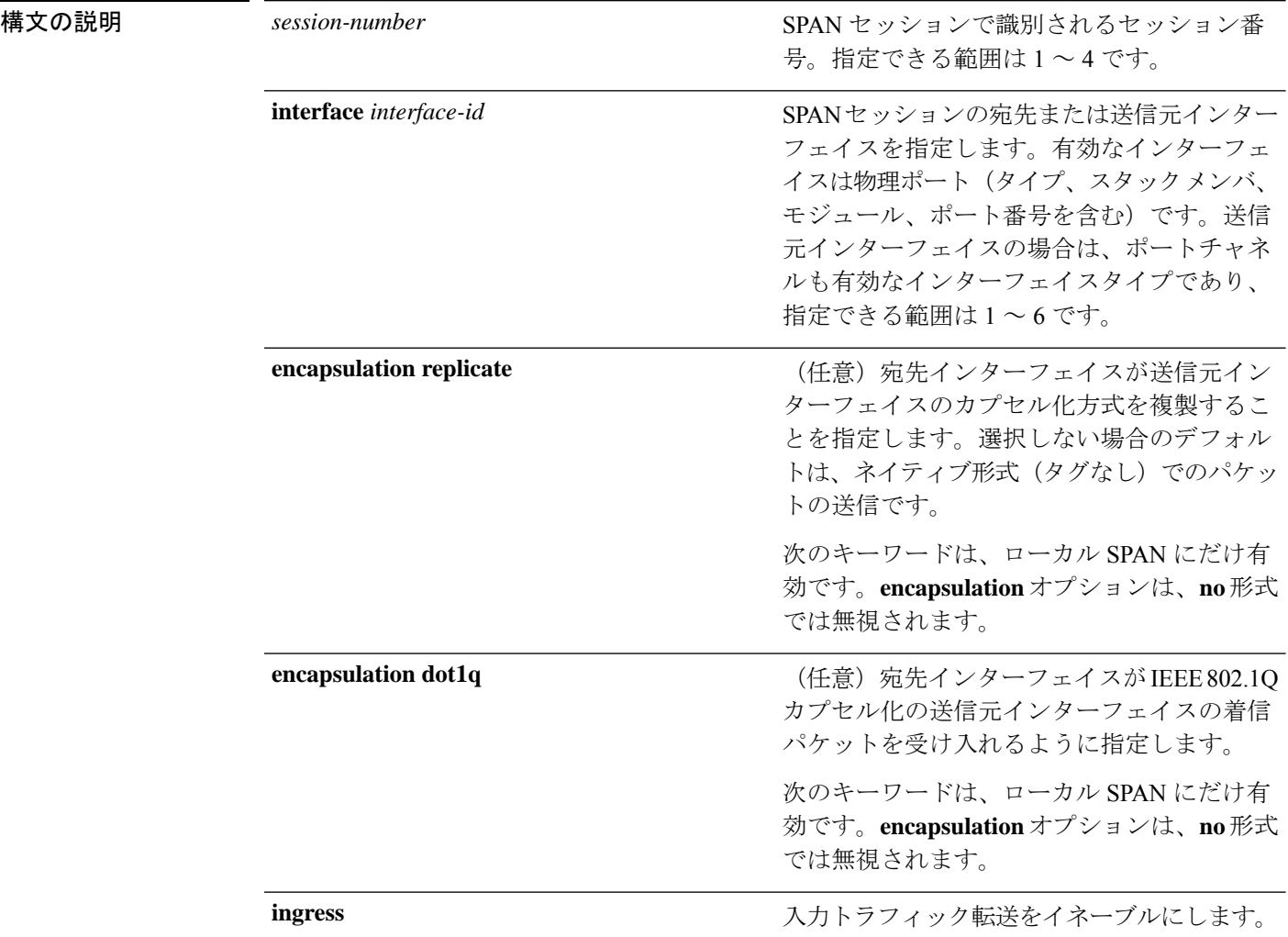

**Cisco IOS** リリース **15.2(7)Ex (Catalyst 1000** スイッチ**)** 統合プラットフォーム コマンドリファレンス

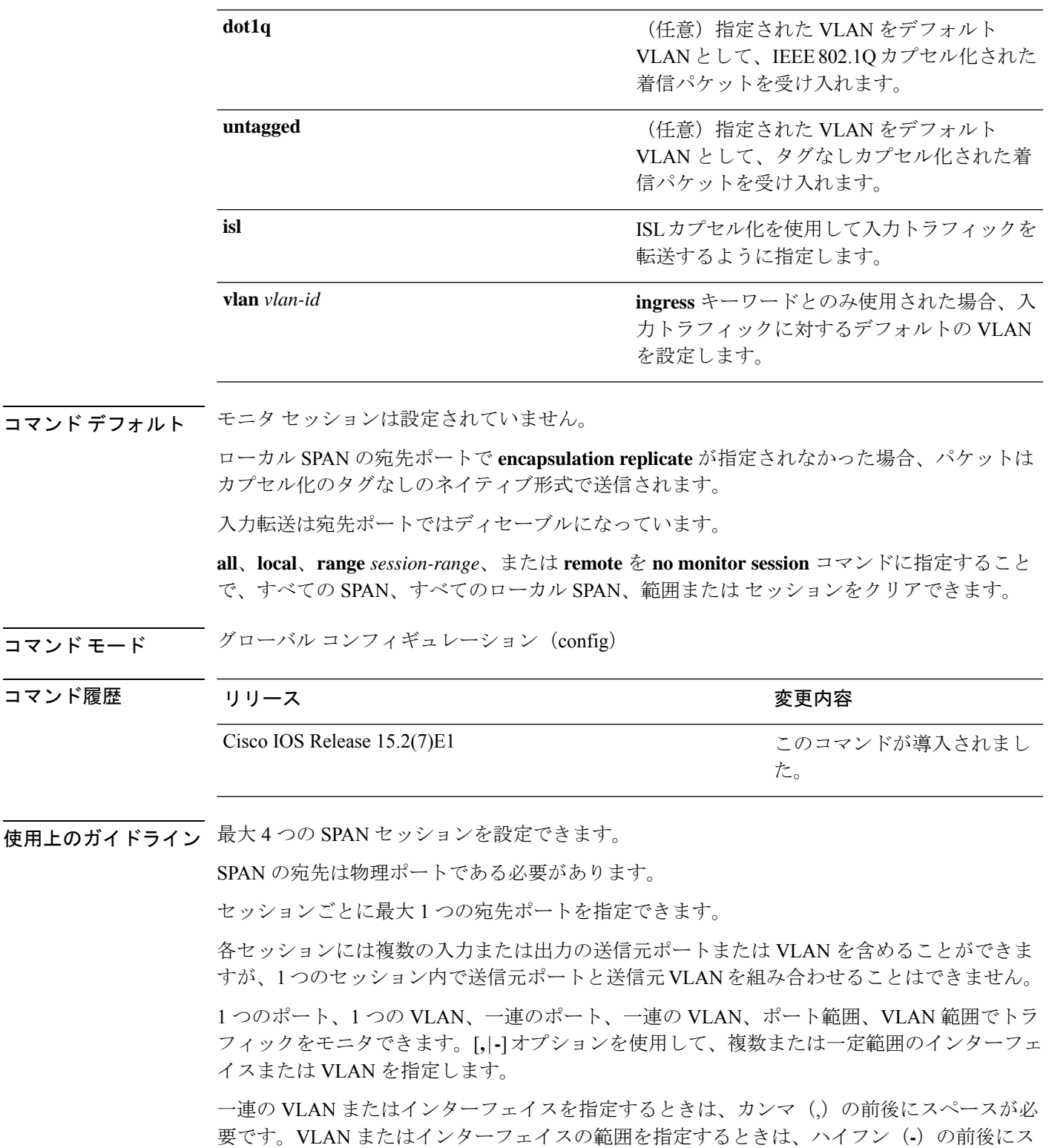

ペースが必要です。

 $\mathbf I$ 

EtherChannel ポートは、SPAN 宛先ポートとして設定することはできません。EtherChannel グ ループのメンバである物理ポートは、宛先ポートとして使用できます。ただし、SPAN の宛先 として機能する間は、EtherChannel グループに参加できません。

プライベート VLAN ポートは、SPAN 宛先ポートには設定できません。

宛先ポートとして使用しているポートは、SPAN 送信元ポートにすることはできません。ま た、同時に複数のセッションの宛先ポートにすることはできません。

SPAN 宛先ポートであるポート上で IEEE 802.1X 認証をイネーブルにすることはできますが、 ポートが SPAN 宛先として削除されるまで IEEE 802.1X 認証はディセーブルです。IEEE 802.1X 認証がポート上で使用できない場合、スイッチはエラーメッセージを返します。SPAN送信元 ポートでは IEEE 802.1X 認証をイネーブルにすることができます。

入力トラフィック転送がネットワーク セキュリティ デバイスでイネーブルの場合、宛先ポー トはレイヤ 2 でトラフィックを転送します。

宛先ポートは次のような動作を設定できます。

- **monitor session** *session\_number* **destination interface** *interface-id* を他のキーワードなしで入 力すると、出力のカプセル化はタグなしとなり、入力転送はイネーブルになりません。
- **monitor session** *session\_number* **destination interface** *interface-id* **ingress** を入力した場合は、 出力カプセル化はタグなしで、入力カプセル化はそのあとに続くキーワードが **dot1q** と **untagged** のいずれであるかによって決まります。
- **monitor session** *session\_number* **destination interface** *interface-id* **encapsulation replicate** を他 のキーワードなしで入力すると、出力のカプセル化はソースインターフェイスのカプセル 化を複製し、入力転送はイネーブルになりません(これはローカルSPANだけに適用しま す。)。
- **monitor session***session\_number***destinationinterface** *interface-id* **encapsulationreplicate ingress** を入力した場合は、出力カプセル化は送信元インターフェイスカプセル化を複製し、入力 カプセル化はそのあとに続くキーワードが **dot1q** と **untagged** のいずれであるかによって 決まります(これはローカル SPAN だけに適用します。)。

設定を確認するには、**show monitor** 特権 EXEC コマンドを入力します。**show running-config** 特権EXECコマンドを入力すると、スイッチのSPANの設定を表示することができます。SPAN 情報は出力の最後付近に表示されます。

#### 例

次の例では、ローカル SPAN セッション 1 を作成し、スタック メンバ 1 の送信元ポー ト 1 からスタック メンバ 2 の宛先ポート 2 に送受信するトラフィックをモニタする方 法を示します。

```
Device(config)# monitor session 1 source interface gigabitethernet1/0/1 both
Device(config)# monitor session 1 destination interface gigabitethernet2/0/2
```
次の例では、宛先ポートを既存のローカル SPAN セッションから削除する方法を示し ます。

Device(config)# **no monitor session 2 destination interface gigabitethernet1/0/2**

次の例では、IEEE 802.1Q カプセル化をサポートするセキュリティ装置を使用して、 VLAN 5 の入力トラフィックに対応する宛先ポートを設定する方法を示します。出力 トラフィックは送信元のカプセル化を複製します。入力トラフィックは IEEE 802.1Q カプセル化を使用します。

Device(config)# **monitor session 2 destination interface encapsulation dot1q ingress dot1q vlan 5**

次の例では、カプセル化をサポートしないセキュリティ デバイスを使用して、VLAN 5 上の入力トラフィックの宛先ポートを設定する方法を示します。出力トラフィック および入力トラフィックはタグなしです。

Device(config)# **monitor session 2 destination interface ingress untagged vlan 5**

## **monitor session source**

スイッチドポートアナライザ (SPAN) セッションを開始する、または既存の SPAN セッショ ンでインターフェイスまたは VLAN を追加または削除するには、**monitor sessionsource** グロー バル コンフィギュレーション コマンドを使用します。SPAN セッションを削除したり、SPAN セッションから送信元インターフェイスを削除するには、このコマンドの **no** 形式を使用しま す。

**monitor session** *session\_number* **source** { **interface** *interface-id* [ **,** | **-** ] [ **both** | **rx** | **tx** ] | [ ] **vlan** *vlan-id* [ **,** | **-** ] [ **both** | **rx** | **tx** ]} **no monitor session** *session\_number* **source** { **interface** *interface-id* [ **,** | **-** ] [ **both** |  $\mathbf{r} \mathbf{x} + \mathbf{r} \mathbf{x} + \mathbf{$ 

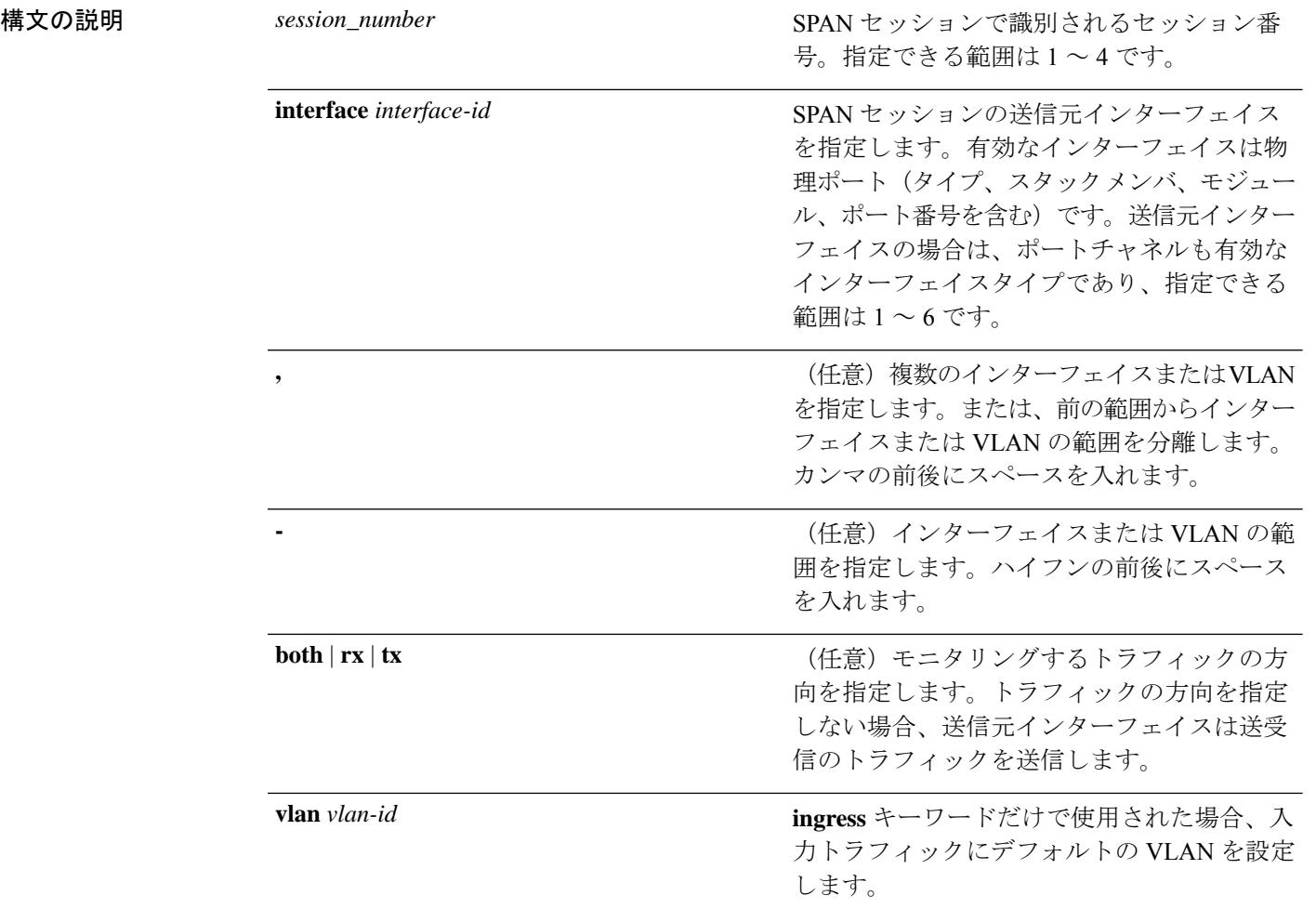

コマンド デフォルト モニタ セッションは設定されていません。

送信元インターフェイスのデフォルトでは、受信トラフィックと送信トラフィックの両方をモ ニタリングします。
送信元ポートとして使用されるトランク インターフェイス上では、すべての VLAN がモニタ リングされます。

コマンド モード グローバル コンフィギュレーション(config)

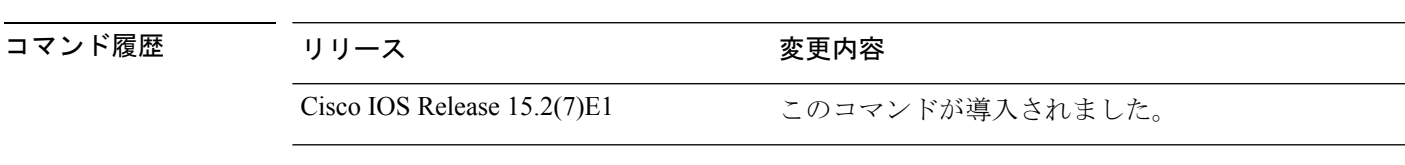

使用上のガイドライン 送信元ポートまたは送信元 VLAN を出入りするトラフィックは、SPAN を使用してモニタでき ます。送信元ポートまたは送信元 VLAN にルーティングされるトラフィックはモニタできま せん。

最大 4 つの SPAN セッションを設定できます。

物理ポート、ポート チャネル、VLAN が送信元になることができます。

各セッションには複数の入力または出力の送信元ポートまたは VLAN を含めることができま すが、1つのセッション内で送信元ポートと送信元VLANを組み合わせることはできません。

1 つのポート、1 つの VLAN、一連のポート、一連の VLAN、ポート範囲、VLAN 範囲でトラ フィックをモニタできます。[**,** |**-**]オプションを使用して、複数または一定範囲のインターフェ イスまたは VLAN を指定します。

一連の VLAN またはインターフェイスを指定するときは、カンマ()の前後にスペースが必 要です。VLAN またはインターフェイスの範囲を指定するときは、ハイフン(**-**)の前後にス ペースが必要です。

宛先ポートとして使用しているポートは、SPAN 送信元ポートにすることはできません。ま た、同時に複数のセッションの宛先ポートにすることはできません。

SPAN 送信元ポートでは IEEE 802.1X 認証をイネーブルにすることができます。

設定を確認するには、**show monitor** 特権 EXEC コマンドを入力します。**show running-config** 特権EXECコマンドを入力すると、スイッチのSPANの設定を表示することができます。SPAN 情報は出力の最後付近に表示されます。

#### 例

次の例では、ローカル SPAN セッション 1 を作成し、スタック メンバ 1 の送信元ポー ト 1 からスタック メンバ 2 の宛先ポート 2 に送受信するトラフィックをモニタする方 法を示します。

Device(config)# **monitor session 1 source interface gigabitethernet1/0/1 both** Device(config)# **monitor session 1 destination interface gigabitethernet2/0/2**

#### **show monitor**

すべてのスイッチドポートアナライザ(SPAN)セッションに関する情報を表示するには、 EXEC モードで **show monitor** コマンドを使用します。

**show monitor** [**session** {*session\_number* | **all** | **local** | **range** *list* | **remote**} [**detail**]]

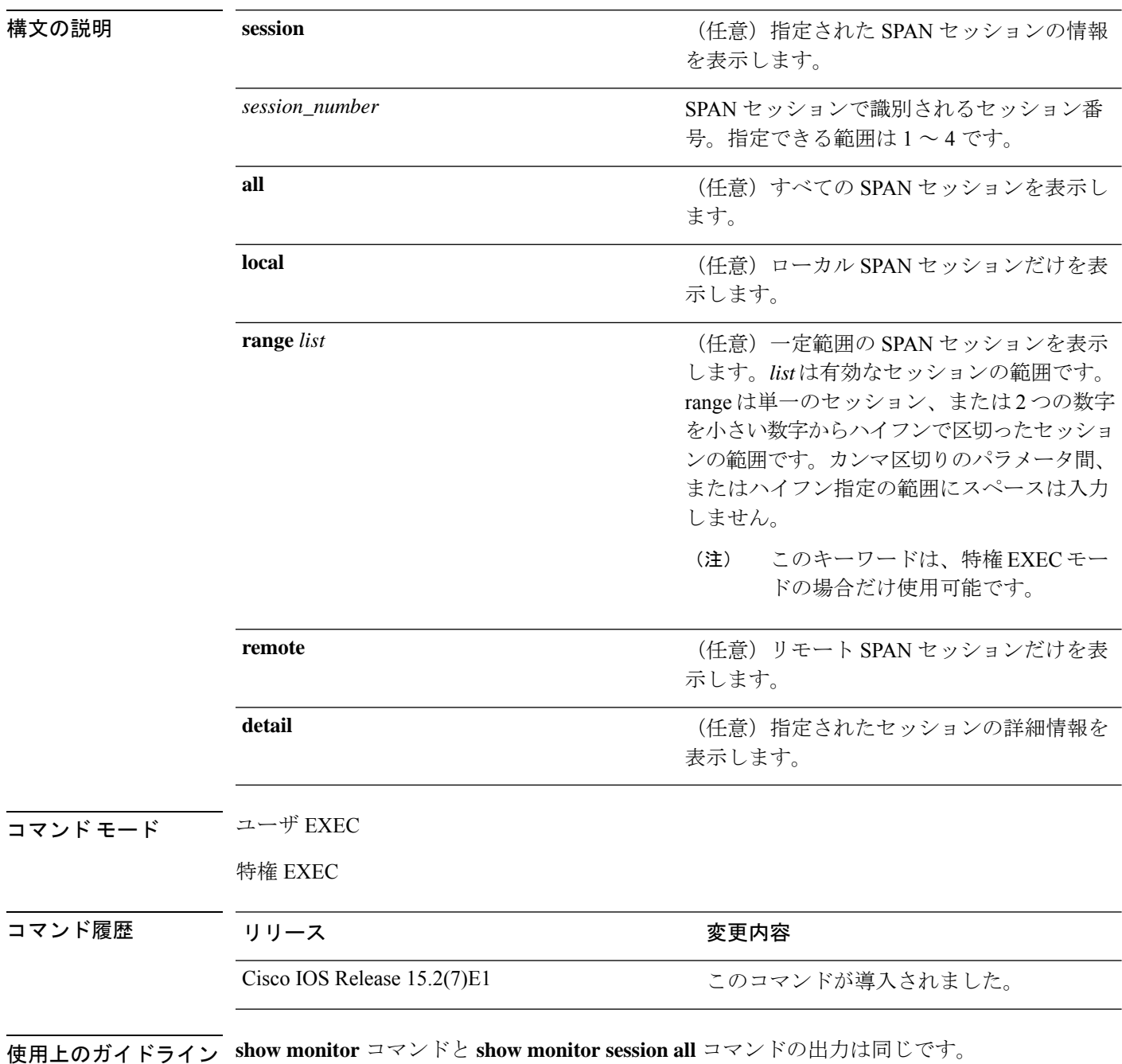

SPAN 送信元セッションの最大数:4(送信元およびローカルセッションに適用)

#### 例

次に、**show monitor** ユーザ EXEC コマンドの出力例を示します。

```
Device# show monitor
Session 1
---------
Type : Local Session
Source Ports :
RX Only : Gi4/0/1
Both : Gi4/0/2-3,Gi4/0/5-6
Destination Ports : Gi4/0/20
Encapsulation : Replicate
Ingress : Disabled
Session 2
---------
Type : Remote Source Session
Source VLANs :
TX Only : 10
Both : 1-9
Dest RSPAN VLAN : 105
```
次の例では、ローカル SPAN 送信元セッション 1 に対する **show monitor** ユーザ EXEC コマンドの出力を示します。

```
Device# show monitor session 1
Session 1
---------
Type : Local Session
Source Ports :
RX Only : Gi4/0/1
Both : Gi4/0/2-3,Gi4/0/5-6
Destination Ports : Gi4/0/20
Encapsulation : Replicate
Ingress : Disabled
```
次の例では、入力トラフィック転送をイネーブルにした場合の**show monitor sessionall** ユーザ EXEC コマンドの出力を示します。

```
Device# show monitor session all
Session 1
 ---------
Type : Local Session
Source Ports :
Both : Gi4/0/2
Destination Ports : Gi4/0/3
Encapsulation : Native
Ingress : Enabled, default VLAN = 5
Ingress encap : DOT1Q
Session 2
---------
Type : Local Session
Source Ports :
Both : Gi4/0/8
Destination Ports : Gi4/012
```
I

Encapsulation : Replicate Ingress : Enabled, default VLAN = 4 Ingress encap : Untagged

#### **snmp-server enable traps**

デバイスでネットワーク管理システム(NMS)にインフォーム要求やさまざまなトラップの Simple Network ManagementProtocol(SNMP)通知を送信可能にするには、グローバルコンフィ ギュレーション モードで **snmp-server enable traps** コマンドを使用します。デフォルト設定に 戻すには、このコマンドの **no** 形式を使用します。

**snmp-server enable traps** [**auth-framework** | **bridge** | **bulkstat** | **call-home** | **config** | **config-copy** | **config-ctid** | **cpu** | **entity** | **envmon** | **errdisable** | **ether-oam** | **event-manager** | **flash** | **fru-ctrl** | **mac-notification** | **pki** | **port-security** | **power-ethernet** | **rep** | **snmp** | **stackwise** | **storm-control** | **stpx** | **syslog** | **transceiver** | **tty** | **vlan-membership** | **vlancreate** | **vlandelete** | **vtp** ] **no snmp-server enable traps** [**auth-framework** | **bridge** | **bulkstat** | **call-home** | **config** | **config-copy** | **config-ctid** | **cpu** | **entity** | **envmon** | **errdisable** | **ether-oam** | **event-manager** | **flash** | **fru-ctrl** | **mac-notification** | **pki** | **port-security** | **power-ethernet** | **rep** | **snmp** | **stackwise** | **storm-control** | **stpx** | **syslog** | **transceiver** | **tty** | **vlan-membership** | **vlancreate** | **vlandelete** | **vtp** ]

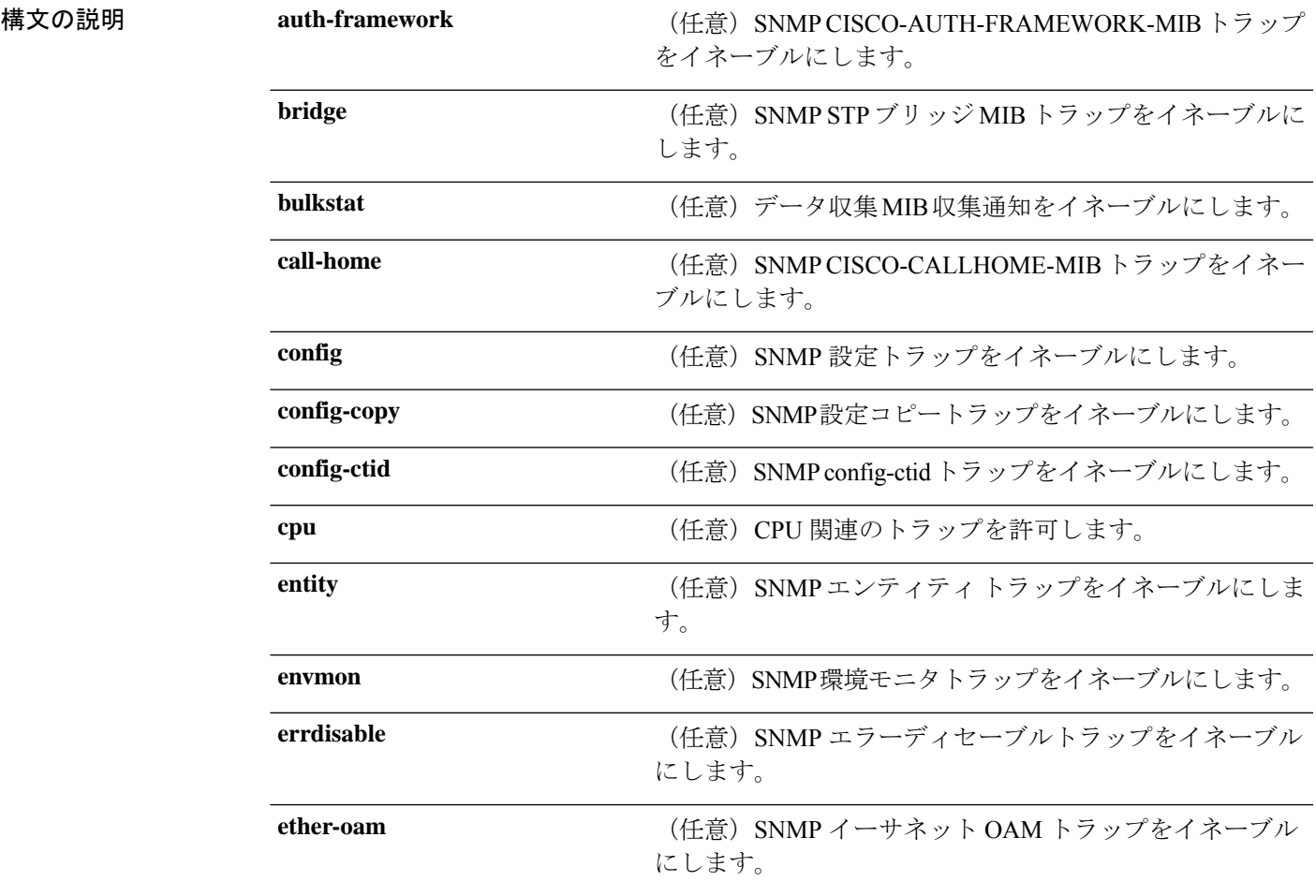

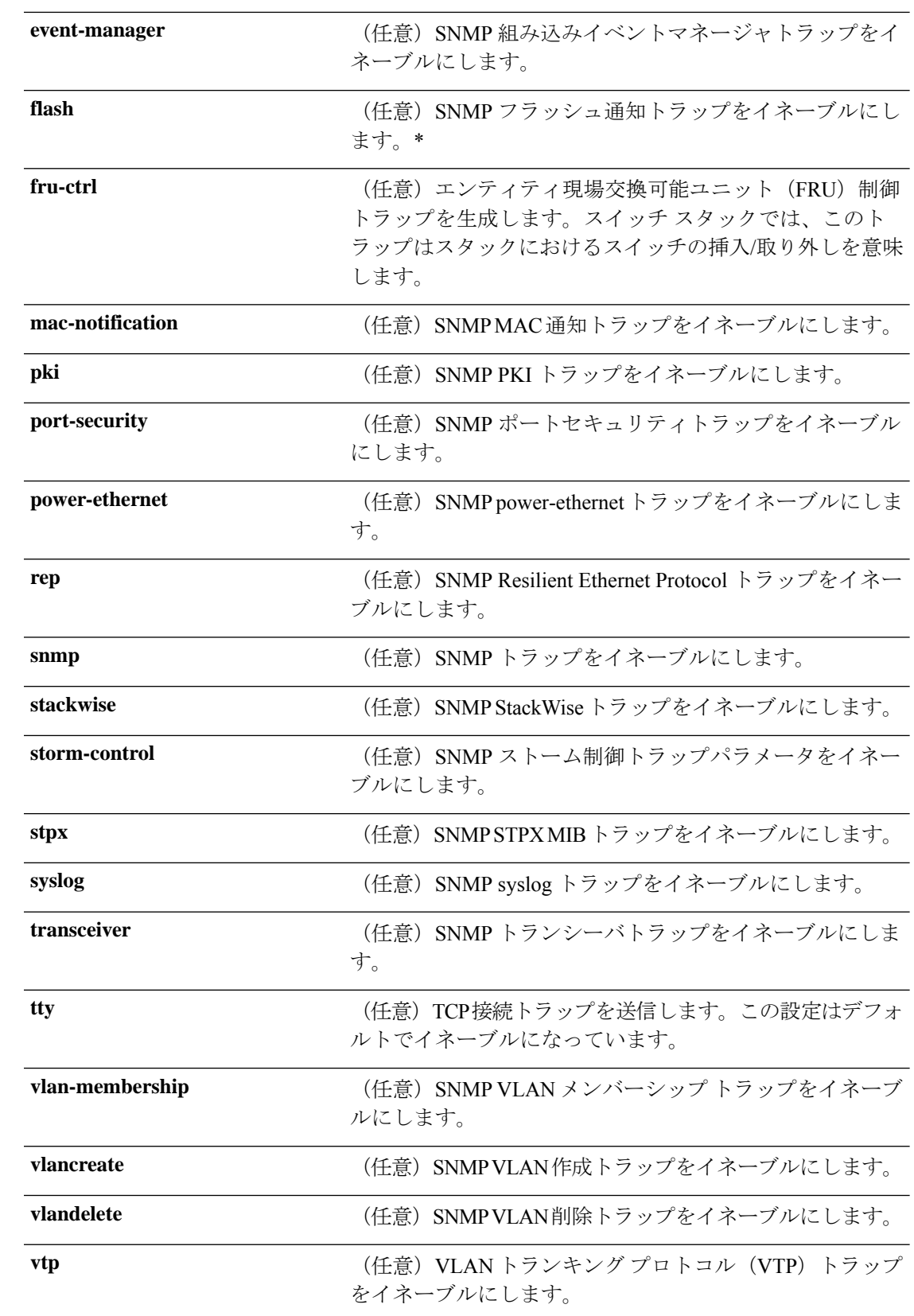

コマンドデフォルト SNMPトラップの送信をディセーブルにします。

コマンド モード グローバル コンフィギュレーション

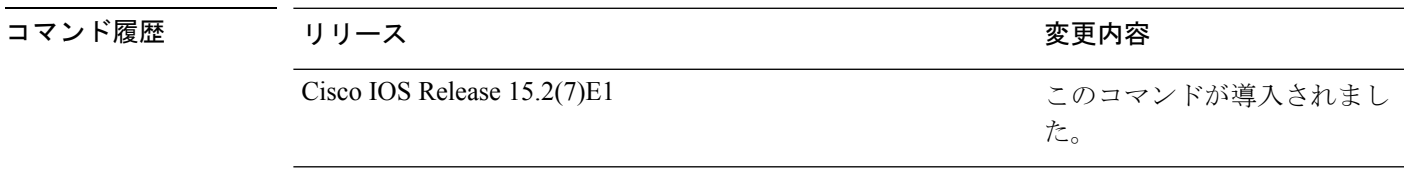

使用上のガイドライン 上記の表のアスタリスクが付いているコマンド オプションにはサブ コマンドがあります。こ れらのサブ コマンドの詳細については、関連コマンドの項を参照してください。

> **snmp-serverhost** グローバル コンフィギュレーション コマンドを使用して、トラップを受信す るホスト(NMS)を指定します。トラップ タイプを指定しない場合は、すべてのトラップ タ イプが送信されます。

トラップまたは情報がサポートされている場合に、これらの送信をイネーブルにするには、 **snmp-server enable traps** コマンドを使用します。

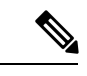

**fru-ctrl, insertion** および **removal**キーワードは、コマンドラインのヘルプストリングに表 示されますが、デバイスでサポートされていません。**snmp-server enable informs** グロー バル コンフィギュレーション コマンドは、サポートされていません。SNMP 情報通知の 送信をイネーブルにするには、**snmp-server enable traps**グローバルコンフィギュレーショ ン コマンドと **snmp-server host** *host-addr* **informs** グローバル コンフィギュレーション コ マンドを組み合わせて使用します。 (注)

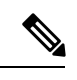

(注) SNMPv1 では、情報はサポートされていません。

複数のトラップタイプをイネーブルにするには、トラップタイプごとに **snmp-server enable traps** コマンドを個別に入力する必要があります。

#### **snmp-server enable traps bridge**

STP ブリッジ MIB トラップを生成するには、グローバル コンフィギュレーション モードで **snmp-server enable trapsbridge** コマンドを使用します。デフォルト設定に戻すには、このコマ ンドの **no** 形式を使用します。

**snmp-server enable traps bridge** [**newroot**] [**topologychange**] **no snmp-server enable traps bridge** [**newroot**] [**topologychange**]

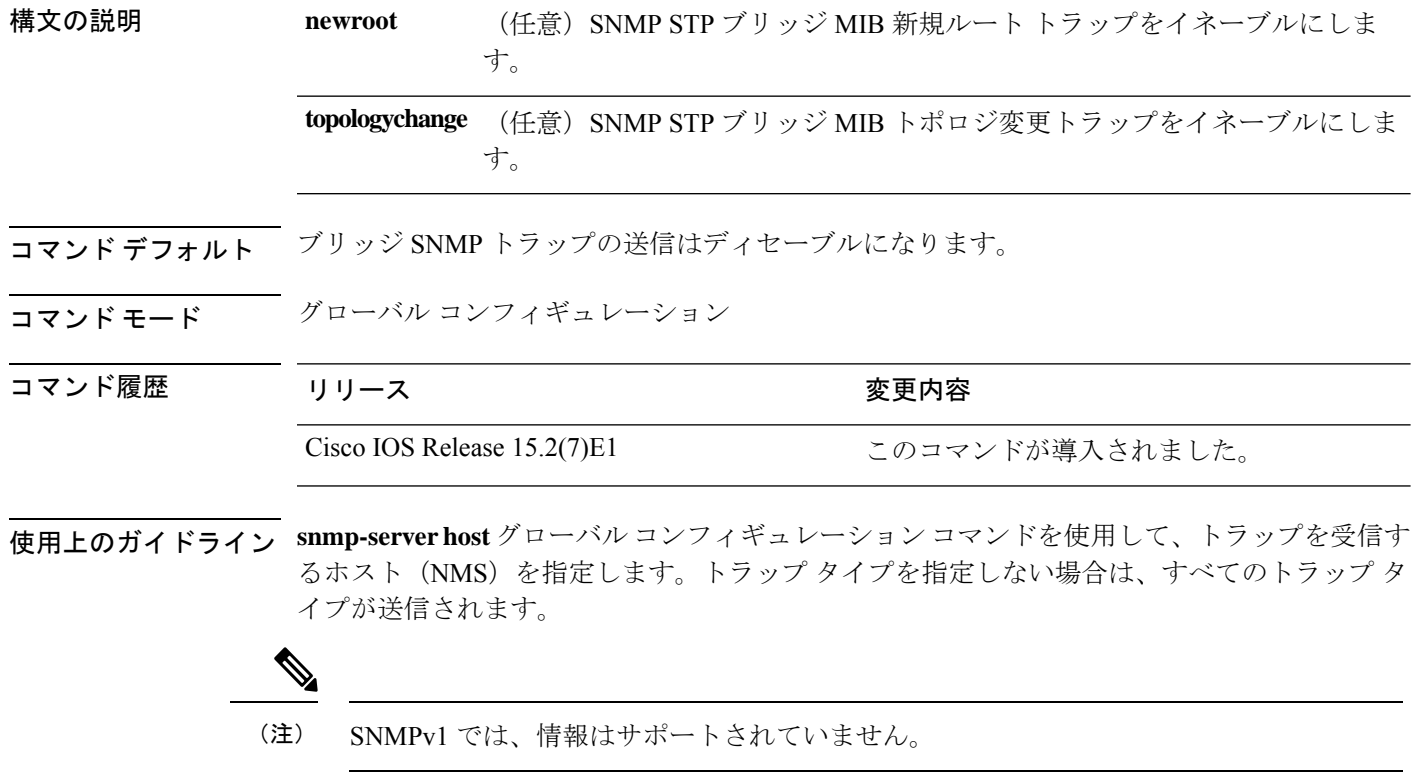

複数のトラップタイプをイネーブルにするには、トラップタイプごとに **snmp-server enable traps** コマンドを個別に入力する必要があります。

<sup>例</sup> 次の例では、NMS にブリッジ新規ルート トラップを送信する方法を示します。

Device(config)# **snmp-server enable traps bridge newroot**

#### **snmp-server enable traps cpu**

CPU通知をイネーブルにするには、グローバルコンフィギュレーションモードで**snmp-server enable traps cpu** コマンドを使用します。デフォルト設定に戻すには、このコマンドの **no** 形式 を使用します。

**snmp-server enable traps cpu** [**threshold**] **no snmp-server enable traps cpu** [**threshold**]

構文の説明 **threshold** (任意)CPUしきい値通知をイネーブルにします。

コマンド デフォルト CPU 通知の送信はディセーブルになります。

コマンド モード ブローバル コンフィギュレーション

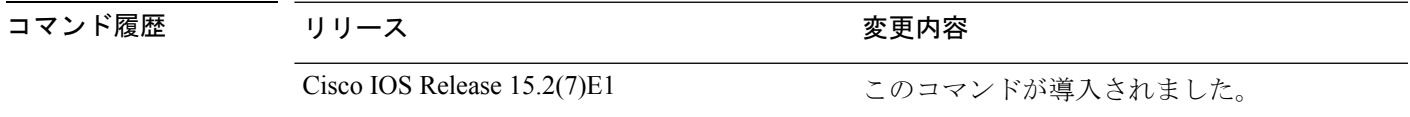

使用上のガイドライン **snmp-serverhost** グローバル コンフィギュレーション コマンドを使用して、トラップを受信す るホスト(NMS)を指定します。トラップ タイプを指定しない場合は、すべてのトラップ タ イプが送信されます。

(注) SNMPv1 では、情報はサポートされていません。

複数のトラップタイプをイネーブルにするには、トラップタイプごとに **snmp-server enable traps** コマンドを個別に入力する必要があります。

例 みない しきい値通知を生成する例を示します。

Device(config)# **snmp-server enable traps cpu threshold**

### **snmp-server enable traps envmon**

SNMP 環境トラップをイネーブルにするには、グローバル コンフィギュレーション モードで **snmp-server enable traps envmon** コマンドを使用します。デフォルト設定に戻すには、このコ マンドの **no** 形式を使用します。

**snmp-server enable traps envmon** [**fan**][**shutdown**][**status**] [**supply**][**temperature**] **no snmp-server enable traps envmon** [**fan**][**shutdown**][**status**] [**supply**][**temperature**]

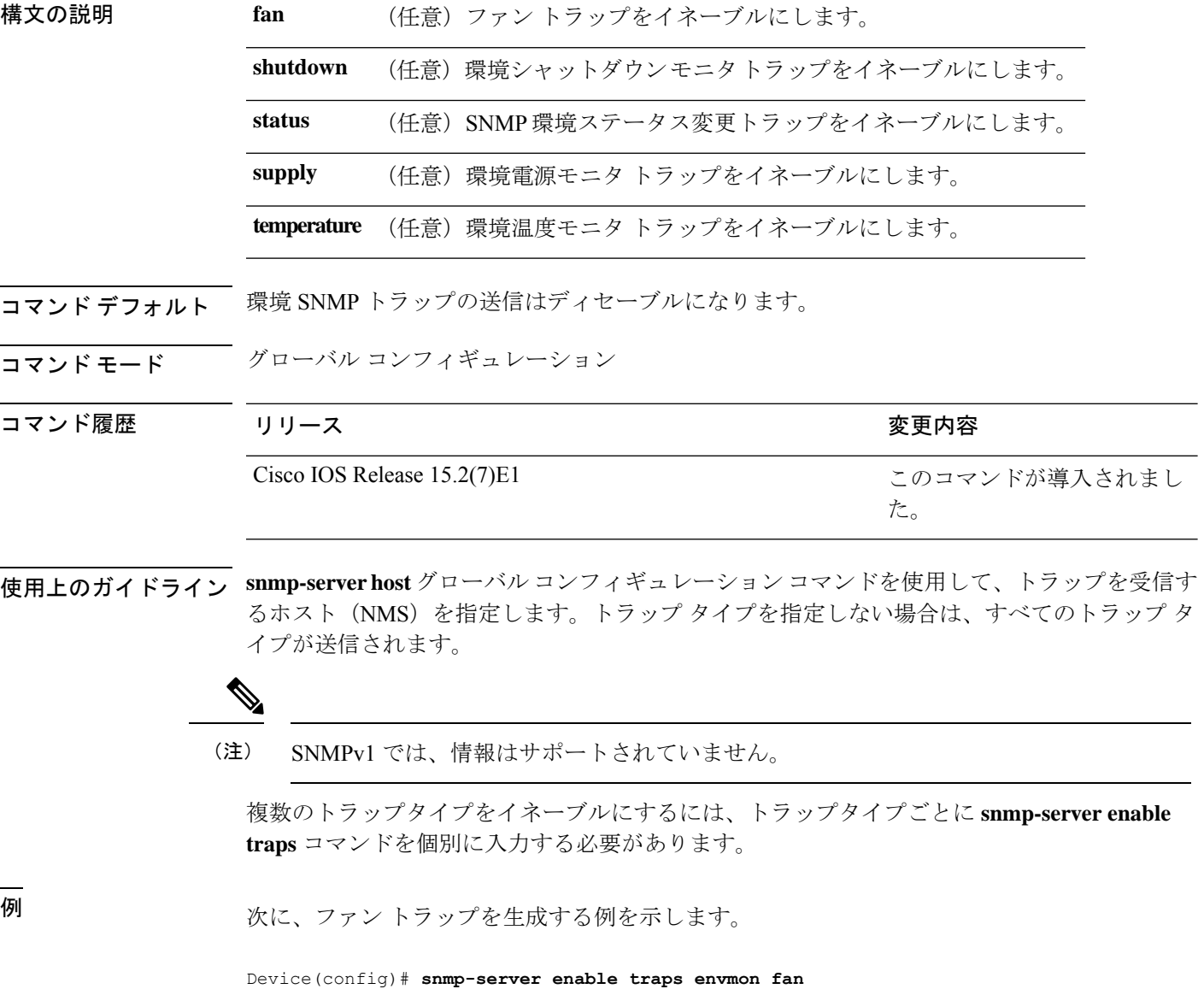

### **snmp-server enable traps errdisable**

エラーディセーブルのSNMP通知をイネーブルにするには、グローバルコンフィギュレーショ ン モードで **snmp-server enable traps errdisable** コマンドを使用します。デフォルト設定に戻す には、このコマンドの **no** 形式を使用します。

**snmp-server enable traps errdisable** [**notification-rate** *number-of-notifications*] **no snmp-server enable traps errdisable** [**notification-rate** *number-of-notifications*]

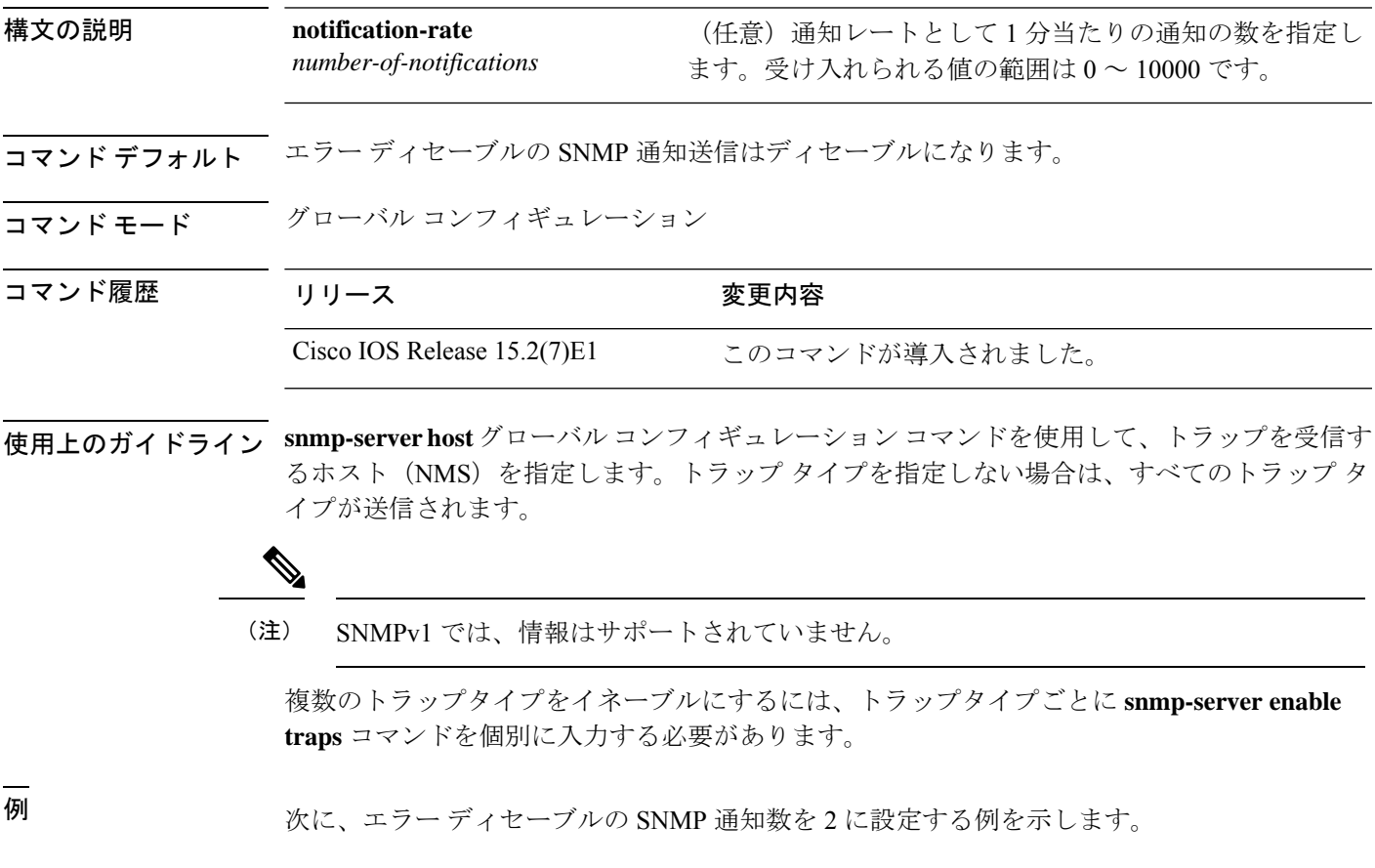

Device(config)# **snmp-server enable traps errdisable notification-rate 2**

#### **snmp-server enable traps flash**

SNMP フラッシュ通知をイネーブルにするには、グローバル コンフィギュレーション モード で **snmp-server enable traps flash** コマンドを使用します。デフォルト設定に戻すには、このコ マンドの **no** 形式を使用します。

**snmp-server enable traps flash** [**insertion**][**removal**] **no snmp-server enable traps flash** [**insertion**][**removal**]

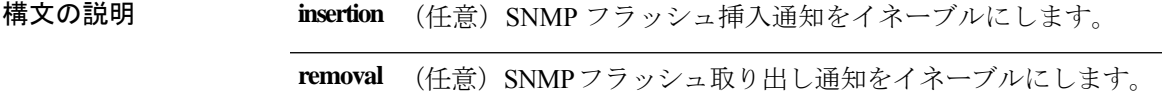

コマンド デフォルト SNMP フラッシュ通知の送信はディセーブルです。

コマンド モード グローバル コンフィギュレーション

#### コマンド履歴 リリース ちょうしょう 変更内容 Cisco IOS Release 15.2(7)E1 このコマンドが導入されました。

使用上のガイドライン **snmp-serverhost** グローバル コンフィギュレーション コマンドを使用して、トラップを受信す るホスト (NMS) を指定します。トラップ タイプを指定しない場合は、すべてのトラップ タ イプが送信されます。

(注) SNMPv1 では、情報はサポートされていません。

複数のトラップタイプをイネーブルにするには、トラップタイプごとに **snmp-server enable traps** コマンドを個別に入力する必要があります。

<sup>例</sup> 次に、SNMP フラッシュ挿入通知を生成する例を示します。

Device(config)# **snmp-server enable traps flash insertion**

#### **snmp-server enable traps mac-notification**

SNMP MAC 通知トラップをイネーブルにするには、グローバル コンフィギュレーション モー ドで **snmp-server enable traps mac-notification** コマンドを使用します。デフォルト設定に戻す には、このコマンドの **no** 形式を使用します。

**snmp-server enable traps mac-notification** [**change**][**move**][**threshold**] **no snmp-server enable traps mac-notification** [**change**][**move**][**threshold**]

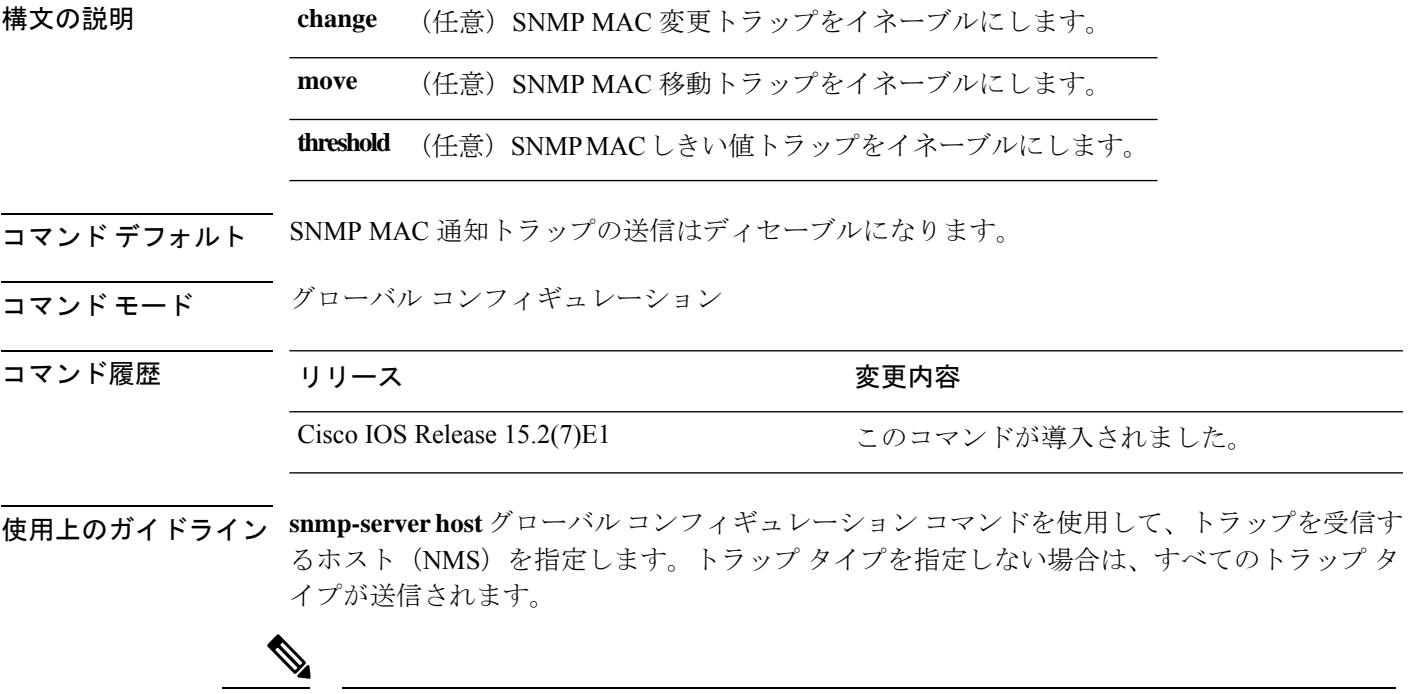

(注) SNMPv1 では、情報はサポートされていません。

複数のトラップタイプをイネーブルにするには、トラップタイプごとに **snmp-server enable traps** コマンドを個別に入力する必要があります。

<sup>例</sup> 次に、SNMP MAC 通知変更トラップを生成する例を示します。

Device(config)# **snmp-server enable traps mac-notification change**

#### **snmp-server enable traps port-security**

SNMP ポートセキュリティトラップをイネーブルにするには、グローバル コンフィギュレー ション モードで **snmp-server enable traps port-security** コマンドを使用します。デフォルト設 定に戻すには、このコマンドの **no** 形式を使用します。

**snmp-server enable traps port-security** [**trap-rate** *value*] **no snmp-server enable traps port-security** [**trap-rate** *value*]

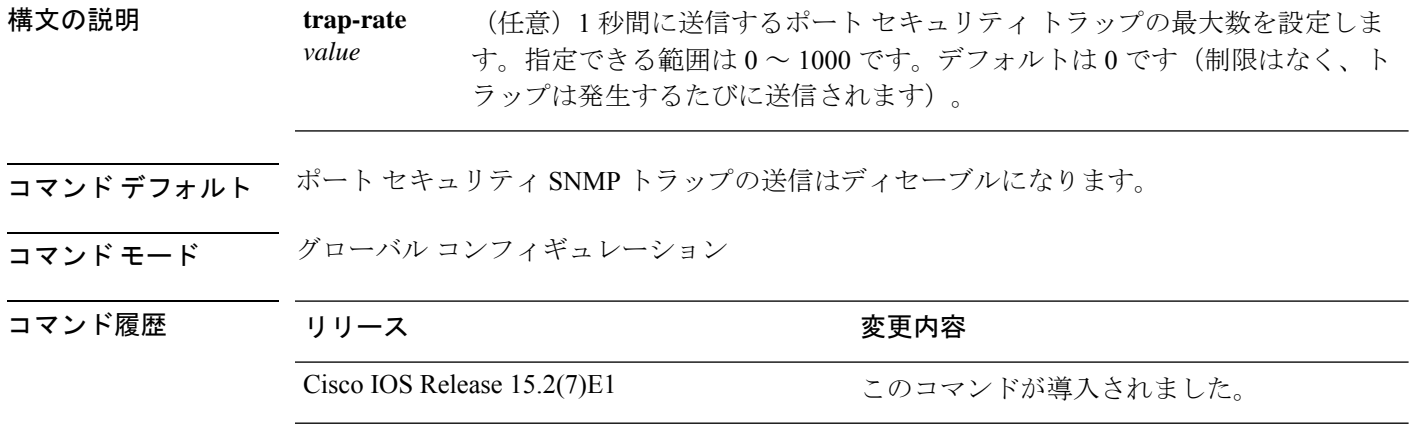

使用上のガイドライン **snmp-serverhost** グローバル コンフィギュレーション コマンドを使用して、トラップを受信す るホスト(NMS)を指定します。トラップ タイプを指定しない場合は、すべてのトラップ タ イプが送信されます。

(注) SNMPv1 では、情報はサポートされていません。

複数のトラップタイプをイネーブルにするには、トラップタイプごとに **snmp-server enable traps** コマンドを個別に入力する必要があります。

<sup>例</sup> 次に、<sup>1</sup> 秒当たり <sup>200</sup> の速度でポート セキュリティ トラップをイネーブルにする例を 示します。

Device(config)# **snmp-server enable traps port-security trap-rate 200**

#### **snmp-server enable traps snmp**

SNMP トラップをイネーブルにするには、グローバル コンフィギュレーション モードで **snmp-server enable traps snmp** コマンドを使用します。デフォルト設定に戻すには、このコマ ンドの **no** 形式を使用します。

**snmp-server enable traps snmp** [**authentication** ][**coldstart** ][**linkdown** ] [**linkup** ][**warmstart**] **no snmp-server enable traps snmp** [**authentication** ][**coldstart** ][**linkdown** ] [**linkup** ][**warmstart**]

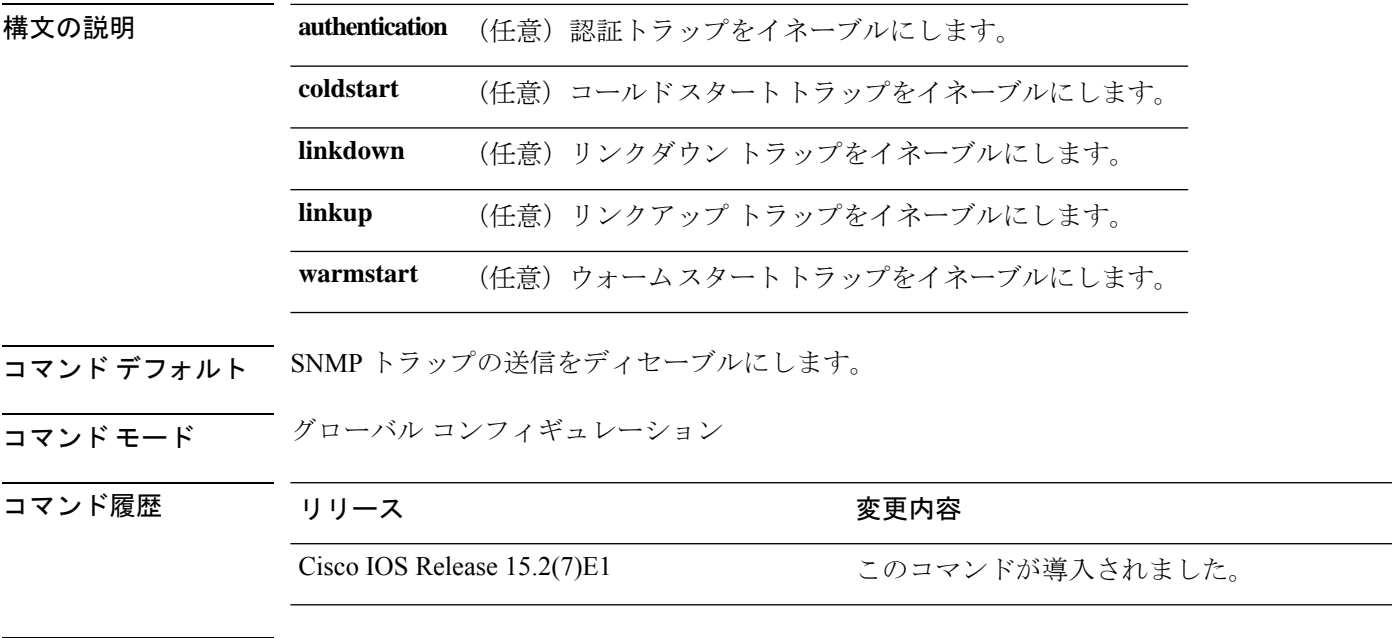

使用上のガイドライン **snmp-serverhost** グローバル コンフィギュレーション コマンドを使用して、トラップを受信す るホスト(NMS)を指定します。トラップ タイプを指定しない場合は、すべてのトラップ タ イプが送信されます。

### $\mathscr{D}_{\mathscr{A}}$

(注) SNMPv1 では、情報はサポートされていません。

複数のトラップタイプをイネーブルにするには、トラップタイプごとに **snmp-server enable traps** コマンドを個別に入力する必要があります。

<sup>例</sup> 次に、ウォーム スタートの SNMP トラップをイネーブルにする例を示します。

Device(config)# **snmp-server enable traps snmp warmstart**

#### **snmp-server enable snmp traps storm-control**

ストーム制御 SNMP トラップをイネーブルにするには、グローバル コンフィギュレーション モードで **snmp-server enable traps storm-control** コマンドを使用します。デフォルト設定に戻 すには、このコマンドの **no** 形式を使用します。

**snmp-server enable traps storm-control** [**trap-rate** *value*] **no snmp-server enable traps storm-control**

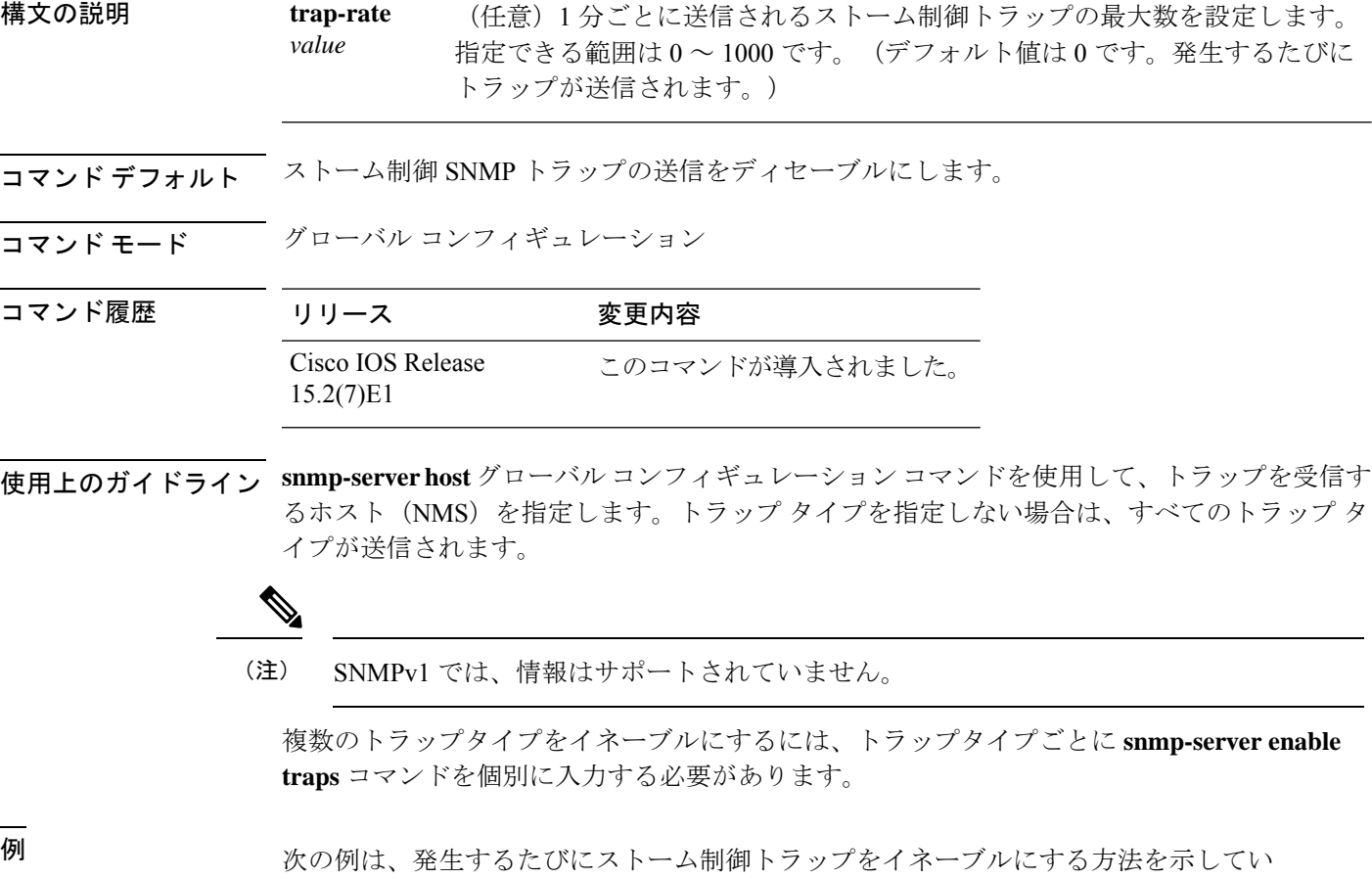

ます。

Device(config)# **snmp-server enable traps**

### **snmp-server enable traps stpx**

SNMPSTPXMIBトラップをイネーブルにするには、グローバルコンフィギュレーションモー ドで **snmp-server enable traps stpx** コマンドを使用します。デフォルト設定に戻すには、この コマンドの **no** 形式を使用します。

**snmp-server enable traps stpx** [**inconsistency**][**loop-inconsistency**][**root-inconsistency**] **no snmp-server enable traps stpx** [**inconsistency**][**loop-inconsistency**][**root-inconsistency**]

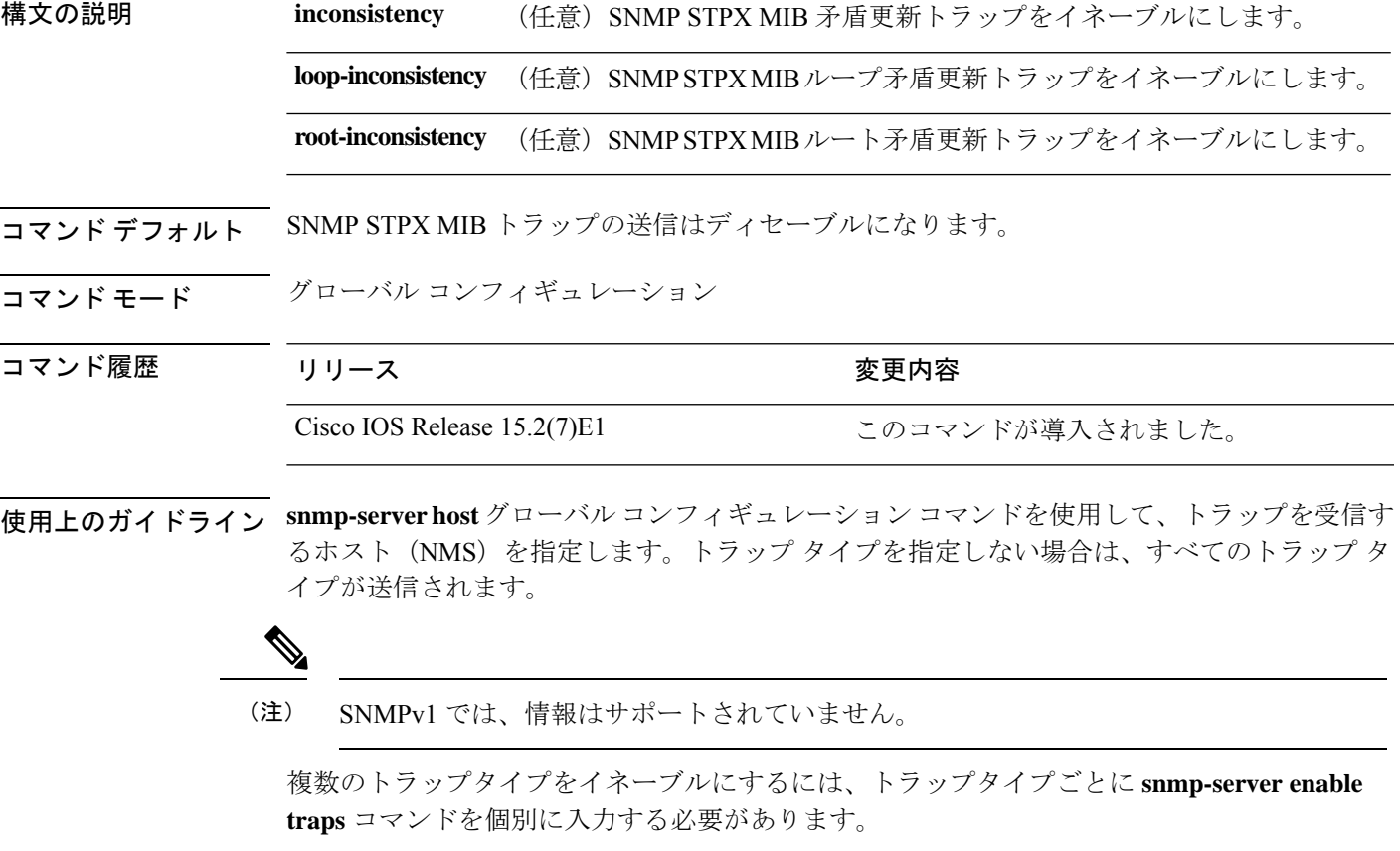

<sup>例</sup> 次に、SNMP STPX MIB 矛盾更新トラップを生成する例を示します。

Device(config)# **snmp-server enable traps stpx inconsistency**

**snmp-server enable traps stpx**

I

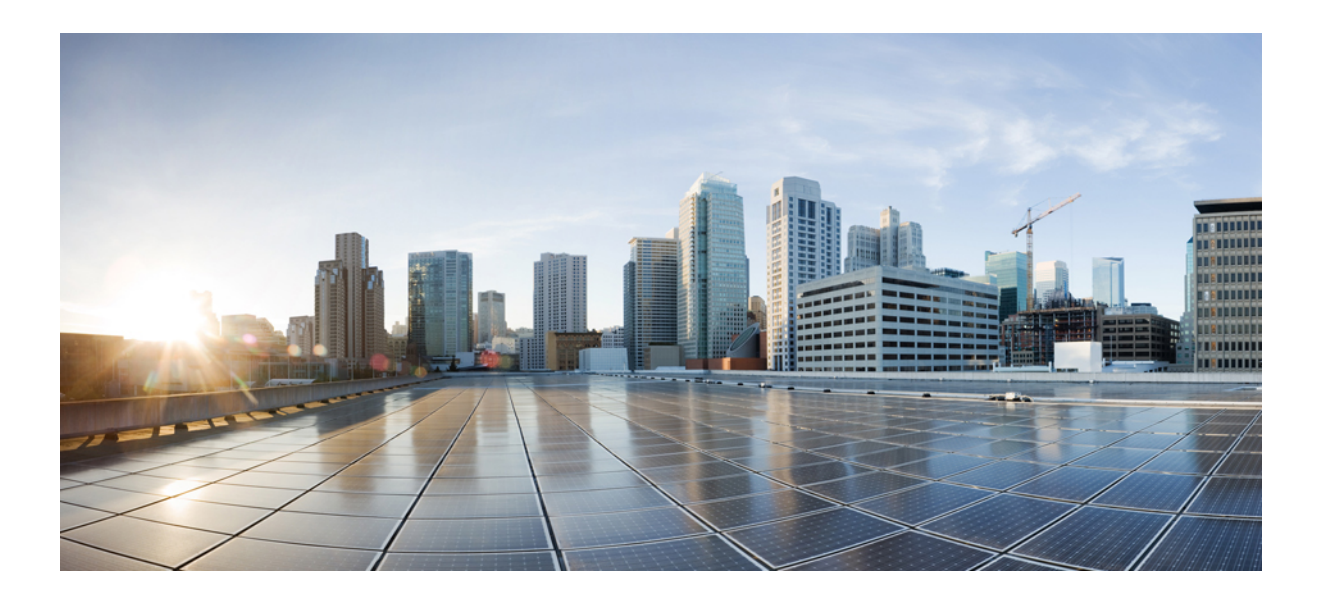

# <sup>第</sup> **IV** <sup>部</sup>

## **QoS**

- Auto-QoS (259 ページ)
- QoS (287 ページ)

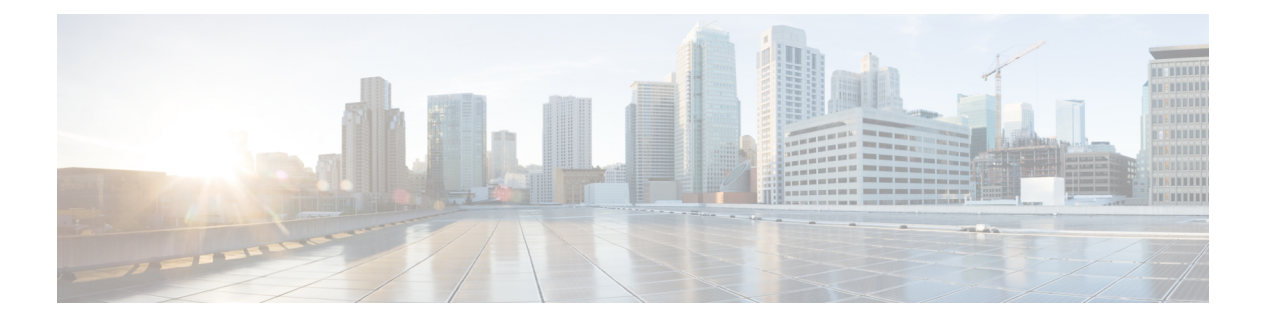

### **Auto-QoS**

この章では、次の auto-QoS コマンドについて説明します。

- auto qos classify  $(260 \sim \rightarrow \rightarrow)$
- auto qos trust  $(263 \sim \rightarrow \sim)$
- auto qos video  $(268 \lhd \lnot \lhd)$
- auto qos voip  $(274 \sim -\gamma)$
- debug auto qos  $(280 \sim \rightarrow \circ)$
- show auto qos  $(283 \sim \rightarrow \sim)$

#### **auto qos classify**

QoS ドメイン内で信頼できないデバイスの Quality of Service (QoS) の分類を自動的に設定す るには、インターフェイス コンフィギュレーション モードで **auto qos classify** コマンドを使用 します。デフォルト設定に戻すには、このコマンドの **no** 形式を使用します。

**auto qos classify** [**police**] **no auto qos classify** [**police**]

構文の説明 **police** (任意)信頼できないデバイスのQoSポリシングを設定します。

コマンド デフォルト auto-QoS 分類は、すべてのポートでディセーブルです。

**コマンド モード** インターフェイス コンフィギュレーション

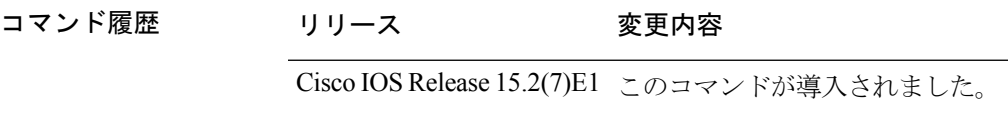

使用上のガイドライン QoS ドメイン内の信頼インターフェイスに QoS を設定する場合は、このコマンドを使用しま す。QoSドメインには、デバイス、ネットワーク内部、QoSの着信トラフィックを分類するこ とのできるエッジデバイスなどが含まれます。

> auto-QoSがイネーブルの場合は、入力パケットのラベルを使用して、トラフィックの分類、パ ケットラベルの割り当て、および入力/出力キューの設定を行います。

#### 表 **15 :** 出力キューに対する **auto-QoS** の設定

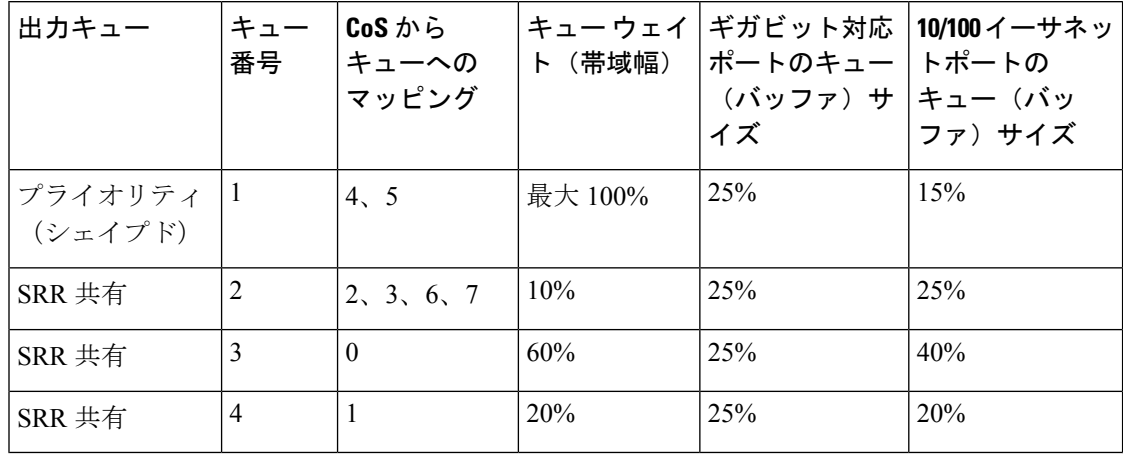

auto-QoSは、デバイスが信頼インターフェイスと接続するように設定します。着信パケットの QoSラベルは信頼されます。非ルーテッドポートの場合は、着信パケットのCoS値が信頼され ます。ルーテッドポートでは、着信パケットの DSCP 値が信頼されます。

auto-QoS のデフォルトを利用するには、auto-QoS をイネーブルにしてから、その他の QoS コ マンドを設定する必要があります。auto-QoSをイネーブルにした後で、auto-QoSを調整できま す。

auto-QoS がイネーブルのときに自動的に生成される QoS の設定を表示するには、auto-QoS を イネーブルにする前にデバッグをイネーブルにします。**debug auto qos** 特権 EXEC コマンドを 使用すると、auto-QoS のデバッギングがイネーブルになります。

これは、**auto qos classify** コマンドが設定されている場合のポリシーマップです。

```
policy-map AUTOQOS-SRND4-CLASSIFY-POLICY
class AUTOQOS_MULTIENHANCED_CONF_CLASS
set dscp af41
class AUTOQOS_BULK_DATA_CLASS
set dscp af11
class AUTOQOS_TRANSACTION_CLASS
set dscp af21
class AUTOQOS_SCAVANGER_CLASS
set dscp cs1
class AUTOQOS_SIGNALING_CLASS
set dscp cs3
class AUTOQOS_DEFAULT_CLASS
set dscp default
```
これは、**auto qos classify police** コマンドが設定されている場合のポリシーマップです。

```
policy-map AUTOQOS-SRND4-CLASSIFY-POLICE-POLICY
class AUTOQOS_MULTIENHANCED_CONF_CLASS
set dscp af41
police 5000000 8000 exceed-action drop
class AUTOQOS_BULK_DATA_CLASS
set dscp af11
police 10000000 8000 exceed-action policed-dscp-transmit
class AUTOQOS_TRANSACTION_CLASS
set dscp af21
police 10000000 8000 exceed-action policed-dscp-transmit
class AUTOQOS_SCAVANGER_CLASS
set dscp cs1
police 10000000 8000 exceed-action drop
class AUTOQOS_SIGNALING_CLASS
set dscp cs3
police 32000 8000 exceed-action drop
class AUTOQOS_DEFAULT_CLASS
set dscp default
police 10000000 8000 exceed-action policed-dscp-transmit
```
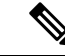

デバイスは、コマンドラインインターフェイス (CLI)からコマンドが入力された場合と 同じように、auto-QoS によって生成されたコマンドを適用します。既存のユーザ設定で は、生成されたコマンドの適用に失敗することがあります。また、生成されたコマンド で既存の設定が上書きされることもあります。これらのアクションは、警告を表示せず に実行されます。生成されたコマンドがすべて正常に適用された場合、上書きされなかっ たユーザ入力の設定は実行コンフィギュレーション内に残ります。上書きされたユーザ 入力の設定は、現在の設定をメモリに保存せずに、デバイスをリロードすると復元でき ます。生成されたコマンドの適用に失敗した場合は、前の実行コンフィギュレーション が復元されます。 (注)

auto-QoSをイネーブルにした後、名前に*AutoQoS*を含むポリシーマップや集約ポリサーを変更 しないでください。ポリシーマップや集約ポリサーを変更する必要がある場合、そのコピーを 作成し、コピーしたポリシーマップやポリサーを変更します。生成されたポリシーマップの代 わりに新しいポリシーマップを使用するには、生成したポリシーマップをインターフェイスか ら削除して、新しいポリシーマップを適用します。

auto-QoS をディセーブルにするには、auto-QoS コマンドを手動で削除する必要がありま す。 (注)

**no mls qos** グローバル コンフィギュレーション コマンドを入力して、auto-QoS によって生成 されたグローバルコンフィギュレーションコマンドをディセーブルにします。QoSがディセー ブルの場合は、パケットが変更されないため、信頼できるポートまたは信頼できないポートと いった概念はありません。パケット内の CoS、DSCP、および IP precedence 値は変更されませ ん。トラフィックはPass-Throughモードでスイッチングされます。パケットは書き換えられる ことなくスイッチングされ、ポリシングなしのベスト エフォートに分類されます。

ポートの auto-QoS をディセーブルにするには、**no autoqos classify** インターフェイス コンフィ ギュレーション コマンドを使用します。このポートに対して、auto-QoS によって生成された インターフェイス コンフィギュレーション コマンドだけが削除されます。auto-QoS をイネー ブルにした最後のポートで、**no auto qos classify** コマンドを入力すると、auto-QoS によって生 成されたグローバルコンフィギュレーションコマンドが残っている場合でも、auto-QoSはディ セーブルと見なされます(グローバルコンフィギュレーションによって影響を受ける他のポー トでのトラフィックの中断を避けるため)。

<sup>例</sup> 次の例では、信頼できないデバイスのauto-QoS分類をイネーブルにし、トラフィック をポリシングする方法を示します。

> Device(config)# **interface gigabitethernet2/0/1** Device(config-if)# **auto qos classify police**

設定を確認するには、 **show autoqos interface** *interface-id* 特権 EXEC コマンドを入力し ます。

#### **auto qos trust**

QoSドメイン内の信頼インターフェイスの Quality of Service (QoS) を自動的に設定するには、 インターフェイス コンフィギュレーション モードで **auto qos trust** コマンドを使用します。デ フォルト設定に戻すには、このコマンドの **no** 形式を使用します。

**auto qos trust** {**cos** | **dscp**} **no auto qos trust** {**cos** | **dscp**}

- 構文の説明 **cos** CoS パケット分類を信頼します。 **dscp** DSCPパケット分類を信頼します。
- コマンド デフォルト auto-QoS 信頼は、すべてのポートでディセーブルです。
- コマンド モード インターフェイス コンフィギュレーション
- コマンド履歴 リリース 変更内容

Cisco IOS Release 15.2(7)E1 このコマンドが導入されました。

使用上のガイドライン QoS ドメイン内の信頼インターフェイスに QoS を設定する場合は、このコマンドを使用しま す。QoSドメインには、デバイス、ネットワーク内部、QoSの着信トラフィックを分類するこ とのできるエッジデバイスなどが含まれます。auto-QoSがイネーブルの場合は、入力パケット のラベルを使用して、トラフィックの分類、パケットラベルの割り当て、および入力/出力 キューの設定を行います。

表 **16 :** トラフィックタイプ、パケットラベル、およびキュー

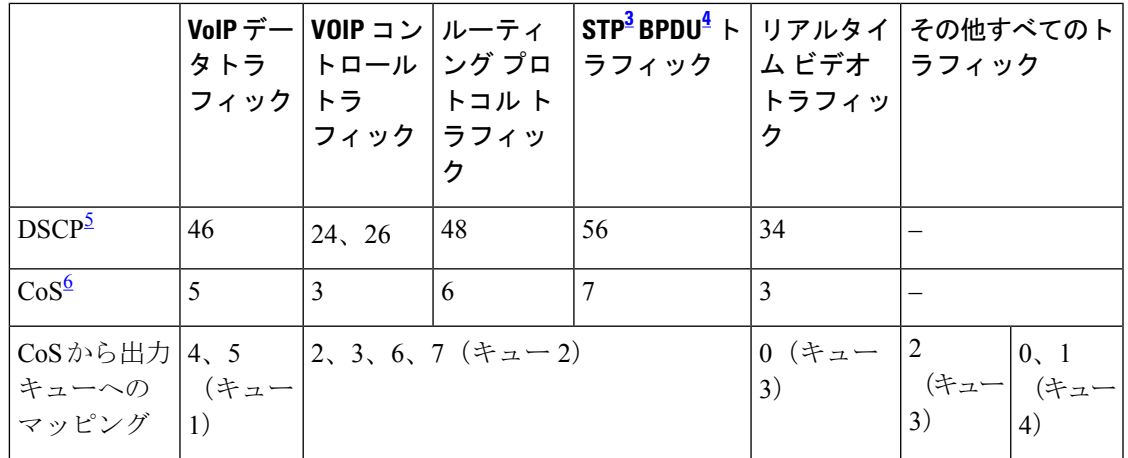

<sup>3</sup> STP=スパニング ツリー プロトコル

4 BPDU = ブリッジ プロトコル データ ユニット

5 DSCP = DiffServ コードポイント

6 CoS = サービスクラス

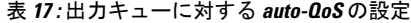

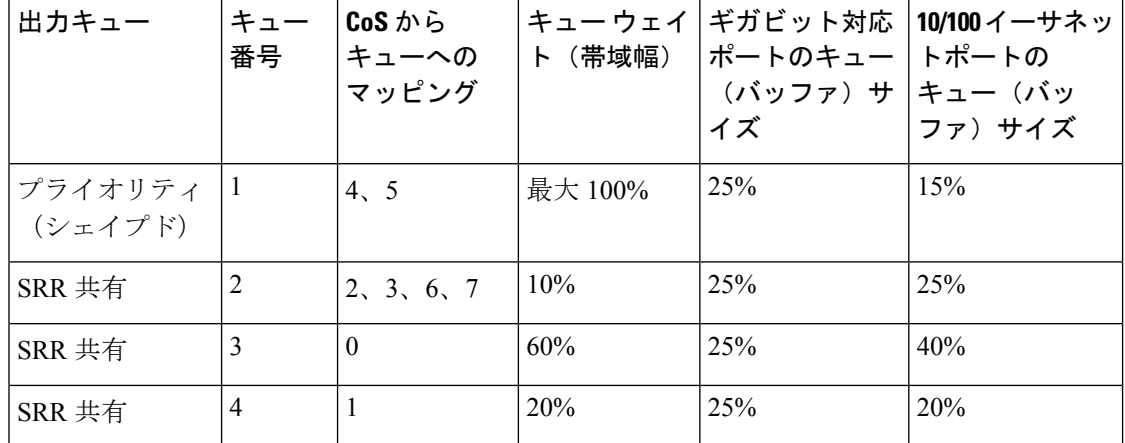

auto-QoS がイネーブルのときに自動的に生成される QoS の設定を表示するには、auto-QoS を イネーブルにする前にデバッグをイネーブルにします。**debug auto qos** 特権 EXEC コマンドを 使用すると、auto-QoS のデバッギングがイネーブルになります。

これは、**autoqos trust cos** コマンドの auto-QoS によって生成されたコンフィギュレーションで す。

```
Device(config-if)# auto qos trust cos
Mar 16 02:57:46.351 PST: mls qos map cos-dscp 0 8 16 24 32 46 48 56
Mar 16 02:57:46.351 PST: mls qos
Mar 16 02:57:46.351 PST: no mls qos srr-queue output cos-map
Mar 16 02:57:46.362 PST: no mls qos queue-set output 2 threshold
Mar 16 02:57:46.379 PST: no mls qos queue-set output 2 buffers
Mar 16 02:57:46.382 PST: mls qos srr-queue output cos-map queue 1 threshold 3 4 5
Mar 16 02:57:46.386 PST: mls qos srr-queue output cos-map queue 2 threshold 1 2
Mar 16 02:57:46.393 PST: mls qos srr-queue output cos-map queue 2 threshold 2 3
Mar 16 02:57:46.403 PST: mls qos srr-queue output cos-map queue 2 threshold 3 6 7
Mar 16 02:57:46.407 PST: mls qos srr-queue output cos-map queue 3 threshold 3 0
Mar 16 02:57:46.410 PST: mls qos srr-queue output cos-map queue 4 threshold 3 1
Mar 16 02:57:46.414 PST: no mls qos srr-queue output dscp-map
Mar 16 02:57:46.417 PST: mls qos srr-queue output dscp-map queue 1 threshold 3 32 33
40 41 42 43 44 45
Mar 16 02:57:46.417 PST: mls qos srr-queue output dscp-map queue 1 threshold 3 46 47
Mar 16 02:57:46.421 PST: mls qos srr-queue output dscp-map queue 2 threshold 1 16 17
18 19 20 21 22 23
Mar 16 02:57:46.421 PST: mls qos srr-queue output dscp-map queue 2 threshold 1 26 27
28 29 30 31 34
Mar 16 02:57:46.424 PST: mls qos srr-queue output dscp-map queue 2 threshold 1 35 36
37 38 39
Mar 16 02:57:46.428 PST: mls qos srr-queue output dscp-map queue 2 threshold 2 24
Mar 16 02:57:46.431 PST: mls qos srr-queue output dscp-map queue 2 threshold 3 48 49
50 51 52 53 54 55
Mar 16 02:57:46.442 PST: mls qos srr-queue output dscp-map queue 2 threshold 3 56 57
58 59 60 61 62 63
Mar 16 02:57:46.445 PST: mls qos srr-queue output dscp-map queue 3 threshold 3 0 1 2 3
4 5 6 7
Mar 16 02:57:46.449 PST: mls qos srr-queue output dscp-map queue 4 threshold 1 8 9 11
13 15
Mar 16 02:57:46.452 PST: mls qos srr-queue output dscp-map queue 4 threshold 2 10 12
14
```
Mar 16 02:57:46.456 PST: mls qos queue-set output 1 threshold 1 100 100 50 200 Mar 16 02:57:46.463 PST: mls qos queue-set output 1 threshold 2 125 125 100 400 Mar 16 02:57:46.466 PST: mls qos queue-set output 1 threshold 3 100 100 100 400 Mar 16 02:57:46.470 PST: mls qos queue-set output 1 threshold 4 60 150 50 200 Mar 16 02:57:46.473 PST: mls qos queue-set output 1 buffers 15 25 40 20 Mar 16 02:57:46.484 PST: auto qos srnd4 Mar 16 02:57:46.501 PST: mls qos trust cos Mar 16 02:57:46.505 PST: no queue-set 1 Mar 16 02:57:46.505 PST: queue-set 1 Mar 16 02:57:46.508 PST: priority-queue out Mar 16 02:57:46.512 PST: srr-queue bandwidth share 1 30 35 5 これは、**auto qos trust dscp** コマンドの auto-QoS によって生成されたコンフィギュレーション です。 Device(config-if)# **auto qos trust dscp** Mar 16 02:58:40.430 PST: mls qos map cos-dscp 0 8 16 24 32 46 48 56 Mar 16 02:58:40.433 PST: mls qos Mar 16 02:58:40.433 PST: no mls qos srr-queue output cos-map Mar 16 02:58:40.444 PST: no mls qos queue-set output 2 threshold Mar 16 02:58:40.458 PST: no mls qos queue-set output 2 buffers Mar 16 02:58:40.461 PST: mls qos srr-queue output cos-map queue 1 threshold 3 4 5 Mar 16 02:58:40.465 PST: mls qos srr-queue output cos-map queue 2 threshold 1 2 Mar 16 02:58:40.468 PST: mls qos srr-queue output cos-map queue 2 threshold 2 3 Mar 16 02:58:40.472 PST: mls qos srr-queue output cos-map queue 2 threshold 3 6 7 Mar 16 02:58:40.482 PST: mls qos srr-queue output cos-map queue 3 threshold 3 0 Mar 16 02:58:40.486 PST: mls qos srr-queue output cos-map queue 4 threshold 3 1 Mar 16 02:58:40.489 PST: no mls qos srr-queue output dscp-map Mar 16 02:58:40.496 PST: mls qos srr-queue output dscp-map queue 1 threshold 3 32 33 40 41 42 43 44 45 Mar 16 02:58:40.496 PST: mls qos srr-queue output dscp-map queue 1 threshold 3 46 47 Mar 16 02:58:40.500 PST: mls qos srr-queue output dscp-map queue 2 threshold 1 16 17 18 19 20 21 22 23 Mar 16 02:58:40.503 PST: mls qos srr-queue output dscp-map queue 2 threshold 1 26 27 28 29 30 31 34 Mar 16 02:58:40.503 PST: mls qos srr-queue output dscp-map queue 2 threshold 1 35 36 37 38 39 Mar 16 02:58:40.506 PST: mls qos srr-queue output dscp-map queue 2 threshold 2 24 Mar 16 02:58:40.510 PST: mls qos srr-queue output dscp-map queue 2 threshold 3 48 49 50 51 52 53 54 55 Mar 16 02:58:40.513 PST: mls qos srr-queue output dscp-map queue 2 threshold 3 56 57 58 59 60 61 62 63 Mar 16 02:58:40.524 PST: mls qos srr-queue output dscp-map queue 3 threshold 3 0 1 2 3 4 5 6 7 Mar 16 02:58:40.527 PST: mls qos srr-queue output dscp-map queue 4 threshold 1 8 9 11 13 15 Mar 16 02:58:40.531 PST: mls qos srr-queue output dscp-map queue 4 threshold 2 10 12 14 Mar 16 02:58:40.538 PST: mls qos queue-set output 1 threshold 1 100 100 50 200 Mar 16 02:58:40.541 PST: mls qos queue-set output 1 threshold 2 125 125 100 400 Mar 16 02:58:40.545 PST: mls qos queue-set output 1 threshold 3 100 100 100 400 Mar 16 02:58:40.548 PST: mls qos queue-set output 1 threshold 4 60 150 50 200 Mar 16 02:58:40.562 PST: mls qos queue-set output 1 buffers 15 25 40 20 Mar 16 02:58:40.566 PST: auto qos srnd4 Mar 16 02:58:40.583 PST: mls qos trust dscp Mar 16 02:58:40.590 PST: no queue-set 1 Mar 16 02:58:40.590 PST: queue-set 1 Mar 16 02:58:40.590 PST: priority-queue out Mar 16 02:58:40.601 PST: srr-queue bandwidth share 1 30 35 5

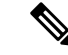

デバイスは、コマンドラインインターフェイス(CLI)からコマンドが入力された場合と 同じように、auto-QoS によって生成されたコマンドを適用します。既存のユーザ設定で は、生成されたコマンドの適用に失敗することがあります。また、生成されたコマンド で既存の設定が上書きされることもあります。これらのアクションは、警告を表示せず に実行されます。生成されたコマンドがすべて正常に適用された場合、上書きされなかっ たユーザ入力の設定は実行コンフィギュレーション内に残ります。上書きされたユーザ 入力の設定は、現在の設定をメモリに保存せずに、デバイスをリロードすると復元でき ます。生成されたコマンドの適用に失敗した場合は、前の実行コンフィギュレーション が復元されます。 (注)

auto-QoSをイネーブルにした後、名前に*AutoQoS*を含むポリシーマップや集約ポリサーを変更 しないでください。ポリシーマップや集約ポリサーを変更する必要がある場合、そのコピーを 作成し、コピーしたポリシーマップやポリサーを変更します。生成されたポリシーマップの代 わりに新しいポリシーマップを使用するには、生成したポリシーマップをインターフェイスか ら削除して、新しいポリシーマップを適用します。

auto-QoS をディセーブルにするには、auto-QoS コマンドを手動で削除する必要がありま す。 (注)

auto-QoS がイネーブルのときに自動的に生成される QoS の設定を表示するには、auto-QoS を イネーブルにする前にデバッグをイネーブルにします。**debug auto qos** 特権 EXEC コマンドを 使用すると、auto-QoS のデバッギングがイネーブルになります。

**no mls qos** グローバル コンフィギュレーション コマンドを入力して、auto-QoS によって生成 されたグローバルコンフィギュレーションコマンドをディセーブルにします。QoSがディセー ブルの場合は、パケットが変更されない(パケット内の CoS、DSCP、および IP precedence 値 は変更されない)ため、信頼できるポートまたは信頼できないポートといった概念はありませ ん。トラフィックはPass-Throughモードでスイッチングされます(パケットは書き換えられる ことなくスイッチングされ、ポリシングなしのベスト エフォートに分類されます)。

ポートの auto-QoS をディセーブルにするには、**no auto qos trust** インターフェイス コンフィ ギュレーション コマンドを使用します。このポートに対して、auto-QoS によって生成された インターフェイス コンフィギュレーション コマンドだけが削除されます。auto-QoS をイネー ブルにした最後のポートで、**no auto qos trust** コマンドを入力すると、auto-QoS によって生成 されたグローバル コンフィギュレーション コマンドが残っている場合でも、auto-QoS はディ セーブルと見なされます(グローバルコンフィギュレーションによって影響を受ける他のポー トでのトラフィックの中断を避けるため)。

<sup>例</sup> 次に、特定のCoS分類を持つ信頼できるインターフェイスのauto-QoSを有効にする方 法を示します。

> 次に、特定の DSCP 分類を持つ信頼できるインターフェイスの auto-QoS を有効にする 方法を示します。

Ι

Device(config)# **interface gigabitethernet2/0/1** Device(config-if)# **auto qos trust cos**

設定を確認するには、 **show autoqos interface** *interface-id* 特権 EXEC コマンドを入力し ます。

#### **auto qos video**

QoS ドメイン内のビデオの Quality Of Service(QoS)を自動的に設定するには、インターフェ イス コンフィギュレーション モードで **autoqos video** コマンドを使用します。デフォルト設定 に戻すには、このコマンドの **no** 形式を使用します。

**auto qos video** {**cts** | **ip-camera** | **media-player**} **no auto qos video** {**cts** | **ip-camera** | **media-player**}

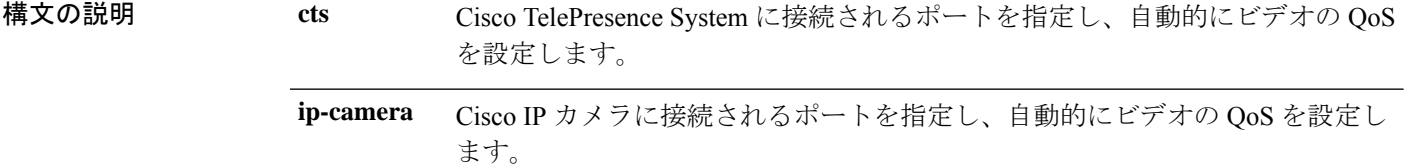

**media-player** Cisco Digital Media Player に接続されるポートを指定し、自動的にビデオの QoS を設定します。

コマンド デフォルト Auto-QoS ビデオは、ポート上でディセーブルに設定されています。

auto-QoSがイネーブルの場合は、入力パケットのラベルを使用して、トラフィックの分類、パ ケットラベルの割り当て、および入力/出力キューの設定を行います。

- コ**マンド モード** インターフェイス コンフィギュレーション
- コマンド履歴 リリース 変更内容

Cisco IOS Release 15.2(7)E1 このコマンドが導入されました。

使用上のガイドライン QoS ドメイン内のビデオトラフィックに適切な QoS を設定するには、このコマンドを使用し ます。QoSドメインには、デバイス、ネットワーク内部、QoSの着信トラフィックを分類する ことのできるエッジデバイスなどが含まれます。auto-QoSがイネーブルの場合は、入力パケッ トのラベルを使用して、トラフィックの分類、パケットラベルの割り当て、および入力/出力 キューの設定を行います。詳細については、この項の最後にあるキューテーブルを参照してく ださい。

> auto-QoS は、Cisco TelePresence システム、Cisco IP カメラ、または Cisco Digital Media Player へ のビデオ接続用にデバイスを設定します。

> auto-QoS のデフォルトを利用するには、auto-QoS をイネーブルにしてから、その他の QoS コ マンドを設定する必要があります。auto-QoSをイネーブルにした後で、auto-QoSを調整できま す。

**QoS**

表 **18 :** トラフィックタイプ、パケットラベル、およびキュー

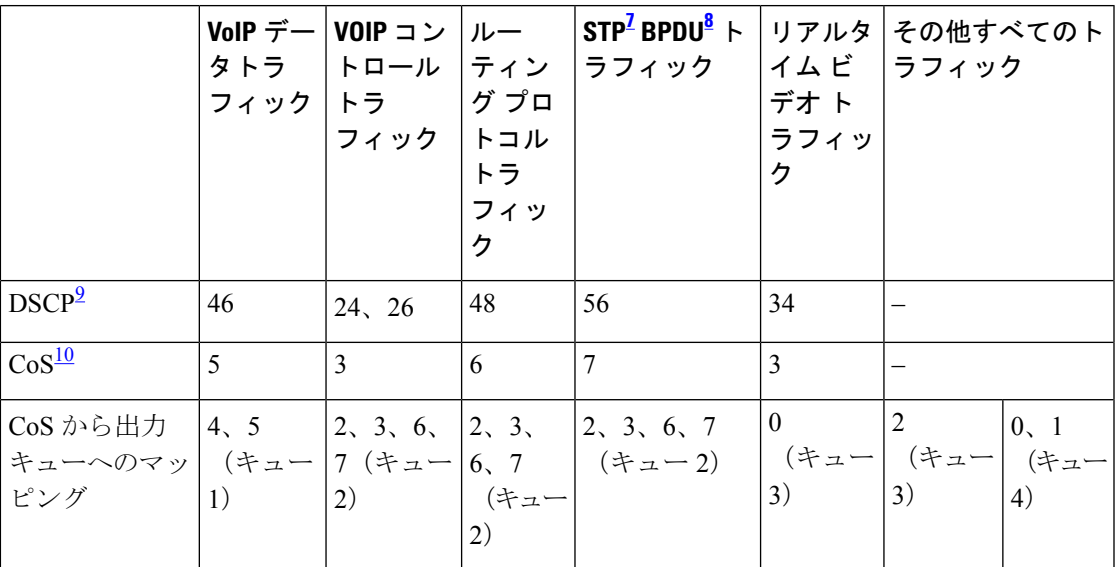

- <sup>7</sup> STP=スパニング ツリー プロトコル<br><sup>8</sup> BPDU=ブリッジ プロトコル データ ユニット
- 9 DSCP = DiffServ コードポイント

 $10 \text{ }$  CoS = サービスクラス

表 **19 :** 出力キューに対する **auto-QoS** の設定

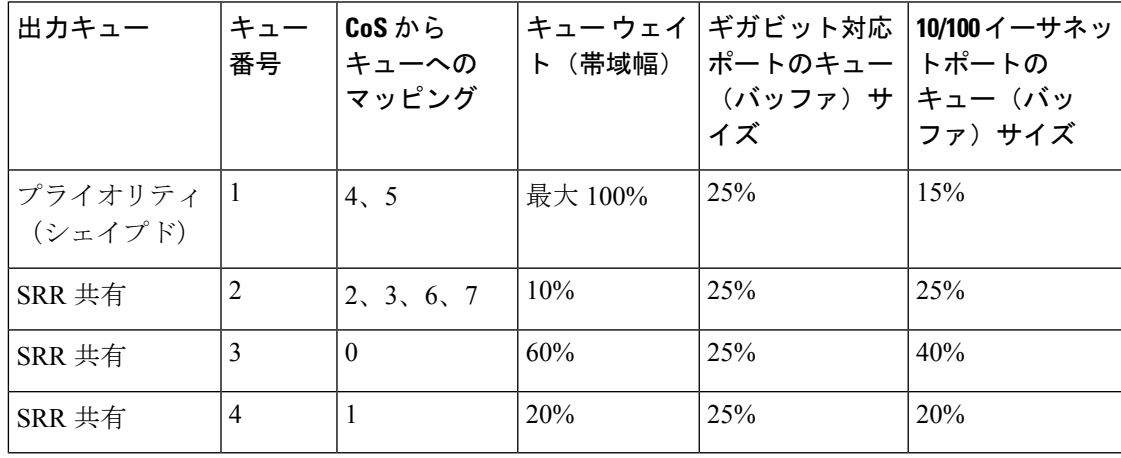

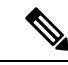

デバイスは、コマンドラインインターフェイス(CLI)からコマンドが入力された場合と 同じように、auto-QoS によって生成されたコマンドを適用します。既存のユーザ設定で は、生成されたコマンドの適用に失敗することがあります。また、生成されたコマンド で既存の設定が上書きされることもあります。これらのアクションは、警告を表示せず に実行されます。生成されたコマンドがすべて正常に適用された場合、上書きされなかっ たユーザ入力の設定は実行コンフィギュレーション内に残ります。上書きされたユーザ 入力の設定は、現在の設定をメモリに保存せずに、デバイスをリロードすると復元でき ます。生成されたコマンドの適用に失敗した場合は、前の実行コンフィギュレーション が復元されます。 (注)

これが auto-QoS をイネーブルにする最初のポートの場合は、auto-QoS によって生成されたグ ローバル コンフィギュレーション コマンドに続いてインターフェイス コンフィギュレーショ ン コマンドが実行されます。別のポートで auto-QoS をイネーブルにすると、そのポートに対 して auto-QoS によって生成されたインターフェイス コンフィギュレーション コマンドだけが 実行されます。

最初のポートで auto-QoS 機能をイネーブルにした場合、自動的に QoS がグローバルにイネー ブルになり(**mls qos** グローバル コンフィギュレーション コマンド)、他のグローバル コン フィギュレーション コマンドが追加されます。

auto-QoSをイネーブルにした後、名前に*AutoQoS*を含むポリシーマップや集約ポリサーを変更 しないでください。ポリシーマップや集約ポリサーを変更する必要がある場合、そのコピーを 作成し、コピーしたポリシーマップやポリサーを変更します。生成されたポリシーマップの代 わりに新しいポリシーマップを使用するには、生成したポリシーマップをインターフェイスか ら削除して、新しいポリシーマップを適用します。

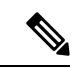

auto-QoS をディセーブルにするには、auto-QoS コマンドを手動で削除する必要がありま す。 (注)

**no mls qos** グローバル コンフィギュレーション コマンドを入力して、auto-QoS によって生成 されたグローバルコンフィギュレーションコマンドをディセーブルにします。QoSがディセー ブルの場合は、パケットが変更されない(パケット内の CoS、DSCP、および IP precedence 値 は変更されない)ため、信頼できるポートまたは信頼できないポートといった概念はありませ ん。トラフィックはPass-Throughモードでスイッチングされます(パケットは書き換えられる ことなくスイッチングされ、ポリシングなしのベスト エフォートに分類されます)。

auto-QoS がイネーブルのときに自動的に生成される QoS の設定を表示するには、auto-QoS を イネーブルにする前にデバッグをイネーブルにします。**debug auto qos** 特権 EXEC コマンドを 使用すると、auto-QoS のデバッギングがイネーブルになります。

ポートの auto-QoS をディセーブルにするには、**no auto qos video** インターフェイス コンフィ ギュレーション コマンドを使用します。このポートに対して、auto-QoS によって生成された インターフェイス コンフィギュレーション コマンドだけが削除されます。auto-QoS をイネー ブルにした最後のポートで、**no auto qos video** コマンドを入力すると、auto-QoS によって生成

されたグローバル コンフィギュレーション コマンドが残っている場合でも、auto-QoS はディ セーブルと見なされます(グローバルコンフィギュレーションによって影響を受ける他のポー トでのトラフィックの中断を避けるため)。

これは、**auto qos video cts** コマンドの自動生成された QoS 設定です。

Device(config-if)# **auto qos video cts**

Mar 16 02:54:17.286 PST: mls qos map cos-dscp 0 8 16 24 32 46 48 56 Mar 16 02:54:17.296 PST: mls qos Mar 16 02:54:17.296 PST: no mls qos srr-queue output cos-map Mar 16 02:54:17.300 PST: no mls qos queue-set output 2 threshold Mar 16 02:54:17.324 PST: no mls qos queue-set output 2 buffers Mar 16 02:54:17.328 PST: mls qos srr-queue output cos-map queue 1 threshold 3 4 5 Mar 16 02:54:17.331 PST: mls qos srr-queue output cos-map queue 2 threshold 1 2 Mar 16 02:54:17.331 PST: mls qos srr-queue output cos-map queue 2 threshold 2 Mar 16 02:54:17.338 PST: mls qos srr-queue output cos-map queue 2 threshold 3 6 7 Mar 16 02:54:17.338 PST: mls qos srr-queue output cos-map queue 3 threshold 3 0 Mar 16 02:54:17.342 PST: mls qos srr-queue output cos-map queue 4 threshold 3 1 Mar 16 02:54:17.345 PST: no mls qos srr-queue output dscp-map Mar 16 02:54:17.349 PST: mls qos srr-queue output dscp-map queue 1 threshold 3 32 33 40 41 42 43 44 45 Mar 16 02:54:17.363 PST: mls qos srr-queue output dscp-map queue 1 threshold 3 46 47 Mar 16 02:54:17.366 PST: mls qos srr-queue output dscp-map queue 2 threshold 1 16 17 18 19 20 21 22 23 Mar 16 02:54:17.370 PST: mls qos srr-queue output dscp-map queue 2 threshold 1 26 27 28 29 30 31 34 Mar 16 02:54:17.373 PST: mls qos srr-queue output dscp-map queue 2 threshold 1 35 36 37 38 39 Mar 16 02:54:17.380 PST: mls qos srr-queue output dscp-map queue 2 threshold 2 24 Mar 16 02:54:17.384 PST: mls qos srr-queue output dscp-map queue 2 threshold 3 48 49 50 51 52 53 54 55 Mar 16 02:54:17.387 PST: mls qos srr-queue output dscp-map queue 2 threshold 3 56 57 58 59 60 61 62 63 Mar 16 02:54:17.391 PST: mls qos srr-queue output dscp-map queue 3 threshold 3 0 1 2 3 4 5 6 7 Mar 16 02:54:17.401 PST: mls qos srr-queue output dscp-map queue 4 threshold 1 8 9 11 13 15 Mar 16 02:54:17.405 PST: mls qos srr-queue output dscp-map queue 4 threshold 2 10 12 14 Mar 16 02:54:17.408 PST: mls qos queue-set output 1 threshold 1 100 100 50 200 Mar 16 02:54:17.415 PST: mls qos queue-set output 1 threshold 2 125 125 100 400 Mar 16 02:54:17.419 PST: mls qos queue-set output 1 threshold 3 100 100 100 400 Mar 16 02:54:17.422 PST: mls qos queue-set output 1 threshold 4 60 150 50 200 Mar 16 02:54:17.426 PST: mls qos queue-set output 1 buffers 15 25 40 20 Mar 16 02:54:17.433 PST: auto qos srnd4 Mar 16 02:54:17.454 PST: mls qos trust device cts Mar 16 02:54:17.457 PST: mls qos trust dscp Mar 16 02:54:17.464 PST: no queue-set 1 Mar 16 02:54:17.464 PST: queue-set 1 Mar 16 02:54:17.468 PST: priority-queue out Mar 16 02:54:17.482 PST: srr-queue bandwidth share 1 30 35 5

これは、**auto qos video ip-camera** コマンドの自動生成された QoS 設定です。

Device(config-if)# **auto qos video ip-camera** Mar 16 02:55:43.675 PST: mls qos map cos-dscp 0 8 16 24 32 46 48 56 Mar 16 02:55:43.685 PST: mls qos Mar 16 02:55:43.685 PST: no mls qos srr-queue output cos-map Mar 16 02:55:43.689 PST: no mls qos queue-set output 2 threshold Mar 16 02:55:43.703 PST: no mls qos queue-set output 2 buffers Mar 16 02:55:43.706 PST: mls qos srr-queue output cos-map queue 1 threshold 3 4 5 Mar 16 02:55:43.710 PST: mls qos srr-queue output cos-map queue 2 threshold 1 2 Mar 16 02:55:43.710 PST: mls qos srr-queue output cos-map queue 2 threshold 2 3 Mar 16 02:55:43.724 PST: mls qos srr-queue output cos-map queue 2 threshold 3 6 7 Mar 16 02:55:43.727 PST: mls qos srr-queue output cos-map queue 3 threshold 3 0 Mar 16 02:55:43.731 PST: mls qos srr-queue output cos-map queue 4 threshold 3 1 Mar 16 02:55:43.734 PST: no mls qos srr-queue output dscp-map Mar 16 02:55:43.741 PST: mls qos srr-queue output dscp-map queue 1 threshold 3 32 33 40 41 42 43 44 45 Mar 16 02:55:43.745 PST: mls qos srr-queue output dscp-map queue 1 threshold 3 46 47 Mar 16 02:55:43.748 PST: mls qos srr-queue output dscp-map queue 2 threshold 1 16 17 18 19 20 21 22 23 Mar 16 02:55:43.762 PST: mls qos srr-queue output dscp-map queue 2 threshold 1 26 27 28 29 30 31 34 Mar 16 02:55:43.766 PST: mls qos srr-queue output dscp-map queue 2 threshold 1 35 36 37 38 39 Mar 16 02:55:43.769 PST: mls qos srr-queue output dscp-map queue 2 threshold 2 24 Mar 16 02:55:43.773 PST: mls qos srr-queue output dscp-map queue 2 threshold 3 48 49 50 51 52 53 54 55 Mar 16 02:55:43.780 PST: mls qos srr-queue output dscp-map queue 2 threshold 3 56 57 58 59 60 61 62 63 Mar 16 02:55:43.783 PST: mls qos srr-queue output dscp-map queue 3 threshold 3 0 1 2 3 4 5 6 7 Mar 16 02:55:43.786 PST: mls qos srr-queue output dscp-map queue 4 threshold 1 8 9 11 13 15 Mar 16 02:55:43.790 PST: mls qos srr-queue output dscp-map queue 4 threshold 2 10 12 14 Mar 16 02:55:43.793 PST: mls qos queue-set output 1 threshold 1 100 100 50 200 Mar 16 02:55:43.804 PST: mls qos queue-set output 1 threshold 2 125 125 100 400 Mar 16 02:55:43.807 PST: mls qos queue-set output 1 threshold 3 100 100 100 400 Mar 16 02:55:43.811 PST: mls qos queue-set output 1 threshold 4 60 150 50 200 Mar 16 02:55:43.814 PST: mls qos queue-set output 1 buffers 15 25 40 20 Mar 16 02:55:43.818 PST: auto qos srnd4 Mar 16 02:55:43.832 PST: mls qos trust device ip-camera Mar 16 02:55:43.842 PST: mls qos trust dscp Mar 16 02:55:43.849 PST: no queue-set 1 Mar 16 02:55:43.849 PST: queue-set 1 Mar 16 02:55:43.849 PST: priority-queue out Mar 16 02:55:43.853 PST: srr-queue bandwidth share 1 30 35 これは、**auto qos video media-player** コマンドの自動生成された QoS 設定です。 Device(config-if)# **auto qos video media-player** Mar 16 02:56:39.969 PST: mls qos map cos-dscp 0 8 16 24 32 46 48 56 Mar 16 02:56:39.980 PST: mls qos Mar 16 02:56:39.980 PST: no mls qos srr-queue output cos-map Mar 16 02:56:39.987 PST: no mls qos queue-set output 2 threshold Mar 16 02:56:40.011 PST: no mls qos queue-set output 2 buffers Mar 16 02:56:40.011 PST: mls qos srr-queue output cos-map queue 1 threshold 3 4 5 Mar 16 02:56:40.015 PST: mls qos srr-queue output cos-map queue 2 threshold 1 2 Mar 16 02:56:40.018 PST: mls qos srr-queue output cos-map queue 2 threshold 2 3 Mar 16 02:56:40.018 PST: mls qos srr-queue output cos-map queue 2 threshold 3 6 7 Mar 16 02:56:40.022 PST: mls qos srr-queue output cos-map queue 3 threshold 3 0 Mar 16 02:56:40.022 PST: mls qos srr-queue output cos-map queue 4 threshold 3 1 Mar 16 02:56:40.029 PST: no mls qos srr-queue output dscp-map Mar 16 02:56:40.029 PST: mls qos srr-queue output dscp-map queue 1 threshold 3 32 33 40 41 42 43 44 45 Mar 16 02:56:40.043 PST: mls qos srr-queue output dscp-map queue 1 threshold 3 46 47 Mar 16 02:56:40.046 PST: mls qos srr-queue output dscp-map queue 2 threshold 1 16 17 18 19 20 21 22 23 Mar 16 02:56:40.050 PST: mls qos srr-queue output dscp-map queue 2 threshold 1 26 27 28 29 30 31 34 Mar 16 02:56:40.053 PST: mls qos srr-queue output dscp-map queue 2 threshold 1 35 36 37 38 39 Mar 16 02:56:40.057 PST: mls qos srr-queue output dscp-map queue 2 threshold 2 24 Mar 16 02:56:40.064 PST: mls qos srr-queue output dscp-map queue 2 threshold 3 48 49

50 51 52 53 54 55 Mar 16 02:56:40.067 PST: mls qos srr-queue output dscp-map queue 2 threshold 3 56 57 58 59 60 61 62 63 Mar 16 02:56:40.071 PST: mls qos srr-queue output dscp-map queue 3 threshold 3 0 1 2 3 4 5 6 7 Mar 16 02:56:40.081 PST: mls qos srr-queue output dscp-map queue 4 threshold 1 8 9 11 13 15 Mar 16 02:56:40.085 PST: mls qos srr-queue output dscp-map queue 4 threshold 2 10 12 14 Mar 16 02:56:40.092 PST: mls qos queue-set output 1 threshold 1 100 100 50 200 Mar 16 02:56:40.095 PST: mls qos queue-set output 1 threshold 2 125 125 100 400 Mar 16 02:56:40.099 PST: mls qos queue-set output 1 threshold 3 100 100 100 400 Mar 16 02:56:40.102 PST: mls qos queue-set output 1 threshold 4 60 150 50 200 Mar 16 02:56:40.106 PST: mls qos queue-set output 1 buffers 15 25 40 20 Mar 16 02:56:40.109 PST: auto qos srnd4 Mar 16 02:56:40.130 PST: mls qos trust device media-player Mar 16 02:56:40.133 PST: mls qos trust dscp Mar 16 02:56:40.137 PST: no queue-set 1 Mar 16 02:56:40.137 PST: queue-set 1 Mar 16 02:56:40.140 PST: priority-queue out Mar 16 02:56:40.172 PST: srr-queue bandwidth share 1 30 35 5

<sup>例</sup> 次の例では、条件付き trust <sup>で</sup> Cisco Telepresence インターフェイスに対し Auto-QoS <sup>を</sup> イネーブルにする方法を示します。このインターフェイスが信頼されるのは Cisco Telepresenceデバイスが検出された場合だけで、それ以外はこのポートは信頼性なしに なります。

> Device(config)# **interface gigabitethernet2/0/1** Device(config-if)# **auto qos video cts**

設定を確認するには、 **show auto qos video interface** *interface-id* 特権 EXEC コマンドを 入力します。

#### **auto qos voip**

QoS ドメイン内の Voice over IP (VoIP) の Quality of Service (QoS) を自動的に設定するには、 インターフェイス コンフィギュレーション モードで **auto qos voip** コマンドを使用します。デ フォルト設定に戻すには、このコマンドの **no** 形式を使用します。

**auto qos voip** {**cisco-phone** | **cisco-softphone** | **trust**} **no auto qos voip** {**cisco-phone** | **cisco-softphone** | **trust**}

構文の説明 cisco-phone Cisco IP Phone に接続されるポートを指定し、自動的にビデオの VoIP を設定 します。着信パケットの QoS ラベルが信頼されるのは、IP Phone が検知され る場合に限ります。 **cisco-phone**

> **cisco-softphone** Cisco SoftPhoneが動作している装置に接続されるポートを指定し、自動的に ビデオの VoIP を設定します。

> 信頼できるデバイスに接続されるポートを指定し、自動的にビデオの VoIP を 設定します。着信パケットの QoS ラベルは信頼されます。非ルーテッドポー トの場合は、着信パケットのCoS値が信頼されます。ルーテッドポートでは、 着信パケットの DSCP 値が信頼されます。 **trust**

コマンド デフォルト auto-QoS は、すべてのポートでディセーブルです。

auto-QoSがイネーブルの場合は、入力パケットのラベルを使用して、トラフィックの分類、パ ケットラベルの割り当て、および入力/出力キューの設定を行います。

コマンド デフォルト インターフェイス コンフィギュレーション

コマンド履歴 リリース 変更内容 Cisco IOS Release 15.2(7)E1 このコマンドが導入されました。

使用上のガイドライン QoS ドメイン内の VoIP トラフィックに適切な QoS を設定する場合は、このコマンドを使用し ます。QoSドメインには、デバイス、ネットワーク内部、QoSの着信トラフィックを分類する ことのできるエッジデバイスなどが含まれます。

> Auto-QoSは、デバイスとルーテッドポート上のCisco IP電話を使用したVoIPと、CiscoSoftPhone アプリケーションが動作する装置に対してデバイスを設定します。これらのリリースは Cisco IPSoftPhoneバージョン1.3(3)以降だけをサポートします。接続される装置はCiscoCall Manager バージョン 4 以降を使用する必要があります。

> auto-QoS のデフォルトを利用するには、auto-QoS をイネーブルにしてから、その他の QoS コ マンドを設定する必要があります。auto-QoSをイネーブルにした後で、auto-QoSを調整できま す。
表 **20 :** トラフィックタイプ、パケットラベル、およびキュー

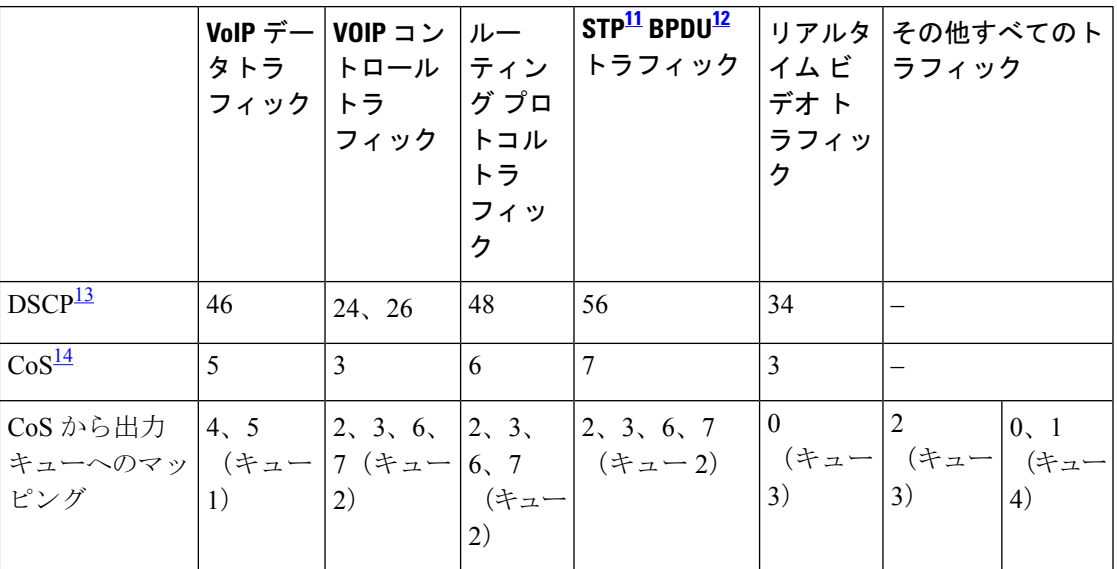

<sup>11</sup> STP=スパニング ツリー プロトコル

<sup>12</sup> BPDU゠ブリッジプロトコルデータユニット

13 DSCP = DiffServ コードポイント

 $14 \text{ } \frac{2521}{1000}$   $\frac{1}{2000}$   $\frac{1}{2000}$   $\frac{1}{2000}$ 

デバイスは、このテーブルの設定にしたがってポートの出力キューを設定します。

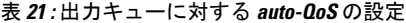

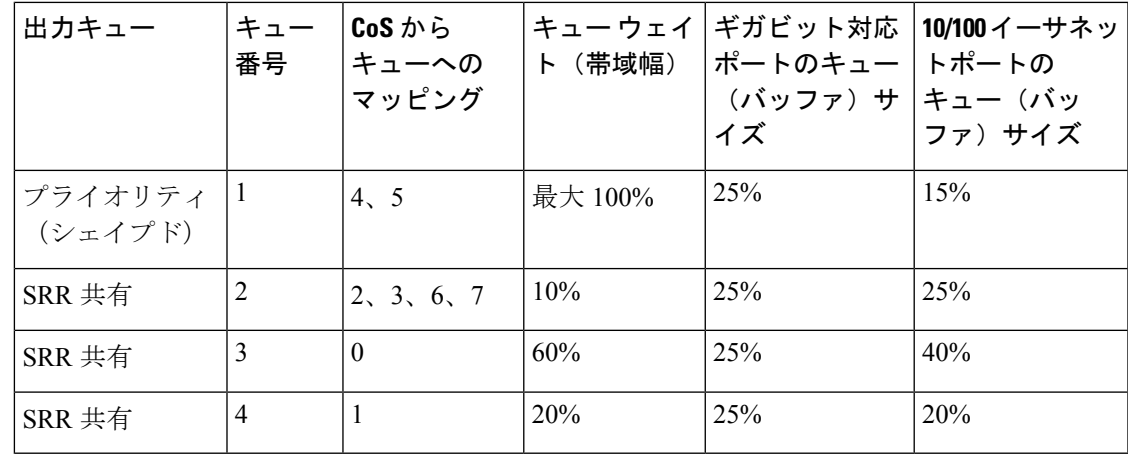

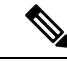

デバイスは、コマンドラインインターフェイス (CLI)からコマンドが入力された場合と 同じように、auto-QoS によって生成されたコマンドを適用します。既存のユーザ設定で は、生成されたコマンドの適用に失敗することがあります。また、生成されたコマンド で既存の設定が上書きされることもあります。これらのアクションは、警告を表示せず に実行されます。生成されたコマンドがすべて正常に適用された場合、上書きされなかっ たユーザ入力の設定は実行コンフィギュレーション内に残ります。上書きされたユーザ 入力の設定は、現在の設定をメモリに保存せずに、デバイスをリロードすると復元でき ます。生成されたコマンドの適用に失敗した場合は、前の実行コンフィギュレーション が復元されます。 (注)

これが auto-QoS をイネーブルにする最初のポートの場合は、auto-QoS によって生成されたグ ローバル コンフィギュレーション コマンドに続いてインターフェイス コンフィギュレーショ ン コマンドが実行されます。別のポートで auto-QoS をイネーブルにすると、そのポートに対 して auto-QoS によって生成されたインターフェイス コンフィギュレーション コマンドだけが 実行されます。

最初のポートで auto-QoS 機能をイネーブルにすると、次の自動アクションが実行されます。

- QoS がグローバルにイネーブルになり(**mls qos** グローバル コンフィギュレーション コマ ンド)、その後、他のグローバル コンフィギュレーション コマンドが追加されます。
- Cisco IP 電話に接続されたネットワークエッジのポートで **auto qos voip cisco-phone** イン ターフェイス コンフィギュレーション コマンドを入力すると、デバイスにより信頼境界 の機能が有効になります。デバイスは、CiscoDiscoveryProtocol(CDP)を使用して、Cisco IP電話の存在を検出します。Cisco IPPhoneが検出されると、ポートの入力分類は、パケッ トで受け取った QoS ラベルを信頼するように設定されます。また、デバイスはポリシン グを使用してパケットがプロファイル内か、プロファイル外かを判断し、パケットに対す るアクションを指定します。パケットに 24、26、または 46 という DSCP 値がない場合、 またはパケットがプロファイル外にある場合、デバイスは DSCP 値を 0 に変更します。 Cisco IP Phone が存在しない場合、ポートの入力分類は、パケットで受け取った QoS ラベ ルを信頼しないように設定されます。ポリシングがポリシーマップ分類と一致したトラ フィックに適用された後で、デバイスが信頼境界の機能をイネーブルにします。
- CiscoSoftPhoneが動作するデバイスに接続されたネットワークエッジにあるポートに**auto qos voipcisco-softphone** インターフェイス コンフィギュレーション コマンドを入力した場 合、デバイスはポリシングを使用してパケットがプロファイル内かプロファイル外かを判 断し、パケットに対するアクションを指定します。パケットに 24、26、または 46 という DSCP 値がない場合、またはパケットがプロファイル外にある場合、デバイスは DSCP 値 を 0 に変更します。
- ネットワーク内部に接続されたポート上で **auto qos voip trust** インターフェイス コンフィ ギュレーション コマンドを入力すると、非ルーテッドポートの場合は入力パケット内の CoS 値、ルーテッドポートの場合は入力パケット内の DSCP 値がデバイスで信頼されます (前提条件は、トラフィックがすでに他のエッジデバイスによって分類されていることで す)。

スタティックポート、ダイナミックアクセスポート、音声 VLAN アクセスポート、およびト ランクポートで auto-QoS をイネーブルにすることができます。ルーテッドポートで Cisco IP Phone の自動 QoS を有効にすると、スタティック IP アドレスを IP Phone に割り当てます。

CiscoSoftPhoneが稼働するデバイスがデバイスまたはルーテッドポートに接続されている 場合、デバイスはポートごとに 1 つの Cisco SoftPhone アプリケーションだけをサポート します。 (注)

auto-QoSをイネーブルにした後、名前に*AutoQoS*を含むポリシーマップや集約ポリサーを変更 しないでください。ポリシーマップや集約ポリサーを変更する必要がある場合、そのコピーを 作成し、コピーしたポリシーマップやポリサーを変更します。生成されたポリシーマップの代 わりに新しいポリシーマップを使用するには、生成したポリシーマップをインターフェイスか ら削除して、新しいポリシーマップを適用します。

auto-QoS がイネーブルのときに自動的に生成される QoS の設定を表示するには、auto-QoS を イネーブルにする前にデバッグをイネーブルにします。**debug auto qos** 特権 EXEC コマンドを 使用すると、auto-QoS のデバッギングがイネーブルになります。

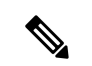

auto-QoS をディセーブルにするには、auto-QoS コマンドを手動で削除する必要がありま す。 (注)

**no mls qos** グローバル コンフィギュレーション コマンドを入力して、auto-QoS によって生成 されたグローバルコンフィギュレーションコマンドをディセーブルにします。QoSがディセー ブルの場合は、パケットが変更されない(パケット内の CoS、DSCP、および IP precedence 値 は変更されない)ため、信頼できるポートまたは信頼できないポートといった概念はありませ ん。トラフィックはPass-Throughモードでスイッチングされます。パケットは書き換えられる ことなくスイッチングされ、ポリシングなしのベスト エフォートに分類されます。

ポートの auto-QoS をディセーブルにするには、**no auto qos voip** インターフェイス コンフィ ギュレーション コマンドを使用します。このポートに対して、auto-QoS によって生成された インターフェイス コンフィギュレーション コマンドだけが削除されます。auto-QoS をイネー ブルにした最後のポートで、**no auto qos voip** コマンドを入力すると、auto-QoS によって生成 されたグローバル コンフィギュレーション コマンドが残っている場合でも、auto-QoS はディ セーブルと見なされます(グローバルコンフィギュレーションによって影響を受ける他のポー トでのトラフィックの中断を避けるため)。

これは、**auto qos voip cisco-phone** コマンドの拡張コンフィギュレーションです。

Device(config)# **mls qos map policed-dscp 0 10 18 to 8** Device(config)# **mls qos map cos-dscp 0 8 16 24 32 46 48 56** Device(config)# **class-map match-all AUTOQOS\_VOIP\_DATA\_CLASS** Device(config-cmap)# **match ip dscp ef** Device(config)# **class-map match-all AUTOQOS\_DEFAULT\_CLASS** Device(config-cmap)# **match access-group name AUTOQOS-ACL-DEFAULT** Device(config)# **class-map match-all AUTOQOS\_VOIP\_SIGNAL\_CLASS** Device(config-cmap)# **match ip dscp cs3**

Device(config-pmap)# **class AUTOQOS\_DEFAULT\_CLASS** Device(config-pmap-c)# **set dscp default** Device(config-pmap-c)# **police 10000000 8000 exceed-action policed-dscp-transmit** Device(config-if)# **service-policy input AUTOQOS-SRND4-CISCOPHONE-POLICY** これは、**auto qos voip cisco-softphone** コマンドの拡張コンフィギュレーションです。 Device(config)# **mls qos map policed-dscp 0 10 18 to 8** Device(config)# **mls qos map cos-dscp 0 8 16 24 32 46 48 56** Device(config)# **class-map match-all AUTOQOS\_MULTIENHANCED\_CONF\_CLASS** Device(config-cmap)# **match access-group name AUTOQOS-ACL-MULTIENHANCED-CONF** Device(config)# **class-map match-all AUTOQOS\_VOIP\_DATA\_CLASS** Device(config-cmap)# **match ip dscp ef** Device(config)# **class-map match-all AUTOQOS\_DEFAULT\_CLASS** Device(config-cmap)# **match access-group name AUTOQOS-ACL-DEFAULT** Device(config)# **class-map match-all AUTOQOS\_TRANSACTION\_CLASS** Device(config-cmap)# **match access-group name AUTOQOS-ACL-TRANSACTIONAL-DATA** Device(config)# **class-map match-all AUTOQOS\_VOIP\_SIGNAL\_CLASS** Device(config-cmap)# **match ip dscp cs3** Device(config)# **class-map match-all AUTOQOS\_SIGNALING\_CLASS** Device(config-cmap)# **match access-group name AUTOQOS-ACL-SIGNALING** Device(config)# **class-map match-all AUTOQOS\_BULK\_DATA\_CLASS** Device(config-cmap)# **match access-group name AUTOQOS-ACL-BULK-DATA** Device(config)# **class-map match-all AUTOQOS\_SCAVANGER\_CLASS** Device(config-cmap)# **match access-group name AUTOQOS-ACL-SCAVANGER** Device(config)# **policy-map AUTOQOS-SRND4-SOFTPHONE-POLICY** Device(config-pmap)# **class AUTOQOS\_VOIP\_DATA\_CLASS** Device(config-pmap-c)# **set dscp ef** Device(config-pmap-c)# **police 128000 8000 exceed-action policed-dscp-transmit** Device(config-pmap)# **class AUTOQOS\_VOIP\_SIGNAL\_CLASS** Device(config-pmap-c)# **set dscp cs3** Device(config-pmap-c)# **police 32000 8000 exceed-action policed-dscp-transmit** Device(config-pmap)# **class AUTOQOS\_MULTIENHANCED\_CONF\_CLASS** Device(config-pmap-c)# **set dscp af41** Device(config-pmap-c)# **police 5000000 8000 exceed-action drop** Device(config-pmap)# **class AUTOQOS\_BULK\_DATA\_CLASS** Device(config-pmap-c)# **set dscp af11** Device(config-pmap-c)# **police 10000000 8000 exceed-action policed-dscp-transmit** Device(config-pmap)# **class AUTOQOS\_TRANSACTION\_CLASS** Device(config-pmap-c)# **set dscp af21** Device(config-pmap-c)# **police 10000000 8000 exceed-action policed-dscp-transmit** Device(config-pmap)# **class AUTOQOS\_SCAVANGER\_CLASS** Device(config-pmap-c)# **set dscp cs1** Device(config-pmap-c)# **police 10000000 8000 exceed-action drop** Device(config-pmap)# **class AUTOQOS\_SIGNALING\_CLASS** Device(config-pmap-c)# **set dscp cs3** Device(config-pmap-c)# **police 32000 8000 exceed-action drop** Device(config-pmap)# **class AUTOQOS\_DEFAULT\_CLASS** Device(config-pmap-c)# **set dscp default** Device(config-if)# **service-policy input AUTOQOS-SRND4-SOFTPHONE-POLICY**

Device(config)# **policy-map AUTOQOS-SRND4-CISCOPHONE-POLICY**

Device(config-pmap-c)# **police 128000 8000 exceed-action policed-dscp-transmit**

Device(config-pmap-c)# **police 32000 8000 exceed-action policed-dscp-transmit**

Device(config-pmap)# **class AUTOQOS\_VOIP\_DATA\_CLASS**

Device(config-pmap)# **class AUTOQOS\_VOIP\_SIGNAL\_CLASS**

Device(config-pmap-c)# **set dscp ef**

Device(config-pmap-c)# **set dscp cs3**

例 次の例では、ポートに接続されているデバイスまたはルータが信頼できるデバイスで ある場合に、auto-QoS をイネーブルにし、着信パケットで受信した QoS ラベルを信頼 する方法を示します。

Ι

Device(config)# **interface gigabitethernet2/0/1** Device(config-if)# **auto qos voip trust**

設定を確認するには、 **show autoqos interface** *interface-id* 特権 EXEC コマンドを入力し ます。

### **debug auto qos**

Automatic Quality ofService(auto-QoS; 自動 QoS)機能のデバッグをイネーブルにするには、特 権 EXEC モードで **debug autoqos** コマンドを使用します。デバッグをディセーブルにする場合 は、このコマンドの **no** 形式を使用します。

#### **debug auto qos no debug auto qos**

- 構文の説明 このコマンドには引数やキーワードはありません。
- コマンド デフォルト auto-QoS デバッグはディセーブルです。
- コマンド モード 特権 EXEC

コマンド履歴 リリース さんじょう あいかん 変更内容 Cisco IOS Release 15.2(7)E1 このコマンドが導入されました。

使用上のガイドライン auto-QoS がイネーブルのときに自動的に生成される QoS の設定を表示するには、auto-QoS を イネーブルにする前にデバッグをイネーブルにします。デバッグをイネーブルにするには、 **debug auto qos** 特権 EXEC コマンドを入力します。

**undebug auto qos** コマンドは **no debug auto qos** コマンドと同じです。

あるデバイススタック上でデバッグをイネーブルにした場合、アクティブデバイスでのみイ ネーブルになります。スタックメンバのデバッグをイネーブルにする場合は、**session** *switch-number*特権EXECコマンドでアクティブデバイスからセッションを開始してください。 次に、スタック メンバのコマンドライン プロンプトで **debug** コマンドを入力します。最初に セッションを開始せずにメンバデバイスのデバッグをイネーブルにするには、アクティブデバ イス上で **remote command** *stack-member-number LINE* 特権 EXEC コマンドを使用することもで きます。

<sup>例</sup> 次の例では、auto-QoS がイネーブルの場合に自動的に生成される QoS 設定を表示する 方法を示します。

```
Device# debug auto qos
AutoQoS debugging is on
Device# configure terminal
Enter configuration commands, one per line. End with CNTL/Z.
Device(config)# interface gigabitethernet2/0/1
Device(config-if)# auto qos voip cisco-phone
```
May 31 09:03:32.293: no policy-map AUTOQOS-SRND4-SOFTPHONE-POLICY May 31 09:03:32.296: %PARSE RC-4-PRC NON COMPLIANCE: `no policy-map AUTOQOS-SRND4-SOFTPHONE-POLICY ' May 31 09:03:32.296: no policy-map AUTOQOS-SRND4-CISCOPHONE-POLICY May 31 09:03:32.300: \$PARSE RC-4-PRC NON COMPLIANCE: `no policy-map AUTOQOS-SRND4-CISCOPHONE-POLICY '

```
May 31 09:03:32.300: no policy-map AUTOQOS-SRND4-CLASSIFY-POLICY
May 31 09:03:32.300: %PARSE RC-4-PRC NON COMPLIANCE: `no policy-map
AUTOQOS-SRND4-CLASSIFY-POLICY '
May 31 09:03:32.303: %PARSE RC-4-PRC NON COMPLIANCE: `no policy-map
AUTOQOS-SRND4-CLASSIFY-POLICE-POLICY '
May 31 09:03:32.303: no class-map match-all AUTOQOS_DEFAULT_CLASS
May 31 09:03:32.307: no class-map match-all AUTOQOS MULTIENHANCED CONF CLASS
May 31 09:03:32.310: no class-map match-all AUTOQOS TRANSACTION CLASS
May 31 09:03:32.310: no class-map match-all AUTOQOS BULK DATA CLASS
May 31 09:03:32.314: no class-map match-all AUTOQOS SCAVANGER CLASS
May 31 09:03:32.317: no class-map match-all AUTOQOS_SIGNALING_CLASS
May 31 09:03:32.321: no class-map match-all AUTOQOS_VOIP_DATA_CLASS
May 31 09:03:32.324: no class-map match-all AUTOQOS VOIP SIGNAL CLASS
May 31 09:03:32.324: no ip access-list extended AUTOQOS-ACL-DEFAULT
May 31 09:03:32.328: no ip access-list extended AUTOQOS-ACL-BULK-DATA
May 31 09:03:32.331: no ip access-list extended AUTOQOS-ACL-SCAVANGER
May 31 09:03:32.335: no ip access-list extended AUTOQOS-ACL-TRANSACTIONAL-DATA
May 31 09:03:32.338: no ip access-list extended AUTOQOS-ACL-SIGNALING
May 31 09:03:32.415: no ip access-list extended AUTOQOS-ACL-MULTIENHANCED-CONF
May 31 09:03:32.419: mls qos map cos-dscp 0 8 16 24 32 46 48 56
May 31 09:03:32.426: mls qos
May 31 09:03:32.426: no mls qos srr-queue output cos-map
May 31 09:03:32.429: no mls qos map policed-dscp
May 31 09:03:32.446: mls qos srr-queue output cos-map queue 1 threshold 3 5
May 31 09:03:32.450: mls qos srr-queue output cos-map queue 2 threshold 3 3 6 7
May 31 09:03:32.527: mls qos srr-queue output cos-map queue 3 threshold 3 2 4
May 31 09:03:32.530: mls qos srr-queue output cos-map queue 4 threshold 2 1
May 31 09:03:32.530: mls qos srr-queue output cos-map queue 4 threshold 3 0
May 31 09:03:32.537: no mls qos srr-queue output dscp-map
May 31 09:03:32.541: mls qos srr-queue output dscp-map queue 1 threshold 3 40 41 42 43
44 45 46 47
May 31 09:03:32.544: mls qos srr-queue output dscp-map queue 2 threshold 3 24 25 26 27
28 29 30 31
May 31 09:03:32.544: mls qos srr-queue output dscp-map queue 2 threshold 3 48 49 50 51
52 53 54 55
May 31 09:03:32.544: mls qos srr-queue output dscp-map queue 2 threshold 3 56 57 58 59
 60 61 62 63
May 31 09:03:32.548: mls qos srr-queue output dscp-map queue 3 threshold 3 16 17 18 19
20 21 22 23
May 31 09:03:32.548: mls qos srr-queue output dscp-map queue 3 threshold 3 32 33 34 35
36 37 38 39
May 31 09:03:32.621: mls qos srr-queue output dscp-map queue 4 threshold 1 8
May 31 09:03:32.628: mls qos srr-queue output dscp-map queue 4 threshold 2 9 10 11 12
13 14 15
May 31 09:03:32.751: mls qos srr-queue output dscp-map queue 4 threshold 3 0 1 2 3 4 5
6 7
May 31 09:03:32.761: mls qos queue-set output 1 threshold 1 138 138 92 138
May 31 09:03:32.779: mls qos queue-set output 1 threshold 2 138 138 92 400
May 31 09:03:32.779: mls qos queue-set output 1 threshold 3 36 77 100 318
May 31 09:03:32.782: mls qos queue-set output 1 threshold 4 20 50 67 400
May 31 09:03:32.859: mls qos queue-set output 1 buffers 10 10 26 54
May 31 09:03:33.488: no policy-map AUTOQOS-SRND4-SOFTPHONE-POLICY
May 31 09:03:33.492: %PARSE RC-4-PRC NON COMPLIANCE: `no policy-map
AUTOQOS-SRND4-SOFTPHONE-POLICY '
May 31 09:03:33.492: no policy-map AUTOQOS-SRND4-CISCOPHONE-POLICY
May 31 09:03:33.495: %PARSE RC-4-PRC NON COMPLIANCE: `no policy-map
AUTOQOS-SRND4-CISCOPHONE-POLICY '
May 31 09:03:33.495: no policy-map AUTOQOS-SRND4-CLASSIFY-POLICY
May 31 09:03:33.495: %PARSE RC-4-PRC NON COMPLIANCE: `no policy-map
AUTOQOS-SRND4-CLASSIFY-POLICY '
May 31 09:03:33.495: no policy-map AUTOQOS-SRND4-CLASSIFY-POLICE-POLICY
May 31 09:03:33.499: %PARSE RC-4-PRC NON COMPLIANCE: `no policy-map
AUTOQOS-SRND4-CLASSIFY-POLICE-POLICY '
May 31 09:03:33.499: no class-map match-all AUTOQOS_DEFAULT_CLASS
```
May 31 09:03:33.499: no class-map match-all AUTOQOS MULTIENHANCED CONF CLASS May 31 09:03:33.499: no class-map match-all AUTOQOS\_TRANSACTION\_CLASS May 31 09:03:33.502: no class-map match-all AUTOQOS\_BULK\_DATA\_CLASS May 31 09:03:33.502: no class-map match-all AUTOQOS\_SCAVANGER\_CLASS May 31 09:03:33.502: no class-map match-all AUTOQOS\_SIGNALING\_CLASS May 31 09:03:33.502: no class-map match-all AUTOQOS\_VOIP\_DATA\_CLASS May 31 09:03:33.502: no class-map match-all AUTOQOS VOIP SIGNAL CLASS May 31 09:03:33.502: no ip access-list extended AUTOQOS-ACL-DEFAULT May 31 09:03:33.506: no ip access-list extended AUTOQOS-ACL-BULK-DATA May 31 09:03:33.509: no ip access-list extended AUTOQOS-ACL-SCAVANGER May 31 09:03:33.513: no ip access-list extended AUTOQOS-ACL-TRANSACTIONAL-DATA May 31 09:03:33.516: no ip access-list extended AUTOQOS-ACL-SIGNALING May 31 09:03:33.520: no ip access-list extended AUTOQOS-ACL-MULTIENHANCED-CONF May 31 09:03:33.523: no mls qos map cos-dscp May 31 09:03:33.544: no mls qos May 31 09:03:33.638: no mls qos srr-queue output cos-map May 31 09:03:33.642: no mls qos map policed-dscp May 31 09:03:33.642: no mls qos srr-queue output dscp-map May 31 09:03:33.656: no mls qos queue-set output 1 threshold 1 May 31 09:03:33.659: no mls qos queue-set output 1 threshold 2 May 31 09:03:33.663: no mls qos queue-set output 1 threshold 3 May 31 09:03:33.663: no mls qos queue-set output 1 threshold 4 May 31 09:03:33.663: no mls qos queue-set output 1 buffers May 31 09:03:33.782: no mls qos queue-set output 2 threshold 1 May 31 09:03:33.785: no mls qos queue-set output 2 threshold 2 May 31 09:03:33.785: no mls qos queue-set output 2 threshold 3 May 31 09:03:33.785: no mls qos queue-set output 2 threshold 4 May 31 09:03:33.789: no mls qos queue-set output 2 buffers May 31 09:03:33.789: mls qos srr-queue output queues 8 May 31 09:03:33.792: mls qos

# **show auto qos**

auto-QoSがイネーブルとなったインターフェイスに入力されたサービス品質 (QoS) コマンド を表示するには、特権 EXEC モードで **show auto qos** コマンドを使用します。

**show auto qos** [**interface** [*interface-id*]]

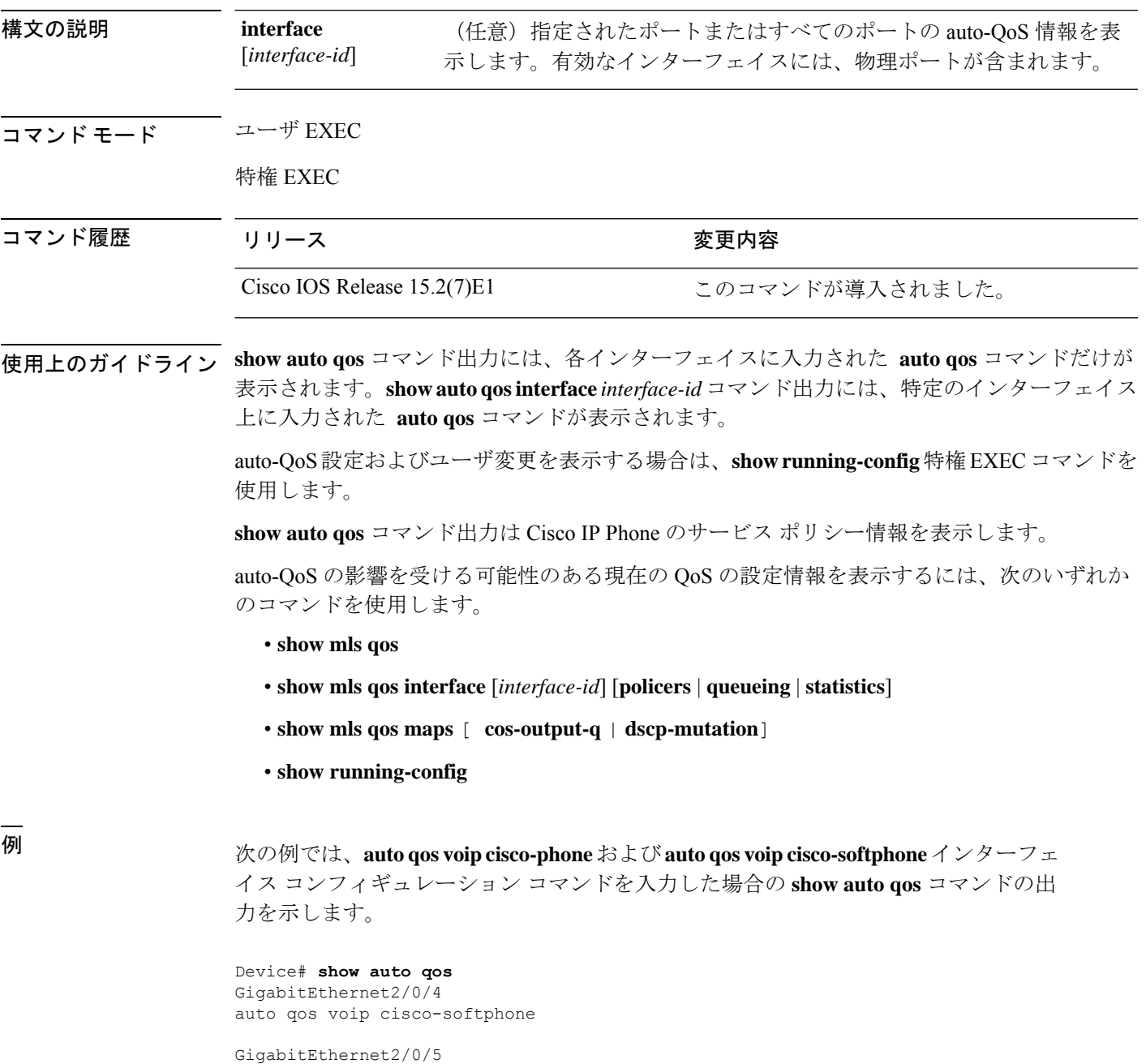

auto qos voip cisco-phone

GigabitEthernet2/0/6 auto qos voip cisco-phone

次に、**auto qos voip cisco-phone** インターフェイス コンフィギュレーション コマンド が入力された場合の **show autoqos interface** *interface-id* コマンドの出力例を示します。

Device# **show auto qos interface gigabitethernet 2/0/5** GigabitEthernet2/0/5 auto qos voip cisco-phone

次の例では、**autoqos voipcisco-phone** および **autoqos voipcisco-softphone** インターフェ イス コンフィギュレーション コマンドを入力した場合の **show running-config** 特権 EXEC コマンドの出力を示します。

```
Device# show running-config
Building configuration...
...
mls qos map policed-dscp 0 10 18 24 46 to 8
mls qos map cos-dscp 0 8 16 24 32 46 48 56
mls qos srr-queue output cos-map queue 1 threshold 3 4 5
mls qos srr-queue output cos-map queue 2 threshold 1 2
mls qos srr-queue output cos-map queue 2 threshold 2 3
mls qos srr-queue output cos-map queue 2 threshold 3 6 7
mls qos srr-queue output cos-map queue 3 threshold 3 0
mls qos srr-queue output cos-map queue 4 threshold 3 1
mls qos srr-queue output dscp-map queue 1 threshold 3 32 33 40 41 42 43 44 45
mls qos srr-queue output dscp-map queue 1 threshold 3 46 47
mls qos srr-queue output dscp-map queue 2 threshold 1 16 17 18 19 20 21 22 23
mls qos srr-queue output dscp-map queue 2 threshold 1 26 27 28 29 30 31 34 35
mls qos srr-queue output dscp-map queue 2 threshold 1 36 37 38 39
mls qos srr-queue output dscp-map queue 2 threshold 2 24
mls qos srr-queue output dscp-map queue 2 threshold 3 48 49 50 51 52 53 54 55
mls qos srr-queue output dscp-map queue 2 threshold 3 56 57 58 59 60 61 62 63
mls qos srr-queue output dscp-map queue 3 threshold 3 0 1 2 3 4 5 6 7
mls qos srr-queue output dscp-map queue 4 threshold 1 8 9 11 13 15
mls qos srr-queue output dscp-map queue 4 threshold 2 10 12 14
mls qos queue-set output 1 threshold 1 100 100 50 200
mls qos queue-set output 1 threshold 2 125 125 100 400
mls qos queue-set output 1 threshold 3 100 100 100 400
mls qos queue-set output 1 threshold 4 60 150 50 200
mls qos queue-set output 1 buffers 15 25 40 20
mls qos
...
!
spanning-tree mode pvst
spanning-tree extend system-id
!
network-policy profile 1
!
vlan access-map vmap4 10
action forward
!
vlan internal allocation policy ascending
!
class-map match-all paul
class-map match-all cm-1
  match ip dscp af11
class-map match-all AUTOQOS VOIP DATA CLASS
```

```
match ip dscp ef
class-map match-all AUTOQOS_DEFAULT_CLASS
  match access-group name AUTOQOS-ACL-DEFAULT
class-map match-all AUTOQOS_VOIP_SIGNAL_CLASS
  match ip dscp cs3
class-map match-all ftp_class
!
policy-map AUTOQOS-SRND4-CISCOPHONE-POLICY
class AUTOQOS_VOIP_DATA_CLASS
  set dscp ef
 police 128000 8000 exceed-action policed-dscp-transmit
 class AUTOQOS_VOIP_SIGNAL_CLASS
  set dscp cs3
  police 32000 8000 exceed-action policed-dscp-transmit
class AUTOQOS_DEFAULT_CLASS
  set dscp default
  police 10000000 8000 exceed-action policed-dscp-transmit
policy-map policy_ftp
class ftp_class
!!
interface FastEthernet0
no ip address
!
interface GigabitEthernet1/0/1
srr-queue bandwidth share 1 30 35 5
priority-queue out
mls qos trust cos
auto qos trust
!
interface GigabitEthernet1/0/2
srr-queue bandwidth share 1 30 35 5
priority-queue out
mls qos trust device cisco-phone
mls qos trust cos
auto qos voip cisco-phone
service-policy input AUTOQOS-SRND4-CISCOPHONE-POLICY
!
<output truncated>
次に、show auto qos interface コマンドの出力例を示します。
Device# show auto qos interface
!
interface GigabitEthernet2/0/4
switchport mode access
switchport port-security maximum 400
service-policy input AutoQoS-Police-SoftPhone
speed 100
 duplex half
srr-queue bandwidth share 10 10 60 20
priority-queue out
auto qos voip cisco-softphone
!
interface GigabitEthernet2/0/5
switchport mode access
switchport port-security maximum 1999
speed 100
```
duplex full

priority-queue out

srr-queue bandwidth share 10 10 60 20

```
mls qos trust device cisco-phone
mls qos trust cos
auto qos voip cisco-phone
!
interface GigabitEthernet2/0/6
switchport trunk encapsulation dot1q
switchport trunk native vlan 2
switchport mode access
speed 10
srr-queue bandwidth share 10 10 60 20
priority-queue out
mls qos trust device cisco-phone
mls qos trust cos
auto qos voip cisco-phone
!
interface GigabitEthernet4/0/1
srr-queue bandwidth share 10 10 60 20
priority-queue out
mls qos trust device cisco-phone
mls qos trust cos
mls qos trust device cisco-phone
service-policy input AutoQoS-Police-CiscoPhone
```
次の例では、auto-QoS がインターフェイスでディセーブルになっている場合の **show auto qos interface** *interface-id* コマンドの出力を示します。

Device# **show auto qos interface gigabitethernet3/0/1** AutoQoS is disabled

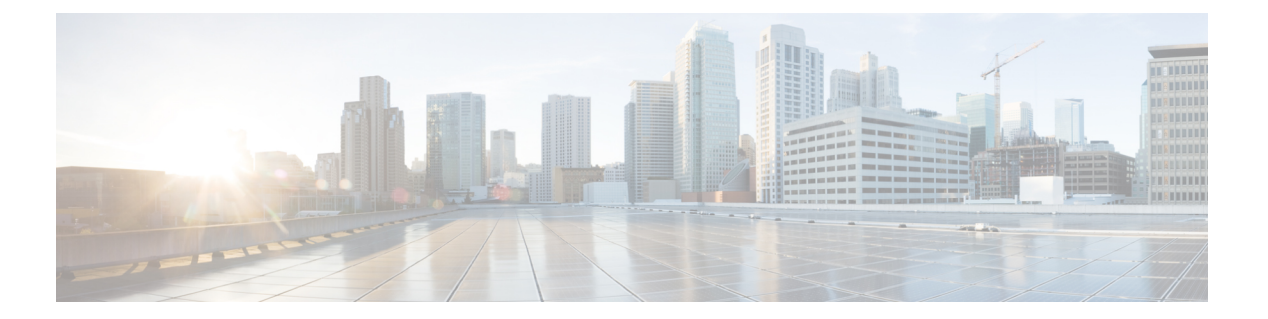

# **QoS**

この章では、次の QoS コマンドについて説明します。

- class  $(288 \sim -\frac{1}{2})$
- class-map  $(291 \sim -\nu)$
- debug qos  $(293 \sim -\gamma)$
- match (クラスマップ コンフィギュレーション) (295 ページ)
- mls qos  $(297 \sim -\gamma)$
- mls qos cos  $(299 \sim \rightarrow \sim)$
- mls qos map  $(301 \sim -\gamma)$
- mls qos rewrite ip dscp  $(303 \sim \rightarrow \sim)$
- mls qos srr-queue output cos-map  $(305 \sim -\gamma)$
- mls qos srr-queue output dscp-map  $(307 \sim -\gamma)$
- mls gos trust  $(309 \sim \sim \mathcal{V})$
- police  $(311 \land -\lor)$
- ポリシー マップ (313 ページ)
- priority-queue out  $(315 \sim \rightarrow \sim)$
- service-policy  $(316 \sim \rightarrow \sim)$
- set (318 ページ)
- show class-map  $(320 \sim -\gamma)$
- show mls qos  $(321 \sim -\check{\nu})$
- show mls qos interface  $(322 \sim \rightarrow \sim)$
- show mls qos maps  $(326 \sim -\gamma)$
- show policy-map  $(329 \sim -\gamma)$
- srr-queue bandwidth limit  $(330 \sim \rightarrow \sim)$
- srr-queue bandwidth shape (331 ページ)
- srr-queue bandwidth share  $(333 \sim \rightarrow \sim)$

 $\mathbf I$ 

# **class**

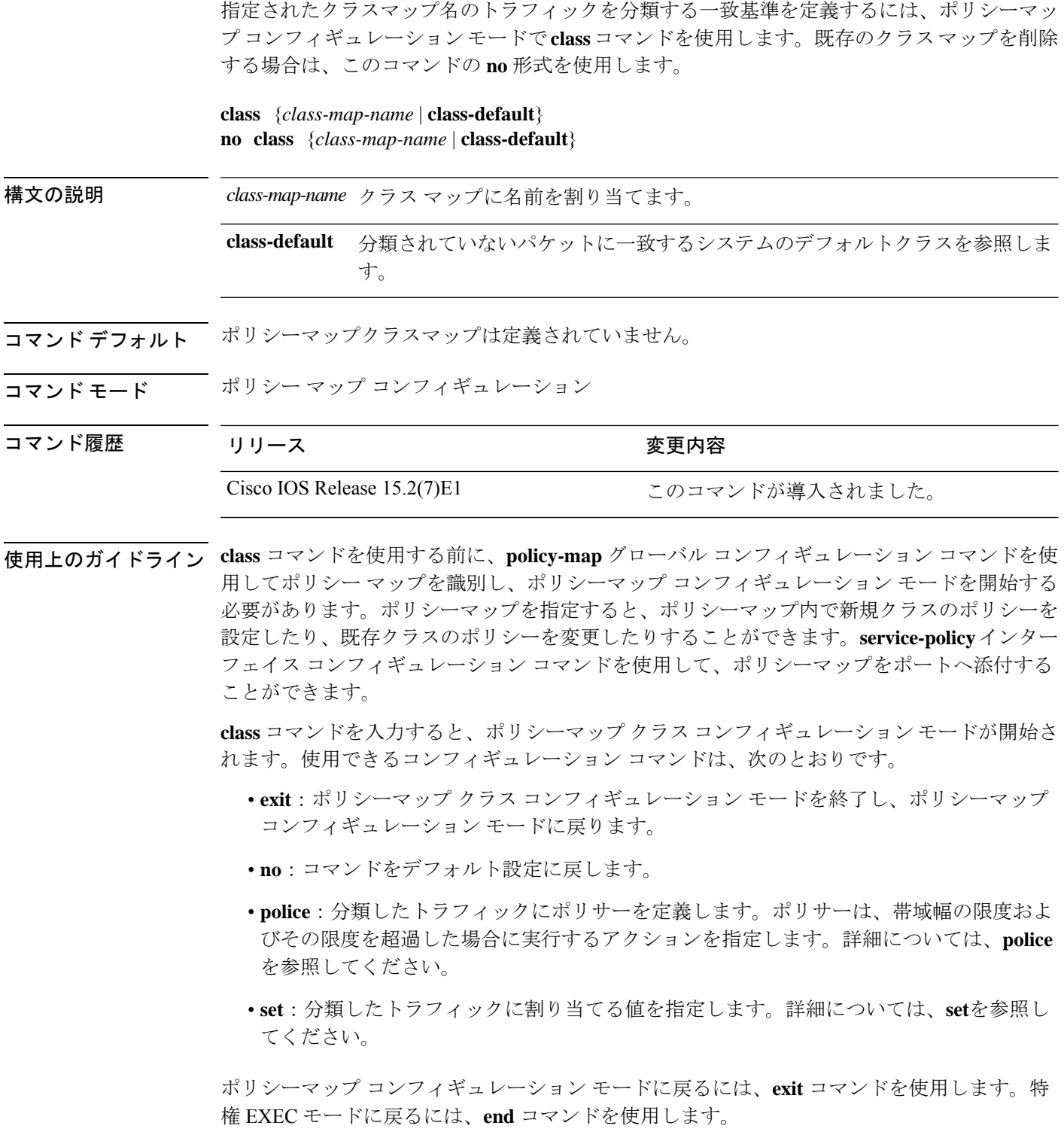

**class**コマンドは、**class-map**グローバルコンフィギュレーションコマンドと同じ機能を実行し ます。他のポートと共有していない新しい分類が必要な場合は、**class**コマンドを使用します。 多数のポート間でマップを共有する場合には、**class-map** コマンドを使用します。

**class class-default** ポリシーマップ コンフィギュレーション コマンドを使用して、デフォルト クラスを設定できます。分類されていないトラフィック(トラフィッククラスで指定された一 致基準を満たさないトラフィック)は、デフォルトトラフィックとして処理されます。

例 次の例では、ポリシーマップにデフォルトのトラフィッククラスを設定する方法を示 します。

```
Device# configure terminal
Device(config)# class-map cm-3
Device(config-cmap)# match ip dscp 30
Device(config-cmap)# exit
Device(config)# class-map cm-4
Device(config-cmap)# match ip dscp 40
Device(config-cmap)# exit
Device(config)# policy-map pm3
Device(config-pmap)# class class-default
Device(config-pmap-c)# set dscp 10
Device(config-pmap-c)# exit
Device(config-pmap)# class cm-3
Device(config-pmap-c) set dscp 4
Device(config-pmap-c)# exit
Device(config-pmap)# class cm-4
Device(config-pmap-c)# exit
Device(config-pmap)# exit
```
設定を確認するには、**show policy-map** 特権 EXEC コマンドを入力します。

次の例では、**class-default** が最初に設定された場合でも、デフォルトのトラフィック クラスをポリシー マップ pm3 の終わりに自動的に配置する方法を示します。

```
Device# show policy-map pm3
  Policy Map pm3
    Class cm-3
     set dscp 4
    Class class-default
     set dscp 10
Device#
```
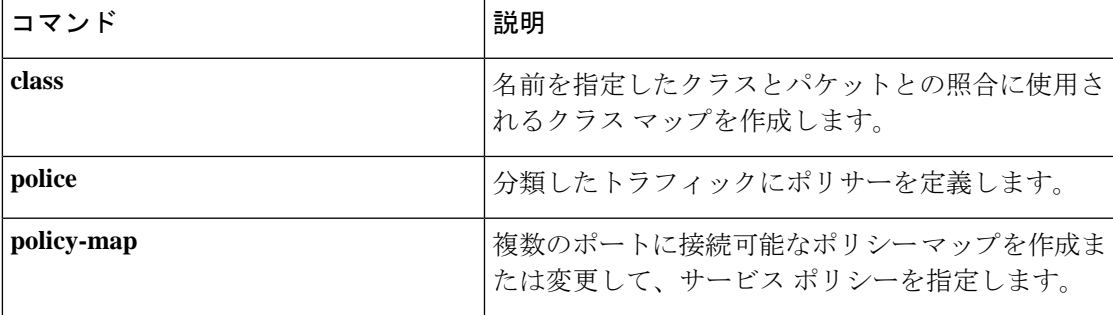

I

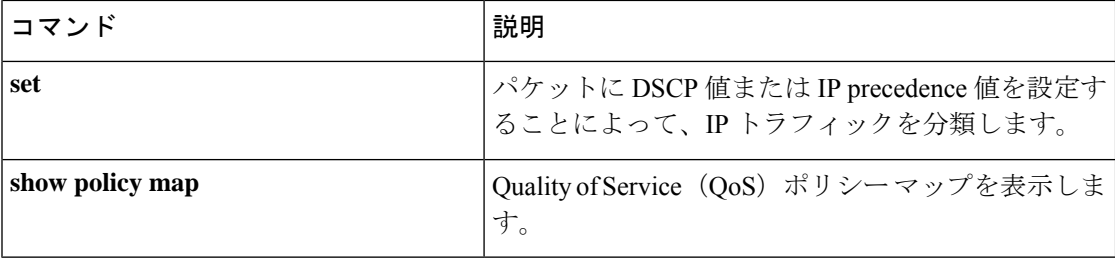

# **class-map**

名前を指定したクラスとパケットの照合に使用するクラスマップを作成し、クラスマップコン フィギュレーション モードを開始するには、グローバル コンフィギュレーション モードで **class-map**コマンドを使用します。既存のクラスマップを削除し、グローバルコンフィギュレー ション モードまたはポリシー マップ コンフィギュレーション モードに戻るには、このコマン ドの **no** 形式を使用します。

**class-map***class-map-name* **no class-map***class-map-name*

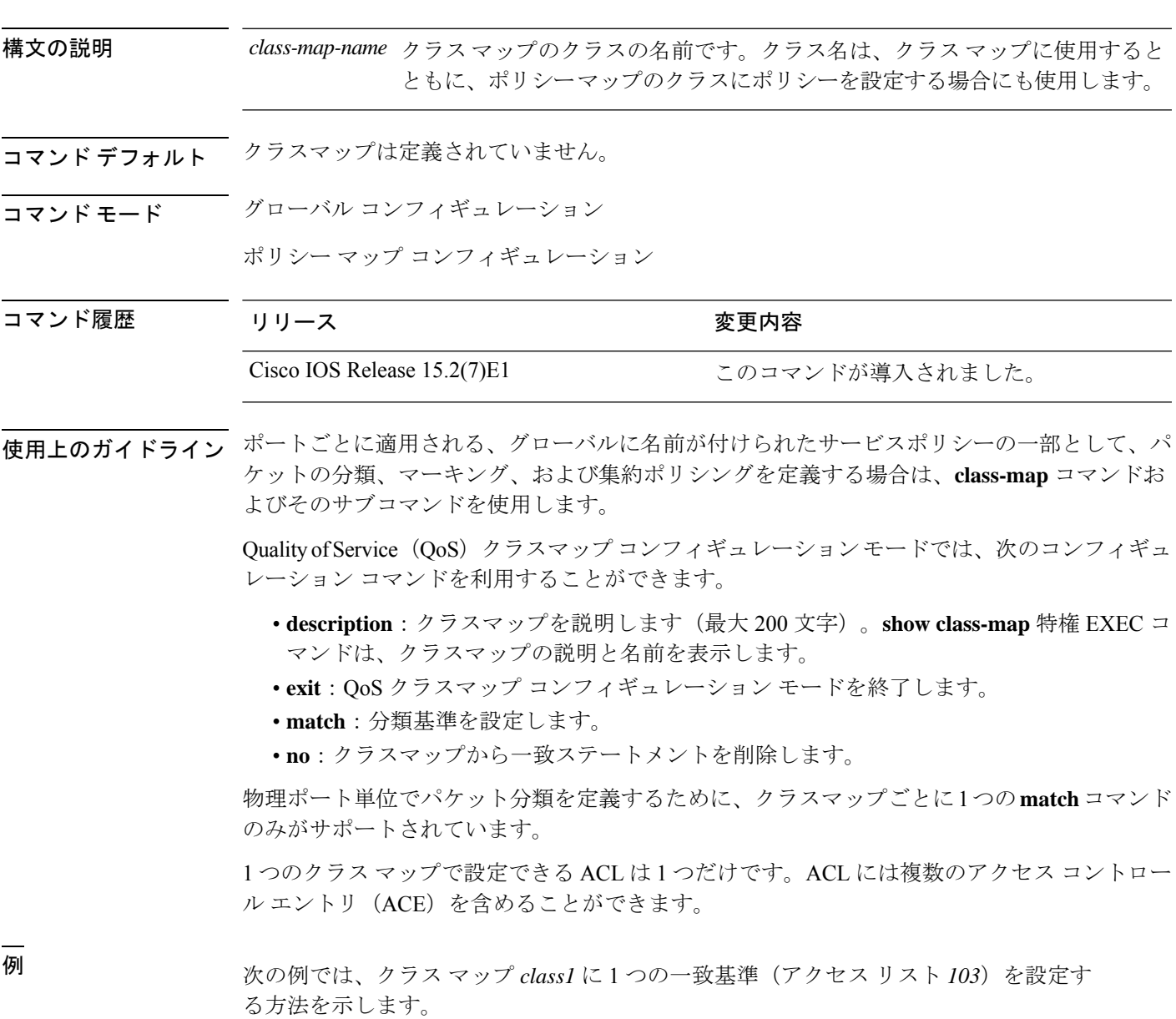

```
Device(config)# access-list 103 permit ip any any dscp 10
Device(config)# class-map class1
Device(config-cmap)# match access-group 103
Device(config-cmap)# exit
```
次の例では、クラス マップ *class1* を削除する方法を示します。

```
Device(config)# no class-map class1
```
設定を確認するには、**show class-map** 特権 EXEC コマンドを入力します。

関連コマンド

| コマンド           | 説明                                                                                                   |
|----------------|----------------------------------------------------------------------------------------------------|
| class          | 指定されたクラスマップ名のトラフィック分類の一<br>致条件を定義します (police、set、および trust ポ<br>リシーマップ クラス コンフィギュレーション コマ<br>ンドを使用)。 |
| show class-map | QoS クラス マップを表示します。                                                                                   |

# **debug qos**

Quality of Service (QoS) ソフトウェアのデバッグをイネーブルにするには、特権 EXEC モード で **debug qos** コマンドを使用します。QoS デバッグをディセーブルにする場合は、このコマン ドの **no** 形式を使用します。

**debug qos** {**capability** | **command-installation-time** | **events** | **index** | **pre-classify** | **provision** | **service-policy** | **set** | **snmp** | **tunnel\_marking**} **no debug qos** {**capability** | **command-installation-time** | **events** | **index** | **pre-classify** | **provision** |

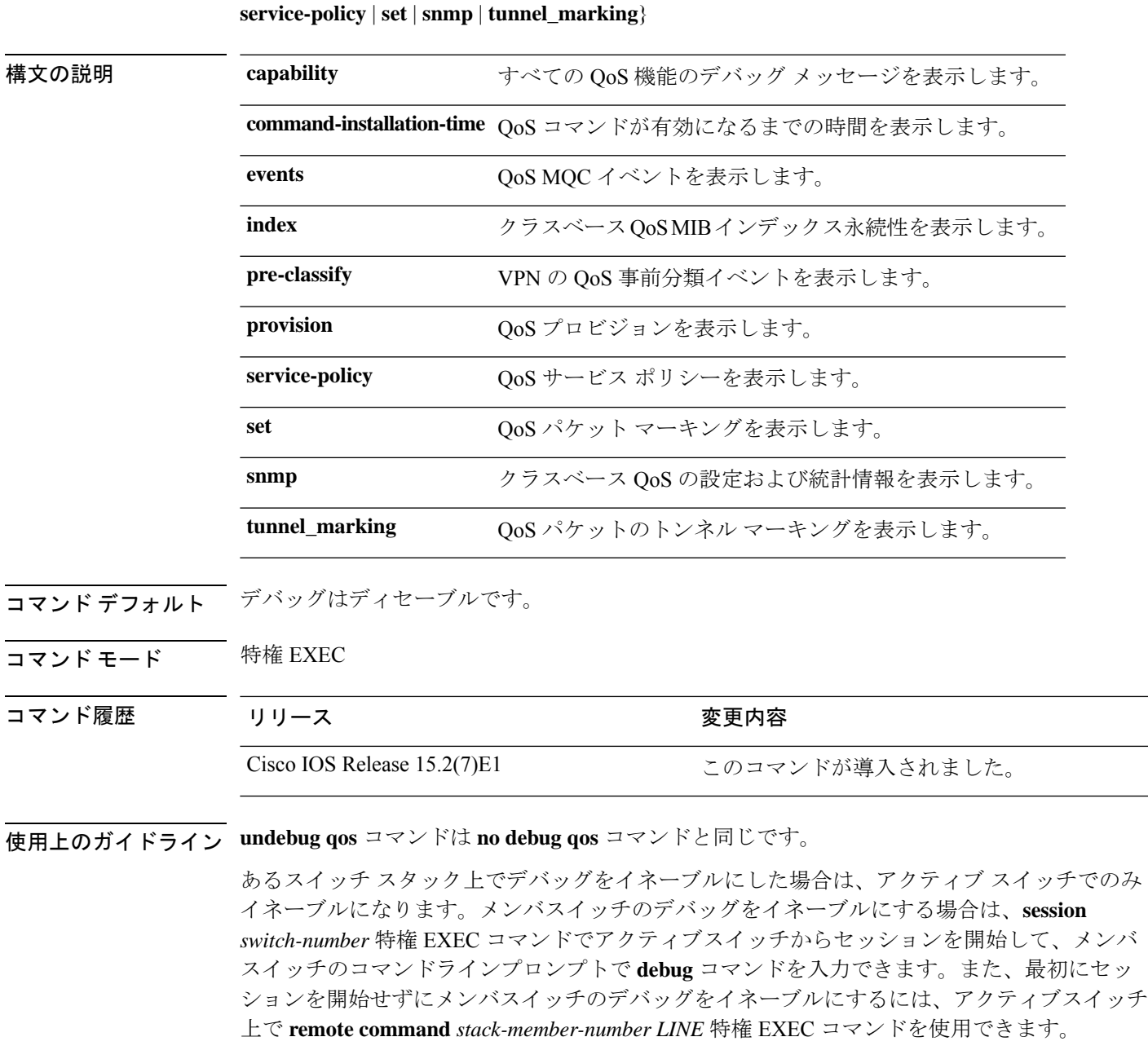

I

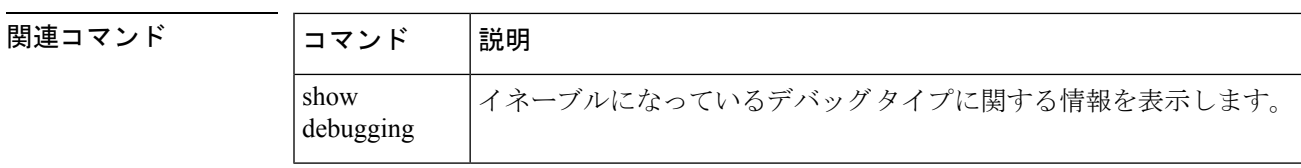

# **match**(クラスマップ コンフィギュレーション)

トラフィックを分類するための一致基準を定義するには、クラスマップコンフィギュレーショ ン モードで **match** コマンドを使用します。一致基準を削除するには、このコマンドの **no** 形式 を使用します。

**match** {**access-group** *acl-index-or-name* | **ip** {**dscp** *dscp-list* }} **no match** {**access-group** *acl-index-or-name* | **ip** {**dscp** *dscp-list* }}

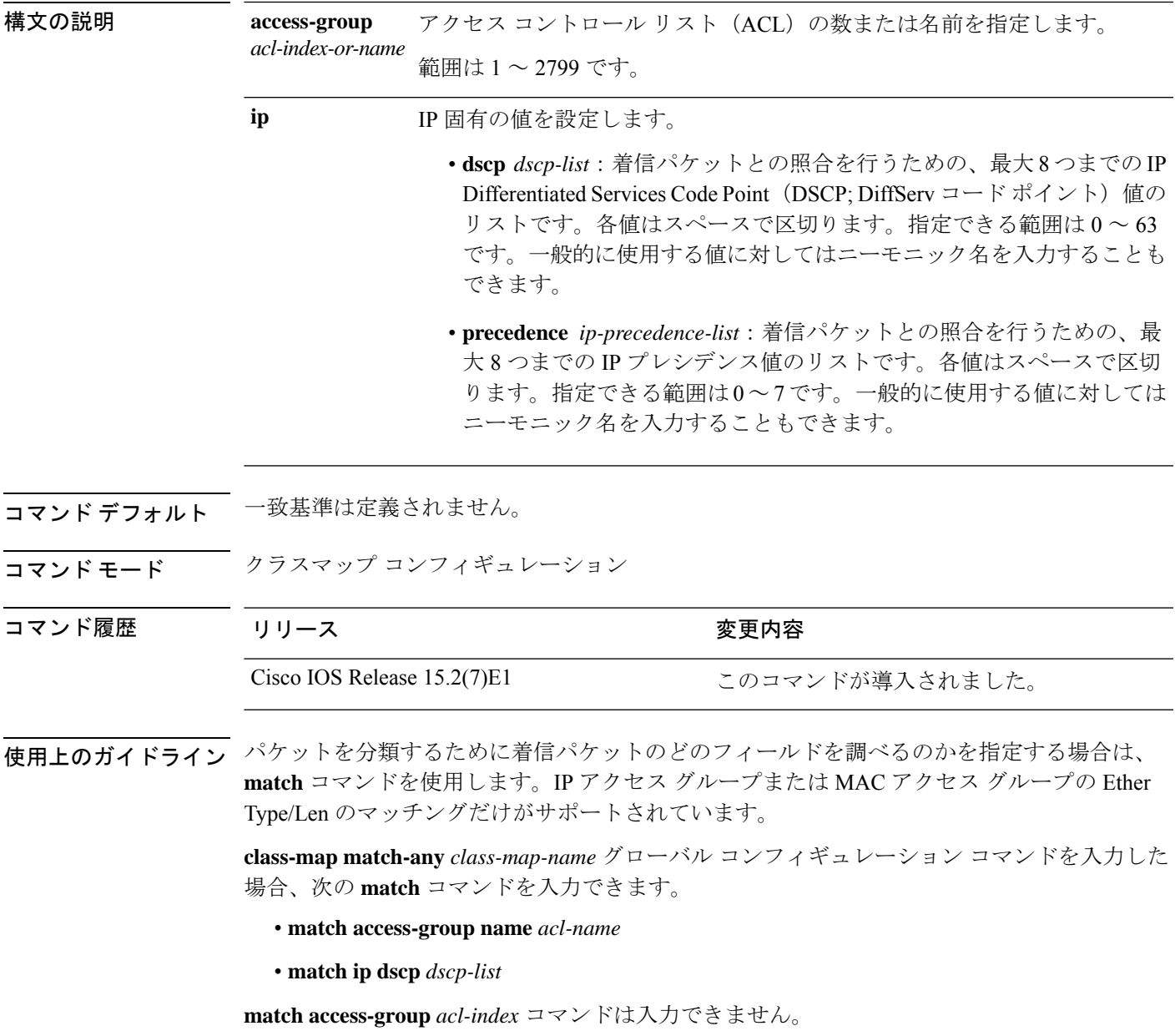

**match ip dscp** *dscp-list* コマンドの場合は、よく使用される値のニーモニック名を入力できま す。たとえば、**match ip dscp af11** コマンドを入力すると、**match ip dscp 10** コマンドを入力し た場合と同じになります。サポートされているニーモニックの一覧を表示するには、**match ip dscp ?** コマンドを入力して、コマンドラインのヘルプ文字列を参照してください。

設定を確認するには、**show class-map** 特権 EXEC コマンドを入力します。

<sup>例</sup> 次の例では、クラス マップ *class2* を作成する方法を示します。このマップは、DSCP 値 10、11、および 12 を持つすべての着信トラフィックに一致します。

> Device(config)# **class-map class2** Device(config-cmap)# **match ip dscp 10 11 12** Device(config-cmap)# **exit**

# **mls qos**

スイッチ全体に対して Quality of Service (QoS) をイネーブルにするには、グローバルコンフィ ギュレーション モードで **mlsqos** コマンドを使用します。スイッチ全体のすべての QoS 関連の 統計をリセットし、QoS 機能をディセーブルにするには、このコマンドの **no** 形式を使用しま す。

#### **mls qos no mls qos**

- 構文の説明 このコマンドには引数またはキーワードはありません。
- コマンド デフォルト QoS はディセーブルです。パケットが変更されない(パケット内の CoS、DSCP、および IP precedence 値は変更されない)ため、信頼できるポートまたは信頼できないポートといった概 念は存在しません。トラフィックはPass-Throughモードでスイッチングされます(パケットは 書き換えられることなくスイッチングされ、ポリシングなしのベストエフォートに分類されま す)。

**mlsqos** グローバル コンフィギュレーション コマンドを使用して QoS をイネーブルにし、その 他のすべての QoS 設定はデフォルトに設定されている場合、トラフィックはポリシングを伴 わないベストエフォート型として分類されます (DSCP および CoS 値は 0 に設定されます)。 ポリシー マップは設定されません。すべてのポート上のデフォルト ポートの信頼性は、信頼 性なし(untrusted)の状態です。デフォルトの出力キューの設定値が有効となります。

コマンド モード グローバル コンフィギュレーション

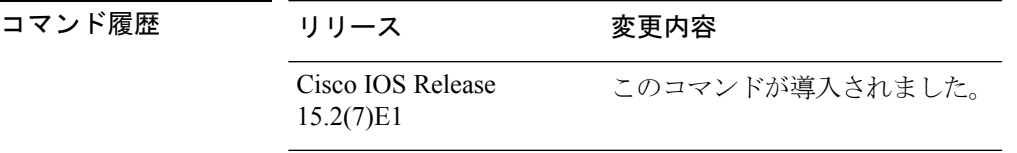

使用上のガイドライン **mls qos** コマンドを入力すると、システム内のすべてのポートでデフォルトパラメータが使用 されて QoS がイネーブルになります。

> QoS 分類、ポリシング、マーキングまたは廃棄(ドロップ)、キューイング、トラフィック シェーピング機能を使用するには、QoS をグローバルにイネーブルにする必要があります。 **mls qos** コマンドを入力する前に、ポリシーマップを作成し、それをポートに適用できます。 QoS 処理は、**mls qos** コマンドを入力するまでは、ディセーブルになっています。

**no mls qos** コマンドを入力しても、QoS を設定するために使用されるポリシーマップとクラス マップは設定から削除されません。ただし、システムリソースを節約するため、ポリシーマッ プに対応するエントリはスイッチハードウェアから削除されます。以前の設定で QoS を再度 イネーブルにする場合、**mls qos** コマンドを入力します。

このコマンドでスイッチの OoS 状態を切り替えることで、キューのサイズが修正(再割り当 て)されます。キューサイズの変更時には、ハードウェアを再設定する期間中キューは一時的 にシャットダウンされ、スイッチはこのキューに新たに到着したパケットをドロップします。

<sup>例</sup> 次の例では、スイッチ上で QoS をイネーブルにする方法を示します。

Device(config)# **mls qos**

設定を確認するには、**show mls qos** 特権 EXEC コマンドを入力します。

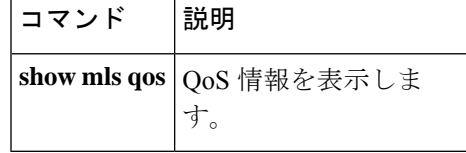

### **mls qos cos**

デフォルトのポートサービスクラス(CoS)値を定義するか、あるいはポートのすべての着信 パケットにデフォルトの CoS 値を割り当てるには、インターフェイス コンフィギュレーショ ン モードで **mls qos cos** コマンドを使用します。デフォルト設定に戻すには、このコマンドの **no** 形式を使用します。

**mls qos cos** {*default-cos* | **override**} **no qos mls cos** {*default-cos* | **override**}

**構文の説明** *default-cos ポー***トに割り当てられるデフォルトの CoS 値。パケットがタグ付けされていない** 場合、デフォルトの CoS 値がパケットの CoS 値になります。指定できる CoS 範囲 は $0 \sim 7$ です。

> **override** 着信パケットの CoS 値を無効にし、すべての着信パケットにデフォルトのポート CoS 値を適用します。

コマンド デフォルト デフォルトのポート CoS 値は 0 です。

CoS 無効化はディセーブルに設定されています。

コマンド モード インターフェイス コンフィギュレーション

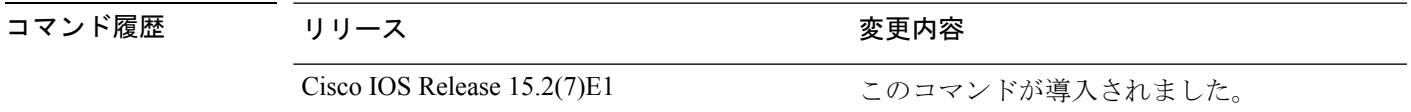

使用上のガイドライン デフォルト値を使用して、タグなし(着信パケットがCoS値を持たない場合)で着信したすべ てのパケットに CoS 値と Diffserv コード ポイント(DSCP)値を割り当てることができます。 また、**override** キーワードを使用すると、デフォルトの CoS 値と DSCP 値をすべての着信パ ケットに割り当てることができます。

> 特定のポートに届くすべての着信パケットに、他のポートからのパケットより高い、または低 いプライオリティを与える場合には、**override** キーワードを使用します。たとえポートがすで に DSCP、CoS、または IP precedence を信頼するように設定されていても、このコマンドは以 前に設定済みの信頼状態を無効にし、すべての着信 CoS 値に **mls qos cos** コマンドで設定され たデフォルトのCoS値が割り当てられます。着信パケットがタグ付きの場合、パケットのCoS 値は、出力ポートで、ポートのデフォルト CoS を使用して変更されます。

<sup>例</sup> 次の例では、ポートのデフォルト ポート CoS 値を <sup>4</sup> に設定する方法を示します。

Device(config)# **interface gigabitethernet2/0/1** Device(config-if)# **mls qos trust cos** Device(config-if)# **mls qos cos 4**

次の例では、ポートで、ポートに着信するすべてのパケットにデフォルトのポートCoS 値 4 を割り当てる方法を示します。

```
Device(config)# interface gigabitethernet2/0/1
Device(config-if)# mls qos cos 4
Device(config-if)# mls qos cos override
```
設定を確認するには、**show mls qos interface** 特権 EXEC コマンドを入力します。

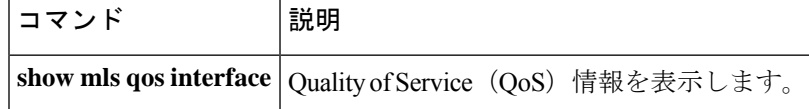

# **mls qos map**

DSCP/DSCP変換マップを定義するには、グローバルコンフィギュレーションモードで**mlsqos map** コマンドを使用します。デフォルトのマップに戻すには、このコマンドの **no** 形式を使用 します。

**mls qos map** {**dscp-mutation** *dscp-mutation-name in-dscp* **to** *out-dscp*} **no mls qos map** {**dscp-mutation** *dscp-mutation-name in-dscp* **to** *out-dscp*}

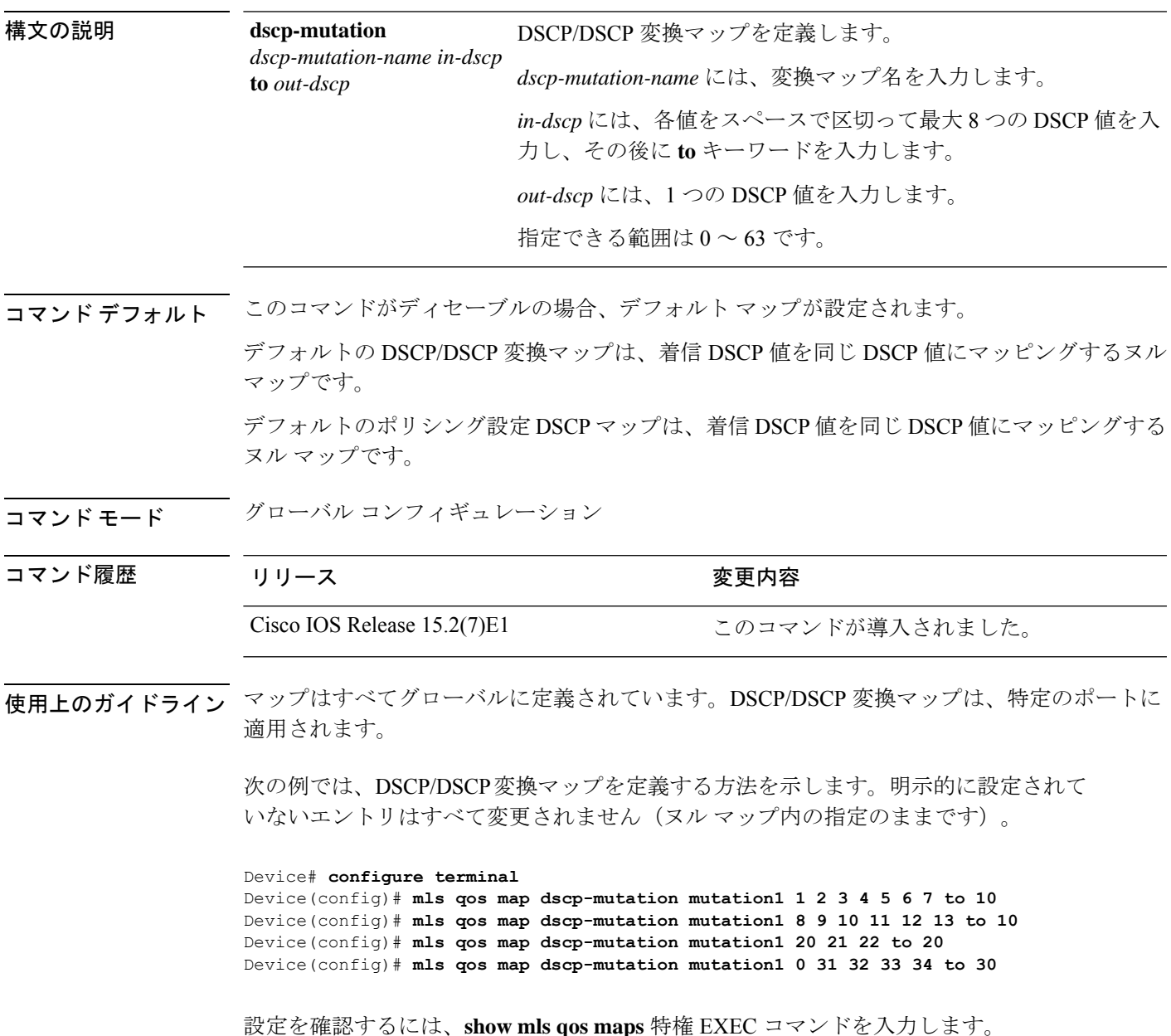

I

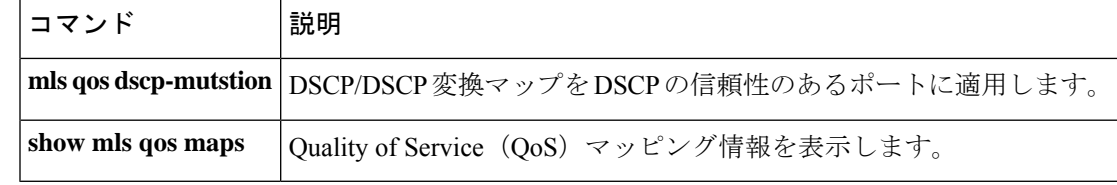

### **mls qos rewrite ip dscp**

着信 IP パケットの DiffServ コード ポイント(DSCP)フィールドを変更するか書き換えるよう にスイッチを設定するには、グローバル コンフィギュレーション モードで **mls qos rewrite ip dscp**コマンドを使用します。パケットのDSCPフィールドの変更または書き換えを行わないよ うにスイッチを設定し、DSCP 透過をイネーブルにするには、このコマンドの **no** 形式を使用 します。

**mls qos rewrite ip dscp no mls qos rewrite ip dscp**

- 構文の説明 このコマンドには引数またはキーワードはありません。
- コマンド デフォルト DSCP 透過はディセーブルです。スイッチは着信 IP パケットの DSCP フィールドを変更しま す。
- コマンド モード ブローバル コンフィギュレーション

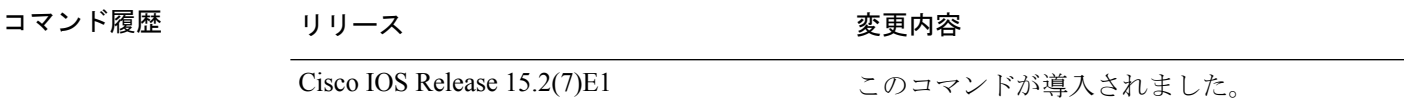

使用上のガイドライン DSCP透過は、出力でのパケットのDSCPフィールドにだけ影響を与えます。**no mlsqos rewrite ip dscp** コマンドを使用して DSCP 透過が有効になっている場合、スイッチは着信パケットの DSCP フィールドは変更せず、送信パケットの DSCP フィールドも着信パケットのものと同じ になります。

DSCP 透過性をイネーブルにしても、IEEE 802.1Q トンネリング ポート上のポート信頼性 の設定には影響しません。 (注)

デフォルトでは、DSCP透過性はディセーブルです。スイッチでは着信パケットのDSCPフィー ルドが変更され、発信パケットのDSCPフィールドは、ポートの信頼設定、ポリシングとマー キング、DSCP/DSCP 変換マップを含めて Quality of Service(QoS)に基づきます。

DSCP 透過の設定に関係なく、スイッチは、トラフィックのプライオリティを表す Class of Service(CoS)値の生成に使用するパケットの内部 DSCP 値を変更します。また、スイッチは 内部 DSCP 値を使用して、出力キューおよびしきい値を選択します。

たとえば、QoSがイネーブルになっていて、着信パケットのDSCP値が32である場合、スイッ チは、ポリシー マップ設定に基づいて内部 DSCP 値を 16 に変更します。DSCP 透過がイネー ブルになっている場合、送信 DSCP 値は 32(着信の値と同じ)です。DSCP 透過がディセーブ ルになっている場合、内部 DSCP 値に基づいて、送信 DSCP 値は 16 になります。

<sup>例</sup> 次の例では、DSCP 透過性をイネーブルにして、スイッチで着信 IP パケットの DSCP 値を変更しないように設定する方法を示しています。

> Device(config)# **mls qos** Device(config)# **no mls qos rewrite ip dscp**

次の例では、DSCP透過性をディセーブルにして、スイッチで着信IPパケットのDSCP 値を変更するように設定する方法を示しています。

Device(config)# **mls qos** Device(config)# **mls qos rewrite ip dscp**

設定を確認するには、**show running config include rewrite** 特権 EXEC コマンドを入力 します。

関連コマンド

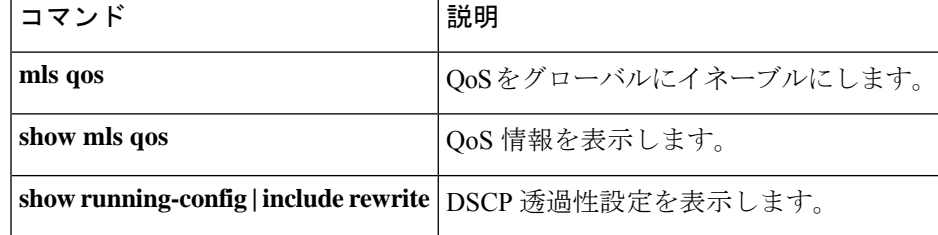

### **mls qos srr-queue output cos-map**

サービスクラス(CoS)値を出力キューにマッピングするか、またはCoS値をキューおよびし きい値 ID にマッピングするには、グローバル コンフィギュレーション モードで **mls qos srr-queue output cos-map** コマンドを使用します。デフォルト設定に戻すには、このコマンド の **no** 形式を使用します。

**mls qos srr-queue output cos-map queue** *queue-id* {*cos1 ... cos8* | **threshold** *threshold-id cos1 ... cos8* } **no mls qos srr-queue output cos-map**

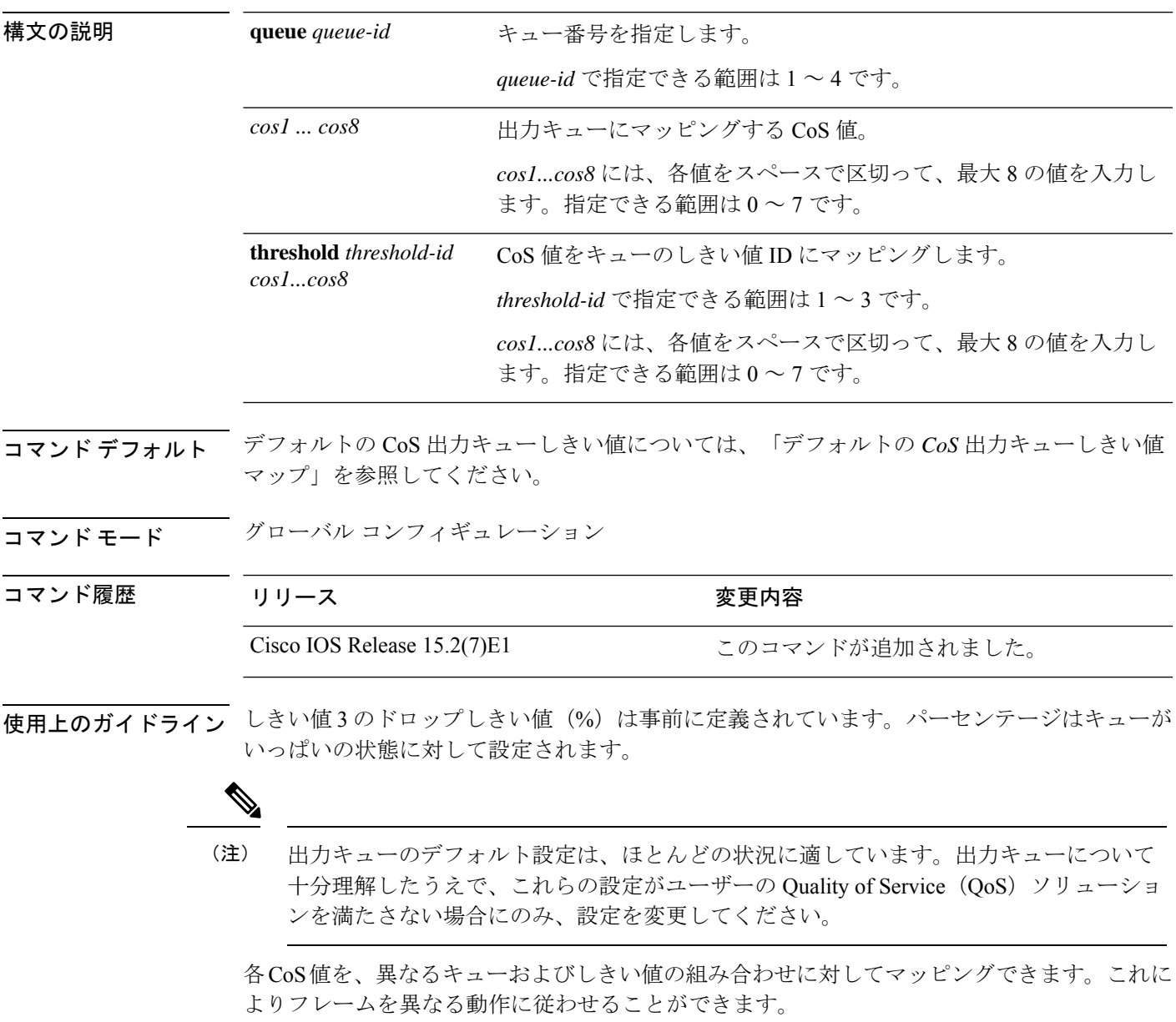

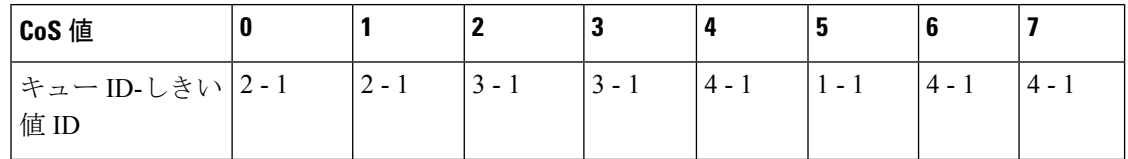

#### 例:

次の例では、ポートをキュー セット 1 にマッピングする方法を示します。CoS 値 0 ~ 3 を出力 キュー 1 としきい値 ID 1 にマッピングします。

Device(config)# **mls qos srr-queue output cos-map queue 1 threshold 1 0 1 2 3**

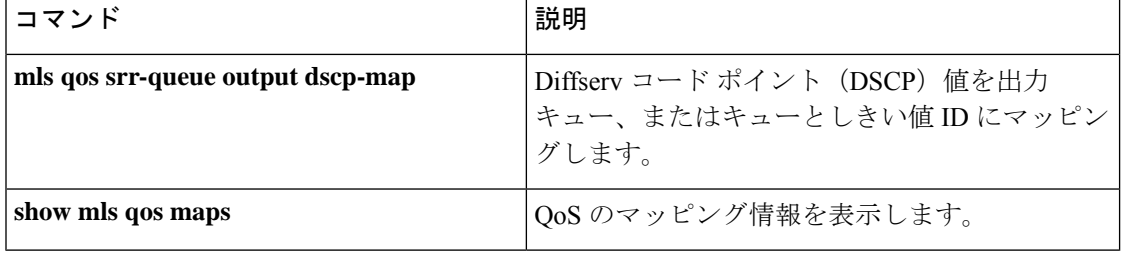

# **mls qos srr-queue output dscp-map**

Differentiated Services Code Point (DSCP; DiffServ コード ポイント)値を出力キュー、または キューとしきい値 ID にマッピングするには、グローバル コンフィギュレーション モードで **mls qos srr-queue output dscp-map** コマンドを使用します。デフォルト設定に戻すには、この コマンドの **no** 形式を使用します。

**mls qos srr-queue output dscp-map queue** *queue-id* { *dscp1 ... dscp8* | **threshold** *threshold-id dscp1 ... dscp8* } **no mls qos srr-queue output dscp-map**

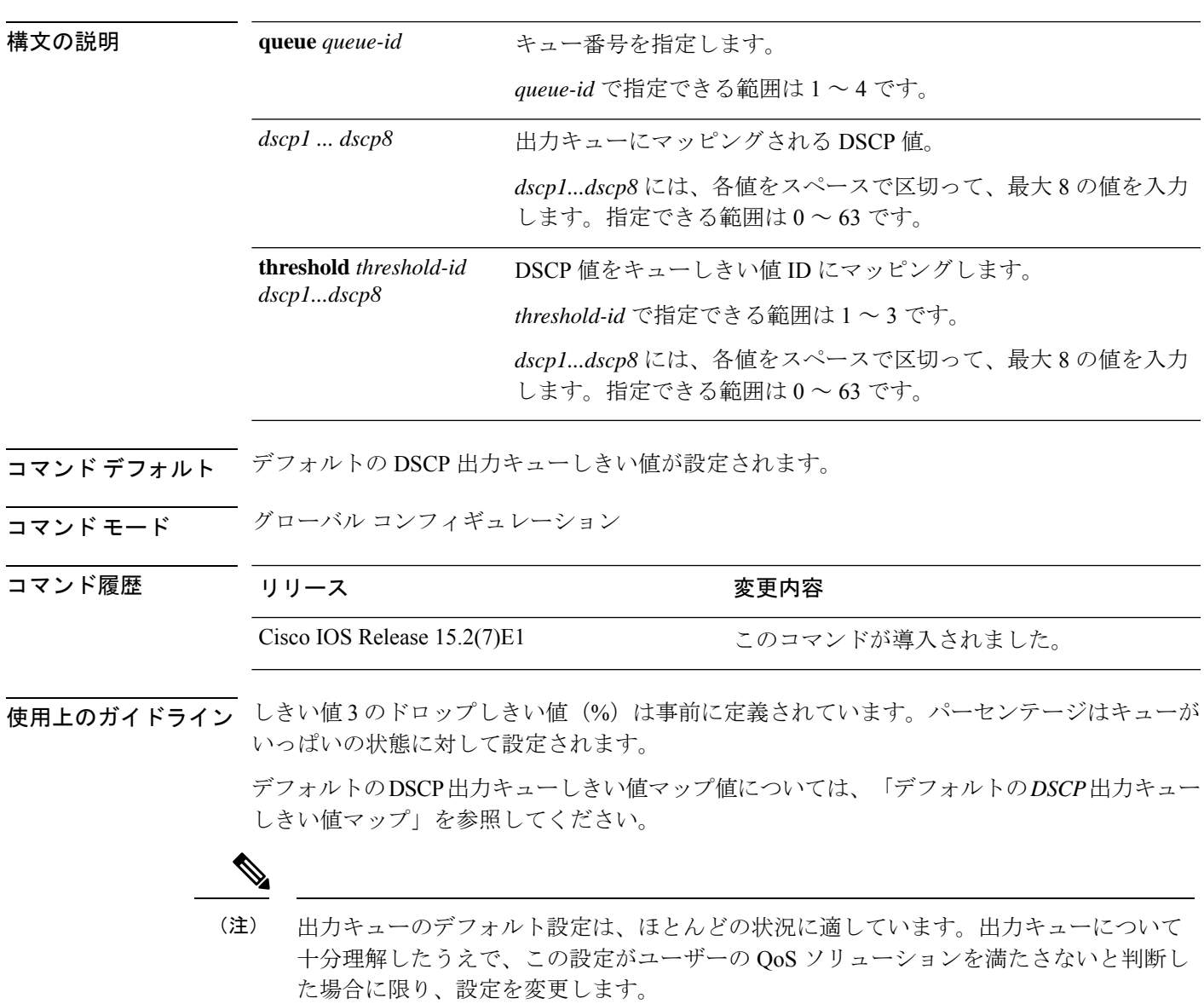

各DSCP値を異なるキューおよびしきい値の組み合わせにマッピングして、フレームが別の方 法で処理されるようにすることができます。

コマンドあたり最大 8 個の DSCP 値をマッピングできます。

表 **23 :** デフォルトの **DSCP** 出力キューしきい値マップ

| DSCP 值                                    |  |  |  |           |  |
|-------------------------------------------|--|--|--|-----------|--|
| キュー ID-しきい値  2-1  2-1  3-1  3-1  4-1  1-1 |  |  |  | $ 4 - 1 $ |  |

<sup>例</sup> 次の例では、ポートをキュー セット <sup>1</sup> にマッピングする方法を示します。DSCP <sup>値</sup> <sup>0</sup> ~3を出力キュー1としきい値 ID1にマッピングします。

Device(config)# **mls qos srr-queue output dscp-map queue 1 threshold 1 0 1 2 3**

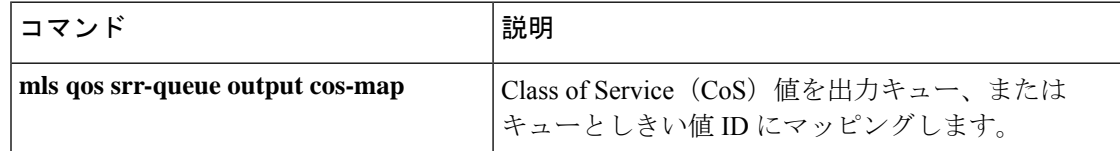

# **mls qos trust**

ポートの信頼状態を設定するには、インターフェイス コンフィギュレーション モードで **mls qos trust** コマンドを使用します。ポートを信頼できない状態に戻すには、このコマンドの **no** 形式を使用します。

**mls qos trust** [{**cos** | **device** {**cisco-phone** | **cts** | **ip-camera** | **media-player**} | **dscp**}] **no mls qos trust** [{**cos** | **device** {**cisco-phone** | **cts** | **ip-camera** | **media-player**} | **dscp**}]

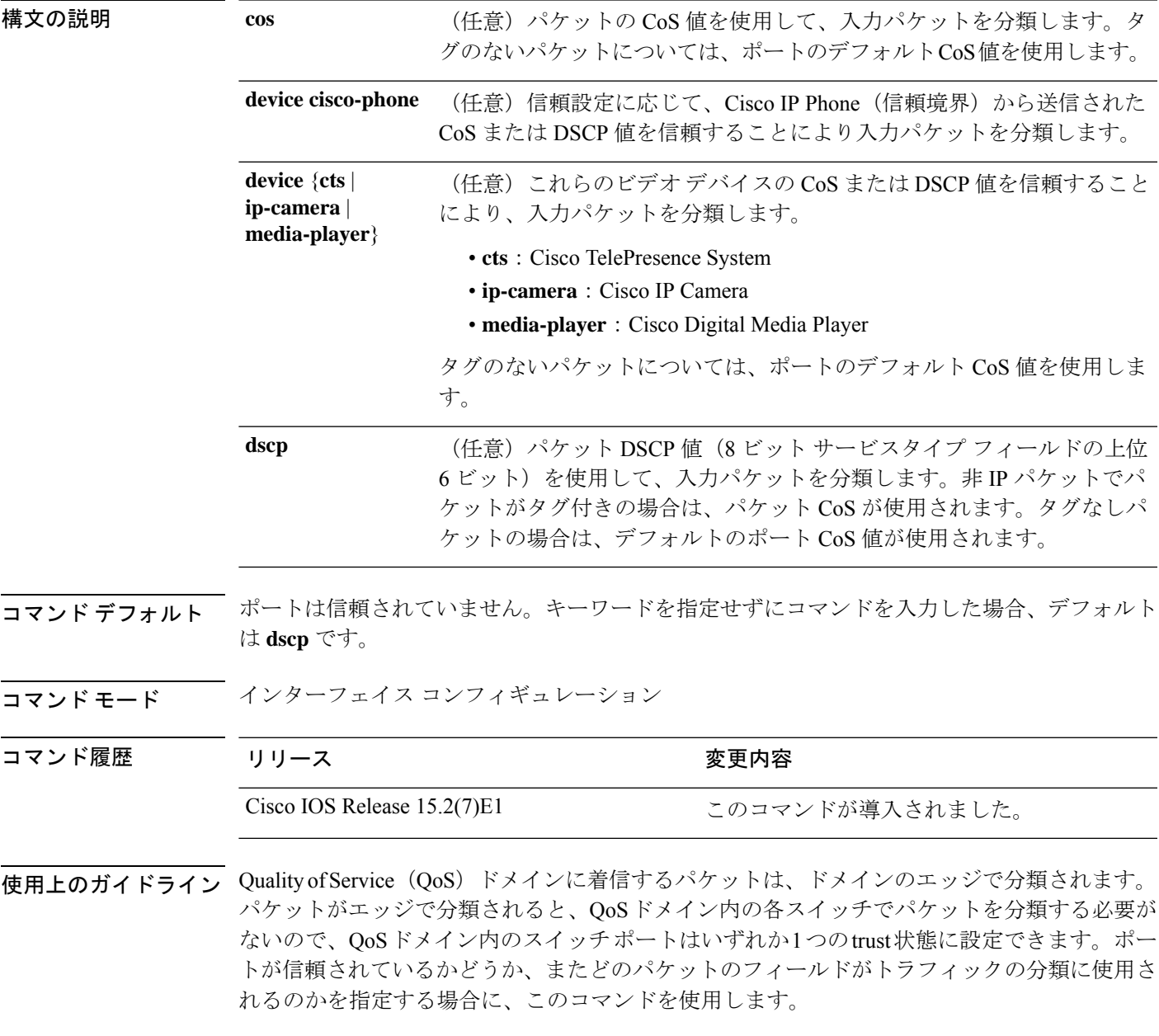

ポートに信頼 DSCP または信頼 IP precedence が設定され、着信パケットが非 IP パケットの場 合は、CoS/DSCPマップを使用して、CoS値から対応するDSCP値が導き出されます。CoSは、 トランク ポートの場合はパケット CoS、非トランク ポートの場合はデフォルトのポート CoS となります。

DSCP が信頼されている場合、IP パケットの DSCP フィールドは変更されません。ただし、パ ケットの CoS 値を(DSCP/CoS マップに基づいて)変更することは可能です。

CoS が信頼されている場合、パケットの CoS フィールドは変更されませんが、IP パケットで ある場合には(CoS/DSCP マップに基づいて)DSCP を変更することはできます。

信頼境界機能は、ユーザーがネットワーク化された Cisco IP Phone から PC を切断し、これを スイッチ ポートに接続して信頼された CoS または DSCP 設定を利用する場合のセキュリティ 問題の発生を防止します。スイッチおよび IP Phone に接続されたポートで Cisco Discovery Protocol(CDP)をグローバルにイネーブルにする必要があります。IPPhoneが検出されなかっ た場合、信頼境界機能はスイッチまたはルーテッドポートの信頼設定をディセーブルにし、高 プライオリティ キューが誤って使用されないようにします。

DSCP または IP precedence の信頼設定を行うと、着信パケットの DSCP 値または IP precedence 値が信頼されます。IP Phone に接続するスイッチ ポートで **mls qos cos override** インターフェ イスコンフィギュレーションコマンドを設定すると、スイッチは着信音声およびデータパケッ トの CoS を無効にし、デフォルトの CoS 値をそれらに割り当てます。

QoS ドメイン間境界の場合は、ポートを DSCP 信頼状態に設定し、DSCP 値が QoS ドメイン間 で異なる場合は DSCP/DSCP 変換マップを適用することができます。

ポート信頼状態を使用した分類(たとえば、**mls qos trust** [**cos** | **dscp** ])とポリシーマップ(た とえば、**service-policy input** *policy-map-name*)は同時に指定できません。最後に行われた設定 により、前の設定が上書きされます。

#### 例:

次の例では、ポートに接続している Cisco IP Phone が信頼できる装置であると指定する方法を 示します。

Device(config)# **interface gigabitethernet2/0/1** Device(config-if)# **mls qos trust device cisco-phone**

設定を確認するには、**show mls qos interface** 特権 EXEC コマンドを入力します。

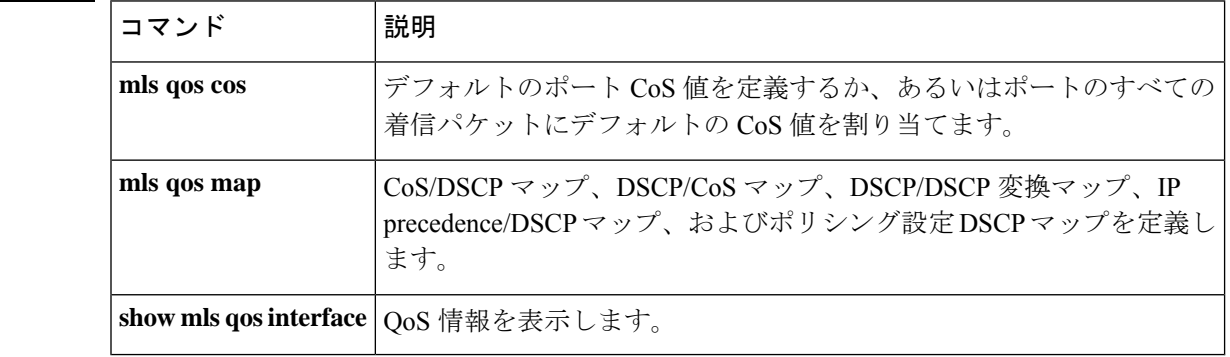
#### **police**

分類したトラフィックにポリサーを定義するには、ポリシーマップ クラス コンフィギュレー ションモードで**police**コマンドを使用します。既存のポリサーを削除するには、このコマンド の **no** 形式を使用します。

**police** *rate-bps burst-byte* [**exceed-action drop**] **no police** *rate-bps burst-byte* [**exceed-action drop** ]

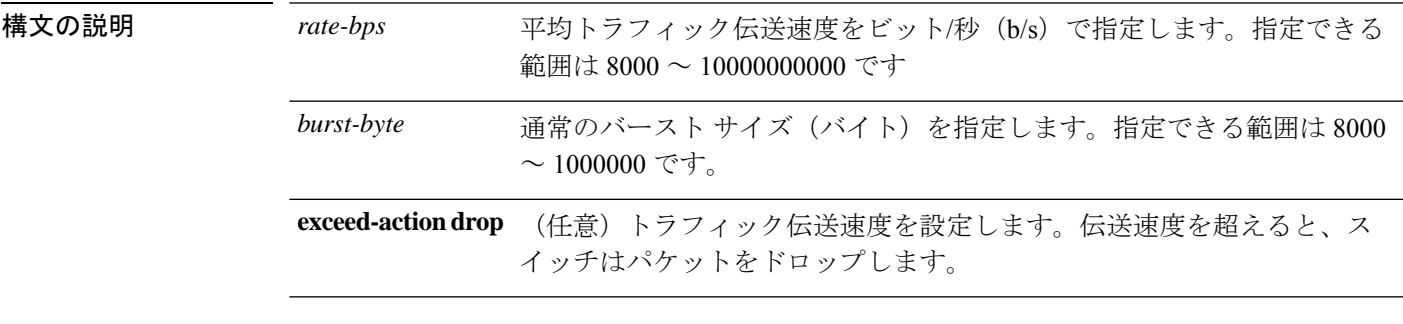

- コマンドデフォルト ポリサーは定義されません。
- コマンド モード ポリシー マップ クラス コンフィギュレーション

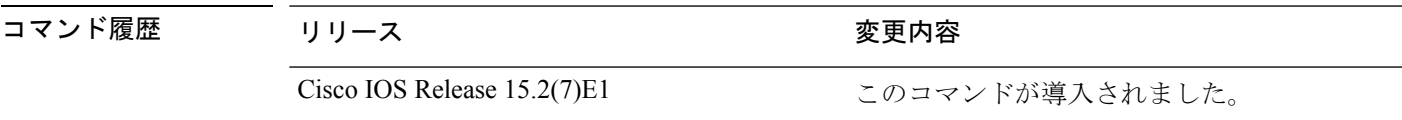

使用上のガイドラインポリサーは、最大許容伝送速度、最大バースト伝送サイズ、およびいずれかの最大値を超過し た場合の対処法を定義します。

> 2 つ以上の物理ポートを制御するポート ASIC デバイスは、スイッチ上で 256 個のポリサー (255個のユーザー設定可能なポリサーと1個の内部使用向けに予約されたポリサー)をサポー トします。ポートごとにサポートされる設定可能なポリサーの最大数は 63 です。ポリサーは ソフトウェアによってオンデマンドで割り振られ、ハードウェアおよび ASIC の限界によって 制約されます。ポートごとにポリサーを予約することはできません。ポートがいずれかのポリ サーに割り当てるという保証はありません。

> ポリシーマップ コンフィギュレーション モードに戻るには、**exit** コマンドを使用します。特 権 EXEC モードに戻るには、**end** コマンドを使用します。

> ポリシングはトークンバケットアルゴリズムを使用します。バケットの深さ(バケットがオー バーフローするまでの許容最大バースト)を設定するには、**police**ポリシーマップクラスコン フィギュレーション コマンドの *burst-byte* オプションを使用します。トークンがバケットから 削除される速度(平均レート)を設定するには、**police** ポリシーマップ クラス コンフィギュ レーション コマンドの *rate-bps* オプションを使用します。詳細については、このリリースに 対応するソフトウェア コンフィギュレーション ガイドを参照してください。

<sup>例</sup> 次の例では、トラフィックがバースト サイズ <sup>20</sup> KB で平均伝送速度 <sup>1</sup> Mb/s を超えた 場合に、ポリサーがパケットをドロップするように設定する方法を示します。着信パ ケットの DSCP が信頼され、パケットは変更されません。

```
Device(config)# policy-map policy1
Device(config-pmap)# class class1
Device(config-pmap-c)# police 1000000 20000 exceed-action drop
Device(config-pmap-c)# exit
```
設定を確認するには、**show policy-map** 特権 EXEC コマンドを入力します。

関連コマンド

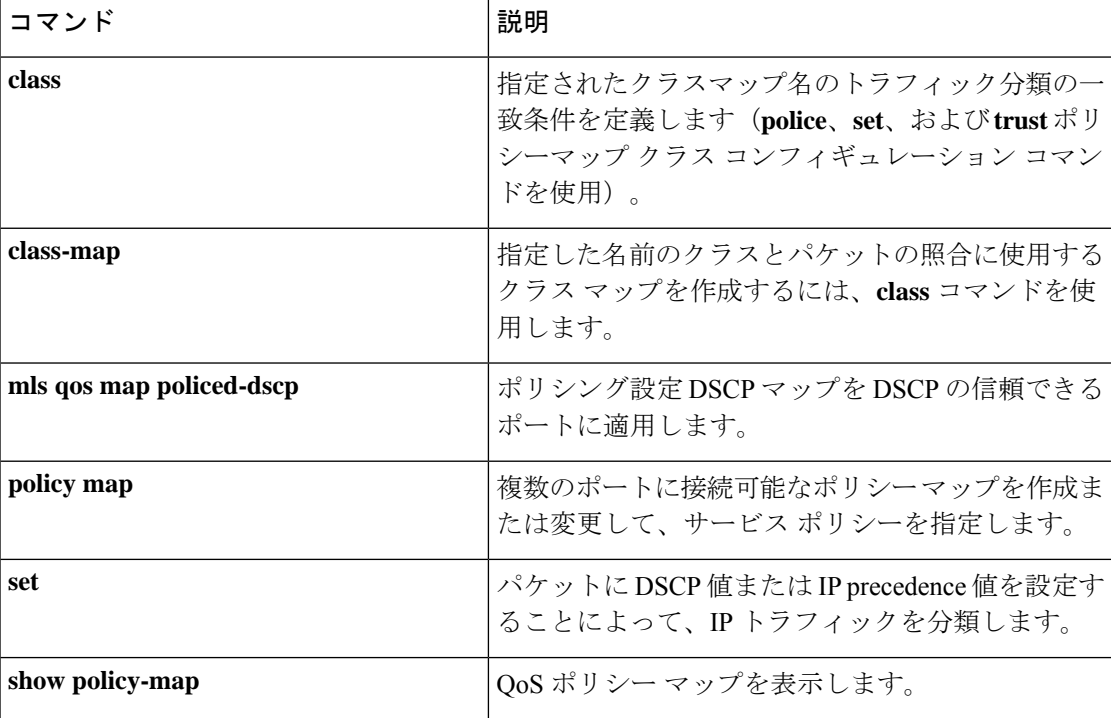

### ポリシー マップ

複数の物理ポートに適用できるポリシーマップを作成または変更し、ポリシーマップコンフィ ギュレーションモードを開始するには、グローバルコンフィギュレーションモードで**policy-map** コマンドを使用します。既存のポリシー マップを削除し、グローバル コンフィギュレーショ ン モードに戻るには、このコマンドの **no** 形式を使用します。

**policy-map** *policy-map-name* **no policy-map** *policy-map-name*

| 構文の説明      | policy-map-name ポリシーマップの名<br>前。                                                                                                    |                                               |  |
|------------|----------------------------------------------------------------------------------------------------|-----------------------------------------------|--|
| コマンド デフォルト | ポリシー マップは定義されません。                                                                                                    |                                               |  |
|            | デフォルトの動作は、パケットが IP パケットの場合には Diffserv コード ポイント (DSCP) を<br>0に設定し、パケットがタグ付きの場合には Class of Service (CoS) を0に設定します。ポリシ<br>ングは実行されません。 |                                               |  |
| コマンドモード    | グローバル コンフィギュレーション                                                                                                    |                                               |  |
| コマンド履歴     | リリース                                                                                                    | 変更内容                                          |  |
|            | Cisco IOS Release 15.2(7)E1                                                                                                    | このコマンドが導入されました。                               |  |
|            | 使用上のガイドライン policy-map コマンドを入力すると、ポリシーマップ クラス コンフィギュレーション モードに<br>入り、次のコンフィギュレーション コマンドが使用可能になります。                                  |                                               |  |
|            | · class: 指定したクラス マップの分類一致基準を定義します。<br>· description : ポリシー マップを説明します (最大 200 文字)。<br>レーション モードに戻ります。                               | · exit: ポリシーマップコンフィギュレーションモードを終了し、グローバルコンフィギュ |  |
|            | ·no: 定義済みポリシー マップを削除します。                                                                                                    |                                               |  |

グローバル コンフィギュレーション モードに戻るには、**exit** コマンドを使用します。特権 EXEC モードに戻るには、**end** コマンドを使用します。

一致基準がクラス マップに定義されているクラスのポリシーを設定する前に、**policy-map** コ マンドを使用して作成、追加または変更するポリシーマップの名前を指定します。**policy-map** コマンドを入力した場合も、ポリシーマップ コンフィギュレーション モードがイネーブルに なり、このモードでポリシーマップのクラスポリシーを設定または変更することができます。

クラス ポリシーをポリシー マップ内で設定できるのは、クラスに一致基準が定義されている 場合だけです。クラスの一致基準を設定するには、**class-map**グローバルコンフィギュレーショ ン コマンドおよび **match** クラスマップ コンフィギュレーション コマンドを使用します。物理 ポート単位でパケット分類を定義します。

QoSを設定できるのは物理ポートのみです。分類、キューイングおよびスケジューリングのよ うな QoS を設定して、ポートにポリシー マップを適用します。物理ポートに QoS を設定した 場合は、非階層型のポリシーマップをポートに適用します。非階層ポリシーマップは、デバイ スのポートベースポリシーマップと同じです。

<sup>例</sup> 次の例では、*policy1* という名前のポリシー マップを作成する方法を示します。

Device(config)# **policy-map policy1**

次の例では、*policymap2* を削除する方法を示します。

Device(config)# **no policy-map policymap2**

設定を確認するには、**show policy-map** 特権 EXEC コマンドを入力します。

関連コマンド

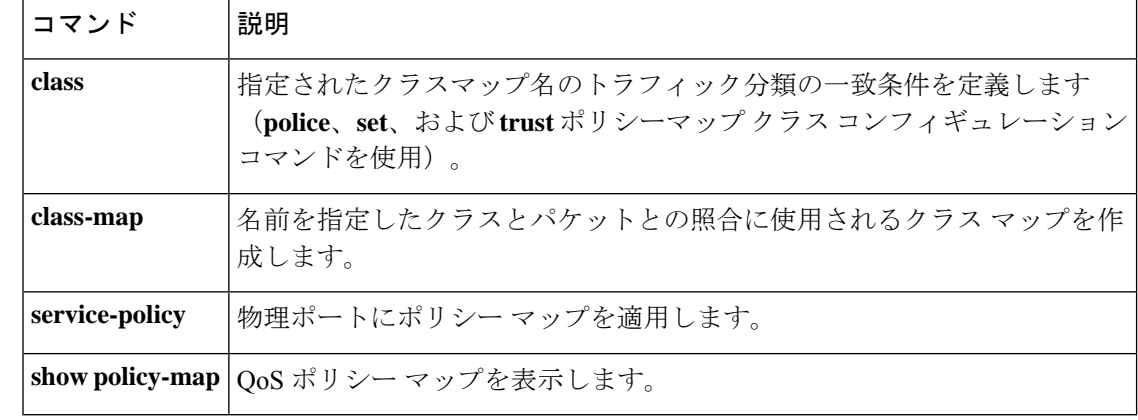

# **priority-queue out**

出力プライオリティキューをイネーブルにするには、インターフェイスコンフィギュレーショ ン モードで **priority-queue out** コマンドを使用します。優先キューを無効にするには、このコ マンドの **no** 形式を使用します。

#### **priority-queue out**

**no priority-queue out**

コマンド モード インターフェイス コンフィギュレーション モード (config-if)

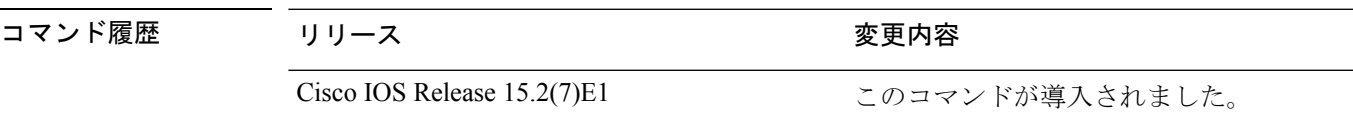

#### 例:

次に、出力プライオリティキューをイネーブルにする例を示します。

```
Device> enable
Device# configure terminal
Device(config)# interface GigabitEthernet 1/0/1
Device(config-if)# srr-queue bandwidth shape 3 0 0 0
Device(config-if)# priority-queue out
```
# **service-policy**

物理ポートの入力にポリシーマップを適用するには、インターフェイスコンフィギュレーショ ン モードで **service-policy** コマンドを使用します。ポリシーマップとポートの対応付けを削除 するには、このコマンドの **no** 形式を使用します。

**service-policy input** *policy-map-name* **no service-policy input** *policy-map-name*

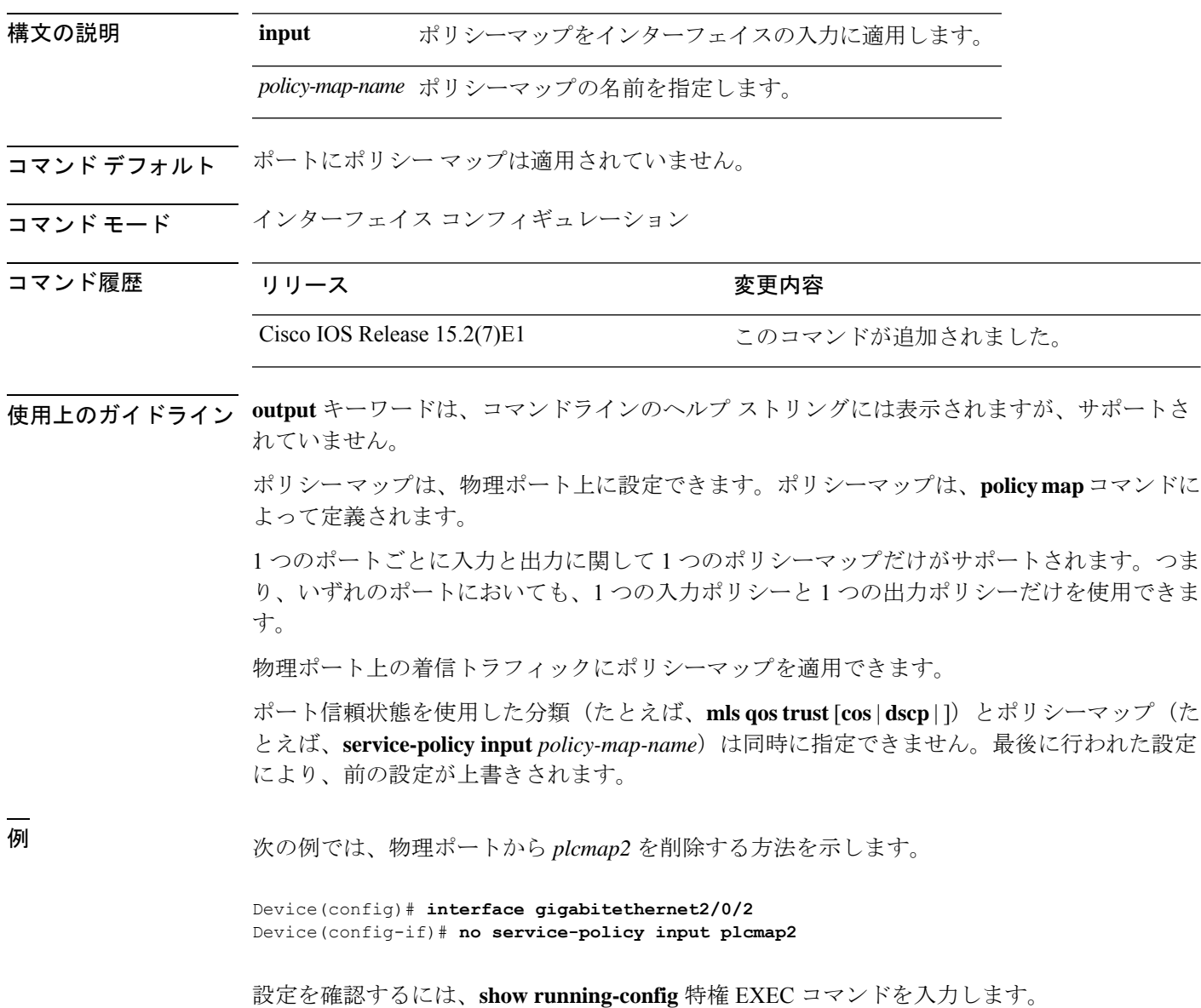

 $\mathbf I$ 

#### 関連コマンド

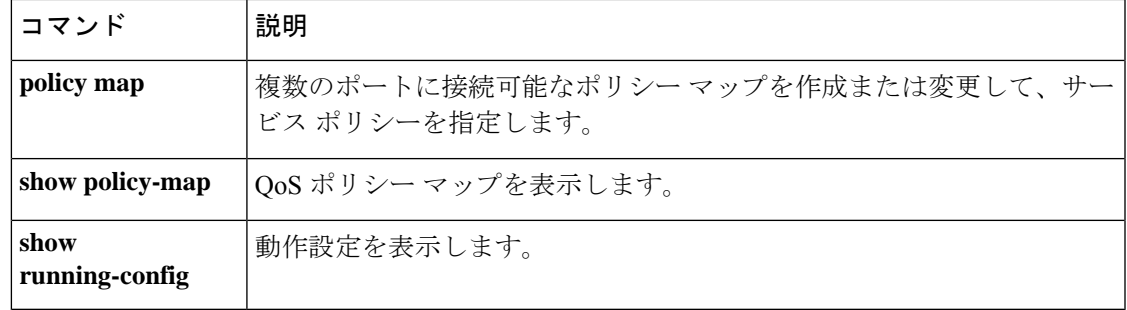

#### **set**

パケットで DiffServ コード ポイント(DSCP)値または IP precedence 値を設定して IP トラ フィックを分類するには、ポリシーマップ クラス コンフィギュレーション モードで **set** コマ ンドを使用します。トラフィックの分類を削除するには、このコマンドの **no** 形式を使用しま す。

**set** [**ip**]**dscp** 新しい*set dscp* **no set** [**ip**]**dscp** *new-dscp*

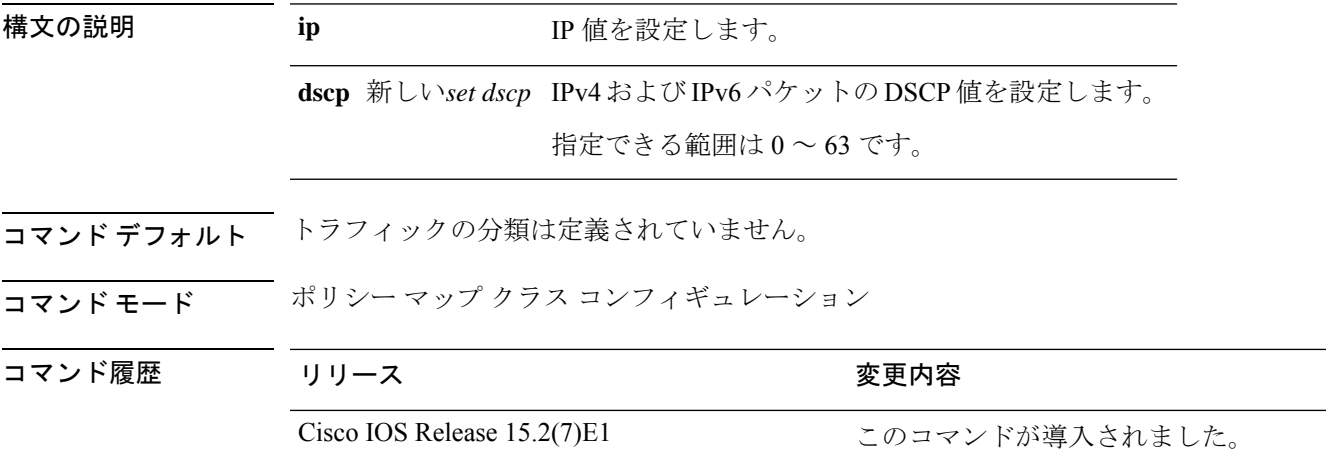

使用上のガイドライン **set ip dscp** ポリシーマップ クラス コンフィギュレーション コマンドを使用した場合、デバイ スはこのコマンドをデバイス コンフィギュレーション内で **set dscp** に変更します。**set ip dscp** ポリシーマップ クラス コンフィギュレーション コマンドを入力すると、デバイス コンフィ ギュレーションではこの設定は **set dscp** として表示されます。

> **setipprecedence**ポリシーマップクラスコンフィギュレーションコマンドまたは**setprecedence** ポリシーマップ クラス コンフィギュレーション コマンドを使用できます。デバイス コンフィ ギュレーションではこの設定は **set ip precedence** として表示されます。

同じポリシー マップ内では、**set** コマンドと **trust** ポリシー マップ クラス コンフィギュレー ション コマンドを同時に指定できません。

**set dscp** *new-dscp* コマンドまたは **set ip precedence** *new-precedence* コマンドについては、よく使 用する値にニーモニック名を入力できます。たとえば、**set dscp af11** コマンドを入力すると、 **set dscp 10** コマンドを入力した場合と同じになります。**set ip precedence critical** コマンドを入 力すると、**set ip precedence 5** コマンドを入力した場合と同じになります。サポートされてい るニーモニックの一覧を表示するには、**set dscp ?** または **set ip precedence ?** コマンドを入力し て、コマンドラインのヘルプ文字列を参照してください。

ポリシーマップ コンフィギュレーション モードに戻るには、**exit** コマンドを使用します。特 権 EXEC モードに戻るには、**end** コマンドを使用します。

<sup>例</sup> 次の例では、ポリサーが設定されていないすべての FTP トラフィックに DSCP <sup>値</sup> <sup>10</sup> を割り当てる方法を示します。

```
Device(config)# policy-map policy_ftp
Device(config-pmap)# class-map ftp_class
Device(config-cmap)# exit
Device(config)# policy-map policy_ftp
Device(config-pmap)# class ftp_class
Device(config-pmap-c)# set dscp 10
Device(config-pmap)# exit
```
設定を確認するには、**show policy-map** 特権 EXEC コマンドを入力します。

# **show class-map**

トラフィックを分類するための一致基準を定義するサービス品質(QoS)クラスマップを表示 するには、**show class-map** コマンドを EXEC モードで使用します。

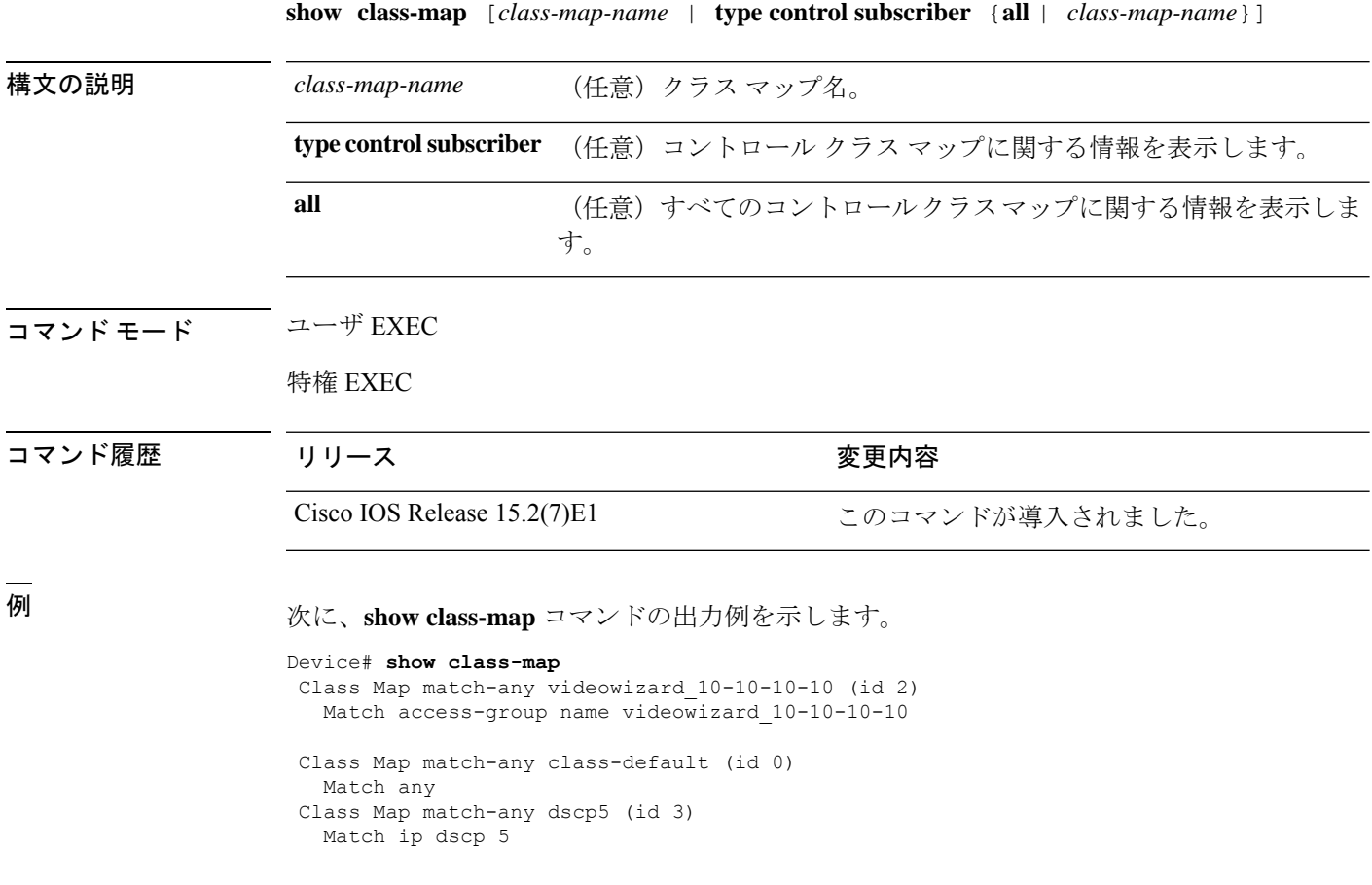

### **show mls qos**

グローバルの Quality ofService(QoS)設定情報を表示するには、EXEC モードで **show mlsqos** コマンドを使用します。

**show mls qos**

**構文の説明 このコマンドには引数またはキーワードはありません。** 

コマンド モード ユーザ EXEC

特権 EXEC

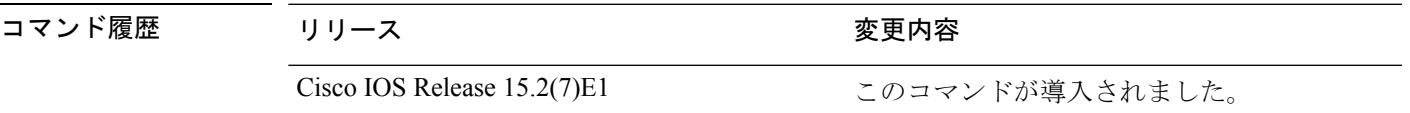

例 ツリングの例では、QoSがイネーブルでDiffServコードポイント (DSCP) 透明性がディセー ブルの場合の **show mls qos** コマンドの出力を示します。

> Device# **show mls qos** QoS is enabled QoS ip packet dscp rewrite is disabled

次の例では、QoS がイネーブルで DSCP 透明性もイネーブルの場合の **show mls qos** コ マンドの出力を示します。

Device# **show mls qos** QoS is enabled QoS ip packet dscp rewrite is enabled

関連コマンド

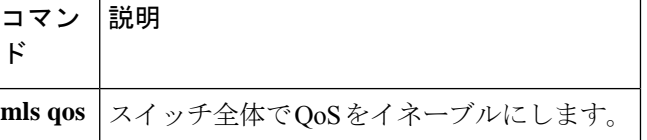

# **show mls qos interface**

ポート レベルのサービス品質(QoS)情報を表示するには、EXEC モードで **show mls qos interface** コマンドを使用します。

**show mls qos interface** [*interface-id*[{**policers** | **queueing** | **statistics**}]**stack-port statistics**]

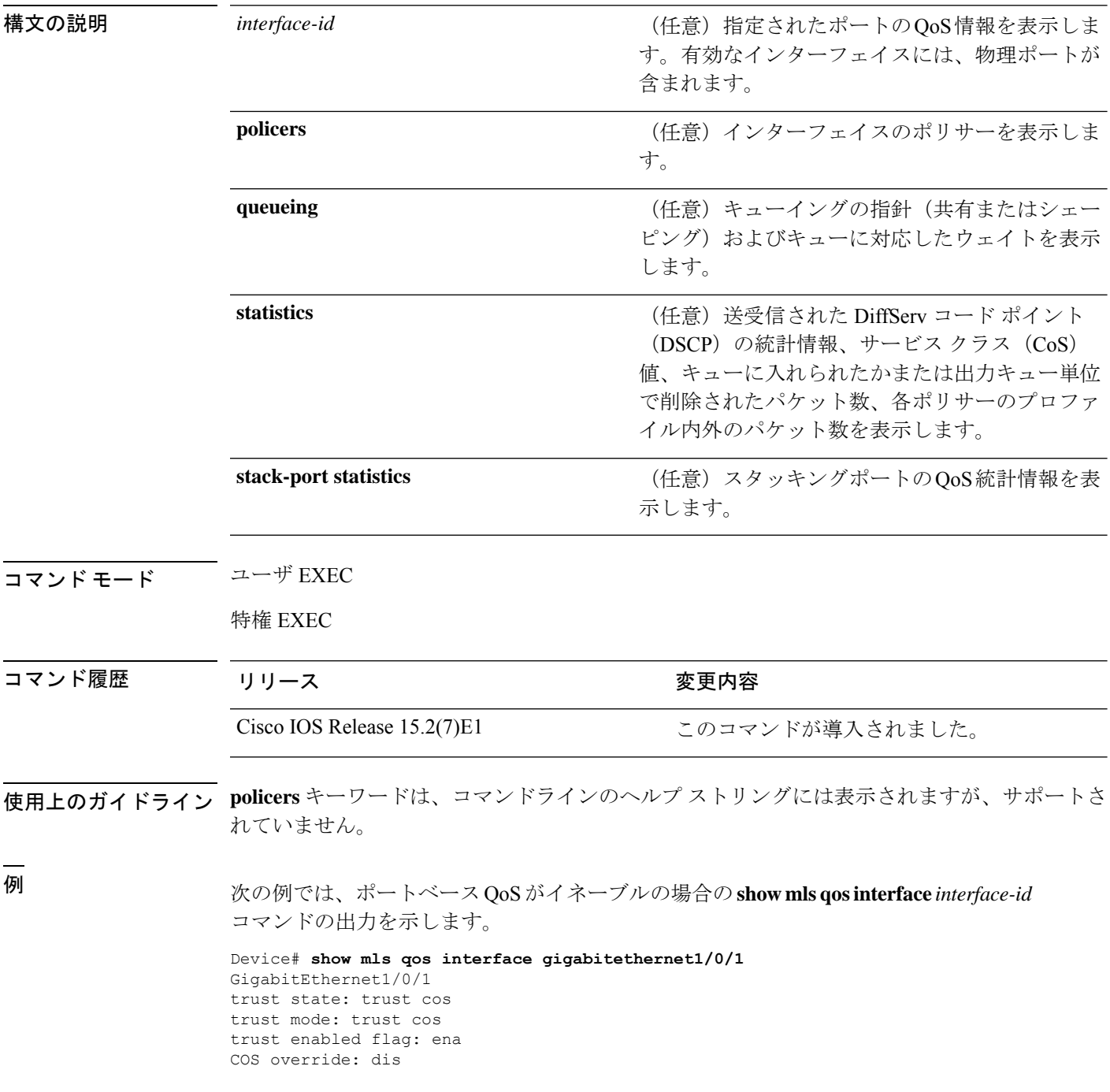

```
default COS: 0
DSCP Mutation Map: Default DSCP Mutation Map
Trust device: none
qos mode: port-based
```
次の例では、ポートベース QoS がディセーブルの場合の **show mls qos interface** *interface-id* コマンドの出力を示します。

```
Device# show mls qos interface gigabitethernet1/0/1
GigabitEthernet1/0/1
QoS is disabled. When QoS is enabled, following settings will be applied
trust state: trust cos
trust mode: trust cos
trust enabled flag: ena
COS override: dis
default COS: 0
DSCP Mutation Map: Default DSCP Mutation Map
Trust device: none
qos mode: port-based
```
次の例では、**show mls qos interface** *interface-id* **queueing** コマンドの出力を示します。 出力緊急キューは、設定されたシェイプド ラウンドロビン(SRR)の重みを無効にし ます。

```
Device# show mls qos interface gigabitethernet1/0/2 queueing
GigabitEthernet1/0/2
Egress Priority Queue :enabled
Shaped queue weights (absolute) : 25 0 0 0
Shared queue weights : 25 25 25 25
The port bandwidth limit : 100 (Operational Bandwidth:100.0)
The port is mapped to qset : 1
```
次の例では、**show mls qos interface** *interface-id* **statistics** コマンドの出力を示します。

Device# **show mls qos interface gigabitethernet1/0/1 statistics** GigabitEthernet1/0/1 (All statistics are in packets)

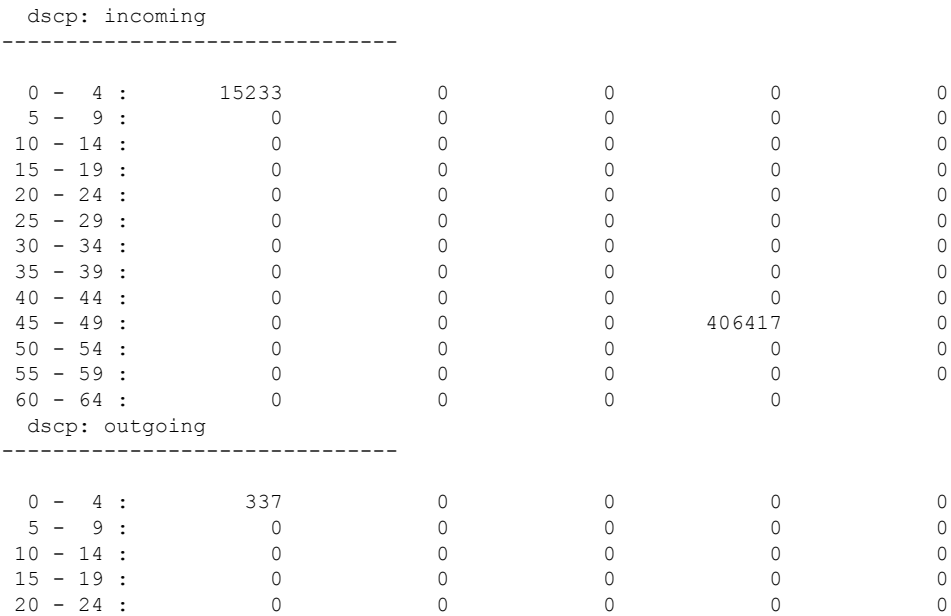

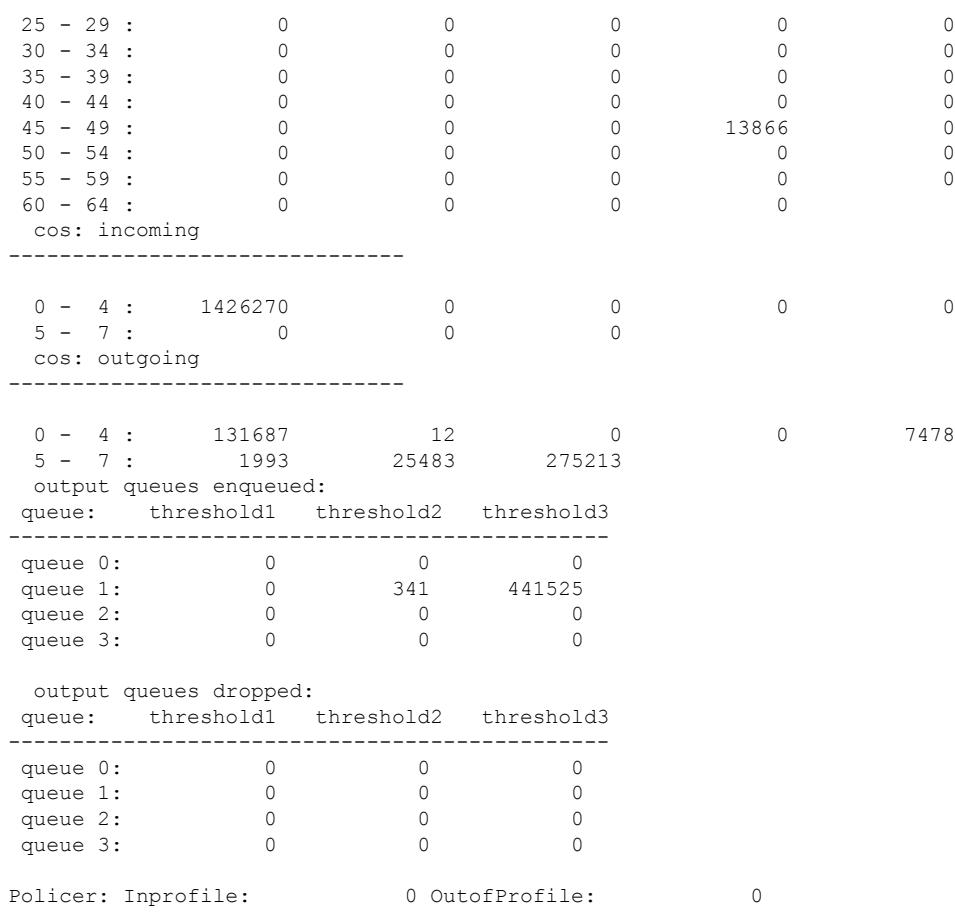

次の表に、この出力で表示されるフィールドの説明を示します。

表 **<sup>24</sup> : show mls qos interface statistics** のフィールドの説明

| フィールド         |              | 説明                  |
|---------------|--------------|---------------------|
| <b>DSCP</b>   | incoming     | DSCP 値ごとに受信したパケット数  |
|               | outgoing     | DSCP 値ごとに送信したパケット数  |
| CoS           | incoming     | CoS 値ごとに受信したパケット数   |
|               | outgoing     | CoS 値ごとに送信したパケット数   |
| Output queues | enqueued     | 出力キュー内のパケット数        |
|               | dropped      | ドロップされた出力キュー内のパケット数 |
| Policer       | Inprofile    | ポリサーごとのプロファイル内パケット数 |
|               | OutofProfile | ポリサーごとのプロファイル外パケット数 |

 $\mathbf I$ 

#### 関連コマンド

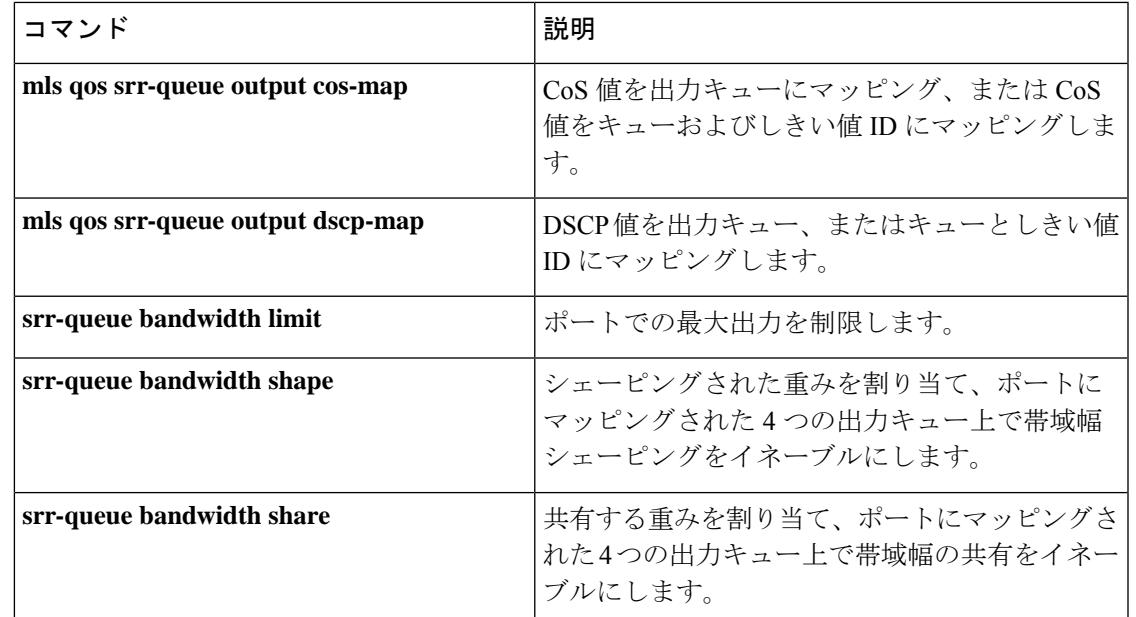

#### **show mls qos maps**

Quality of Service(QoS)マッピング情報を表示するには、EXEC モードで **show mls qos maps** コマンドを使用します。

**show mls qos maps** [{**cos-output-q** | **dscp-mutation** *dscp-mutation-name*}]

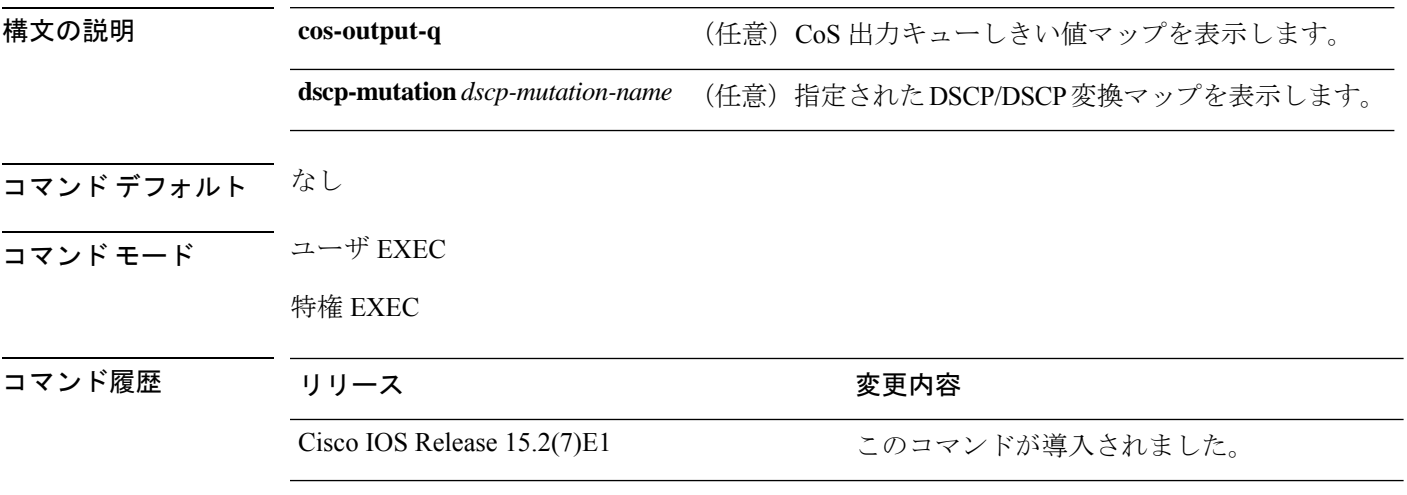

使用上のガイドライン 分類では、QoS はマッピング テーブルを使用してトラフィックのプライオリティを表示し、 受信したサービス クラス(CoS)、Diffserv コード ポイント(DSCP)、または IP precedence 値から対応する CoS または DSCP 値を取得します。

> ポリシング設定 DSCP、DSCP/CoS、および DSCP/DSCP-mutation マップは、マトリクスとして 表示されます。d1 列では、DSCP で最も重要度の高い桁を指定します。d2 行では、DSCP で最 も重要度の低い桁を指定します。d1 値および d2 値の共通部分では、ポリシング設定 DSCP、 CoS、または Mutated-DSCP 値を提供します。たとえば、DSCP/CoS マップでは、DSCP 値 43 は CoS 値 5 に対応します。

> DSCP出力キューしきい値マップは、マトリックスとして表示されます。d1列では、最も重要 度の高いDSCP番号の桁を指定します。d2行では、最も重要度の低いDSCP番号の桁を指定し ます。d1値とd2値の共通部分では、キューIDとしきい値IDを提供します。たとえば、DSCP 出力キューしきい値マップでは、DSCP 値 43 はキュー 1 およびしきい値 3 (01-03) に対応し ます。

> CoS 出力キューしきい値マップでは、CoS 値が 1 行目に表示され、対応するキュー ID としき い値 ID が 2 行目に表示されます。たとえば、CoS 出力キューしきい値マップでは、CoS 値 5 はキュー1およびしきい値3 (1-3)に対応します。

<sup>例</sup> 次に、**show mls qos maps** コマンドの出力例を示します。

```
Device# show mls qos maps
  Policed-dscp map:
    d1 : d2 0 1 2 3 4 5 6 7 8 9
    ---------------------------------------
     0 : 00 01 02 03 04 05 06 07 08 09
```
 $\mathbf I$ 

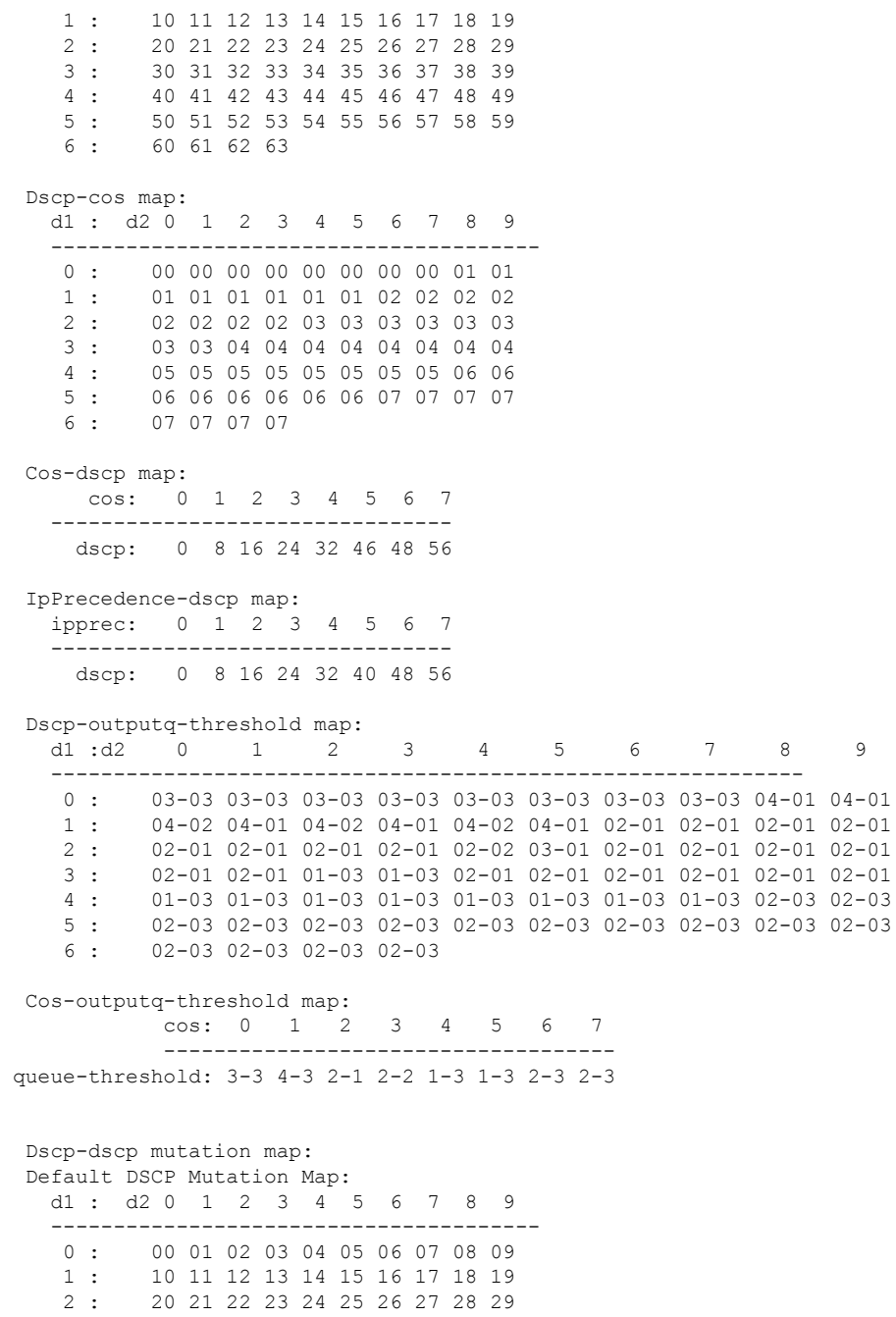

2 : 20 21 22 23 24 25 26 27 28 29<br>3 : 30 31 32 33 34 35 36 37 38 39 3 : 30 31 32 33 34 35 36 37 38 39 4 : 40 41 42 43 44 45 46 47 48 49<br>5 : 50 51 52 53 54 55 56 57 58 59

5 : 50 51 52 53 54 55 56 57 58 59 60 61 62 63

I

#### 関連コマンド

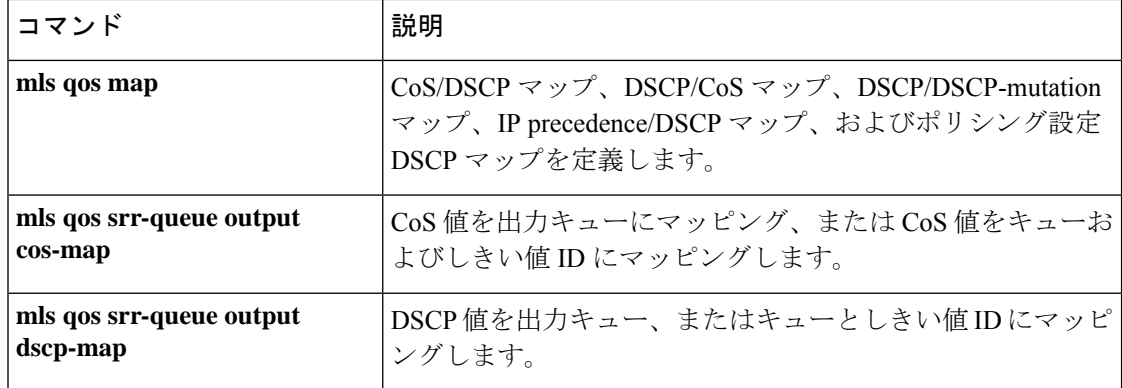

# **show policy-map**

**policy map**

着信トラフィックの分類基準を定義するサービス品質(QoS)のポリシーマップを表示するに は、EXEC モードで **show policy-map** コマンドを使用します。

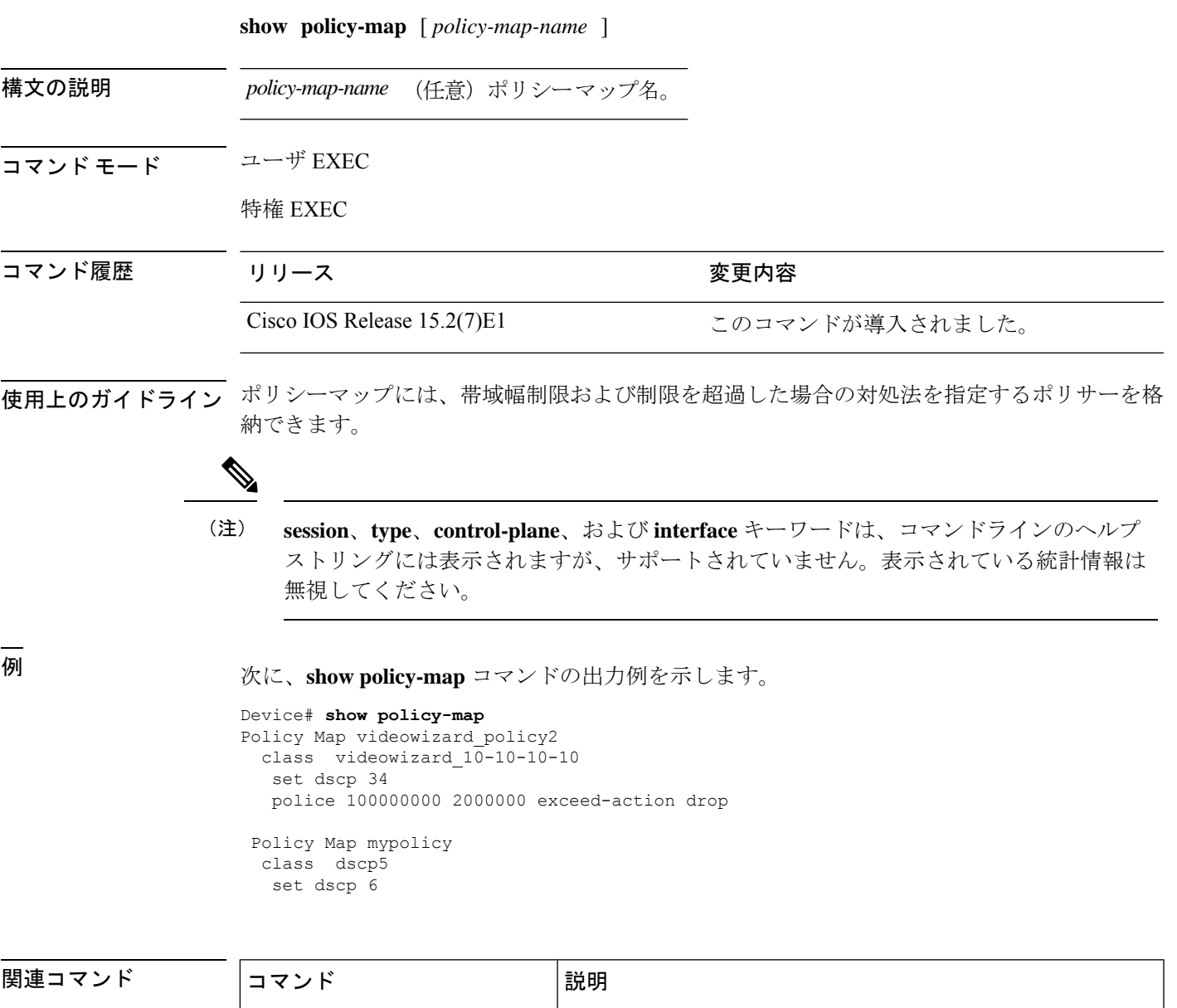

**QoS**

複数のポートに接続可能なポリシーマップを作成または変更

して、サービス ポリシーを指定します。

### **srr-queue bandwidth limit**

ポートの最大出力を制限するには、インターフェイス コンフィギュレーション モードで **srr-queue bandwidth limit** コマンドを使用します。デフォルト設定に戻すには、このコマンド の **no** 形式を使用します。

**srr-queue bandwidth limit** *weight1* **no srr-queue bandwidth limit**

構文の説明 *weight1* ポート速度の制限をパーセント値で指定します。指定できる範囲は10~90です。

コマンド デフォルト ポートはレート制限されておらず、100% に設定されます。

コマンド モード インターフェイス コンフィギュレーション

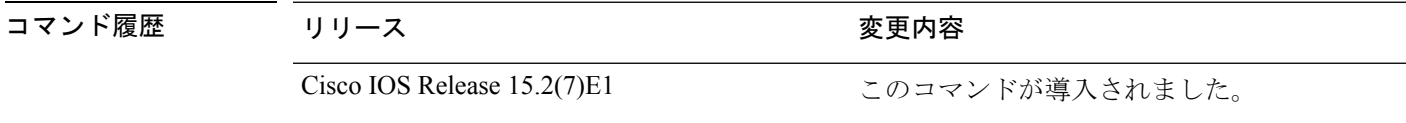

使用上のガイドライン このコマンドを 80% に設定した場合、ポートは 20% の時間はアイドル状態になります。ライ ン レートは接続速度の 80% に下がります。ただし、ハードウェアはライン レートを 6%単位 で調整しているため、この値は厳密ではありません。

例 タング しょう こうしょう ポートを 800 Mb/s に制限する方法を示します。

Device(config)# **interface gigabitethernet2/0/1** Device(config-if)# **srr-queue bandwidth limit 80**

設定を確認するには、**show mls qos interface** [*interface-id*] **queueing** 特権 EXEC コマン ドを入力します。

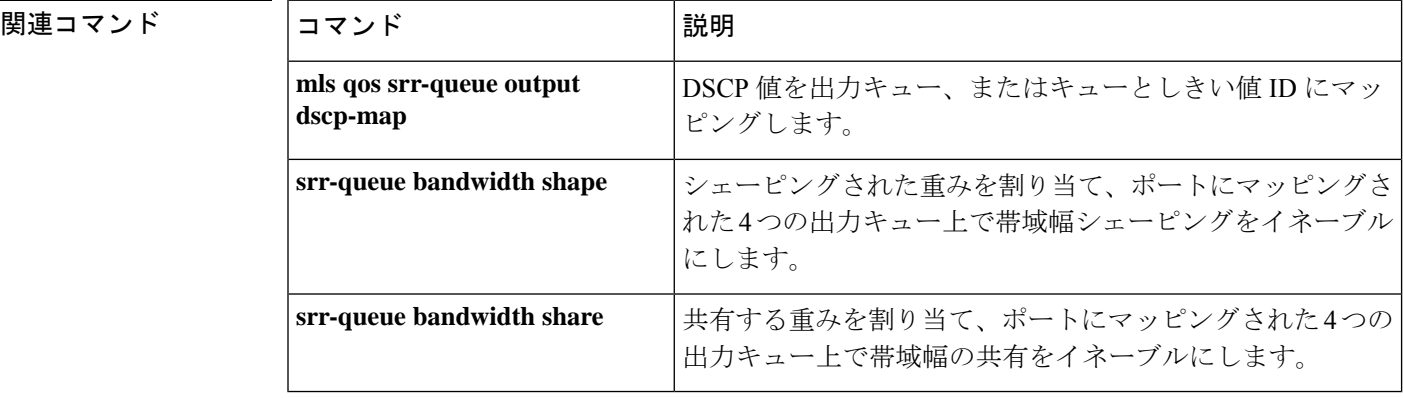

#### **srr-queue bandwidth shape**

シェーピングされた重みを割り当て、ポートにマッピングされた4つの出力キュー上で帯域幅 シェーピングをイネーブルにするには、インターフェイス コンフィギュレーション モードで **srr-queuebandwidthshape** コマンドを使用します。デフォルト設定に戻すには、このコマンド の **no** 形式を使用します。

**srr-queue bandwidth shape** *weight1 weight2 weight3 weight4* **no srr-queue bandwidth shape**

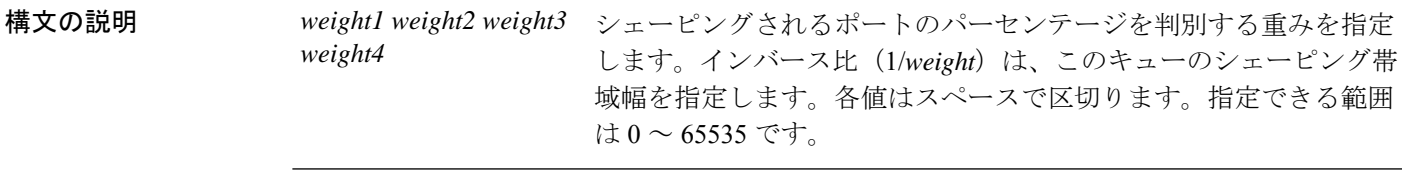

- コマンドデフォルト weight1 は 25 に設定されています。weight2、weight3、および weight4 は 0 に設定されており、 これらのキューは共有モードです。
- コマンド モード インターフェイス コンフィギュレーション

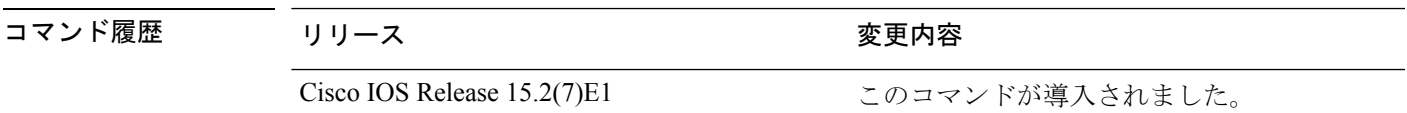

使用上のガイドライン シェーピングモードでは、キューには帯域幅が割合で保証され、この総量までにレート制限さ れます。リンクがアイドルの場合でも、シェーピングされたトラフィックは割り当てられた帯 域幅を超えて使用できません。バースト性のあるトラフィックをスムーズにする、または長期 にわたって出力をスムーズにする場合に、シェーピングを使用します。

シェーピング モードは、共有モードを無効にします。

**srr-queue bandwidth shape** インターフェイス コンフィギュレーション コマンドを使用して シェーピングされたキューの重みを0に設定すると、このキューは共有モードで参加します。 **srr-queue bandwidth shape** コマンドで指定された重みは無視され、**srr-queue bandwidth share** インターフェイス コンフィギュレーション コマンドで設定されたキューの重みが有効になり ます。

同じポートのキューをシェーピングと共有の両方に設定する場合、最小のキューをシェーピン グに設定します。

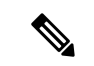

出力キューのデフォルト設定は、ほとんどの状況に適しています。出力キューについて 十分理解したうえで、この設定がユーザの QoS ソリューションを満たさないと判断した 場合に限り、設定を変更してください。 (注)

例 次の例では、同じポートのキューをシェーピングと共有の両方に設定する方法を示し ます。キュー2、3、4の重み率は0に設定されているため、これらのキューは共有モー ドで動作します。キュー 1 の帯域幅の重みは 1/8 で、これは 12.5% です。キュー 1 は この帯域幅が保証され、またこの帯域幅までに制限されています。他のキューにトラ フィックがなくアイドル状態であっても、他のキューにスロットを拡張しません。 キュー2、3、4は共有モードで、キュー1の設定は無視されます。共有モードのキュー に割り当てられた帯域幅比は、4/(4+4+4)で、これは 33% です。

```
Device(config)# interface gigabitethernet2/0/1
Device(config-if)# srr-queue bandwidth shape 8 0 0 0
Device(config-if)# srr-queue bandwidth share 4 4 4 4
```
設定を確認するには、**show mls qos interface** [*interface-id*] **queueing** 特権 EXEC コマン ドを入力します。

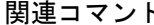

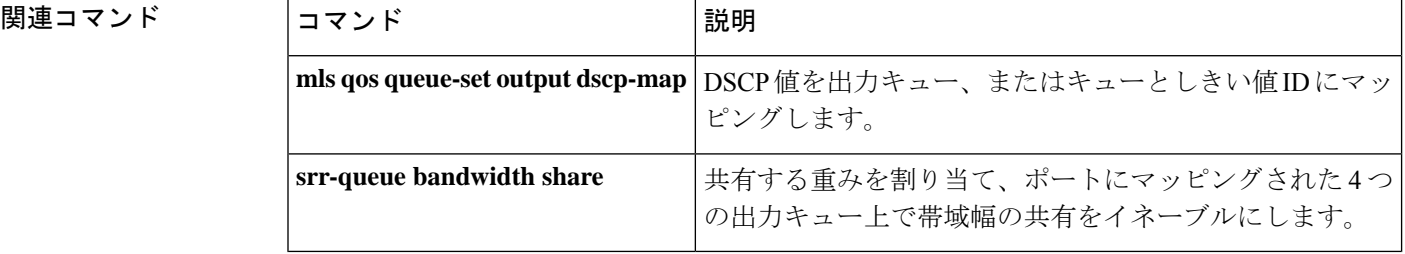

# **srr-queue bandwidth share**

共有する重みを割り当て、ポートにマッピングされた4つの出力キュー上で帯域幅の共有をイ ネーブルにするには、インターフェイスコンフィギュレーションモードで**srr-queuebandwidth share**コマンドを使用します。デフォルト設定に戻すには、このコマンドの**no**形式を使用しま す。

**srr-queue bandwidth share** *weight1 weight2 weight3 weight4* **no srr-queue bandwidth share**

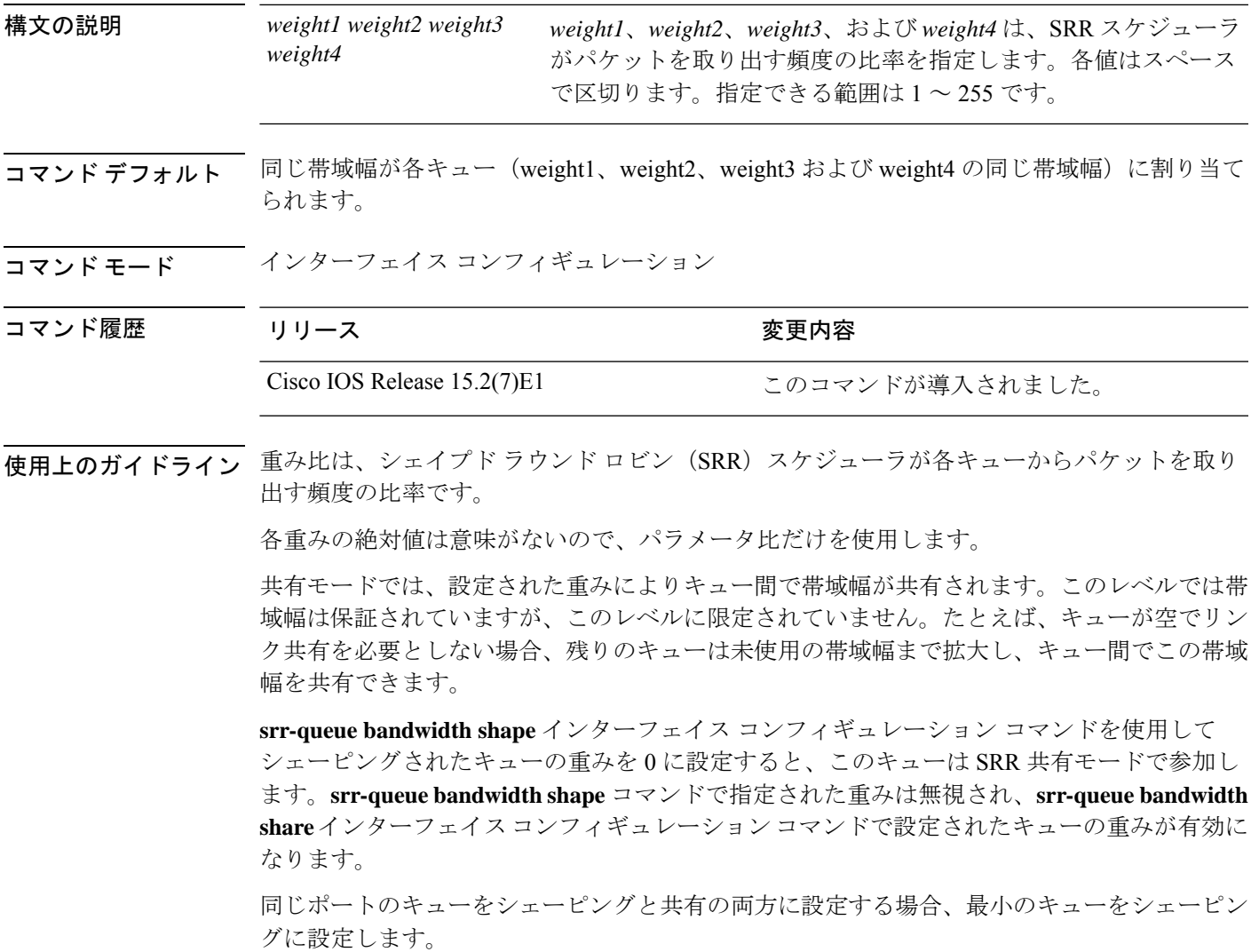

出力キューのデフォルト設定は、ほとんどの状況に適しています。出力キューについて 十分理解したうえで、この設定がユーザーの QoS ソリューションを満たさないと判断し た場合に限り、設定を変更します。 (注)

<sup>例</sup> 次の例では、出力ポートで稼働するSRRスケジューラの重み比を設定する方法を示し ます。キュー 4 つを使用します。共有モードの各キューに割り当てられた帯域幅の比 率は、1/(1+2+3+4)、2/(1+2+3+4)、3/(1+2+3+4)、4/(1+2+3+4)で、これは、 キュー 1、2、3、4 それぞれに対して 10%、20%、30%、40% です。キュー 4 はキュー 1 の帯域幅の 4 倍、キュー 2 の帯域幅の 2 倍、キュー 3 の帯域幅の 1 と 1/3 倍であるこ とを示します。

```
Device(config)# interface gigabitethernet2/0/1
Device(config-if)# srr-queue bandwidth share 1 2 3 4
```
設定を確認するには、**show mls qos interface** [*interface-id* **queueing**] 特権 EXEC コマン ドを入力します。

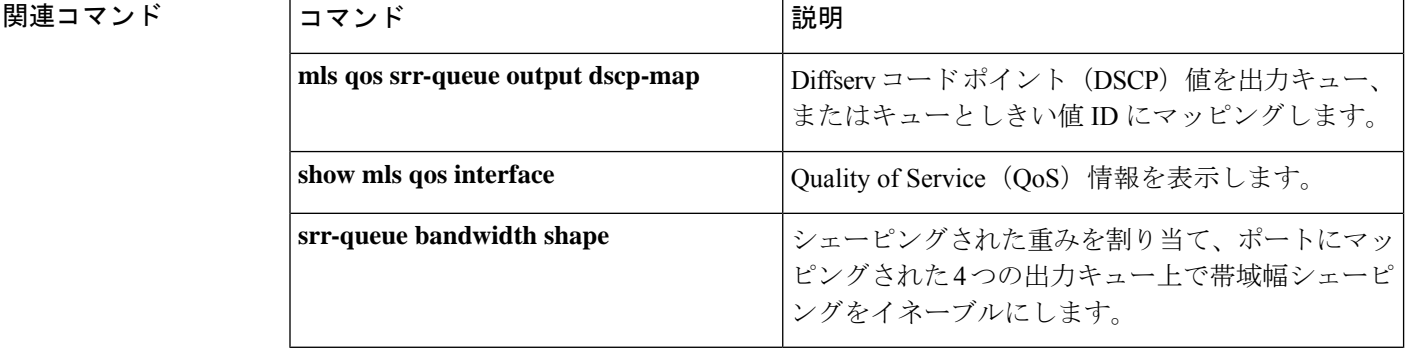

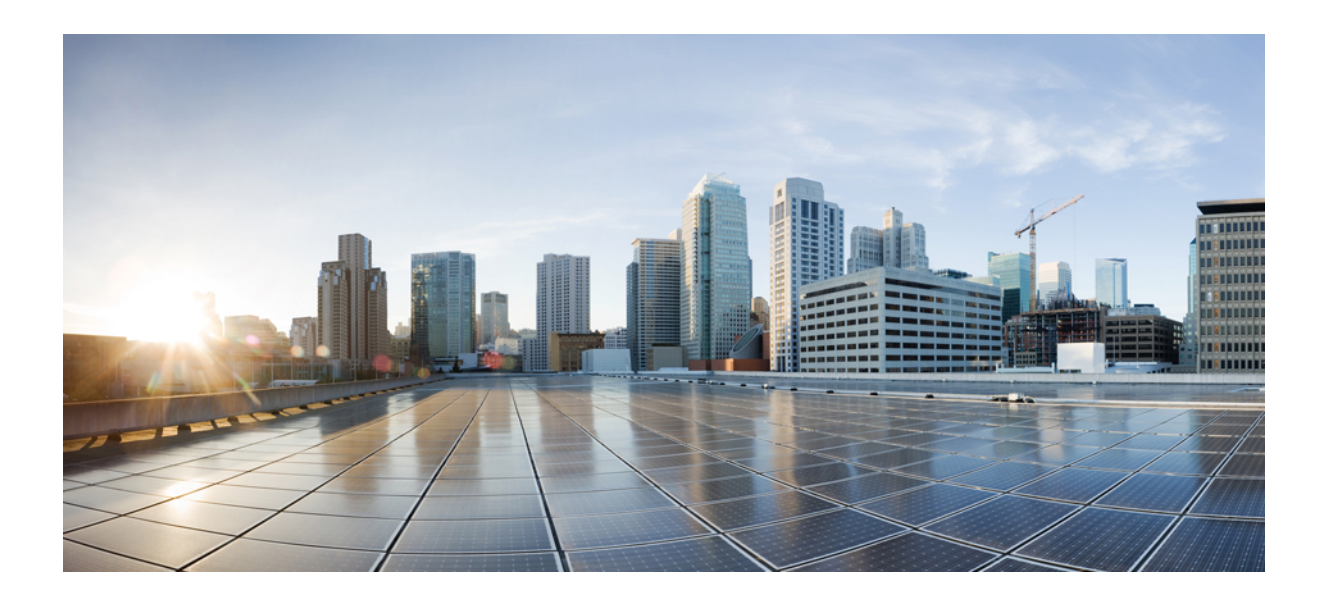

<sup>第</sup> **V** <sup>部</sup>

# セキュリティ

• セキュリティ (337 ページ)

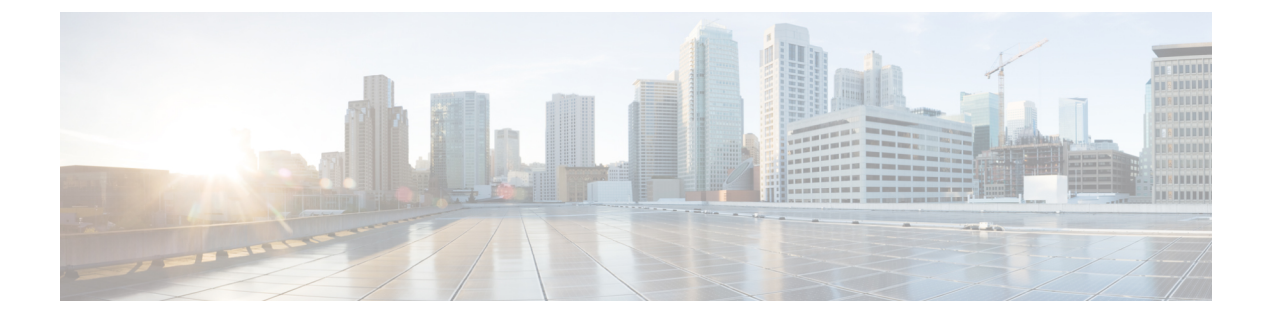

# セキュリティ

- aaa accounting dot1x  $(339 \sim -\gamma)$
- aaa accounting identity  $(341 \sim -\gamma)$
- aaa authentication dot1x  $(343 \sim +\frac{1}{2})$
- aaa authorization network (344 ページ)
- aaa new-model  $(345 \sim \sim)$
- authentication host-mode  $(347 \sim -\gamma)$
- authentication logging verbose  $(349 \sim \rightarrow \sim)$
- authentication mac-move permit  $(350 \sim -\check{\smile})$
- authentication priority  $(351 \sim \sim \sim)$
- authentication violation  $(354 \sim -\gamma)$
- auto security  $(356 \sim \rightarrow \sim)$
- auto security-port  $(357 \sim -\gamma)$
- cisp enable  $(358 \sim \sim \sim)$
- clear errdisable interface vlan  $(360 \sim \rightarrow \sim)$
- clear mac address-table  $(362 \sim \sim \gamma)$
- debug ip rip  $(364 \sim \rightarrow \circ)$
- deny(MAC アクセス リスト コンフィギュレーション) (366 ページ)
- dot1x critical(グローバル コンフィギュレーション) (370 ページ)
- dot1x logging verbose  $(371 \sim -\gamma)$
- dot1x pae  $(372 \sim -\gamma)$
- dot1x supplicant force-multicast  $(373 \sim \rightarrow \sim)$
- dot1x test eapol-capable  $(374 \sim -\gamma)$
- dot1x test timeout  $(375 \sim -\gamma)$
- dot1x timeout  $(376 \sim -\gamma)$
- epm access-control open  $(379 \sim -\gamma)$
- ip access-group  $(380 \sim \rightarrow \sim)$
- ip admission  $(382 \lt \lt \lt \lt)$
- ip admission name  $(383 \sim -\gamma)$
- ip device tracking maximum  $(386 \sim \rightarrow \sim)$
- ip device tracking probe  $(387 \sim 0)$
- ip dhcp snooping database  $(388 \sim \rightarrow \sim)$
- ip dhcp snooping information option format remote-id  $(390 \sim \rightarrow \sim)$
- ip dhcp snooping verify no-relay-agent-address (391  $\langle -\tilde{\vee} \rangle$ )
- ip source binding  $(392 \sim \rightarrow \sim)$
- ip ssh source-interface  $(394 \sim \rightarrow \sim)$
- ip verify source  $(395 \sim \sim \sim)$
- ipv6 snooping policy  $(396 \sim -\gamma)$
- limit address-count  $(398 \sim \rightarrow \sim)$
- mab request format attribute 32 (399  $\sim \rightarrow \gg$ )
- match(アクセス マップ コンフィギュレーション) (401 ページ)
- mab logging verbose  $(403 \sim \rightarrow \sim)$
- permit(MAC アクセス リスト コンフィギュレーション) (404 ページ)
- radius server  $(408 \sim \rightarrow \sim)$
- router rip  $(410 \sim -\gamma)$
- show aaa clients  $(411 \sim \rightarrow \circ)$
- show aaa command handler  $(412 \sim \sim)$
- **show aaa local**  $(413 \sim -\frac{1}{2})$
- show aaa servers  $(414 \sim \rightarrow \sim)$
- show aaa sessions  $(415 \sim \sim)$
- show authentication sessions  $(416 \sim +\sqrt{})$
- show auto security  $(419 \sim \rightarrow \sim)$
- show cisp  $(421 \sim -\gamma)$
- show dot1x  $(423 \sim -\gamma)$
- show eap pac peer  $(425 \sim 3)$
- show ip dhcp snooping statistics  $(426 \sim \rightarrow \sim)$
- show ip rip database  $(429 \sim \rightarrow \sim)$
- show ip ssh  $(431 \sim -\gamma)$
- show radius server-group  $(433 \sim \rightarrow \sim)$
- show vlan group  $(435 \sim \rightarrow \sim)$
- switchport port-security aging  $(436 \sim \rightarrow \sim)$
- switchport port-security mac-address  $(438 \sim \rightarrow \sim)$
- switchport port-security maximum (441 ページ)
- switchport port-security violation (443 ページ)
- trusted-port  $(445 \sim \sim \sim)$
- username name masked-secret  $(446 \sim \rightarrow \sim)$
- vlan group  $(447 \sim -\gamma)$

### **aaa accounting dot1x**

認証、認可、およびアカウンティング(AAA)アカウンティングをイネーブルにして、IEEE 802.1Xセッションの特定のアカウンティング方式を、回線単位またはインターフェイス単位で 定義する方式リストを作成するには **aaa accounting dot1x** グローバル コンフィギュレーション コマンドを使用します。IEEE 802.1X アカウンティングをディセーブルにするには、このコマ ンドの **no** 形式を使用します。

**aaa accounting dot1x** {*name* | **default** } **start-stop** {**broadcast group** {*name* | **radius** | **tacacs+**} [**group** {*name* | **radius** | **tacacs+**} ... ] | **group** {*name* | **radius** | **tacacs+**} [**group** {*name* | **radius** | **tacacs+**}... ]} **no aaa accounting dot1x** {*name* | **default** }

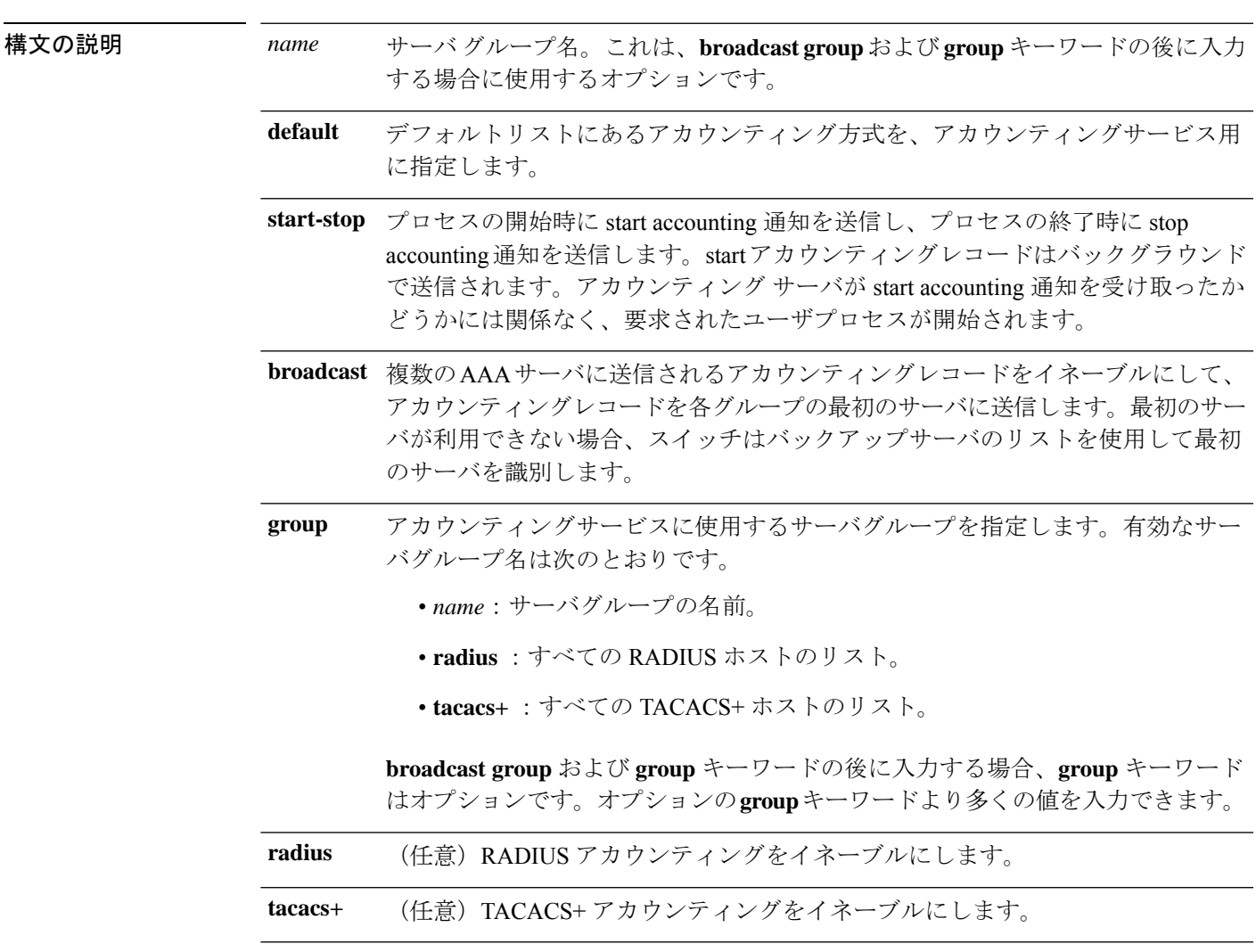

コマンド デフォルト AAA アカウンティングはディセーブルです。

I

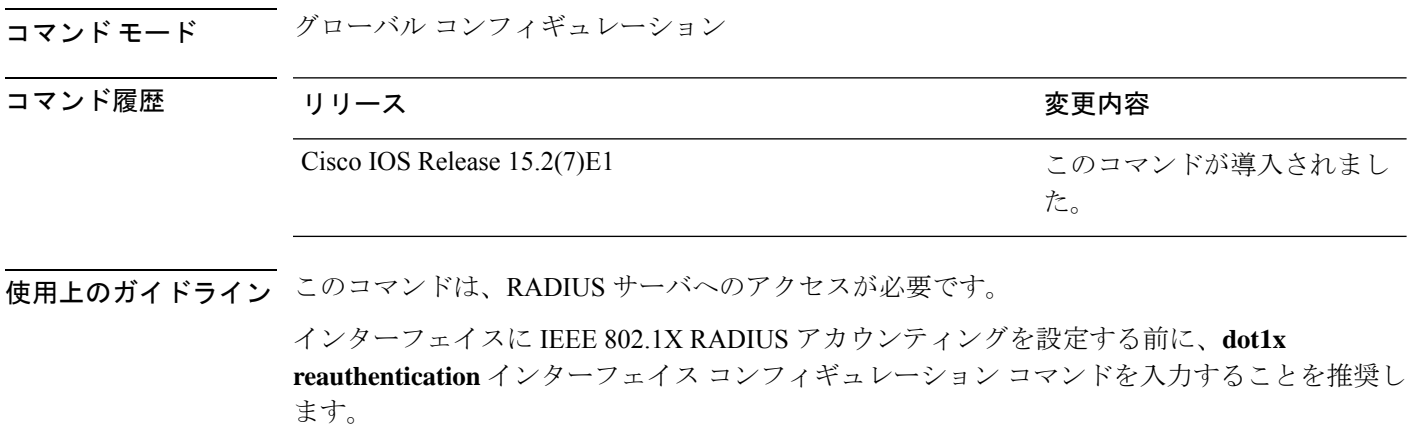

次の例では、IEEE 802.1X アカウンティングを設定する方法を示します。

Device(config)# **aaa new-model** Device(config)# **aaa accounting dot1x default start-stop group radius**

### **aaa accounting identity**

IEEE 802.1X、MAC 認証バイパス(MAB)、および Web 認証セッションの認証、認可、およ びアカウンティング(AAA)アカウンティングをイネーブルにするには、グローバルコンフィ ギュレーション モードで、**aaa accounting identity** コマンドを使用します。IEEE 802.1X アカウ ンティングをディセーブルにするには、このコマンドの **no** 形式を使用します。

**aaa accounting identity** {*name* | **default** } **start-stop** {**broadcast group** {*name* | **radius** | **tacacs+**} [**group** {*name* | **radius** | **tacacs+**} ... ] | **group** {*name* | **radius** | **tacacs+**} [**group** {*name* | **radius** | **tacacs+**}... ]} **no aaa accounting identity** {*name* | **default** }

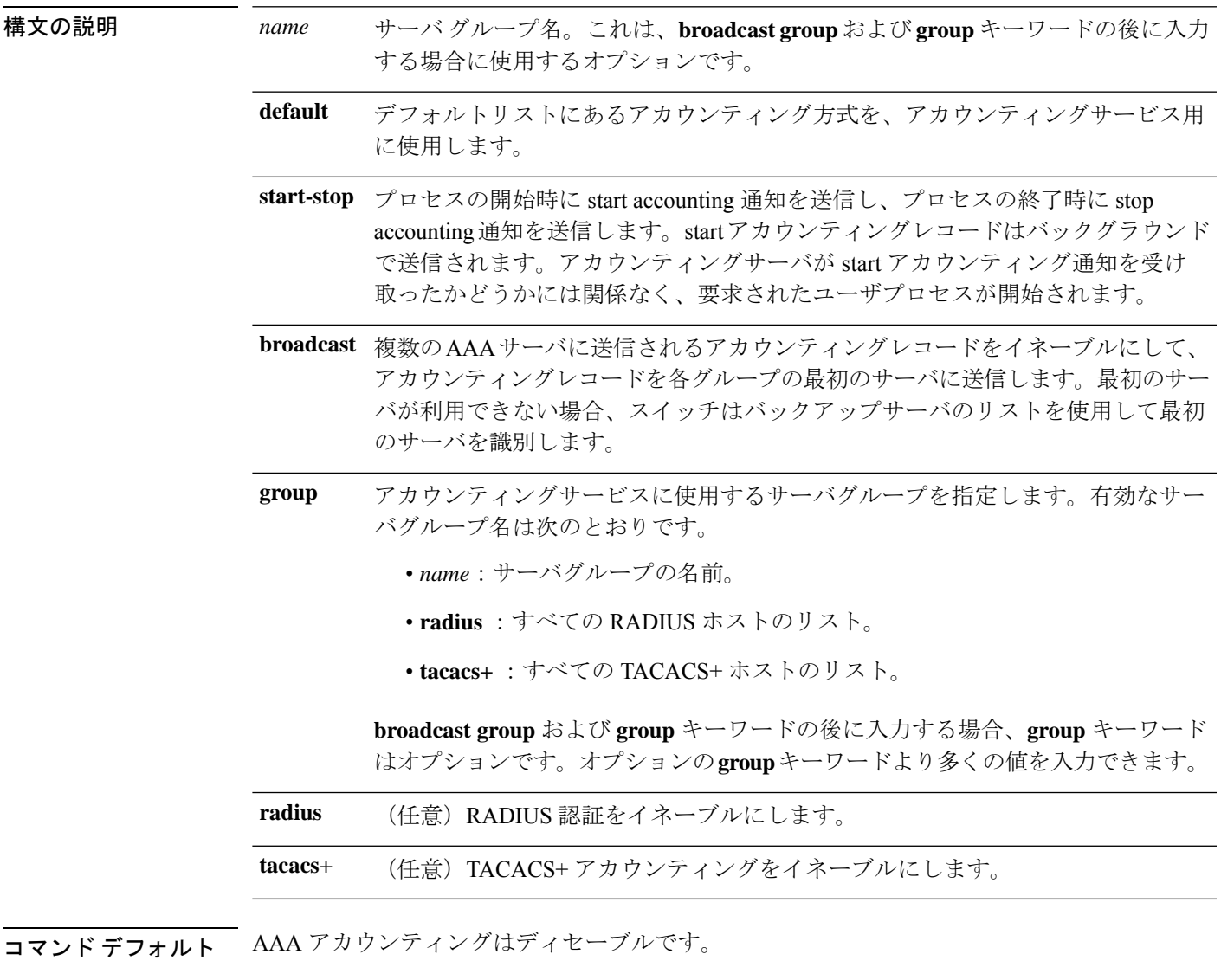

コマンド モード グローバル コンフィギュレーション

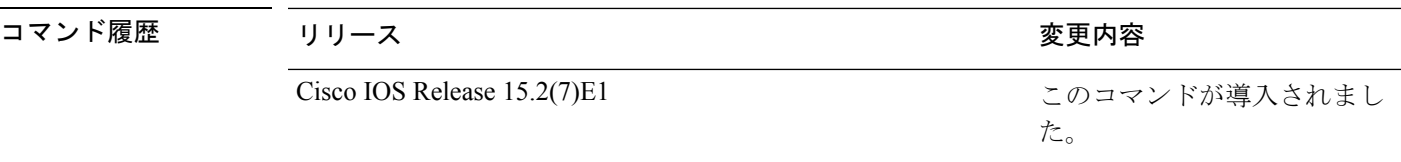

使用上のガイドライン AAA アカウンティング アイデンティティをイネーブルにするには、ポリシー モードをイネー ブルにする必要があります。ポリシー モードを有効にするには、特権 EXEC モードで **authentication display new-style** コマンドを入力します。

> 次の例では、IEEE 802.1X アカウンティング アイデンティティを設定する方法を示し ます。

Device# **authentication display new-style**

Please note that while you can revert to legacy style configuration at any time unless you have explicitly entered new-style configuration, the following caveats should be carefully read and understood.

- (1) If you save the config in this mode, it will be written to NVRAM in NEW-style config, and if you subsequently reload the router without reverting to legacy config and saving that, you will no longer be able to revert.
- (2) In this and legacy mode, Webauth is not IPv6-capable. It will only become IPv6-capable once you have entered newstyle config manually, or have reloaded with config saved in 'authentication display new' mode.

Device# **configure terminal**

Device(config)# **aaa accounting identity default start-stop group radius**

### **aaa authentication dot1x**

IEEE 802.1x 認証に準拠するポートで使用する認証、認可、およびアカウンティング(AAA) 方式を指定するには、スイッチ スタックまたはスタンドアロン スイッチ上のグローバル コン フィギュレーション モードで **aaa authentication dot1x** コマンドを使用します。認証を無効に するには、このコマンドの **no** 形式を使用します。

**aaa authentication dot1x** {**default**} *method1* **no aaa authentication dot1x** {**default**} *method1*

構文の説明 **default** ユーザがログインするときのデフォルトの方法。この引数に続いてリストされた認 証方式が使用されます。 **default** サーバ認証を指定します。認証用にすべての RADIUS サーバの一覧を使用するに *method1* は、**group radius** キーワードを入力します。 コマンドラインのヘルプストリングには他のキーワードも表示されます が、サポートされるのは **default** および **group radius** キーワードのみで す。 (注) コマンド デフォルト 認証は実行されません。 コマンド モード ダローバル コンフィギュレーション コマンド履歴 リリース りんしょう しんしょう かんしょう かいかく 変更内容 このコマンドが導入されまし た。 Cisco IOS Release 15.2(7)E1 使用上のガイドライン **method** 引数には、認証アルゴリズムがクライアントからのパスワードを確認するために特定 の順序で試みる方式を指定します。IEEE 802.1X に準拠している唯一の方式は、クライアント データが RADIUS 認証サーバに対して確認される **group radius** 方式です。 **group radius** を指定した場合、**radius-server host** グローバル コンフィギュレーション コマン ドを入力して RADIUS サーバを設定する必要があります。 設定された認証方式の一覧を表示するには、**show running-config**特権EXECコマンドを使用し ます。

> 次の例では AAA をイネーブルにして IEEE 802.1X 準拠の認証リストを作成する方法を 示します。この認証は、最初に RADIUS サーバとの交信を試みます。この動作でエ ラーが返信された場合、ユーザはネットワークへのアクセスが許可されません。

Device(config)# **aaa new-model** Device(config)# **aaa authentication dot1x default group radius**

#### **aaa authorization network**

IEEE 802.1x VLAN 割り当てなどのすべてのネットワーク関連サービス要求に対してユーザ RADIUS認証を使用するようにスイッチを設定するには、グローバルコンフィギュレーション モードで **aaa authorization network** コマンドを使用します。RADIUS ユーザ認証をディセーブ ルにするには、このコマンドの **no** 形式を使用します。

#### **aaa authorization network default group radius no aaa authorization network default**

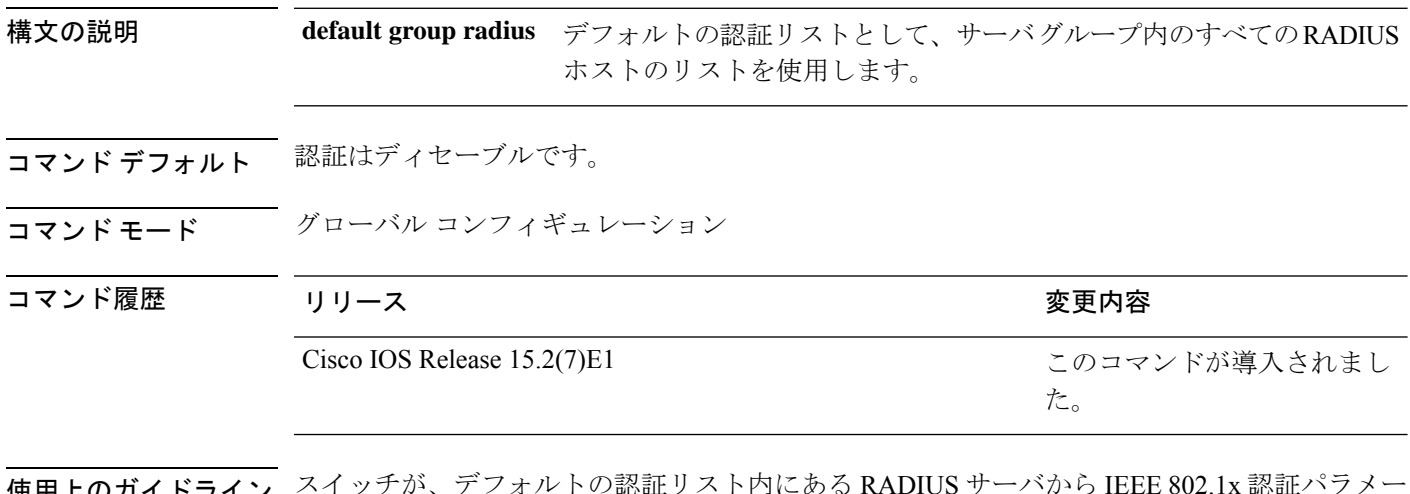

使用上のガイドライン スイッチが、デフォルトの認証リスト内にある RADIUS サーバから IEEE 802.1x 認証パラメー タをダウンロードできるようにするには、**aaa authorizationnetworkdefault groupradius**グロー バル コンフィギュレーション コマンドを使用します。認証パラメータは、VLAN 割り当てな ど、RADIUS サーバからパラメータを取得する機能で使用されます。

> 設定された認証方式リストを表示するには、**show running-config**特権EXECコマンドを使用し ます。

この例では、すべてのネットワーク関連サービス要求に対してユーザ RADIUS 認証を 行うようスイッチを設定する方法を示します。

Device(config)# **aaa authorization network default group radius**

#### **aaa new-model**

認証、認可、およびアカウンティング(AAA)アクセス制御モデルを有効にするには、グロー バル コンフィギュレーション モードで **aaanew-model** コマンドを使用します。AAA アクセス 制御モデルを無効にするには、このコマンドの **no** 形式を使用します。

#### **aaa new-model no aaa new-model**

構文の説明 このコマンドには引数またはキーワードはありません。

コマンド デフォルト AAA が有効になっていません。

コマンド モード グローバル コンフィギュレーション (config)

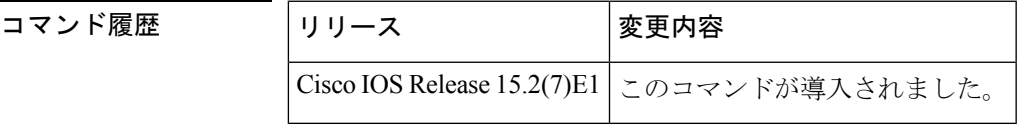

使用上のガイドライン このコマンドにより、AAA アクセス制御システムが有効になります。

仮想端末回線(VTY)に関して **login local** コマンドが設定されている場合、**aaa new-model** コマンドを削除するときは、スイッチをリロードしてデフォルト設定または **login** コマンドを 取得する必要があります。スイッチをリロードしない場合、スイッチは、VTY ではデフォル トで **login local** コマンドに設定されます。

(注) **aaa new-model** コマンドを削除することは推奨されません。

```
次に、この制限の例を示します。
```

```
Device(config)# aaa new-model
Device(config)# line vty 0 15
Device(config-line)# login local
Device(config-line)# exit
Device(config)# no aaa new-model
Device(config)# exit
Device# show running-config | b line vty
```

```
line vty 0 4
login local !<=== Login local instead of "login"
line vty 5 15
login local
!
```
<sup>例</sup> 次に、AAA を初期化する例を示します。

```
Device(config)# aaa new-model
```
I

Device(config)#

#### 関連コマンド **Command Description**

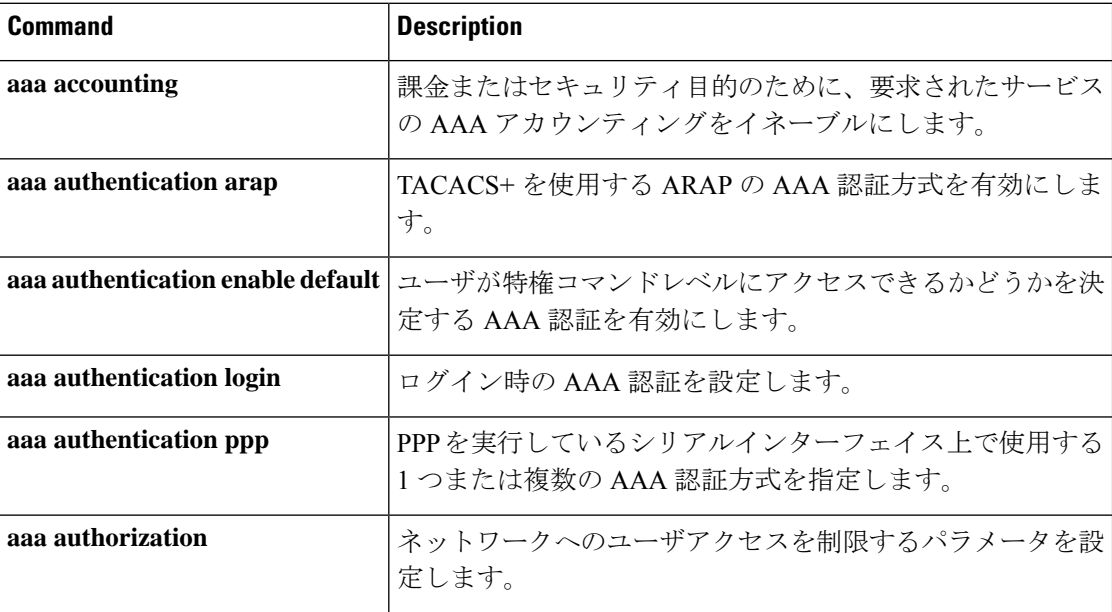
## **authentication host-mode**

ポートで認証マネージャモードを設定するには、インターフェイス コンフィギュレーション モードで **authentication host-mode** コマンドを使用します。デフォルト設定に戻すには、この コマンドの **no** 形式を使用します。

**authentication host-mode** {**multi-auth** | **multi-domain** | **multi-host** | **single-host**} **no authentication host-mode**

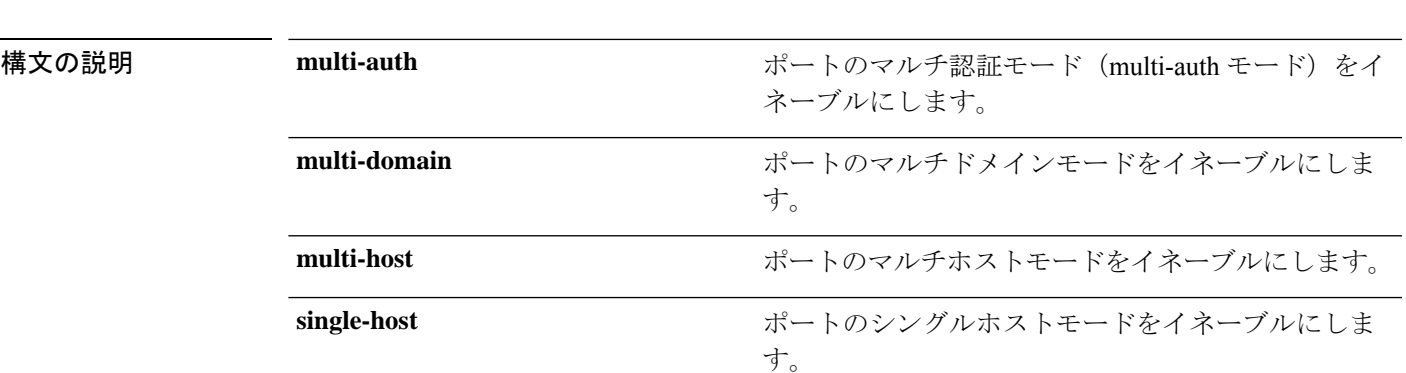

コマンド デフォルト シングルホストモードがイネーブルにされています。

コマンド モード インターフェイス コンフィギュレーション

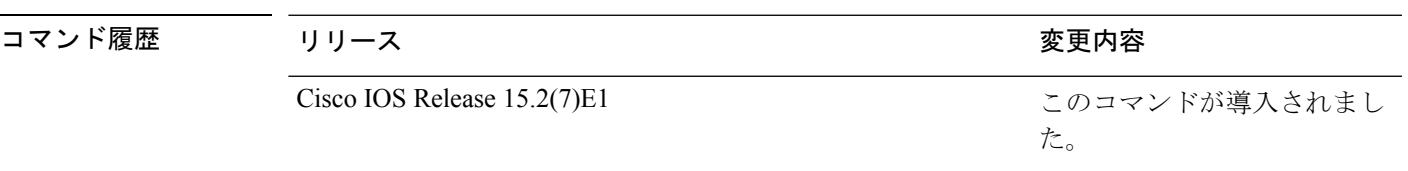

使用上のガイドライン 接続されているデータホストが1つだけの場合は、シングルホストモードを設定する必要があ ります。シングルホストポートでの認証のために音声デバイスを接続しないでください。ポー トで音声 VLAN が設定されていないと、音声デバイスの許可が失敗します。

> データホストが IP フォン経由でポートに接続されている場合は、マルチドメインモードを設 定する必要があります。音声デバイスを認証する必要がある場合は、マルチドメインモードを 設定する必要があります。

> ハブの背後にデバイスを配置し、それぞれを認証してポートアクセスのセキュリティを確保で きるようにするには、マルチ認証モードに設定する必要があります。音声 VLAN が設定され ている場合は、このモードで認証できる音声デバイスは 1 つだけです。

> マルチホストモードでも、ハブ越しの複数ホストのためのポートアクセスが提供されますが、 マルチホストモードでは、最初のユーザが認証された後でデバイスに対して無制限のポートア クセスが与えられます。

次の例では、ポートのマルチ認証モードをイネーブルにする方法を示します。

次の例では、ポートのマルチドメインモードをイネーブルにする方法を示します。 Device(config-if)# **authentication host-mode multi-domain** 次の例では、ポートのマルチホストモードをイネーブルにする方法を示します。 Device(config-if)# **authentication host-mode multi-host** 次の例では、ポートのシングルホストモードをイネーブルにする方法を示します。

Device(config-if)# **authentication host-mode single-host**

Device(config-if)# **authentication host-mode multi-auth**

設定を確認するには、**show authenticationsessionsinterface** *interface* **details** 特権 EXEC コマンドを入力します。

## **authentication logging verbose**

認証システムメッセージから詳細情報をフィルタリングするには、スイッチスタックまたはス タンドアロンスイッチ上で**authentication logging verbose**コマンドをグローバルコンフィギュ レーション モードで使用します。

### **authentication logging verbose no authentication logging verbose**

構文の説明 このコマンドには引数またはキーワードはありません。

コマンド デフォルト シンステムメッセージの詳細ログは有効になっていません。

コマンド モード ダローバル コンフィギュレーション (config)

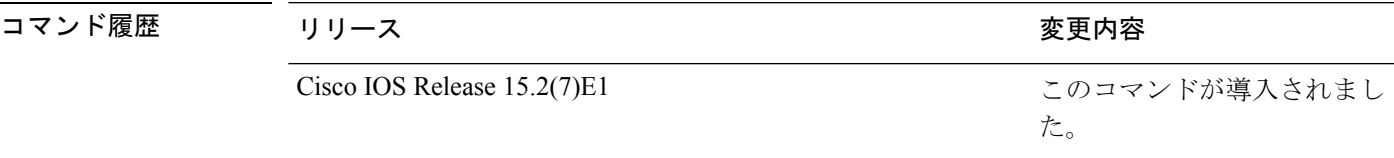

使用上のガイドライン このコマンドにより、認証システムメッセージから、予測される成功などの詳細情報がフィル タリングされます。失敗メッセージはフィルタリングされません。

verbose 認証システムメッセージをフィルタリングするには、次の手順に従います。

Device(config)# **authentication logging verbose**

設定を確認するには、**show running-config** 特権 EXEC コマンドを入力します。

関連コマンド

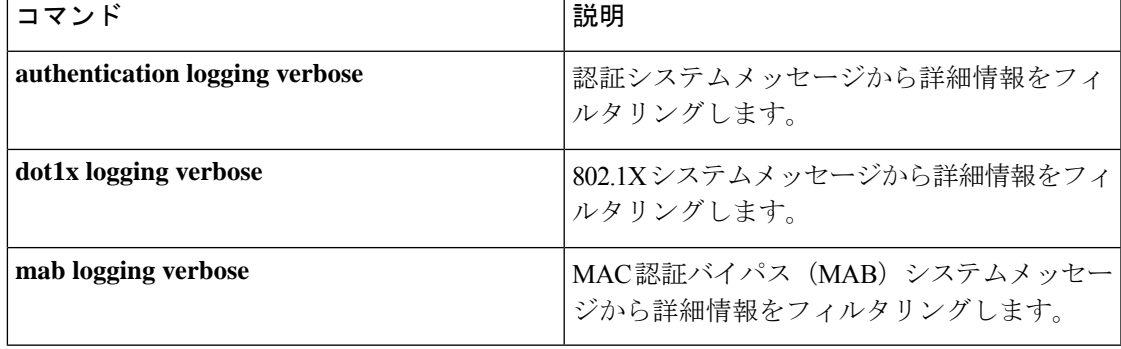

## **authentication mac-move permit**

デバイス上でのMAC移動をイネーブルにするには、グローバルコンフィギュレーションモー ドで **authentication mac-move permit** コマンドを使用します。MAC 移動をディセーブルにす るには、このコマンドの **no** 形式を使用します。

### **authentication mac-move permit no authentication mac-move permit**

- 構文の説明 このコマンドには引数またはキーワードはありません。
- コマンド デフォルト MAC 移動は無効になっています。
- コマンド モード ダローバル コンフィギュレーション

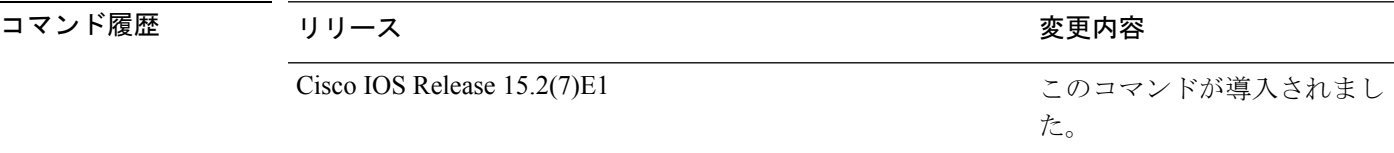

使用上のガイドライン このコマンドを使用すると、デバイスの802.1x対応ポート間で認証ホストを移動できます。た とえば、認証されたホストとポートの間にデバイスがあり、そのホストが別のポートに移動し た場合、認証セッションは最初のポートから削除され、ホストは新しいポート上で再認証され ます。

> MAC 移動がディセーブルで、認証されたホストが別のポートに移動した場合、そのホストは 再認証されず、違反エラーが発生します。

> MAC 移動は、ポート セキュリティ対応の 802.1x ポートではサポートされません。MAC 移動 がスイッチ上でグローバルに設定され、ポート セキュリティ対応ホストが 802.1x 対応ポート に移動した場合、違反エラーが発生します。

次の例では、デバイス上で MAC 移動をイネーブルにする方法を示します。

Device(config)# **authentication mac-move permit**

## **authentication priority**

プライオリティリストに認証方式を追加するには、インターフェイスコンフィギュレーション モードで **authentication priority** コマンドを使用します。デフォルトに戻るには、**no** 形式のコ マンドを使用します。

**authentication priority** [**dot1x** | **mab**] {**webauth**} **no authentication priority** [**dot1x** | **mab**] {**webauth**}

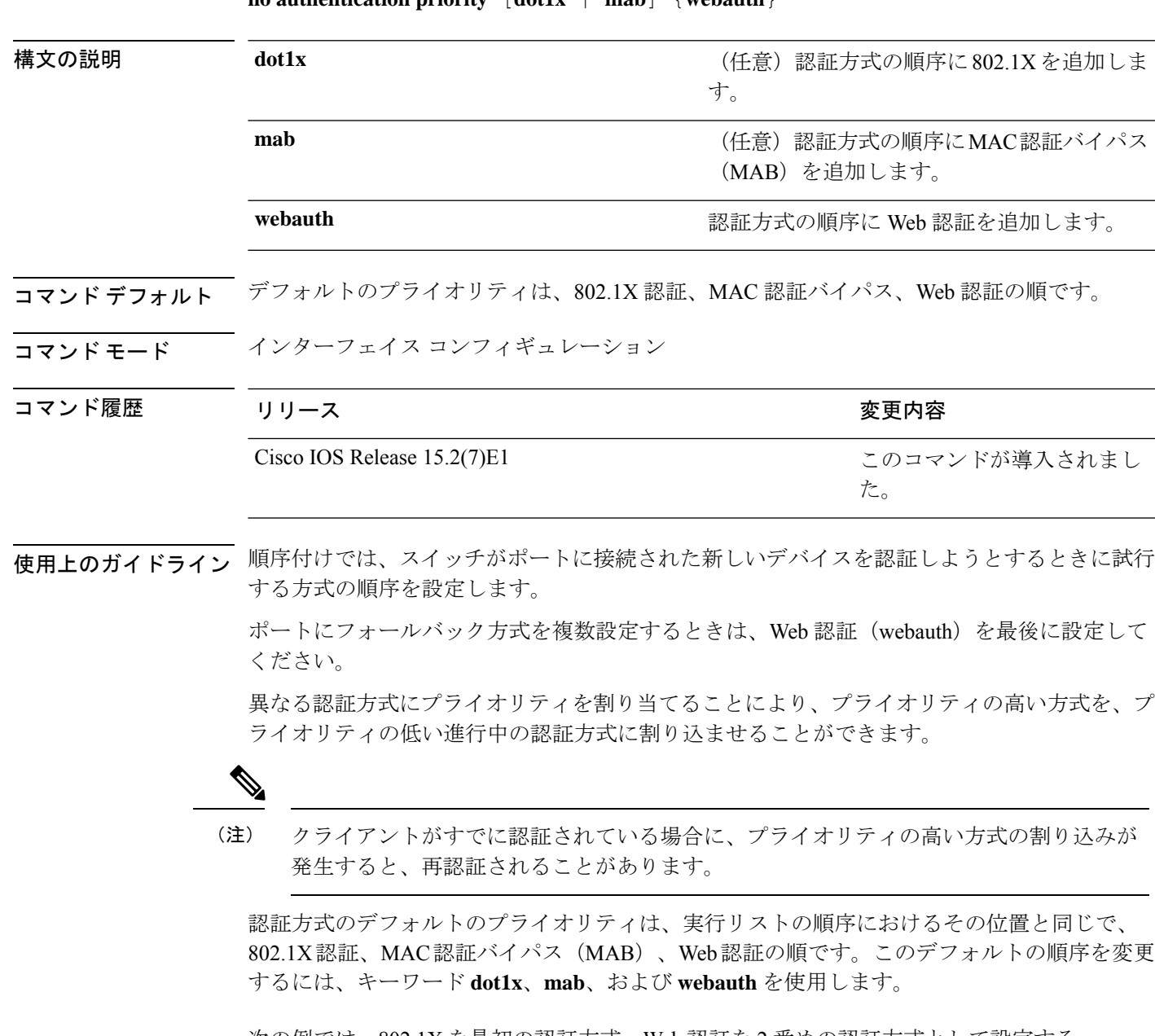

次の例では、802.1X を最初の認証方式、Web 認証を 2 番めの認証方式として設定する 方法を示します。

### Device(config-if)# **authentication priority dotx webauth**

次の例では、MAB を最初の認証方式、Web 認証を 2 番めの認証方式として設定する 方法を示します。

Device(config-if)# **authentication priority mab webauth**

### 関連コマンド

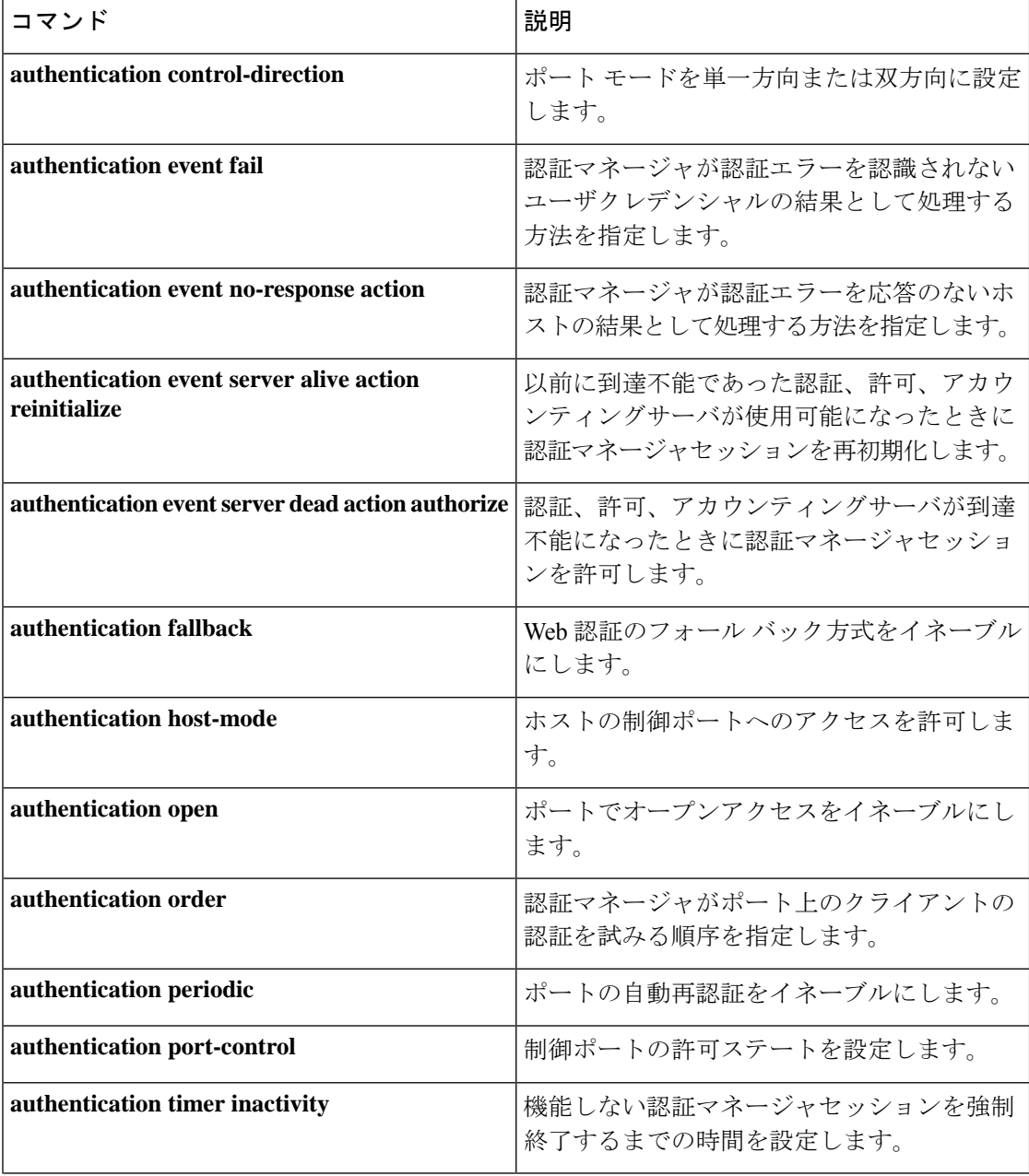

 $\mathbf I$ 

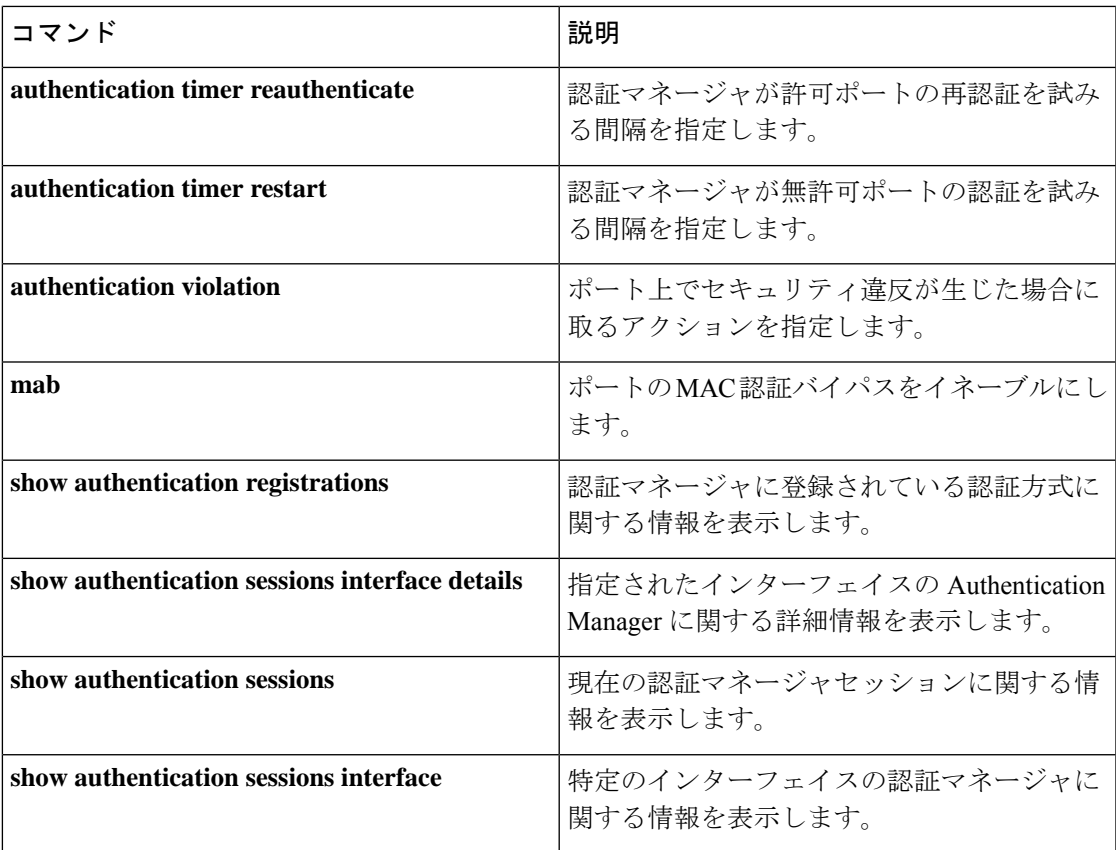

## **authentication violation**

新しいデバイスがポートに接続されたとき、または最大数のデバイスがポートに接続されてい る状態で新しいデバイスがポートに接続されたときに発生する違反モードを設定するには、イ ンターフェイス コンフィギュレーション モードで **authenticationviolation** コマンドを使用しま す。

**authentication violation**{ **protect**|**replace**|**restrict**|**shutdown** } **no authentication violation**{ **protect**|**replace**|**restrict**|**shutdown** }

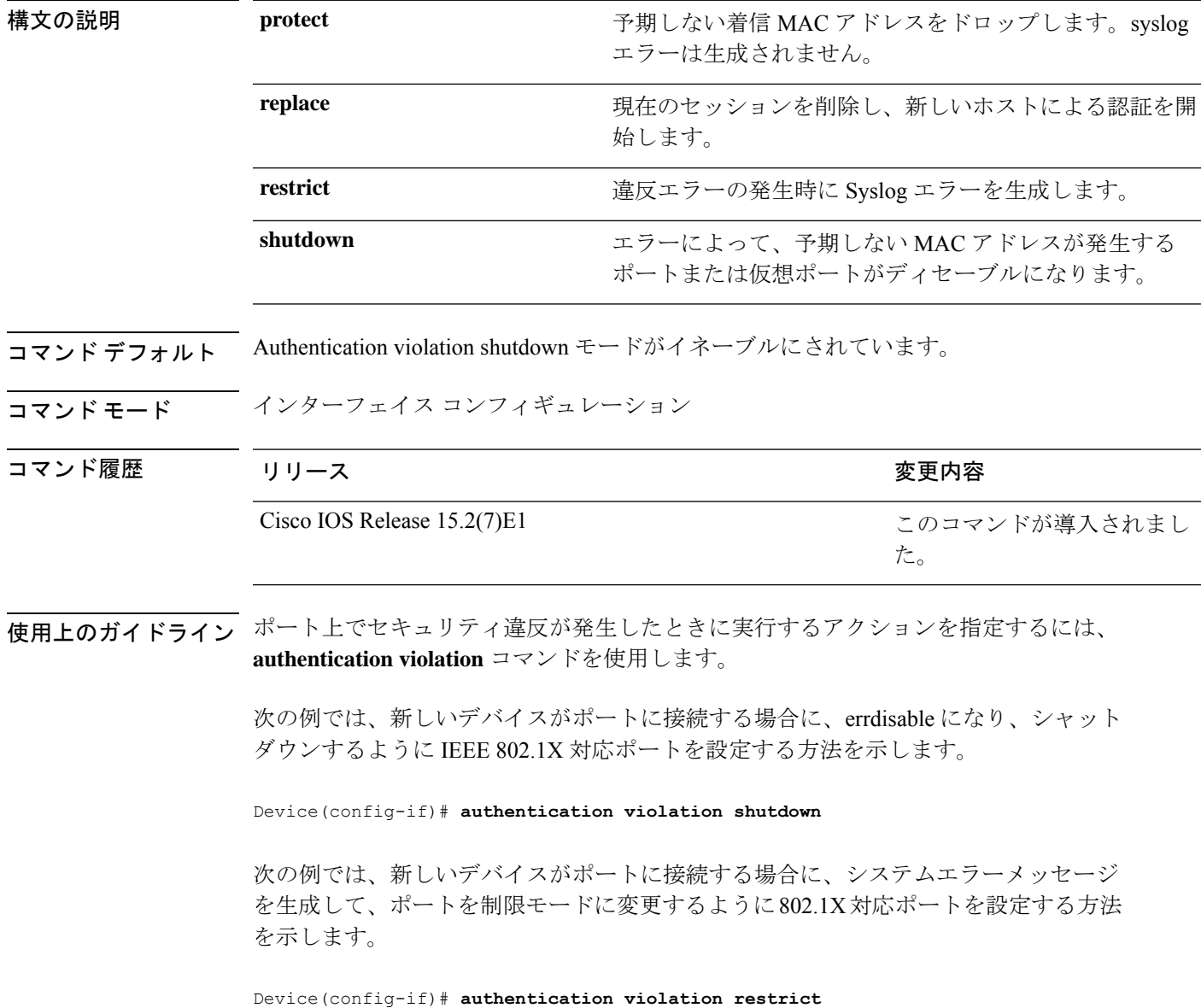

次の例では、新しいデバイスがポートに接続するときに、そのデバイスを無視するよ うに 802.1X 対応ポートを設定する方法を示します。

Device(config-if)# **authentication violation protect**

次の例では、新しいデバイスがポートに接続するときに、現在のセッションを削除し、 新しいデバイスによる認証を開始するように802.1X対応ポートを設定する方法を示し ます。

Device(config-if)# **authentication violation replace**

### **auto security**

グローバルな自動セキュリティを設定するには、グローバル コンフィギュレーション モード で **auto security** コマンドを使用します。自動セキュリティをディセーブルにするには、この コマンドの **no** 形式を使用します。

### **auto security no auto security**

このコマンドには、引数およびキーワードはありません。

- コマンドデフォルト 自動セキュリティがグローバルに有効化されました。
- コマンド モード グローバル コンフィギュレーション(config)

コマンド履歴 リリース 変更内容

Cisco IOS Release 15.2(7)E1 このコマンドは、Cisco IOS Release 15.2(5)E よりも前のリリースで 導入されました。

使用上のガイドライン グローバル コンフィギュレーション モードで自動セキュリティを設定すると、すべてのイン ターフェイスで自動セキュリティが有効になります。自動セキュリティを無効にすると、すべ てのインターフェイスで無効になります。

> 特定のインターフェイスで自動セキュリティを有効にするには、インターフェイス コンフィ ギュレーション モードで **auto security-port** コマンドを使用します。

Cisco IOS リリース 15.2(5)E では、グローバル コンフィギュレーション モードで**auto security** コマンドが設定されると、インターフェイス上で自動セキュリティが有効になり ます。ただし、**auto security-port** {**host** |**uplink**} コマンドはインターフェイスの設定には 明示的に保存されません。自動セキュリティがあるインターフェイス上で設定され、**auto security-port** {**host** |**uplink**} コマンドがインターフェイスから削除されると、**no auto security-port** {**host** |**uplink**} コマンドはインターフェイスの設定に保存されます。 (注)

次に、自動セキュリティをグローバルで有効にする例を示します。

Device(config)# **auto security**

### 関連コマンド

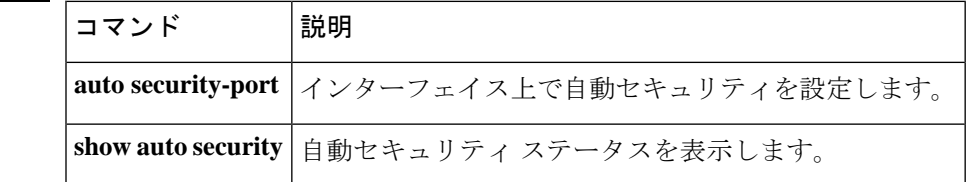

## **auto security-port**

インターフェイスで自動セキュリティを設定にするには、インターフェイスコンフィギュレー ション モードで **auto security-port** コマンドを使用します。インターフェイスで自動セキュリ ティを無効にするには、このコマンドの **no** 形式を使用します。

**auto security** {**host** | **uplink**} **no auto security**

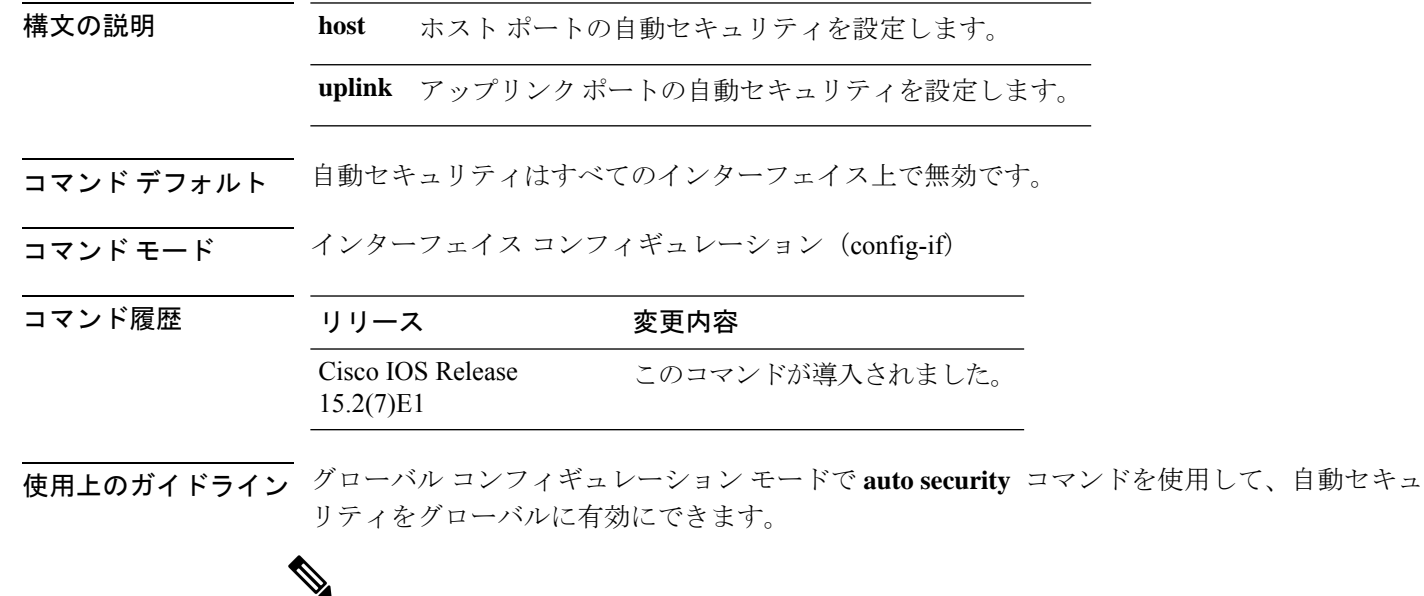

Cisco IOS リリース 15.2(5)E では、グローバル コンフィギュレーション モードで**auto security** コマンドが設定されると、インターフェイス上で自動セキュリティが有効になり ます。ただし、**auto security-port** {**host** |**uplink**} コマンドはインターフェイスの設定には 明示的に保存されません。自動セキュリティがあるインターフェイス上で設定され、**auto security-port** {**host** |**uplink**} コマンドがインターフェイスから削除されると、**no auto security-port** {**host** |**uplink**} コマンドはインターフェイスの設定に保存されます。 (注)

次に、インターフェイスで自動セキュリティを設定する例を示します。

Switch(config)# **interface gigabitethernet 1/0/2** Switch(config-if)# **auto security-port host**

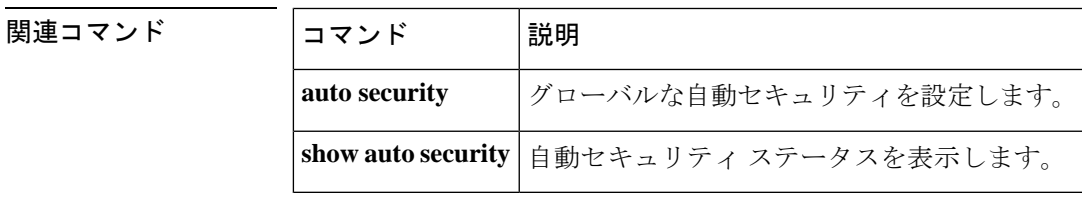

## **cisp enable**

スイッチ上で Client Information Signalling Protocol (CISP) を有効にして、サプリカントスイッ チのオーセンティケータとして機能し、オーセンティケータスイッチのサプリカントとして機 能するようにするには、**cisp enable** グローバル コンフィギュレーション コマンドを使用しま す。

### **cisp enable no cisp enable**

- 構文の説明 このコマンドには引数またはキーワードはありません。
- コマンド デフォルトの動作や値はありません。
- コ**マンド モード** グローバル コンフィギュレーション

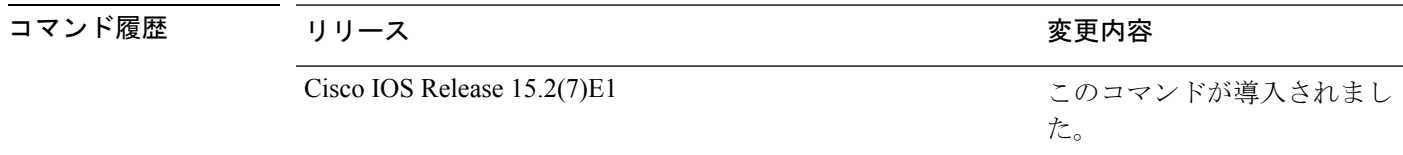

使用上のガイドライン オーセンティケータとサプリカントスイッチの間のリンクはトランクです。両方のスイッチで VTP をイネーブルにする場合は、VTP ドメイン名が同一であり、VTP モードがサーバーであ る必要があります。

> VTPモードを設定する場合にMD5チェックサムの不一致エラーにならないようにするために、 次の点を確認してください。

- VLAN が異なる 2 台のスイッチに設定されていないこと。同じドメインに VTP サーバー が 2 台存在することがこの状態の原因になることがあります。
- 両方のスイッチで、設定のリビジョン番号が異なっていること。

次の例では、CISP をイネーブルにする方法を示します。

Device(config)# **cisp enable**

### 関連コマンド

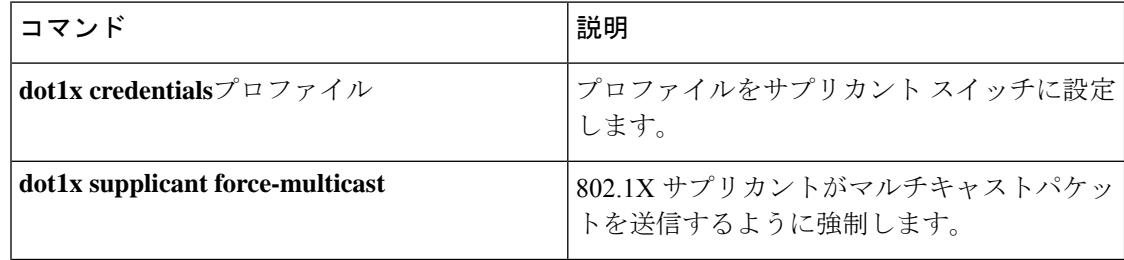

I

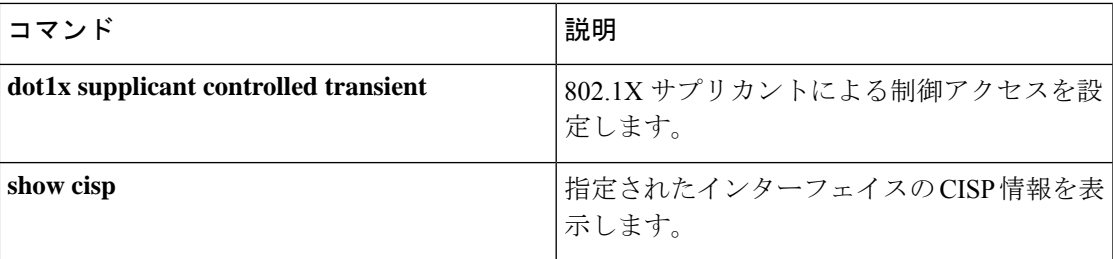

## **clear errdisable interface vlan**

error-disabled状態になっていたVLANを再びイネーブルにするには、特権EXECモードで**clear errdisable interface** コマンドを使用します。

**clear errdisable interface** *interface-id* **vlan** [*vlan-list*]

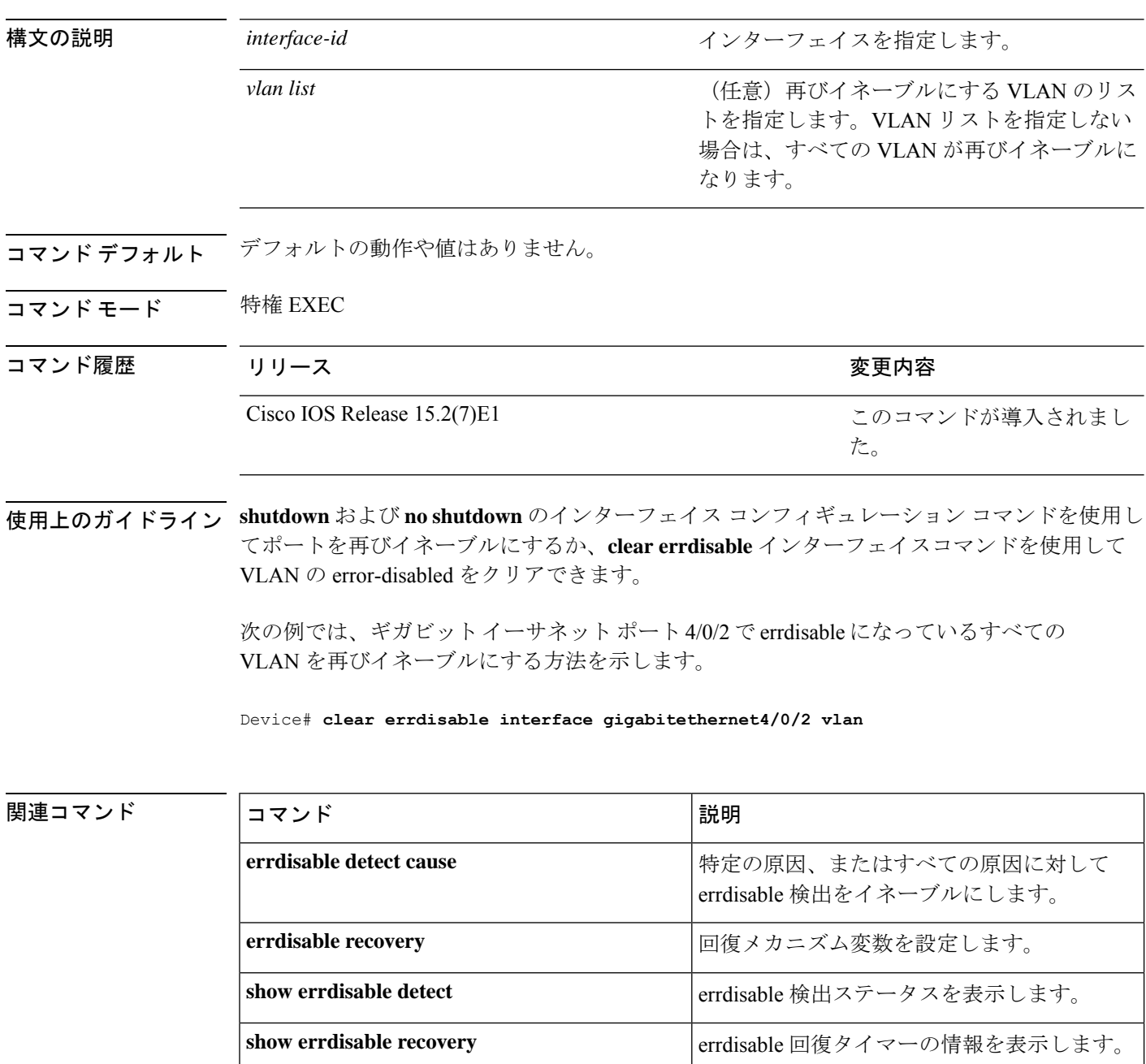

I

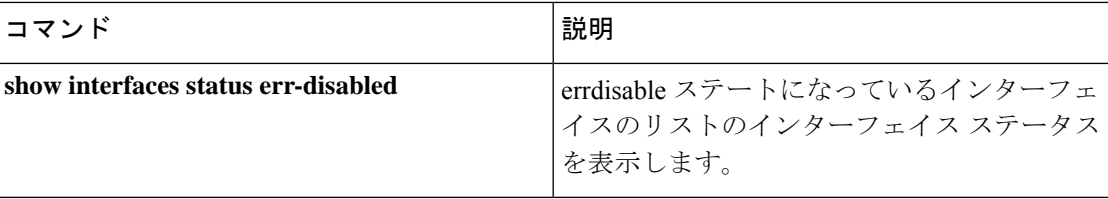

## **clear mac address-table**

特定のダイナミックアドレス、特定のインターフェイス上のすべてのダイナミックアドレス、 スタックメンバ上のすべてのダイナミックアドレス、または特定の VLAN 上のすべてのダイ ナミックアドレスを MAC アドレステーブルから削除するには、**clear mac address-table** コマン ドを特権 EXEC モードで使用します。このコマンドはまた MAC アドレス通知グローバル カウ ンタもクリアします。

**clear mac address-table** {**dynamic** [**address** *mac-addr* | **interface** *interface-id* | **vlan** *vlan-id*] | **move update** | **notification**}

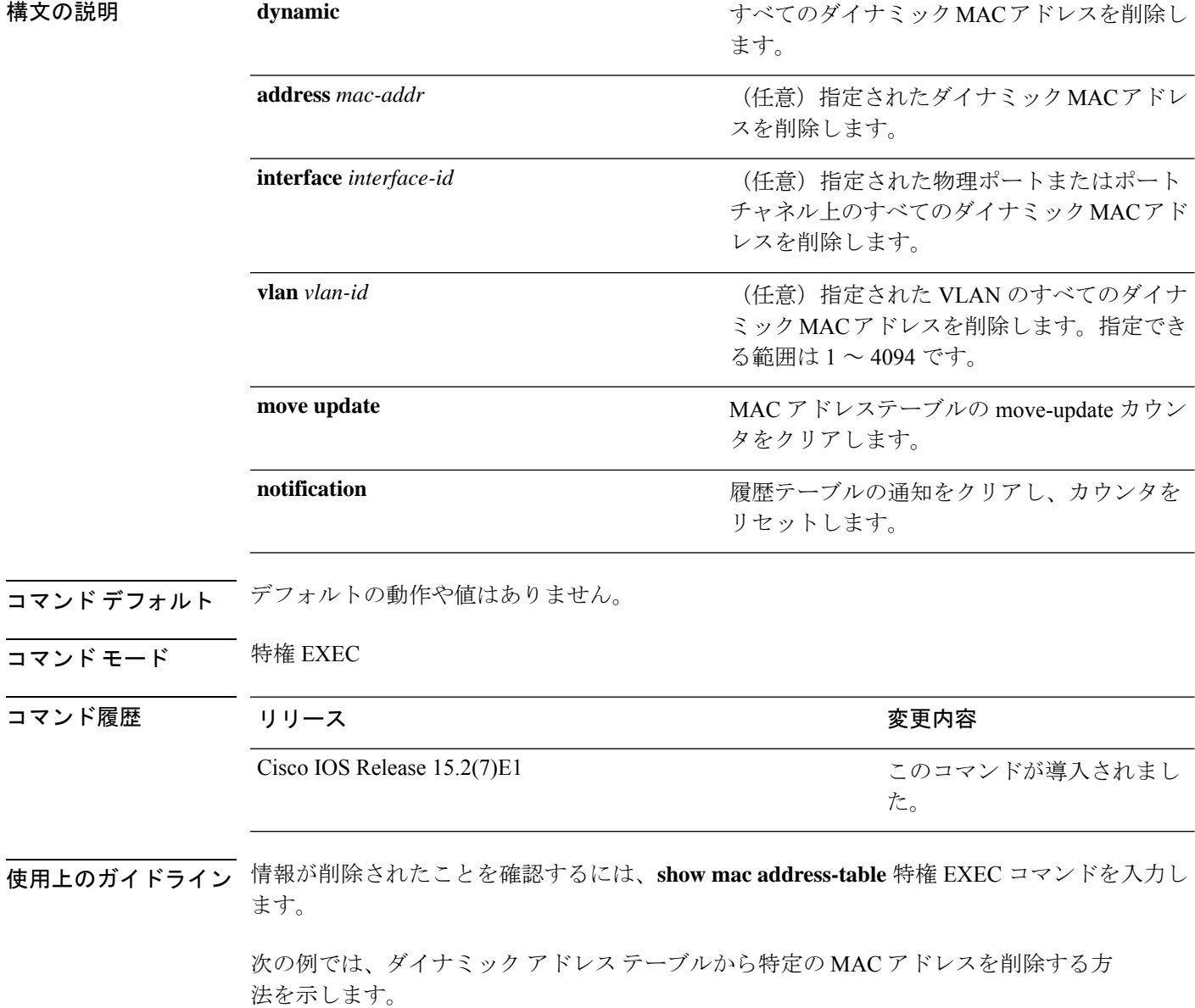

Device# **clear mac address-table dynamic address 0008.0070.0007**

関連コマンド コマンド 説明

I

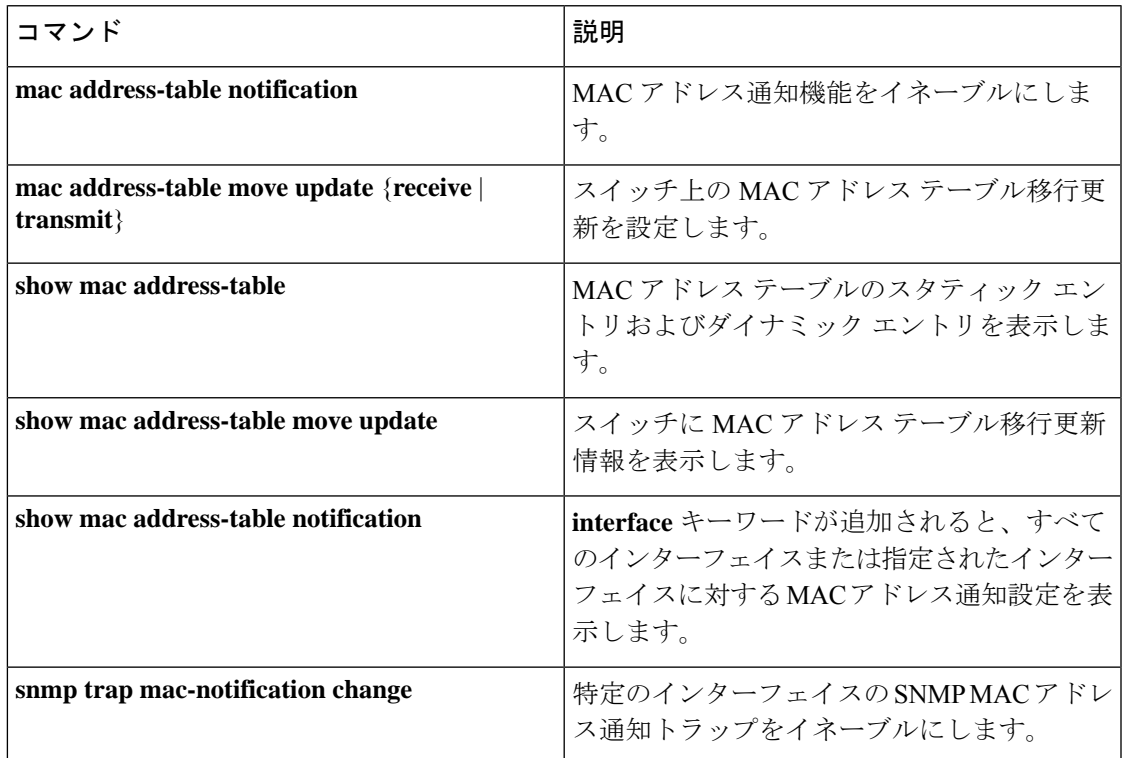

## **debug ip rip**

Routing Information Protocol (RIP) ルーティング トランザクションに関する情報を表示するに は、特権 EXEC モードで **debug ip rip** コマンドを使用します。デバッグ出力をディセーブルに するには、このコマンドの **no** 形式を使用します。

**debug ip rip** [{**database** | **events** | **trigger**}] **no debug ip rip** [{**database** | **events** | **trigger**}]

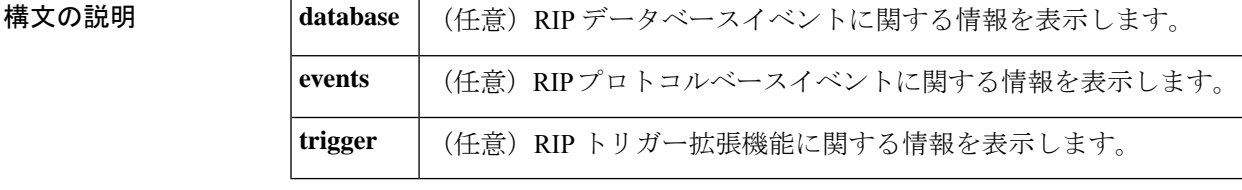

コマンド モード 特権 EXEC (#)

# コマンド履歴 |リリース タンファイン マンド履歴 すいしょく Cisco IOS Release 15.2(7)E1 このコマンドが導入されました。

<sup>例</sup> 次の例では、デバッグ対象のルータが送信元アドレス 10.89.80.28 のルータから更新を 受信しました。このシナリオでは、ルーティングテーブルの更新で約 5 つの宛先に情 報が送信されています。更新の 4 番目の宛先アドレスである 172.31.0.0 は、更新が送 信されたルータから15ホップ以上離れているためアクセスできません。デバッグ対象 のルータは、どちらの場合も宛先としてブロードキャストアドレス 255.255.255.255 に 更新を送信します。

Device# **debug ip rip**

RIP: received update from 10.89.80.28 on GigabitEthernet0/0/0 10.89.95.0 in 1 hops 10.89.81.0 in 1 hops 10.89.66.0 in 2 hops 172.31.0.0 in 16 hops (inaccessible) 0.0.0.0 in 7 hop RIP: sending update to 255.255.255.255 via GigabitEthernet0/0/0 (10.89.64.31) subnet 10.89.94.0, metric 1 172.31.0.0 in 16 hops (inaccessible) RIP: sending update to 255.255.255.255 via Serial1 (10.89.94.31) subnet 10.89.64.0, metric 1 subnet 10.89.66.0, metric 3 172.31.0.0 in 16 hops (inaccessible) default 0.0.0.0, metric 8

2 行目は、ルーティングテーブルの更新の例です。特定のインターネットアドレスと デバイス間のホップ数が示されています。

エントリは、デバイスが同様の更新を送信していることを示しています。ただし、カッ コ内の数字は IP ヘッダーにカプセル化された送信元アドレスです。

次の例は、起動時、インターフェイス移行イベント中、またはユーザが手動でルーティ ングテーブルをクリアしたときに表示されるエントリの **debug ip rip** コマンドを示し ています。

RIP: broadcasting general request on GigabitEthernet0/0/0 RIP: broadcasting general request on GigabitEthernet1/0/0

次のエントリは、送信者からの不正なパケットが原因である可能性が高いです。

RIP: bad version 128 from 160.89.80.43

関連コマンド

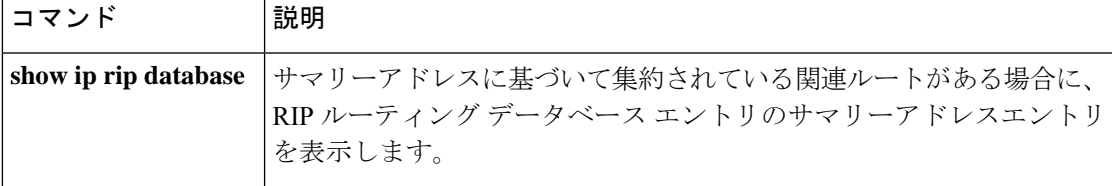

# **deny**(**MAC** アクセス リスト コンフィギュレーション)

条件が一致した場合に非 IP トラフィックが転送されるのを防止するには、スイッチスタック またはスタンドアロンスイッチ上で **deny** MAC アクセスリスト コンフィギュレーション コマ ンドを使用します。名前付きMACアクセスリストから拒否条件を削除するには、このコマン ドの **no** 形式を使用します。

**deny** {**any** | **host** *src-MAC-addr* | *src-MAC-addr mask*} {**any** | **host** *dst-MAC-addr* | *dst-MAC-addr mask*} [*type mask* | **aarp** | **amber** | **appletalk** | **dec-spanning** | **decnet-iv** | **diagnostic** | **dsm** | **etype-6000** | **etype-8042** | **lat** | **lavc-sca** | **lsap** *lsap mask* | **mop-console** | **mop-dump** | **msdos** | **mumps** | **netbios** | **vines-echo** | **vines-ip** | **xns-idp**][**cos** *cos*] **no deny** {**any** | **host** *src-MAC-addr* | *src-MAC-addr mask*} {**any** | **host** *dst-MAC-addr* |

*dst-MAC-addr mask*} [*type mask* | **aarp** | **amber** | **appletalk** | **dec-spanning** | **decnet-iv** | **diagnostic** | **dsm** | **etype-6000** | **etype-8042** | **lat** | **lavc-sca** | **lsap** *lsap mask* | **mop-console** | **mop-dump** | **msdos** | **mumps** | **netbios** | **vines-echo** | **vines-ip** | **xns-idp**][**cos** *cos*]

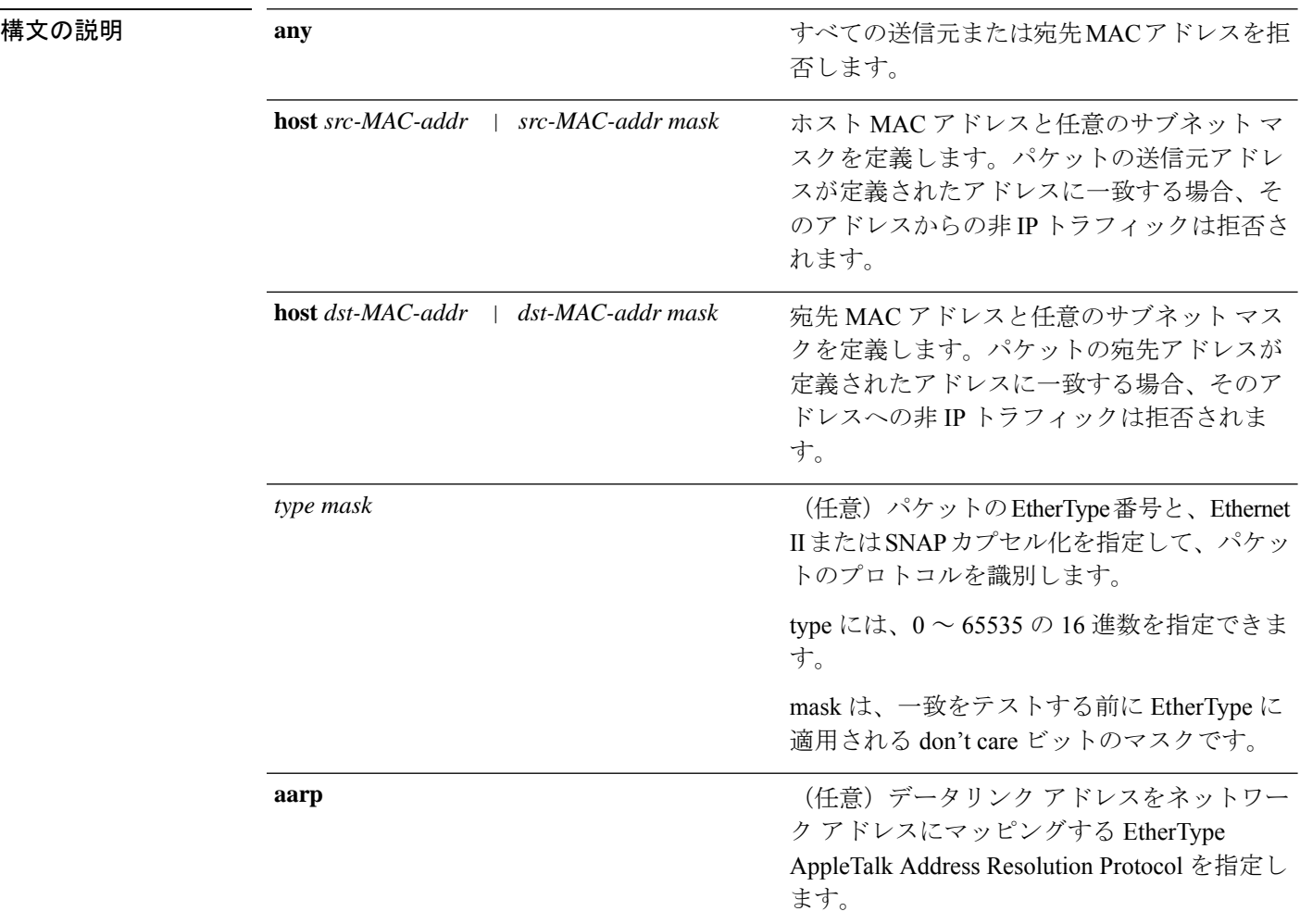

 $\mathbf I$ 

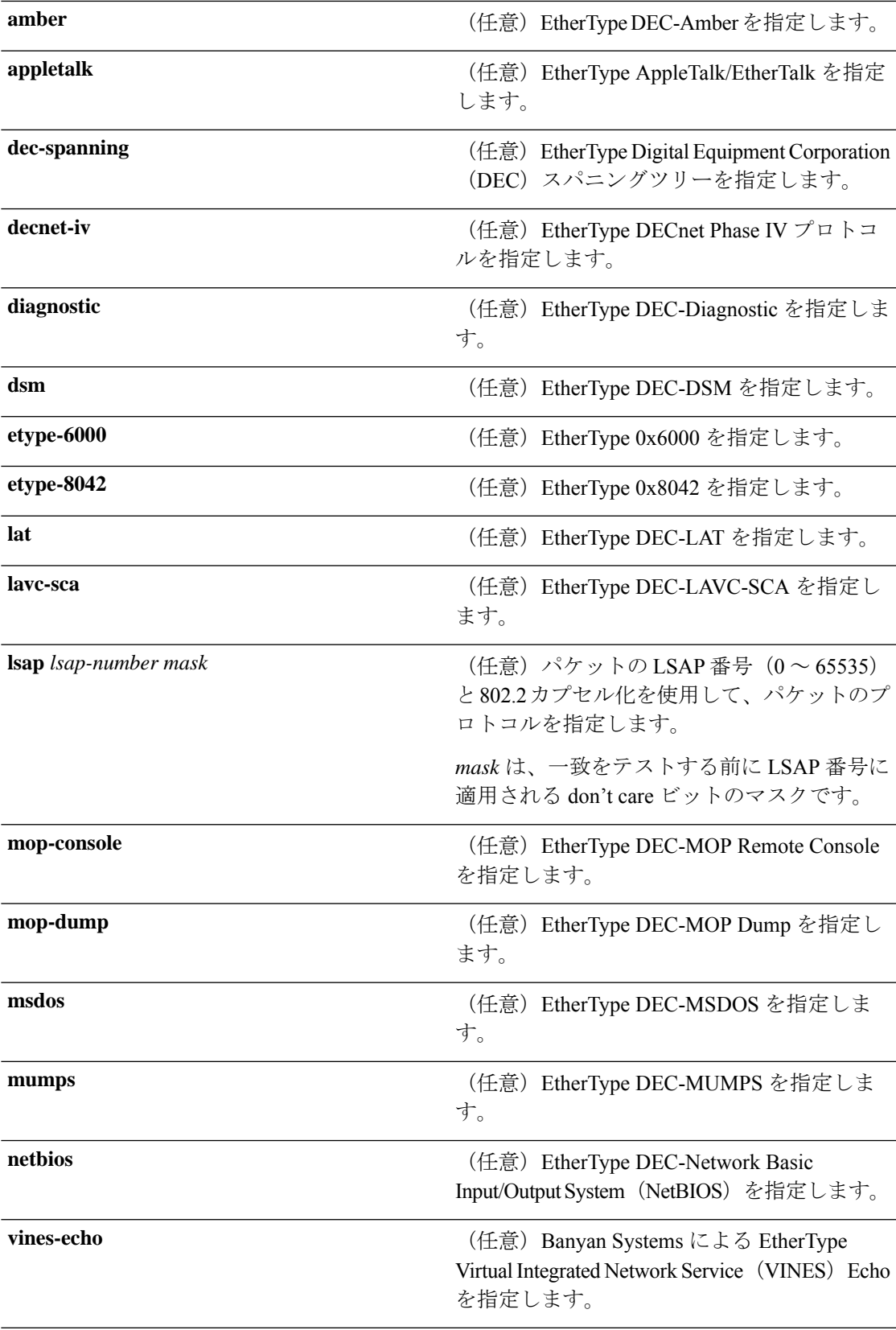

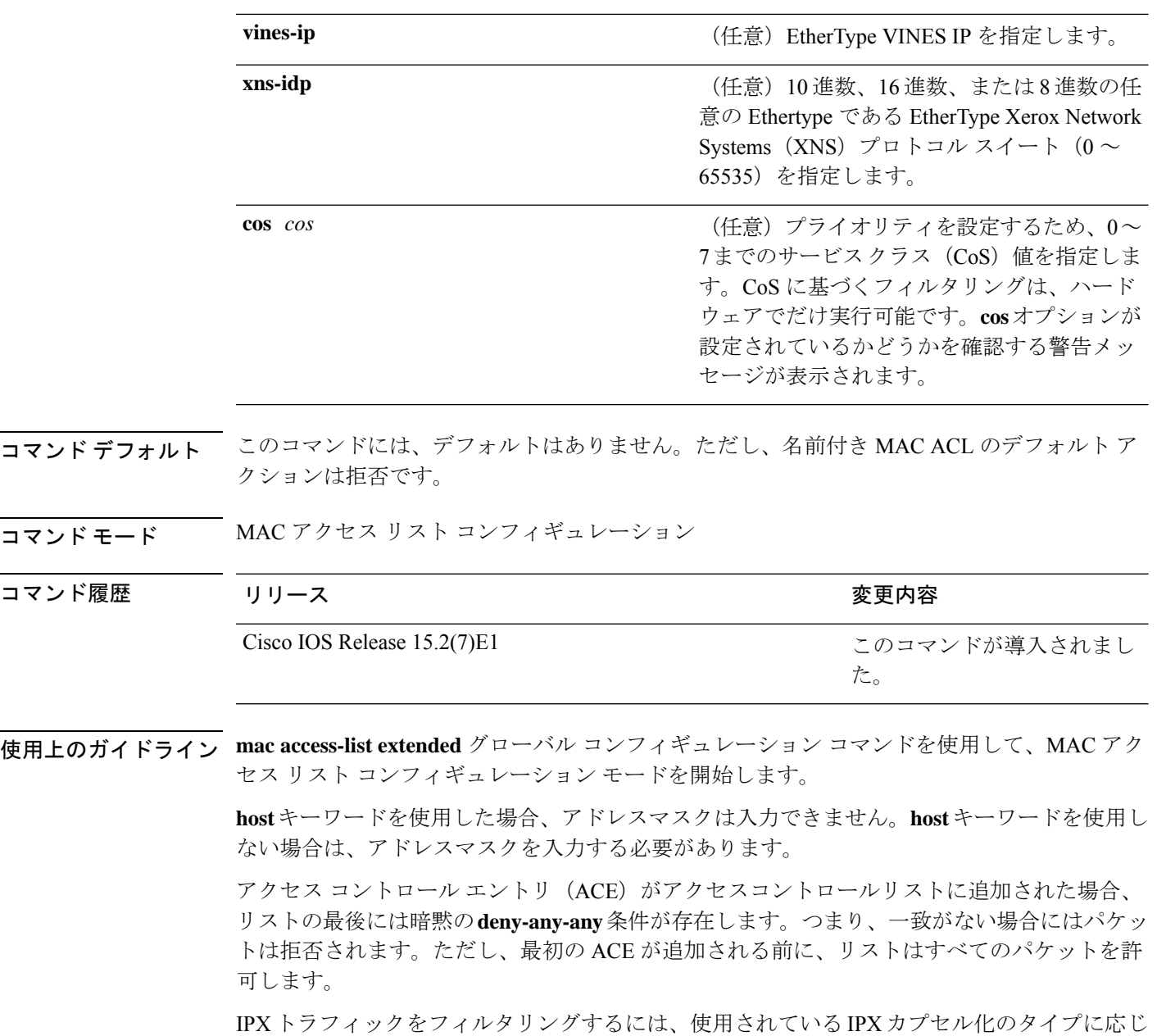

て、*type mask* または **lsap** *lsap mask* キーワードを使用します。Novell 用語と Cisco IOS 用語で の IPX カプセル化タイプに対応するフィルタ条件を表に一覧表示します。

#### 表 **25 : IPX** フィルタ基準

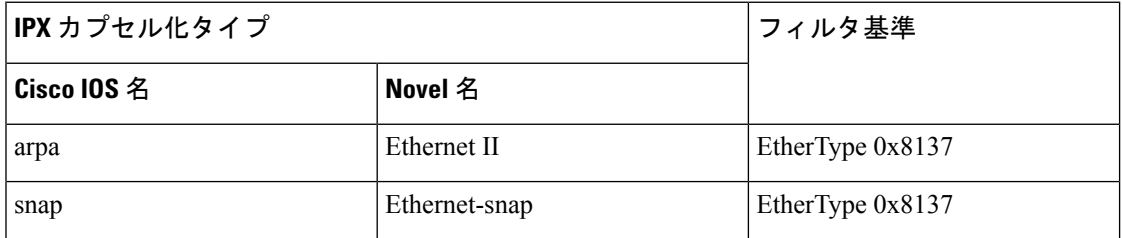

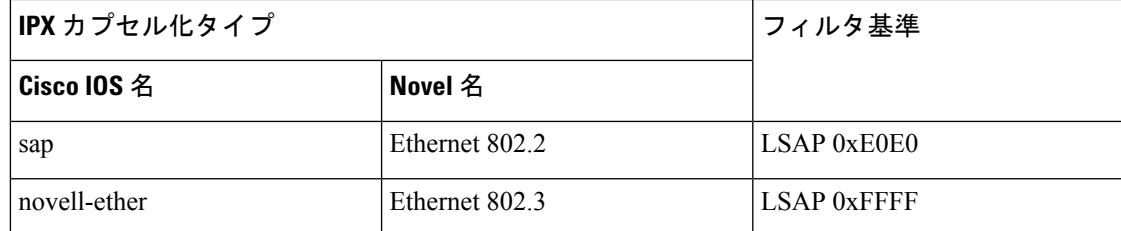

次の例では、すべての送信元から MAC アドレス 00c0.00a0.03fa への NETBIOS トラ フィックを拒否する名前付き MAC 拡張アクセス リストを定義する方法を示します。 このリストに一致するトラフィックは拒否されます。

Device(config-ext-macl)# **deny any host 00c0.00a0.03fa netbios.**

次の例では、名前付き MAC 拡張アクセス リストから拒否条件を削除する方法を示し ます。

Device(config-ext-macl)# **no deny any 00c0.00a0.03fa 0000.0000.0000 netbios.**

次の例では、EtherType 0x4321 のすべてのパケットを拒否します。

Device(config-ext-macl)# **deny any any 0x4321 0**

設定を確認するには、**show access-lists** 特権 EXEC コマンドを入力します。

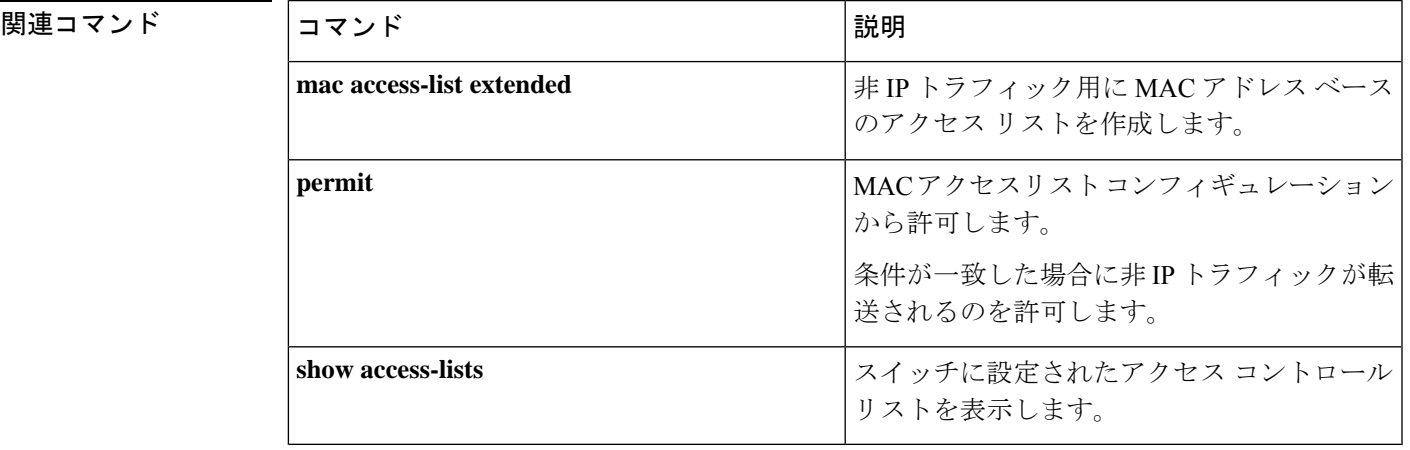

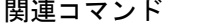

# **dot1x critical**(グローバル コンフィギュレーション)

IEEE 802.1X クリティカル認証パラメータを設定するには、グローバル コンフィギュレーショ ン モードで **dot1x critical** コマンドを使用します。

### **dot1x critical eapol**

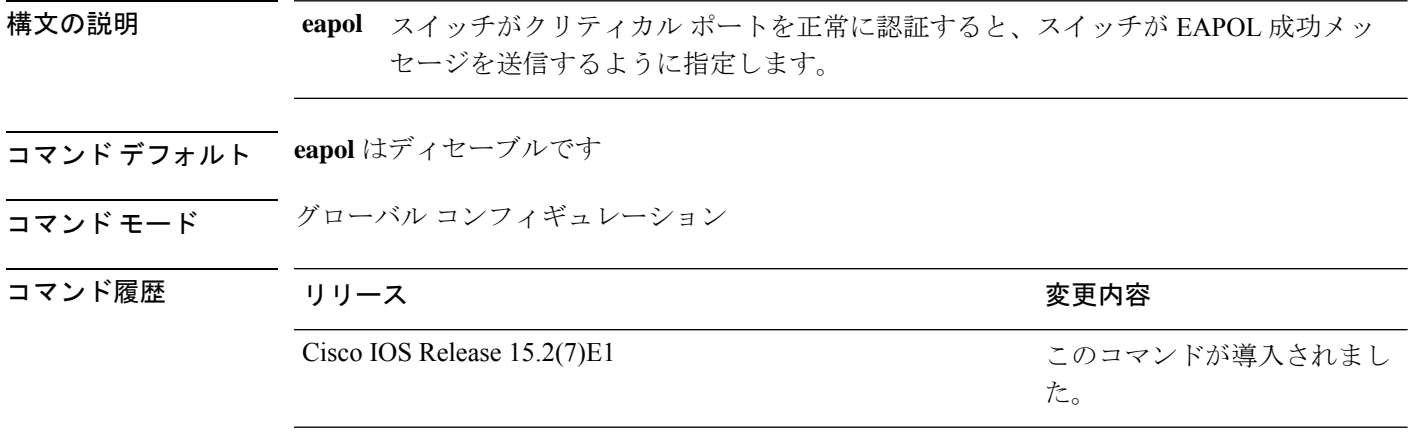

次に、スイッチがクリティカル ポートを正常に認証すると、スイッチが EAPOL 成功 メッセージを送信するよう指定する例を示します。

Device(config)# **dot1x critical eapol**

## **dot1x logging verbose**

802.1xシステムメッセージから詳細情報をフィルタリングするには、スイッチスタックまたは スタンドアロンスイッチ上で **dot1x logging verbose** コマンドをグローバル コンフィギュレー ション モードで使用します。

### **dot1x logging verbose no dot1x logging verbose**

- 構文の説明 このコマンドには引数またはキーワードはありません。
- コマンド デフォルト システムメッセージの詳細ログは有効になっていません。
- コマンド モード グローバル コンフィギュレーション(config)

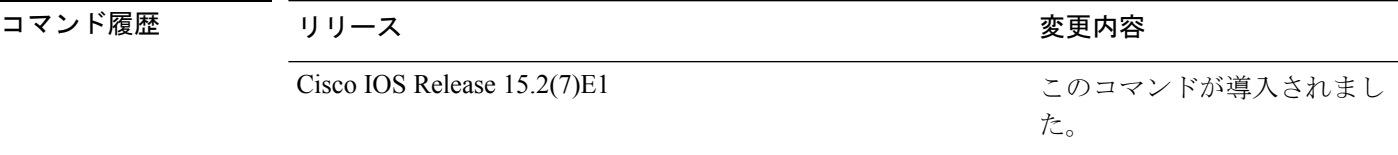

使用上のガイドライン このコマンドにより、802.1Xシステムメッセージから、予測される成功などの詳細情報がフィ ルタリングされます。失敗メッセージはフィルタリングされません。

verbose 802.1xシステムメッセージをフィルタリングするには、次の手順に従います。

Device(config)# **dot1x logging verbose**

設定を確認するには、**show running-config** 特権 EXEC コマンドを入力します。

関連コマンド

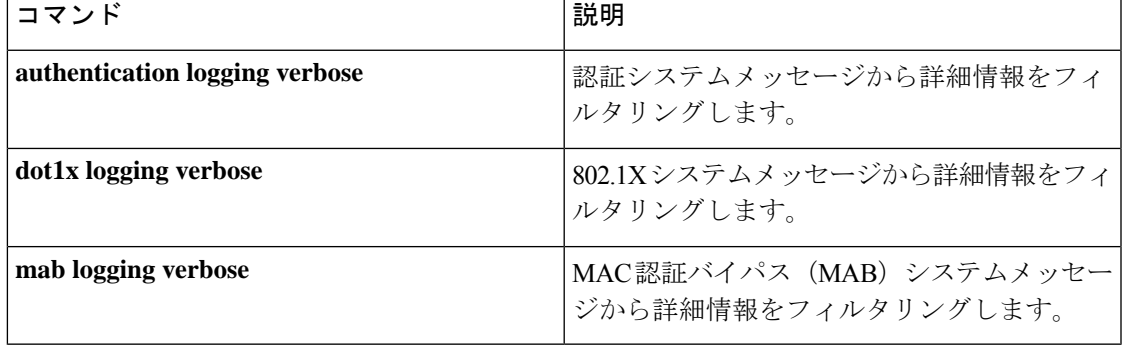

## **dot1x pae**

Port Access Entity(PAE)タイプを設定するには、インターフェイス コンフィギュレーション モードで **dot1x pae** コマンドを使用します。設定された PAE タイプをディセーブルにするに は、コマンドの **no** 形式を入力します。

**dot1x pae** {**supplicant** | **authenticator**} **no dot1x pae** {**supplicant** | **authenticator**}

構文の説明 supplicant インターフェイスはサプリカントとしてだけ機能し、オーセンティケータ向け のメッセージに応答しません。 **supplicant**

> authenticator インターフェイスはオーセンティケータとしてだけ動作し、サプリカント向け のメッセージに応答しません。

- コマンド デフォルト PAE タイプは設定されていません。
- コマンド モード インターフェイス コンフィギュレーション

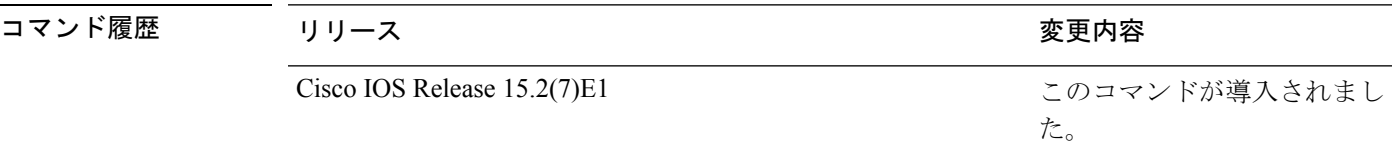

使用上のガイドライン IEEE 802.1X 認証をポート上でディセーブルにする場合は、**no dot1x pae** インターフェイス コ ンフィギュレーション コマンドを使用します。

> **dot1xport-control**インターフェイスコンフィギュレーションコマンドを入力するなどしてポー ト上で IEEE 802.1x 認証を設定した場合、スイッチは自動的にポートを IEEE 802.1x オーセン ティケータとして設定します。オーセンティケータの PAE 動作は、**nodot1xpae** インターフェ イス コンフィギュレーション コマンドを入力した後でディセーブルになります。

次に、インターフェイスがサプリカントとして動作するように設定されている例を示 します。

Device(config)# **interface g1/0/3** Device(config-if)# **dot1x pae supplicant**

## **dot1x supplicant force-multicast**

サプリカントスイッチでマルチキャストまたはユニキャストのExtensible AuthenticationProtocol over LAN (EAPOL) パケットを受信した場合に、常にマルチキャストEAPOL パケットのみを 送信するように強制するには、グローバルコンフィギュレーションモードで**dot1x supplicant force-multicast**コマンドを使用します。デフォルト設定に戻すには、このコマンドの**no**形式を 使用します。

### **dot1x supplicant force-multicast no dot1x supplicant force-multicast**

構文の説明 このコマンドには引数またはキーワードはありません。

- コマンド デフォルト サプリカントスイッチは、ユニキャストEAPOL パケットを受信すると、ユニキャストEAPOL パケットを送信します。同様に、マルチキャスト EAPOL パケットを受信すると、EAPOL パ ケットを送信します。
- コマンド モード ブローバル コンフィギュレーション

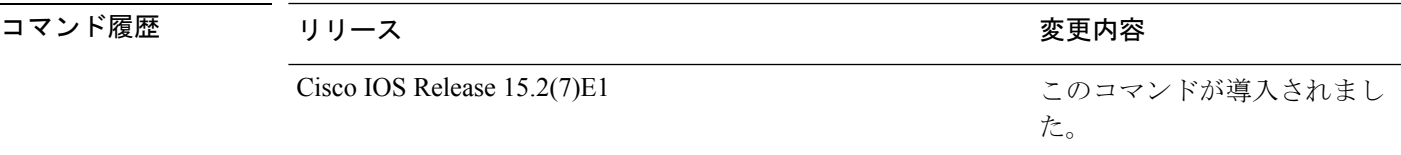

使用上のガイドライン Network Edge Access Topology (NEAT) がすべてのホスト モードで機能するようにするには、 サプリカント スイッチ上でこのコマンドをイネーブルにします。

> 次の例では、サプリカントスイッチがオーセンティケータスイッチにマルチキャスト EAPOL パケットを送信するように設定する方法を示します。

Device(config)# **dot1x supplicant force-multicast**

関連コマンド コマンド 説明 スイッチの Client Information Signalling Protocol (CISP)をイネーブルにすることで、スイッ チがサプリカント スイッチに対するオーセン ティケータとして動作するようにします。 **cisp enable** ポートに 802.1x サプリカント資格情報を設定 します。 **dot1x credentials** インターフェイスがサプリカントとしてだけ 機能するように設定します。 **dot1x pae supplicant**

## **dot1x test eapol-capable**

すべてのスイッチポート上の IEEE 802.1x のアクティビティをモニタリングして、IEEE 802.1x をサポートするポートに接続しているデバイスの情報を表示するには、スイッチスタックまた はスタンドアロンスイッチ上で特権 EXEC モードで **dot1x test eapol-capable** コマンドを使用 します。

**dot1x test eapol-capable** [**interface** *interface-id*]

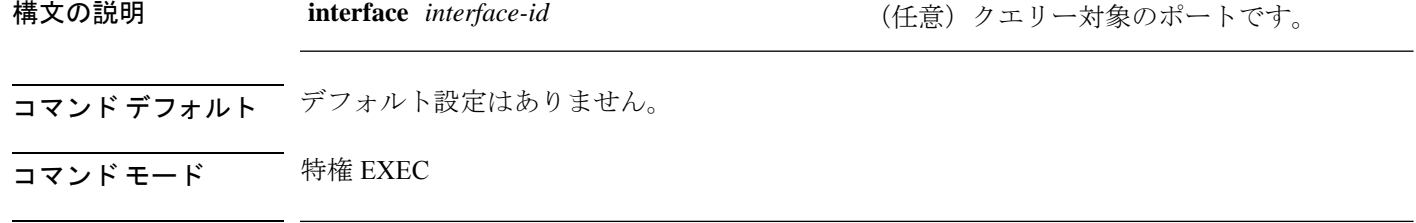

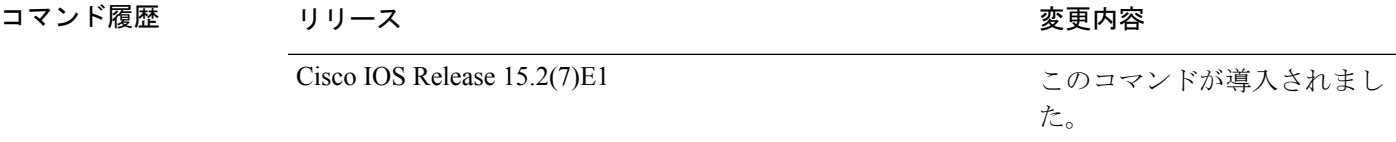

使用上のガイドライン スイッチ上のすべてのポートまたは特定のポートに接続するデバイスの IEEE 802.1X 機能をテ ストするには、このコマンドを使用します。

このコマンドには、no 形式はありません。

次の例では、スイッチ上で IEEE 802.1X の準備チェックをイネーブルにして、ポート に対してクエリーを実行する方法を示します。また、ポートに接続しているデバイス を確認するためのクエリーの実行対象ポートから受信した応答が IEEE 802.1X 対応で あることを示します。

Device# **dot1x test eapol-capable interface gigabitethernet1/0/13**

DOT1X PORT EAPOL CAPABLE: DOT1X: MAC 00-01-02-4b-f1-a3 on gigabitethernet1/0/13 is EAPOL capable

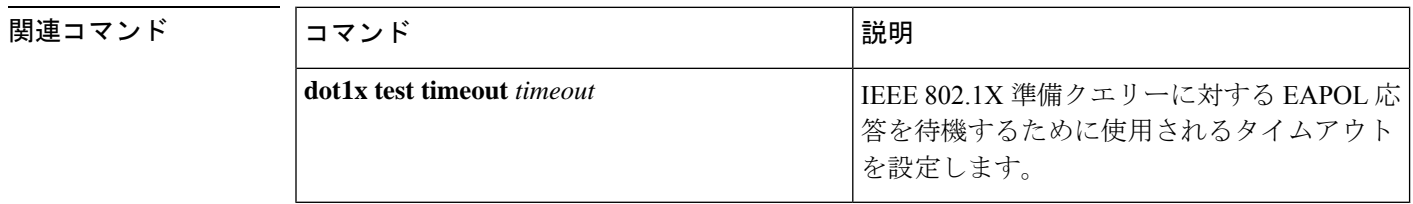

## **dot1x test timeout**

IEEE 802.1x準備状態を照会しているポートからのEAPOL応答の待機に使用されるタイムアウ トを設定するには、スイッチスタックまたはスタンドアロンスイッチ上でグローバルコンフィ ギュレーション モードで **dot1x test timeout** コマンドを使用します。

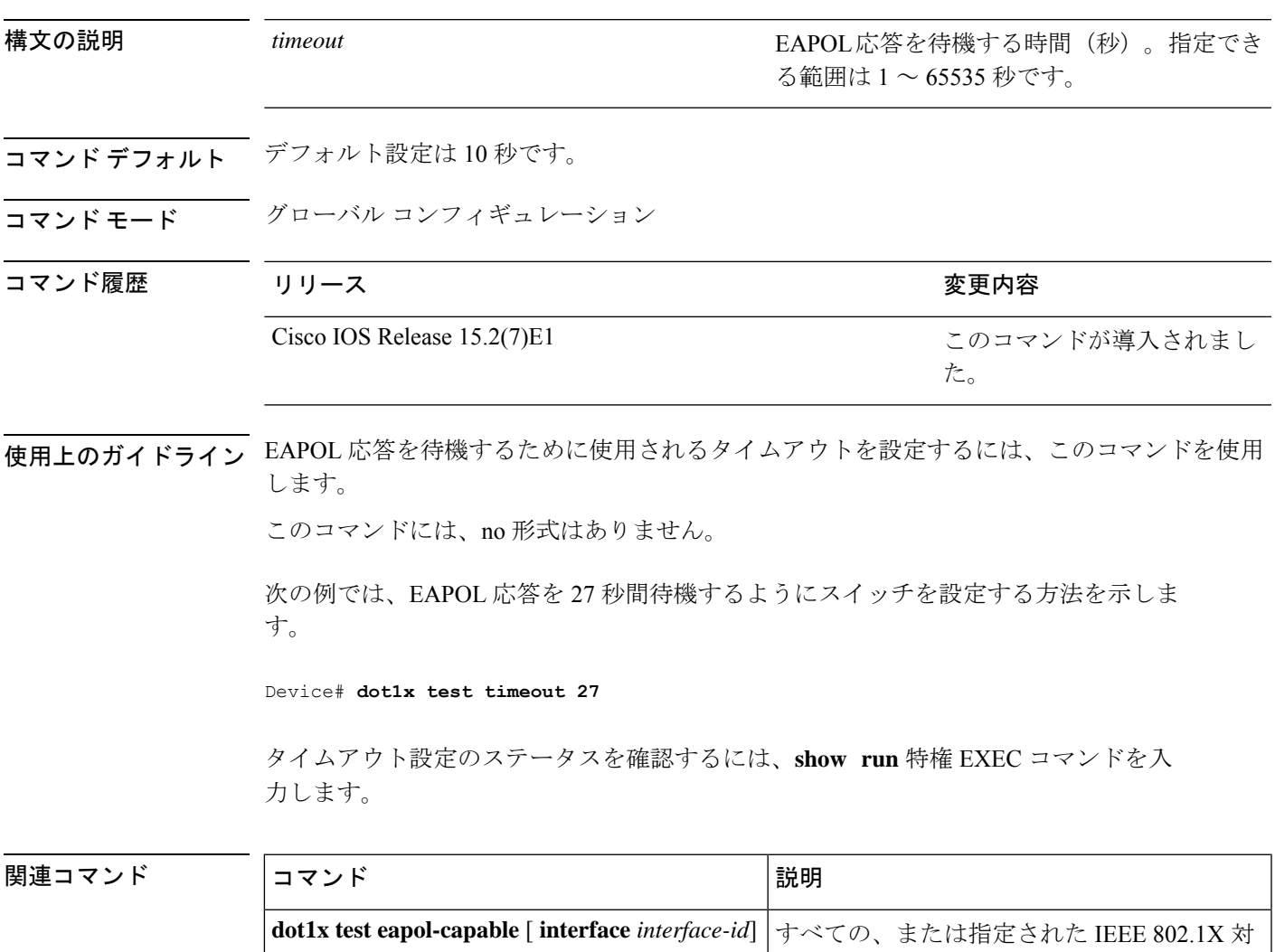

### **dot1x test timeout** *timeout*

応ポートに接続するデバイスで IEEE 802.1X

の準備が整っているかを確認します。

## **dot1x timeout**

再試行タイムアウトの値を設定するには、グローバル コンフィギュレーション モードまたは インターフェイス コンフィギュレーション モードで **dot1x timeout** コマンドを使用します。再 試行タイムアウトをデフォルト値に戻すには、このコマンドの **no** 形式を使用します。

**dot1x timeout** {**auth-period** *seconds* | **held-period** *seconds* | **quiet-period** *seconds* | **ratelimit-period***seconds* | **server-timeout***seconds* | **start-period***seconds* | **supp-timeout***seconds* | **tx-period** *seconds*}

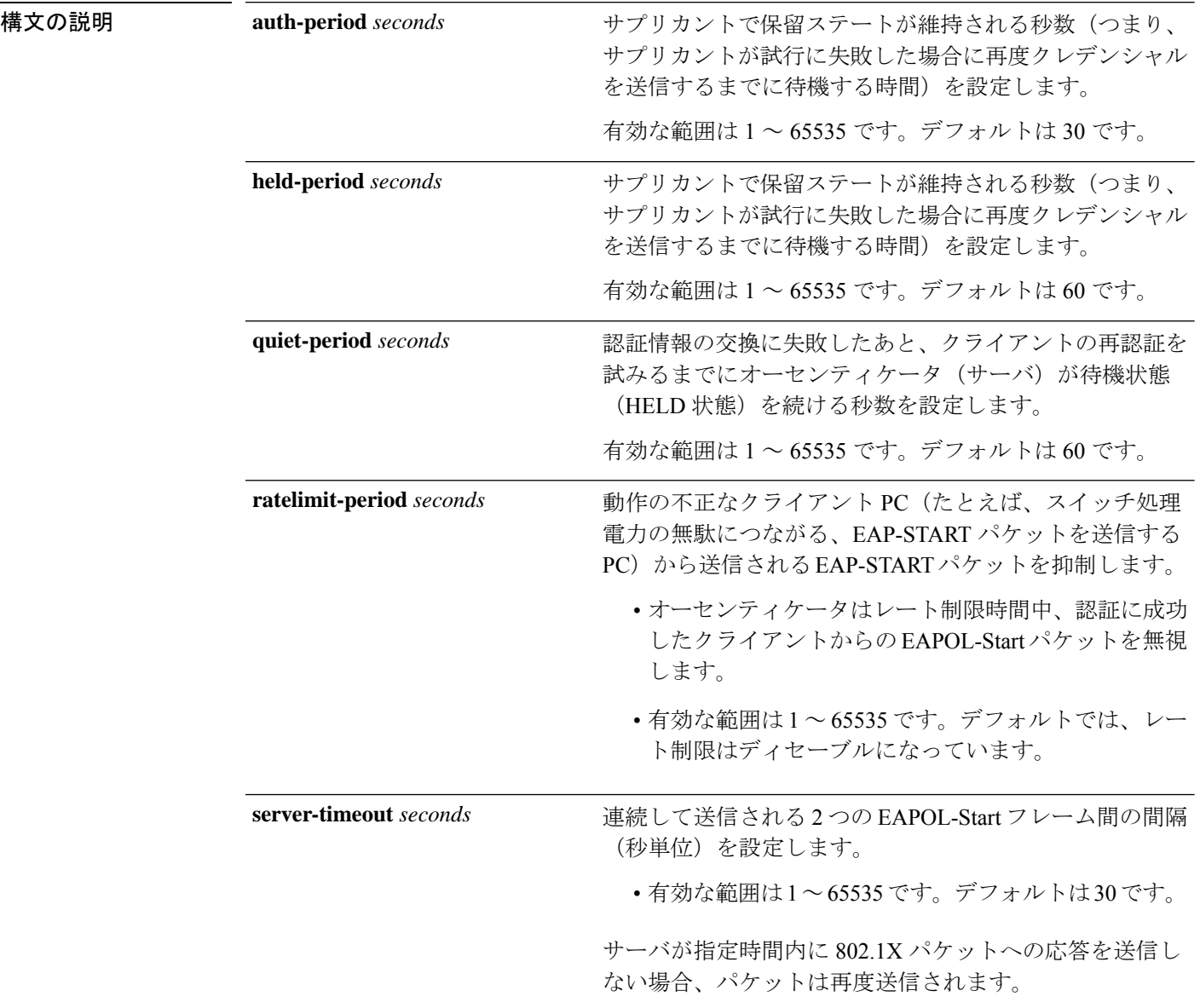

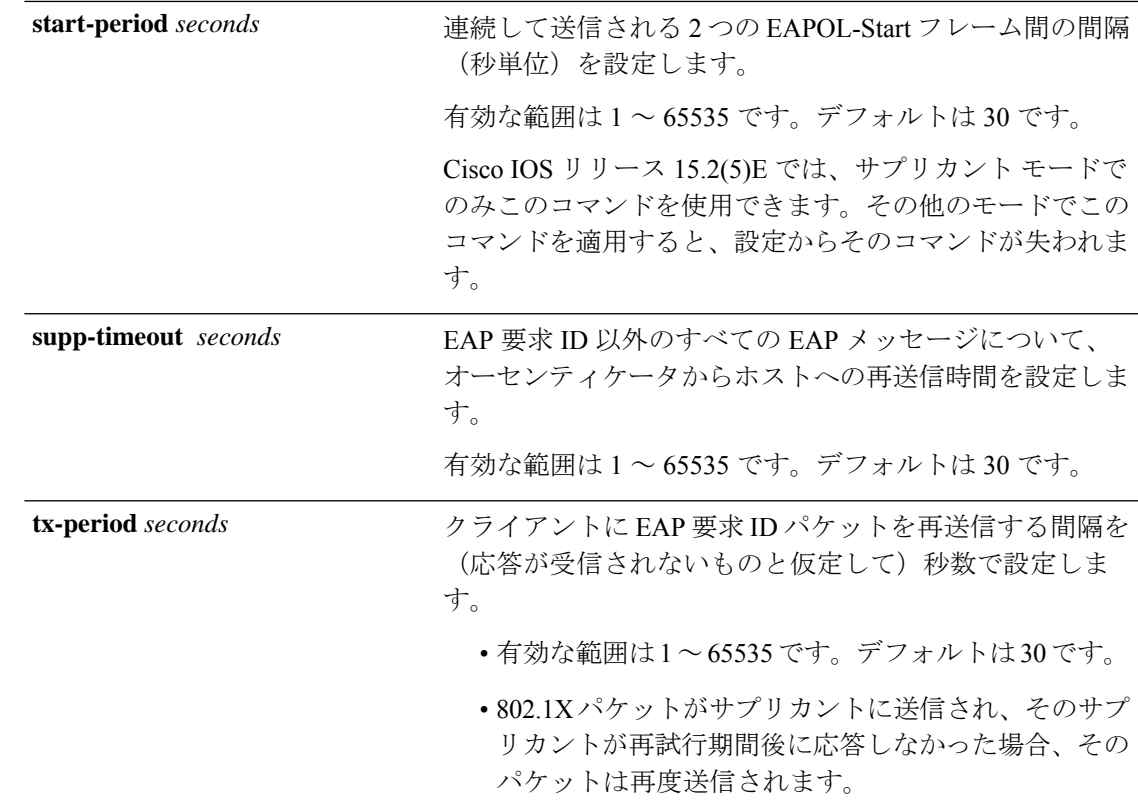

- コマンド デフォルト 定期的な再認証と定期的なレート制限が行われます。
- コマンド モード インターフェイス コンフィギュレーション

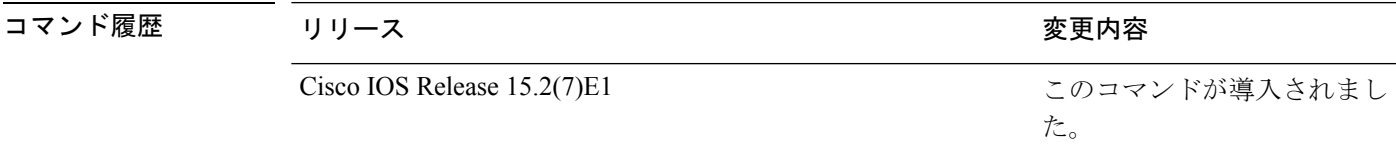

使用上のガイドライン このコマンドのデフォルト値は、リンクの信頼性が低下した場合や、特定のクライアントおよ び認証サーバの動作に問題がある場合など、異常な状況に対する調整を行う必要があるときに 限って変更してください。

> **dot1x reauthentication** インターフェイス コンフィギュレーション コマンドを使用して定期的 な再認証をイネーブルにしただけの場合、**dot1x timeout reauth-period** インターフェイス コン フィギュレーション コマンドは、スイッチの動作に影響します。

> 待機時間の間、スイッチはどのような認証要求も受け付けず、開始もしません。デフォルトよ りも小さい数を入力することによって、ユーザーへの応答時間を短縮できます。

> ratelimit-period が 0 (デフォルト)に設定された場合、スイッチは認証に成功したクライアン トからの EAPOL パケットを無視し、それらを RADIUS サーバーに転送します。

次に、さまざまな802.1X再送信およびタイムアウト時間が設定されている例を示しま す。

Device(config)# **configure terminal** Device(config)# **interface g1/0/3** Device(config-if)# **dot1x port-control auto** Device(config-if)# **dot1x timeout auth-period 2000** Device(config-if)# **dot1x timeout held-period 2400** Device(config-if)# **dot1x timeout quiet-period 600** Device(config-if)# **dot1x timeout start-period 90** Device(config-if)# **dot1x timeout supp-timeout 300** Device(config-if)# **dot1x timeout tx-period 60** Device(config-if)# **dot1x timeout server-timeout 60**

### **epm access-control open**

アクセスコントロールリスト(ACL)が設定されていないポートにオープンディレクティブを 設定するには、グローバル コンフィギュレーション モードで **epm access-control open** コマン ドを使用します。オープンディレクティブをディセーブルにするには、このコマンドの **no** 形 式を使用します。

### **epm access-control open no epm access-control open**

構文の説明 このコマンドには、引数またはキーワードはありません。

コマンド デフォルト デフォルトのディレクティブが適用されます。

コマンド モード ブローバル コンフィギュレーション

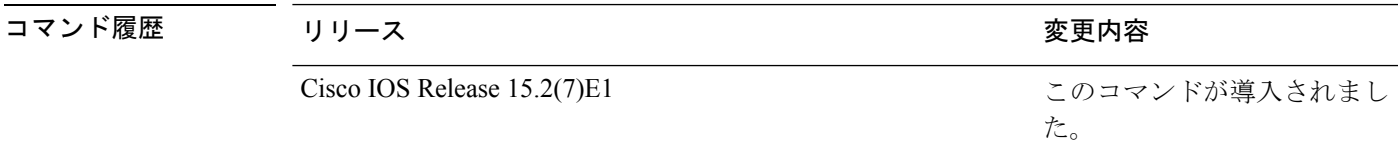

使用上のガイドライン スタティックACLが設定されたアクセスポートに、認可ポリシーのないホストを許可するオー プンディレクティブを設定するには、このコマンドを使用します。このコマンドを設定しない 場合、ポートは設定されたACLのポリシーをトラフィックに適用します。ポートにスタティッ ク ACL が設定されていない場合、デフォルトおよびオープンの両方のディレクティブがポー トへのアクセスを許可します。

設定を確認するには、**show running-config** 特権 EXEC コマンドを入力します。

次の例では、オープンディレクティブを設定する方法を示します。

Device(config)# **epm access-control open**

### 関連コマンド

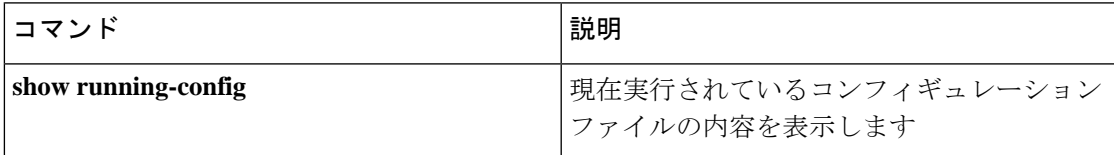

## **ip access-group**

IP アクセスグループを適用するには、インターフェイス コンフィギュレーション モードで **ip access-group** コマンドを使用します。IP アクセスグループを削除するには、このコマンドの **no** 形式を使用します。

**ip access-group** { *access-list-name* | *standard-access-list* | *expanded-access-list* } **in**

**no ip access-group** { *access-list-name* | *standard-access-list* | *expanded-access-list* } **in**

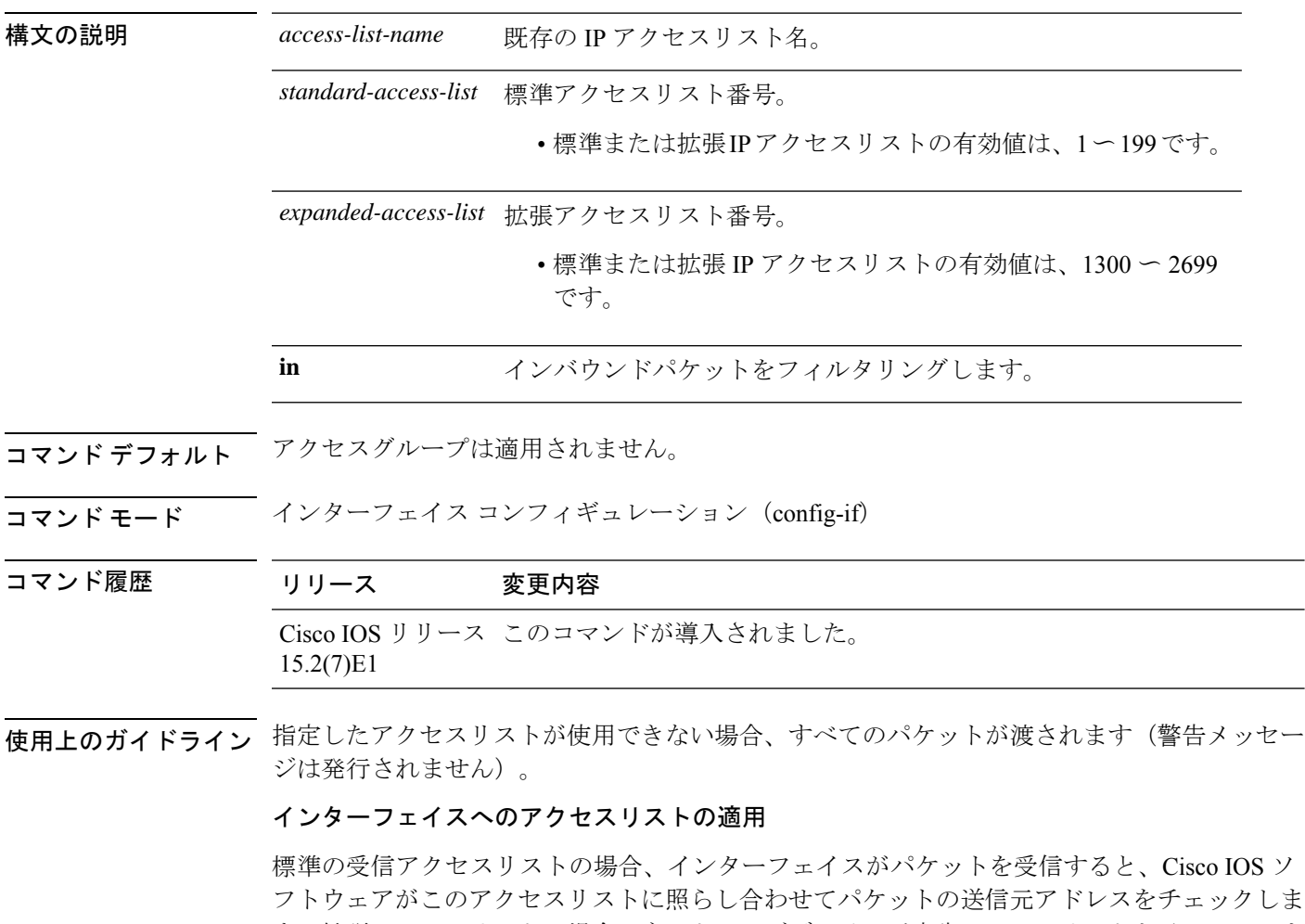

す。拡張アクセスリストの場合、ネットワーグデバイスが宛先アクセスリストもチェックしま す。アクセスリストがアドレスを許可している場合は、パケットの処理を継続します。アクセ スリストでアドレスが拒否されている場合、ソフトウェアはパケットを廃棄し、InternetControl Management Protocol (ICMP) ホスト到達不能メッセージを返します。

<sup>例</sup> 次に、ギガビット イーサネット インターフェイス 1/0/1 から受信するパケットにリス ト 101 を適用する例を示します。

Ι

Device> **enable** Device# **configure terminal** Device(config)# **interface gigabitethernet 1/0/1** Device(config-if)# **ip access-group 101 in** Device(config-if)# **end**

## **ip admission**

Web 認証を有効にするには、インターフェイス コンフィギュレーション モードで **ipadmission** コマンドを使用します。このコマンドは、フォールバックプロファイルコンフィギュレーショ ン モードでも使用できます。Web 認証をディセーブルにするには、このコマンドの **no** 形式を 使用します。

**ip admission** *rule* **no ip admission** *rule*

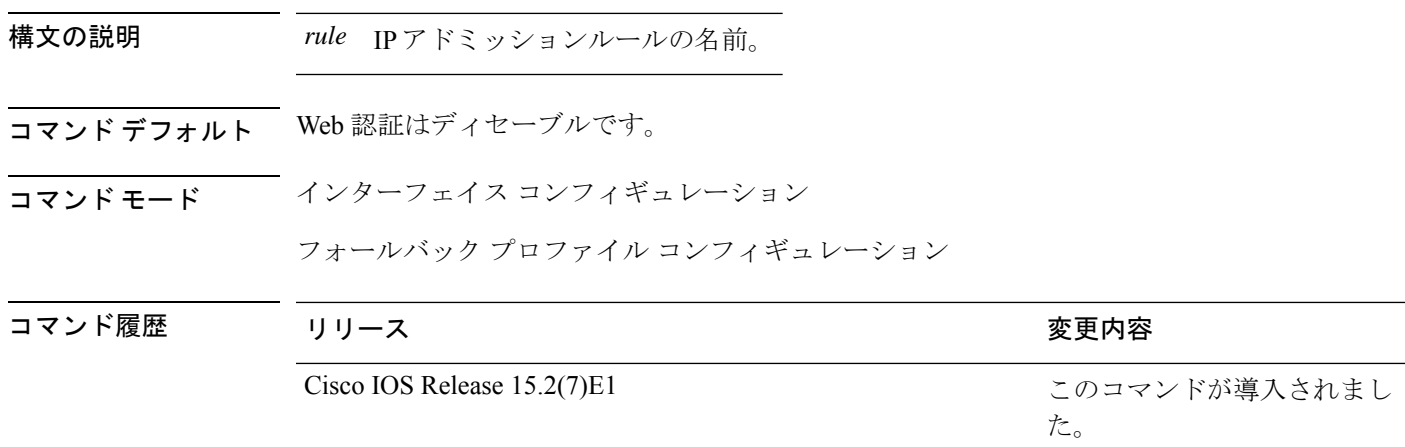

使用上のガイドライン **ip admission** コマンドはスイッチポートに web 認証ルールを適用します。

次の例では、スイッチポートに Web 認証ルールを適用する方法を示します。

```
Device# configure terminal
Device(config)# interface gigabitethernet1/0/1
Device(config-if)# ip admission rule1
```
次の例では、IEEE802.1X対応のスイッチポートで使用するフォールバックプロファイ ルに Web 認証ルールを適用する方法を示します。

```
Device# configure terminal
Device(config)# fallback profile profile1
Device(config-fallback-profile)# ip admission rule1
```
## **ip admission name**

*name*

Web認証をイネーブルにするには、グローバルコンフィギュレーションモードで**ip admission name** コマンドを使用します。Web 認証をディセーブルにするには、このコマンドの **no** 形式 を使用します。

**ip admission name** *name* {**consent** | **proxy http**} [**absolute timer** *minutes* | **inactivity-time** *minutes* | **list** {*acl* | *acl-name*} | **service-policy type tag** *service-policy-name*] **no ip admission name** *name* {**consent** | **proxyhttp**} [**absolute timer** *minutes* | **inactivity-time** *minutes* | **list** {*acl* | *acl-name*} | **service-policy type tag** *service-policy-name*]

構文の説明 name name インドロークアドミッション制御ルールの名

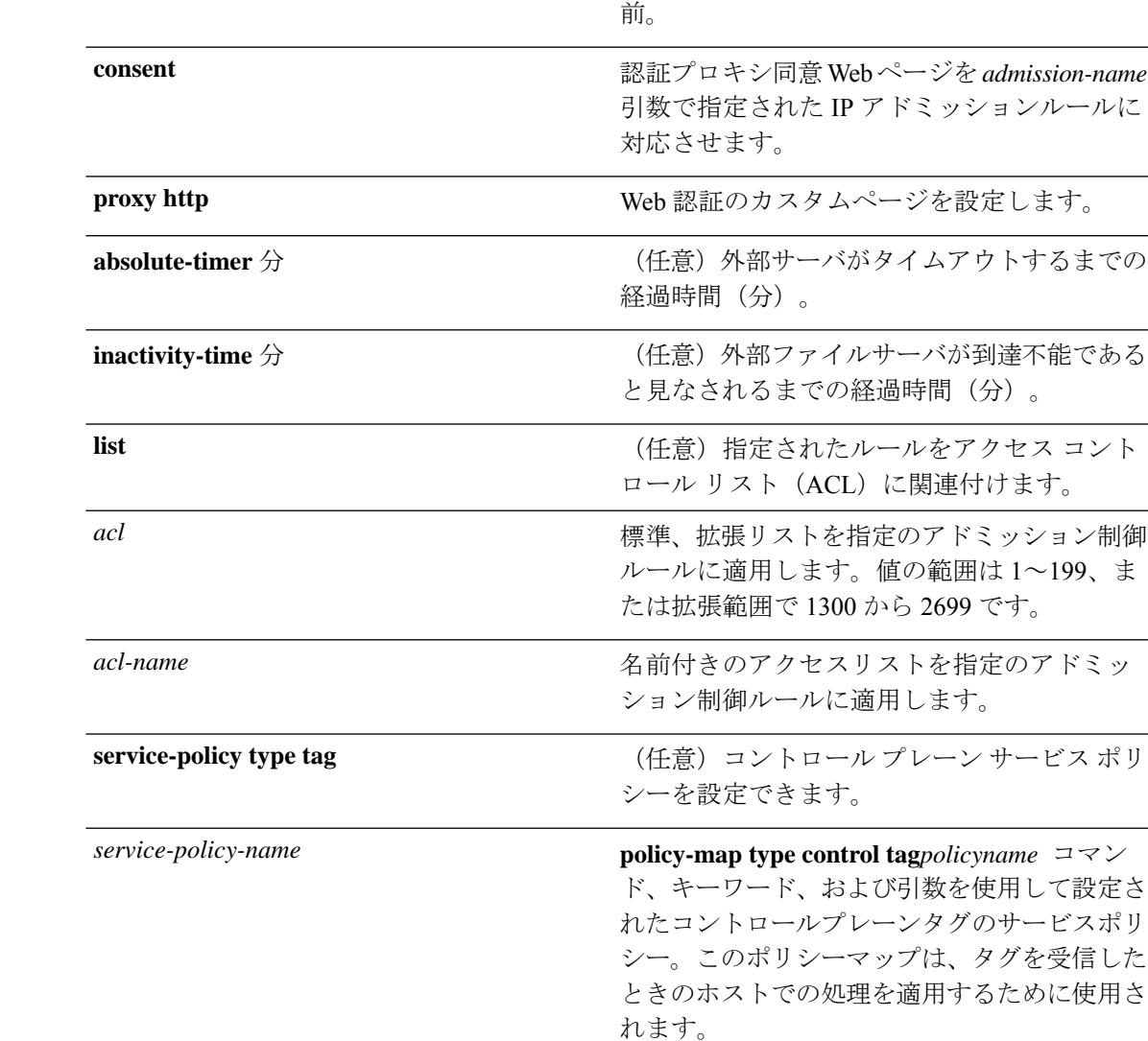

**コマンド デフォルト Web 認証はディセーブルです。** 

 $\mathbf l$ 

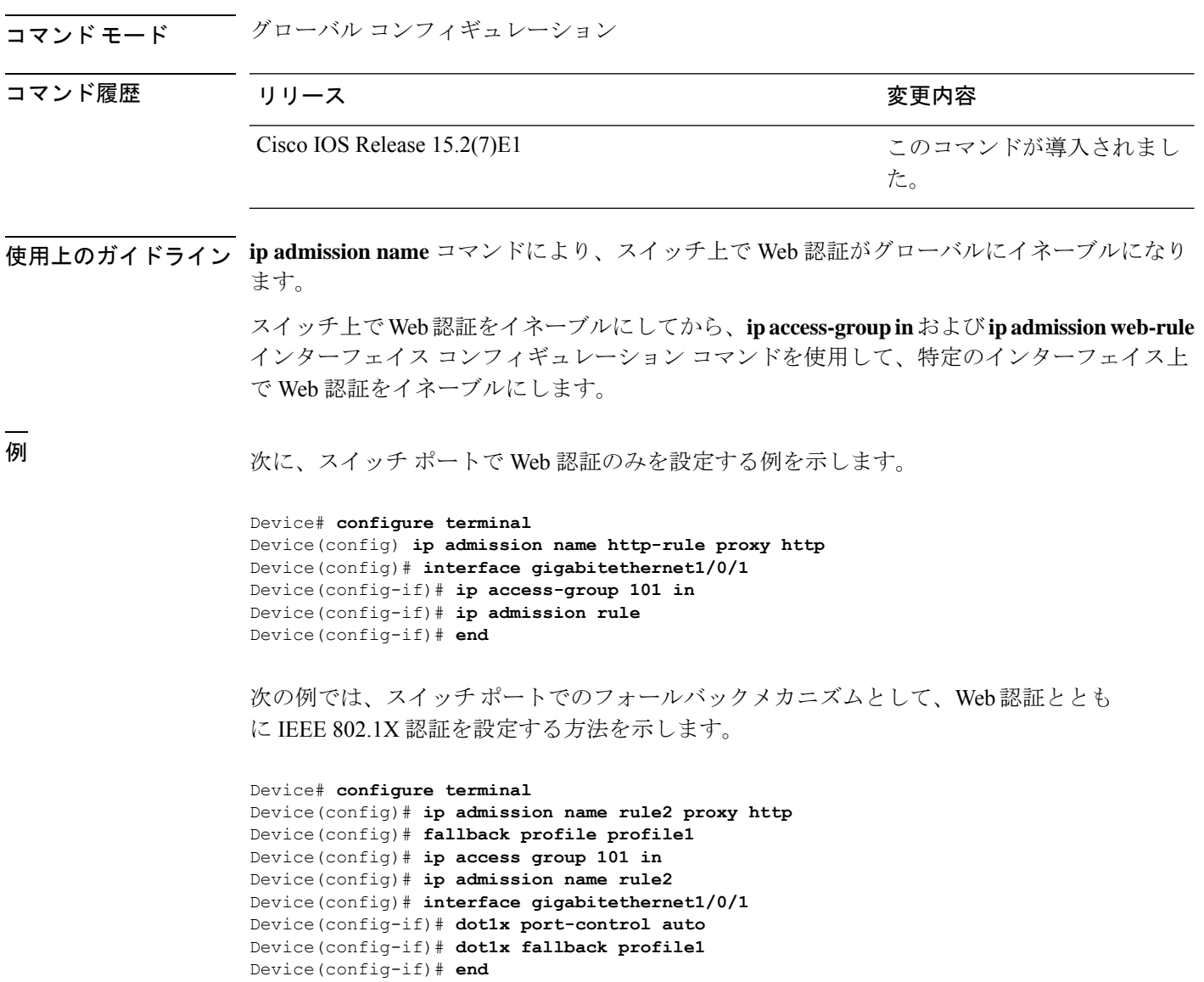

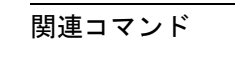

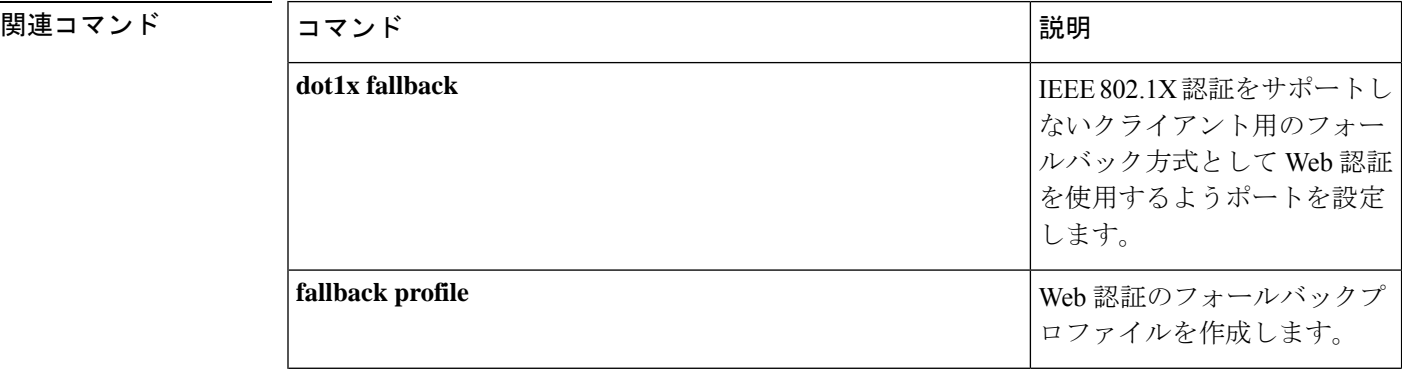

 $\mathbf I$ 

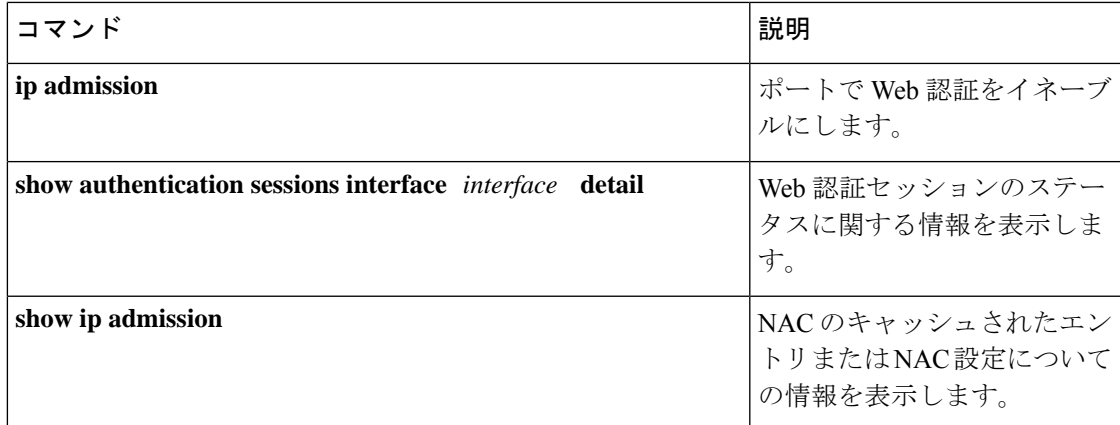

## **ip device tracking maximum**

レイヤ 2 アクセスポートで IP デバイス トラッキング パラメータを設定するには、インター フェイス コンフィギュレーション モードで **ip device tracking maximum** コマンドを使用しま す。最大値を削除するには、このコマンドの **no** 形式を使用します。

**ip device tracking maximum** *number* **no ip device tracking maximum**

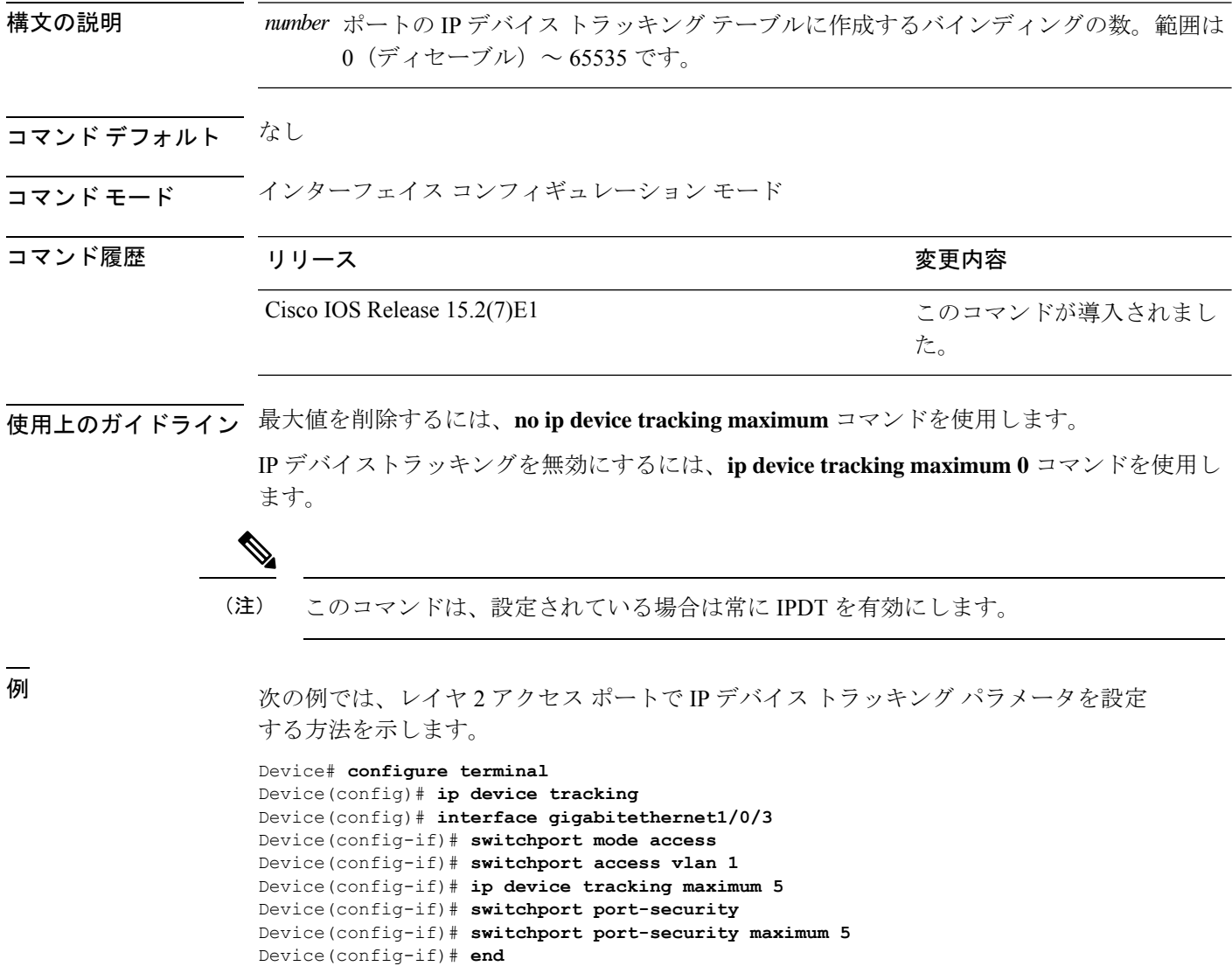

# **ip device tracking probe**

Address Resolution Protocol (ARP) プローブの IP デバイス トラッキング テーブルを設定する には、グローバル コンフィギュレーション モードで **ip device tracking probe** コマンドを使用 します。ARP インスペクションをディセーブルにするには、このコマンドの **no** 形式を使用し ます。

**ip device tracking probe** {**count** *number* | **delay** *seconds* | **interval** *seconds* | **use-svi** *address*} **no ip device tracking probe** {**count** *number*|**delay** *seconds*|**interval** *seconds*|**use-svi** *address*}

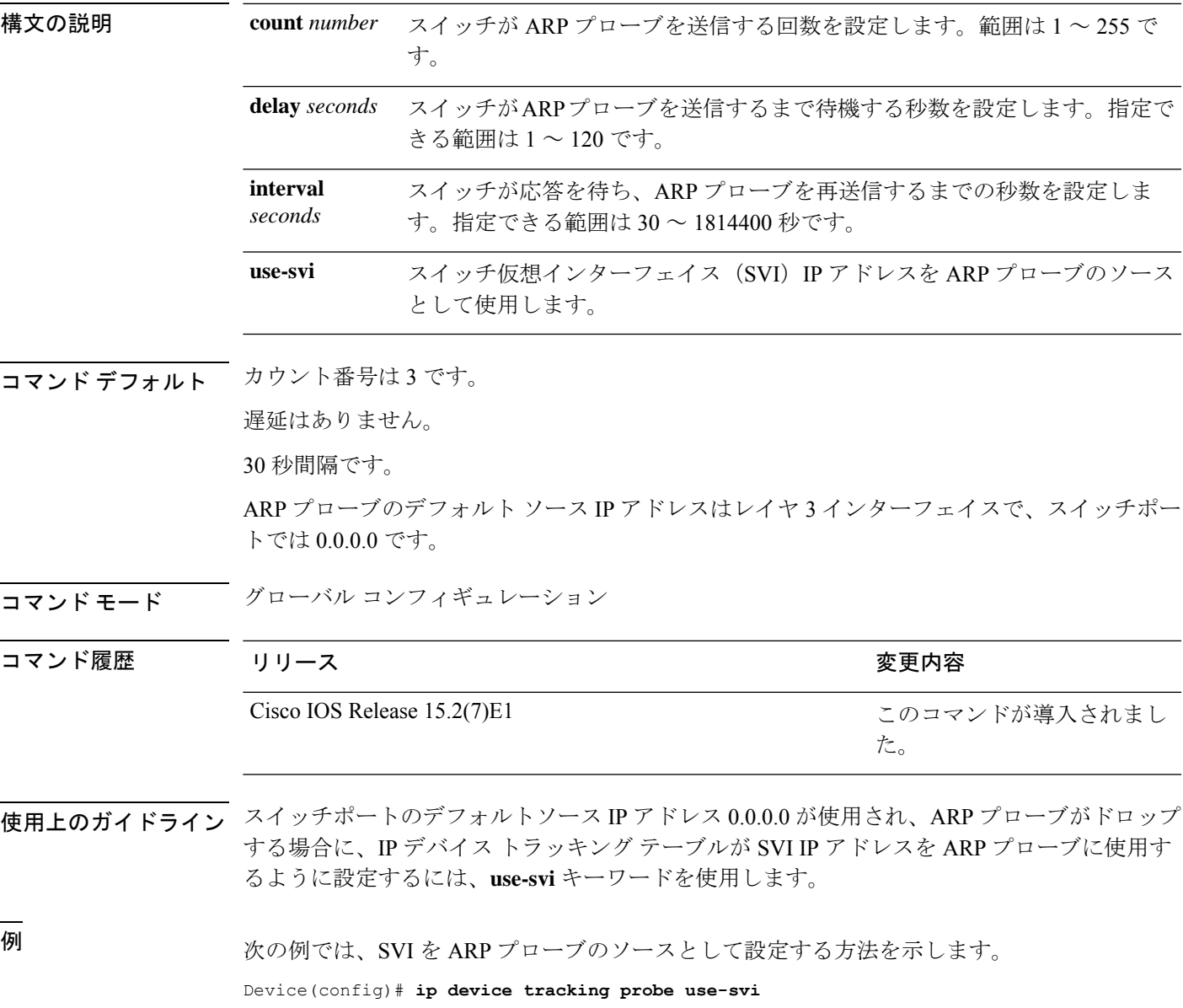

# **ip dhcp snooping database**

Dynamic Host Configuration Protocol (DHCP) のスヌーピングデータベースを設定するには、グ ローバル コンフィギュレーション モードで **ipdhcpsnoopingdatabase** コマンドを使用します。 DHCPスヌーピングサーバをディセーブルにするには、このコマンドの**no**形式を使用します。

**no ip dhcp snooping database** [ **timeout** | **write-delay** ]

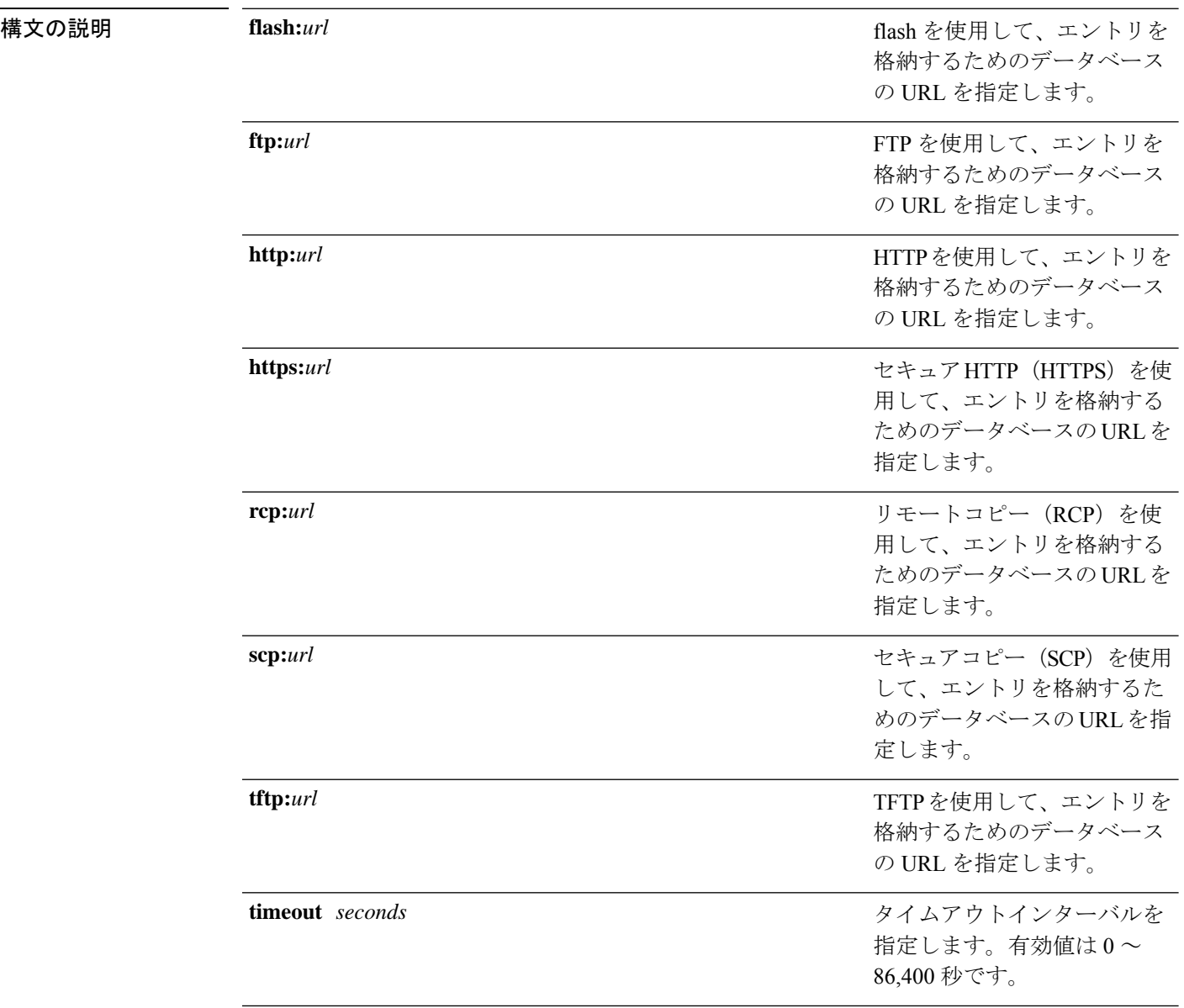

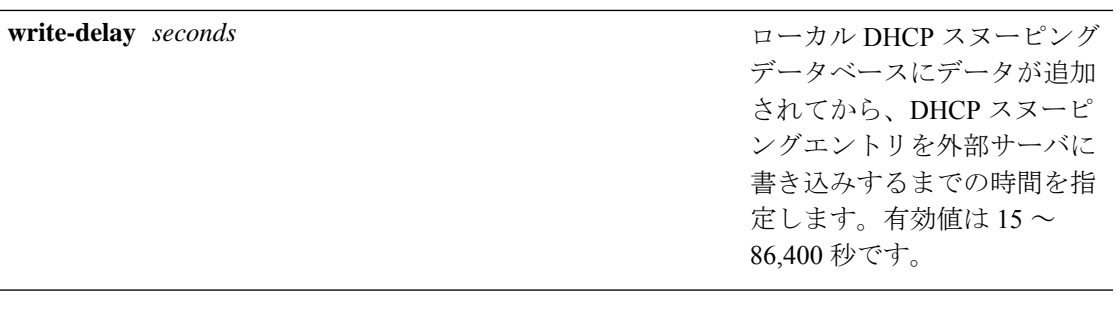

コマンド デフォルト DHCP スヌーピングデータベースは設定されていません。

コマンド モード ブローバル コンフィギュレーション

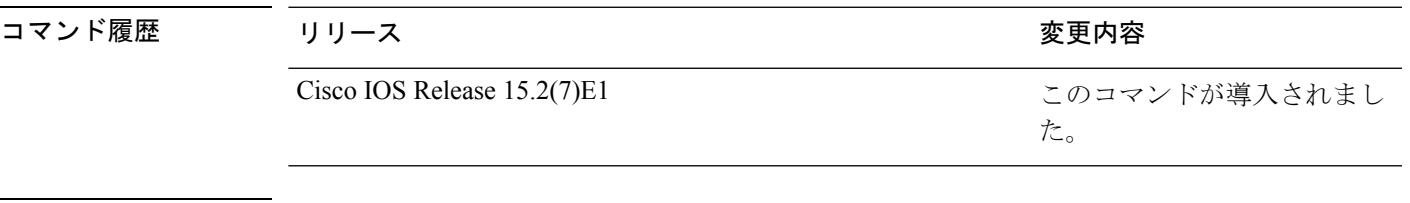

使用上のガイドライン このコマンドを入力する前に、インターフェイス上でDHCPスヌーピングをイネーブルにする 必要があります。DHCP スヌーピングをイネーブルにするには、**ip dhcp snooping** コマンドを 使用します。

次に、TFTP を使用してデータベースの URL を指定する例を示します。

Device(config)# **ip dhcp snooping database tftp://10.90.90.90/snooping-rp2**

次に、DHCP スヌーピングエントリを外部サーバに書き込むまでの時間を指定する例 を示します。

Device(config)# **ip dhcp snooping database write-delay 15**

### **ip dhcp snooping information option format remote-id**

オプション 82 リモート ID サブオプションを設定するには、スイッチのグローバル コンフィ ギュレーション モードで **ip dhcp snooping information option format remote-id** コマンドを使用 します。デフォルトのリモートIDサブオプションを設定するには、このコマンドの**no**形式を 使用します。

**ip dhcp snooping information option format remote-id** {**hostname** | **string** *string*} **no ip dhcp snooping information option format remote-id** {**hostname** | **string** *string*}

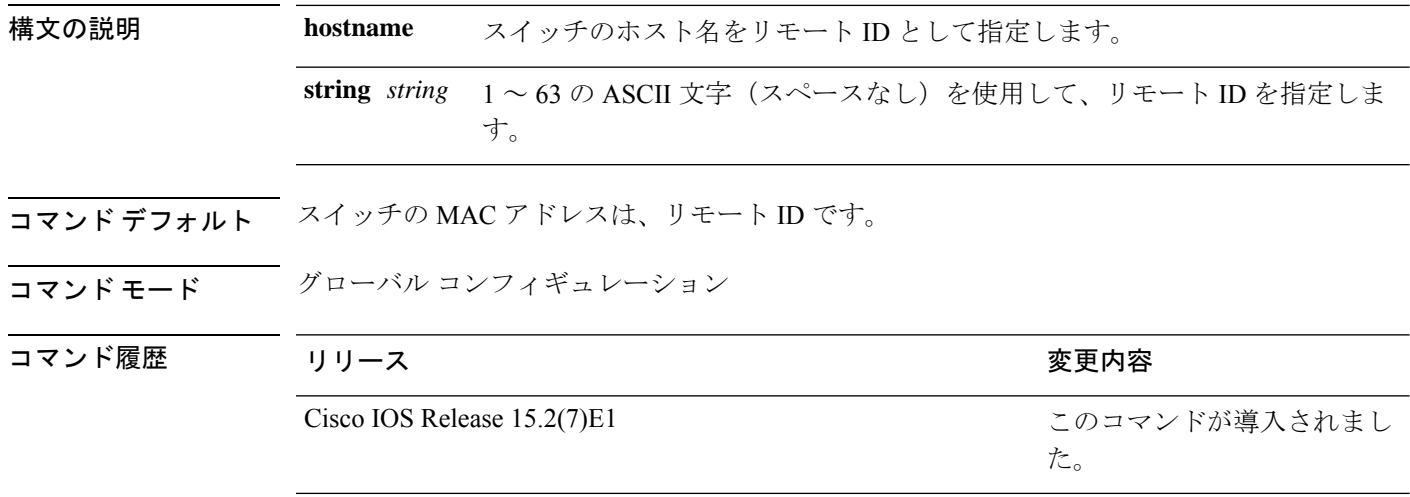

使用上のガイドライン DHCPスヌーピング設定を有効にするには、**ipdhcpsnooping**グローバルコンフィギュレーショ ンコマンドを使用してDHCPスヌーピングをグローバルにイネーブルにする必要があります。

> オプション 82 機能がイネーブルの場合、デフォルトのリモート ID サブオプションはスイッチ の MAC アドレスです。このコマンドを使用すると、スイッチのホスト名または 63 個の ASCII 文字列(スペースなし)のいずれかをリモート ID として設定できます。

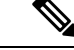

(注) ホスト名が 63 文字を超える場合、リモート ID 設定では 63 文字以降は省略されます。

次の例では、オプション 82 リモート ID サブオプションを設定する方法を示します。

Device(config)# **ip dhcp snooping information option format remote-id hostname**

## **ip dhcp snooping verify no-relay-agent-address**

DHCP クライアントメッセージのリレーエージェントアドレス (giaddr) が信頼できないポー ト上のクライアント ハードウェア アドレスに一致することを確認して、DHCP スヌーピング 機能をディセーブルにするには、グローバルコンフィギュレーションモードで**ipdhcpsnooping verify no-relay-agent-address** コマンドを使用します。検証をイネーブルにするには、このコマ ンドの **no** 形式を使用します。

**ip dhcp snooping verify no-relay-agent-address no ip dhcp snooping verify no-relay-agent-address**

構文の説明 このコマンドには引数またはキーワードはありません。

**コマンド デフォルト - DHCP** スヌーピング機能では、信頼できないポート上の DHCP クライアント メッセージのリ レー エージェント IP アドレス (giaddr) フィールドが 0 であることを確認します。

──────────────── グローバル コンフィギュレーション

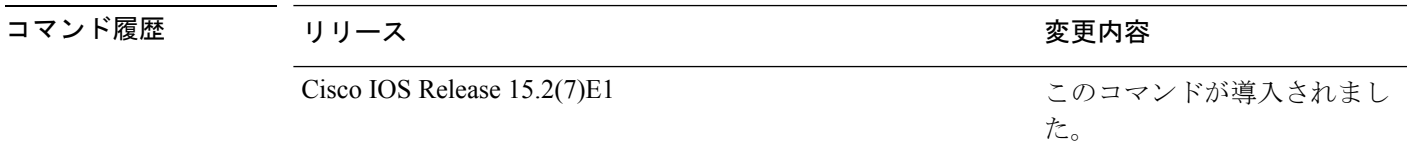

使用上のガイドライン デフォルトでは、DHCPスヌーピング機能では、信頼できないポート上のDHCPクライアント メッセージのリレーエージェントの IP アドレス(giaddr)フィールドが 0 であることを確認し ます。giaddr フィールドが 0 でない場合、メッセージはドロップされます。検証をディセーブ ルにするには、**ip dhcp snooping verify no-relay-agent-address** コマンドを使用します。検証を 再度イネーブルにするには、**no ip dhcp snooping verify no-relay-agent-address** コマンドを使用 します。

次に、DHCPクライアントメッセージのgiaddr検証をイネーブルにする例を示します。

Device(config)# **no ip dhcp snooping verify no-relay-agent-address**

## **ip source binding**

スタティック IP ソース バインディング エントリを追加するには、**ip source binding** コマンド を使用します。スタティック IP ソース バインディング エントリを削除するには、このコマン ドの **no** 形式を使用します。

**ip source binding** *mac-address* **vlan** *vlan-id ip-address* **interface** *interface-id* **no ip source binding** *mac-address* **vlan** *vlan-id ip-address* **interface** *interface-id*

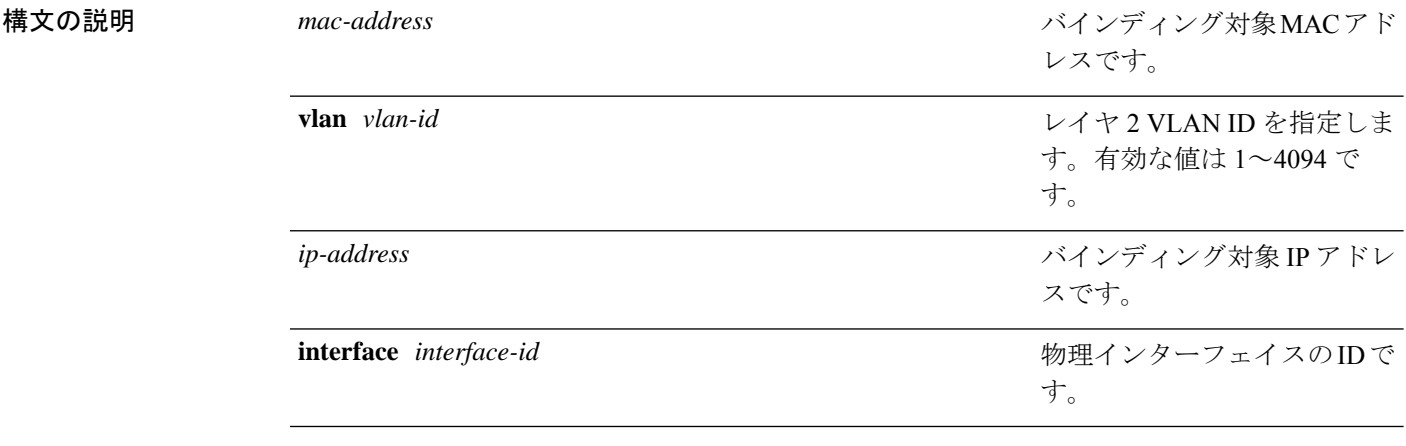

**コマンド デフォルト IP 送信元バインディングは設定されていません。** 

コマンド モード ブローバル コンフィギュレーション

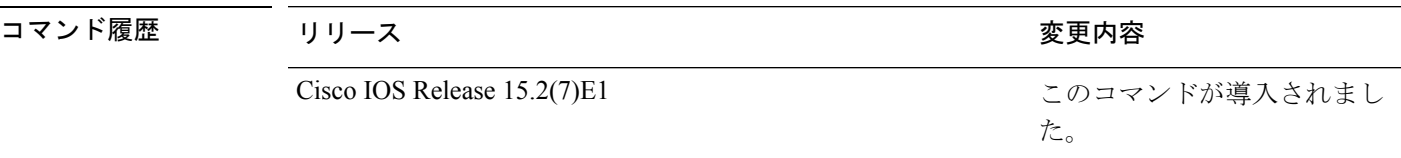

使用上のガイドライン このコマンドは、スタティック IP ソース バインディング エントリだけを追加するために使用 できます。

> **no**形式は、対応するIPソースバインディングエントリを削除します。削除が正常に実行され るためには、すべての必須パラメータが正確に一致しなければなりません。各スタティックIP バインディング エントリは MAC アドレスと VLAN 番号がキーであることに注意してくださ い。コマンドに既存の MAC アドレスと VLAN 番号が含まれる場合、別のバインディング エ ントリが作成される代わりに既存のバインディングエントリが新しいパラメータで更新されま す。

次の例では、スタティック IP ソース バインディング エントリを追加する方法を示し ます。

Device# **configure terminal**

 $\mathbf I$ 

Device (config)# **ip source binding 0100.0230.0002 vlan 11 10.0.0.4 interface gigabitethernet1/0/1**

## **ip ssh source-interface**

インターフェイスのIPアドレスをセキュアシェル(SSH)クライアントデバイスの送信元アド レスとして指定するには、グローバルコンフィギュレーションモードで**ipsshsource-interface** コマンドを使用します。送信元アドレスとして指定した IP アドレスを削除するには、このコ マンドの **no** 形式を使用します。

**ip ssh source-interface** *interface* **no ip ssh source-interface** *interface*

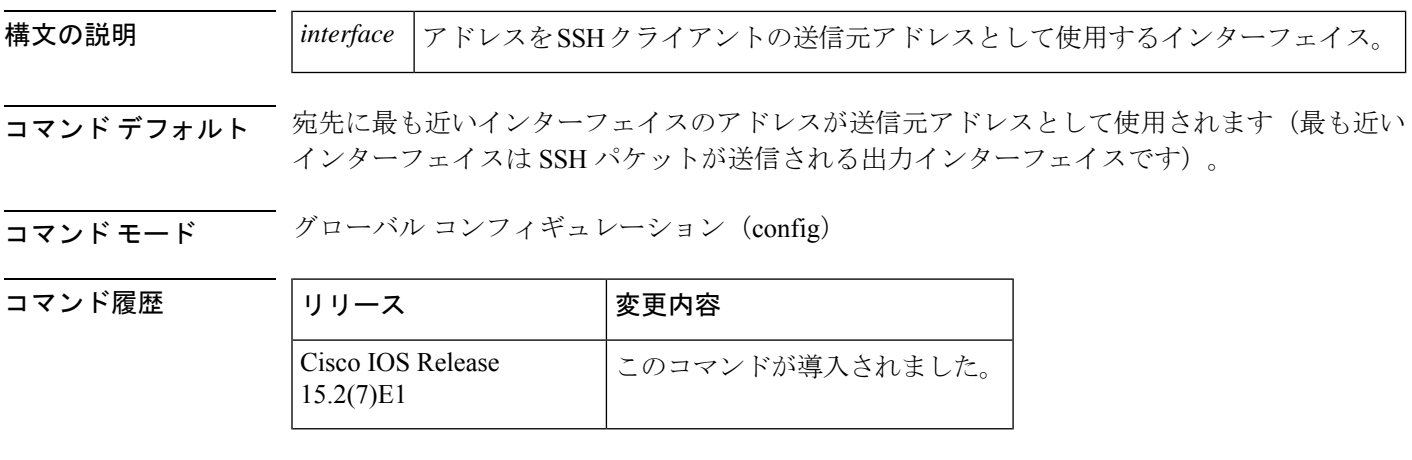

使用上のガイドライン このコマンドを指定することにより、SSH クライアントの送信元アドレスとして送信元イン ターフェイスの IP アドレスを使用するように強制できます。

<sup>例</sup> 次の例では、GigabitEthernet インターフェイス 1/0/1 に割り当てられた IP アドレスが SSH クライアントの送信元アドレスとして使用されます。

Device(config)# **ip ssh source-interface GigabitEthernet 1/0/1**

### **ip verify source**

インターフェイス上の IP ソース ガードを有効にするには、インターフェイス コンフィギュ レーション モードで **ip verify source** コマンドを使用します。IP ソース ガードを無効にするに は、このコマンドの **no** 形式を使用します。

**ip verify source no ip verify source**

- コマンドデフォルト
IP送信元ガードはディセーブルです。
- コマンド モード インターフェイス コンフィギュレーション

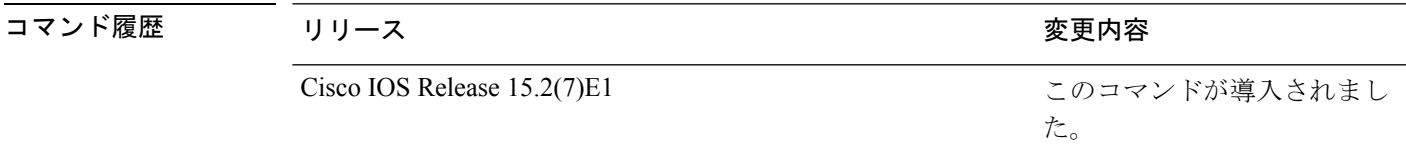

- 使用上のガイドライン 送信元 IP アドレス フィルタリングによる IP ソース ガードをイネーブルにするには、**ip verify source** インターフェイス コンフィギュレーション コマンドを使用します。
- <sup>例</sup> 次の例では、送信元 IP アドレス フィルタリングによる IP ソース ガードをインター フェイス上でイネーブルにする方法を示します。

Device(config)# **interface gigabitethernet1/0/1** Device(config-if)# **ip verify source**

設定を確認するには、**show ip verify source** 特権 EXEC コマンドを入力します。

I

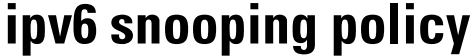

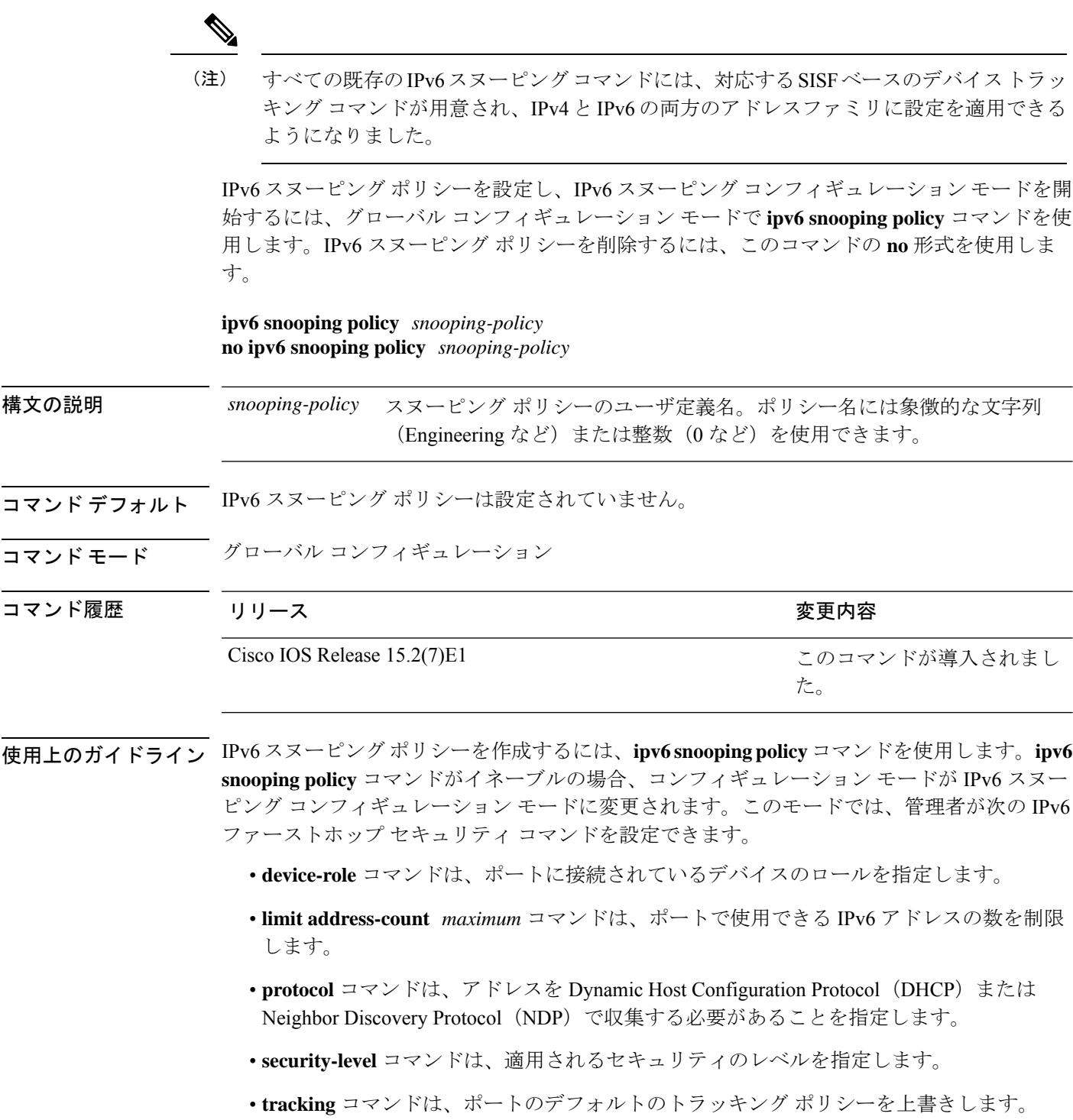

• **trusted-port**コマンドは、ポートを信頼できるポートとして設定します。つまり、メッセー ジを受信したときに検証が限定的に実行されるか、まったく実行されません。

次に、IPv6 スヌーピング ポリシーを設定する例を示します。

Device(config)# **ipv6 snooping policy policy1** Device(config-ipv6-snooping)#

### **limit address-count**

ポートで使用できるIPv6アドレスの数を制限するには、Neighbor DiscoveryProtocol(NDP)イ ンスペクション ポリシー コンフィギュレーション モードまたは IPv6 スヌーピング コンフィ ギュレーション モードで **limit address-count** コマンドを使用します。デフォルトに戻るには、 **no** 形式のコマンドを使用します。

**limit address-count** *maximum* **no limit address-count**

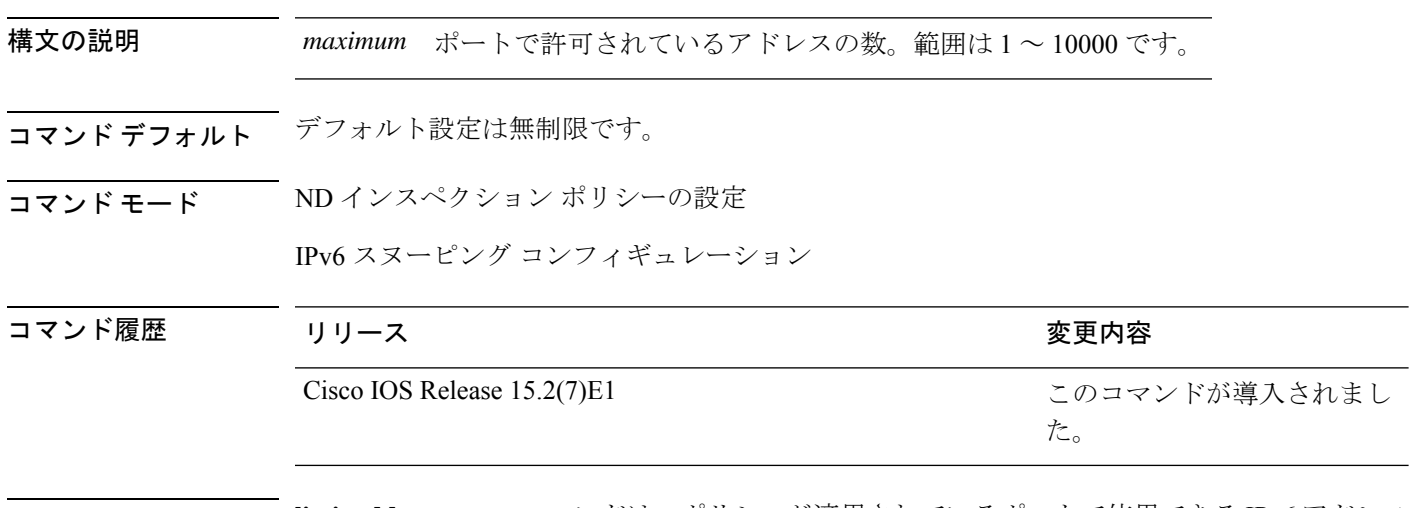

使用上のガイドライン **limit address-count** コマンドは、ポリシーが適用されているポートで使用できる IPv6 アドレス の数を制限します。ポート上の IPv6 アドレスの数を制限すると、バインディング テーブル サ イズの制限に役立ちます。範囲は 1 ~ 10000 です。

> 次に、NDP ポリシー名を policy1 と定義し、スイッチを NDP インスペクション ポリ シー コンフィギュレーション モードにし、ポートで使用できる IPv6 アドレスの数を 25 に制限する例を示します。

Device(config)# **ipv6 nd inspection policy policy1** Device(config-nd-inspection)# **limit address-count 25**

次に、IPv6 スヌーピング ポリシー名を policy1 と定義し、スイッチを IPv6 スヌーピン グ ポリシー コンフィギュレーション モードにし、ポートで使用できる IPv6 アドレス の数を 25 に制限する例を示します。

Device(config)# **ipv6 snooping policy policy1** Device(config-ipv6-snooping)# **limit address-count 25**

## **mab request format attribute 32**

スイッチ上でVLANIDベースのMAC認証をイネーブルにするには、グローバルコンフィギュ レーション モードで **mab request format attribute 32 vlan access-vlan** コマンドを使用しま す。デフォルト設定に戻すには、このコマンドの **no** 形式を使用します。

**mab request format attribute 32 vlan access-vlan no mab request format attribute 32 vlan access-vlan**

- **| 本文の説明 インス このコマンドには引数またはキーワードはありません。**
- コマンド デフォルト VLAN-ID ベースの MAC 認証はディセーブルです。
- コマンド モード ダローバル コンフィギュレーション

コマンド履歴 リリース りゅうしょう しょうしょう 変更内容 このコマンドが導入されまし た。 Cisco IOS Release 15.2(7)E1

使用上のガイドライン RADIUS サーバがホスト MAC アドレスと VLAN に基づいて新しいユーザを認証できるように するには、このコマンドを使用します。

> Microsoft IAS RADIUS サーバを使用したネットワークでこの機能を使用します。Cisco ACS は このコマンドを無視します。

次の例では、スイッチで VLAN-ID ベースの MAC 認証をイネーブルにする方法を示し ます。

Device(config)# **mab request format attribute 32 vlan access-vlan**

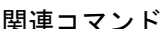

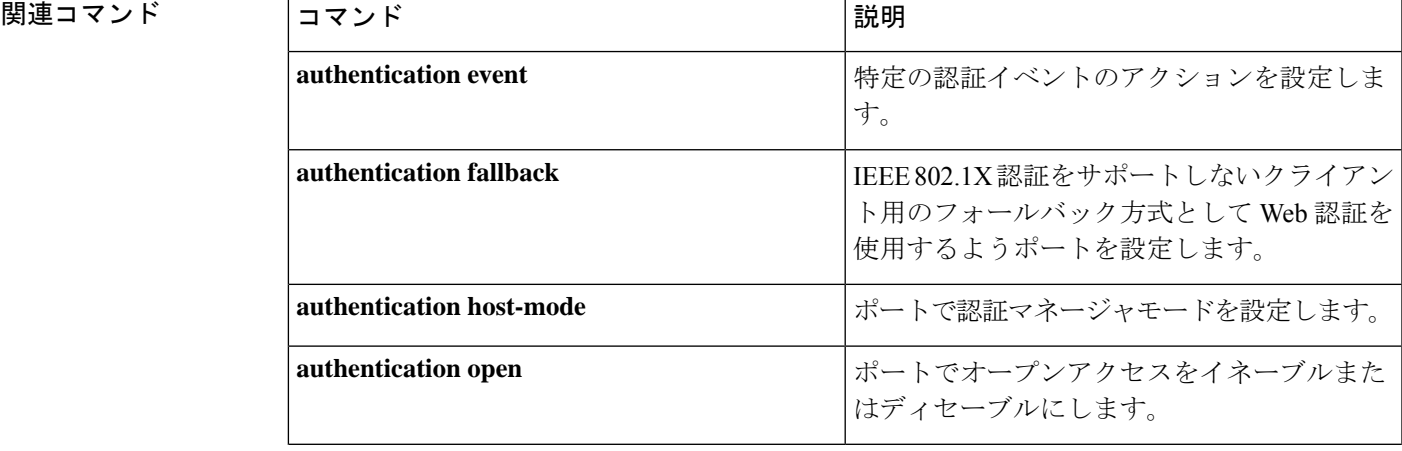

I

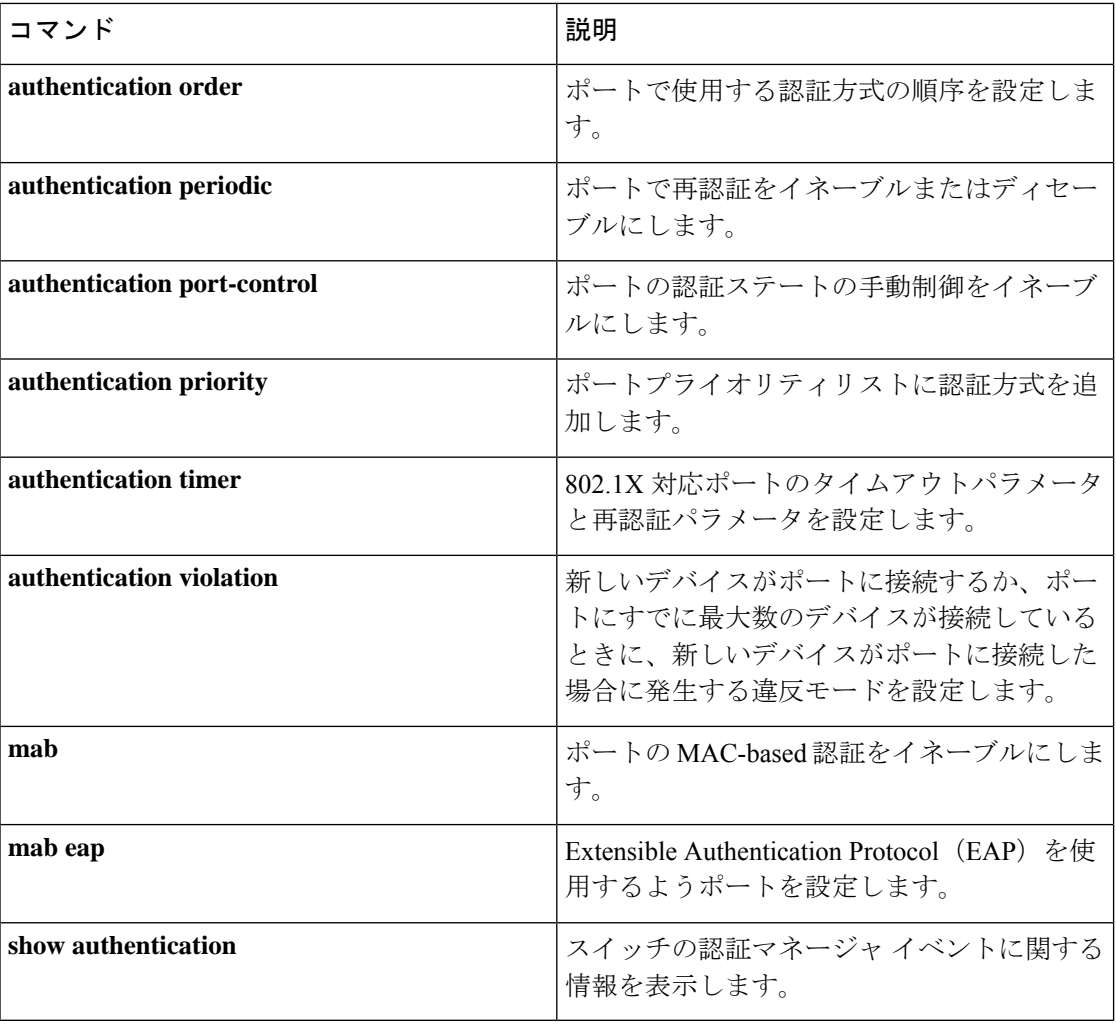

# **match**(アクセス マップ コンフィギュレーション)

1つまたは複数のアクセスリストをパケットと照合するようにVLANマップを設定するには、 スイッチ スタックまたはスタンドアロン スイッチのアクセスマップ コンフィギュレーション モードで **match** コマンドを使用します。一致パラメータを削除するには、このコマンドの **no** 形式を使用します。

**match** {**ip address** {*namenumber*} [{*namenumber*}] [{*namenumber*}]... | **ipv6 address** {*namenumber*} [{*namenumber*}] [{*namenumber*}]... | **mac address** {*name*} [{*name*}] [{*name*}]...} **no match** {**ip address** {*namenumber*} [{*namenumber*}] [{*namenumber*}]... | **ipv6 address** {*namenumber*} [{*namenumber*}] [{*namenumber*}]... | **mac address** {*name*} [{*name*}] [{*name*}]...}

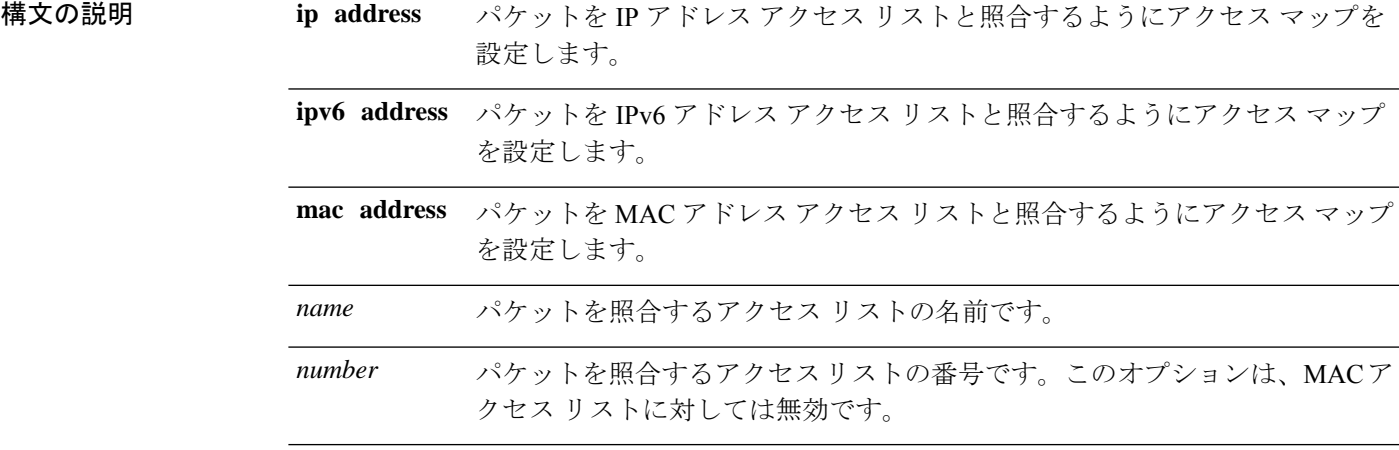

コマンドデフォルト デフォルトのアクションでは、一致パラメータは VLAN マップに適用されません。

コマンド モード ブクセス マップ コンフィギュレーション

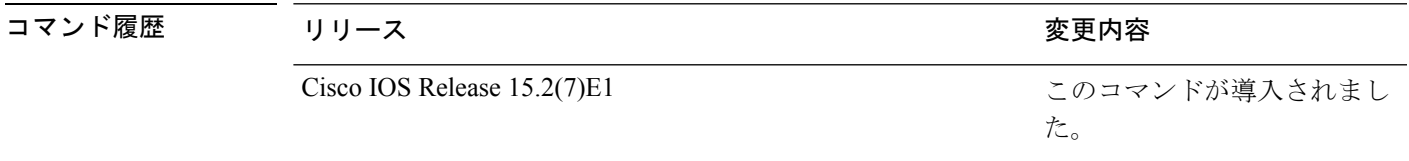

使用上のガイドライン **vlan access-map** グローバル コンフィギュレーション コマンドを使用して、アクセスマップ コ ンフィギュレーション モードを開始します。

> 1 つのアクセス リストの名前または番号を入力する必要があります。その他は任意です。パ ケットは、1つまたは複数のアクセスリストに対して照合できます。いずれかのリストに一致 すると、エントリの一致としてカウントされます。

アクセス マップ コンフィギュレーション モードでは、**match** コマンドを使用して、VLAN に 適用されるVLANマップの一致条件を定義できます。**action**コマンドを使用すると、パケット が条件に一致したときに実行するアクションを設定できます。

パケットは、同じプロトコル タイプのアクセス リストに対してだけ照合されます。IP パケッ トは、IP アクセス リストに対して照合され、IPv6 パケットは IPv6 アクセス リストに対して照 合され、その他のパケットはすべて MAC アクセス リストに対して照合されます。

同じマップ エントリに、IP アドレス、IPv6 アドレスおよび MAC アドレスを指定できます。

次の例では、VLAN アクセス マップ vmap4 を定義して VLAN 5 と VLAN 6 に適用する 方法を示します。このアクセス マップでは、パケットがアクセス リスト al2 に定義さ れた条件に一致すると、インターフェイスは IP パケットをドロップします。

Device(config)# **vlan access-map vmap4** Device(config-access-map)# **match ip address al2** Device(config-access-map)# **action drop** Device(config-access-map)# **exit** Device(config)# **vlan filter vmap4 vlan-list 5-6**

設定を確認するには、**show vlan access-map** 特権 EXEC コマンドを入力します。

## **mab logging verbose**

MAC認証バイパス (MAB)のシステムメッセージから詳細情報をフィルタリングするには、 スイッチスタックまたはスタンドアロンスイッチ上で **mab logging verbose** コマンドをグロー バル コンフィギュレーション モードで使用します。

### **mab logging verbose no mab logging verbose**

- 構文の説明 このコマンドには引数またはキーワードはありません。
- コマンド デフォルト システムメッセージの詳細ログは有効になっていません。
- コマンド モード グローバル コンフィギュレーション(config)

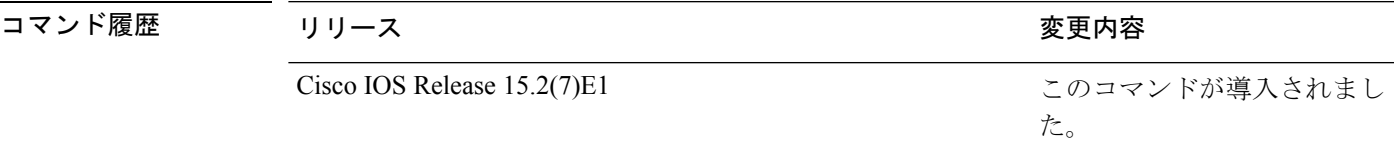

使用上のガイドライン このコマンドにより、MAC認証バイパス(MAB)システムメッセージから、予測される成功 などの詳細情報がフィルタリングされます。失敗メッセージはフィルタリングされません。

verbose MAB システム メッセージをフィルタリングするには、次の手順に従います。

Device(config)# **mab logging verbose**

設定を確認するには、**show running-config** 特権 EXEC コマンドを入力します。

関連コマンド

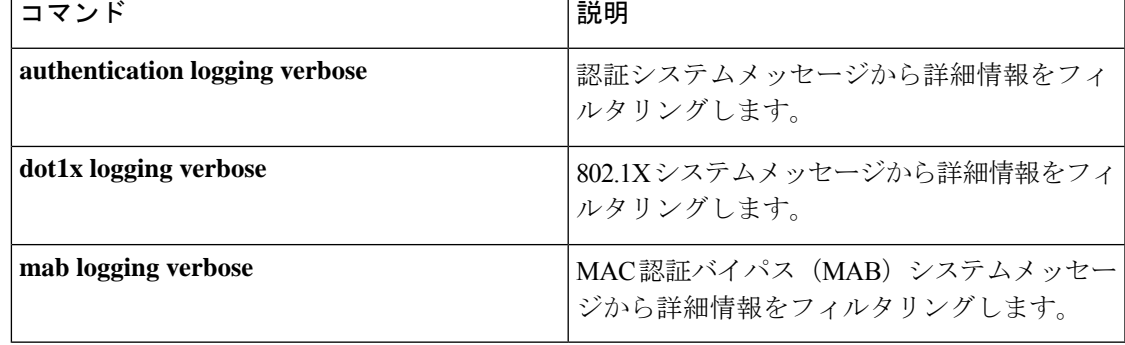

# **permit**(**MAC**アクセスリストコンフィギュレーション)

条件が一致した場合に非 IP トラフィックの転送を許可するには、スイッチスタックまたはス タンドアロンスイッチ上で **permit** MAC アクセスリスト コンフィギュレーション コマンドを 使用します。拡張 MAC アクセス リストから許可条件を削除するには、このコマンドの **no** 形 式を使用します。

{**permit** {**any** | **host***src-MAC-addr* | *src-MAC-addr mask*} {**any** | **host***dst-MAC-addr* | *dst-MAC-addr mask*} [*type mask* | **aarp** | **amber** | **appletalk** | **dec-spanning** | **decnet-iv** | **diagnostic** | **dsm** | **etype-6000** | **etype-8042** | **lat** | **lavc-sca** | **lsap***lsap mask* | **mop-console** | **mop-dump** | **msdos** | **mumps** | **netbios** | **vines-echo** | **vines-ip** | **xns-idp**][**cos***cos*] **nopermit** {**any** | **host** *src-MAC-addr* | *src-MAC-addr mask*} {**any** | **host** *dst-MAC-addr* |

*dst-MAC-addr mask*} [*type mask* | **aarp** | **amber** | **appletalk** | **dec-spanning** | **decnet-iv** | **diagnostic** | **dsm** | **etype-6000** | **etype-8042** | **lat** | **lavc-sca** | **lsap** *lsap mask* | **mop-console** | **mop-dump** | **msdos** | **mumps** | **netbios** | **vines-echo** | **vines-ip** | **xns-idp**][**cos***cos*]

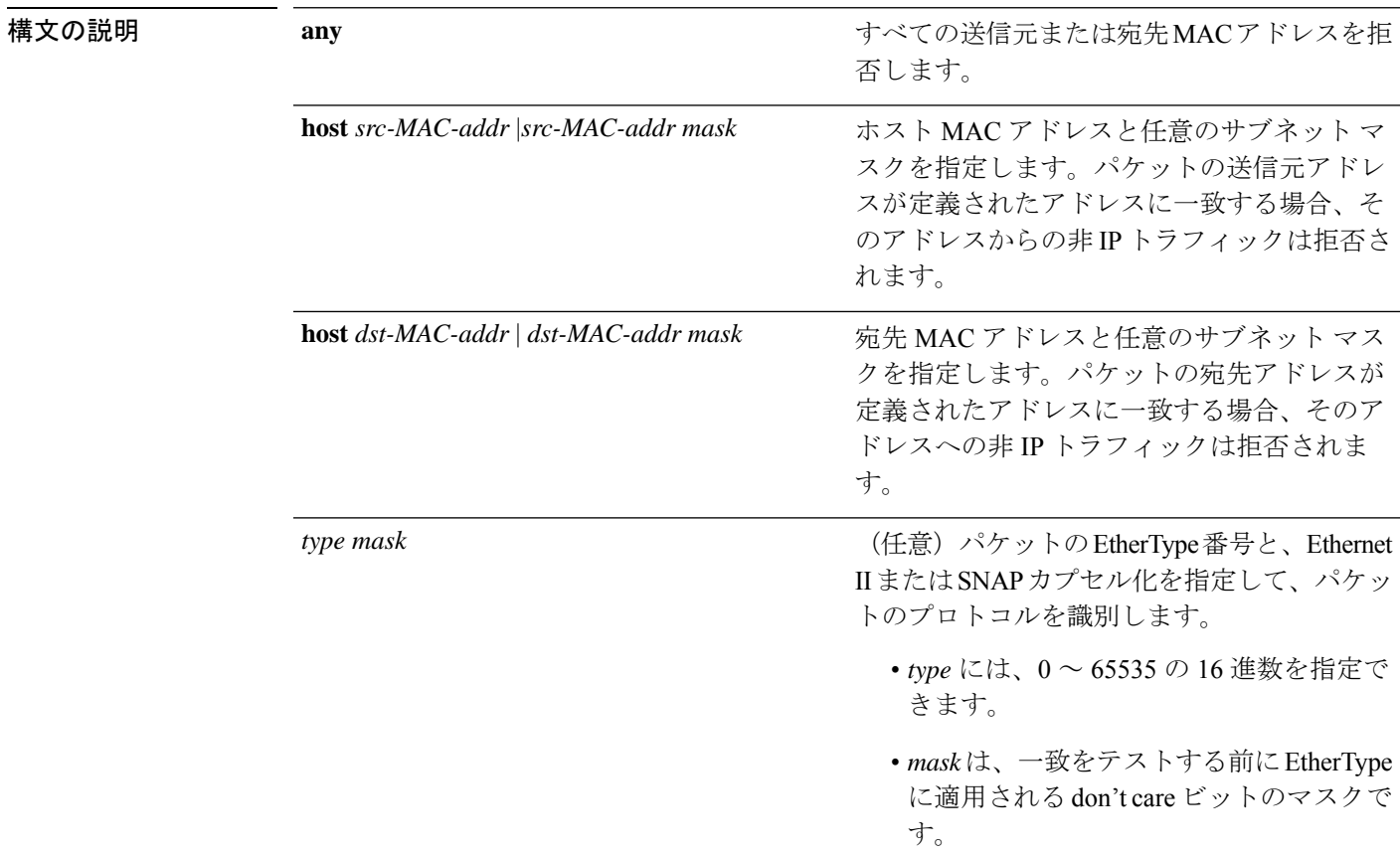

 $\mathbf I$ 

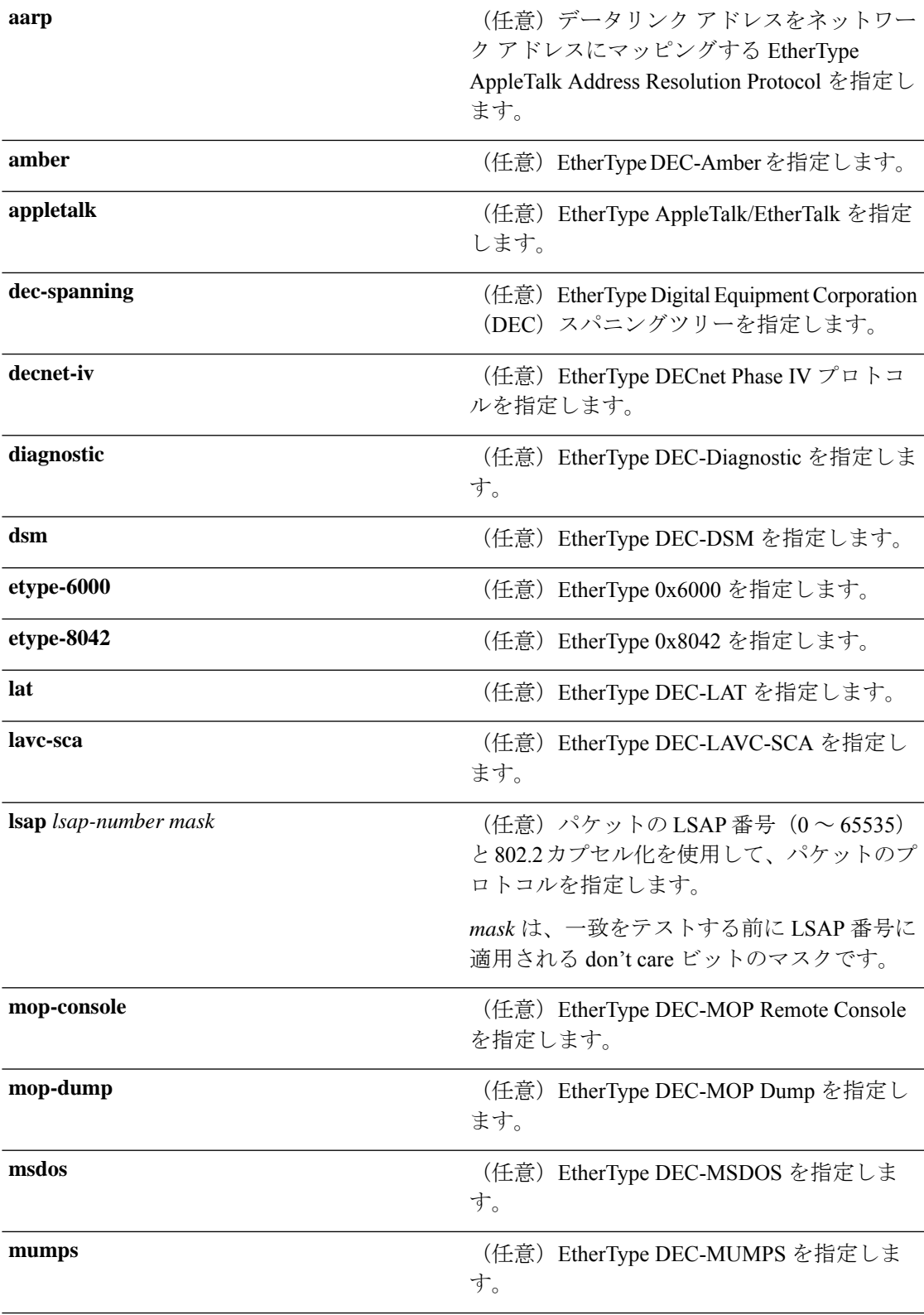

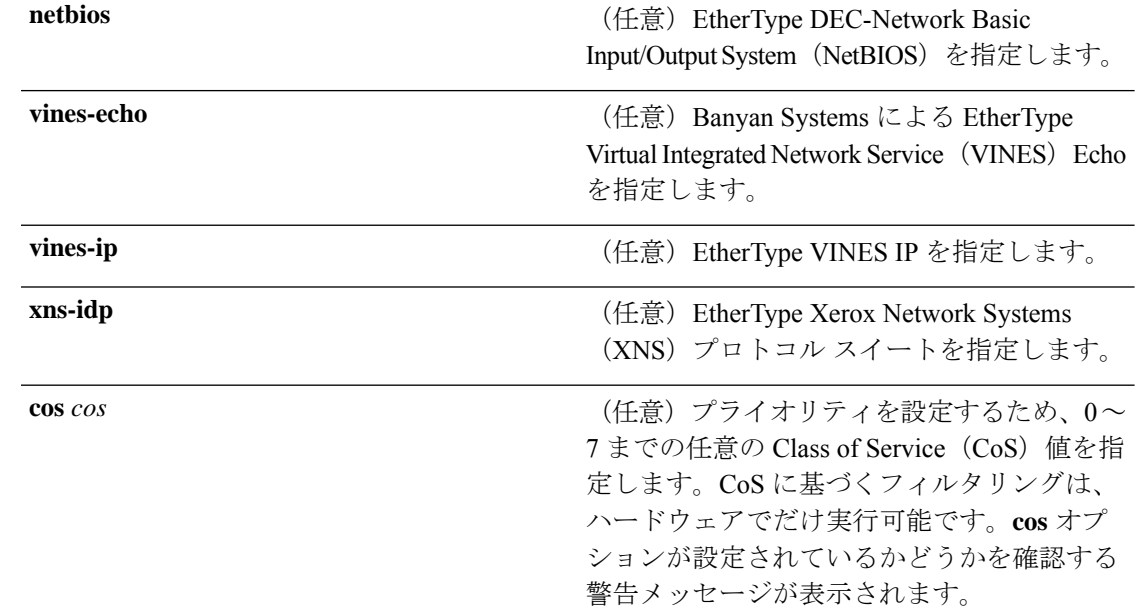

- コマンドデフォルト このコマンドには、デフォルトはありません。ただし、名前付き MAC ACL のデフォルトア クションは拒否です。
- コマンド モード MAC アクセス リスト コンフィギュレーション

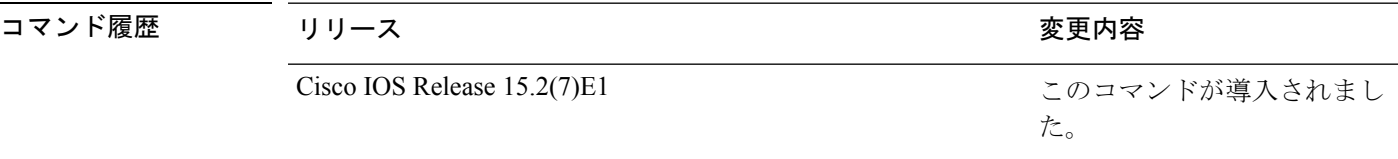

使用上のガイドライン **appletalk** は、コマンドラインのヘルプストリングには表示されますが、一致条件としてはサ ポートされていません。

> **mac access-list extended** グローバル コンフィギュレーション コマンドを使用して、MAC アク セス リスト コンフィギュレーション モードを開始します。

**host** キーワードを使用した場合、アドレスマスクは入力できません。**any** キーワードまたは **host** キーワードを使用しない場合は、アドレスマスクを入力する必要があります。

アクセス コントロール エントリ(ACE)がアクセスコントロールリストに追加された場合、 リストの最後には暗黙の**deny-any-any**条件が存在します。つまり、一致がない場合にはパケッ トは拒否されます。ただし、最初の ACE が追加される前に、リストはすべてのパケットを許 可します。

IPX トラフィックをフィルタリングするには、使用されている IPX カプセル化のタイプに応じ て、*type mask* または **lsap** *lsap mask* キーワードを使用します。Novell 用語と Cisco IOS 用語で の IPX カプセル化タイプに対応するフィルタ条件を、次の表に一覧表示します。

表 **26 : IPX** フィルタ基準

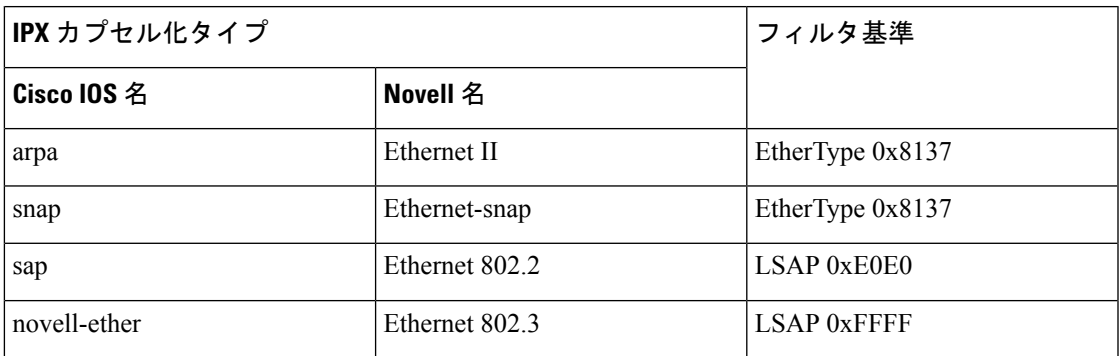

次の例では、あらゆる送信元からMACアドレス00c0.00a0.03faへのNetBIOSトラフィッ クを許可する名前付き MAC 拡張アクセス リストを定義する方法を示します。このリ ストに一致するトラフィックは許可されます。

Device(config-ext-macl)# **permit any host 00c0.00a0.03fa netbios**

次の例では、名前付き MAC 拡張アクセス リストから許可条件を削除する方法を示し ます。

Device(config-ext-macl)# **no permit any 00c0.00a0.03fa 0000.0000.0000 netbios**

次の例では、EtherType 0x4321 のすべてのパケットを許可します。

Device(config-ext-macl)# **permit any any 0x4321 0**

設定を確認するには、**show access-lists** 特権 EXEC コマンドを入力します。

関連コマンド

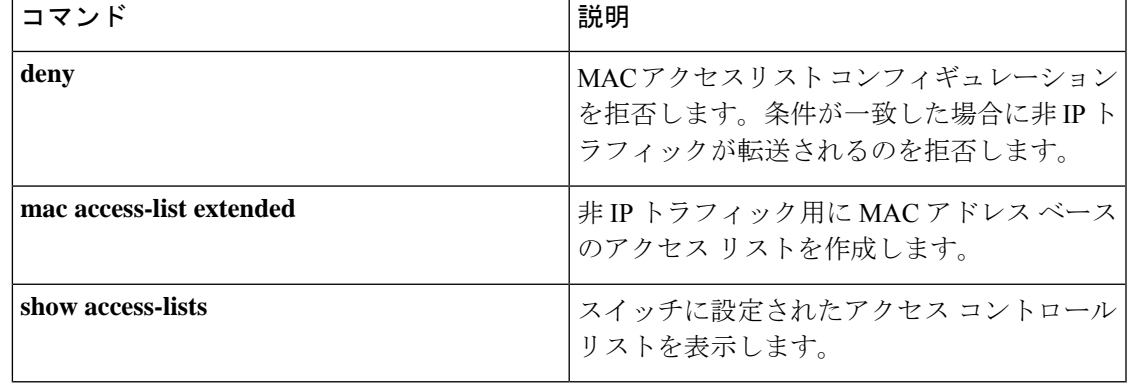

I

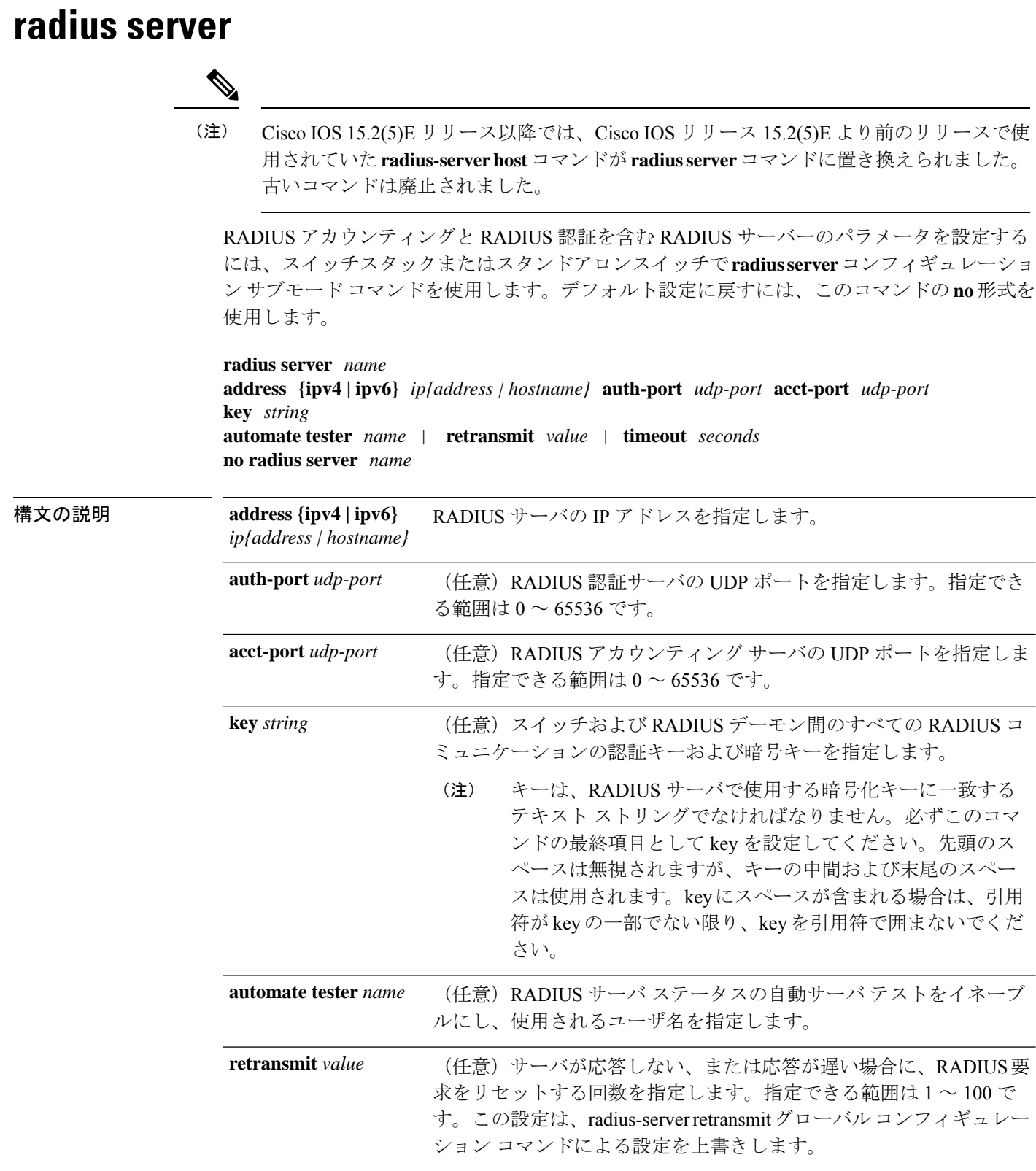

 $\mathbf I$ 

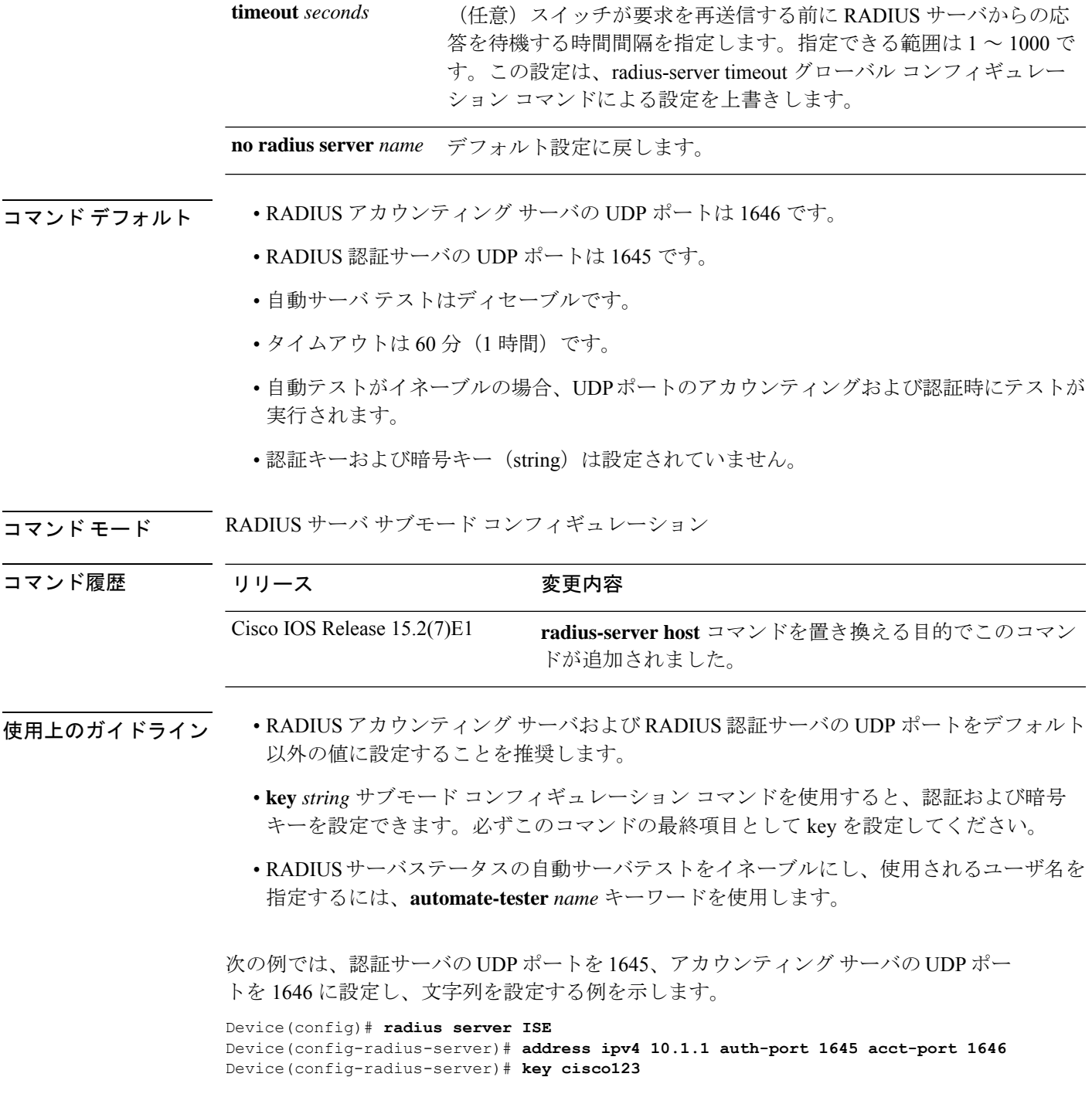

### **router rip**

RIP ルーティング プロセスを設定するには、グローバル コンフィギュレーション モードで **route r rip** コマンドを使用します。RIP ルーティング プロセスをオフにするには、このコマン ドの **no** 形式を使用します。

**router rip no router rip**

- 構文の説明 このコマンドには引数またはキーワードはありません。
- コマンドデフォルト<br>RIP ルーティングプロセスは定義されていません。
- **コマンドモード** グローバル コンフィギュレーション (config)

コマンド履歴 | リリース | 変更内容 Cisco IOS Release このコマンドが導入されました。 15.2(7)E1

<sup>例</sup> 次に、RIP ルーティング プロセスを開始する例を示します。

Device(config)# **router rip**

関連コマンド

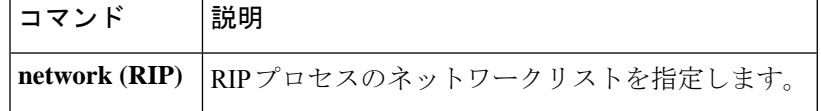

I

## **show aaa clients**

AAA クライアントの統計情報を表示するには、**show aaa clients** コマンドを使用します。

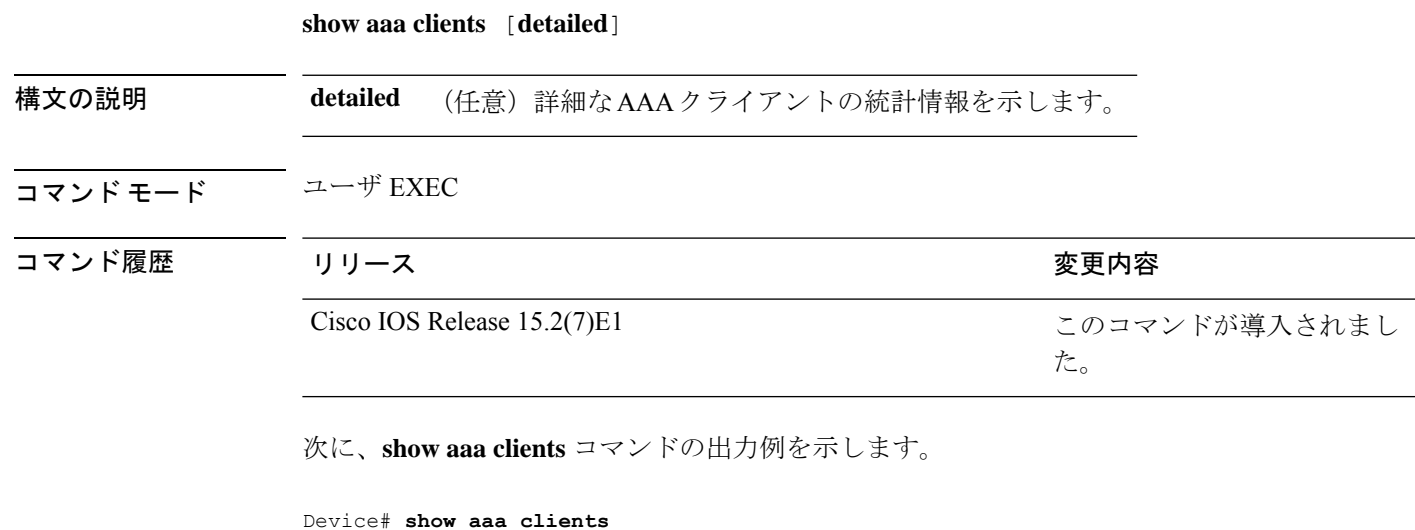

Dropped request packets: 0

### **show aaa command handler**

AAA コマンドハンドラの統計情報を表示するには、**show aaa command handler** コマンドを使 用します。

#### **show aaa command handler**

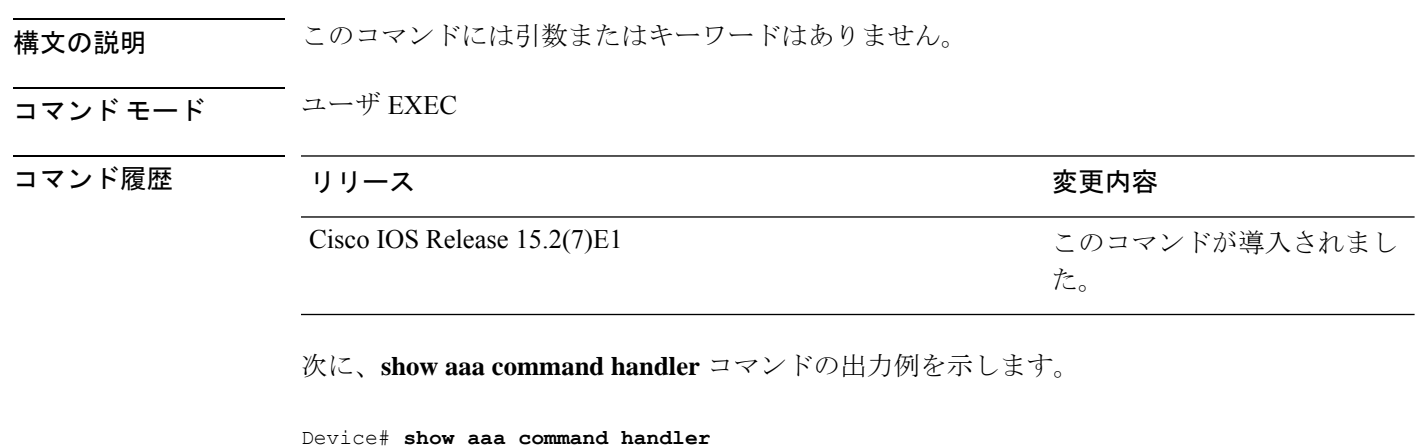

```
AAA Command Handler Statistics:
   account-logon: 0, account-logoff: 0
   account-query: 0, pod: 0
   service-logon: 0, service-logoff: 0
   user-profile-push: 0, session-state-log: 0
   reauthenticate: 0, bounce-host-port: 0
   disable-host-port: 0, update-rbacl: 0
   update-sgt: 0, update-cts-policies: 0
   invalid commands: 0
   async message not sent: 0
```
I

## **show aaa local**

AAA ローカル方式オプションを表示するには、**show aaa local** コマンドを使用します。

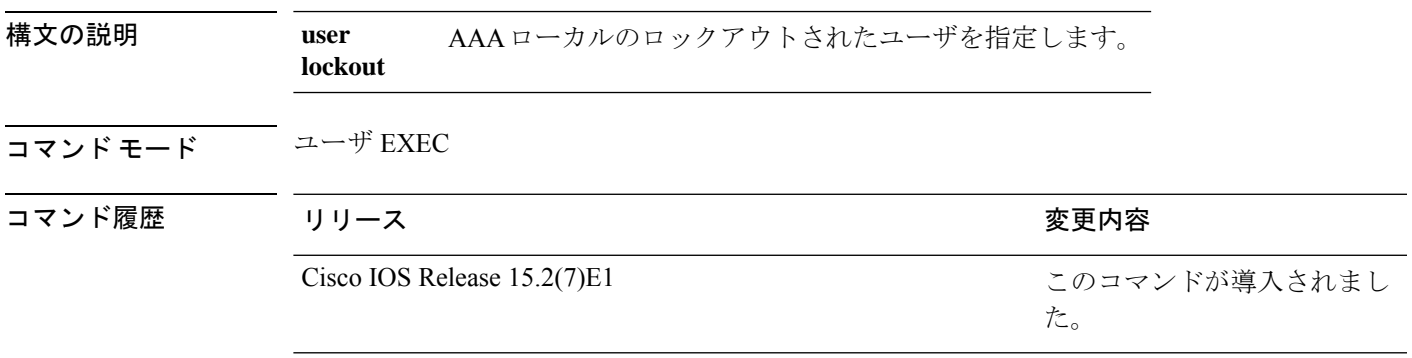

## **show aaa servers**

AAAサーバのMIBによって認識されるすべてのAAAサーバを表示するには、**show aaa servers** コマンドを使用します。

**show aaa servers** [ **private**|**public**|[**detailed**]]

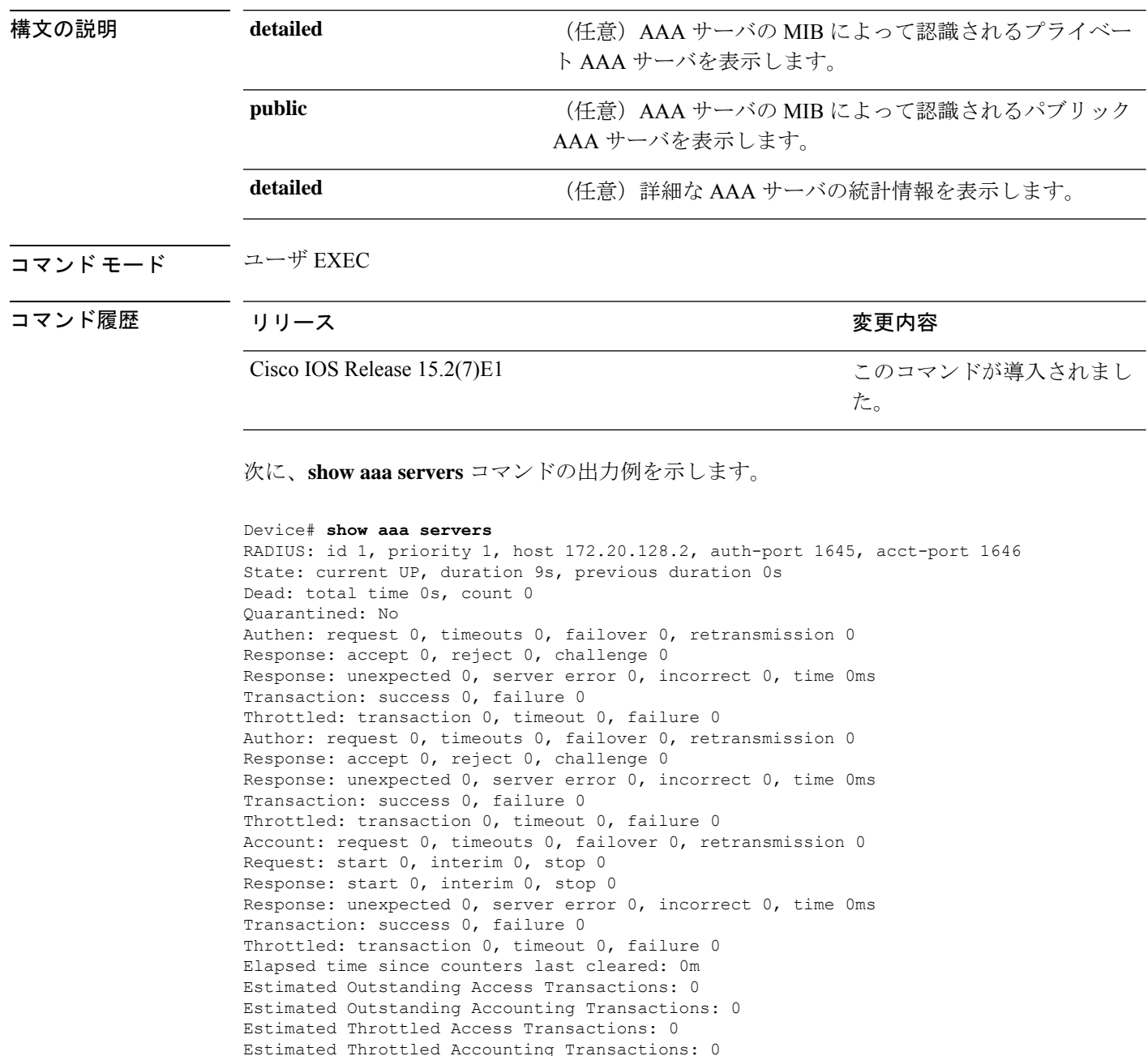

Maximum Throttled Transactions: access 0, accounting 0

### **show aaa sessions**

AAA セッション MIB によって認識される AAA セッションを表示するには、**show aaa sessions** コマンドを使用します。

### **show aaa sessions**

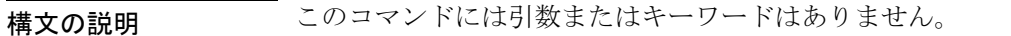

コマンド モード ユーザ EXEC

コマンド履歴

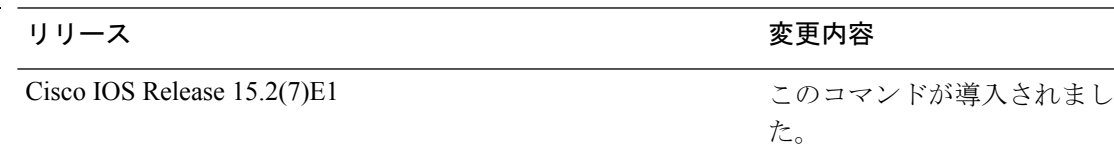

次に、**show aaa sessions** コマンドの出力例を示します。

```
Device# show aaa sessions
Total sessions since last reload: 7
Session Id: 4007
  Unique Id: 4025
  User Name: *not available*
  IP Address: 0.0.0.0
  Idle Time: 0
  CT Call Handle: 0
```
## **show authentication sessions**

現在の認証マネージャセッションに関する情報を表示するには、**show authentication sessions** コマンドを使用します。

**show authentication sessions** [**database**][**handle** *handle-id* [**details**]][**interface** *type number* [**details**][**mac** *mac-address* [**interface** *type number*][**method** *method-name* [**interface** *type number* [**details**] [**session-id** *session-id* [**details**]]

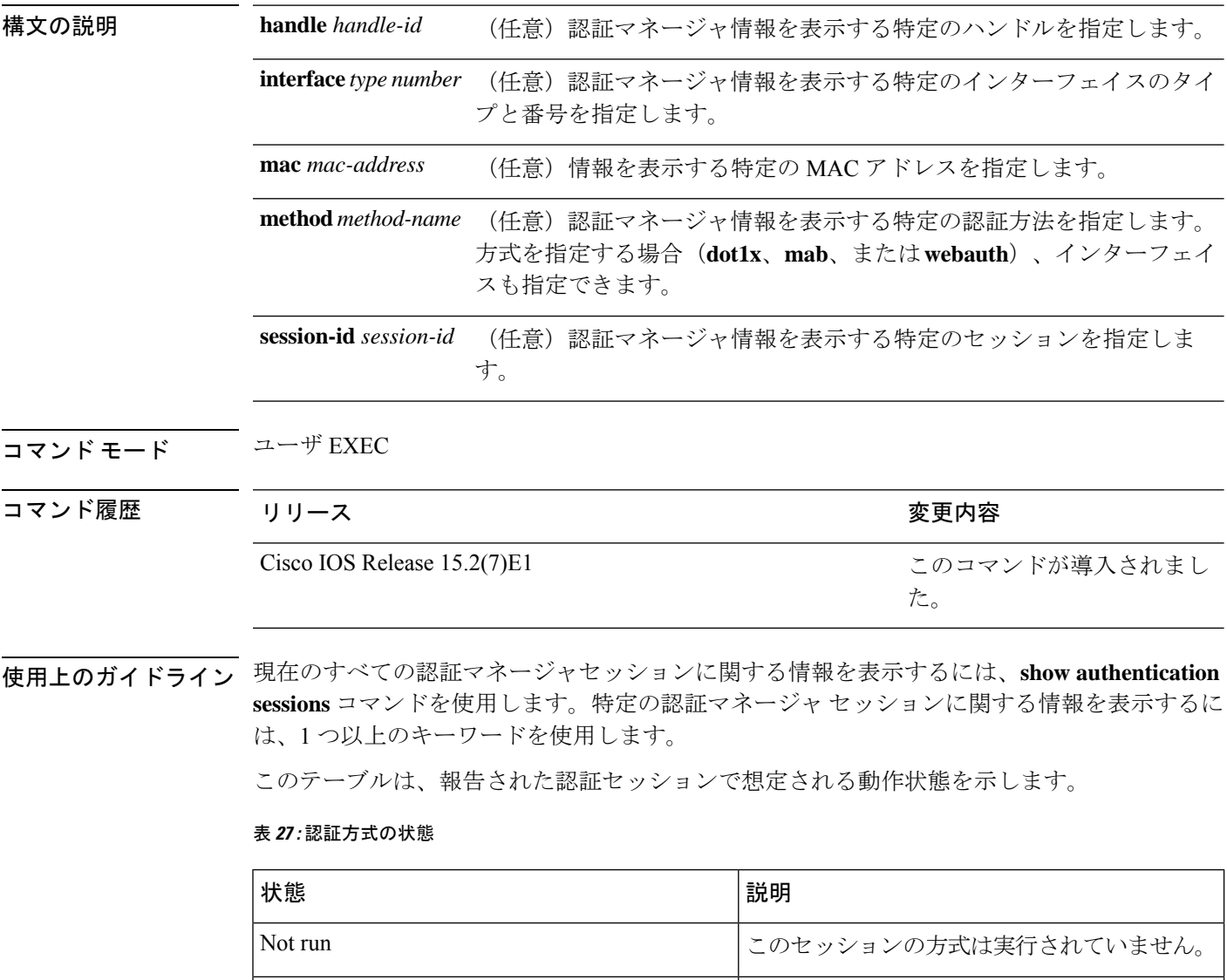

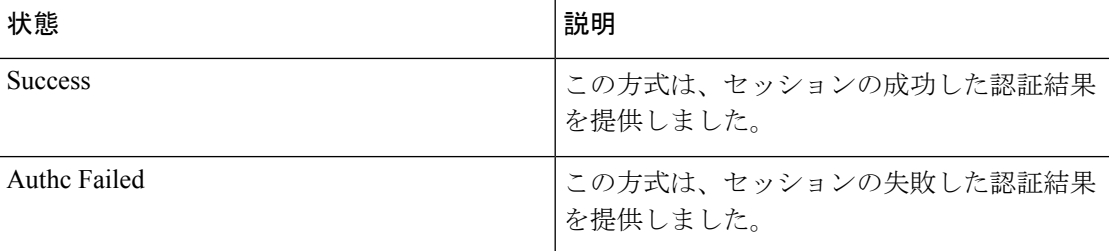

次の表に、使用できる認証方式を示します。

### 表 **28 :** 認証方式の状態

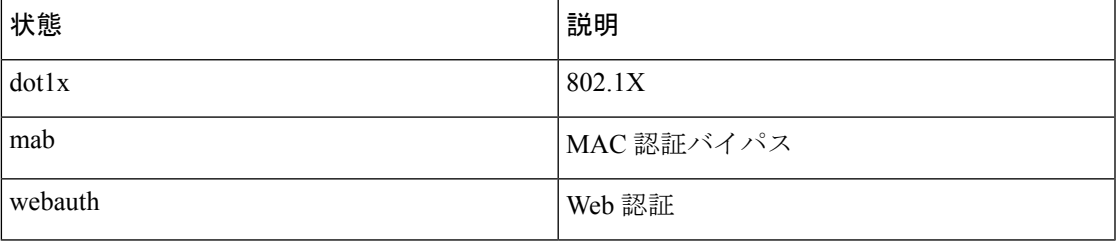

次に、スイッチ上のすべての認証セッションを表示する例を示します。

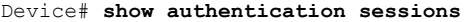

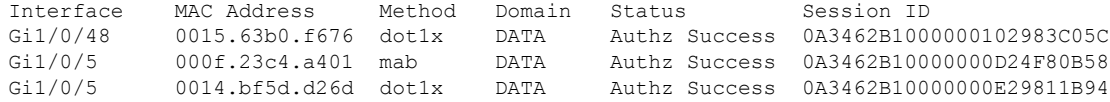

次に、インターフェイス上のすべての認証セッションを表示する例を示します。

Device# **show authentication sessions interface gigabitethernet2/0/47**

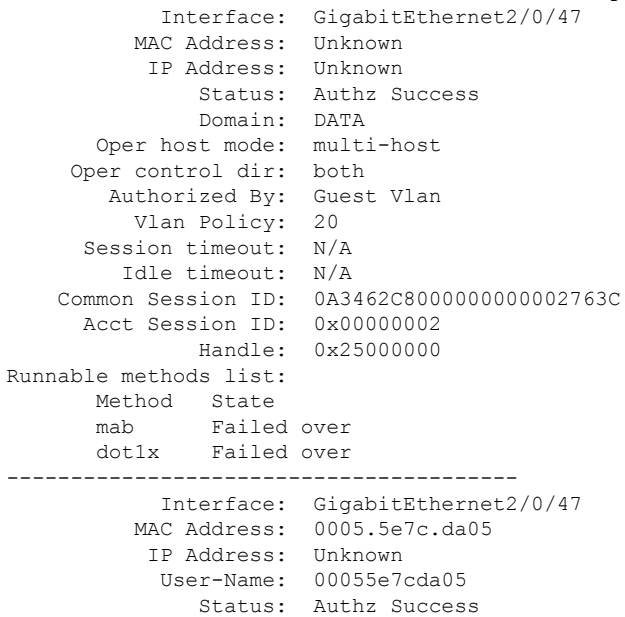

I

Domain: VOICE Oper host mode: multi-domain Oper control dir: both Authorized By: Authentication Server Session timeout: N/A Idle timeout: N/A Common Session ID: 0A3462C8000000010002A238 Acct Session ID: 0x00000003 Handle: 0x91000001 Runnable methods list: Method State mab Authc Success dot1x Not run
### **show auto security**

自動セキュリティステータスを表示するには、特権 EXEC モードで **show auto security** コマン ドを使用します。

#### **show auto-security**

このコマンドには引数またはキーワードはありません。

コマンド モード 特権 EXEC (#)

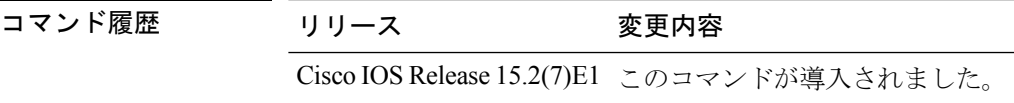

使用上のガイドライン グローバル コンフィギュレーション モードで **auto security** コマンドを設定すると、グローバ ルに自動セキュリティが設定されます(すべてのインターフェイスを含む)。自動セキュリ ティを無効にすると、すべてのインターフェイスで無効になります。

> 特定のインターフェイスで自動セキュリティを有効にするには、**auto security-port** コマンドを 使用します。

自動セキュリティがグローバルに有効である場合の **show auto security** コマンドの出 力例を次に示します。

#### Device# **show auto security**

Auto Security is Enabled globally AutoSecurity is Enabled on below interface(s): -------------------------------------------- GigabitEthernet1/0/2 GigabitEthernet1/0/3 GigabitEthernet1/0/4 GigabitEthernet1/0/5 GigabitEthernet1/0/7 GigabitEthernet1/0/8 GigabitEthernet1/0/10 GigabitEthernet1/0/12 GigabitEthernet1/0/23

自動セキュリティが特定のインターフェイスで有効である場合の **show auto security** コマンドの出力例を次に示します。

```
Device# show auto security
```

```
Auto Security is Disabled globally
```

```
AutoSecurity is Enabled on below interface(s):
--------------------------------------------
   GigabitEthernet1/0/2
```
**コマンド** 

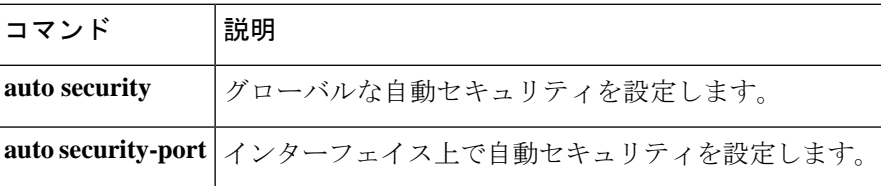

# **show cisp**

I

指定されたインターフェイスの CISP 情報を表示するには、特権 EXEC モードで **show cisp** コ マンドを使用します。

**show cisp** {[**clients** | **interface** *interface-id*] | **registrations** | **summary**}

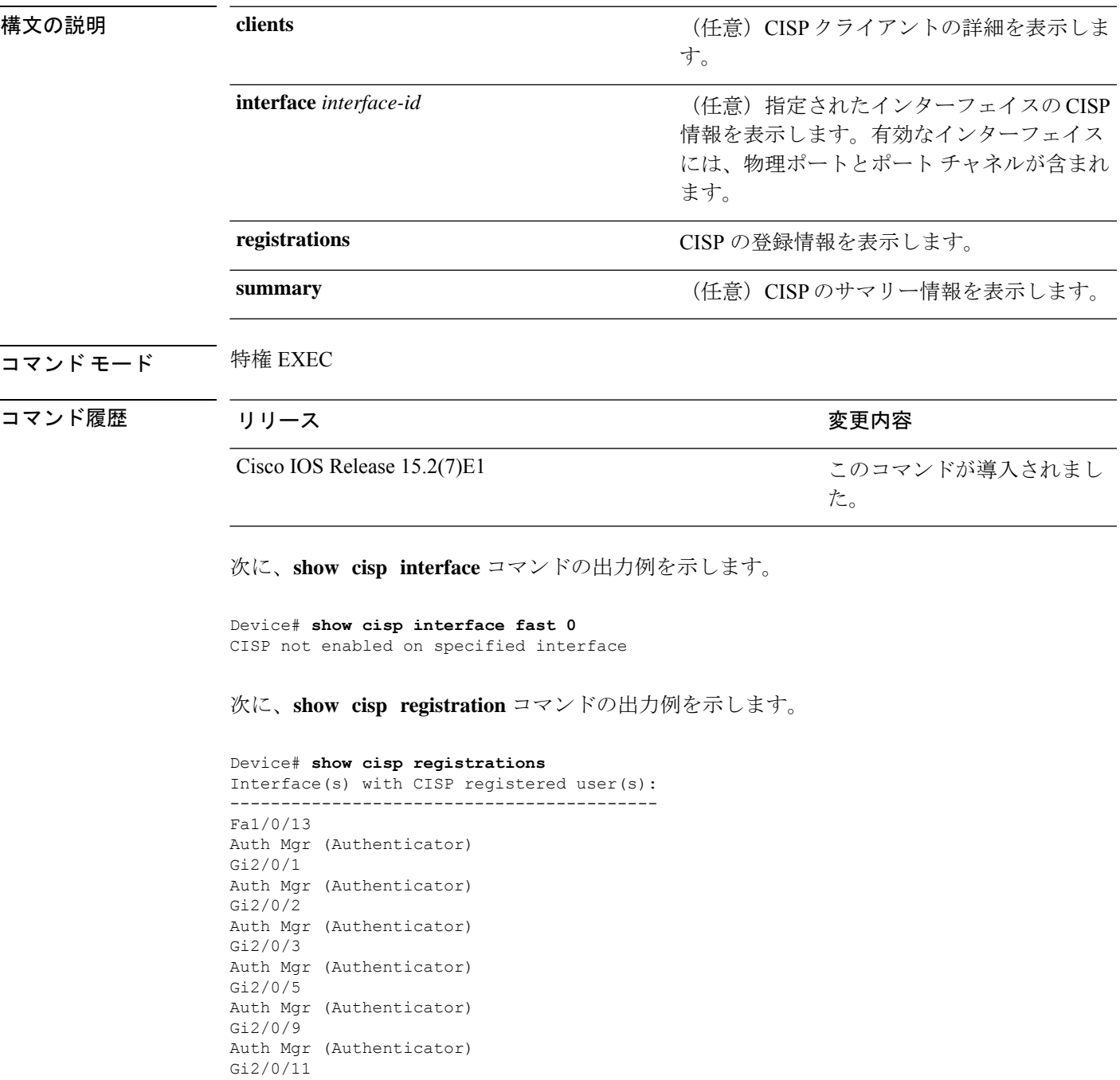

Auth Mgr (Authenticator) Gi2/0/13 Auth Mgr (Authenticator) Gi3/0/3 Gi3/0/5 Gi3/0/23

#### 関連コマンド

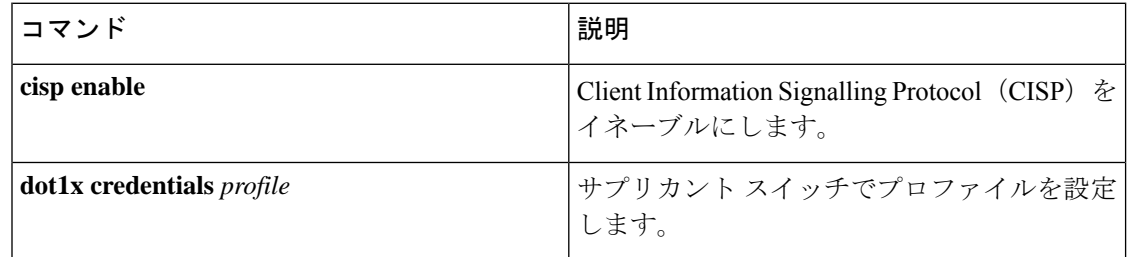

### **show dot1x**

スイッチまたは指定されたポートのIEEE802.1x統計情報、管理ステータス、および動作ステー タスを表示するには、ユーザー EXEC モードで **show dot1x** コマンドを使用します。

**show dot1x** [**all** [**count** | **details** | **statistics** | **summary**]] [**interface** *type number* [**details** | **statistics**]] [**statistics**]

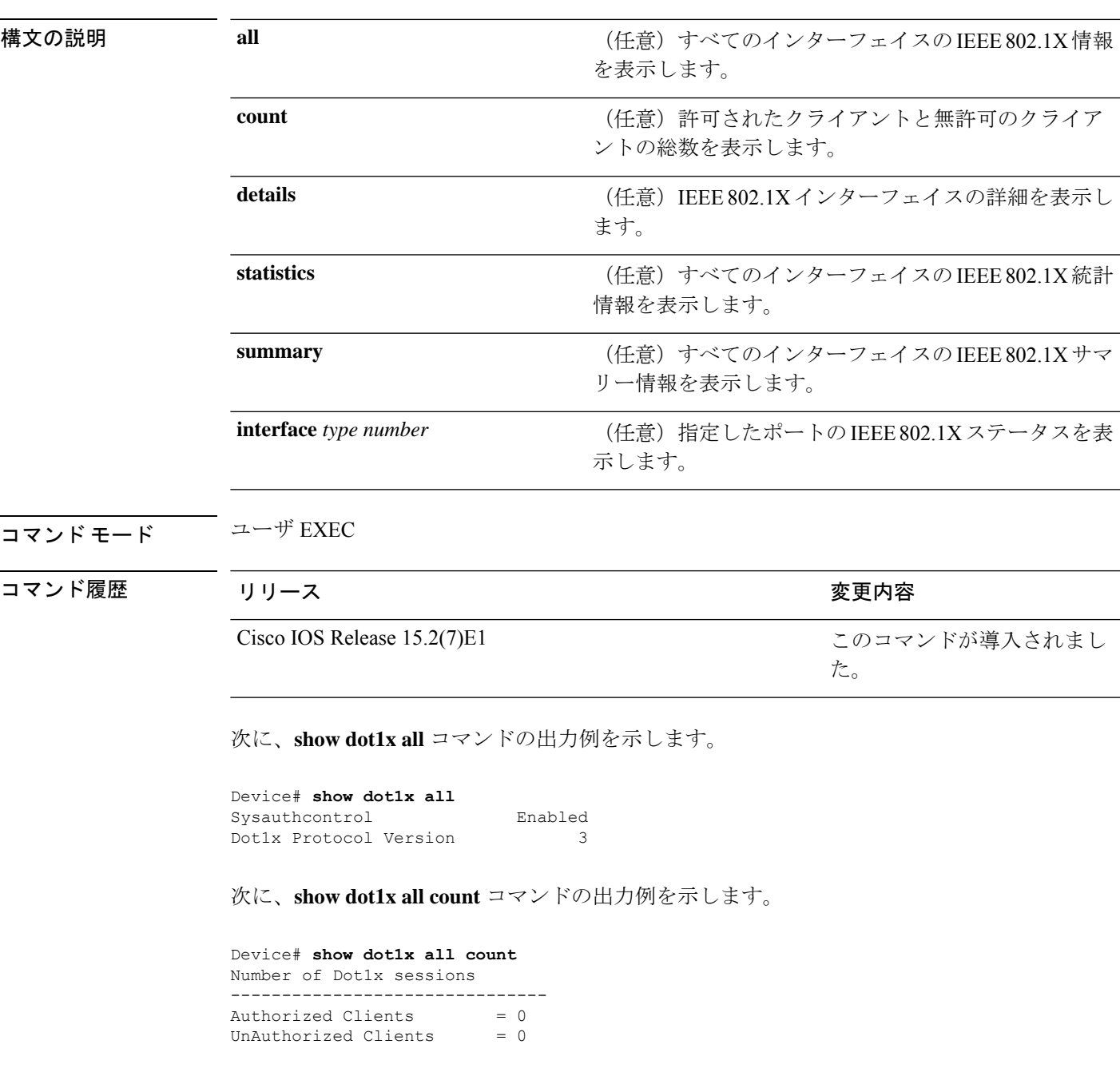

Total No of Client  $= 0$ 

次に、**show dot1x all statistics** コマンドの出力例を示します。

```
Device# show dot1x statistics
Dot1x Global Statistics for
--------------------------------------------
RxStart = 0 RxLogoff = 0 RxResp = 0 RxReg = 0 RxReg = 0RxInvalid = 0 RxLenErr = 0
RxTotal = 0
TxStart = 0 TxLogoff = 0 TxResp = 0
TxReq = 0 ReTxReq = 0 ReTxReqFail = 0
TxReqID = 0 ReTxReqID = 0 ReTxReqIDFail = 0
TxTotal = 0
```
# **show eap pac peer**

拡張可能認証プロトコル (EAP) のセキュアトンネリングを介したフレキシブル認証 (FAST) ピアの格納済み Protected Access Credential(PAC)を表示するには、特権 EXEC モードで **show eap pac peer** コマンドを使用します。

#### **show eap pac peer**

**構文の説明 このコマンドには引数またはキーワードはありません。** 

コマンド モード 特権 EXEC

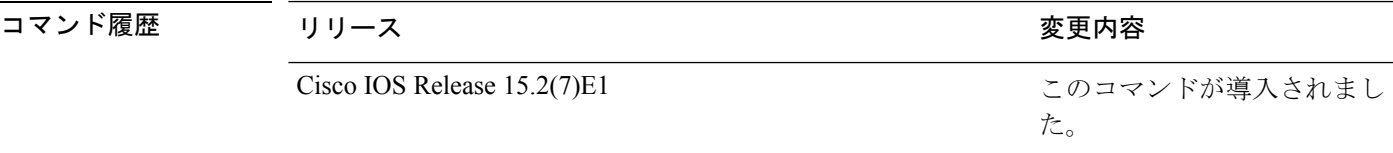

次に、**show eap pac peers** 特権 EXEC コマンドの出力例を示します。

Device > **show eap pac peers** No PACs stored

#### 関連コマンド

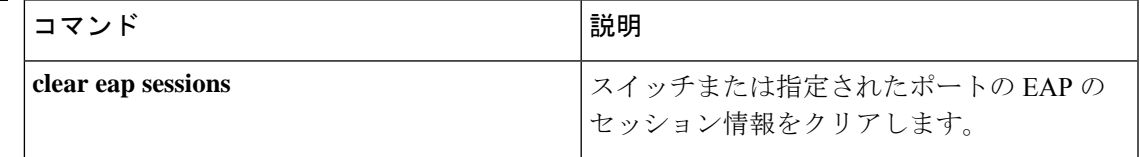

### **show ip dhcp snooping statistics**

DHCPスヌーピング統計情報を概要形式または詳細形式で表示するには、ユーザーEXECモー ドで **show ip dhcp snooping statistics** コマンドを使用します。

**show ip dhcp snooping statistics** [ **detail** ]

構文の説明 **detail** (任意)詳細な統計情報を表示します。

コマンド モード ユーザ EXEC

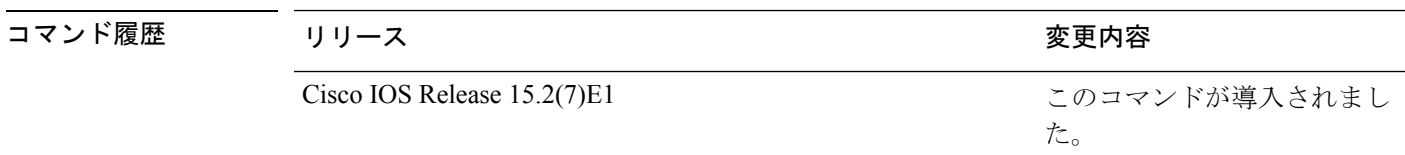

使用上のガイドライン スイッチスタックでは、すべての統計情報がプライマリスタックで生成されます。新しいアク ティブスイッチが選定された場合、統計カウンタはリセットされます。

次に、**show ip dhcp snooping statistics** コマンドの出力例を示します。

Device> **show ip dhcp snooping statistics**

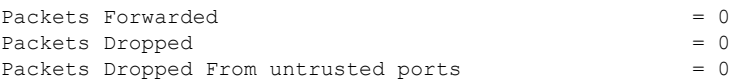

次に、**show ip dhcp snooping statistics detail** コマンドの出力例を示します。

Device> **show ip dhcp snooping statistics detail**

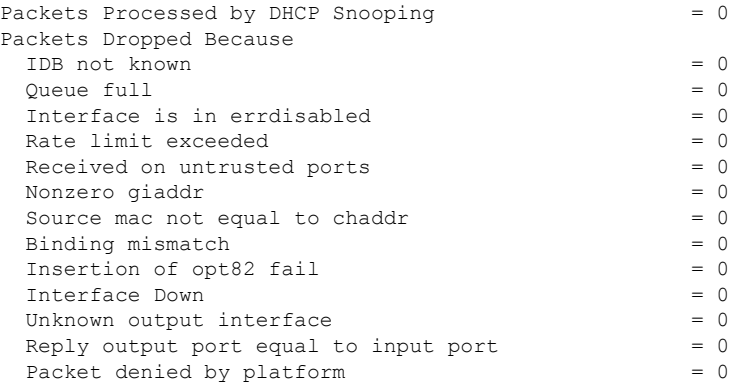

次の表に、DHCP スヌーピング統計情報およびその説明を示します。

表 **29 : DHCP** スヌーピング統計情報

| DHCP スヌーピング統計情報                          | 説明                                                                                                    |
|------------------------------------------|----------------------------------------------------------------------------------------------------|
| Packets Processed by DHCP Snooping       | 転送されたパケットおよびドロップされたパケットも含<br>めて、DHCPスヌーピングによって処理されたパケット<br>の合計数。                                                                                                    |
| Packets Dropped Because IDB not<br>known | パケットの入力インターフェイスを判断できないエラー<br>の数。                                                                                                    |
| Queue full                               | パケットの処理に使用される内部キューが満杯であるエ<br>ラーの数。非常に高いレートでDHCPパケットを受信し、<br>入力ポートでレート制限がイネーブルになっていない場<br>合、このエラーが発生することがあります。                                                                                                    |
| Interface is in errdisabled              | errdisableとしてマークされたポートでパケットを受信し<br>た回数。これが発生する可能性があるのは、ポートが<br>errdisable ステートである場合にパケットが処理キューに<br>入り、そのパケットが後で処理される場合です。                                                                                                    |
| Rate limit exceeded                      | ポートで設定されているレート制限を超えて、インター<br>フェイスが errdisable ステートになった回数。                                                                                                    |
| Received on untrusted ports              | 信頼できないポートでDHCPサーバパケット (OFFER、<br>ACK、NAK、LEASEQUERY のいずれか)を受信してド<br>ロップした回数。                                                                                                    |
| Nonzero giaddr                           | 信頼できないポートで受信した DHCP パケットのリレー<br>エージェント アドレス フィールド (giaddr) がゼロ以外<br>だった回数。または no ip dhcp snooping information option<br>allow-untrusted グローバル コンフィギュレーション コマ<br>ンドを設定しておらず、信頼できないポートで受信した<br>パケットにオプション82データが含まれていた回数。                                                |
| Source mac not equal to chaddr           | DHCP パケットのクライアント MAC アドレス フィール<br>ド (chaddr) がパケットの送信元MACアドレスと一致せ<br>$\overrightarrow{f}$ , ip dhcp snooping verify mac-address $\overrightarrow{f}$ $\Box$ $\rightarrow$ $\overrightarrow{f}$ $\overrightarrow{f}$ $\Box$ $\rightarrow$<br>フィギュレーション コマンドが設定されている回数。 |

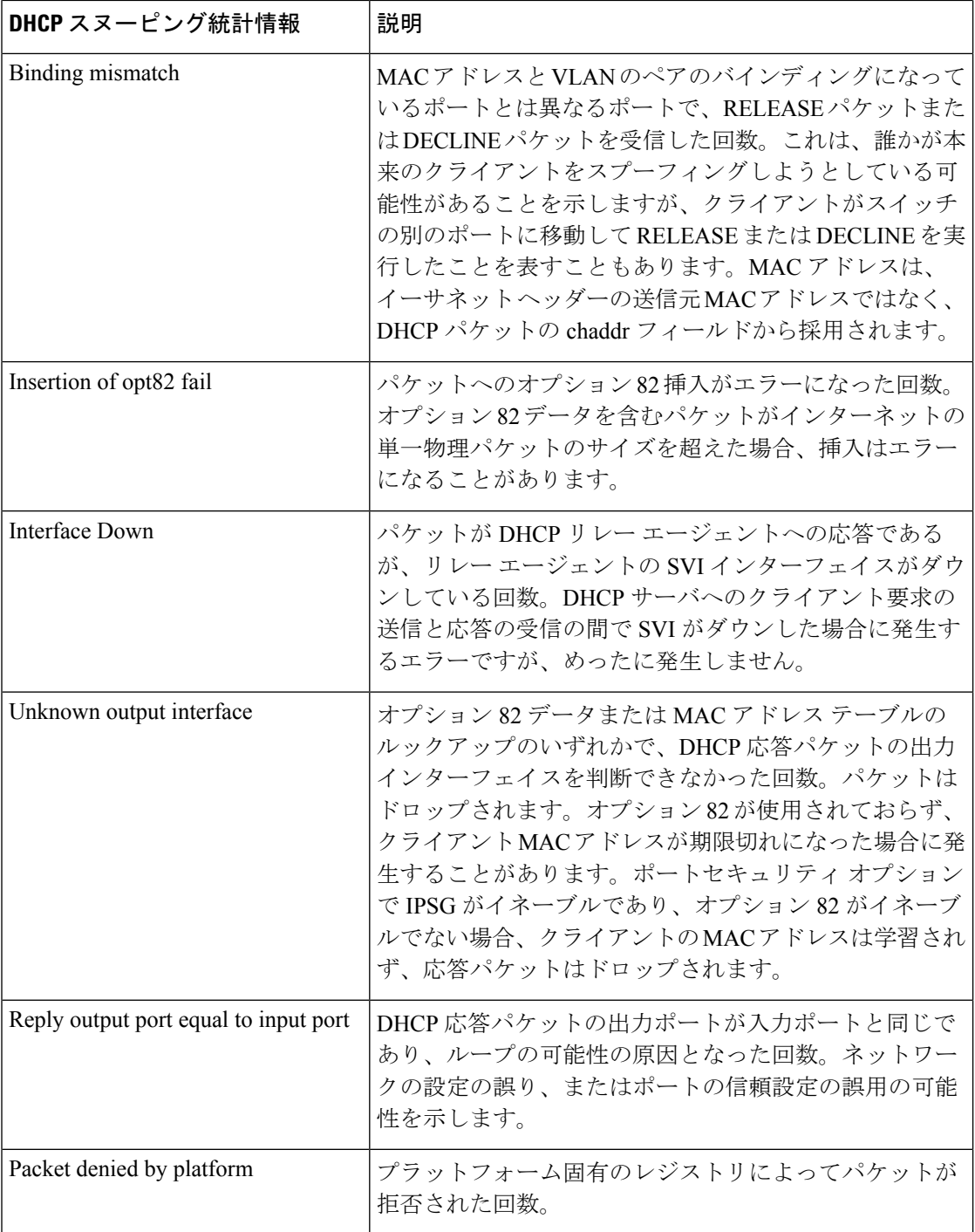

# **show ip rip database**

関連ルートがサマリーアドレスに基づいて集約されている場合に、RIP (Routing Information Protocol) ルーティングデータベース エントリのサマリーアドレスエントリを表示するには、 特権 EXEC モードで **show ip rip database** コマンドを使用します。

**show ip rip database** [*ip-address mask*]

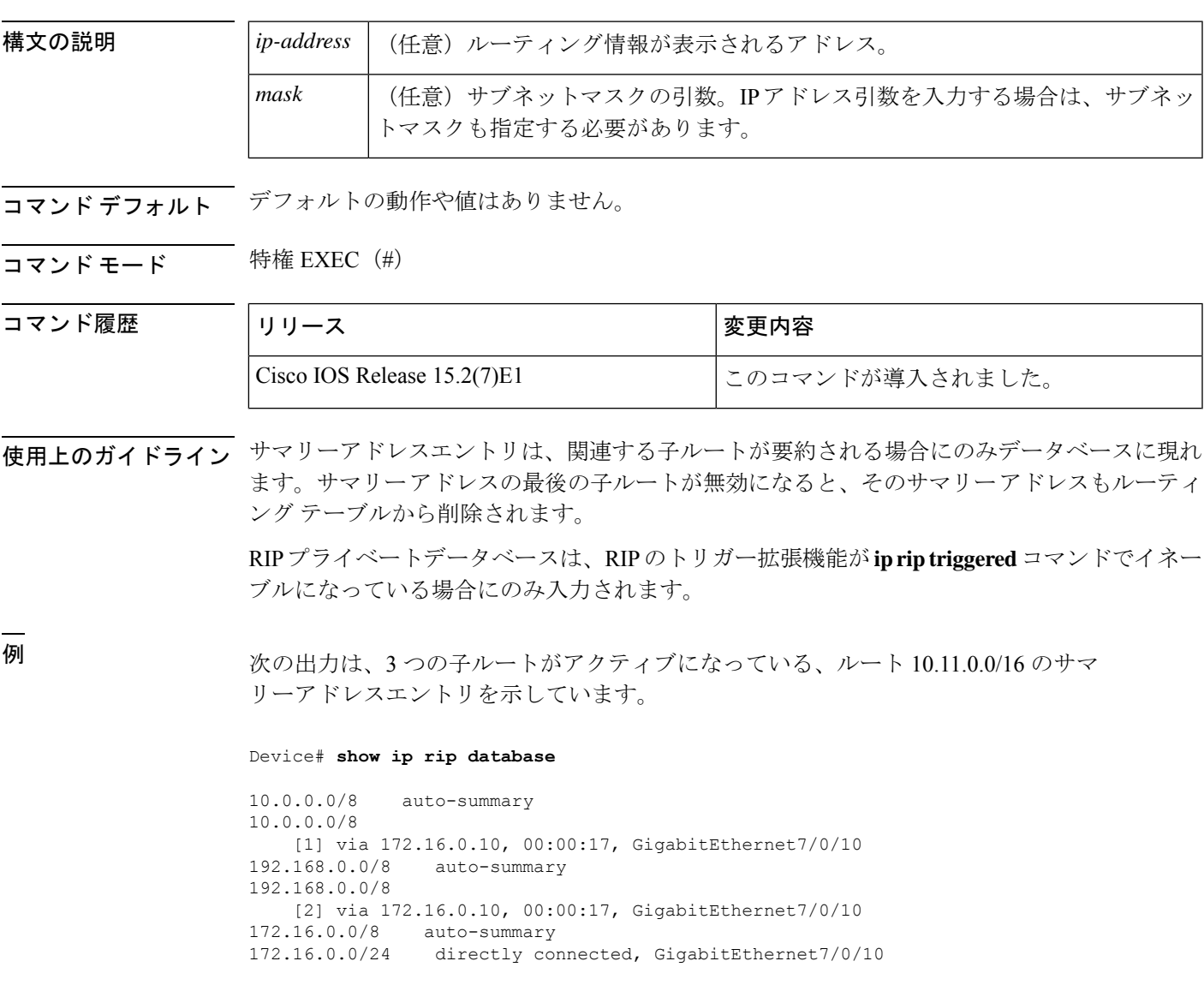

次の表に、画面に表示されるフィールドについて説明します。

#### 表 **<sup>30</sup> : show ip rip database** のフィールドの説明

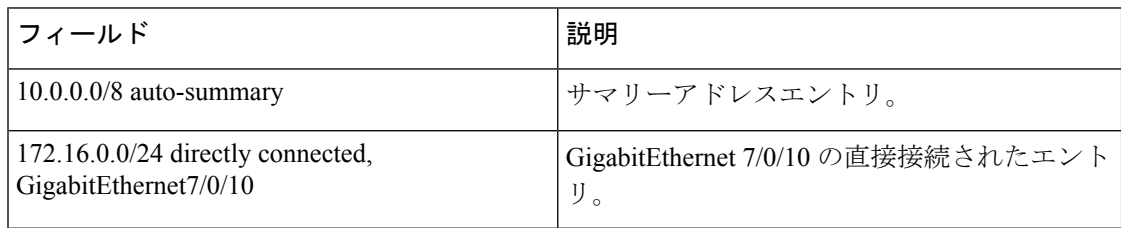

#### **コンス**

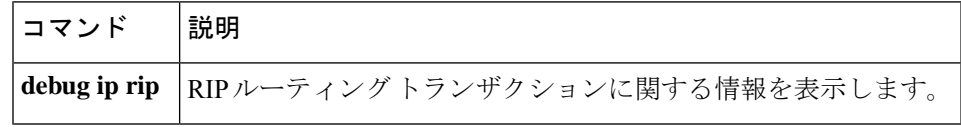

### **show ip ssh**

セキュアシェル(SSH)のバージョンおよび設定データを表示するには、**showipssh**特権EXEC コマンドを使用します。

#### **show ip ssh**

#### 構文の説明

このコマンドには引数またはキーワードはありません。

コマンド モード 特権 EXEC

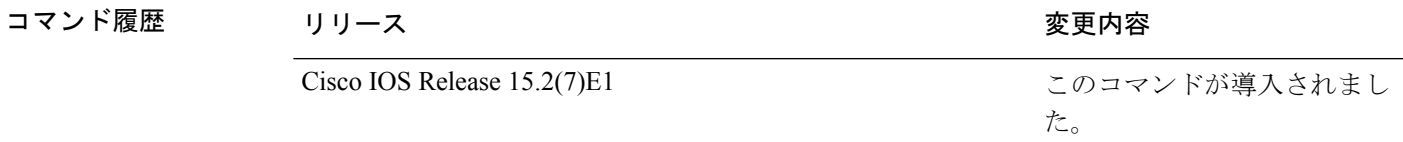

使用上のガイドライン 再試行やタイムアウトなどの設定済みオプションのステータスを表示するには、**show ipssh**を 使用します。このコマンドを使用すると、SSH がイネーブルかディセーブルかを確認できま す。

#### 例

次に、SSH をイネーブルにした場合の **show ip ssh** コマンドの出力例を示します。

#### Device# **show ip ssh**

SSH Enabled - version 1.5 Authentication timeout: 120 secs; Authentication retries: 3

次に、SSH をディセーブルにした場合の **show ip ssh** コマンドの出力例を示します。

Device# **show ip ssh**

%SSH has not been enabled

次に、設定された RSA キーサイズを表示する **show ip ssh** コマンドの出力例を示しま す。

```
Device# show ip ssh
SSH Disabled - version 1.99
%Please create RSA keys to enable SSH (and of atleast 768 bits for SSH v2).
Authentication methods:publickey,keyboard-interactive,password
Authentication Publickey Algorithms:x509v3-ssh-rsa,ssh-rsa
Hostkey Algorithms:x509v3-ssh-rsa,ssh-rsa
Encryption Algorithms:aes128-ctr,aes192-ctr,aes256-ctr
MAC Algorithms: hmac-shal, hmac-shal-96
Authentication timeout: 120 secs; Authentication retries: 3
```
Minimum expected Diffie Hellman key size : 1024 bits IOS Keys in SECSH format(ssh-rsa, base64 encoded): NONE

## **show radius server-group**

RADIUS サーバーグループのプロパティを表示するには、**show radiusserver-group** コマンドを 使用します。

**show radius server-group** {*name* | **all**}

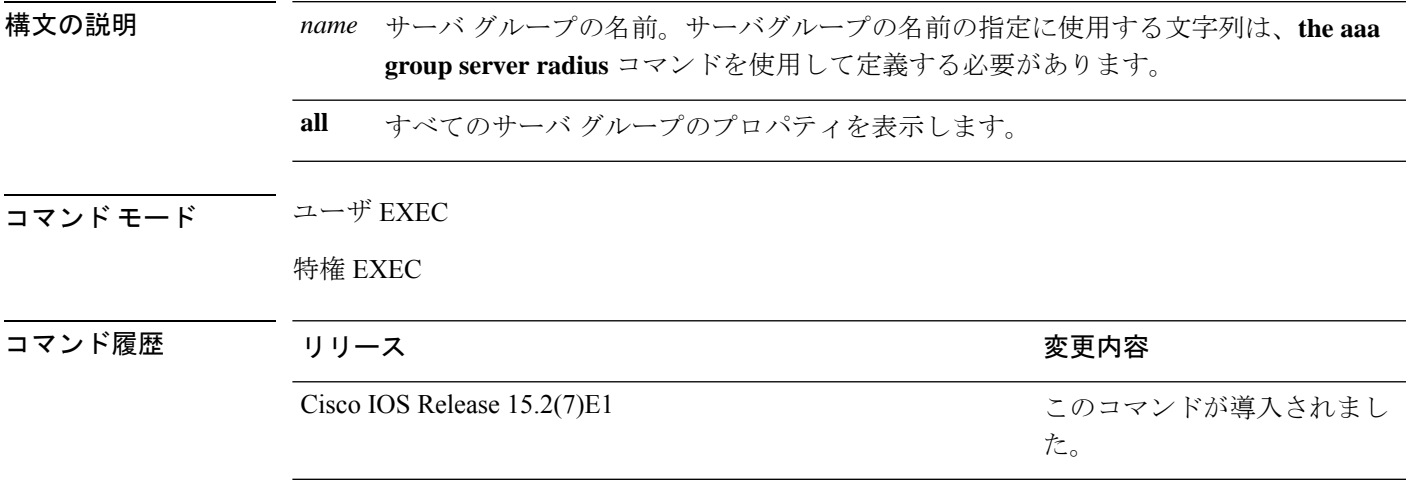

使用上のガイドライン **aaa group server radius** コマンドで定義したサーバグループを表示するには、**show radius server-group** コマンドを使用します。

次に、**show radius server-group all** コマンドの出力例を示します。

```
Device# show radius server-group all
Server group radius
   Sharecount = 1 sg_unconfigured = FALSE
   Type = standard Memlocks = 1
```
次の表で、この出力に表示される重要なフィールドを説明します。

#### 表 **<sup>31</sup> : show radius server-groups** コマンドのフィールドの説明

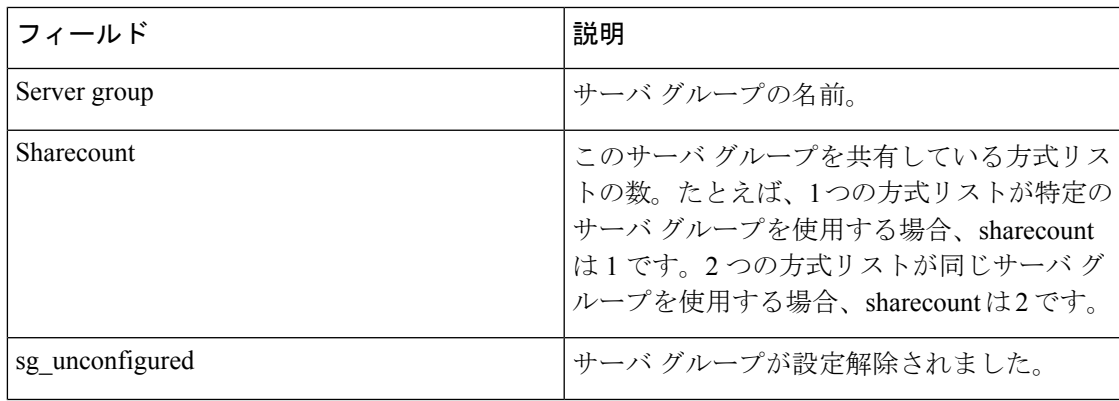

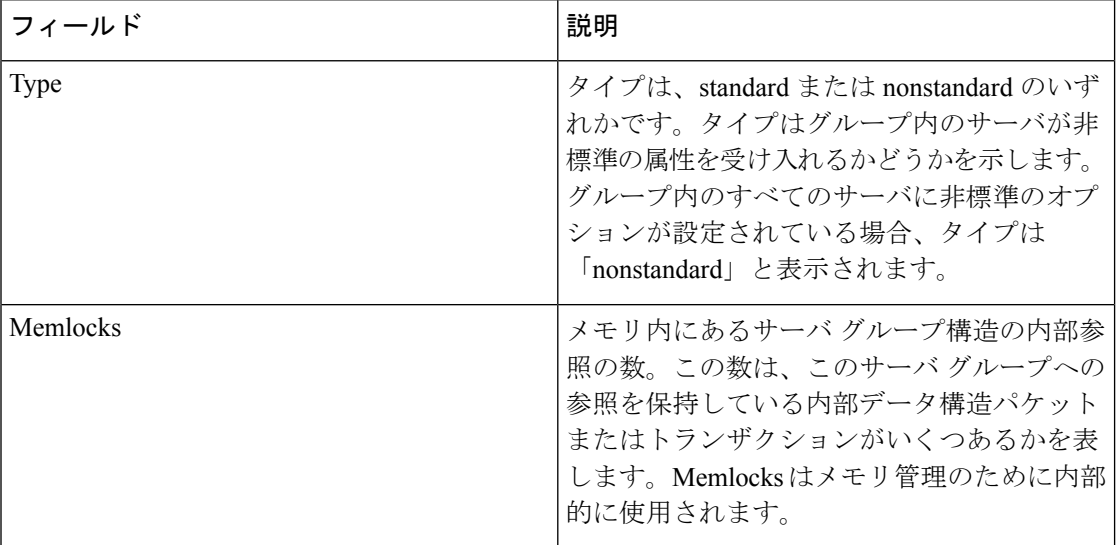

## **show vlan group**

VLAN グループにマッピングされている VLAN を表示するには、特権 EXEC モードで **show vlan group** コマンドを使用します。

**show vlan group** [{**group-name** *vlan-group-name* [**user\_count**]}]

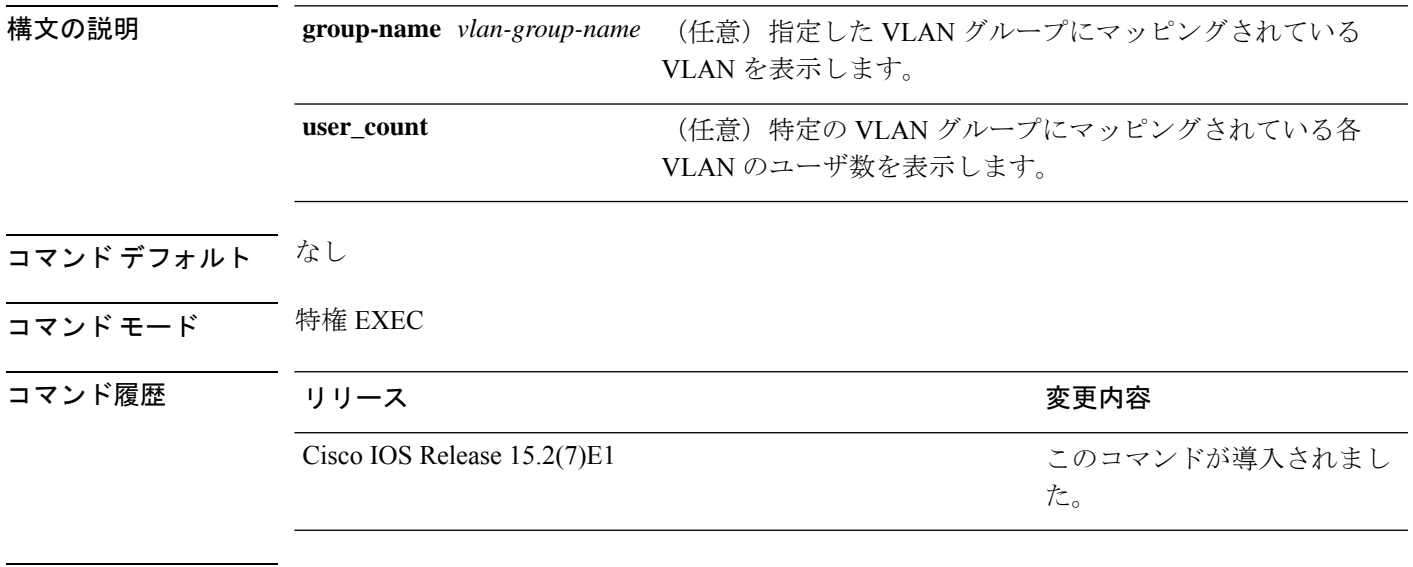

使用上のガイドライン **show vlan group** コマンドは既存の VLAN グループを表示し、各 VLAN グループのメンバであ る VLAN および VLAN の範囲を示します。**group-name** キーワードを入力すると、指定した VLAN グループのメンバのみが表示されます。

# **switchport port-security aging**

セキュアアドレスエントリのエージングタイムおよびタイプを設定する、または特定のポート のセキュアアドレスのエージング動作を変更するには、インターフェイス コンフィギュレー ション モードで **switchport port-security aging** コマンドを使用します。ポート セキュリティ エージングをディセーブルにする、またはパラメータをデフォルトの状態に設定するには、こ のコマンドの **no** 形式を使用します。

**switchport port-security aging** {**static** | **time** *time* | **type** {**absolute** | **inactivity**}} **no switchport port-security aging** {**static** | **time** | **type**}

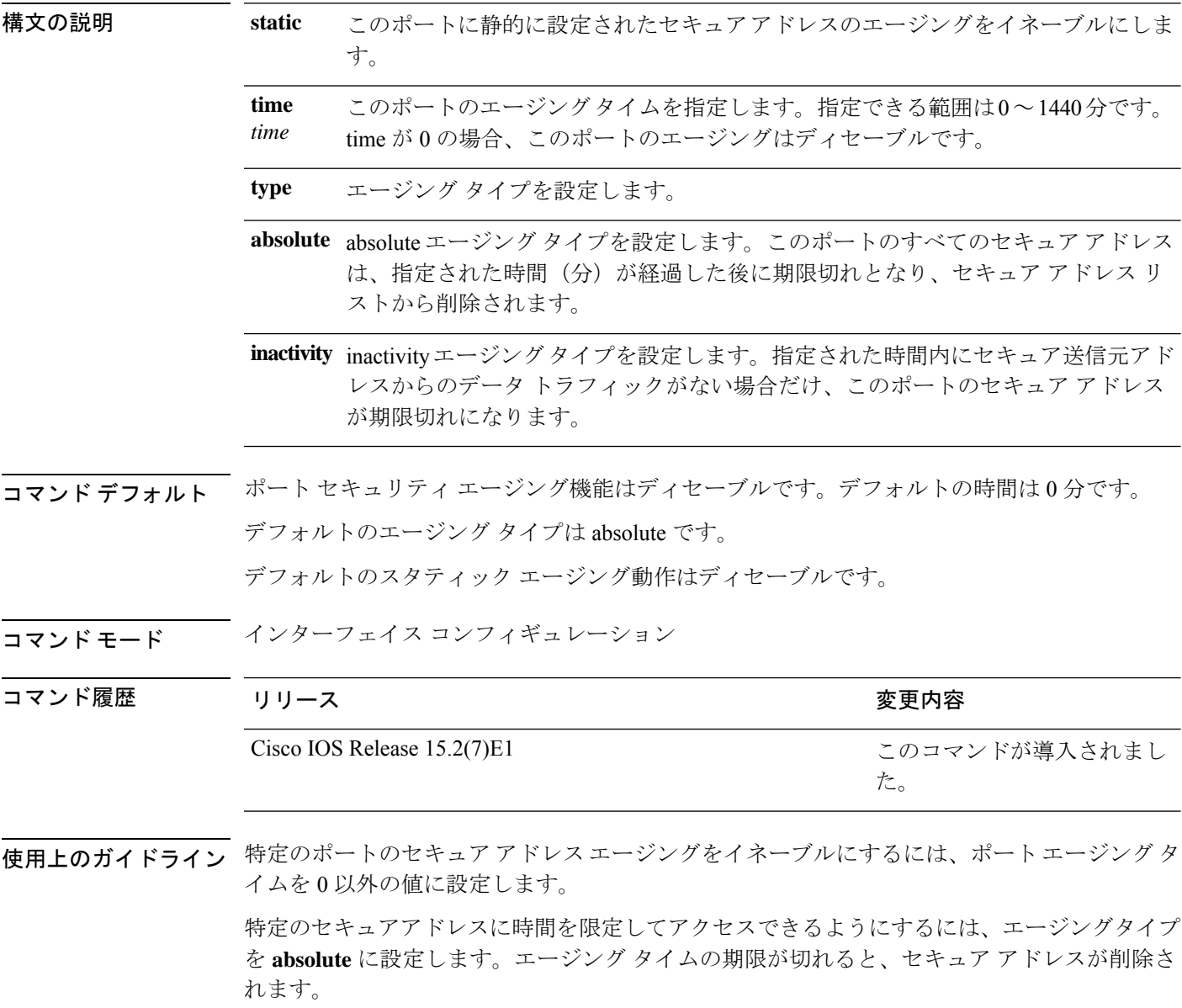

継続的にアクセスできるセキュアアドレス数を制限するには、エージングタイプを **inactivity** に設定します。このようにすると、非アクティブになったセキュアアドレスが削除され、他の アドレスがセキュアになることができます。

セキュアアドレスへのアクセス制限を解除するには、セキュアアドレスとして設定し、**no switchport port-security aging static** インターフェイス コンフィギュレーション コマンドを使用 して、静的に設定されたセキュアアドレスのエージングをディセーブルにします。

次の例では、ポートのすべてのセキュア アドレスに対して、エージング タイプを absolute、エージング タイムを 2 時間に設定します。

Device(config)# **interface gigabitethernet1/0/1** Device(config-if)# **switchport port-security aging time 120**

次の例では、ポートに設定されたセキュア アドレスに対して、エージング タイプを inactivity、エージング タイムを 2 分に設定します。

Device(config)# **interface gigabitethernet1/0/2** Device(config-if)# **switchport port-security aging time 2** Device(config-if)# **switchport port-security aging type inactivity** Device(config-if)# **switchport port-security aging static**

次の例では、設定されたセキュアアドレスのエージングをディセーブルにする方法を 示します。

Device(config)# **interface gigabitethernet1/0/2** Device(config-if)# **no switchport port-security aging static**

### **switchport port-security mac-address**

セキュアMACアドレスまたはスティッキMACアドレスラーニングを設定するには、**switchport port-security mac-address** インターフェイス コンフィギュレーション コマンドを使用します。 デフォルト設定に戻すには、このコマンドの **no** 形式を使用します。

**switchport port-security mac-address** {*mac-address* [{**vlan** {*vlan-id* {**access** | **voice**}}}] | **sticky** [{*mac-address* | **vlan** {*vlan-id* {**access** | **voice**}}}]} **no switchport port-security mac-address** {*mac-address* [{**vlan** {*vlan-id* {**access** | **voice**}}}] | **sticky** [{*mac-address* | **vlan** {*vlan-id* {**access** | **voice**}}}]}

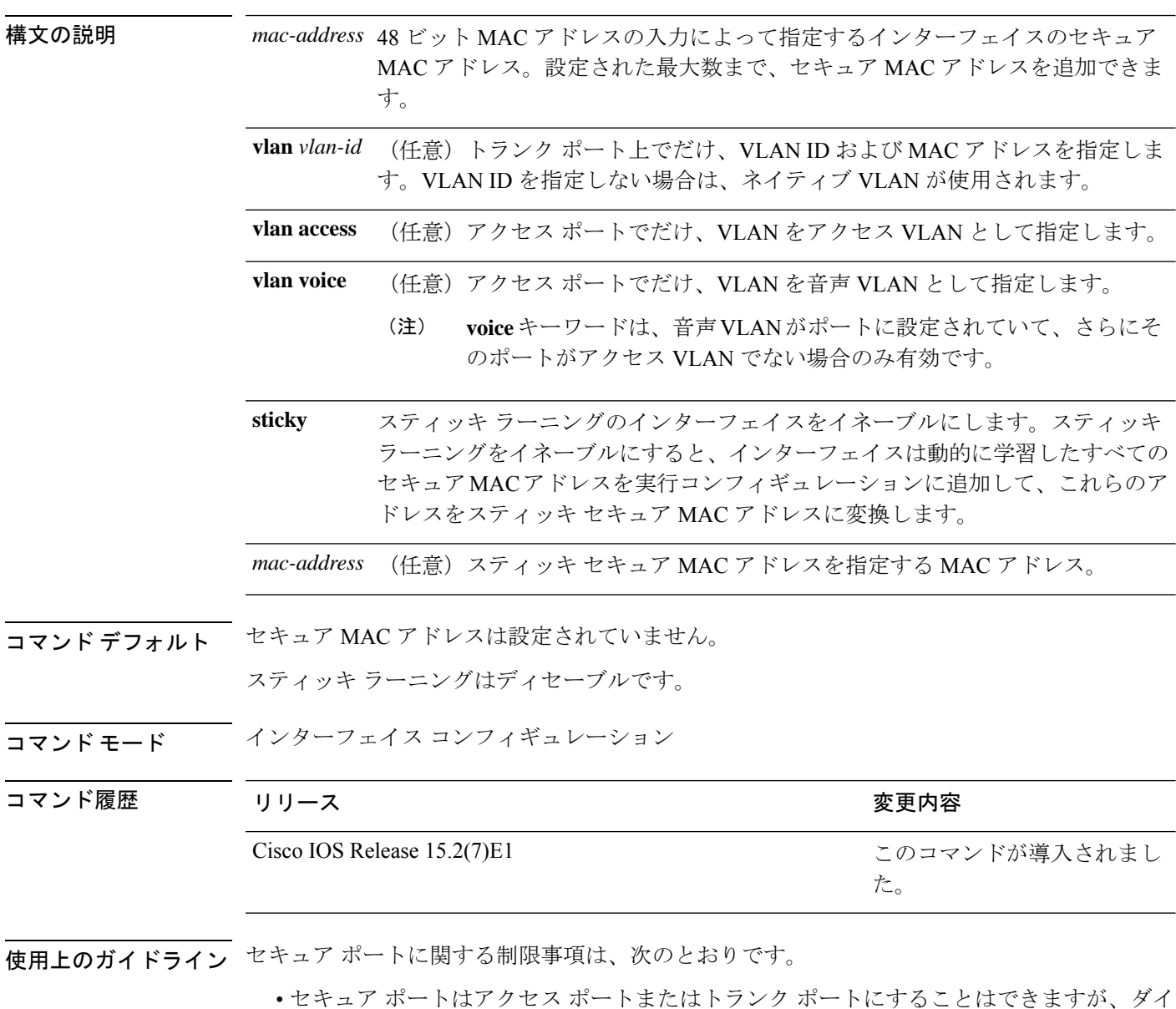

ナミック アクセス ポートには設定できません。

- セキュア ポートはルーテッド ポートにはできません。
- セキュア ポートは保護ポートにはできません。
- セキュア ポートをスイッチド ポート アナライザ (SPAN)の宛先ポートにすることはで きません。
- セキュア ポートをギガビットまたは 10 ギガビット EtherChannel ポート グループに含める ことはできません。
- 音声 VLAN では、スタティック セキュアまたはスティッキ セキュア MAC アドレスを設 定できません。
- 音声 VLAN が設定されたインターフェイス上でポート セキュリティをイネーブルにする 場合は、ポートの最大セキュアアドレス許容数を2に設定します。ポートをCisco IPPhone に接続する場合は、IP Phone に MAC アドレスが 1 つ必要です。Cisco IP Phone のアドレス は音声 VLAN 上で学習されますが、アクセス VLAN 上では学習されません。1 台の PC を Cisco IP Phone に接続する場合、MAC アドレスの追加は必要ありません。2 台以上の PC を Cisco IP Phone に接続する場合、各 PC に 1 つ、さらに Cisco IP Phone に 1 つ割り当てる よう十分なセキュア アドレスを設定する必要があります。
- 音声 VLAN はアクセス ポート上でだけサポートされます。トランク ポート上ではサポー トされません。
- スティッキ セキュア MAC アドレスには、次の特性があります。
	- **switchport port-security mac-address sticky** インターフェイス コンフィギュレーション コ マンドを使用して、インターフェイス上でスティッキラーニングをイネーブルにした場 合、インターフェイスはすべてのダイナミックセキュア MAC アドレス(スティッキラー ニングがイネーブルになる前に動的に学習されたアドレスを含む)を、スティッキセキュ ア MAC アドレスに変換し、すべてのスティッキセキュア MAC アドレスを実行コンフィ ギュレーションに追加します。
	- **no switchport port-security mac-address sticky** インターフェイス コンフィギュレーション コマンドを使用して、スティッキラーニングをディセーブルする場合、または実行コン フィギュレーションを削除する場合は、スティッキセキュア MAC アドレスは実行コン フィギュレーションの一部に残りますが、アドレステーブルからは削除されます。削除さ れたアドレスはダイナミックに再設定することができ、ダイナミックアドレスとしてアド レス テーブルに追加されます。
	- **switchportport-security mac-addresssticky** *mac-address* インターフェイス コンフィギュレー ションコマンドを使用して、スティッキセキュアMACアドレスを設定する場合、これら のアドレスはアドレステーブルおよび実行コンフィギュレーションに追加されます。ポー ト セキュリティがディセーブルの場合、スティッキ セキュア MAC アドレスは実行コン フィギュレーションに残ります。
	- スティッキ セキュア MAC アドレスがコンフィギュレーション ファイルに保存されてい ると、スイッチの再起動時、またはインターフェイスのシャットダウン時に、インター フェイスはこれらのアドレスを再学習しなくてすみます。スティッキ セキュア アドレス を保存しない場合、アドレスは失われます。スティッキ ラーニングがディセーブルの場

合、スティッキ セキュア MAC アドレスはダイナミック セキュア アドレスに変換され、 実行コンフィギュレーションから削除されます。

• スティッキラーニングをディセーブルにして、**switchport port-security mac-address sticky** *mac-address* インターフェイス コンフィギュレーション コマンドを入力した場合、エラー メッセージが表示され、スティッキセキュア MAC アドレスは実行コンフィギュレーショ ンに追加されません。

設定を確認するには、**show port-security** 特権 EXEC コマンドを使用します。

```
次の例では、ポートでセキュア MAC アドレスと VLAN ID を設定する方法を示しま
す。
```

```
Device(config)# interface gigabitethernet 2/0/2
Device(config-if)# switchport mode trunk
Device(config-if)# switchport port-security
Device(config-if)# switchport port-security mac-address 1000.2000.3000 vlan 3
```
次の例では、スティッキ ラーニングをイネーブルにして、ポート上で2つのスティッ キ セキュア MAC アドレスを入力する方法を示します。

Device(config)# **interface gigabitethernet 2/0/2** Device(config-if)# **switchport port-security mac-address sticky** Device(config-if)# **switchport port-security mac-address sticky 0000.0000.4141** Device(config-if)# **switchport port-security mac-address sticky 0000.0000.000f**

## **switchport port-security maximum**

セキュアMACアドレスの最大数を設定するには、インターフェイスコンフィギュレーション モードで **switchport port-security maximum** コマンドを使用します。デフォルト設定に戻すに は、このコマンドの **no** 形式を使用します。

**switchport port-security maximum** *value* [**vlan** [{*vlan-list* | [{**access** | **voice**}]}]] **no switchport port-security maximum** *value* [**vlan** [{*vlan-list* | [{**access** | **voice**}]}]]

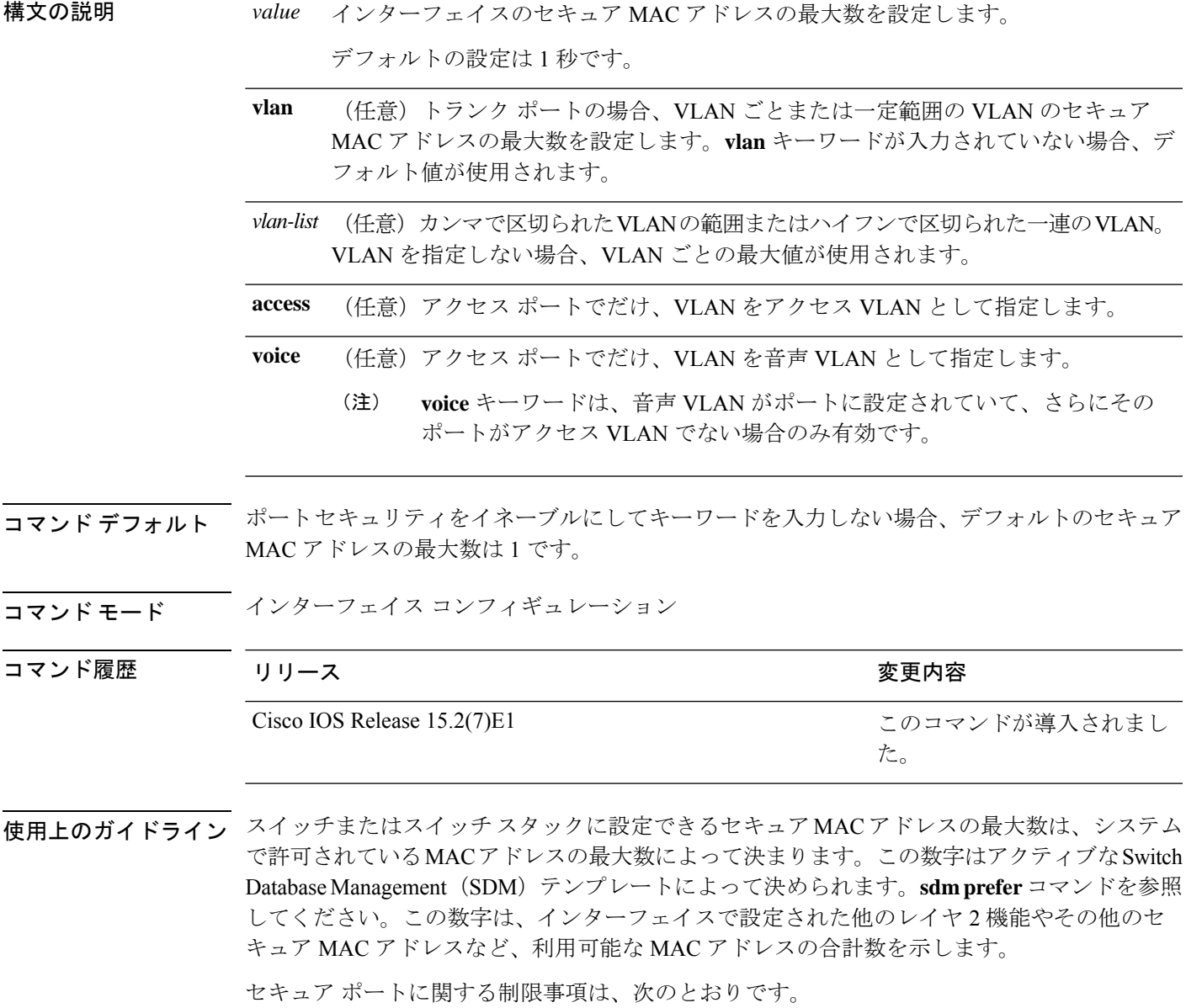

• セキュアポートはアクセスポートまたはトランクポートにすることができます。

- セキュア ポートはルーテッド ポートにはできません。
- セキュア ポートは保護ポートにはできません。
- セキュア ポートをスイッチド ポート アナライザ (SPAN)の宛先ポートにすることはで きません。
- セキュア ポートをギガビットまたは 10 ギガビット EtherChannel ポート グループに含める ことはできません。
- 音声 VLAN が設定されたインターフェイス上でポート セキュリティをイネーブルにする 場合は、ポートの最大セキュアアドレス許容数を2に設定します。ポートをCisco IPPhone に接続する場合は、IP Phone に MAC アドレスが 1 つ必要です。Cisco IP Phone のアドレス は音声 VLAN 上で学習されますが、アクセス VLAN 上では学習されません。1 台の PC を Cisco IP Phone に接続する場合、MAC アドレスの追加は必要ありません。2 台以上の PC を Cisco IP Phone に接続する場合、各 PC に 1 つ、さらに Cisco IP Phone に 1 つ割り当てる よう十分なセキュア アドレスを設定する必要があります。

音声 VLAN はアクセス ポート上でだけサポートされます。トランク ポート上ではサポー トされません。

• インターフェイスのセキュアアドレスの最大値を入力する場合、新しい値が前回の値より 大きいと、新しい値によって前回の設定値が上書きされます。新しい値が前回の値より小 さく、インターフェイスで設定されているセキュア アドレス数が新しい値より大きい場 合、コマンドは拒否されます。

アドレスの最大数を 1 に設定し、接続されたデバイスの MAC アドレスを設定すると、確 実にデバイスがポートの帯域幅を完全に使用できます。

インターフェイスのセキュア アドレスの最大値を入力すると、次の事象が発生します。

- 新しい値が前回の値より大きい場合、新しい値によって前回の設定値が上書きされます。
- 新しい値が前回の値より小さく、インターフェイスで設定されているセキュアアドレス数 が新しい値より大きい場合、コマンドは拒否されます。

設定を確認するには、**show port-security** 特権 EXEC コマンドを使用します。

次の例では、ポートでポートセキュリティをイネーブルにし、セキュアアドレスの最 大数を 5 に設定する方法を示します。違反モードはデフォルトで、セキュア MAC ア ドレスは設定されていません。

Device(config)# **interface gigabitethernet 2/0/2** Device(config-if)# **switchport mode access** Device(config-if)# **switchport port-security** Device(config-if)# **switchport port-security maximum 5**

### **switchport port-security violation**

セキュア MAC アドレスの違反モード、またはポートセキュリティに違反した場合に実行する アクションを設定するには、インターフェイス コンフィギュレーション モードで **switchport port-security violation**コマンドを使用します。デフォルト設定に戻すには、このコマンドの**no** 形式を使用します。

**switchport port-security violation** {**protect** | **restrict** | **shutdown** | **shutdown vlan**} **no switchport port-security violation** {**protect** | **restrict** | **shutdown** | **shutdown vlan**}

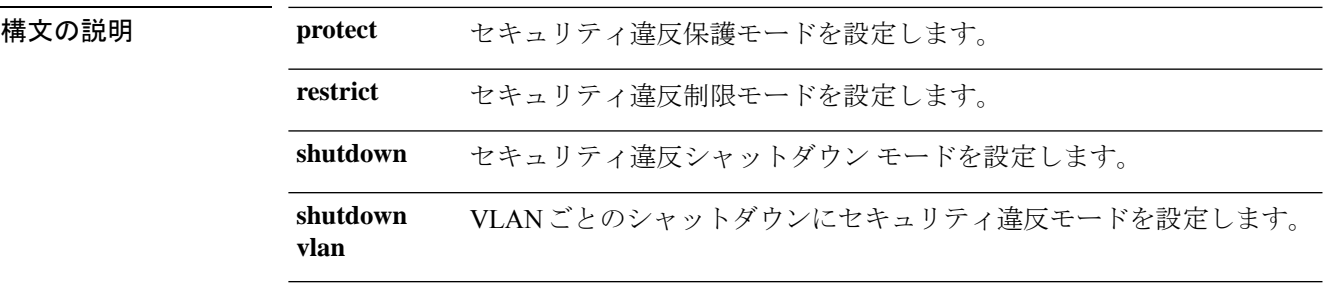

コマンド デフォルト デフォルトの違反モードは **shutdown** です。

コマンド モード インターフェイス コンフィギュレーション

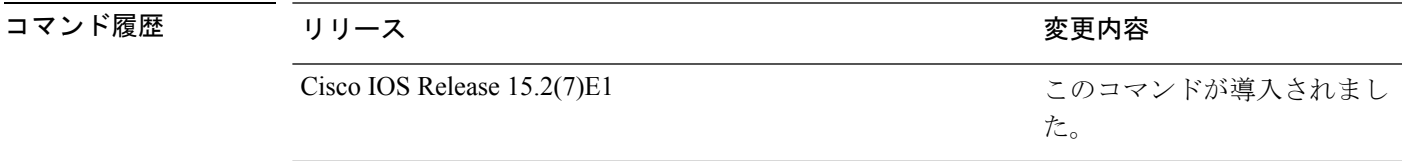

使用上のガイドライン セキュリティ違反保護モードでは、ポートのセキュア MAC アドレス数がポートで許可されて いる最大数に到達した場合、不明な送信元アドレスのパケットはドロップされます。ドロップ することでセキュア MAC アドレス数を上限よりも少なくするか、許容できるアドレスの最大 数を増やさない限り、この状態が続きます。セキュリティ違反が起こっても、ユーザには通知 されません。

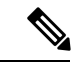

トランクポート上に保護モードを設定することは推奨できません。保護モードでは、ポー トが最大数に達していなくても VLAN が保護モードの最大数に達すると、ラーニングが ディセーブルになります。 (注)

セキュリティ違反制限モードでは、セキュア MAC アドレス数がポートで許可されている最大 数に到達した場合、不明な送信元アドレスのパケットはドロップされます。セキュア MAC ア ドレス数を上限よりも少なくするか、許容できるアドレスの最大数を増やさない限り、この状 態が続きます。SNMPトラップが送信されます。Syslogメッセージがロギングされ、違反カウ ンタが増加します。

セキュリティ違反シャットダウンモードでは、違反が発生し、ポートのLEDがオフになると、 インターフェイスが errdisable になります。SNMP トラップが送信されます。Syslog メッセー ジがロギングされ、違反カウンタが増加します。セキュア ポートが errdisable ステートの場合 は、**errdisable recovery causepsecure-violation** グローバル コンフィギュレーション コマンドを 入力してこのステートを解除するか、**shutdown**および**no shutdown**インターフェイスコンフィ ギュレーション コマンドを入力して手動で再びイネーブルにできます。

セキュリティ違反モードが VLAN ごとのシャットダウンに設定されると、違反が発生した VLAN のみが errdisable になります。

セキュア ポートに関する制限事項は、次のとおりです。

- セキュアポートはアクセスポートまたはトランクポートにすることができます。
- セキュア ポートはルーテッド ポートにはできません。
- セキュア ポートは保護ポートにはできません。
- セキュア ポートをスイッチド ポート アナライザ (SPAN)の宛先ポートにすることはで きません。
- セキュア ポートをギガビットまたは 10 ギガビット EtherChannel ポート グループに含める ことはできません。

セキュア MAC アドレスの最大値がアドレス テーブルに存在し、アドレス テーブルに存 在しない MAC アドレスを持つステーションがインターフェイスにアクセスしようとした 場合、または別のセキュア ポートのセキュア MAC アドレスとして設定された MAC アド レスを持つステーションがインターフェイスにアクセスしようとした場合に、セキュリ ティ違反が起こります。

セキュアポートが errdisable ステートの場合は、**errdisable recovery cause** *psecure-violation* グローバル コンフィギュレーション コマンドを入力して、このステートから回復させる ことができます。**shutdown** および **no shutdown** インターフェイス コンフィギュレーショ ンコマンドを入力するか、**clear errdisable interface**特権EXECコマンドを使用して、ポー トを手動で再びイネーブルにすることができます。

設定を確認するには、**show port-security** 特権 EXEC コマンドを使用します。

次の例では、MAC セキュリティ違反が発生した場合に VLAN のみをシャットダウン するようポートを設定する方法を示します。

Device(config)# **interface gigabitethernet2/0/2** Device(config)# **switchport port-security violation shutdown vlan**

### **trusted-port**

あるポートを信頼できるポートとして設定するには、IPv6 スヌーピング ポリシー モードまた は ND インスペクション ポリシー コンフィギュレーション モードで **trusted-port** コマンドを 使用します。この機能を無効にするには、このコマンドの **no** 形式を使用します。

#### **trusted-port no trusted-port**

- 構文の説明 このコマンドには、引数またはキーワードはありません。
- **コマンド デフォルト** どのポートも信頼されていません。
- コマンド モード ND インスペクション ポリシーの設定

IPv6 スヌーピング コンフィギュレーション

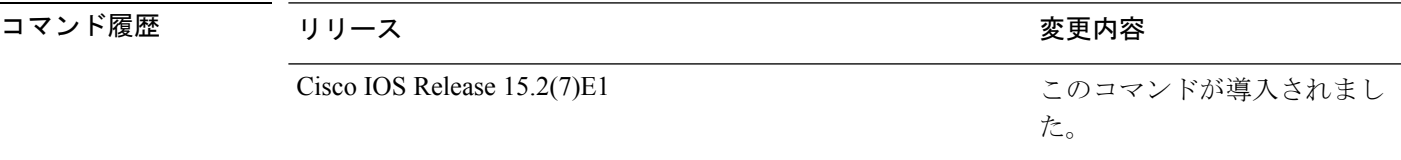

使用上のガイドライン **trusted-port** コマンドをイネーブルにすると、メッセージがこのポリシーを持つポートで受信 された場合、限定的に実行されるか、まったく実行されません。ただし、アドレススプーフィ ングから保護するために、メッセージは伝送するバインディング情報の使用によってバイン ディングテーブルを維持できるように分析されます。これらのポートで検出されたバインディ ングは、信頼できるものとして設定されていないポートから受信したバインディングよりも信 頼性が高いものと見なされます。

> 次に、NDP ポリシー名を policy1 と定義し、スイッチを NDP インスペクション ポリ シーコンフィギュレーションモードにし、ポートを信頼するように設定する例を示し ます。

Device(config)# **ipv6 nd inspection policy1** Device(config-nd-inspection)# **trusted-port**

次に、IPv6 スヌーピング ポリシー名を policy1 と定義し、スイッチを IPv6 スヌーピン グ ポリシー コンフィギュレーション モードにし、ポートを信頼するように設定する 例を示します。

Device(config)# **ipv6 snooping policy policy1** Device(config-ipv6-snooping)# **trusted-port**

### **username name masked-secret**

指定された名前と masked-secret を使用してユーザアカウントを設定するには、グローバル コ ンフィギュレーション モードで **username name masked-secret** コマンドを使用します。

ユーザ名に関連するすべての設定を削除するには、このコマンドの **no** 形式を使用します。

**username** *name* **masked-secret**

**no username** *name* **masked-secret**

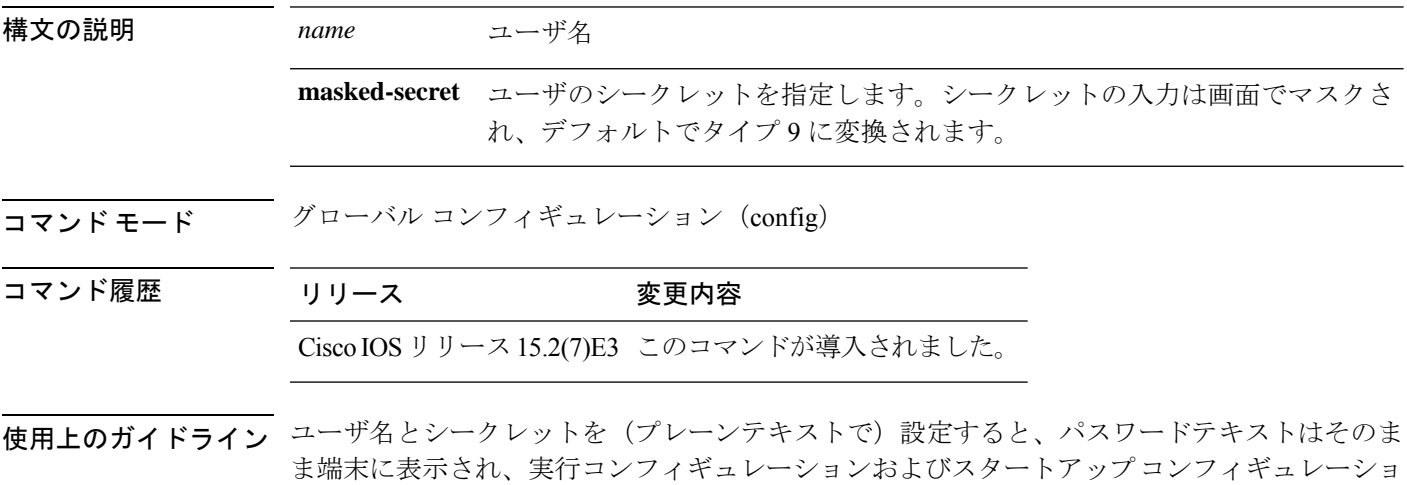

ンにプレーンテキストとして保存されます。**username***name***masked-secret**コマンドを使用して、 画面上のシークレットの入力をマスクできます。

#### 例

次に、**username***name***masked-secret** コマンドの出力例を示します。

Device#**username cisco masked-secret** Enter secret: \*\*\*\*\* Confirm secret: \*\*\*\*\*

### **vlan group**

VLANグループを作成または変更するには、グローバルコンフィギュレーションモードで**vlan group** コマンドを使用します。VLAN グループから VLAN リストを削除するには、このコマン ドの **no** 形式を使用します。

**vlan group** *group-name* **vlan-list** *vlan-list* **no vlan group** *group-name* **vlan-list** *vlan-list*

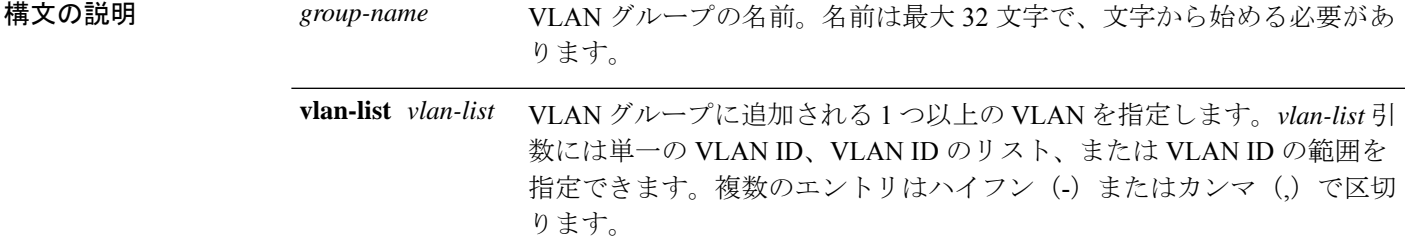

- コマンド デフォルト なし
- コマンド モード グローバル コンフィギュレーション

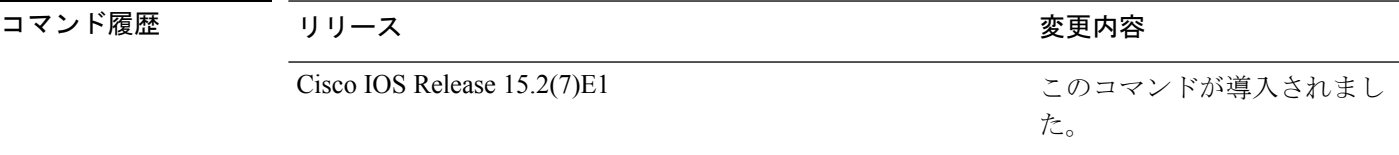

使用上のガイドライン 指定されたVLANグループが存在しない場合、**vlangroup**コマンドはグループを作成し、指定 された VLAN リストをそのグループにマッピングします。指定された VLAN グループが存在 する場合は、指定された VLAN リストがそのグループにマッピングされます。

> **vlan group** コマンドの **no** 形式を使用すると、指定された VLAN リストが VLAN グループから 削除されます。VLAN グループから最後の VLAN を削除すると、その VLAN グループは削除 されます。

> 最大 100 の VLAN グループを設定でき、1 つの VLAN グループに最大 4094 の VLAN をマッピ ングできます。

次に、VLAN 7 ~ 9 と 11 を VLAN グループにマッピングする例を示します。

Device(config)# **vlan group group1 vlan-list 7-9,11**

次の例では、VLAN グループから VLAN 7 を削除する方法を示します。

Device(config)# **no vlan group group1 vlan-list 7**

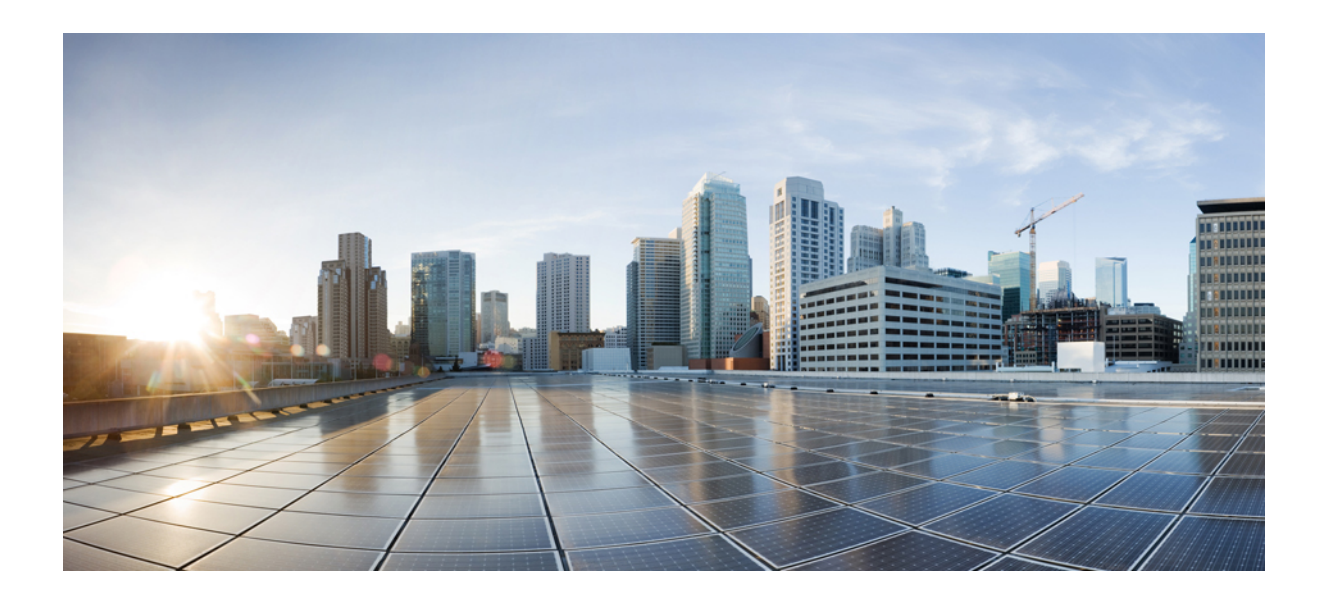

<sup>第</sup> **VI** <sup>部</sup>

# シングル **IP** 管理

• シングル IP 管理 (451 ページ)

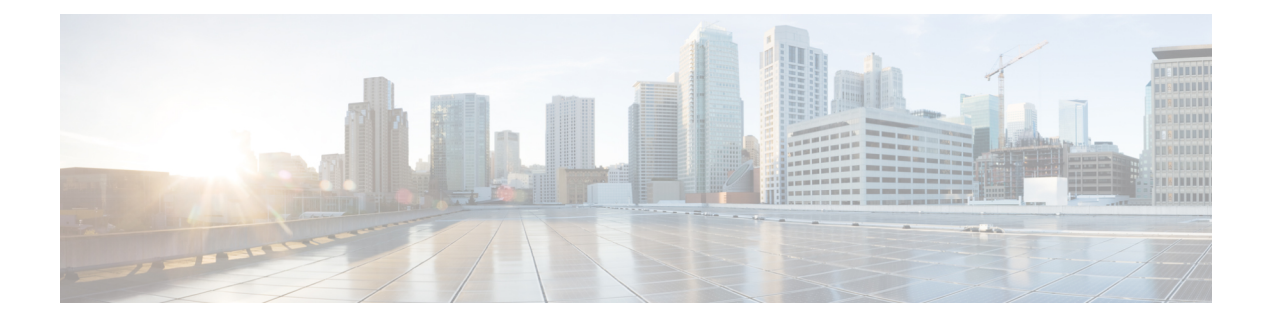

# シングル **IP** 管理

- reload  $(452 \sim -\gamma)$
- show switch hstack-ports  $(454 \sim +\frac{1}{2})$
- show switch  $(456 \sim \rightarrow \sim)$
- stack-mac persistent timer  $(459 \sim 0)$
- switch stack port  $(462 \sim +\gamma)$
- switch priority  $(464 \sim +\frac{1}{2})$
- switch provision  $(465 \sim +\sqrt{})$
- switch renumber  $(467 \sim 0)$

# **reload**

グループメンバーをリロードし、設定変更を適用するには、特権 EXEC モードで **reload** コマ ンドを使用します。

**reload** [{**/noverify** | **/verify**}] [{*LINE* | **at** | **cancel** | **in** | **slot** *stack-member-number* | **standby-cpu**}]

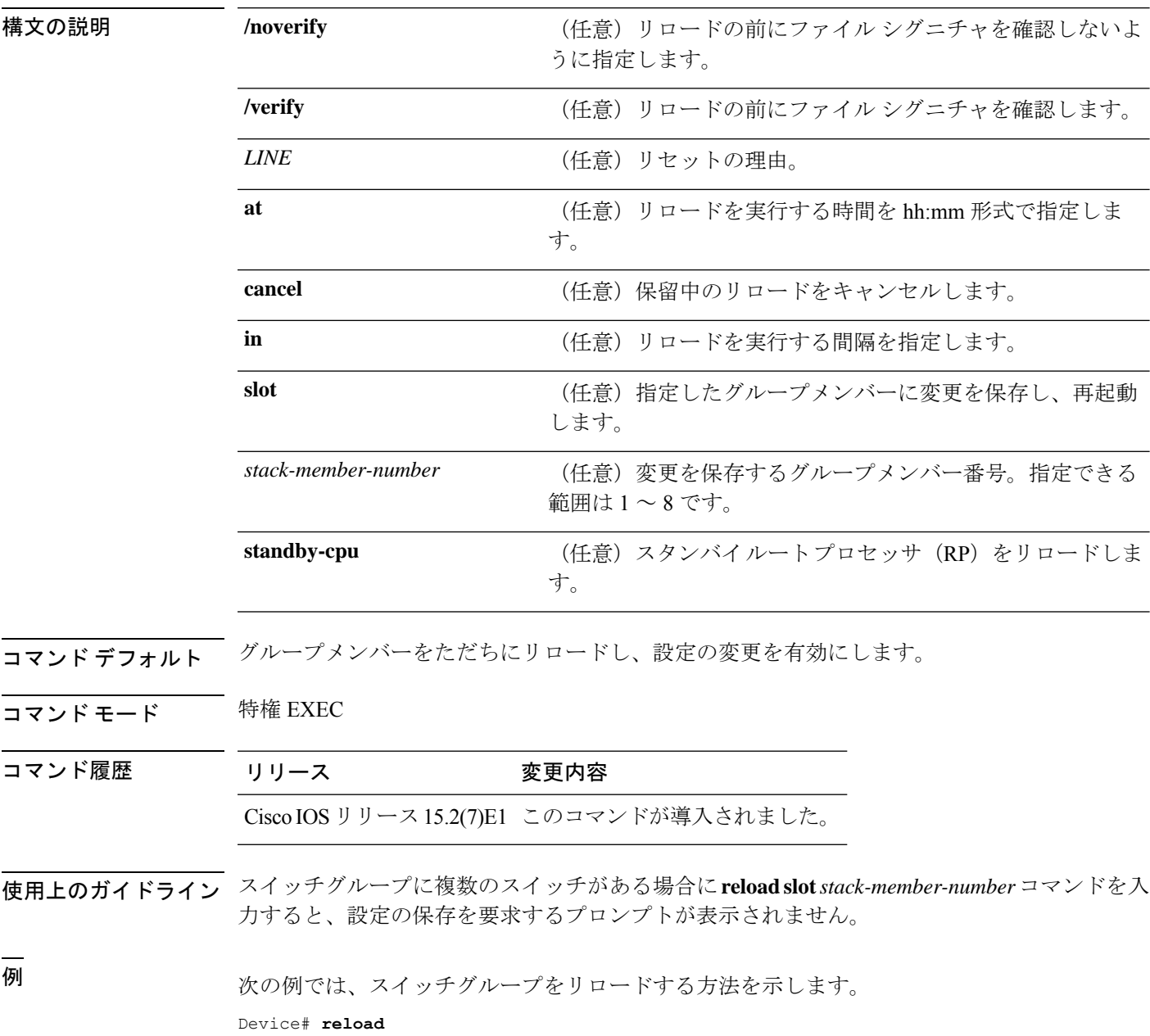

System configuration has been modified. Save? [yes/no]: **y** Proceed to reload the whole Stack? [confirm] **y**

次の例では、特定のグループメンバーをリロードする方法を示します。

Device# **reload slot 6** Proceed with reload? [confirm] **y**

次の例では、単一スイッチのスイッチグループ(メンバースイッチが1つだけ)をリ ロードする方法を示します。

Device# **reload slot 3**

System configuration has been modified. Save? [yes/no]: **y** Proceed to reload the whole Stack? [confirm] **y**

# **show switch hstack-ports**

特定のグループポートのグループポート番号を表示するには、特権EXECモードで**showswitch hstack-ports** コマンドを使用します。

#### **show switch hstack-ports**

構文の説明 このコマンドには引数またはキーワードはありません。

- コマンド デフォルト なし。
- コマンド モード 特権 EXEC

コマンド履歴

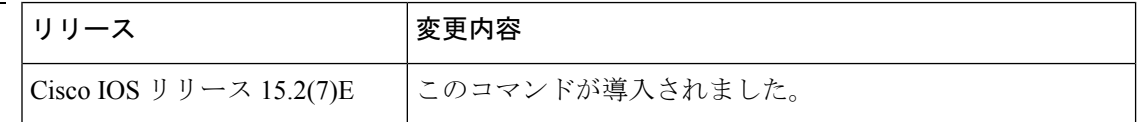

次に、1GスイッチのシングルIP管理ポートのステータスを示す**showswitchhstack-ports** コマンドの出力例を示します。

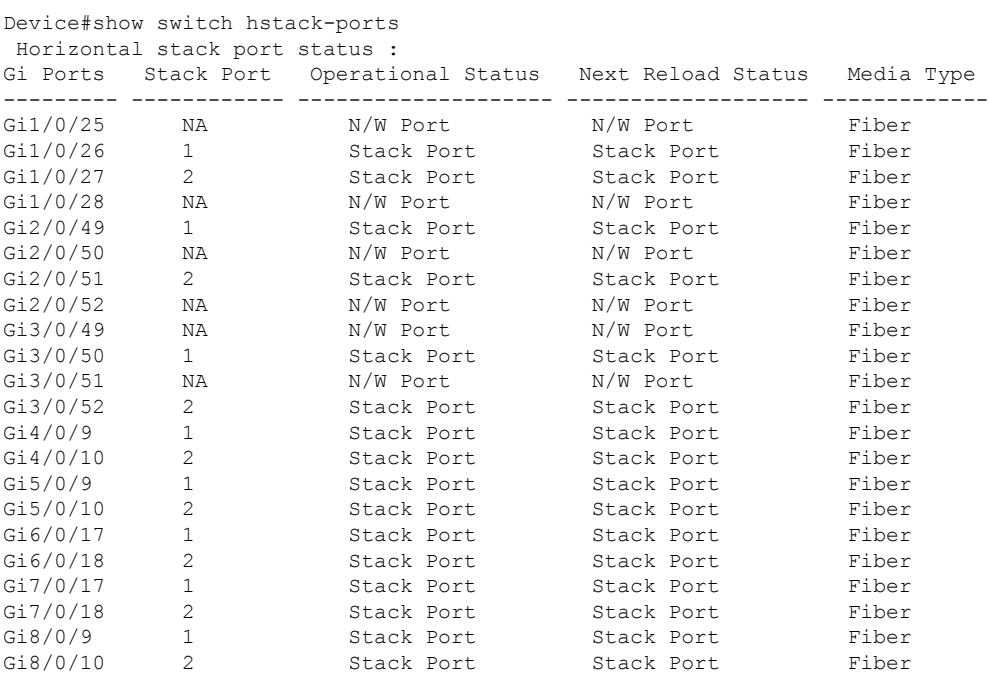

次に、10G スイッチのシングル IP 管理ポートのステータスを示す **show switch hstack-ports** の出力例を示します。

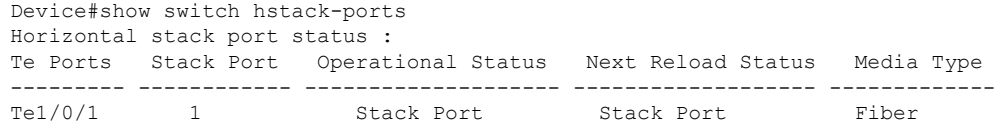
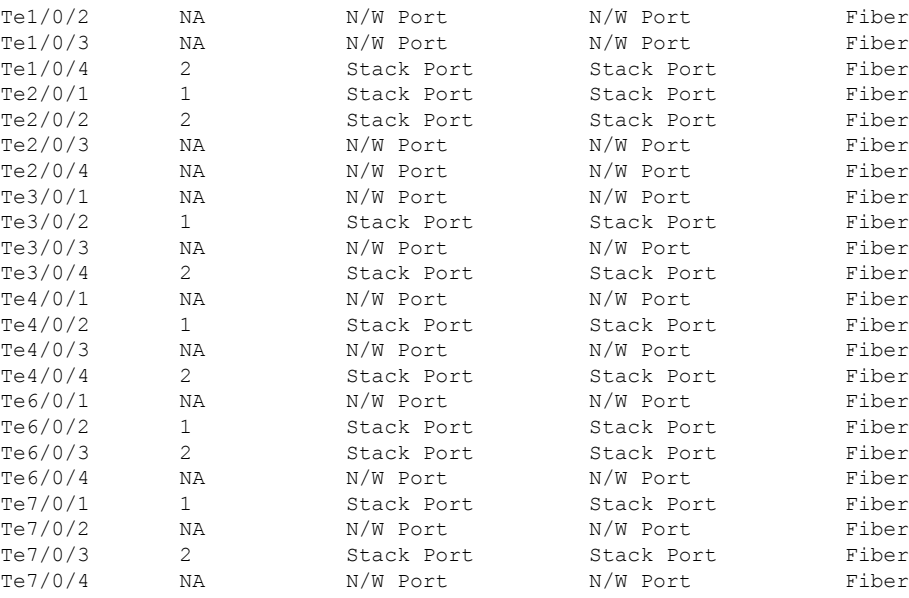

表 1 に、この出力で表示される重要なフィールドについて説明します。

表 **<sup>32</sup> : show switch hstack-port** のフィールドの説明

| フィールド        | 説明                                                                        |
|--------------|---------------------------------------------------------------------------|
| Te ポート       | MultiGigabit ポートを含むすべての使用可能な 10-G ポート<br>を表示します。                          |
| スタック ポート     | ポート1またはポート2がグループポートかどうかを示し<br>ます。                                         |
| 動作ステータス      | 10-Gポートの現在のステータスを表示します。ポートがネッ<br>トワークポートかグループポートかを示します。                   |
| 次のリロード ステータス | 次のリロードでの10-Gポートのステータスを表示します。<br>ポートがネットワークポートかグループポートかを示しま<br>す。          |
| メディア タイプ     | MultiGigabit ポートでは銅線、SFP+ ポートではファイバな<br>ど、グループポートで使用されるメディアの種類を表示し<br>ます。 |

# **show switch**

グループメンバーまたはスイッチグループに関連した情報を表示するには、EXEC モードで **show switch** コマンドを使用します。

**show switch** [{*stack-member-number* | **detail** | **neighbors** | **stack-ports** | **stack-ring speed**}]

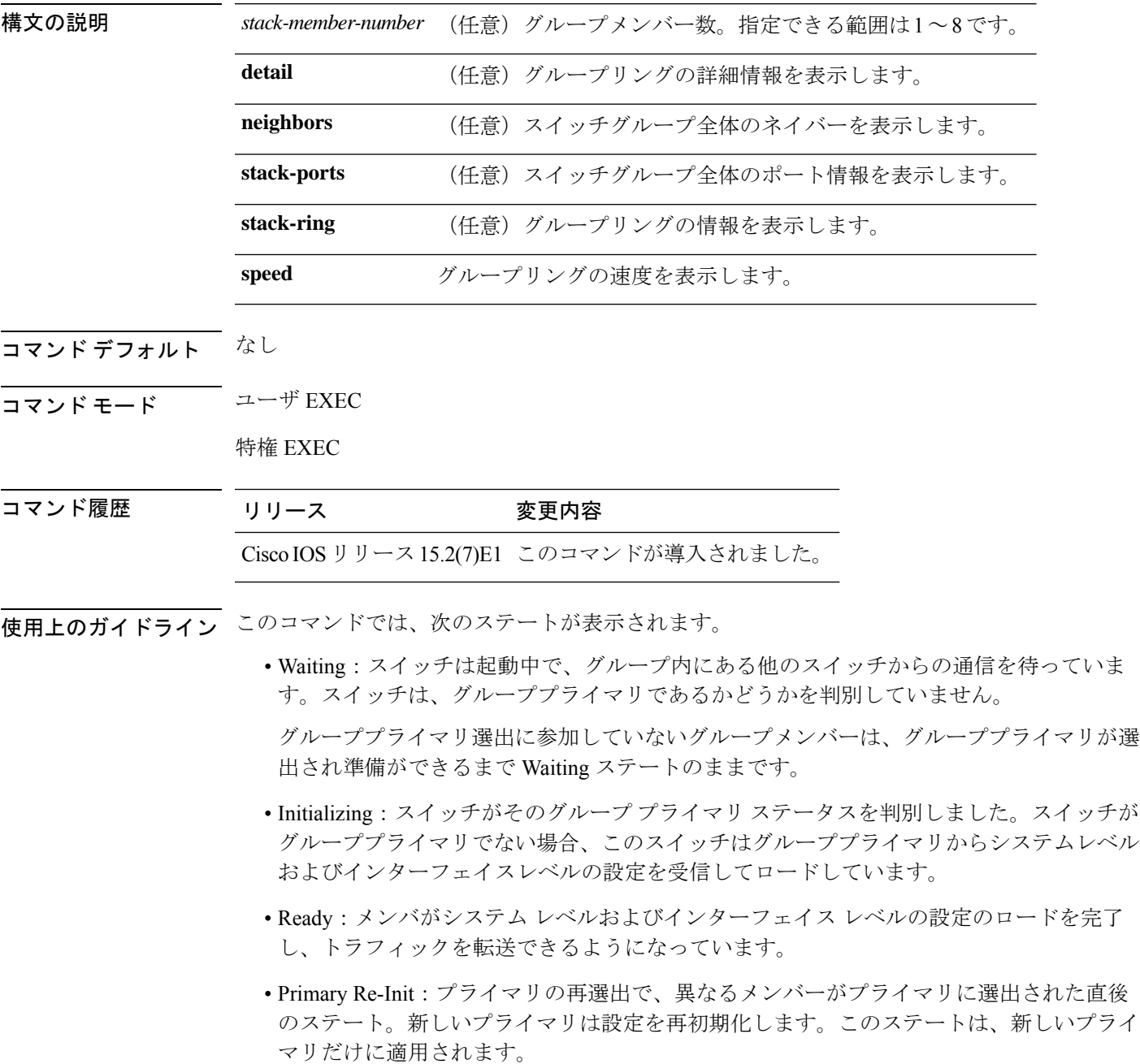

- Ver Mismatch: Version-Mismatch モードのスイッチ。Version-Mismatch モードは、グループ に加入しているスイッチに、プライマリとは異なるグループプロトコルマイナーバージョ ン番号がある状態です。
- SDM Mismatch: Switch Database Management (SDM) ミスマッチモードのスイッチ。SDM ミスマッチは、プライマリで実行している SDM テンプレートをメンバーがサポートして いない状態です。
- Provisioned:事前設定されたスイッチが、スイッチグループのアクティブメンバーになる 前のステート、またはグループメンバーがスイッチグループから脱退した後のステート。 プロビジョニングされたスイッチでは、MAC アドレスおよびプライオリティ番号は、常 に 0 と表示されます。

グループメンバー(プライマリを含む)の代表的なステート遷移は、Waiting > Initializing > Ready です。

グループプライマリ選出後のグループプライマリになるグループメンバーの代表的なステート 遷移は、Ready > Master Re-Init > Ready です。

Version Mismatch (VM) モードのグループメンバーの代表的なステート遷移は、Waiting > Ver Mismatch です。

スイッチグループにプロビジョニングされたスイッチが存在するかどうかを識別するには、 **show switch** コマンドを使用できます。**show running-config** および **show startup-config** 特権 EXEC コマンドでは、この情報は提供されません。

永続的 MAC アドレスがイネーブルになっている場合、スタックの MAC-persistency wait-time も表示されます。

例 次に、グループ情報の概要を表示する例を示します。

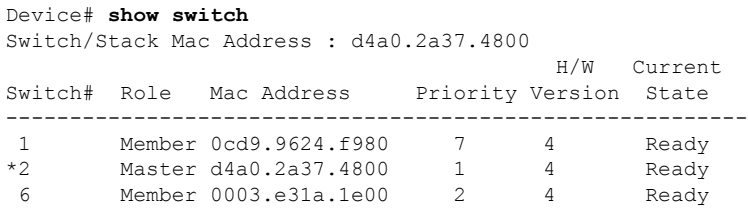

次に、グループ情報の詳細を表示する例を示します。

#### Device# **show switch detail**

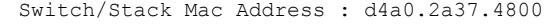

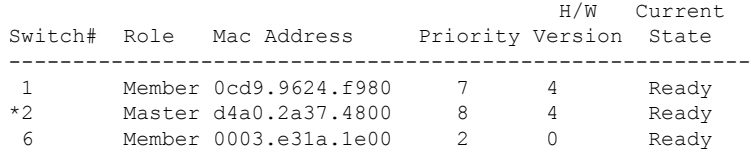

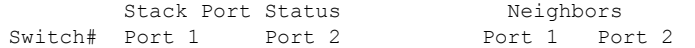

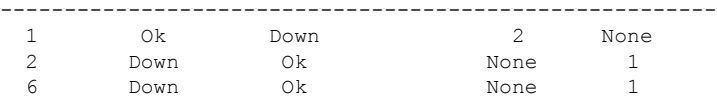

次に、メンバ 6 の要約情報を表示する例を示します。

#### Device# **show switch 6**

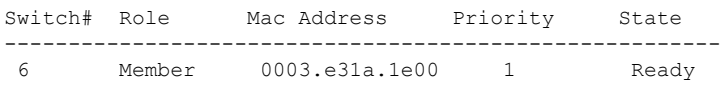

#### 次に、グループに関するネイバー情報を表示する例を示します。

#### Device# **show switch neighbors**

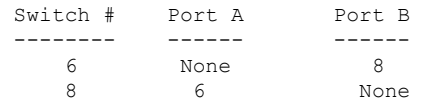

次に、グループポート情報を表示する例を示します。

#### Device# **show switch stack-ports**

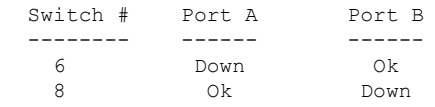

### **stack-mac persistent timer**

固定MAC アドレス機能を有効にするには、 スイッチグループまたはスタンドアロンスイッチ のグローバル コンフィギュレーション モードで **stack-mac persistent timer** コマンドを使用し ます。固定 MAC アドレス機能をディセーブルにするには、このコマンドの **no** 形式を使用し ます。

#### **stack-mac persistent timer** [{**0***time-value*}] **no stack-mac persistent timer**

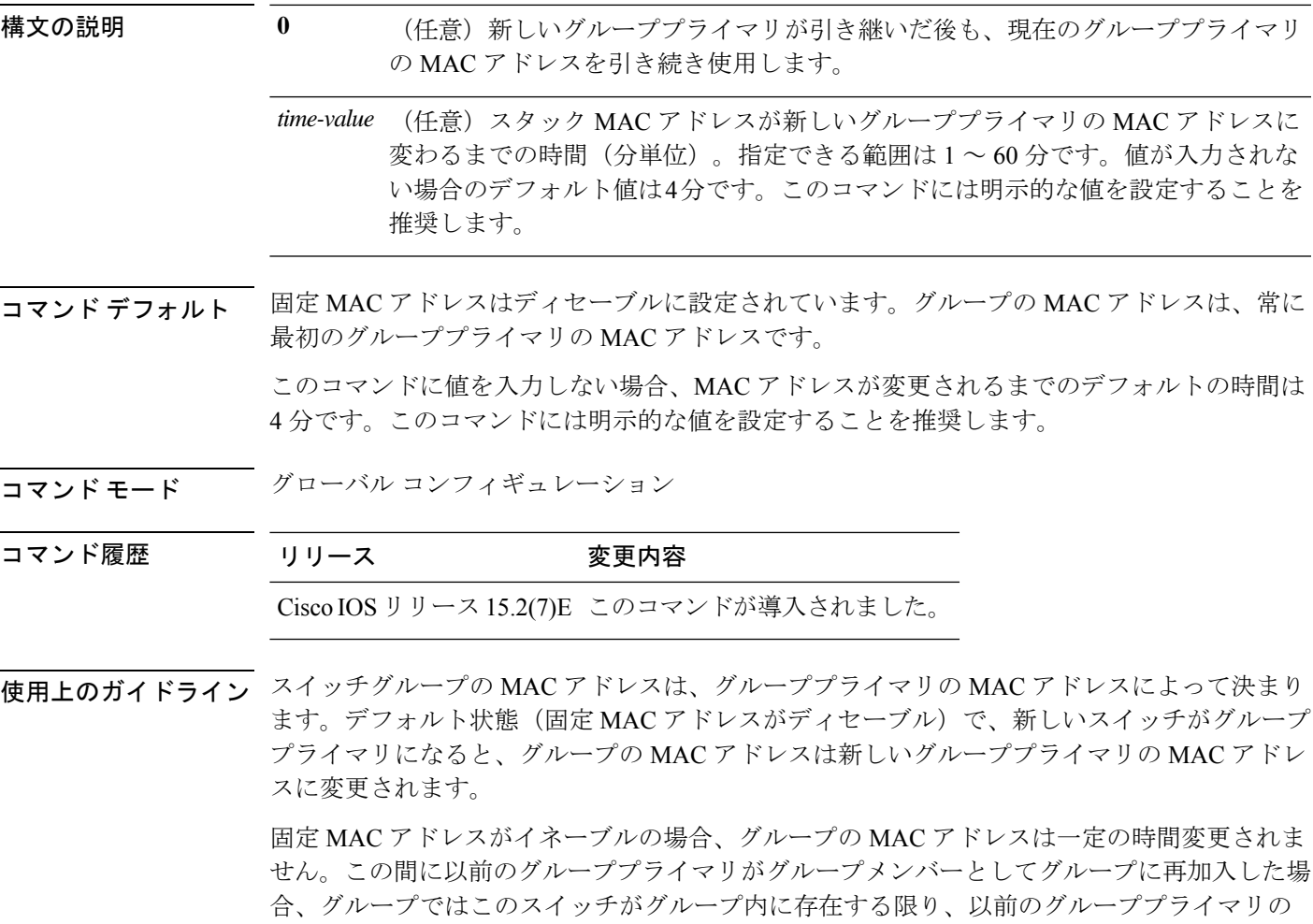

MAC アドレスを保持します。指定した期間に前のグループプライマリがグループに再参加し なかった場合は、スイッチグループが新しいグループプライマリの MAC アドレスをグループ MAC アドレスとして取得します。

この時間を 0 ~ 60 分に設定できます。

• このコマンドに値を入力しない場合、デフォルトの遅延は 4 分です。

- **0** を入力すると、**no stack-mac persistent timer** コマンドを入力するまで、グループは現在 のグループ MAC アドレスを引き続き使用します。
- 遅延時間に 1 ~ 60 分を入力すると、設定された時間が過ぎるまで、または **no stack-mac persistent timer** コマンドを入力するまで、以前のグループプライマリのグループ MAC ア ドレスが使用されます。

キーワードの指定にかかわらず、**stack-mac persistent timer** コマンドを入力した場合、以 前のプライマリ MAC アドレスがネットワークドメインのいずれかに表示されるとトラ フィックが失われる可能性があるという警告メッセージが表示されます。この機能は慎 重に使用してください。 (注)

スイッチオーバーの後、時間切れになる前に **no stack-macpersistent timer** コマンドを入力した 場合、スイッチグループは現在のグループプライマリ MAC アドレスに移行します。

グループ全体がリロードされ、再起動すると、グループプライマリの MAC アドレスがグルー プの MAC アドレスになります。

<sup>例</sup> 次の例では、設定ごとに警告メッセージを表示する固定 MAC アドレス機能を設定す る方法を示します。また、設定を確認する方法も示します。

> Device(config)# **stack-mac persistent timer** WARNING: Use of an explicit timer value with the command is recommended. WARNING: Default value of 4 minutes is being used. WARNING: The stack continues to use the base MAC of the old Master WARNING: as the stack-mac after a master switchover until the MAC WARNING: persistency timer expires. During this time the Network WARNING: Administrators must make sure that the old stack-mac does WARNING: not appear elsewhere in this network domain. If it does, WARNING: user traffic may be blackholed.

Device(config)# **stack-mac persistent timer 0** WARNING: Stack MAC persistency timer value of 0 means that, after a WARNING: master switchover, the current stack-mac will continue WARNING: to be used indefinitely. WARNING: The Network Administrators must make sure that the old WARNING: stack-mac does not appear elsewhere in this network WARNING: domain. If it does, user traffic may be blackholed.

Device(config)# **stack-mac persistent timer 7** WARNING: The stack continues to use the base MAC of the old Master WARNING: as the stack-mac after a master switchover until the MAC WARNING: persistency timer expires. During this time the Network WARNING: Administrators must make sure that the old stack-mac does WARNING: not appear elsewhere in this network domain. If it does, WARNING: user traffic may be blackholed.

Device(config)# **end** Device(config)# **show switch** Switch/Stack Mac Address : 0cd9.9624.dd80 Mac persistency wait time: 7 mins H/W Current Switch# Role Mac Address Priority Version State ---------------------------------------------------------- \*1 Master 0cd9.9624.dd80 1 4 Ready

設定を確認するには、次の 2 つの特権 EXEC コマンドのうちいずれかを入力します。

- **show running-config**:有効の場合、出力に **stack-mac persistent timer** と 時間が分単位で表示されます。
- **show switch**:有効の場合、出力に **Mac persistency wait time** と時間が分単 位で表示されます。

# **switch stack port**

メンバーの指定されたグループポートをディセーブルまたはイネーブルにするには、グループ メンバーの特権 EXEC モードで **switch** コマンドを使用します。

**switch** *stack-member-number* **stack port** *port-number* {**disable** | **enable**}

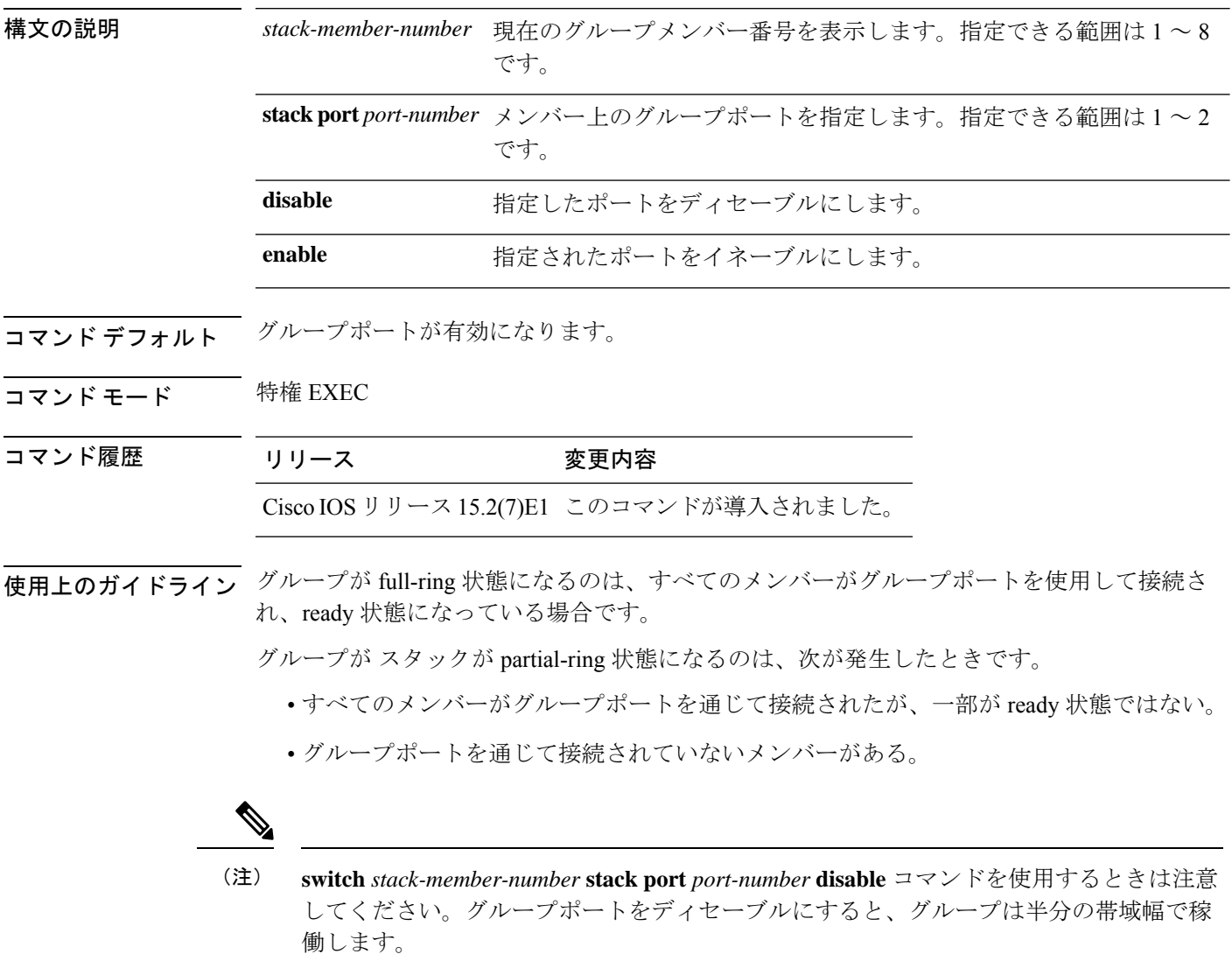

**switch** *stack-member-number* stack port *port-number* disable 特権 EXEC コマンドを入力し、グルー プが full-ring 状態にある場合、ディセーブルにできるグループポートは 1 つだけです。次の メッセージが表示されます。

Enabling/disabling a stack port may cause undesired stack changes. Continue?[confirm]

**switch** *stack-member-number* stack port *port-number* disable 特権 EXEC コマンドを入力し、グルー プがpartial-ring状態にある場合、ポートはディセーブルにできません。次のメッセージが表示 されます。

Disabling stack port not allowed with current stack configuration.

<sup>例</sup> 次に、member <sup>4</sup> 上の stack port <sup>2</sup> をディセーブルにする方法の例を示します。

Device# **switch 4 stack port 2 disable**

# **switch priority**

値を変更するには、アクティブスイッチのグローバルコンフィギュレーションモードで**switch priority** コマンドを使用します。

**switch** *stack-member-number* **priority** *new-priority-value*

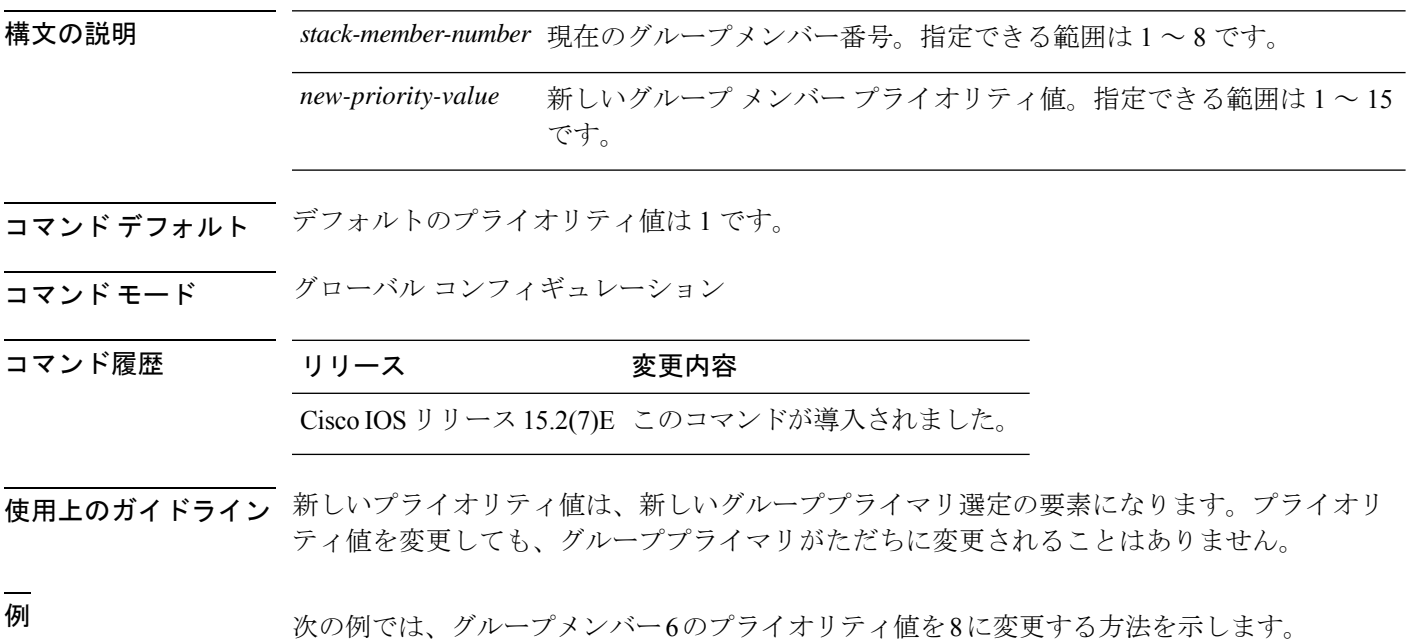

Device(config)# **switch 6 priority 8** Changing the Switch Priority of Switch Number 6 to 8 Do you want to continue?[confirm]

# **switch provision**

新しいスイッチがスイッチグループに追加される前に構成設定するには、グループプライマリ のグローバル コンフィギュレーション モードで **switch provision** コマンドを使用します。除外 されたスイッチ(グループを離れたグループメンバー)に対応するすべての設定情報を削除す るには、このコマンドの **no** 形式を使用します。

**switch** *stack-member-number* **provision** *type* **no switch** *stack-member-number* **provision**

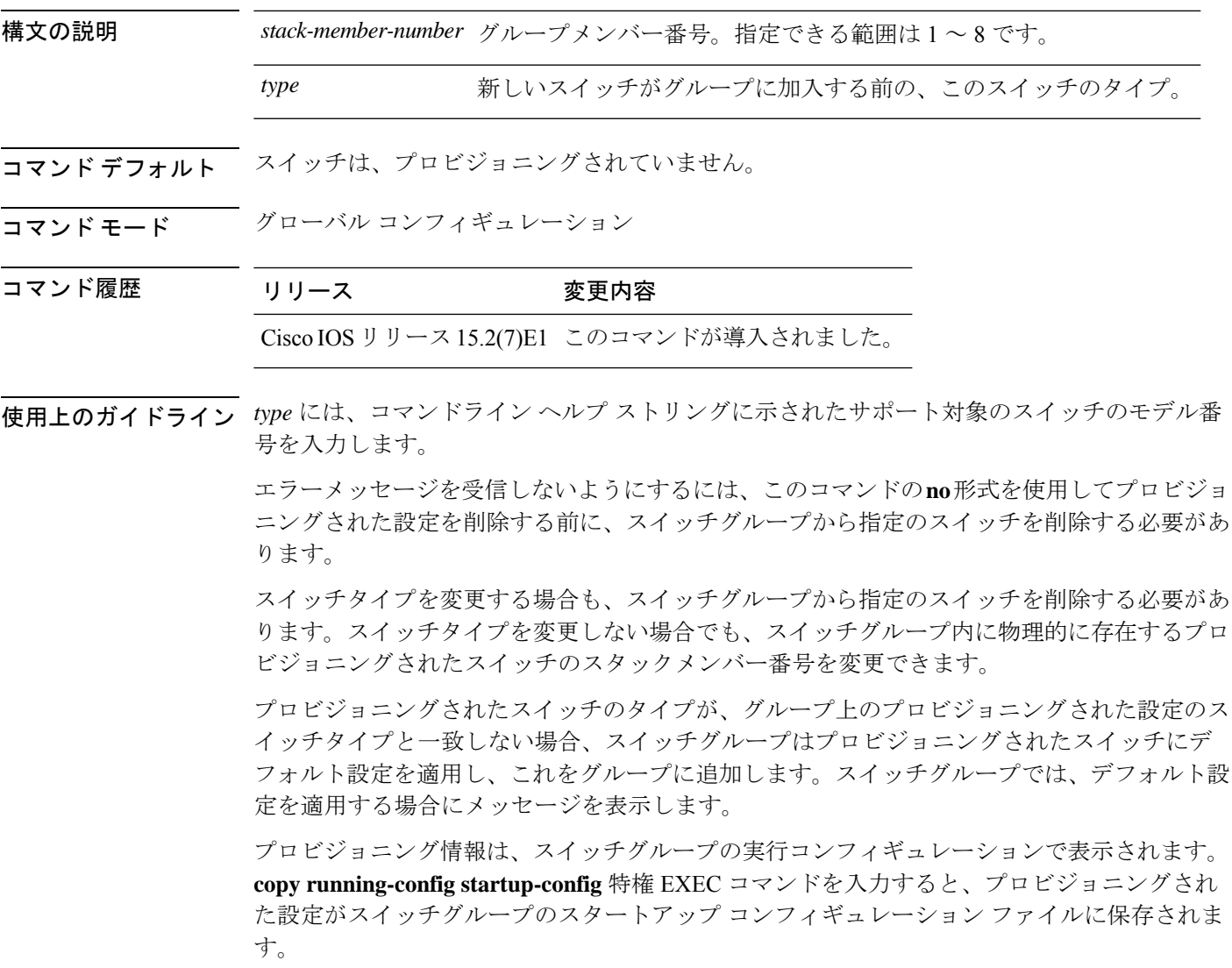

 $\triangle$ 

**switch provision** コマンドを使用すると、プロビジョニングされた設定にメモリが割り当 てられます。新しいスイッチ タイプが設定されたときに、以前割り当てられたメモリの すべてが解放されるわけではありません。そのため、このコマンドをおおよそ 200 回を 超えて使用しないようにしてください。スイッチのメモリが不足し、予期せぬ動作が発 生する可能性があります。 注意

<sup>例</sup> 次に、グループメンバー番号 <sup>2</sup> が設定されたスイッチをスイッチグループに割り当て る例を示します。**show running-config** コマンドの出力は、プロビジョニングされたス イッチに関連付けられたインターフェイスを示します。

```
Device(config)# switch 2 provision C1000-xxxx
Device(config)# end
Device# show running-config | include switch 2
!
interface GigabitEthernet2/0/1
!
interface GigabitEthernet2/0/2
!
interface GigabitEthernet2/0/3
<output truncated>
```
また、**show switch** ユーザー EXEC コマンドを入力すると、スイッチグループのプロビ ジョニングされたステータスを表示できます。

次の例では、スイッチがグループから削除される場合に、グループメンバー5につい てのすべての設定情報が削除される方法を示します。

Device(config)# **no switch 5 provision**

プロビジョニングされたスイッチが、実行コンフィギュレーションで追加または削除 されたことを確認するには、**show running-config** 特権 EXEC コマンドを入力します。

### **switch renumber**

グループメンバー番号を変更するには、グループプライマリのグローバル コンフィギュレー ション モードで **switch renumber** コマンドを使用します。

**switch** *current-stack-member-number* **renumber** *new-stack-member-number*

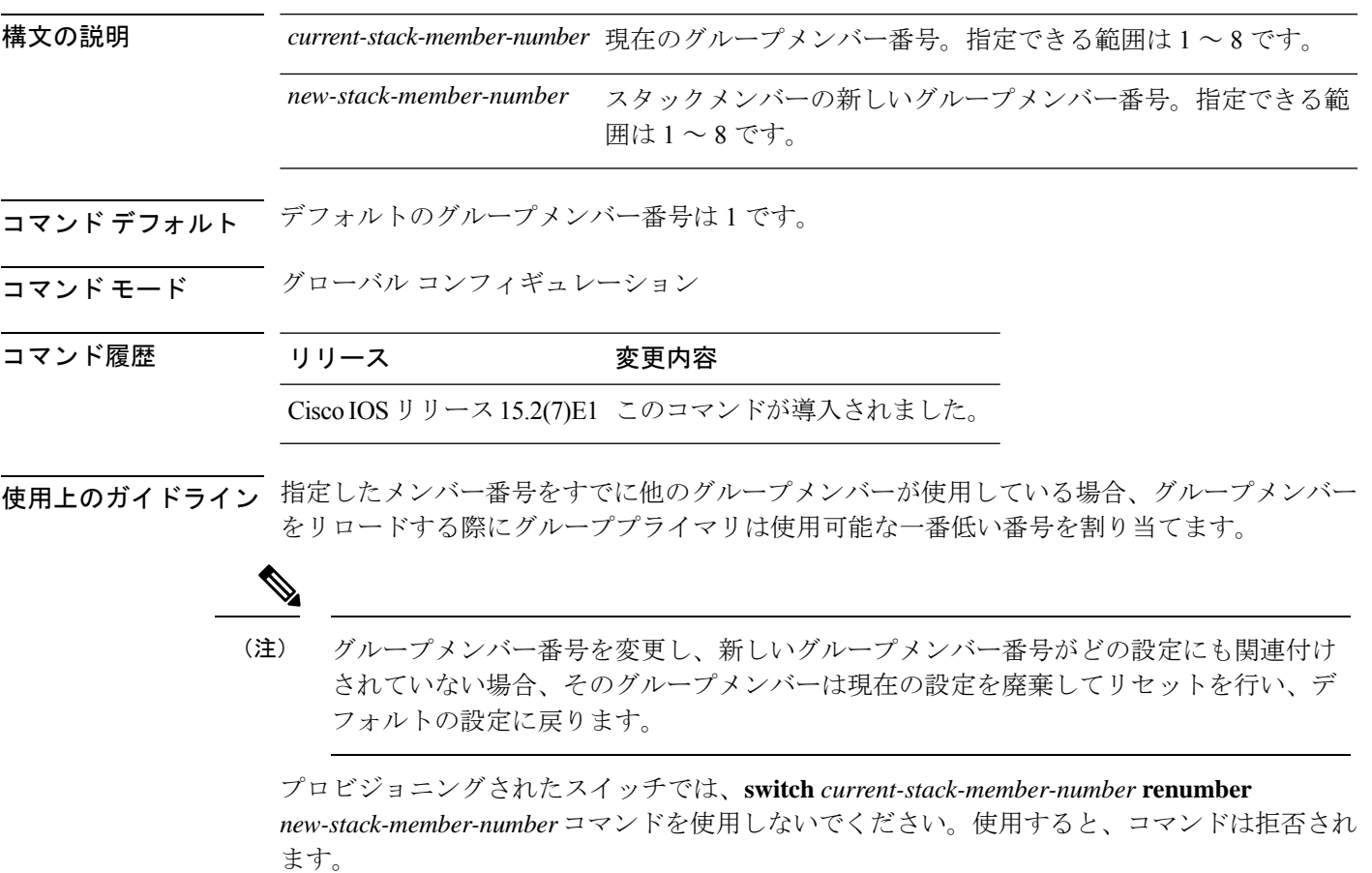

グループメンバーをリロードし、設定変更を適用するには、**reload slot** *current stack member number* 特権 EXEC コマンドを使用します。

<sup>例</sup> 次の例では、グループメンバー6のメンバー番号を7に変更する方法を示しています。

Device(config)# **switch 6 renumber 7**

WARNING:Changing the switch number may result in a configuration change for that switch. The interface configuration associated with the old switch number will remain as a provisioned configuration. Do you want to continue?[confirm]

I

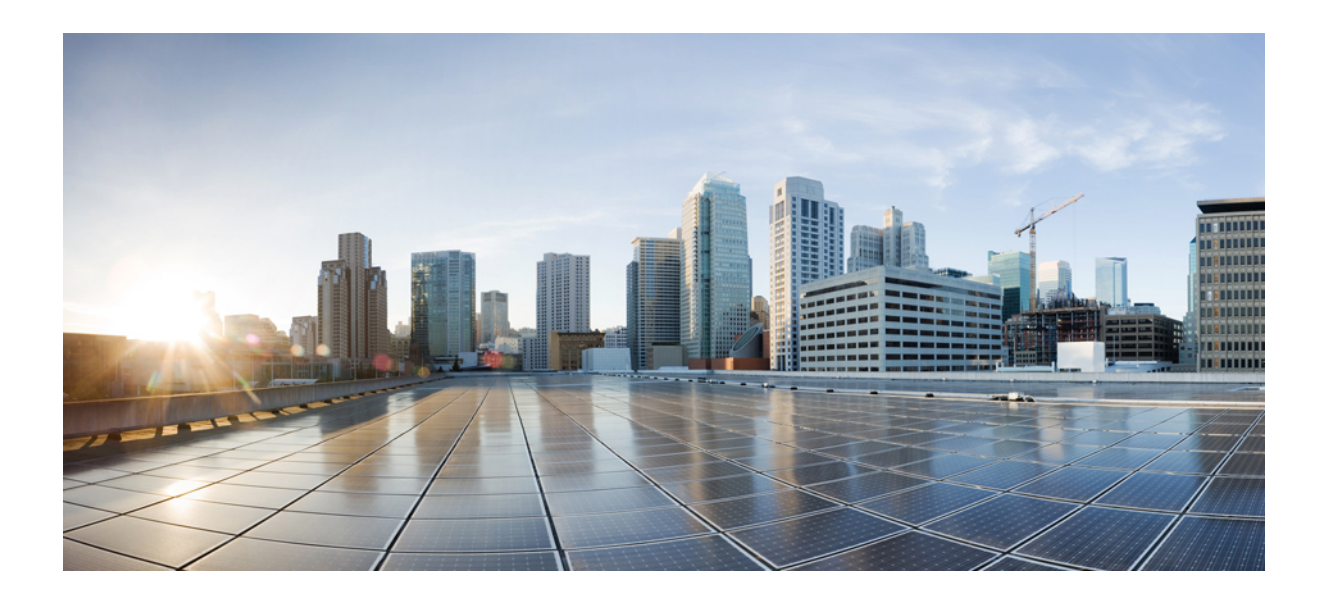

# <sup>第</sup> **VII** <sup>部</sup>

# システム管理

• システム管理コマンド (471 ページ)

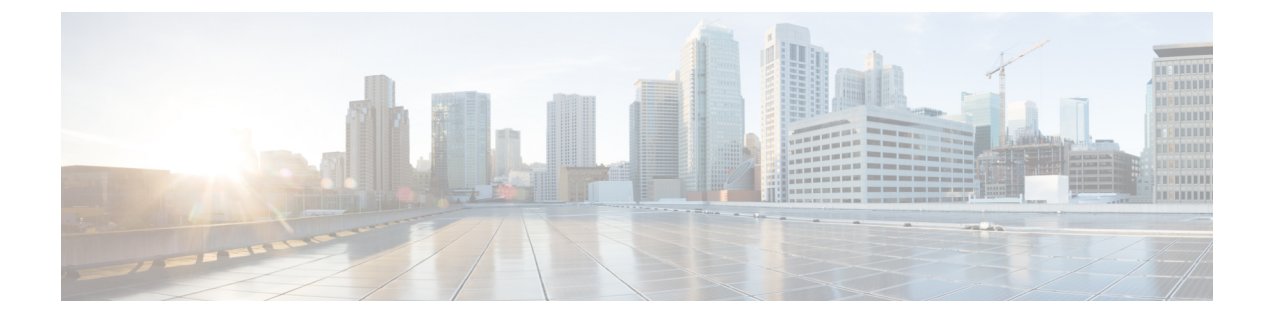

# システム管理コマンド

- archive download-sw  $(473 \sim \rightarrow \sim)$
- archive tar  $(477 \sim \rightarrow \sim)$
- archive upload-sw  $(481 \sim \sim \sim)$
- boot  $(483 \sim -\gamma)$
- boot buffersize  $(485 \sim \sim \frac{1}{2})$
- boot enable-break  $(486 \sim \rightarrow \rightarrow)$
- boot host dhcp  $(487 \sim -\sqrt{2})$
- boot host retry timeout  $(488 \sim \rightarrow \sim)$
- boot manual  $(489 \sim \sim \sim)$
- boot system  $(490 \sim -\gamma)$
- cat  $(491 \sim \tilde{\nu})$
- clear logging onboard  $(492 \sim -\gamma)$
- clear mac address-table  $(493 \sim \rightarrow \sim)$
- clear mac address-table move update  $(494 \sim \rightarrow \sim)$
- copy  $(495 \sim -\gamma)$
- debug matm move update  $(496 \sim \rightarrow \sim)$
- delete  $(497 \sim \rightarrow \sim)$
- dir  $(498 \sim -\gamma)$
- dying-gasp  $(500 \sim \rightarrow \circ)$
- help  $(501 \sim -\tilde{\nu})$
- hw-module (502 ページ)
- ip name-server  $(504 \sim \rightarrow \sim)$
- logging  $(506 \sim \rightarrow \sim)$
- logging buffered (507 ページ)
- logging console  $(508 \sim -\check{\mathcal{V}})$
- logging file flash  $(510 \sim -\gamma)$
- logging history (511 ページ)
- logging history size  $(512 \sim -\gamma)$
- logging monitor  $(513 \sim -\gamma)$
- logging trap  $(514 \sim -\gamma)$
- mac address-table aging-time (515 ページ)
- mac address-table learning vlan  $(516 \sim \rightarrow \sim)$
- mac address-table notification  $(518 \sim \sim \sim)$
- mac address-table static  $(520 \sim \rightarrow \sim)$
- mkdir (521 ページ)
- more  $(522 \ltimes -\frac{1}{2})$
- nmsp notification interval  $(523 \sim -\check{\smile})$
- rename  $(525 \leq \leq \leq)$
- reset  $(526 \sim -\gamma)$
- rmdir  $(527 \sim -\gamma)$
- service sequence-numbers  $(528 \sim \sim \sim \sim)$
- set (529 ページ)
- show archive sw-upgrade history (532 ページ)
- show boot  $(533 \sim -\gamma)$
- show cable-diagnostics tdr  $(536 \sim \sim \mathcal{V})$
- show dying-gasp (538 ページ)
- show mac address-table  $(539 \sim \sim \sim)$
- show mac address-table address  $(540 \sim \rightarrow \sim)$
- show mac address-table aging-time  $(541 \sim \rightarrow \sim)$
- show mac address-table count  $(542 \sim \rightarrow \sim)$
- show mac address-table dynamic  $(543 \sim \rightarrow \sim)$
- show mac address-table interface  $(544 \sim \rightarrow \sim)$
- show mac address-table learning  $(545 \sim \sim \sim)$
- show mac address-table move update  $(546 \sim \rightarrow \sim)$
- show mac address-table multicast  $(547 \sim 32)$
- show mac address-table notification  $(548 \sim \rightarrow \sim)$
- show mac address-table static  $(550 \sim \rightarrow \sim)$
- show mac address-table vlan  $(551 \sim 3)$
- show nmsp  $(552 \lt \lt \lt \lt)$
- show logging onboard  $(554 \sim \sim \sim)$
- shutdown  $(556 \sim +\frac{1}{2})$
- test cable-diagnostics tdr (557 ページ)
- traceroute mac  $(558 \sim \sim)$
- traceroute mac ip  $(561 \sim \rightarrow \sim)$
- type (564 ページ)
- unset  $(565 \sim -\frac{1}{2})$
- version  $(567 \sim \rightarrow \sim)$

# **archive download-sw**

TFTP サーバからスイッチまたはスイッチスタックに新しいイメージをダウンロードし、既存 のイメージを上書きするか、または保持するには、特権 EXEC モードで **archive download-sw** コマンドを使用します。

**archive download-sw** {**/directory** | **/force-reload** | **/imageonly** | **/leave-old-sw** | **/no-set-boot** | **/no-version-check** | **/overwrite** | **/reload** | **/safe**} *source-url*

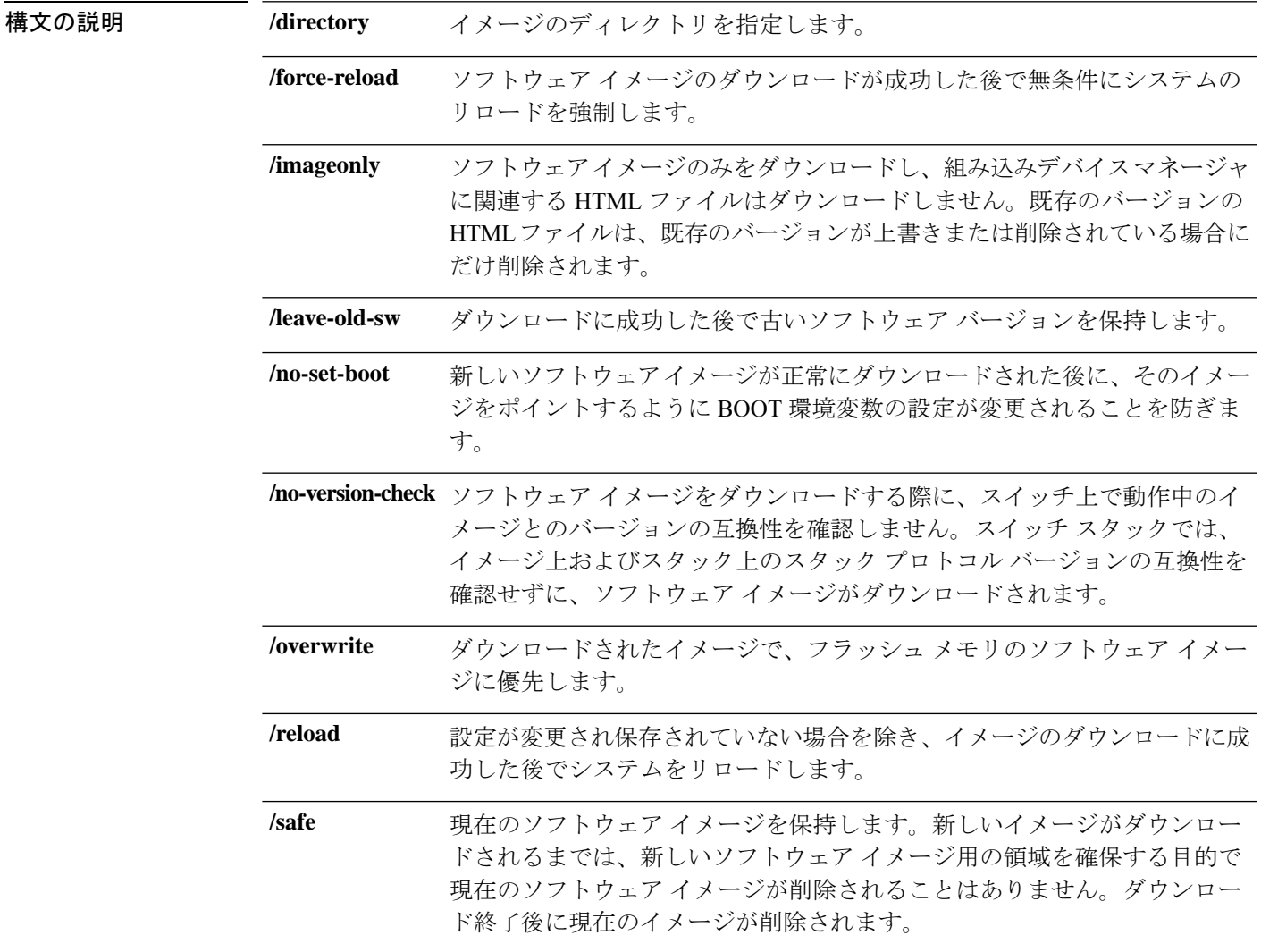

ローカルまたはネットワークファイルシステム用の送信元URLエイリアス を指定します。次のオプションがサポートされています。 • セカンダリ ブート ローダ (BS1): **bsl:** • ローカル フラッシュ:スタンドアロン スイッチまたはアクティブ ス イッチ上のファイル システム: **flash:** • メンバ上のローカルな flash: ファイルシステム: **flash** メンバ数: • FTP: **ftp:** [[*//username*[:*password*]@*location*]*/directory*]*/image-name***.tar** • HTTP サーバ: **http:** //[[*username:password*] @] {*hostname* | *host-ip*}[*/directory*]*/image-name***.tar** • セキュア HTTP サーバ: **https:** //[[*username:password*] @] {*hostname* | *host-ip*}[*/directory*]*/image-name***.tar** • Remote Copy Protocol (RCP): **rcp:** [[*//username*@*location*]*/directory*]*/image-name***.tar** • TFTP: **tftp:** [[*//location*]*/directory*]*/image-name***.tar** *image-name.***tar** は、スイッチにダウンロードし、インストールするソフト ウェアイメージです。 *source-url* コマンド デフォルト 現行のソフトウェア イメージは、ダウンロードされたイメージで上書きされません。ソフト ウェア イメージと HTML ファイルの両方がダウンロードされます。新しいイメージは flash: ファイル システムにダウンロードされます。 BOOT 環境変数は、flash: ファイル システムの新しいソフトウェア イメージを示すよう変更さ れます。イメージ ファイルでは大文字と小文字が区別されます。イメージ ファイルは TAR

> ダウンロードするイメージのスタック プロトコル バージョンの互換性は、スタック上のバー ジョンと検査されます。

コマンド モード 特権 EXEC

フォーマットで提供されます。

Ι

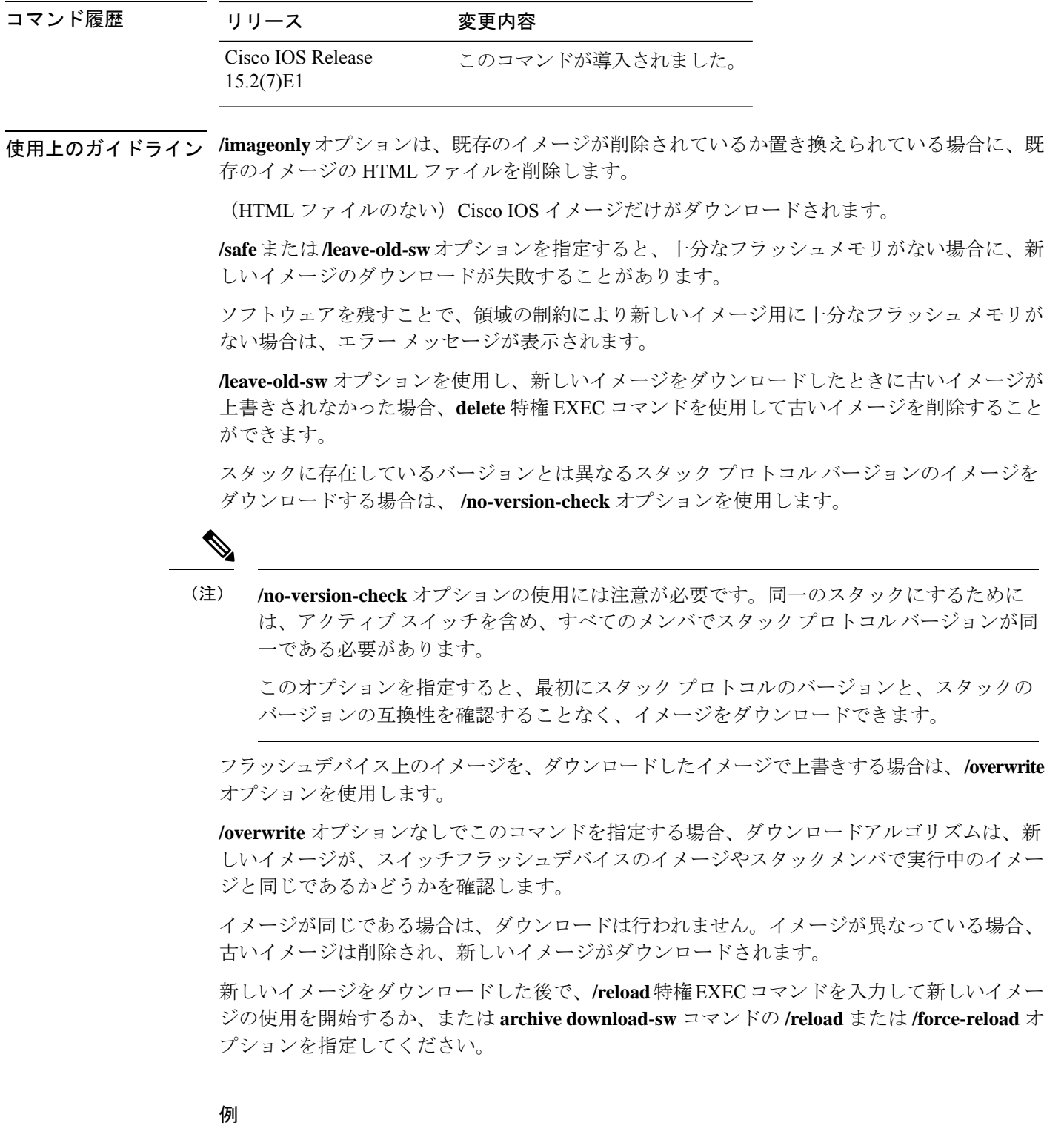

次の例では、172.20.129.10 の TFTP サーバから新しいイメージをダウンロードし、ス イッチでイメージを上書きする方法を示します。

Device# **archive download-sw /overwrite tftp://172.20.129.10/test-image.tar**

次の例では、172.20.129.10 の TFTP サーバからソフトウェア イメージだけをスイッチ にダウンロードする方法を示します。

Device# **archive download-sw /imageonly tftp://172.20.129.10/test-image.tar**

次の例では、ダウンロードに成功した後で古いソフトウェアバージョンを保存する方 法を示します。

Device# **archive download-sw /leave-old-sw tftp://172.20.129.10/test-image.tar**

## **archive tar**

TAR ファイルを作成する、TAR ファイル内のファイルを一覧表示する、または TAR ファイル からファイルを抽出するには、特権 EXEC モードで **archive tar** コマンドを使用します。

**archive tar** {**/create** *destination-url* **flash:***/file-url*} | **/table** *source-url* | {**/xtract** *source-url* **flash:***/file-url* [*dir/file...*]}

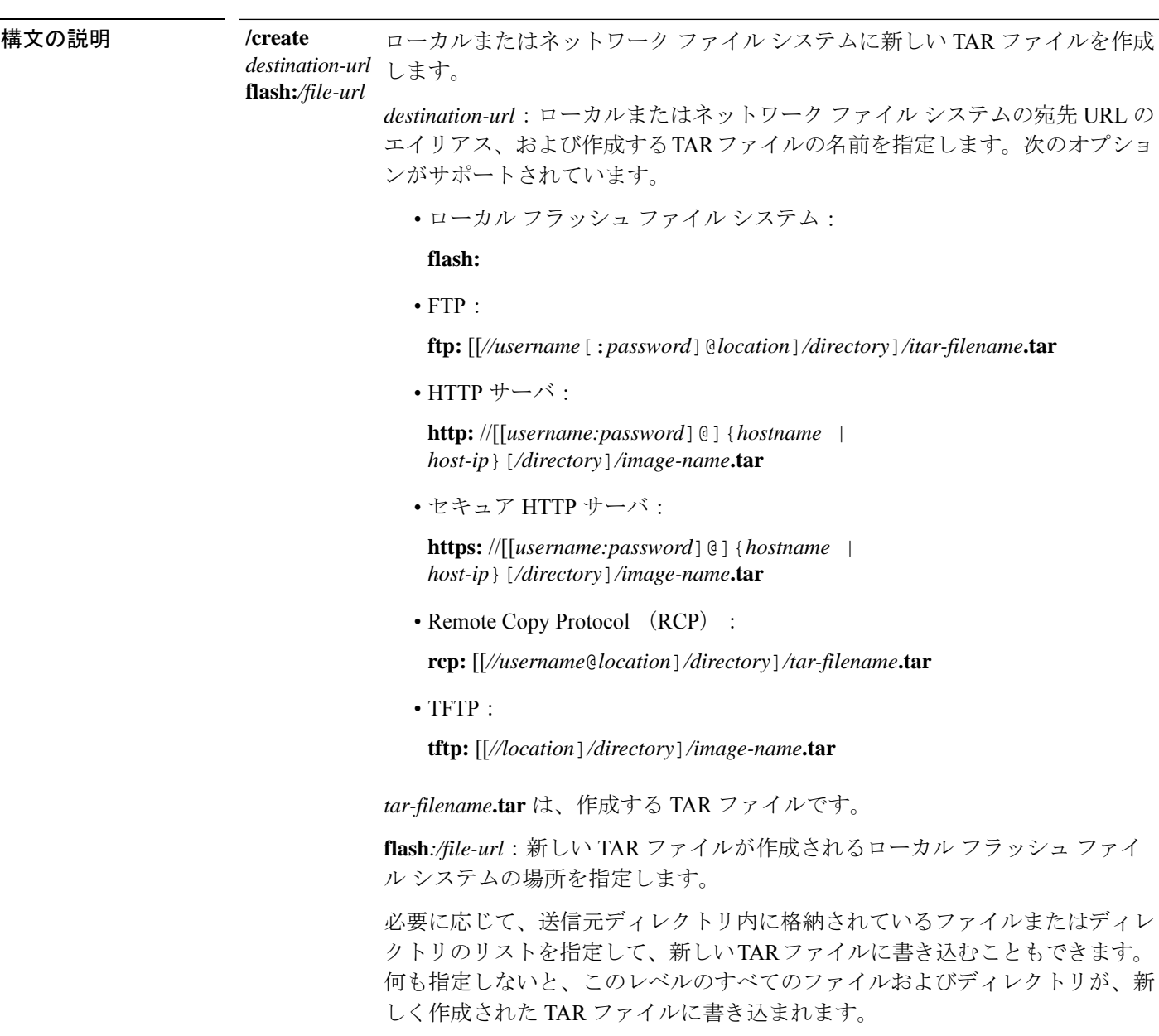

I

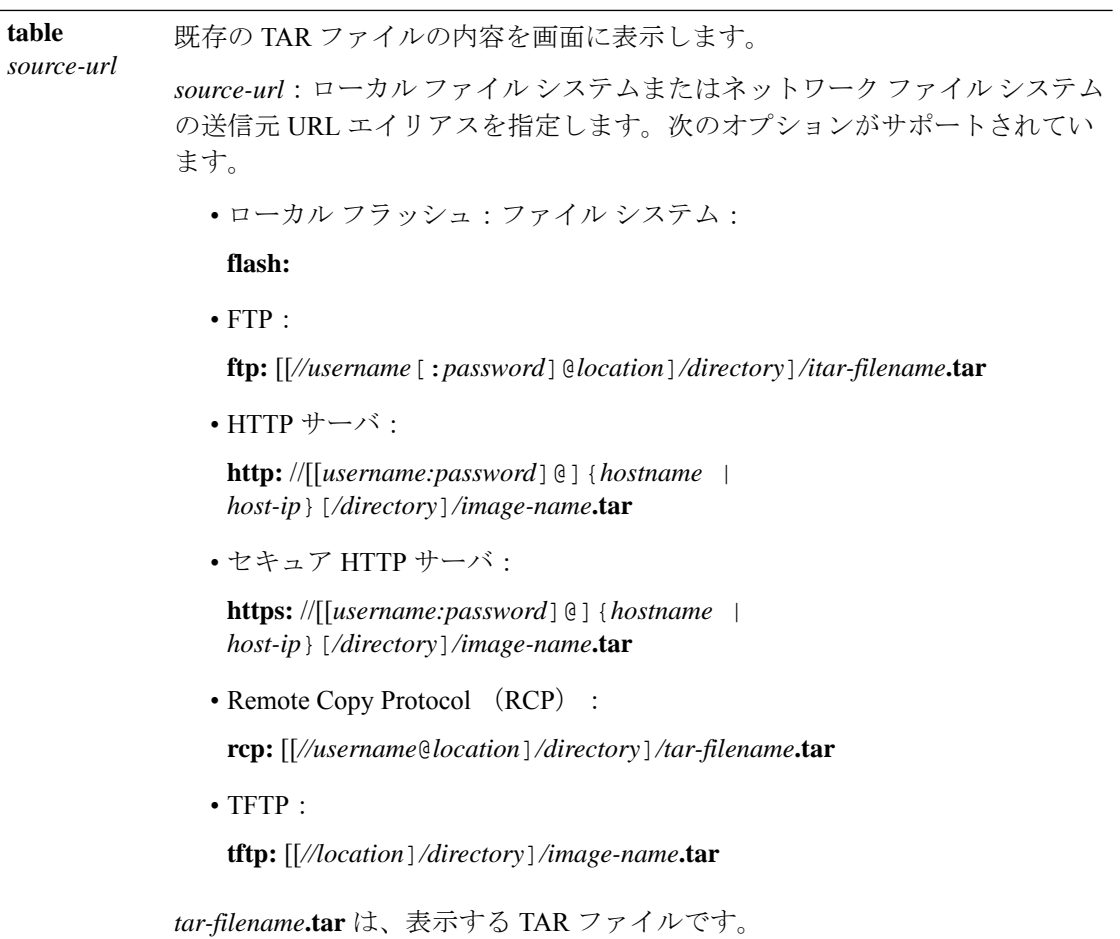

コマンド履歴

Ι

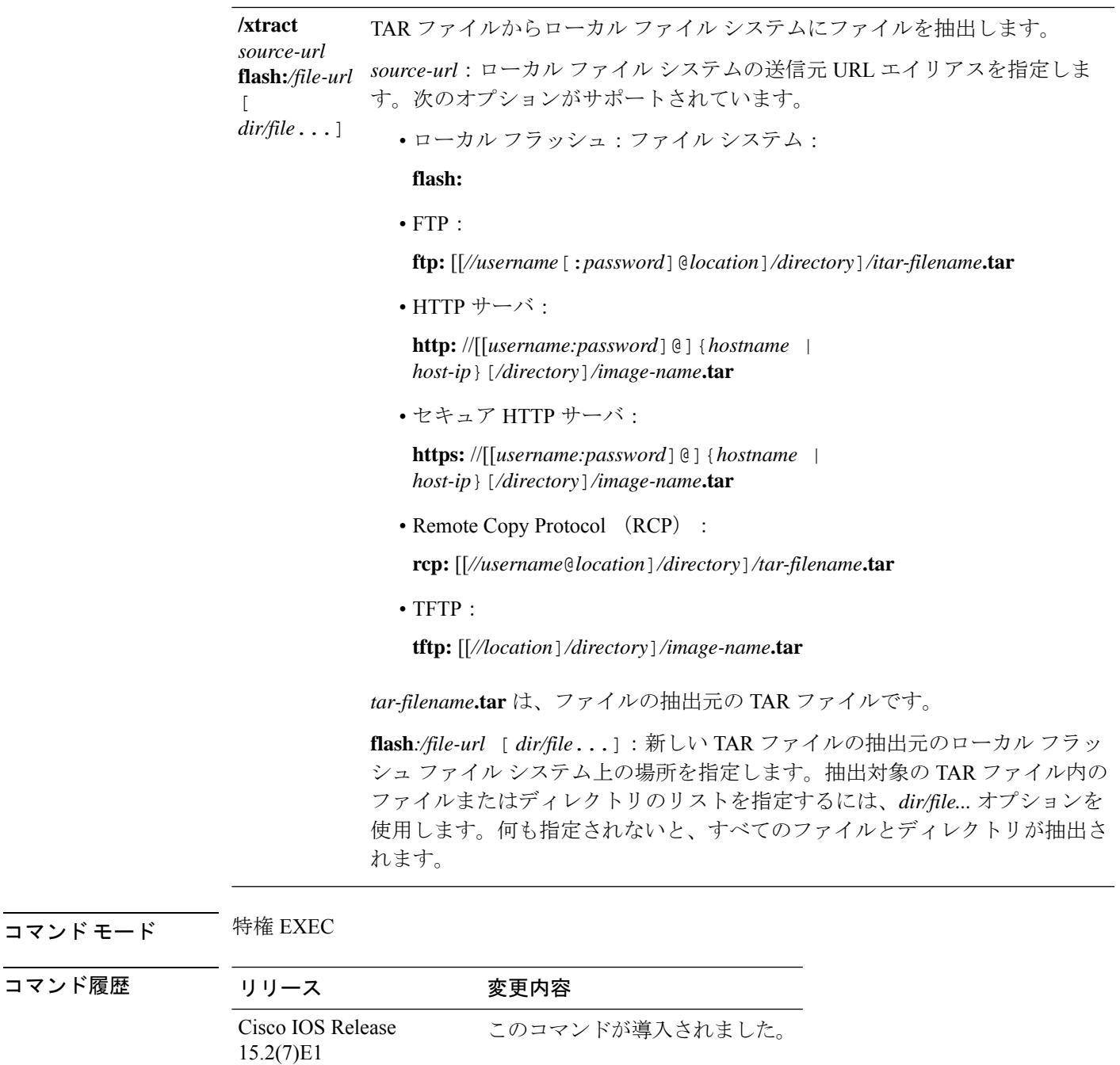

使用上のガイドライン ファイル名およびディレクトリ名は、大文字と小文字を区別します。 イメージ名では、大文字と小文字が区別されます。

#### 例

次の例では、TARファイルを作成する方法を示します。このコマンドは、ローカルフ ラッシュ ファイル デバイスの *new-configs* ディレクトリの内容を、TFTP サーバの 172.20.10.30 にある *saved.tar* というファイルに書き込みます。

#### Device# **archive tar /create tftp:172.20.10.30/saved.tar flash:/new\_configs**

次の例では、フラッシュ メモリに含まれるファイルの内容を表示する方法を示しま す。TAR ファイルの内容が画面に表示されます。

Device# **archive tar /table flash:c2960-lanbase-tar.12-25.FX.tar** info (219 bytes) info.ver (219 bytes)

次の例では、/html ディレクトリおよびその内容だけを表示する方法を示します。

**flash:**2960-lanbase-mz.12-25.FX**.tar** 2960-lanbase-mz.12-25.FX/**html** <output truncated>

次の例では、172.20.10.30 のサーバにある TAR ファイルの内容を抽出する方法を示し ます。ここでは、ローカル フラッシュ ファイル システムのルート ディレクトリに new-configs ディレクトリだけを抽出します。saved.tar ファイルの残りのファイルは抽 出されません。

Device# **archive tar /xtract tftp://172.20.10.30/saved.tar flash:/new-configs**

Ι

# **archive upload-sw**

サーバに既存のイメージをアップロードするには、**archiveupload-sw**特権EXECコマンドを使 用します。

**archive upload-sw** [ **/version** *version\_string* ] *destination-url*

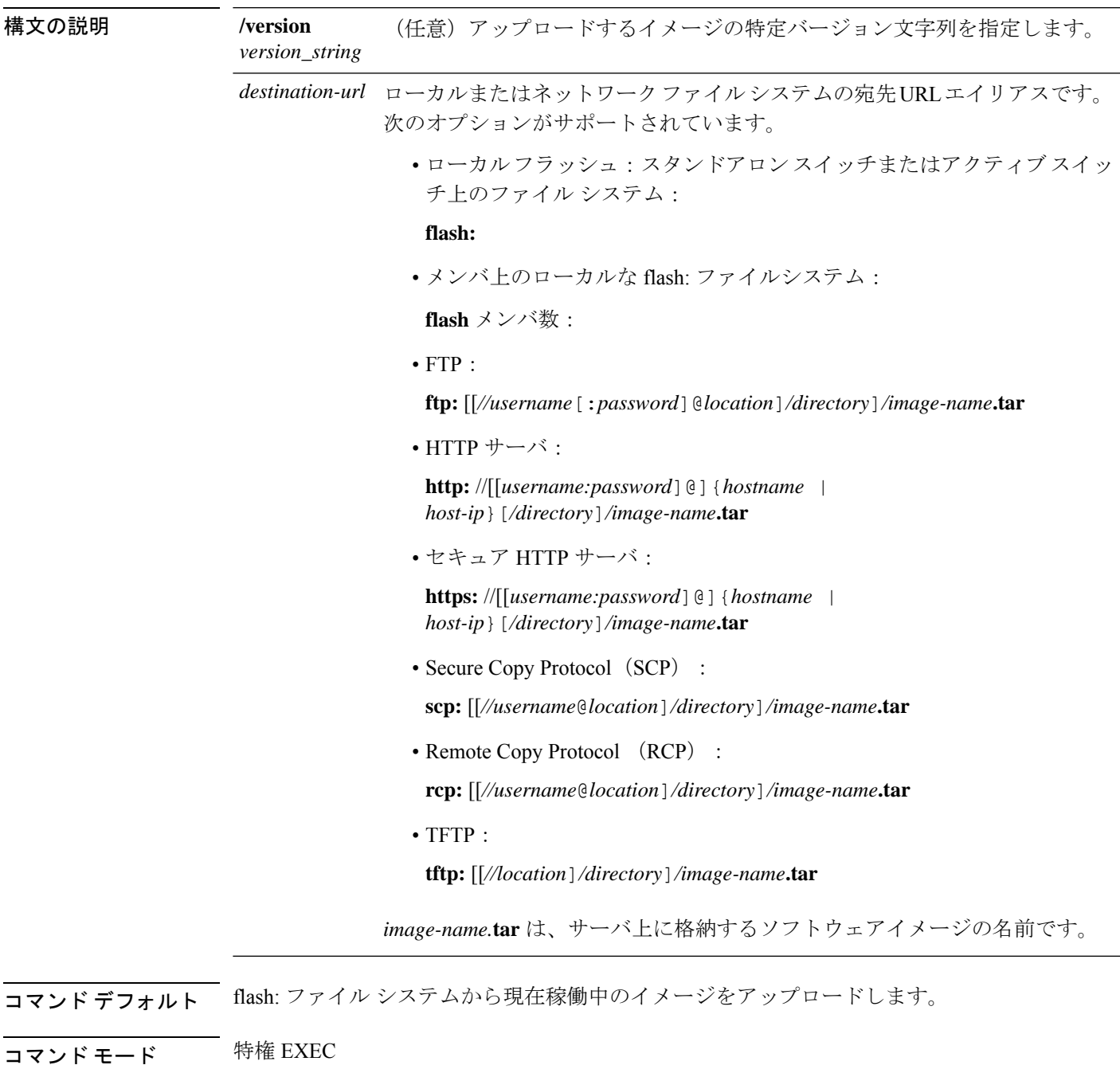

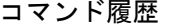

リリース すいのです 変更内容 Cisco IOS Release このコマンドが導入されました。 15.2(7)E1

使用上のガイドライン 組み込みデバイス マネージャと対応している HTML ファイルが既存のイメージとともにイン ストールされている場合にだけ、アップロード機能を使用します。

> ファイルは、Cisco IOS イメージ、HTML ファイル、info の順序でアップロードされます。こ れらのファイルがアップロードされると、ソフトウェアによって TAR ファイルが作成されま す。

イメージ名では、大文字と小文字が区別されます。

#### 例

次の例では、スタックメンバ3で現在実行中のイメージを、172.20.140.2の TFTP サー バへアップロードする方法を示します。

Device# **archive upload-sw /source-system-num 3tftp://172.20.140.2/test-image.tar**

# **boot**

実行可能イメージをロードおよびブートして、コマンドラインインターフェイス(CLI)を表 示するには、ブートローダモードで **boot** コマンドを使用します。

**boot** [**-post** | **-n** | **-p** | *flag*] *filesystem:/file-url...*

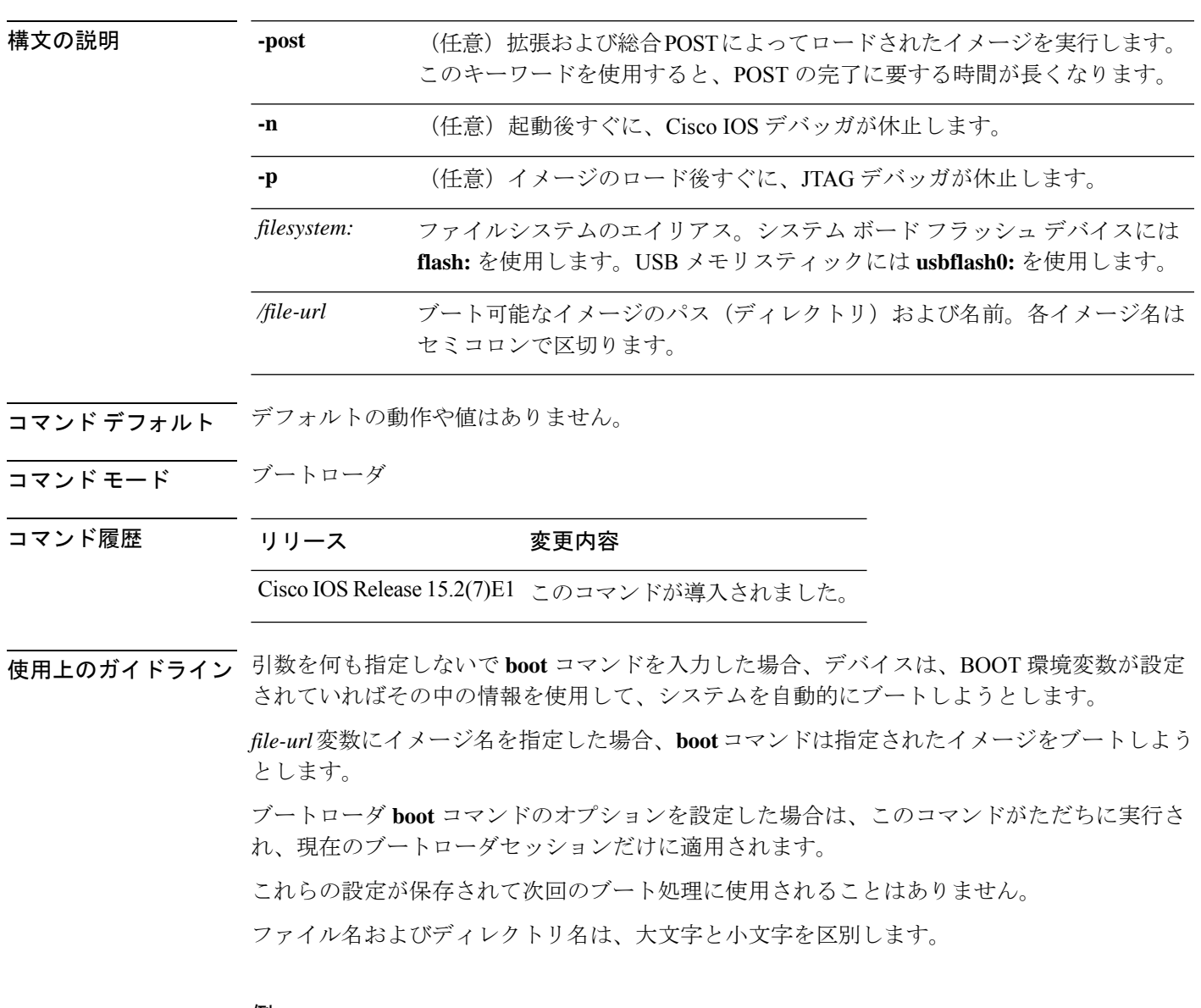

#### 例

次の例では、*new-image.bin* イメージを使用してデバイスをブートする方法を示しま す。

Device: **set BOOT flash:/new-images/new-image.bin** Device: **boot**

このコマンドを入力すると、セットアッププログラムを開始するように求められます。

# **boot buffersize**

NVRAM バッファ サイズを設定するには、**bootbuffersize** グローバル コンフィギュレーション コマンドを使用します。

#### **boot buffersize** *size*

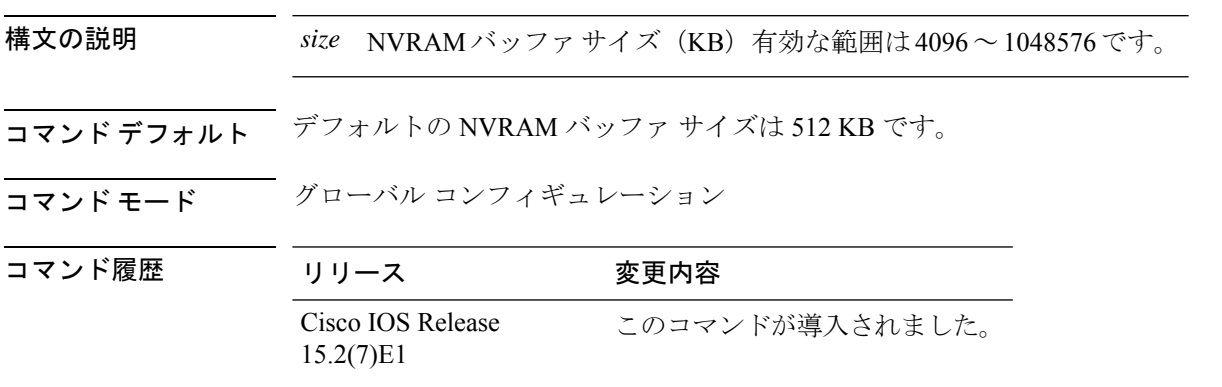

使用上のガイドライン NVRAM バッファ サイズを設定後、スイッチまたはスイッチ スタックをリロードします。 スイッチをスタックに追加し、NVRAMサイズが異なる場合、新しいスイッチはスタックと同 期し、自動的にリロードされます。

#### 例

次の例では、バッファ サイズを 524288 KB に設定します。

Device(config)# **boot buffersize 524288**

## **boot enable-break**

スタンドアロンスイッチで自動起動プロセスの割り込みをイネーブルにするには、**boot enable-break** グローバル コンフィギュレーション コマンドを使用します。デフォルト設定に 戻すには、このコマンドの **no** 形式を使用します。

#### **boot enable-break no boot enable-break**

- 構文の説明 このコマンドには引数またはキーワードはありません。
- コマンド デフォルト ディセーブルコンソール上で**Break**キーを押しても自動起動プロセスへの割り込みはできませ  $\lambda$
- コマンド モード グローバル コンフィギュレーション

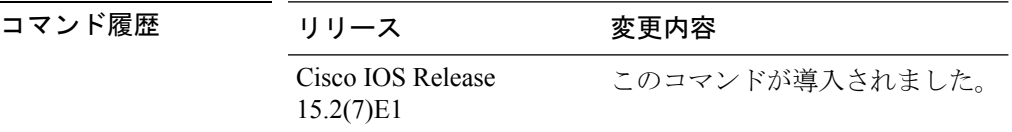

使用上のガイドライン このコマンドは、スタンドアロンスイッチからだけ正常に動作します。このコマンドを入力す ると、flash: ファイル システムが初期化された後に **Break** キーを押して、自動起動プロセスに 割り込むことができます。

このコマンドの設定に関係なく、スイッチ前面パネルの MODE ボタンを押すと、いつで も自動起動プロセスを中断することができます。 (注)

このコマンドは、ENABLE BREAK 環境変数の設定を変更します。

# **boot host dhcp**

DHCPサーバからファイルをダウンロードするようにスイッチを設定するには、**boothostdhcp** グローバル コンフィギュレーション コマンドを使用します。

#### **boot host dhcp**

**構文の説明 このコマンドには引数またはキーワードはありません。** 

コマンド デフォルト なし

コマンド モード グローバル コンフィギュレーション

コマンド履歴

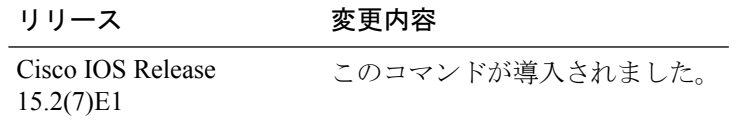

#### 例

次に、**boothostdhcp**コマンドを使用して、保存されているコンフィギュレーションで 自動設定をイネーブルにする方法を示します。

Device(config)# **boot host dhcp**

# **boot host retry timeout**

システムがコンフィギュレーション ファイルをダウンロードしようとする時間を設定するに は、**boot host retry timeout** グローバル コンフィギュレーション コマンドを使用します。

**boot host retry timeout** *timeout-value*

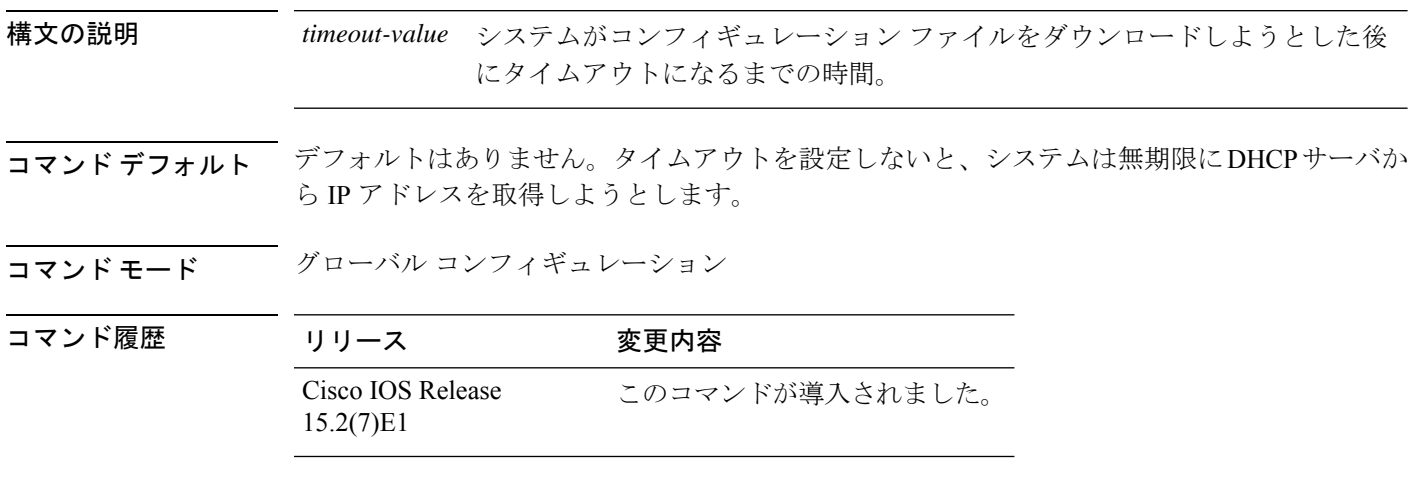

#### 例

次に、タイムアウトを 300 秒に設定する例を示します。

Device(config)# **boot host retry timeout 300**

### **boot manual**

次回のブートサイクル時のスタンドアロンスイッチの手動ブートをイネーブルにするには**boot manual** グローバル コンフィギュレーション コマンドを使用します。デフォルト設定に戻すに は、このコマンドの **no** 形式を使用します。

#### **boot manual no boot manual**

- 構文の説明 このコマンドには引数またはキーワードはありません。
- **| コマンド デフォルト | 手動による起動はディセーブルです。**
- コマンド モード グローバル コンフィギュレーション

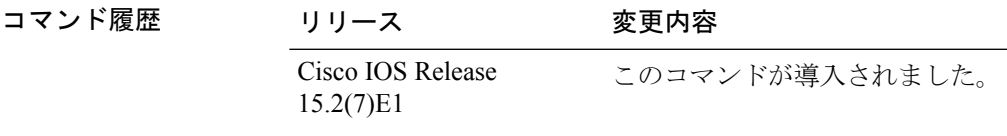

使用上のガイドライン このコマンドは、スタンドアロン スイッチからだけ正常に動作します。

システムを次回再起動すると、スイッチはブートローダ モードで起動します。これは *switch:* プロンプトによってわかります。システムを起動するには、**boot**ブートローダコマンドを使用 してブート可能なイメージの名前を指定します。

このコマンドは、MANUAL BOOT 環境変数の設定を変更します。

# **boot system**

ブートイメージとして使用されるコンフィギュレーション ファイルの名前を指定するには、 **boot system** グローバル コンフィギュレーション コマンドを使用します。

**boot system** *filename* [**switch** {*switch number* | **all**}]

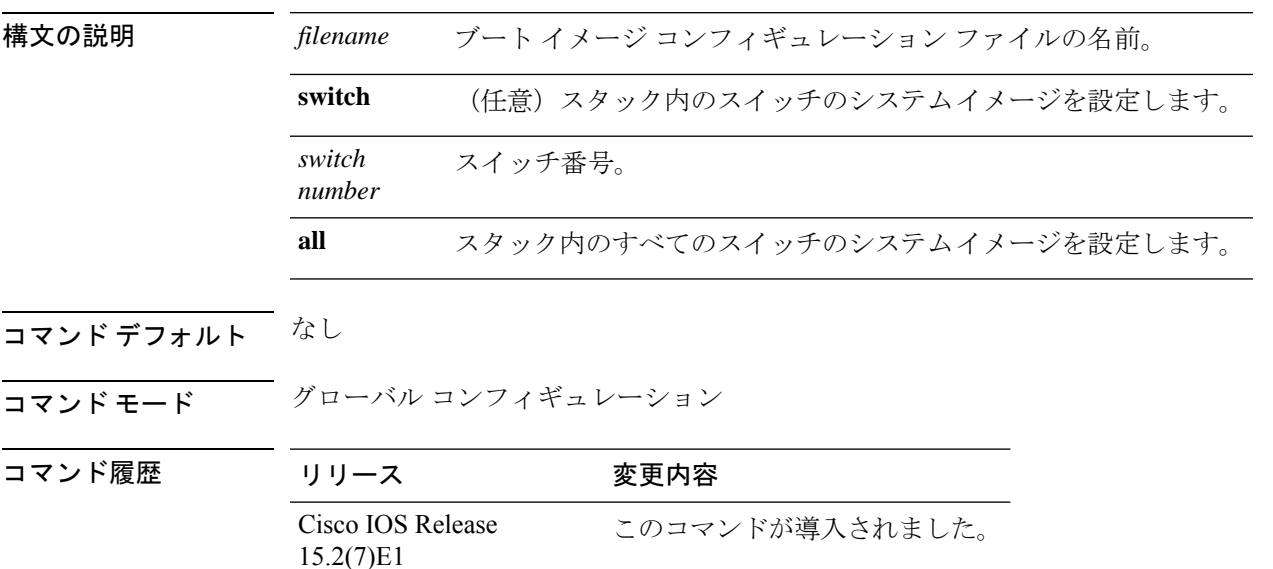

#### 例

次の例では、ブートイメージコンフィギュレーションファイルの名前を*config-boot.text* と指定します。

Device(config)# **boot system config-boot.text**
### **cat**

1つ以上のファイルの内容を表示するには、ブートローダモードで**cat**コマンドを使用します。

**cat** *filesystem:/file-url...*

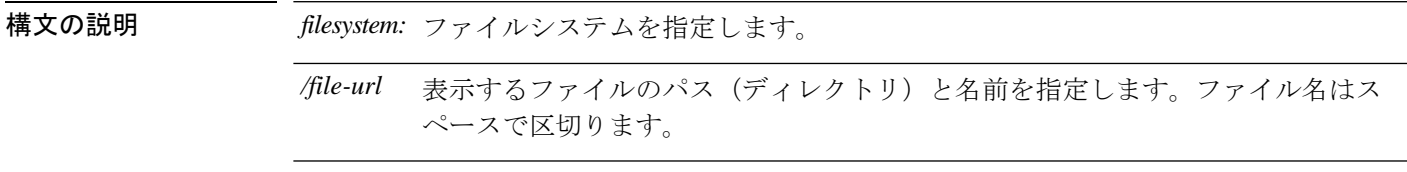

- コマンド デフォルトの動作や値はありません。
- コマンドモード ブートローダ

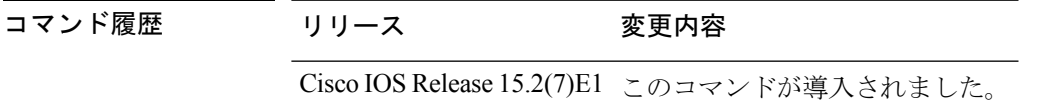

使用上のガイドライン ファイル名およびディレクトリ名は、大文字と小文字を区別します。 ファイルのリストを指定した場合は、各ファイルの内容が順に表示されます。

例 次の例では、イメージファイルの内容を表示する方法を示します。

Device: **cat flash:***image\_file\_name* version\_suffix: universal-122-*xx*.SE*x* version\_directory: *image\_file\_name* image\_system\_type\_id: 0x00000002 image\_name: *image\_file\_name*.bin ios image file size:  $8919552$ total\_image\_file\_size: 11592192 image\_feature: IP|LAYER 3|PLUS|MIN\_DRAM\_MEG=128 image\_family: *family* stacking\_number: 1.34 board\_ids: 0x00000068 0x00000069 0x0000006a 0x0000006b info\_end:

## **clear logging onboard**

すべてのオンボード障害ロギング(OBFL)データをクリアするには、スイッチスタックまた はスタンドアロンスイッチで **clear logging onboard** 特権 EXEC コマンドを使用します。このコ マンドを実行すると、フラッシュ メモリに保存されている稼働時間と CLI コマンドに関する 情報以外の OBFL データがすべてクリアされます。

**clear logging onboard** [ **module** {*switch-number* | **all**}]

(注) このコマンドは、LAN Base イメージのみでサポートされています。

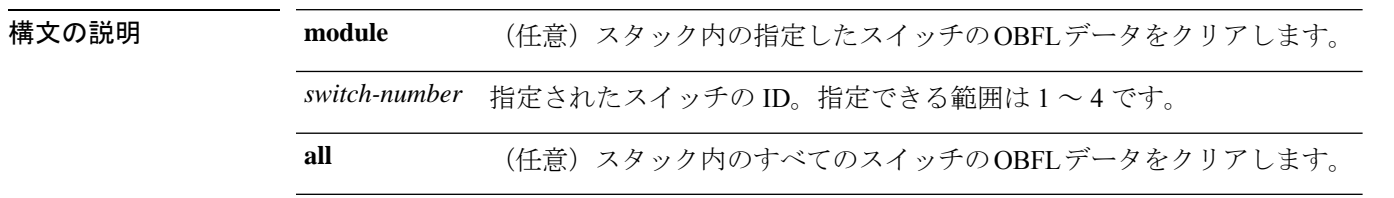

コマンド モード 特権 EXEC

コマンド履歴 リリース 変更内容 Cisco IOS Release このコマンドが導入されました。 15.2(7)E1

使用上のガイドライン OBFLはイネーブルにしておき、フラッシュメモリに保存されたデータは消さないようにする ことを推奨します。

#### 例

次の例では、動作時間と CLI コマンド情報以外のすべての OBFL 情報をクリアする方 法を示します。

Device# **clear logging onboard** Clear logging onboard buffer [confirm]

情報が削除されていることを確認するには、**show logging onboard** 特権 EXEC コマン ドを入力します。

### **clear mac address-table**

特定のダイナミックアドレス、特定のインターフェイス上のすべてのダイナミックアドレス、 スタック メンバのすべてのダイナミック アドレス、

または、MAC アドレステーブルから特定の VLAN 上のすべてのダイナミックアドレスを削除 するには、**clear mac address-table** 特権 EXEC コマンドを使用します。

このコマンドはまた MAC アドレス通知グローバル カウンタもクリアします。

**clear mac address-table** {**dynamic** [**address** *mac-addr* | **interface** *interface-id* | **vlan** *vlan-id* ] | **notification**}

(注) このコマンドは、LAN Base イメージのみでサポートされています。

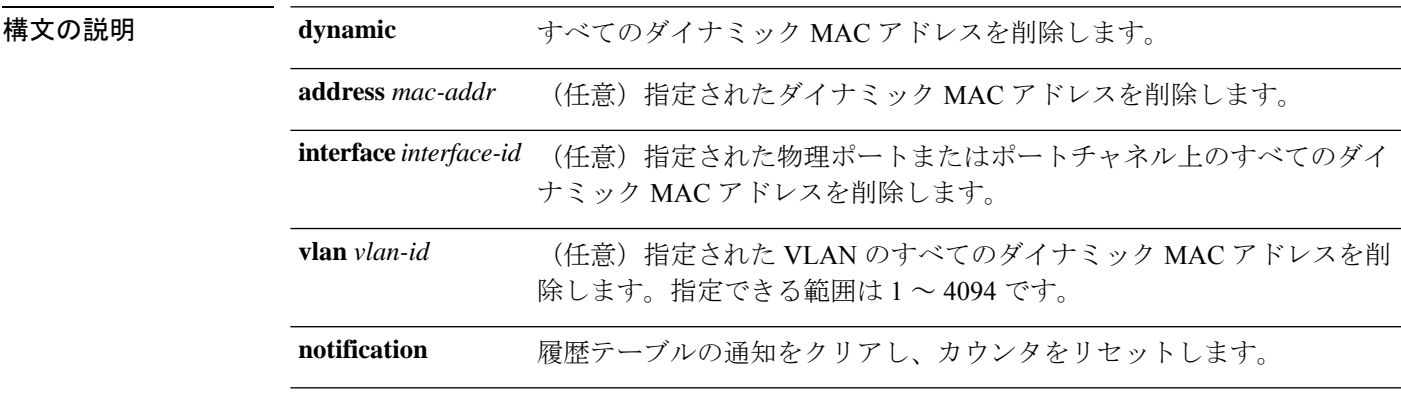

コマンド デフォルト デフォルトは定義されていません。

コマンド モード 特権 EXEC

コマンド履歴

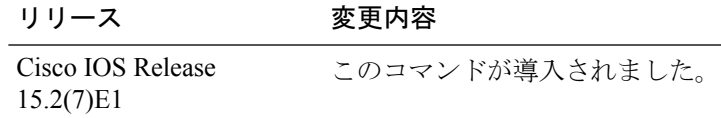

次の例では、ダイナミック アドレス テーブルから特定の MAC アドレスを削除する方 法を示します。

Device# **clear mac address-table dynamic address 0008.0070.0007**

情報が削除されていることを確認するには、**show mac address-table** 特権 EXEC コマ ンドを入力します。

## **clear mac address-table move update**

MACアドレステーブル移行更新関連カウンタをクリアするには、**clear mac address-table move update** 特権 EXEC コマンドを使用します。

**clear mac address-table move update**

構文の説明 このコマンドには引数またはキーワードはありません。

- コマンドデフォルト なし
- コマンド モード 特権 EXEC

コマンド履歴 リリース 変更内容

15.2(7)E1

Cisco IOS Release このコマンドが導入されました。

#### 例

次の例では、**mac address-table move**更新関連カウンタをクリアする方法を示します。

Device# **clear mac address-table move update**

情報がクリアされていることを確認するには、**show mac address-table move update** 特 権 EXEC コマンドを入力します。

### **copy**

 $\mathbf I$ 

ファイルをコピー元からコピー先にコピーするには、ブートローダモードで **copy** コマンドを 使用します。

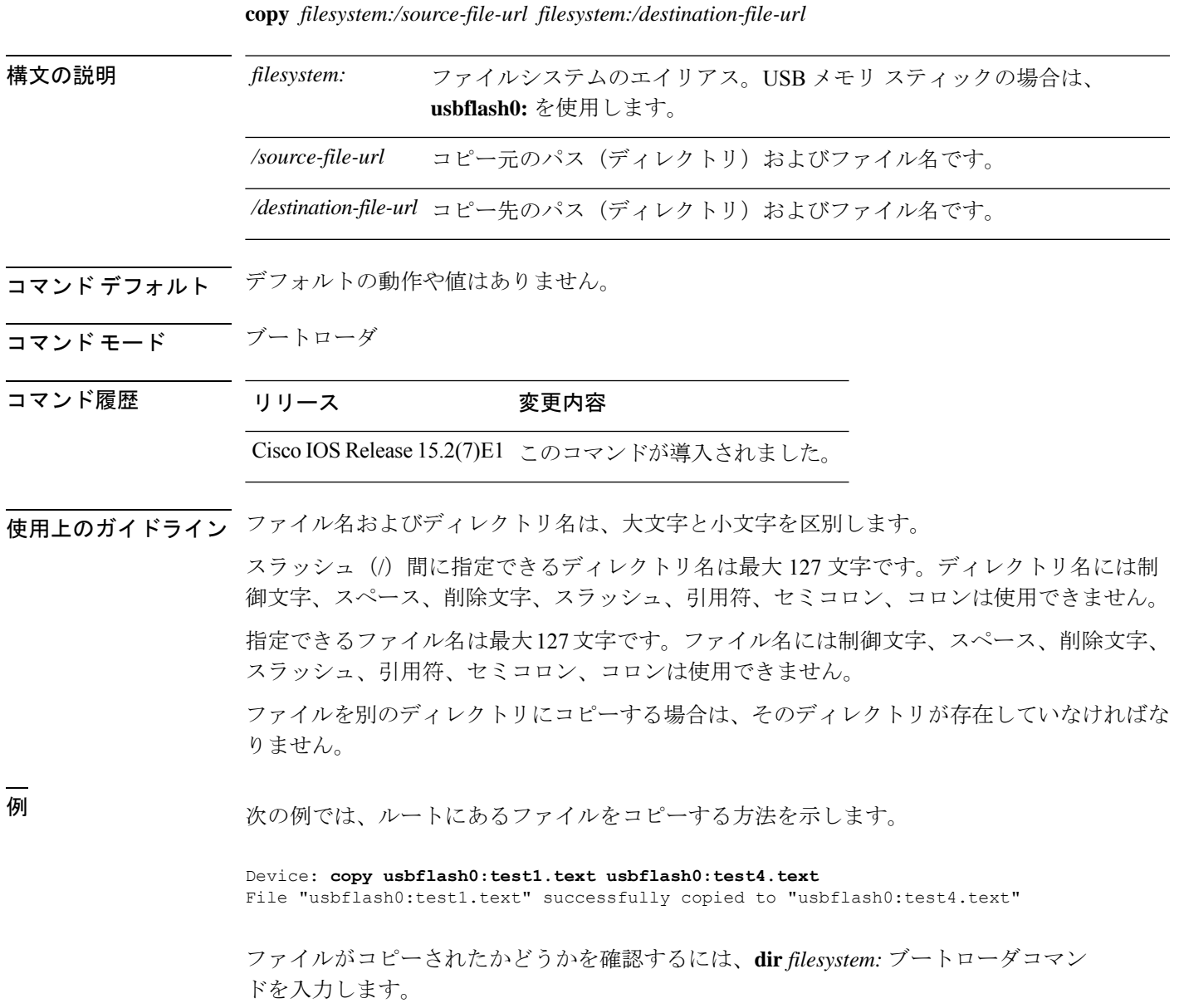

### **debug matm move update**

MAC アドレステーブル移行更新メッセージ処理のデバッグをイネーブルにするには、**debug matm move update** 特権 EXEC コマンドを使用します。デフォルト設定に戻すには、このコマ ンドの **no** 形式を使用します。

**debug matm move update no debug matm move update**

- コマンド デフォルト デバッグはディセーブルです。
- コマンド モード 特権 EXEC

コマンド履歴 リリース 変更内容

15.2(7)E1

機能します。

Cisco IOS Release このコマンドが導入されました。

- 使用上のガイドライン **undebug matm move update** コマンドは、**no debug matm move update** コマンドと同じように
	-

(注) このコマンドは、LAN Base イメージのみでサポートされています。

デバッグをイネーブルにすると、アクティブスイッチでのみイネーブルになります。メンバス イッチのデバッグを有効にする場合は、**session***switch-number*特権EXECコマンドを使用して、 アクティブスイッチからのセッションを開始できます。

次に、メンバスイッチのコマンドラインプロンプトで **debug** コマンドを入力します。

また、最初にセッションを開始せずにメンバスイッチのデバッグをイネーブルにするには、ア クティブスイッチ上で **remote command** *stack-member-number LINE* 特権 EXEC コマンドを使用 できます。

### **delete**

指定されたファイルシステムから1つ以上のファイルを削除するには、ブートローダモードで **delete** コマンドを使用します。

**delete** *filesystem:/file-url...*

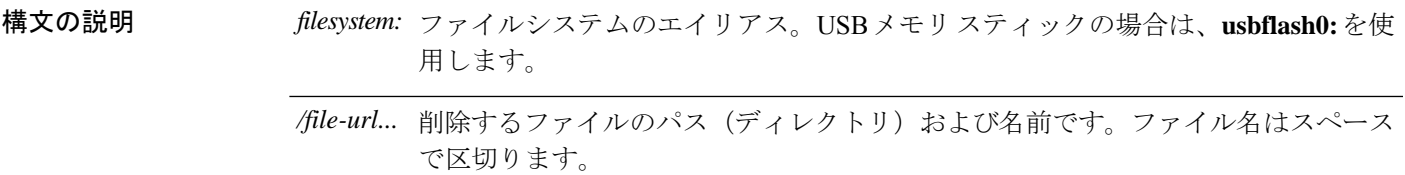

コマンドデフォルト デフォルトの動作や値はありません。

- コマンドモード ブートローダ
- コマンド履歴 リリース 変更内容
	- Cisco IOS Release 15.2(7)E1 このコマンドが導入されました。
- 使用上のガイドライン ファイル名およびディレクトリ名は、大文字と小文字を区別します。 各ファイルを削除する前に確認を求めるプロンプトがデバイスによって表示されます。

例 みちょう こうこう 次の例では、2つのファイルを削除します。

Device: **delete usbflash0:test2.text usbflash0:test5.text** Are you sure you want to delete "usbflash0:test2.text" (y/n)?**y** File "usbflash0:test2.text" deleted Are you sure you want to delete "usbflash0:test5.text" (y/n)?**y** File "usbflash0:test2.text" deleted

ファイルが削除されたことを確認するには、**dir usbflash0:** ブートローダコマンドを入 力します。

## **dir**

指定されたファイルシステムのファイルおよびディレクトリのリストを表示するには、ブート ローダモードで **dir** コマンドを使用します。

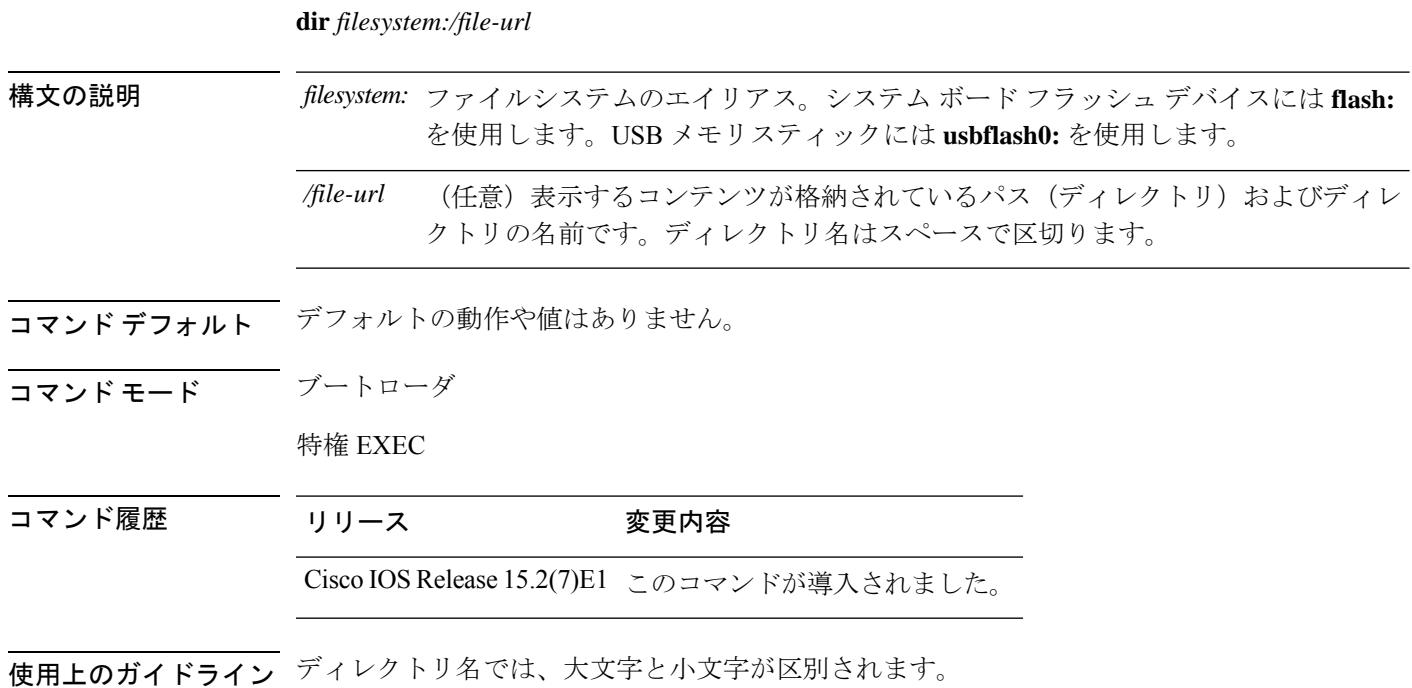

例 次の例では、フラッシュメモリ内のファイルを表示する方法を示します。

#### Device: **dir flash:** Directory of flash**:/**

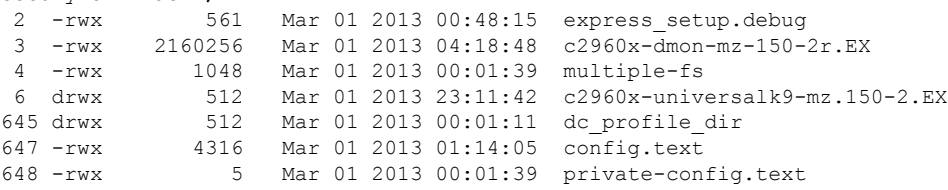

96453632 bytes available (25732096 bytes used)

#### 表 **33 : dir** のフィールドの説明

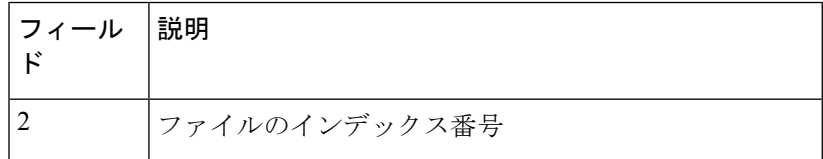

I

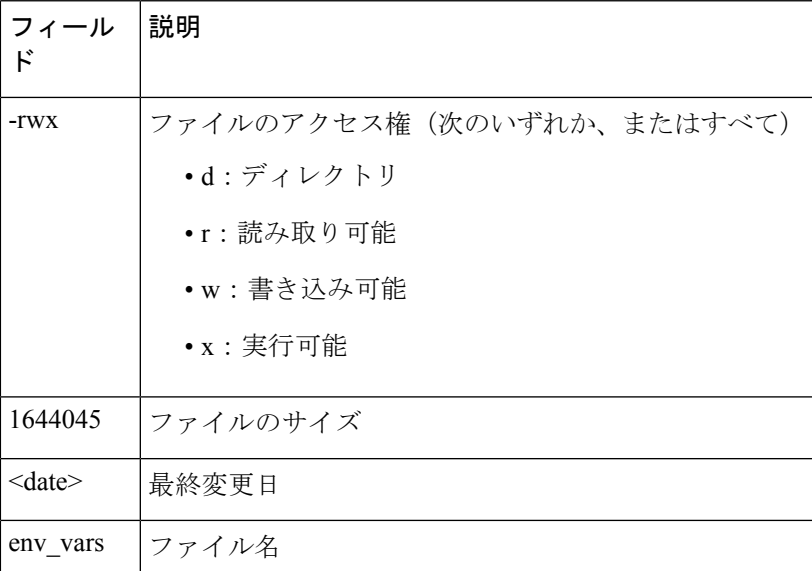

# **dying-gasp**

Dying Gasp 通知をイネーブルにするには、グローバル コンフィギュレーション モードで **dying-gasp** コマンドを使用します。Dying Gasp 通知をディセーブルにするには、このコマンド の **no** 形式を使用します。

**dying-gaspprimary** { **ethernet-oam** | **snmp-trap** | **syslog** } **secondary** { **ethernet-oam** | **snmp-trap** | **syslog** }

**no dying-gasp**

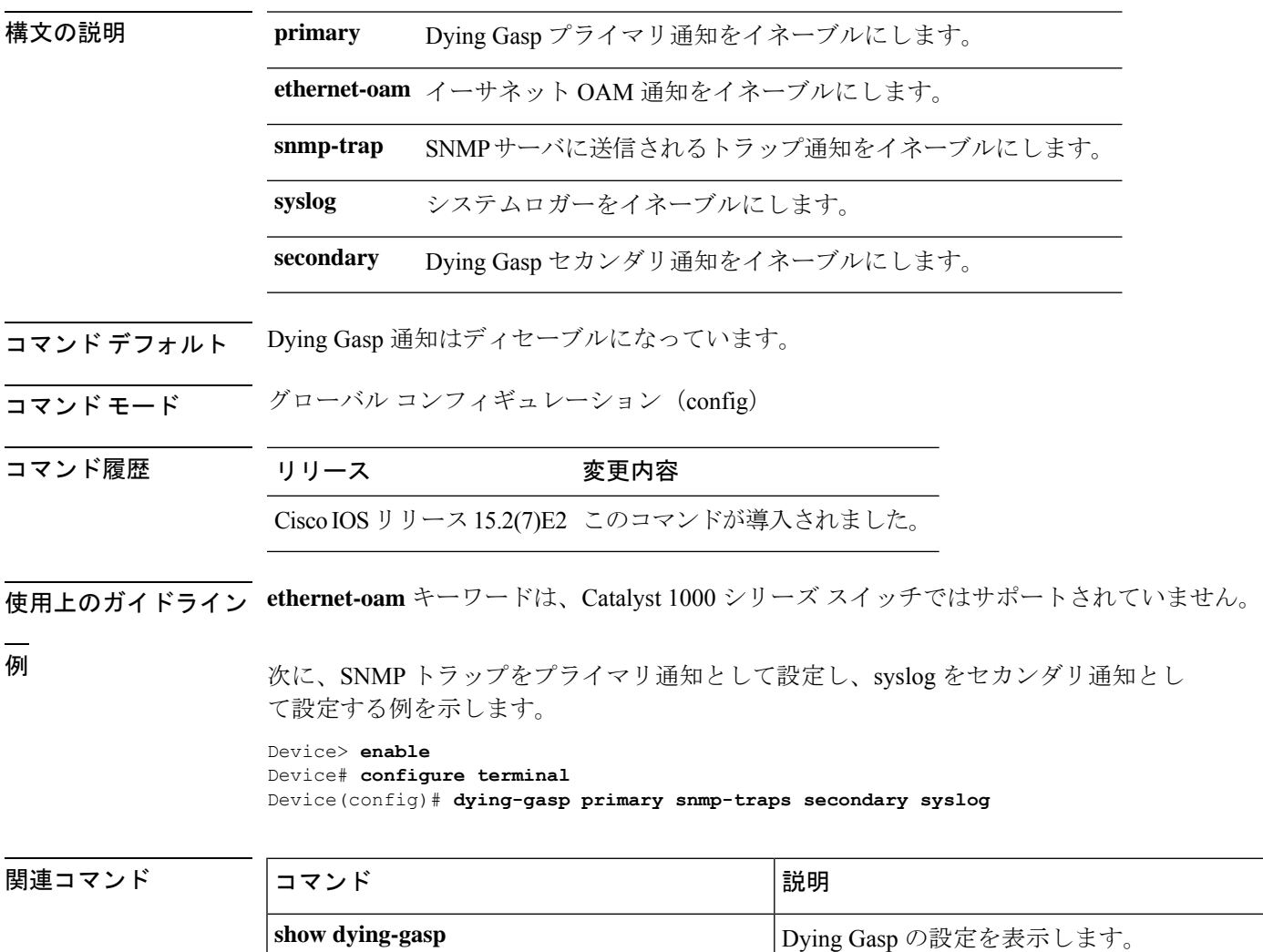

## **help**

利用可能なコマンドを表示するには、ブートローダモードで **help** コマンドを使用します。

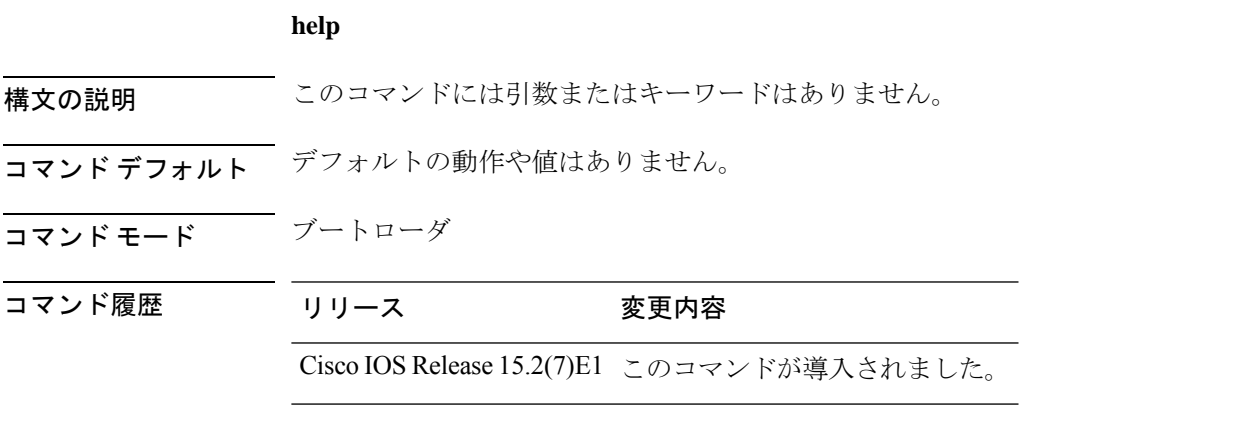

### 例

次に、利用可能なブートローダコマンドのリストを表示する例を示します。

```
Device:help
? -- Present list of available commands
arp -- Show arp table or arp-resolve an address
boot -- Load and boot an executable image
cat -- Concatenate (type) file(s)
copy -- Copy a file
delete -- Delete file(s)
dir -- List files in directories
emergency-install -- Initiate Disaster Recovery
...
...
...
```
unset -- Unset one or more environment variables

version -- Display boot loader version

### **hw-module**

オンボード障害ロギング (OBFL) をイネーブルにするには、スイッチスタックまたはスタン ドアロンスイッチ上で、**hw-module** グローバル コンフィギュレーション コマンドを使用しま す。この機能をディセーブルにするには、このコマンドの **no** 形式を使用します。

**hw-module module** [ *switch-number* ] **logging onboard** [ **message level** *level* ] **no hw-module module** [ *switch-number* ] **logging onboard** [ **message level** *level* ]

(注) このコマンドは、LAN Base イメージのみでサポートされています。

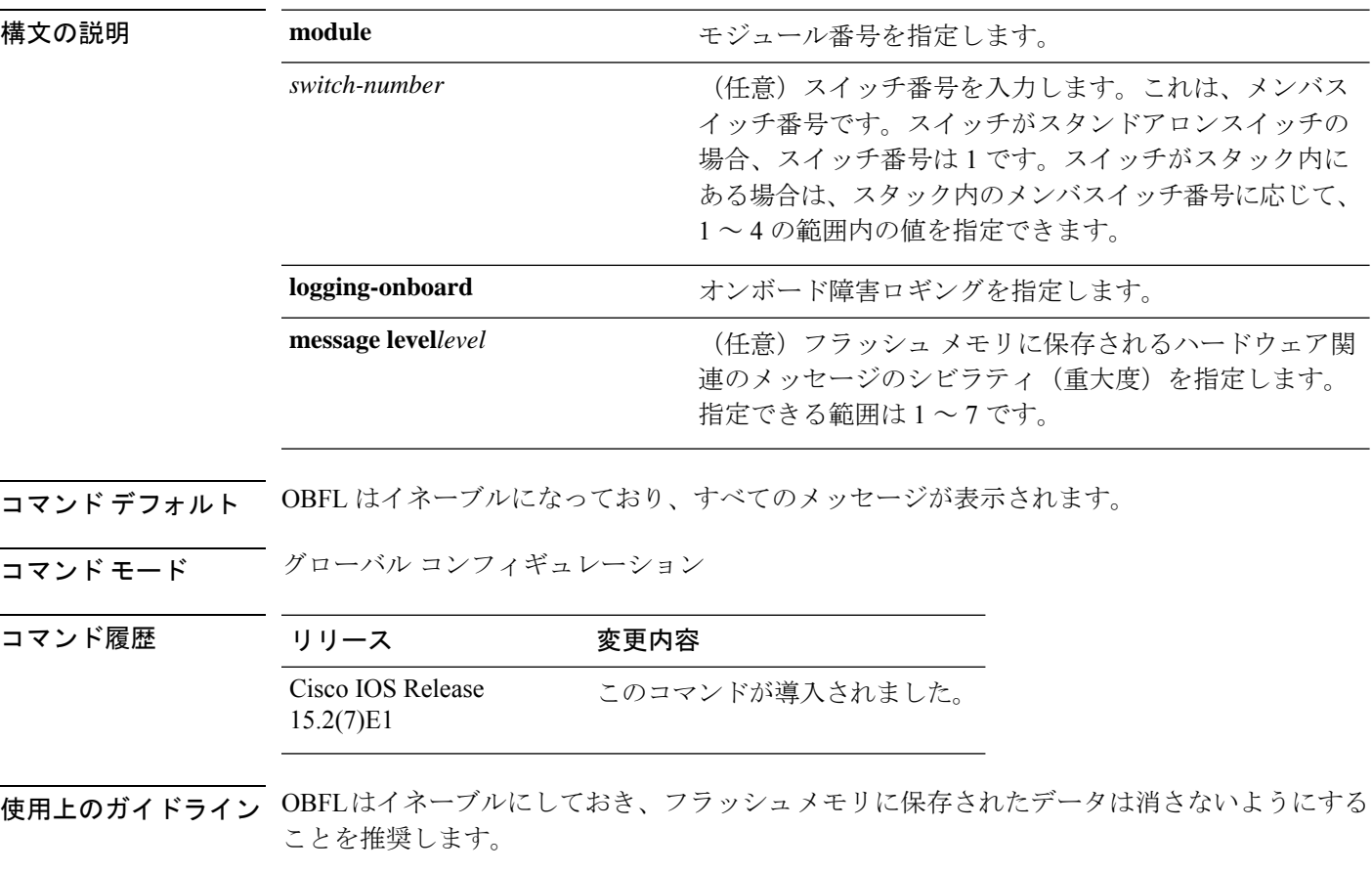

OBFL データ ログ内のタイム スタンプを正確にするには、システム クロックを手動で設定す るか、または Network Time Protocol (NTP; ネットワーク タイム プロトコル)を使用して設定 します。

**message level** *level* パラメータを入力しなければ、スイッチによって生成されたハードウェア 関連のすべてのメッセージが、フラッシュメモリに保存されます。

スタンドアロンスイッチで **hw-module module** [*switch-number*] **logging onboard** [ **message level** *level*] コマンドを入力することは、 **hw-module module logging onboard** [**message level** *level*] コ マンドを入力することと同じです。

アクティブスイッチで **hw-module module logging onboard** [**message level** *level*] コマンドを入力 すると、OBFL をサポートするすべてのスタックメンバで OBFL がイネーブルになります。

#### 例

次の例では、スイッチスタック上で OBFL をイネーブルにし、アクティブスイッチ上 でこのコマンドが入力されたときにスタックメンバ 4 でのハードウェア関連のすべて のメッセージがフラッシュメモリに保存されるように指定する方法を示します。

Device(config)# **hw-module module 4 logging onboard**

次の例では、スタンドアロン スイッチ上で OBFL をイネーブルにし、ハードウェア関 連のシビラティ(重大度) 1 のメッセージだけがスイッチのフラッシュ メモリに保存 されるように指定する方法を示します。

Device(config)# **hw-module module 1 logging onboard message level 1**

設定を確認するには、**show logging onboard** 特権 EXEC コマンドを入力します。

### **ip name-server**

ドメインネームサーバ(DNS)の IP アドレスを設定するには、**ipname-server** コマンドを使用 します。ネームサーバを削除するには、このコマンドの **no** 形式を使用します。

**ip name-server** [*ip-server-address*|*ipv6-server-address*|*vrf*] **no ip name-server** [*ip-server-address*|*ipv6-server-address*|*vrf*]

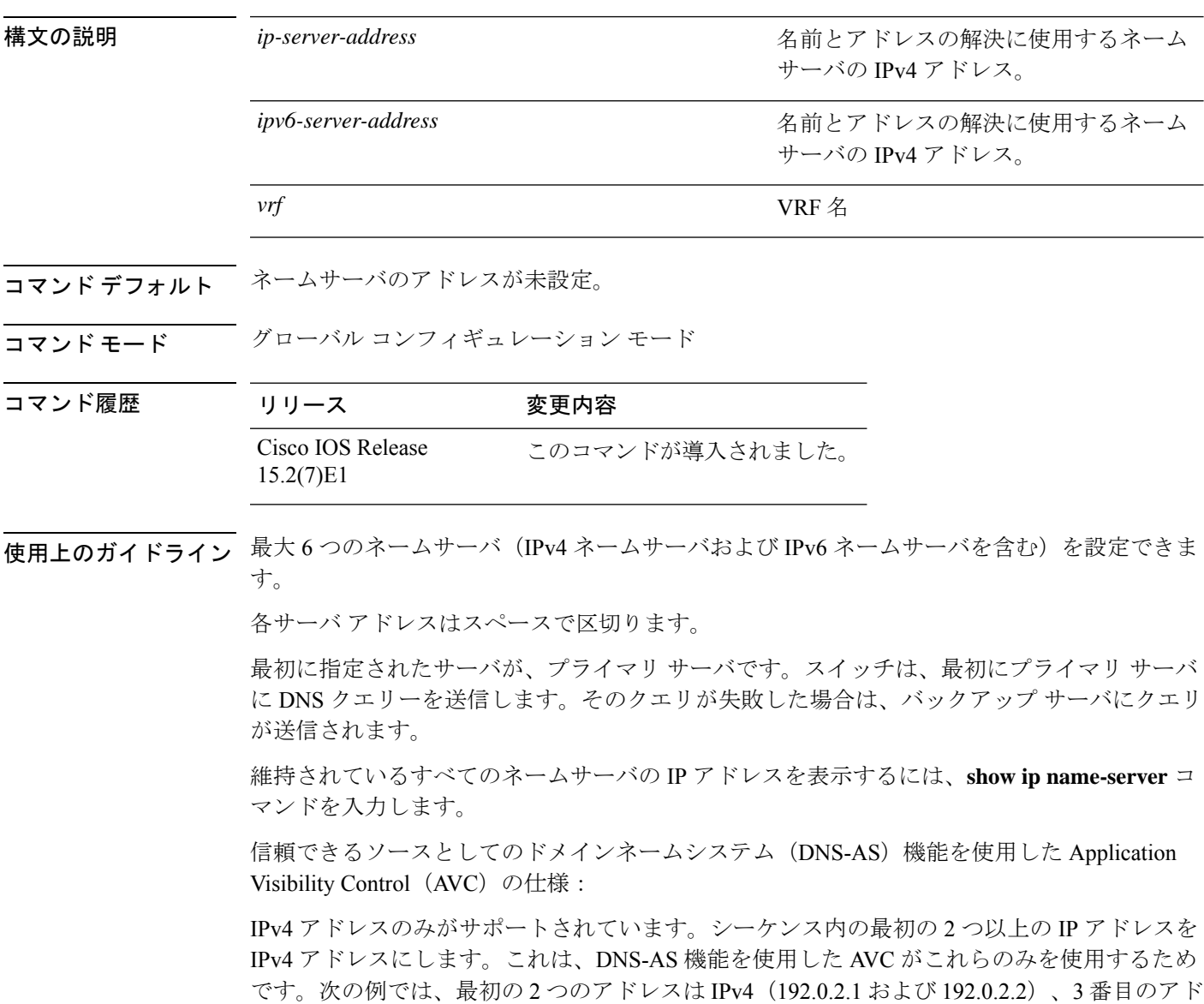

Device(config)# ip name-server 192.0.2.1 192.0.2.2 2001:DB8::1

レス(2001:DB8::1)は IPv6 アドレスです。DNS-AS を使用した AVC は最初の 2 つを使用しま

す。

### 例

次の例は、ネームサーバとして IPv4 ホスト 192.0.2.1 および 192.0.2.2 を指定する方法 を示します。

Device# **configure terminal** Device(config)# **ip name-server 192.0.2.1 192.0.2.2 2001:DB8::1**

次の例は、ネームサーバとして IPv6 ホスト 3FFE:C00::250:8BFF:FEE8:F800 および 2001:0DB8::3 を指定する方法を示します。

Device# **configure terminal** Device(config)# **ip name-server 3FFE:C00::250:8BFF:FEE8:F800 2001:0DB8::3**

# **logging**

UNIX syslog サーバホストへのメッセージを記録するには、**logging** グローバル コンフィギュ レーション コマンドを使用します。

#### **logging** *host*

構文の説明 *host* syslogサーバとして使用するホストの名前またはIPアドレス。

- コマンド デフォルト なし
- コマンド モード グローバル コンフィギュレーション

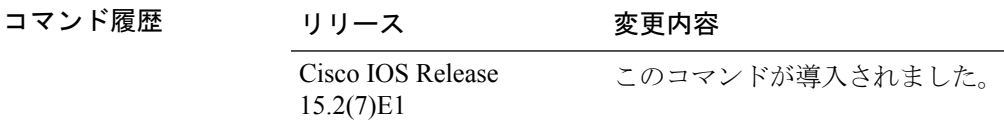

使用上のガイドライン ログ メッセージを受信する Syslog サーバのリストを作成するには、このコマンドを複数回入 力します。

### 例

次に、125.1.1.100 としてロギング ホスト IP を指定する例を示します。

Device(config)# **logging 125.1.1.100**

# **logging buffered**

内部バッファにメッセージを記録するには、 **logging buffered** グローバル コンフィギュレー ションコマンドを使用します。スイッチまたはスタンドアロンスイッチ上か、または、スイッ チスタックの場合はアクティブスイッチ上で使用します。

**logging buffered** [ *size* ]

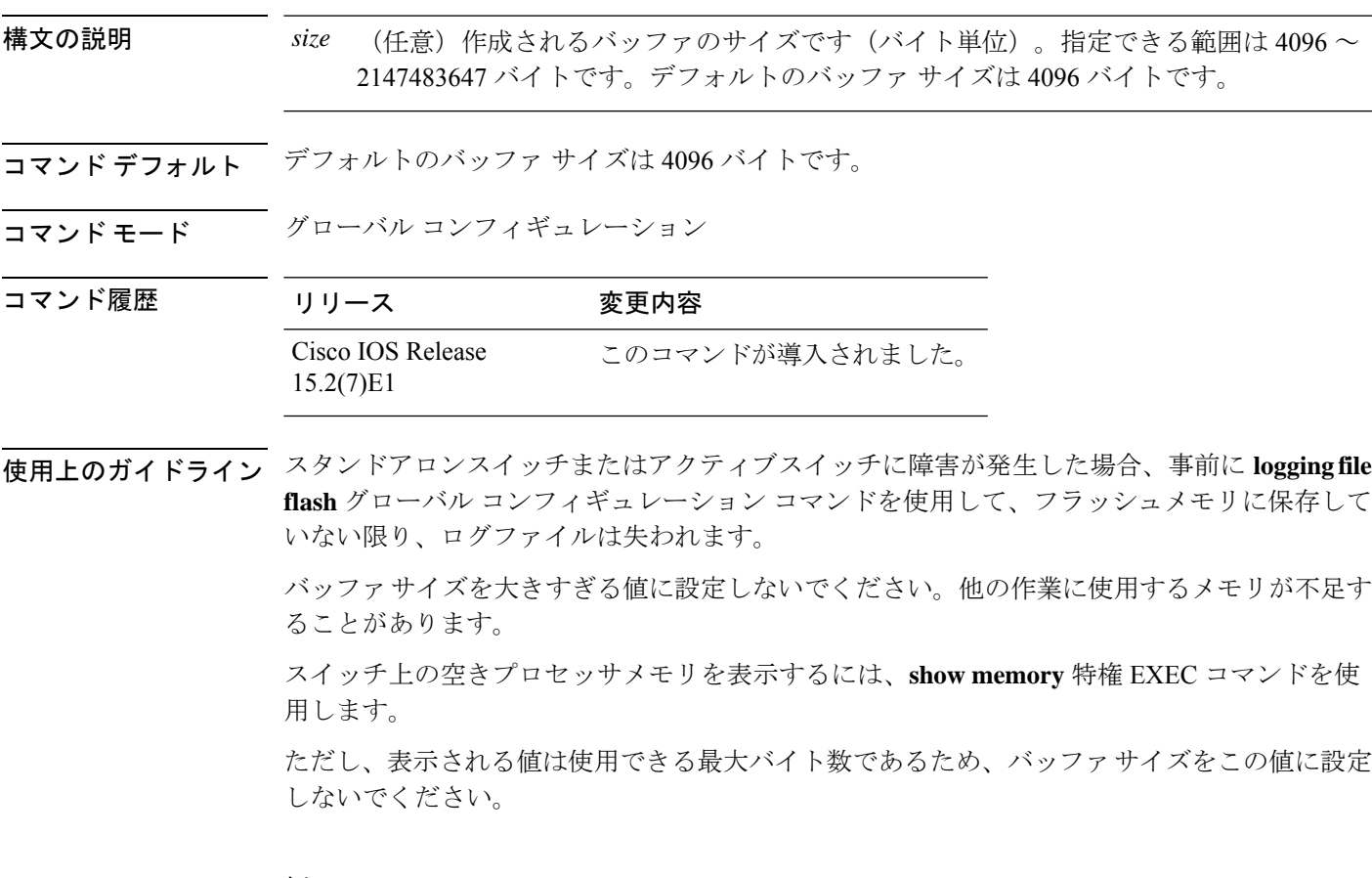

#### 例

次に、ロギング バッファを 8192 バイトに設定する例を示します。

Device(config)# **logging buffered 8192**

## **logging console**

シビラティ(重大度)に応じてコンソールに保存するメッセージを制限するには、**logging console** コマンドを使用します。メッセージの保存をディセーブルにするには、このコマンド の **no** 形式を使用します。

#### **logging console** *level* **no logging console**

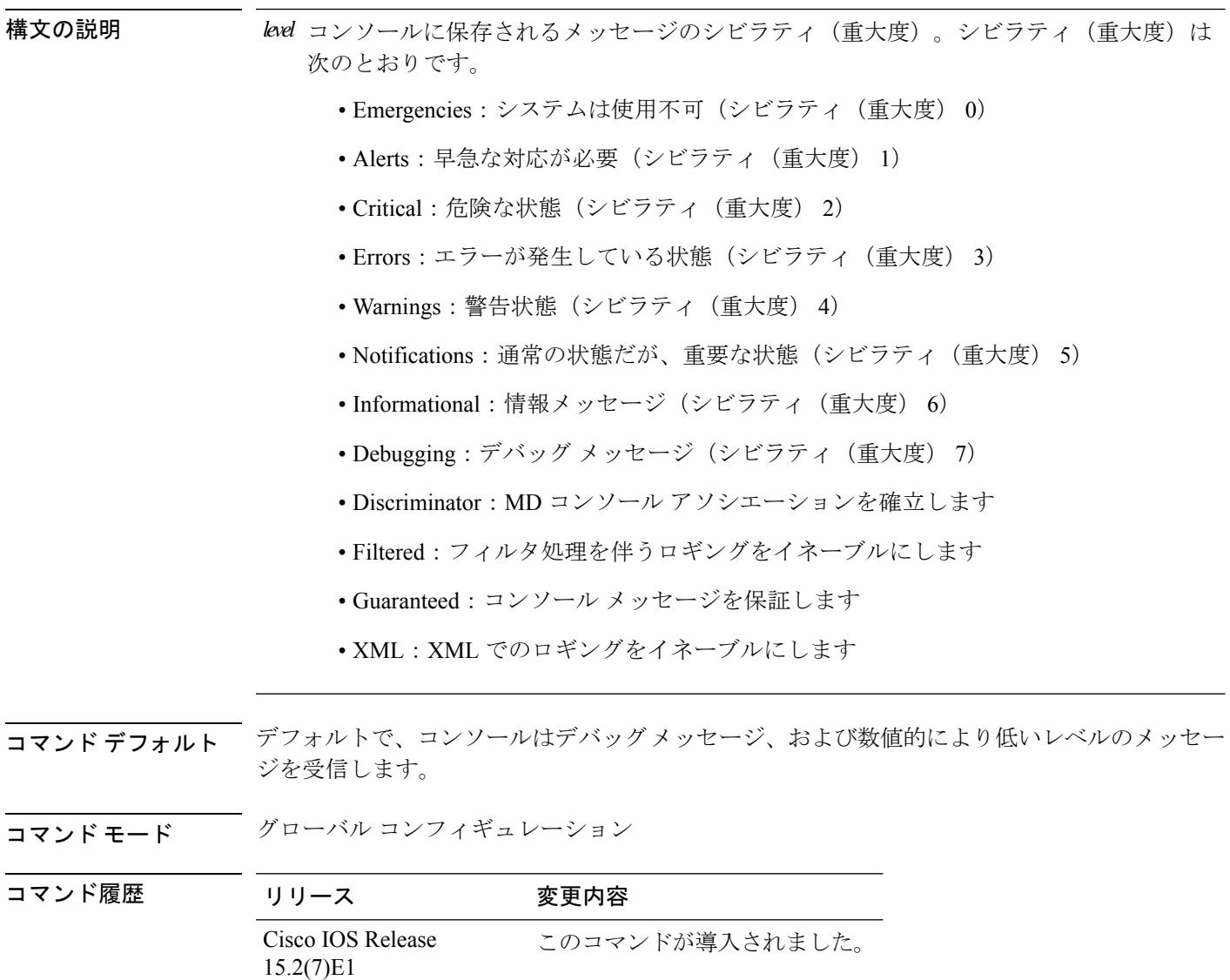

I

### 例

次に、受信したコンソールメッセージのレベルをシビラティ (重大度) 3 (Errors) 以 上に設定する例を示します。

Device(config)# **logging console 3**

## **logging file flash**

フラッシュメモリ内のファイルにログメッセージを格納するには、**logging file flash**コマンドを 使用します。スタンドアロンスイッチ上か、または、スイッチスタックの場合はアクティブス イッチ上で使用します。

**logging file flash** *:filename* [ *max-file-size* [ *min-file-size* ]] [ *severity-level-number* | *type* ]

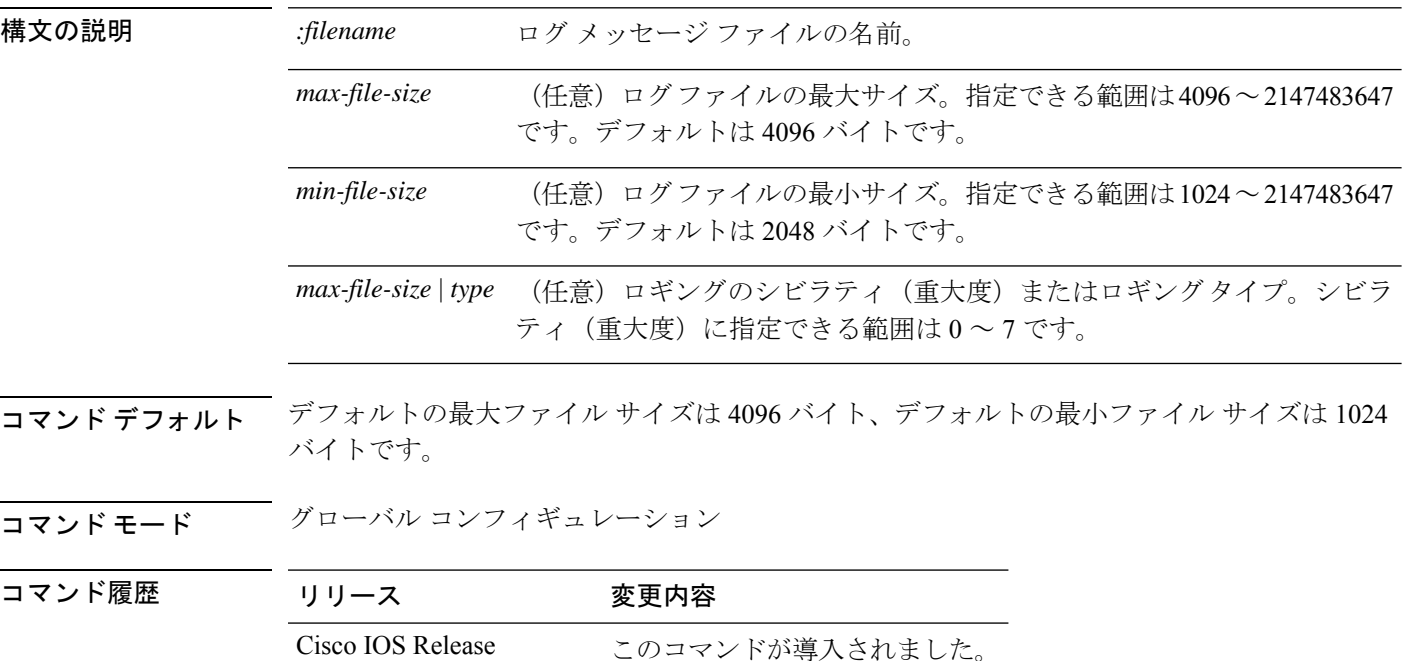

#### 例

15.2(7)E1

次に、logging flash: filename を log\_msg.txt、最大ファイル サイズを 40960、最小ファイ ルサイズを4096、メッセージのシビラティ(重大度)を3に設定する例を示します。

Device(config)# **logging file flash:log\_msg.txt 40960 4096 3**

# **logging history**

履歴ファイルに格納され、SNMPサーバに送信されるsyslogメッセージのデフォルトのレベル を変更するには、**logging history** コマンドを使用します。

#### **logging history** *level*

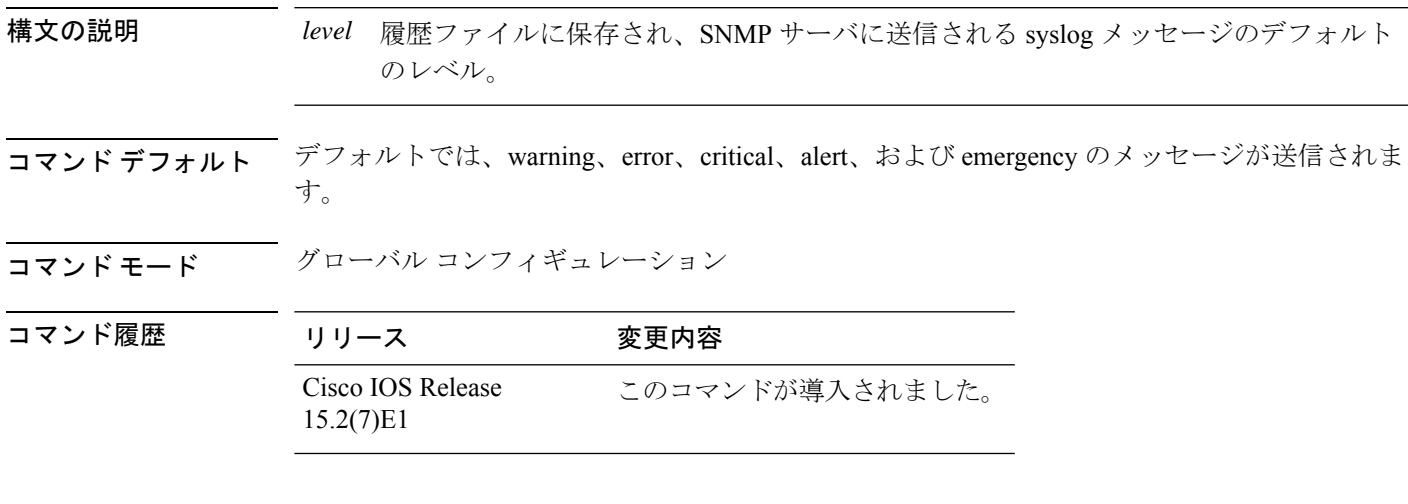

### 例

次の例では、履歴ファイルに保存され、SNMP サーバに送信される syslog メッセージ のレベルを 3 に設定します。

Device(config)# **logging history 3**

## **logging history size**

履歴テーブルに保存できる Syslog メッセージの数を指定するには、 **logging history size** グロー バル コンフィギュレーション コマンドを使用します。

履歴テーブルに指定した最大メッセージエントリ数が格納されている場合は、新しいメッ セージ エントリを格納できるように、最も古いエントリがテーブルから削除されます。 (注)

**logging history size** *number*

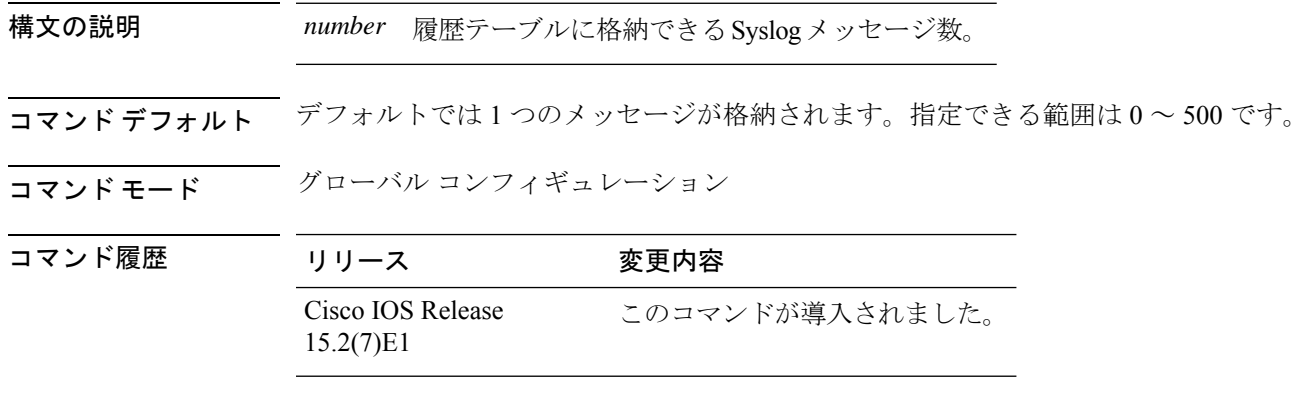

### 例

次に、履歴テーブルに格納できる Syslog メッセージ数を 200 に設定する例を示しま す。

Device(config)# **logging history size 200**

# **logging monitor**

シビラティ(重大度)に従って端末回線に記録されるメッセージを制限するには、**logging monitor** コマンドを使用します。

#### **logging monitor** *level*

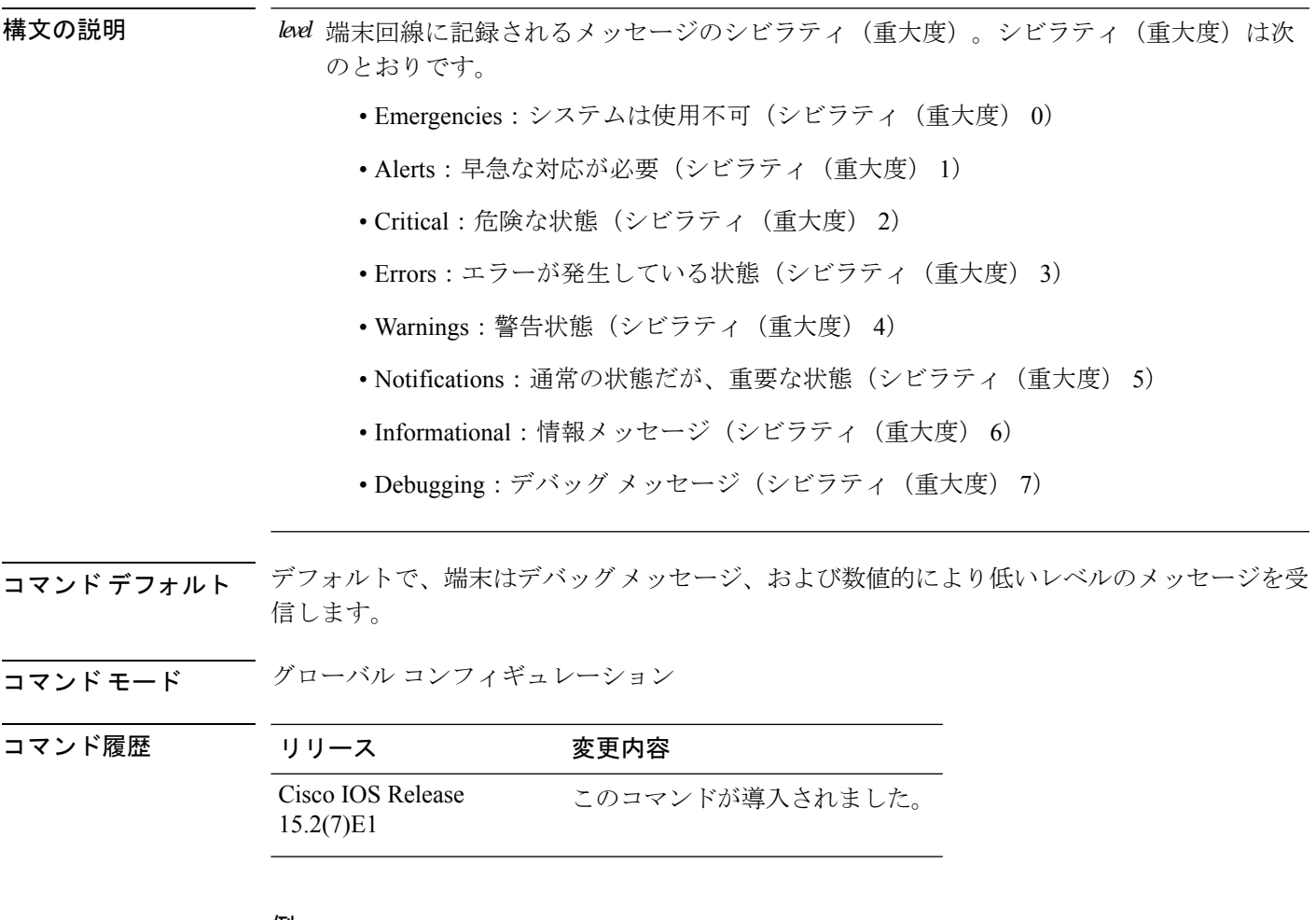

### 例

次に、受信した端末メッセージのレベルをシビラティ (重大度) 3 (エラー) 以上に 設定する例を示します。

Device(config)# **logging monitor 3**

# **logging trap**

syslogサーバに記録されるメッセージをシビラティ(重大度)に基づいて制限するには、**logging trap** コマンドを使用します。

#### **logging trap** *level*

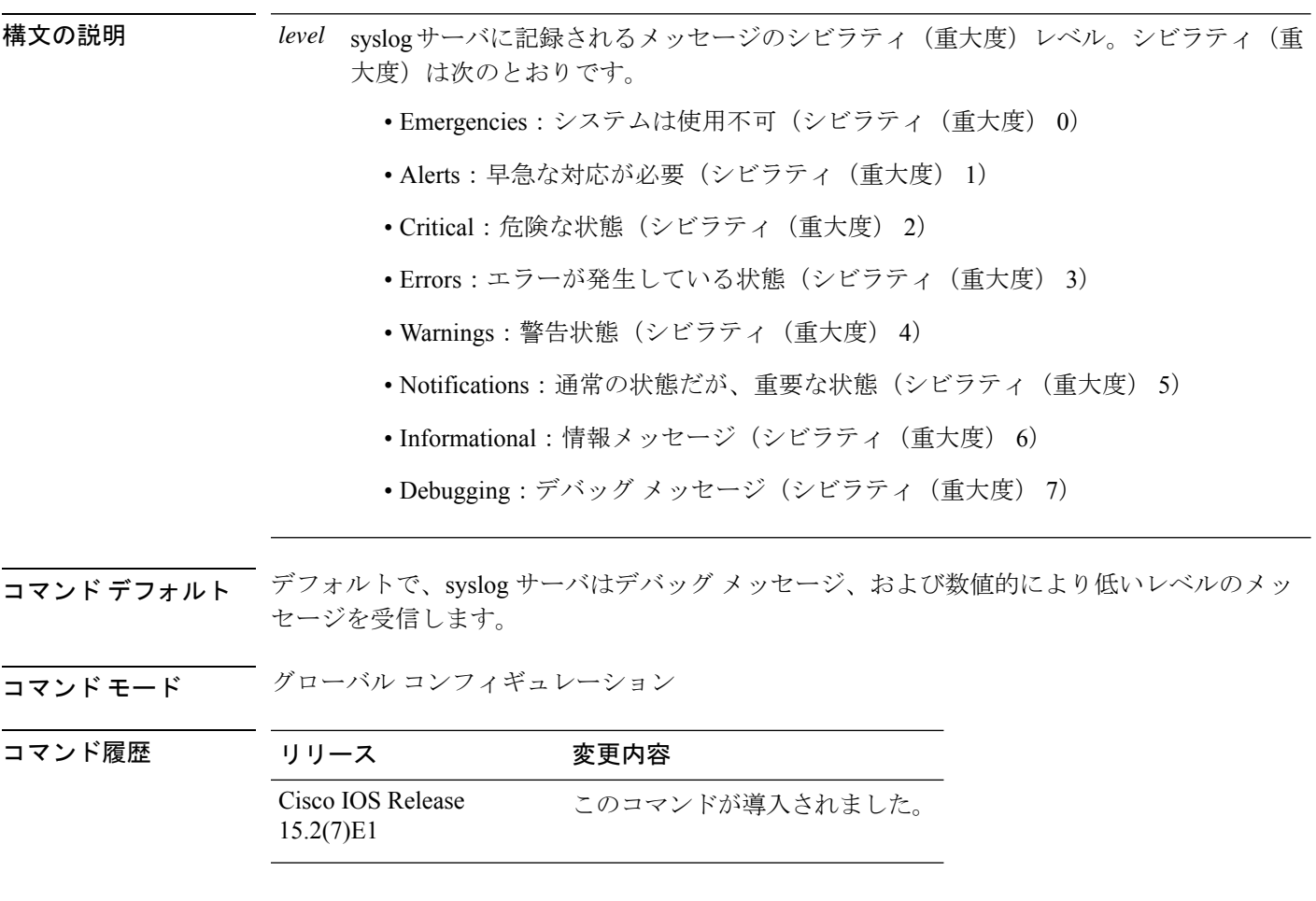

### 例

次の例では、syslogサーバのメッセージ受信レベルをシビラティ (重大度) 3 (エラー) 以上に設定します。

Device(config)# **logging trap 3**

## **mac address-table aging-time**

ダイナミックエントリが使用または更新された後、MAC アドレステーブル内に保持される時 間を設定するには、**mac address-table aging-time** グローバル コンフィギュレーション コマン ドを使用します。デフォルト設定に戻すには、このコマンドの **no** 形式を使用します。

**mac address-table aging-time** {**0** | *10 -1000000*} [**vlan** *vlan-id*] **no mac address-table aging-time** {**0** | *10 -1000000*} [**vlan** *vlan-id*]

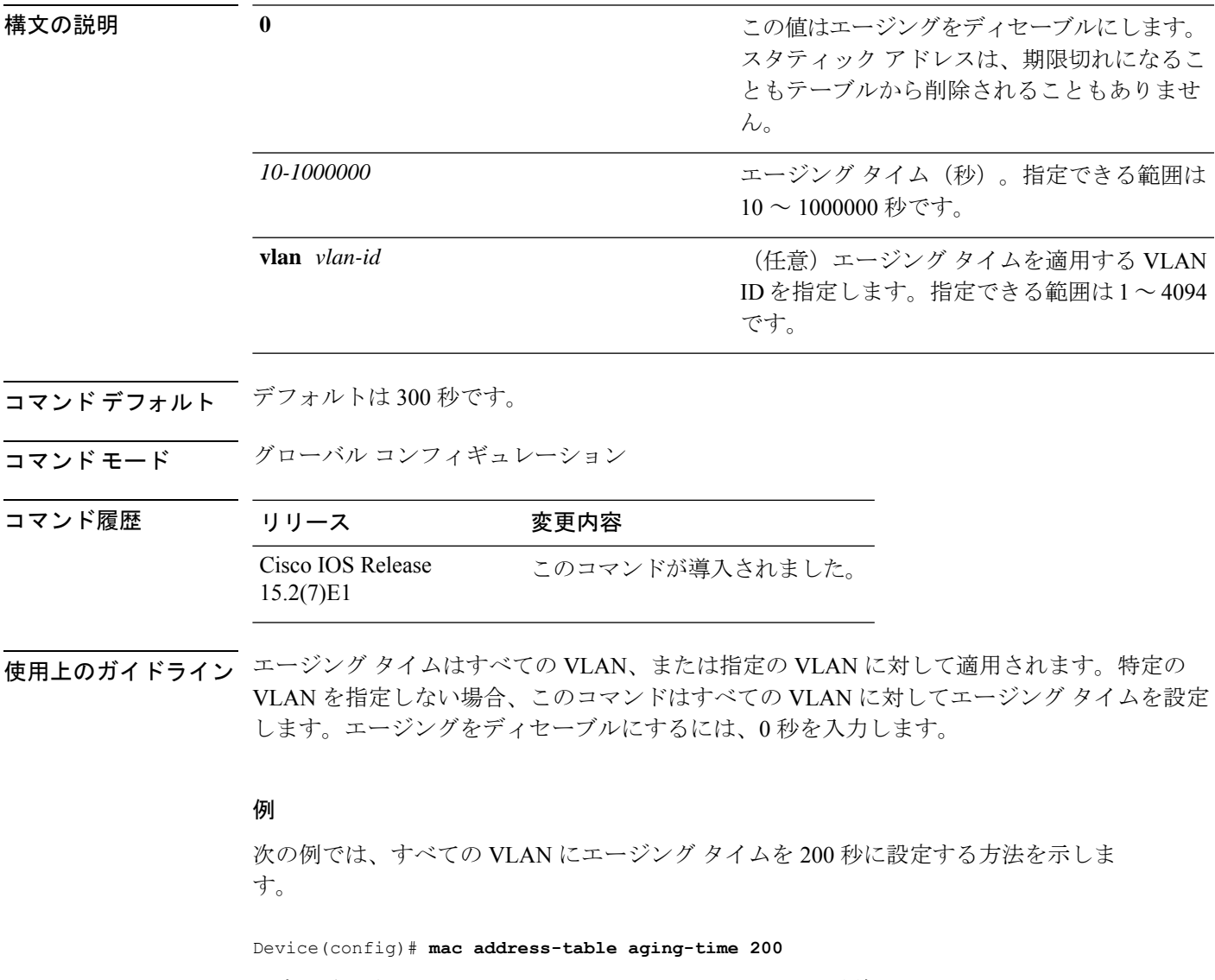

設定を確認するには、**show mac address-table aging-time** 特権 EXEC コマンドを入力し ます。

### **mac address-table learning vlan**

VLAN の MAC アドレスラーニングをイネーブルにするには、**mac address-table learning** グ ローバル コンフィギュレーション コマンドを使用します。VLAN で MAC アドレスラーニン グをディセーブルにして、MAC アドレスを学習できる VLAN を制御するには、このコマンド の **no** 形式を使用します。

**mac address-table learning vlan** *vlan-id*

**no mac address-table learning vlan** *vlan-id*

(注) このコマンドは、LAN Base イメージのみでサポートされています。

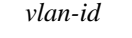

構文の説明 *vlan-id van-id* アンチング VLAN ID、またはハイフンあるいはカンマで 区切った VLAN ID の範囲。指定できる VLAN ID の範囲は 1 ~ 4094 です。

- コマンド デフォルト デフォルトでは、MAC アドレス ラーニングはすべての VLAN でイネーブルです。
- コマンド モード ブローバル コンフィギュレーション

コマンド履歴 リリース 変更内容 Cisco IOS Release このコマンドが導入されました。 15.2(7)E1

使用上のガイドライン VLAN で MAC アドレス ラーニングを制御する場合、MAC アドレスを学習できる VLAN、さ らにポートを制御することで、利用可能なMACアドレステーブルスペースを管理できます。

> MAC アドレスラーニングは、1 つの VLAN ID(例:**no mac address-table learning vlan 223**) または VLAN ID の範囲(例: **no mac address-table learning vlan 1-20, 15**)でディセーブルに することができます。

> MAC アドレス ラーニングをディセーブルにする前に、ネットワーク トポロジとスイッチ シ ステム設定に詳しいことを確認してください。

> VLAN で MAC アドレス ラーニングをディセーブルにすると、ネットワークでフラッディング を引き起こす可能性があります。

> たとえば、スイッチ仮想インターフェイス(SVI)を設定済みの VLAN で MAC アドレス ラー ニングをディセーブルにした場合、スイッチはレイヤ 2 ドメインにすべての IP パケットをフ ラッディングします。

3 つ以上のポートを含む VLAN で MAC アドレス ラーニングをディセーブルにした場合、ス イッチに着信するすべてのパケットは、その VLAN ドメインでフラッディングします。

MAC アドレス ラーニングのディセーブル化はポートを 2 つ含む VLAN だけで行い、SVI のあ る VLAN で MAC アドレス ラーニングをディセーブルにする場合は十分注意してください。

スイッチが内部的に使用する VLAN で MAC アドレス ラーニングはディセーブルにできませ ん。**no mac address-table learning vlan** *vlan-id* コマンドに入力した VLAN ID が内部 VLAN であ る場合は、スイッチはエラーメッセージを生成してコマンドを拒否します。

使用されている内部 VLAN のリストを表示するには、**show vlaninternalusage** 特権 EXEC コマ ンドを使用します。

プライベート VLAN のプライマリまたはセカンダリ VLAN として設定された VLAN で MAC アドレス ラーニングをディセーブルにする場合、MAC アドレスは、そのプライベート VLAN に属する別の VLAN (プライマリまたはセカンダリ)上で引き続き学習されます。

RSPAN VLAN で MAC アドレス ラーニングはディセーブルにできません。設定すること自体 できません。

セキュアポートを含むVLANでMACアドレスラーニングをディセーブルにする場合、セキュ ア ポートで MAC アドレス ラーニングはディセーブルになりません。後でインターフェイス のポート セキュリティをディセーブルにすると、ディセーブルになった MAC アドレス ラー ニングの状態がイネーブルになります。

すべての VLAN、または指定した VLAN の MAC アドレスラーニングのステータスを表示する には、**show mac-address-table learning** [**vlan** *vlan-id* ] コマンドを入力します。

#### 例

次の例では、VLAN 2003 で MAC アドレス ラーニングをディセーブルにする方法を示 します。

Device(config)# **no mac address-table learning vlan 2003**

すべての VLAN、または指定した VLAN の MAC アドレスラーニングのステータスを 表示するには、**mac address-table learning vlan** [*vlan-id* ] コマンドを入力します。

## **mac address-table notification**

スイッチスタックで MAC アドレス通知機能をイネーブルにするには、**mac address-table notification** グローバル コンフィギュレーション コマンドを使用します。デフォルト設定に戻 すには、このコマンドの **no** 形式を使用します。

**mac address-table notification** [**mac-move** | **threshold** [ [**limit** *percentage*] **interval** *time*] **no mac address-table notification** [**mac-move** | **threshold** [ [**limit** *percentage*] **interval** *time*]

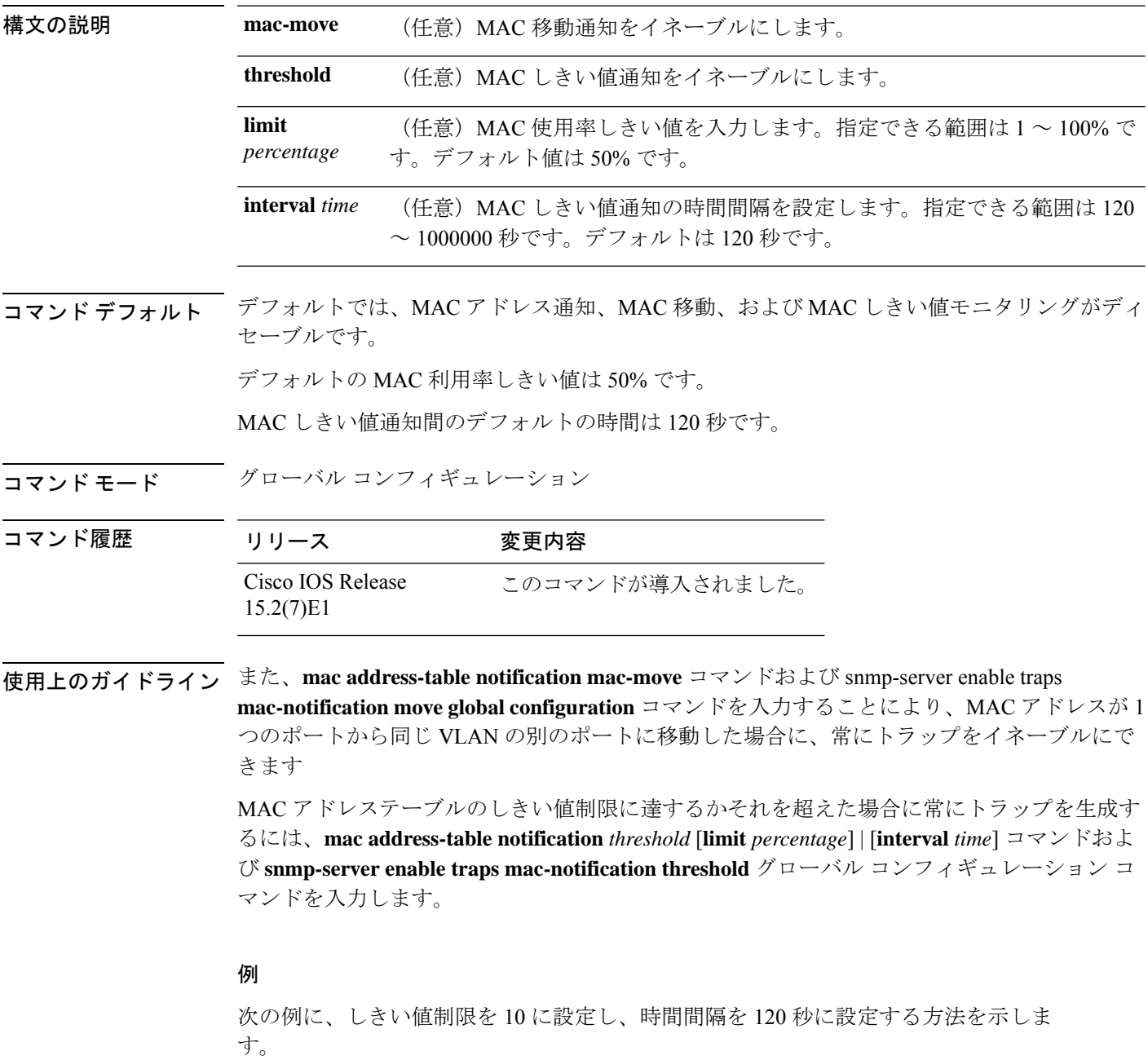

Ι

Device(config)# **mac address-table notification threshold limit 10 interval 120** 設定を確認するには、 **show mac address-table notification** 特権 EXEC コマンドを入力 します。

### **mac address-table static**

MAC アドレステーブルにスタティックアドレスを追加するには、**mac address-table static** グ ローバル コンフィギュレーション コマンドを使用します。スタティックエントリをテーブル から削除するには、このコマンドの **no** 形式を使用します。

**mac address-table static** *mac-addr* **vlan** *vlan-id* **interface** *interface-id* **no mac address-table static** *mac-addr* **vlan** *vlan-id* **interface** *interface-id*

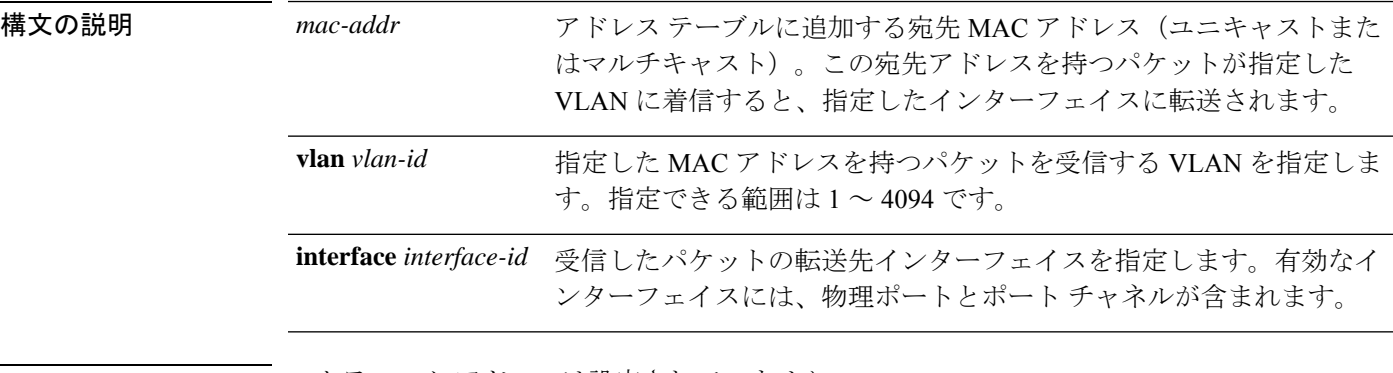

コマンド デフォルト スタティック アドレスは設定されていません。

コマンド モード グローバル コンフィギュレーション

### コマンド履歴

コマンド履歴

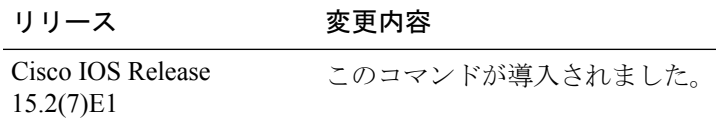

次の例では、MACアドレステーブルにスタティックアドレスc2f3.220a.12f4を追加す る方法を示します。VLAN 4 でこの MAC アドレスを宛先としてパケットを受信する と、パケットは指定されたインターフェイスに転送されます。

Device(config)# **mac address-table static c2f3.220a.12f4 vlan 4 interface gigabitethernet6/0/1**

設定を確認するには、**show mac address-table** 特権 EXEC コマンドを入力します。

## **mkdir**

指定されたファイルシステムに1つ以上のディレクトリを作成するには、ブートローダモード で **mkdir** コマンドを使用します。

**mkdir** *filesystem:/directory-url...*

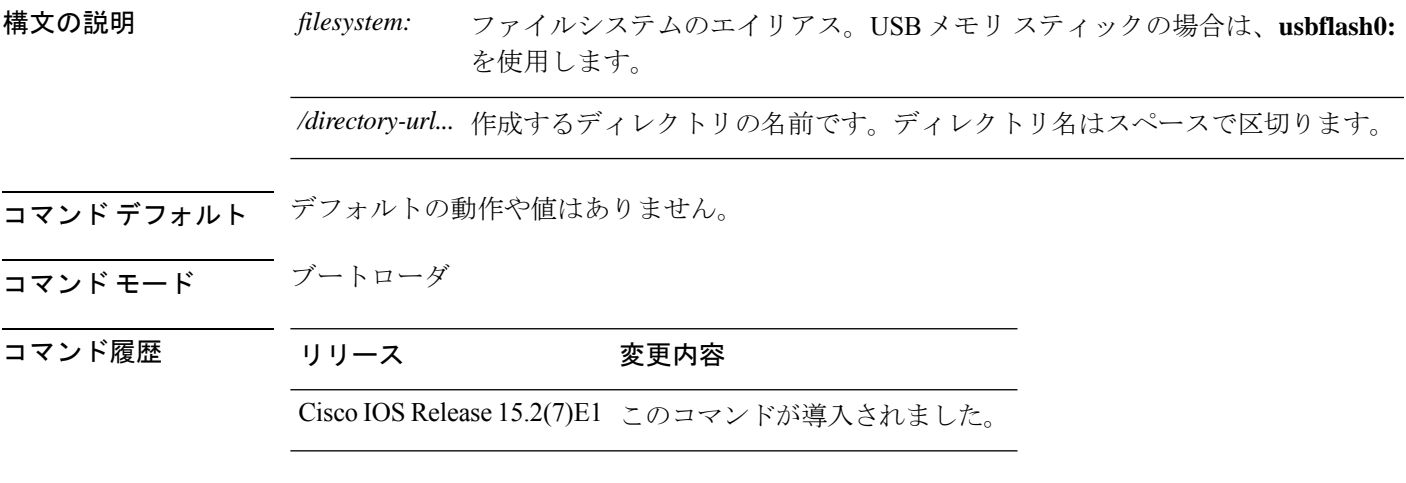

使用上のガイドライン ディレクトリ名では、大文字と小文字が区別されます。

スラッシュ(/)間に指定できるディレクトリ名は最大 127 文字です。ディレクトリ名には制 御文字、スペース、削除文字、スラッシュ、引用符、セミコロン、コロンは使用できません。

### 例

次の例では、ディレクトリ Saved Configs を作成する方法を示します。

Device: **mkdir usbflash0:Saved\_Configs** Directory "usbflash0:Saved\_Configs" created

I

### **more**

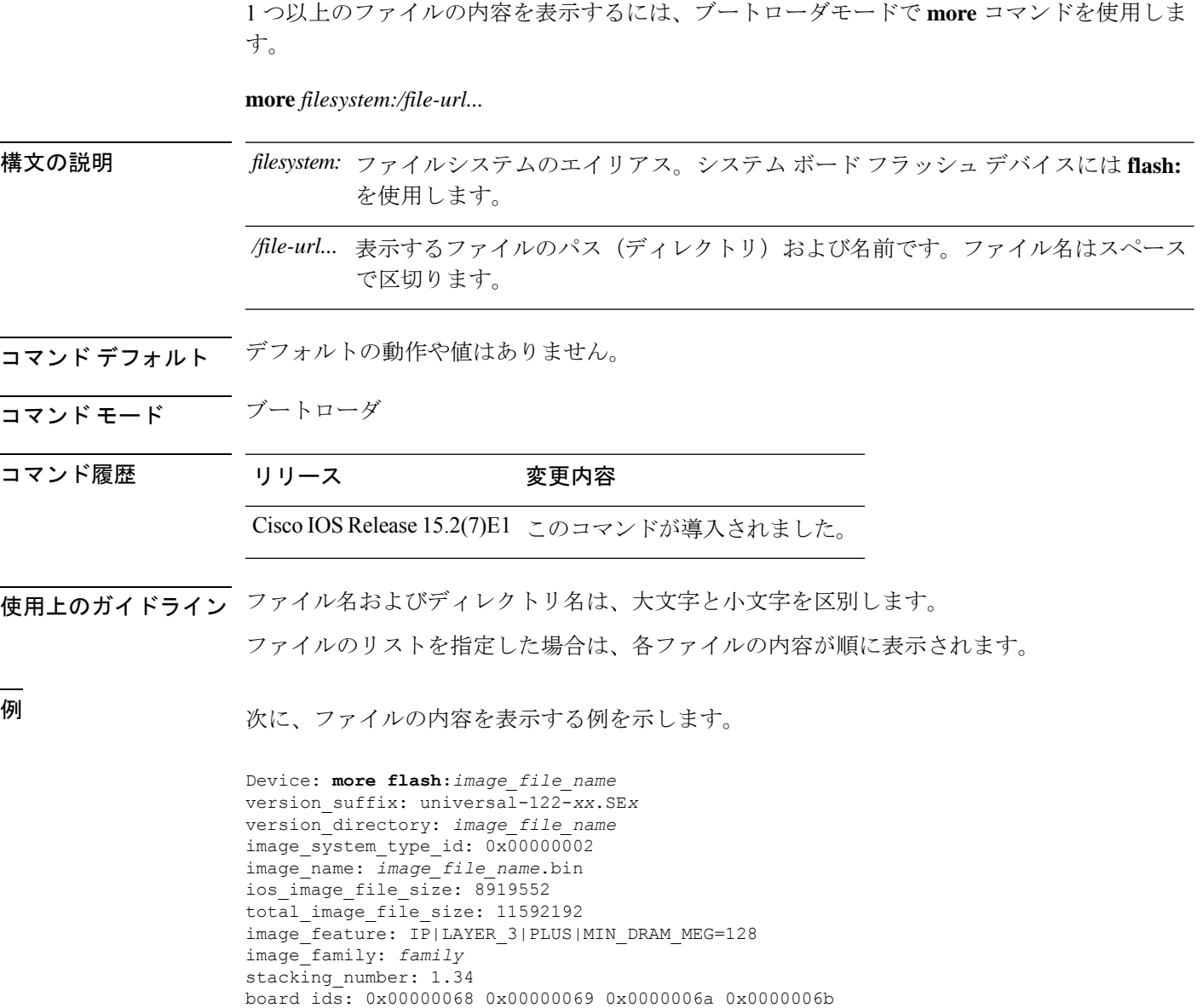

info\_end:

## **nmsp notification interval**

コントローラの Network Mobility Services Protocol(NMSP)通知間隔値をネットワークの遅延 に対応するように変更するには、グローバルコンフィギュレーションモードで**nmspnotification interval** コマンドを使用します。

**nmsp notification interval** { **attachment** | **location** | **rssi** {**clients** | **rfid** | **rogues** {**ap** | **client** } } }

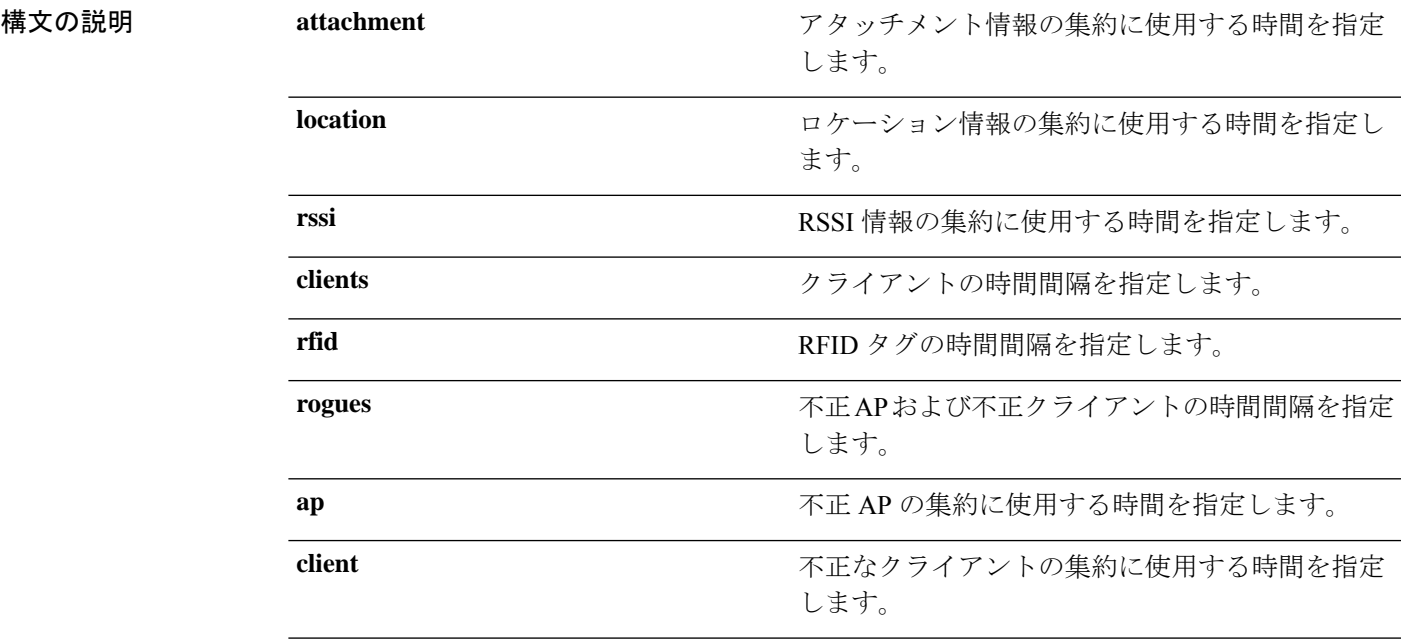

コマンドデフォルト デフォルトの動作や値はありません。

コマンド モード グローバル コンフィギュレーション

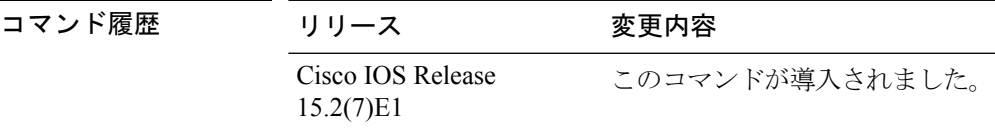

次に、アクティブな RFID タグの NMSP 通知間隔を 25 秒に設定する例を示します。

```
Device# configure terminal
Device(config)# nmsp notification-interval rfid 25
Device(config)# end
```
次に、デバイスアタッチメント(ネットワークへの接続またはネットワークからの切 断)の NMSP 通知間隔を 10 秒に変更する例を示します。

Device# **configure terminal** Device(config)# **nmsp notification-interval attachment 10** Device(config)# **end**

次に、ロケーション パラメータ (ロケーション変更)の NMSP 通知間隔を 20 秒に設 定する例を示します。

Device# **configure terminal** Device(config)# **nmsp notification-interval location 20** Device(config)# **end**

### **rename**

I

ファイルの名前を変更するには、ブートコンフィギュレーションモードで**rename**コマンドを 使用します。

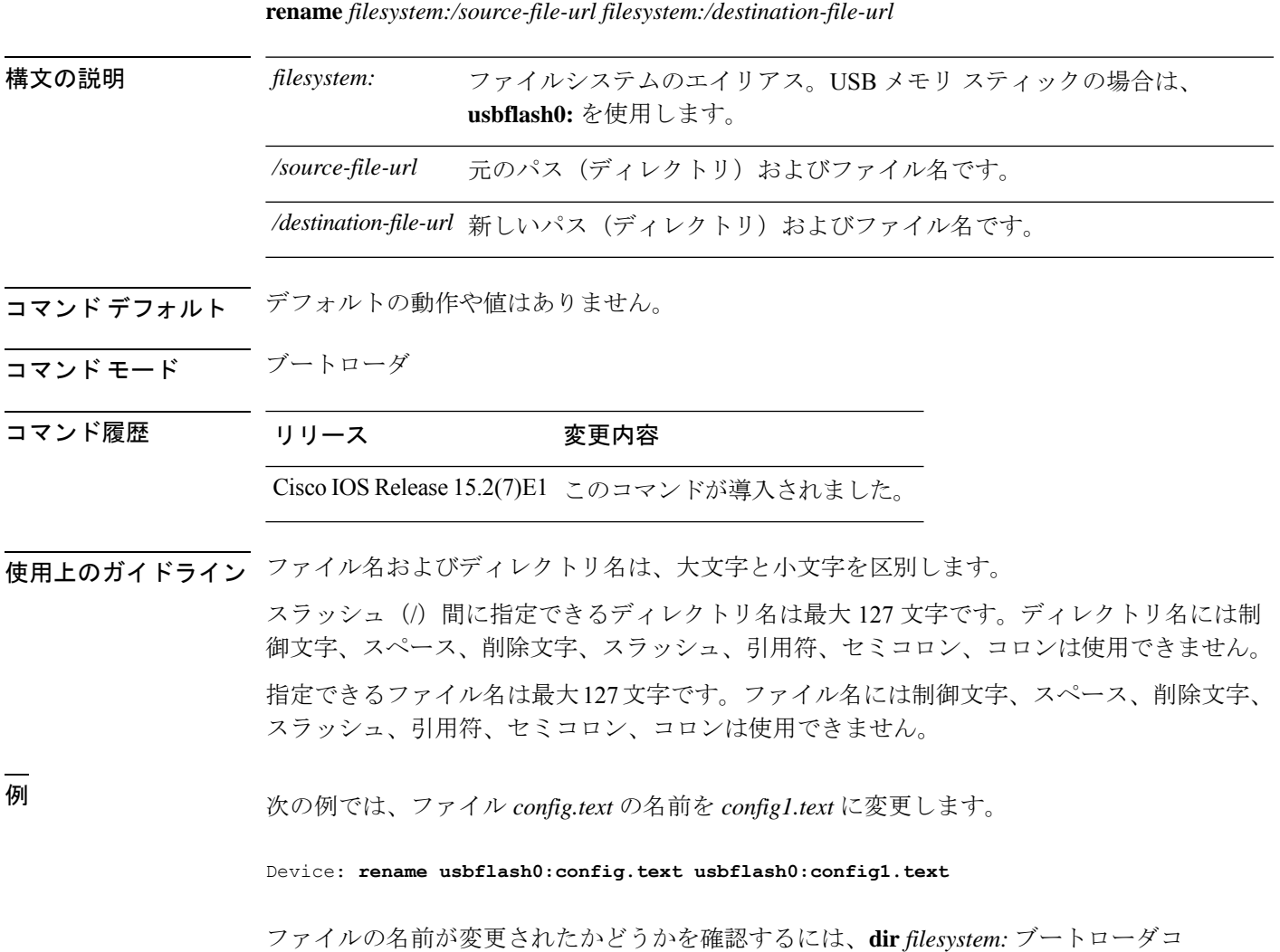

マンドを入力します。

### **reset**

システムでハードリセットを実行するには、ブートローダモードで **reset** コマンドを実行しま す。ハードリセットを行うと、デバイスの電源切断後に電源を投入する手順と同様に、プロ セッサ、レジスタ、およびメモリの内容が消去されます。

#### **reset**

- **構文の説明 このコマンドには引数またはキーワードはありません。**
- コマンドデフォルト<sup>デフォルトの動作や値はありません。</sup>
- コマンドモード ブートローダ

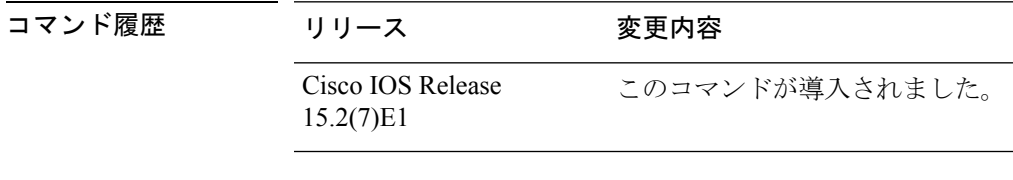

例 次の例では、システムをリセットする方法を示します。

Device: **reset** Are you sure you want to reset the system  $(y/n)$ ? **y** System resetting...
# **rmdir**

指定されたファイルシステムから1つ以上の空のディレクトリを削除するには、ブートローダ モードで **rmdir** コマンドを使用します。

**rmdir** *filesystem:/directory-url...*

構文の説明 ファイルシステムのエイリアス。USB メモリ スティックの場合は、**usbflash0:** を使用します。 *filesystem:*

/directory-url... 削除する空のディレクトリのパス(ディレクトリ)および名前です。ディレク トリ名はスペースで区切ります。

コマンドデフォルト デフォルトの動作や値はありません。

- コマンドモード ブートローダ
- コマンド履歴 リリース 変更内容

Cisco IOS Release 15.2(7)E1 このコマンドが導入されました。

使用上のガイドライン スラッシュ(/)間に指定できるディレクトリ名は最大 45 文字で、大文字と小文字の区別があ ります。ディレクトリ名には制御文字、スペース、削除文字、スラッシュ、引用符、セミコロ ン、およびコロンは使用できません。 ディレクトリを削除する前に、まずディレクトリ内のファイルをすべて削除する必要がありま す。

デバイスは、各ディレクトリを削除する前に、確認を求めるプロンプトを出します。

#### 例

次の例では、ディレクトリを1つ削除する方法を示します。

Device: **rmdir usbflash0:Test**

ディレクトリが削除されたかどうかを確認するには、**dir** *filesystem:* ブートローダコマ ンドを入力します。

コマンド履歴

# **service sequence-numbers**

タイムスタンプが同じログメッセージが複数ある場合に、シーケンス番号を使用してこれらの メッセージを表示するには、**service sequence-numbers** グローバル コンフィギュレーション コ マンドを使用します。

#### **service sequence-numbers**

構文の説明 このコマンドには引数またはキーワードはありません。

コマンドデフォルト デフォルトでは、ログメッセージにシーケンス番号は表示されません。

──────────────── グローバル コンフィギュレーション

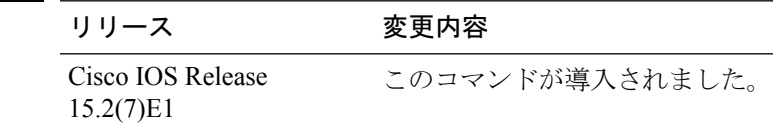

### 例

次の例では、タイムスタンプが同じログメッセージが複数ある場合に、シーケンス番 号を使用してこれらのメッセージを表示する方法を示します。

Device(config)# **service sequence-numbers**

### **set**

ı

環境変数を設定または表示するには、ブートローダモードで **set** コマンドを使用します。環境 変数は、ブートローダまたはデバイスで稼働している他のソフトウェアを制御するために使用 できます。

**set** *variable value*

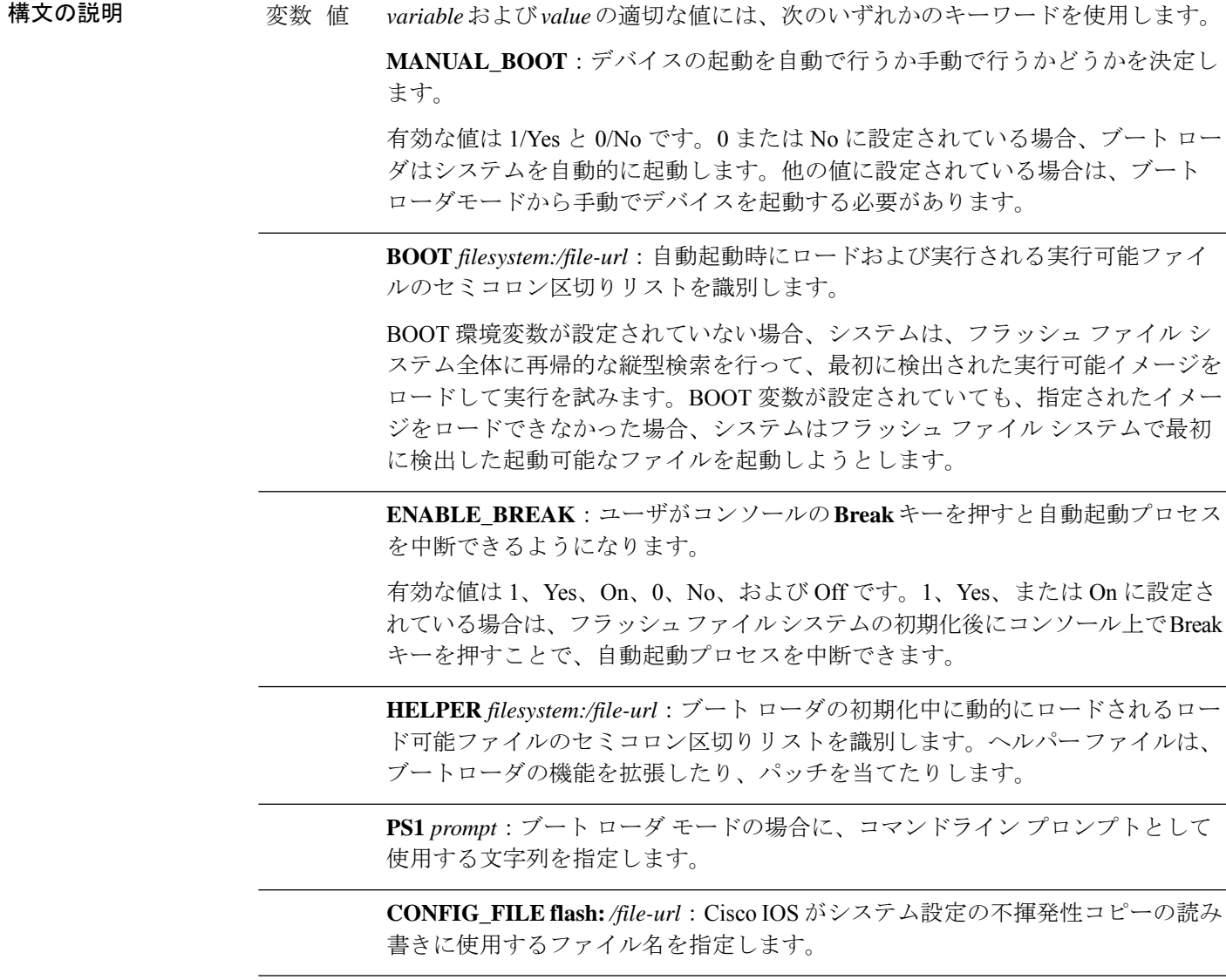

BAUD rate: コンソールのボー レートに使用するビット数/秒 (b/s) を指定しま す。コンフィギュレーションファイルに別の設定が指定されていない限り、Cisco IOS ソフトウェアはブートローダからボー レート設定を継承し、この値を引き続 き使用します。指定できる範囲は0~128000 b/sです。有効値は、50、75、110、 150、300、600、1200、1800、2000、2400、3600、4800、7200、9600、14400、 19200、28800、38400、56000、57600、115200、および 128000 です。 最も一般的な値は、300、1200、2400、9600、19200、57600、および 115200 で

す。

**SWITCH\_NUMBER** *stack-member-number*:スタック メンバのメンバ番号を変更 します。

**SWITCH\_PRIORITY** *priority-number*:スタック メンバのプライオリティ値を変 更します。

コマンド デフォルト 環境変数のデフォルト値は、次のとおりです。

MANUAL\_BOOT: No (0)

BOOT:ヌル ストリング

ENABLE BREAK: No (Off または 0) (コンソール上で Break キーを押して自動起動プロセ スを中断することはできません)。

HELPER: デフォルト値はありません(ヘルパーファイルは自動的にロードされません)。

PS1 デバイス:

CONFIG\_FILE: config.text

BAUD:9600 b/s

SWITCH\_NUMBER: 1

SWITCH\_PRIORITY: 1

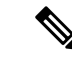

値が設定された環境変数は、各ファイルのフラッシュ ファイル システムに保管されま す。ファイルの各行には、環境変数名と等号に続いて、その変数の値が指定されます。 (注)

このファイルに表示されていない変数には値がありません。表示されていればヌル スト リングであっても値があります。ヌル ストリング(たとえば "")が設定されている変数 は、値が設定された変数です。

多くの環境変数は事前に定義されており、デフォルト値が設定されています。

コマンドモード ブートローダ

コマンド履歴 リリース 変更内容

**set**

Cisco IOS Release 15.2(7)E1 このコマンドが導入されました。

使用上のガイドライン 環境変数は大文字と小文字の区別があり、指定どおりに入力する必要があります。

値を持つ環境変数は、フラッシュ ファイル システムの外にあるフラッシュ メモリに保管され ます。

通常の環境では、環境変数の設定を変更する必要はありません。

MANUAL\_BOOT 環境変数は、**boot manual** グローバル コンフィギュレーション コマンドを使 用して設定することもできます。

BOOT 環境変数は、**boot system** *filesystem:/file-url* グローバル コンフィギュレーション コマン ドを使用して設定することもできます。

ENABLE\_BREAK 環境変数は、**boot enable-break** グローバル コンフィギュレーション コマン ドを使用して設定することもできます。

HELPER 環境変数は、**boot helper** *filesystem: / file-url* グローバル コンフィギュレーション コマ ンドを使用して設定することもできます。

CONFIG\_FILE 環境変数は、**boot config-file flash:** */file-url* グローバル コンフィギュレーション コマンドを使用して設定することもできます。

SWITCH\_NUMBER 環境変数は、**switch** *current-stack-member-number* **renumber** *new-stack-member-number* グローバル コンフィギュレーション コマンドを使用して設定するこ ともできます。

SWITCH\_PRIORITY 環境変数は、device *stack-member-number* **priority** *priority-number* グローバ ル コンフィギュレーション コマンドを使用して設定することもできます。

ブート ローダのプロンプト ストリング (PS1) には、等号(=)を除く、出力可能な文字列を 120 文字まで指定できます。

#### 例

次に、SWITCH\_PRIORITY 環境変数を設定する例を示します。

Device: **set SWITCH\_PRIORITY 2**

設定を確認するには、**set** ブートローダコマンドを使用します。

# **show archive sw-upgrade history**

デバイスのソフトウェアイメージのアップグレードおよびダウングレードの履歴を表示するに は、特権 EXEC モードで **show archive sw-upgrade history** コマンドを使用します。

**show archive sw-upgrade history**

コマンド モード 特権 EXEC

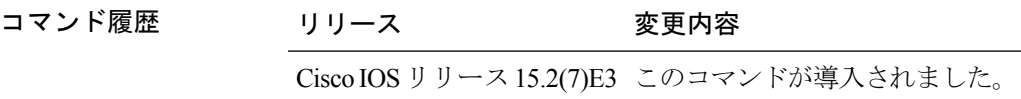

使用上のガイドライン デバイスで実行されたすべてのソフトウェアイメージのアップグレードおよびダウングレード の履歴を表示するには、**show archive sw-upgrade history** コマンドを使用します。このコマン ドは、自動インストール、PnP、アーカイブ CLI、または HTTP メソッドで実行される各アッ プグレードのイメージ名、バージョン、アップグレード方法、およびタイムラインを表示しま す。tar ファイルまたはバイナリファイルの TFTP による手動アップグレードは表示されませ  $\lambda$ 

> Cisco IOS ソフトウェアをブートした場合は、このコマンドを使用するまで 10 分間待機しま す。これは、ブート後にソフトウェアの初期化に時間がかかるためです。

(注)

このコマンドは、最初の 100 の成功したアップグレードまたはダウングレードのレコー ド(自動インストール、PnP、アーカイブ CLI、または HTTP メソッドを使用して実行) のみを表示します。

### 例

次に、**show archive sw-upgrade history** コマンドの出力例を示します。

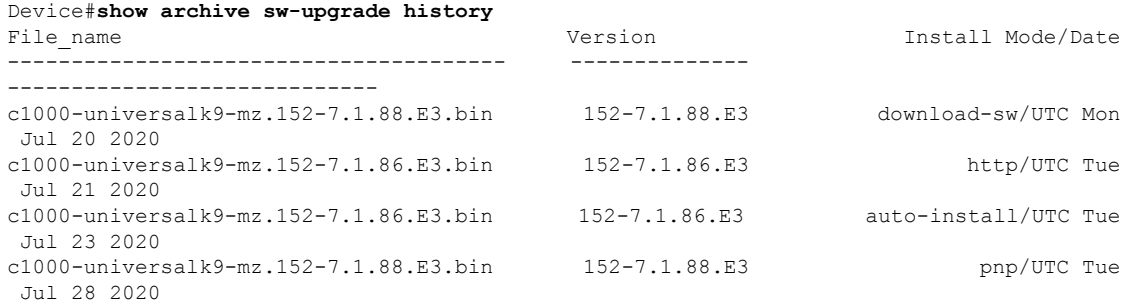

# **show boot**

BOOT 環境変数の設定を表示するには、**show boot** 特権 EXEC コマンドを使用します。

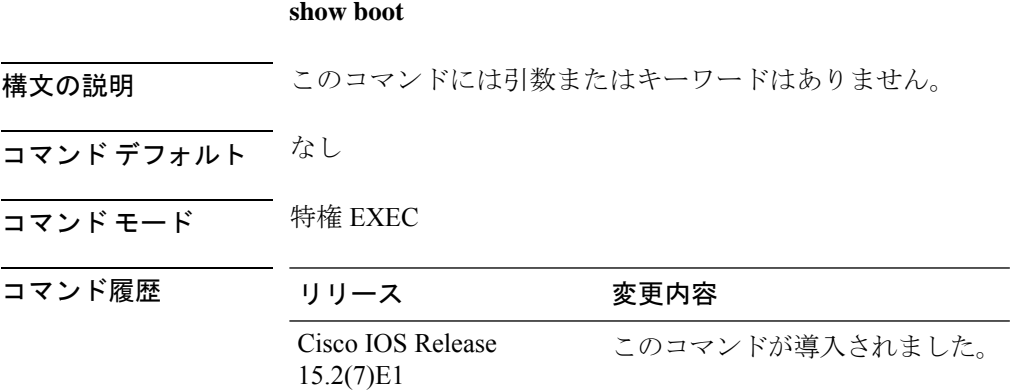

### 例

次の例は、**showboot**コマンドの出力を示します。次の表に、この出力で表示される各 フィールドについて説明します。

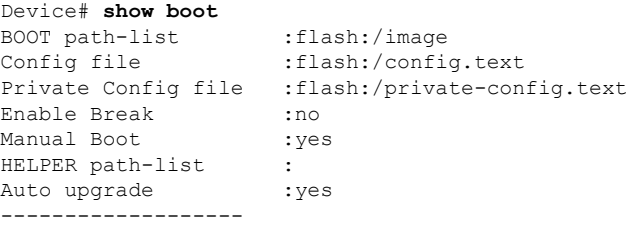

スイッチ スタックでは、情報はスタック内の各スイッチに対して表示されます。 この機能は、LAN Base イメージのみでサポートされています。

I

### 表 **34 : show boot** のフィールドの説明

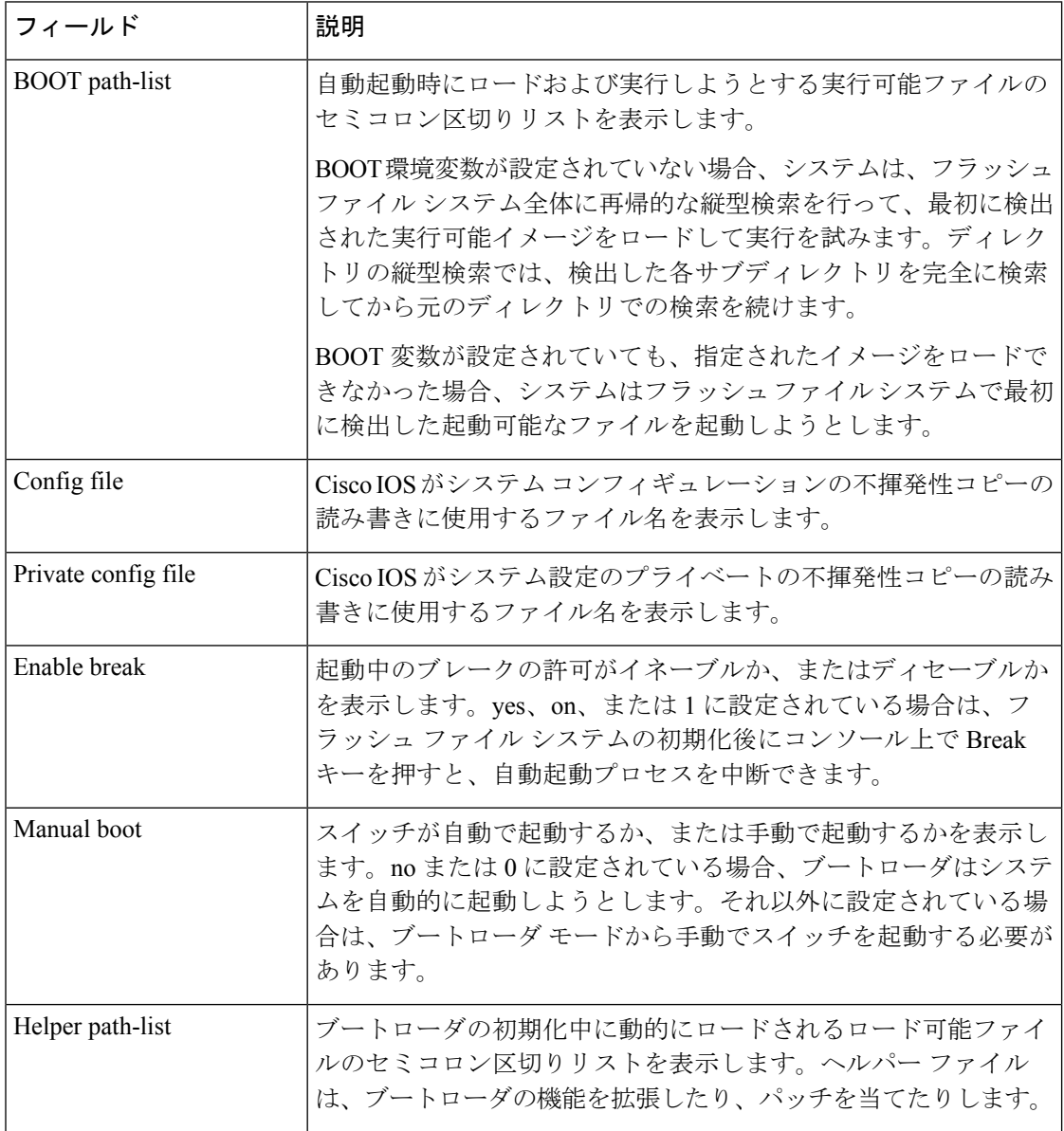

 $\mathbf I$ 

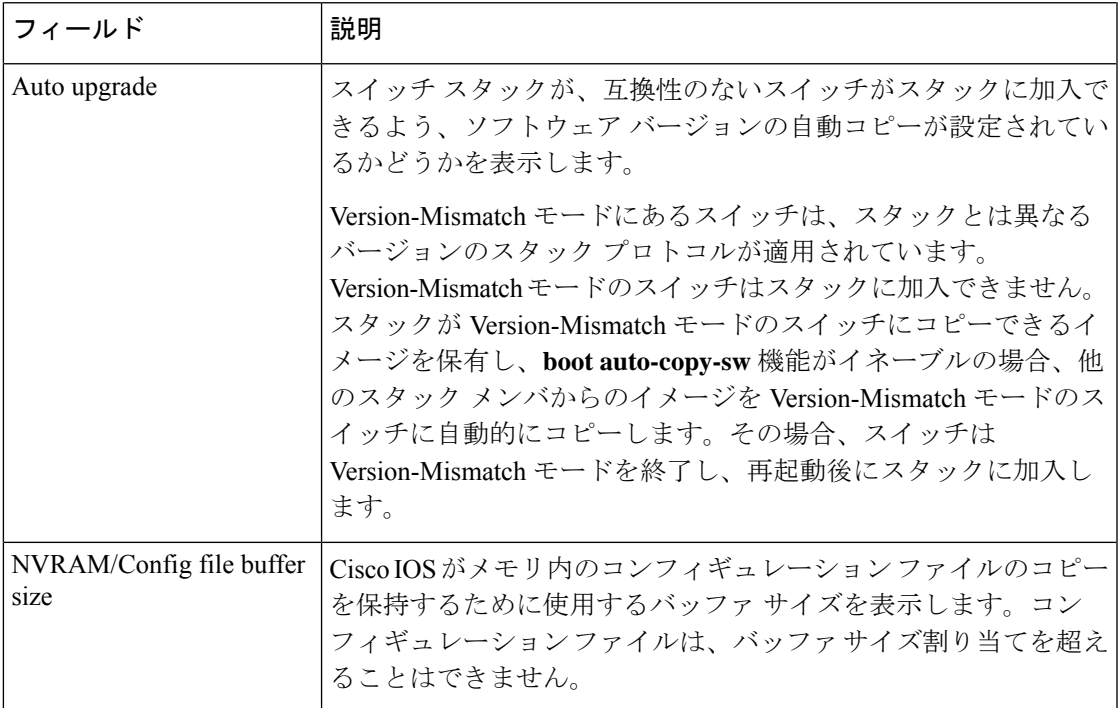

# **show cable-diagnostics tdr**

タイムドメイン反射率計(TDR)の結果を表示するには、特権 EXEC モードで **show cable-diagnostics tdr** コマンドを使用します。

**show cable-diagnostics tdr interface** *interface-id*

構文の説明 *interface-id* TDRが実行されているインターフェイスを指定します。

- コマンドデフォルト デフォルトの動作や値はありません。
- コマンド モード 特権 EXEC

コマンド履歴 リリース 変更内容 Cisco IOS Release このコマンドが導入されました。 15.2(7)E1

使用上のガイドライン TDRは10/100/1000の銅線イーサネットポート上でだけサポートされます。10ギガビットイー サネット ポート、および Small Form-Factor Pluggable(SFP)モジュール ポートではサポート されません。

### 例

次に、デバイスに対する **show cable-diagnostics tdr interface** *interface-id* コマンドの出 力例を示します。

Device# **show cable-diagnostics tdr interface gigabitethernet1/0/23**

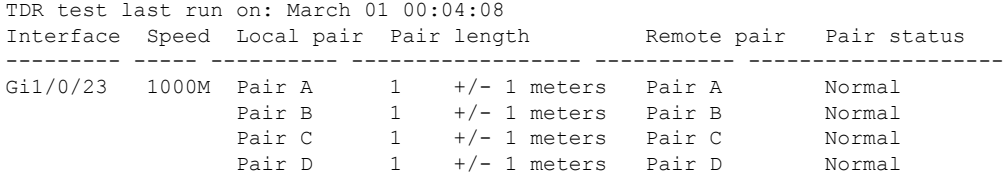

表 **<sup>35</sup> : show cable-diagnostics tdr** コマンドで出力されるフィールドの説明

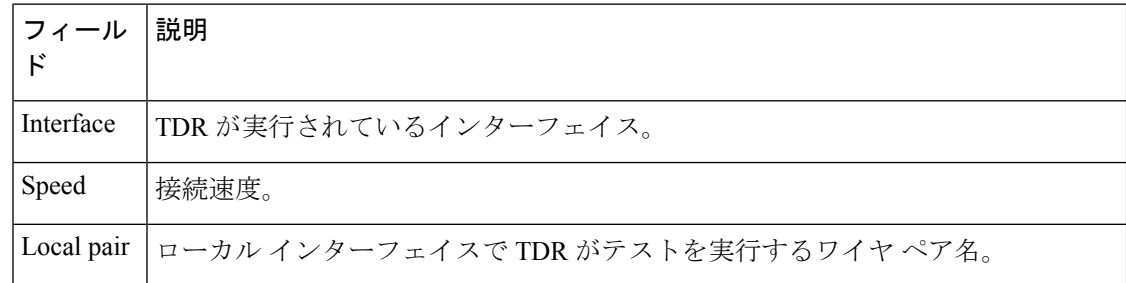

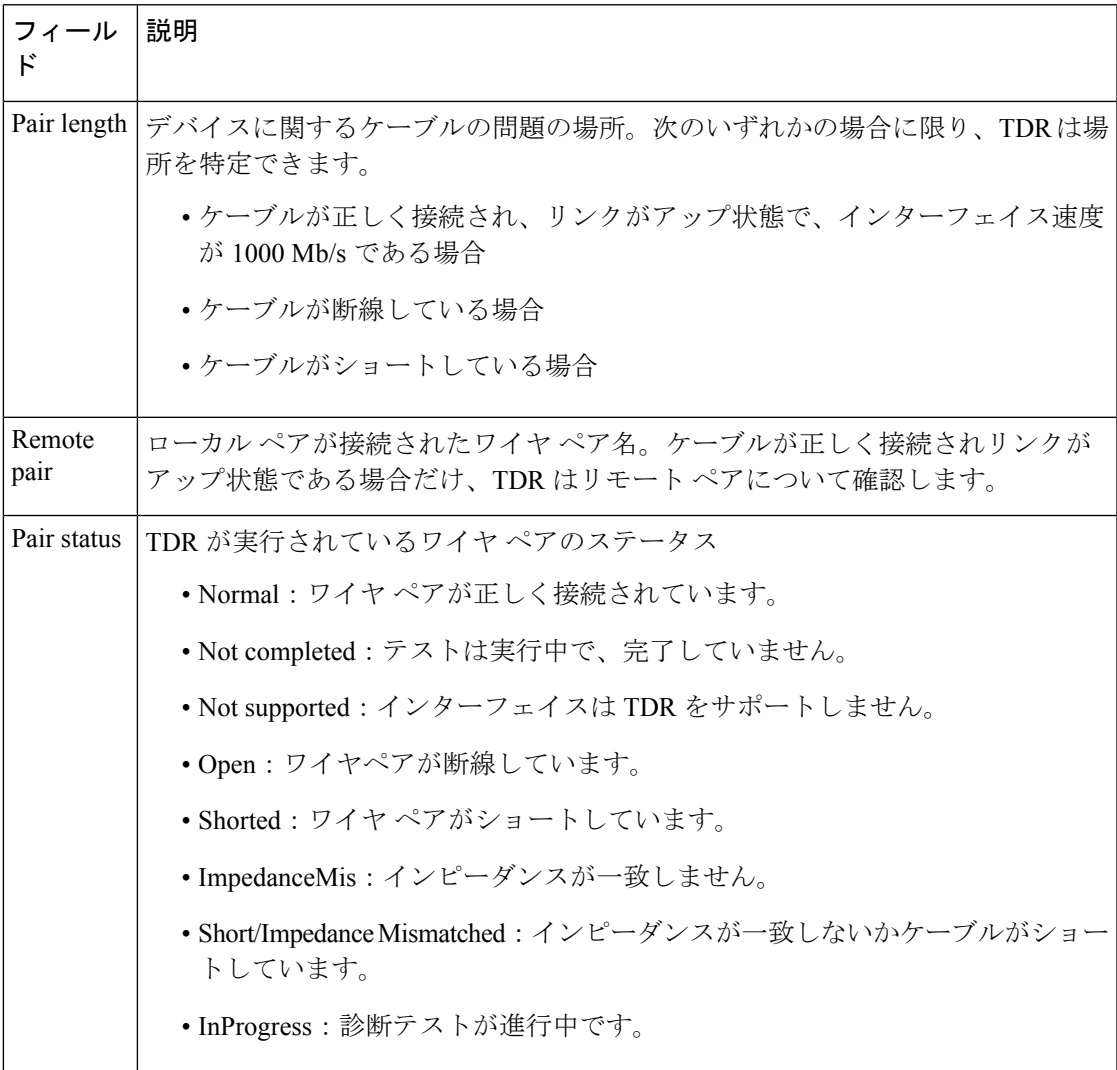

次の例では、TDR が実行されているときの **show interface** *interface-id* コマンドの出力 を示します。

```
Device# show interface gigabitethernet1/0/2
  gigabitethernet1/0/2 is up, line protocol is up (connected: TDR in Progress)
```
次の例では、TDR が実行されていないときの **show cable-diagnostics tdr interface** *interface-id* コマンドの出力を示します。

Device# **show cable-diagnostics tdr interface gigabitethernet1/0/2** % TDR test was never issued on gigabitethernet1/0/2

インターフェイスでTDRがサポートされない場合、次のメッセージが表示されます。

% TDR test is not supported on Device 1

# **show dying-gasp**

Dying Gasp設定を表示するには、特権EXECモードで**show dying-gasp**コマンドを使用します。 **dying-gasp primary** { **packets** [{ **ethernet-oam** | **snmp-trap** | **syslog** }] | **status** } 構文の説明 **packets** Dying Gasp パケット情報を表示します。 ethernet-oam (任意) Dying GaspイーサネットOAMパケット情報を表示します。 **snmp-trap (任意) Dying Gasp SNMP トラップパケット情報を表示します。 syslog** (任意) Dying Gasp syslog パケット情報を表示します。 **status** Dying Gasp の設定ステータスを表示します。 コマンド モード 特権 EXEC(#) コマンド履歴 リリース さんじゃく 変更内容 Cisco IOSリリース15.2(7)E2 このコマンドが導入されました。 使用上のガイドライン **ethernet-oam** キーワードは、Catalyst 1000 シリーズ スイッチではサポートされていません。 <sup>例</sup> 次に、**show dying-gasp** コマンドの出力例を示します。 Device# **show dying-gasp** Dying Gasp Configuration SNMP Trap Enabled Syslog Disabled Ethernet OAM Disabled 次に、**show dying-gasp packets snmp-trap** コマンドの出力例を示します。 Device# **show dying-gasp packets snmp-trap** SNMP Trap packet for server 10.1.1.2, link type IP Interface, via GigabitEthernet1/0/0, local IP address 10.2.2.9 Encap type is ARPA, local hardware address 0022.bdd4.2f48 Next hop IP address 10.2.2.8, next hop hardware address 0000.0c07.ac09 SNMP Trap packet for server 10.1.1.4, link type IP Interface, via GigabitEthernet1/0/1, local IP address 10.2.2.7 Encap type is ARPA, local hardware address 0012.001a.2f08 Next hop IP address 10.2.2.8, next hop hardware address 0cd0.0c02.ac10 関連コマンド コマンド ミックス 国連コマンド **dying-gasp device as a development deviation of Dying Gasp** 通知をイネーブルにします。

# **show mac address-table**

特定の MAC アドレステーブルのエントリを表示するには、EXEC モードで **show mac address-table** コマンドを使用します。

### **show mac-address-table**

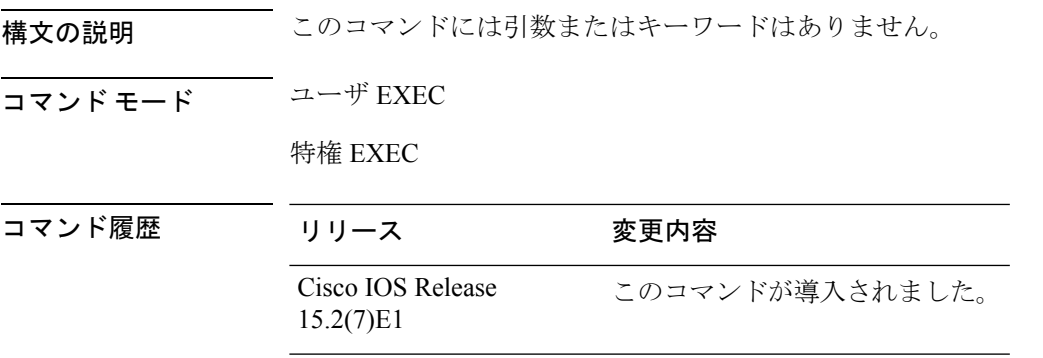

使用上のガイドライン

(注) この機能は、LAN Base イメージのみでサポートされています。

このコマンドは、特定のインターフェイスやVLAN上のMACアドレステーブルのダイナミッ ク/スタティック エントリを表示します。

### 例

次に、**show mac address-table** コマンドの出力例を示します。

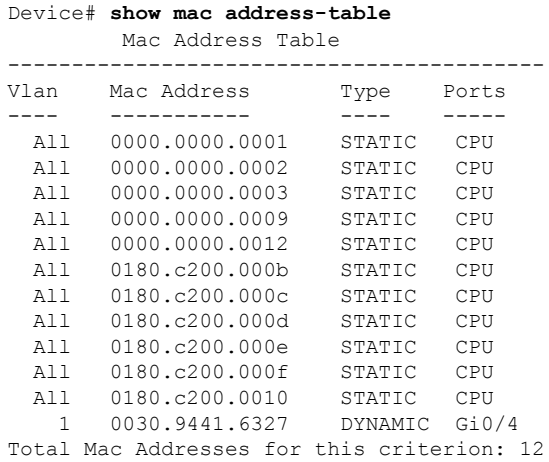

# **show mac address-table address**

指定されたMACアドレスのMACアドレステーブル情報を表示するには、EXECモードで**show mac address-table address** コマンドを使用します。

**show mac address-table address** *mac-address* [**interface** *interface-id*] [**vlan** *vlan-id*]

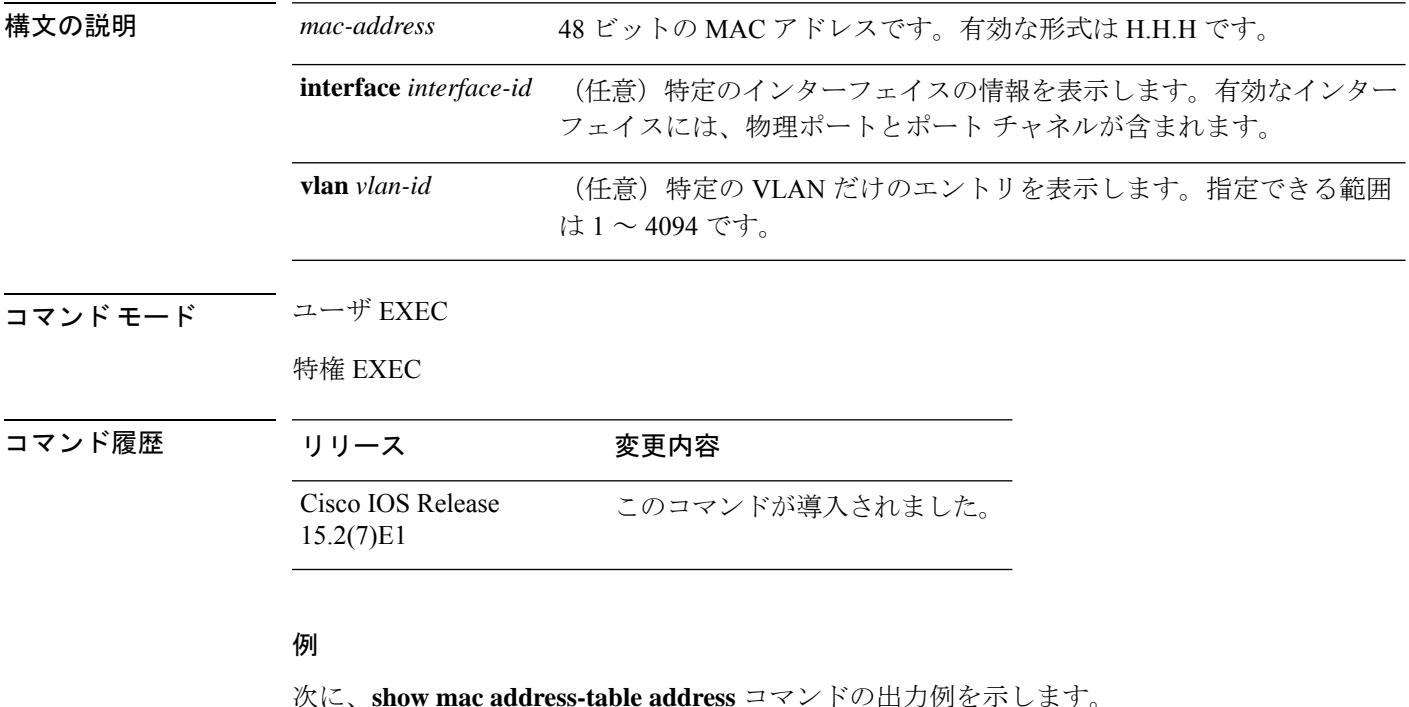

Device# **show mac address-table address 0002.4b28.c482** Mac Address Table ------------------------------------------ Vlan Mac Address Type Ports ---- ----------- ---- ----- All 0002.4b28.c482 STATIC CPU Total Mac Addresses for this criterion: 1

# **show mac address-table aging-time**

アドレステーブルエントリのエージングタイムを表示するには、EXEC モードで **show mac address-table aging-time** コマンドを使用します。

**show mac address-table aging-time** [**vlan** *vlan-id*]

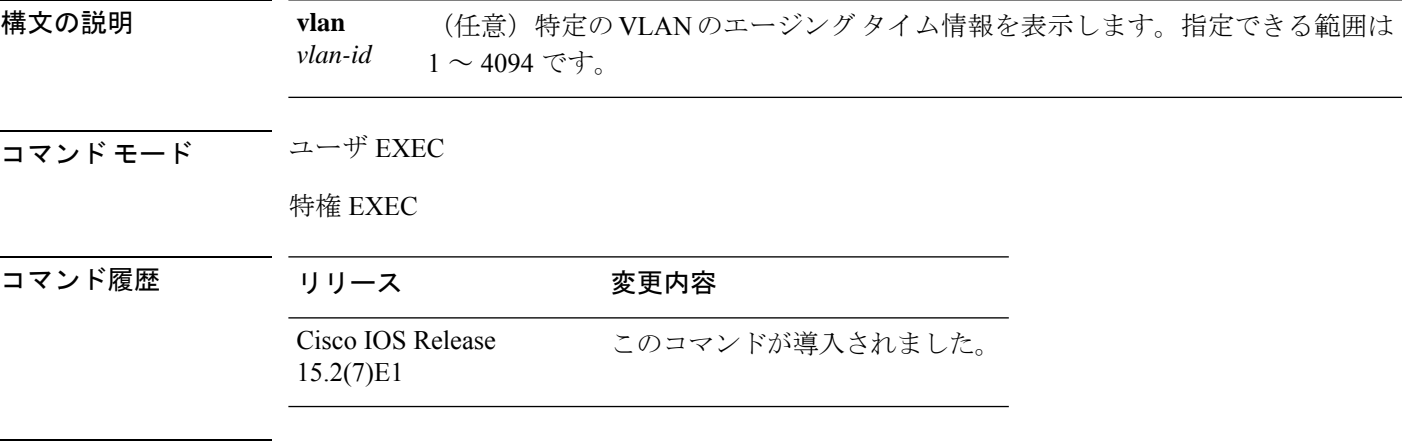

使用上のガイドライン VLAN番号が指定されない場合、すべてのVLANに対するエージングタイムが表示されます。 このコマンドを使用すると、特定のアドレス テーブル インスタンスのエージング タイム、指 定された VLAN 上または指定がない場合はすべての VLAN 上のすべてのアドレス テーブル イ ンスタンスのエージング タイムが表示されます。

### 例

次に、**show mac address-table aging-time** コマンドの出力例を示します。

Device# **show mac address-table aging-time**

Vlan Aging Time ---- ---------- 1 300

次に、**show mac address-table aging-time vlan 10** コマンドの出力例を示します。

Device# **show mac address-table aging-time vlan 10**

Vlan Aging Time ---- ---------- 10 300

# **show mac address-table count**

すべての VLAN または指定された VLAN で存在しているアドレス数を表示するには、EXEC モードで **show mac address-table count** コマンドを使用します。

**show mac address-table count** [**vlan** *vlan-id*]

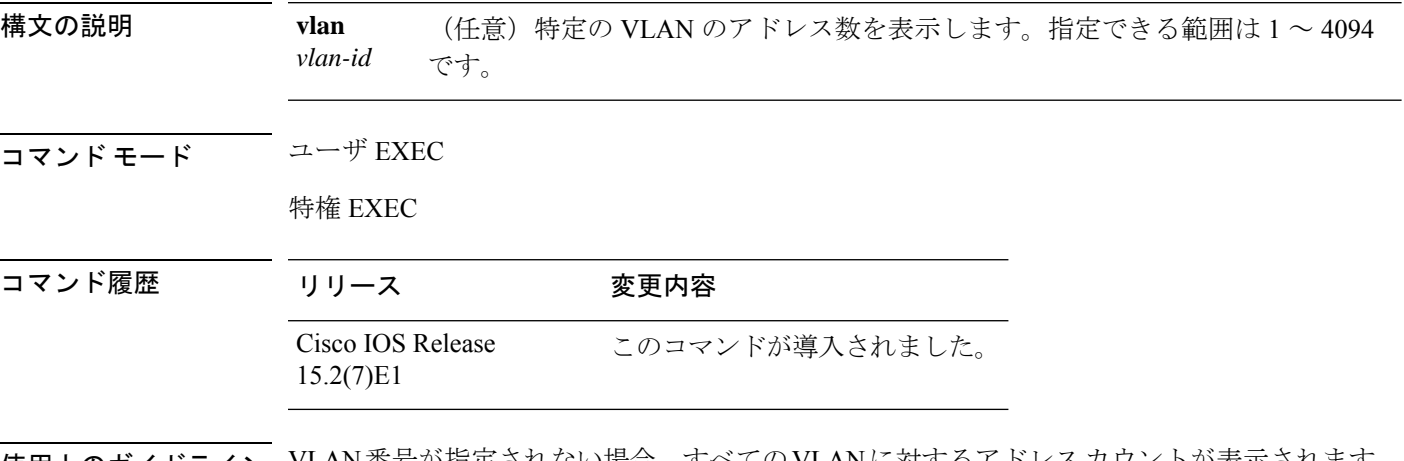

使用上のガイドライン VLAN番号が指定されない場合、すべてのVLANに対するアドレスカウントが表示されます。

### 例

次に、**show mac address-table count** コマンドの出力例を示します。

Device# **show mac address-table count**

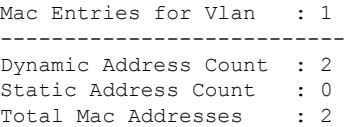

# **show mac address-table dynamic**

ダイナミック MAC アドレステーブルのエントリのみを表示するには、EXEC モードで **show mac address-table dynamic** コマンドを使用します。

**show mac address-tabledynamic** [**address** *mac-address*] [**interface** *interface-id*] [**vlan** *vlan-id*]

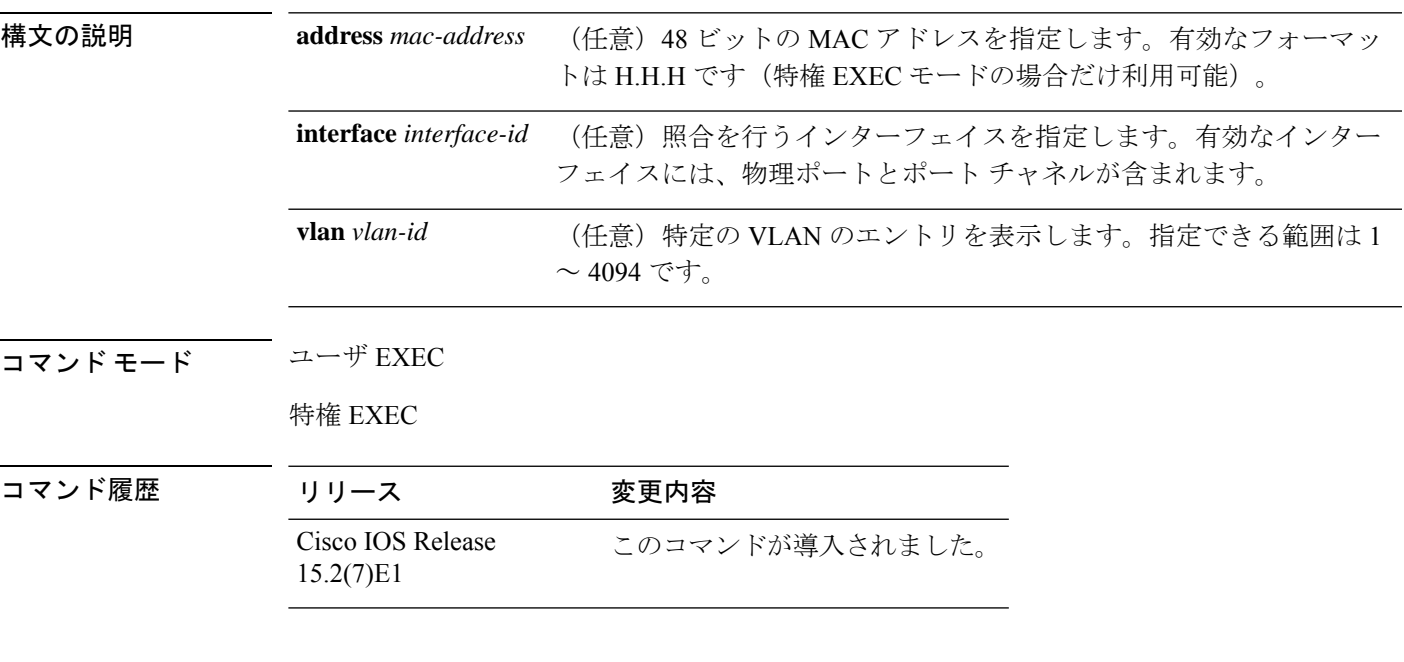

### 例

次に、**show mac address-table dynamic** コマンドの出力例を示します。

Device# **show mac address-table dynamic**

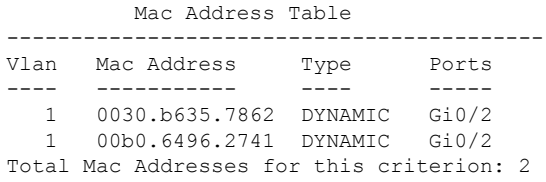

# **show mac address-table interface**

指定された VLAN の指定されたインターフェイスの MAC アドレステーブル情報を表示するに は、**show mac address-table interface** EXEC コマンドを使用します。

**show mac address-table interface** *interface-id* [**vlan** *vlan-id*]

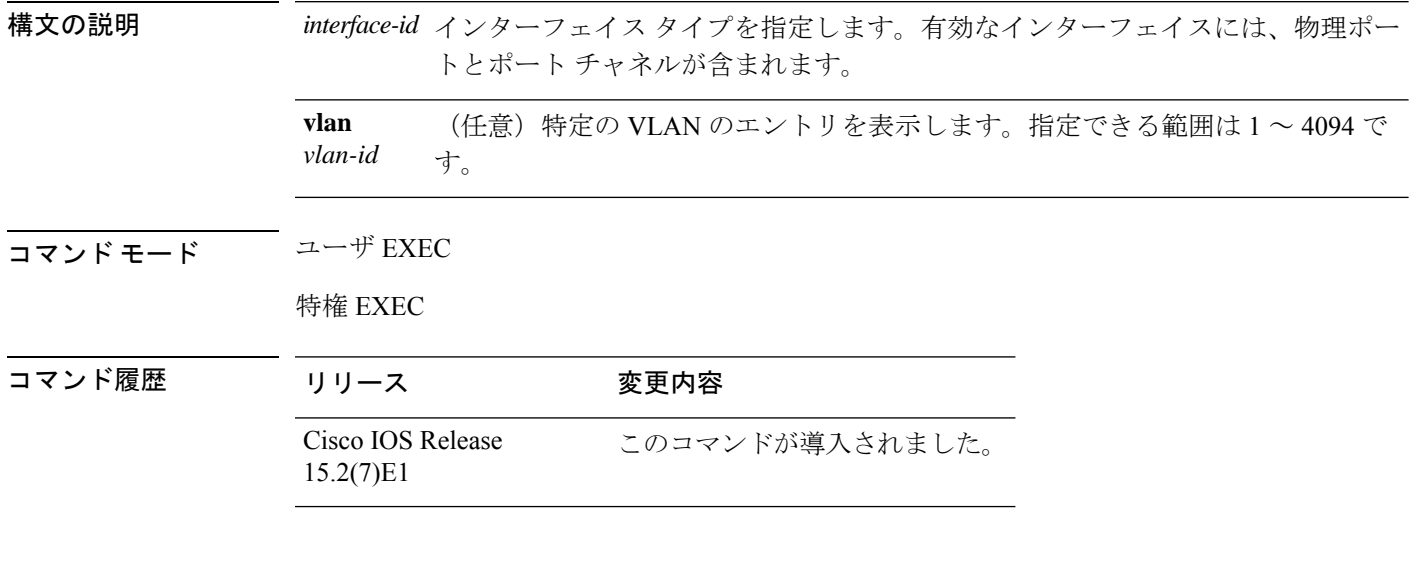

### 例

次に、**show mac address-table interface** コマンドの出力例を示します。

Device# **show mac address-table interface gigabitethernet0/2**

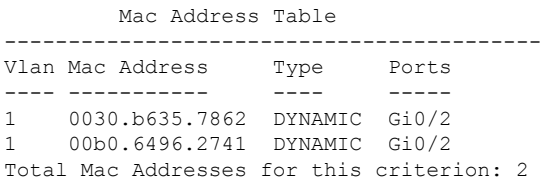

# **show mac address-table learning**

すべての VLAN または指定された VLAN の MAC アドレスラーニングのステータスを表示す るには、EXEC モードで **show mac address-table learning** コマンドを使用します。

**show mac address-table learning** [**vlan** *vlan-id*]

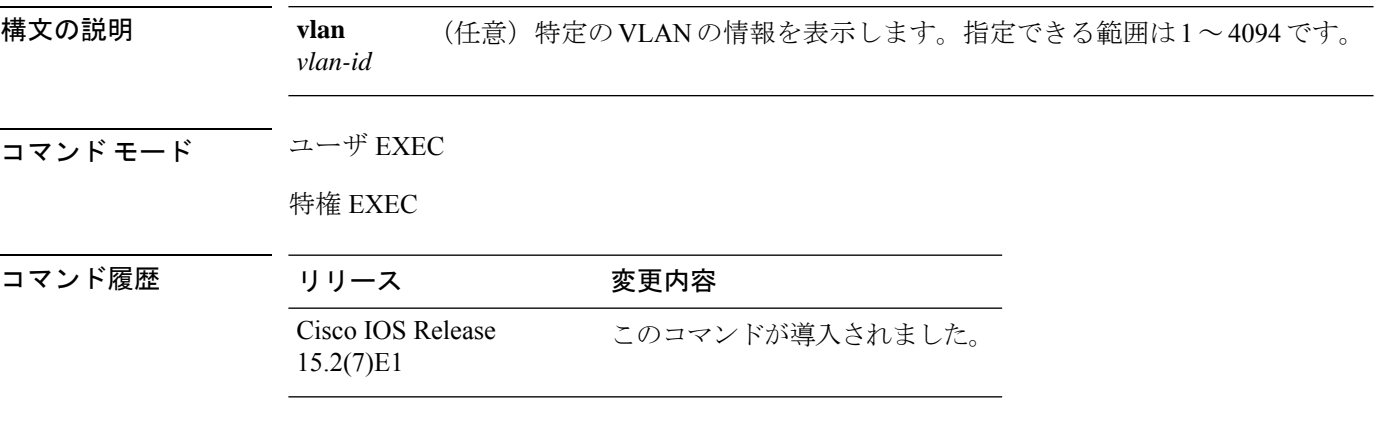

使用上のガイドライン

設定された VLAN と、その VLAN で MAC アドレスラーニングがイネーブルかディセーブル かを表示するには、キーワードを指定しないで **show mac address-table learning** コマンドを使 用します。

デフォルトは、すべてのVLANでMACアドレスラーニングがイネーブルです。個々のVLAN の学習ステータスを表示するには、特定の VLAN ID を指定してこのコマンドを使用します。

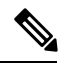

(注) このコマンドは、LAN Base イメージのみでサポートされています。

### 例

次の例では、MACアドレスラーニングがVLAN 200でディセーブルになっていること を示す **show mac address-table learning** コマンドの出力を示します。

Device# **show mac address-table learning**

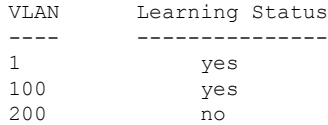

### **show mac address-table move update**

デバイス上の MAC アドレステーブル移動更新情報を表示するには、EXEC モードで **show mac address-table move update** コマンドを使用します。

#### **show mac address-table move update**

構文の説明 このコマンドには引数またはキーワードはありません。

コマンド デフォルト デフォルトの動作や値はありません。

コマンド モード ユーザ EXEC

特権 EXEC

コマンド履歴 リリース さんじょう あいかん 変更内容 Cisco IOS Release 15.2(7)E1 このコマンドが導入されました。

### 例

次に、**show mac address-table move update** コマンドの出力例を示します。

Device# **show mac address-table move update**

```
Switch-ID : 010b.4630.1780
Dst mac-address : 0180.c200.0010
Vlans/Macs supported : 1023/8320
Default/Current settings: Rcv Off/On, Xmt Off/On
Max packets per min : Rcv 40, Xmt 60
Rcv packet count : 10
Rcv conforming packet count : 5
Rcv invalid packet count : 0
Rcv packet count this min : 0
Rcv threshold exceed count : 0
Rcv last sequence# this min : 0
Rcv last interface : Po2
Rcv last src-mac-address : 0003.fd6a.8701
Rcv last switch-ID : 0303.fd63.7600
Xmt packet count : 0
Xmt packet count this min : 0
Xmt threshold exceed count : 0
Xmt pak buf unavail cnt : 0
Xmt last interface : None
```
### **show mac address-table multicast**

マルチキャスト MAC アドレステーブルに関する情報を表示するには、**show mac-address-table multicast** コマンドを使用します。

**show mac-address-table multicast** [**count** | {**igmp-snooping** [**count**]} | {**user** [**count**]} | {**vlan** *vlan\_num*}]

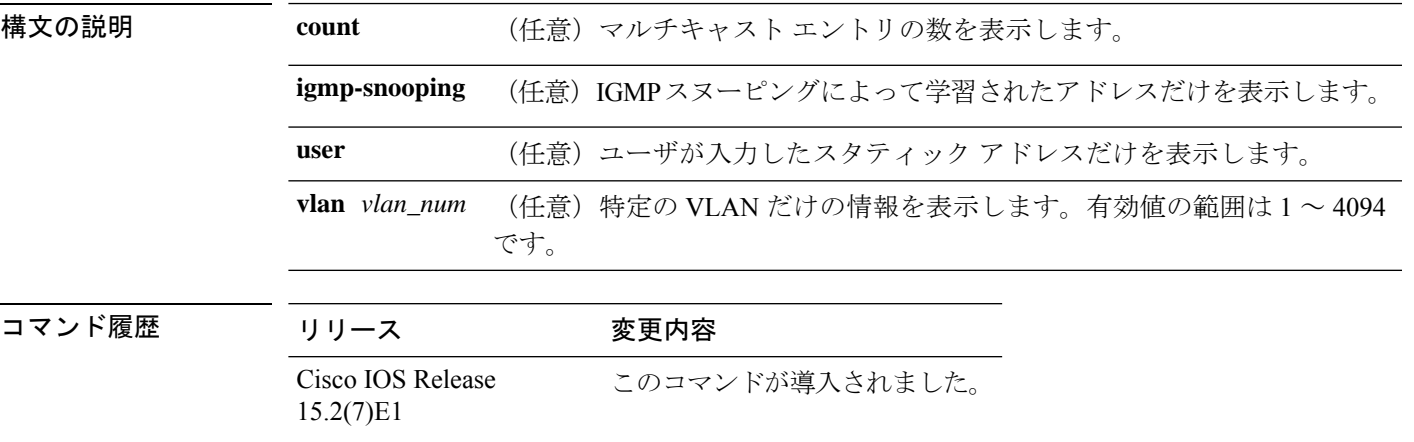

使用上のガイドライン ルーテッドポートで使用されるMACアドレステーブルエントリの場合、「vlan」列には内部 VLAN 番号ではなくルーテッド ポート名が表示されます。

### 例

次の例では、特定の VLAN のマルチキャスト MAC アドレス テーブル情報を表示する 方法を示します。

Device# **show mac-address-table multicast vlan 1**

```
Multicast Entries
vlan mac address type ports
-------+---------------+-------+-------------------------------------------
  1 ffff.ffff.ffff system Switch,Fa6/15
Device#
```
次の例では、すべての VLAN のマルチキャスト MAC エントリ数を表示する方法を示 します。

Device# **show mac-address-table multicast count**

MAC Entries for all vlans: Multicast MAC Address Count: 141 Total Multicast MAC Addresses Available: 16384 Device#

# **show mac address-table notification**

すべてのインターフェイスまたは指定したインターフェイスの MAC アドレス通知設定を表示 するには、EXEC モードで **show mac address-table notification** コマンドを使用します。

show mac address-table notification {*change* [interface[*interface-id*]] | mac-move | threshold}

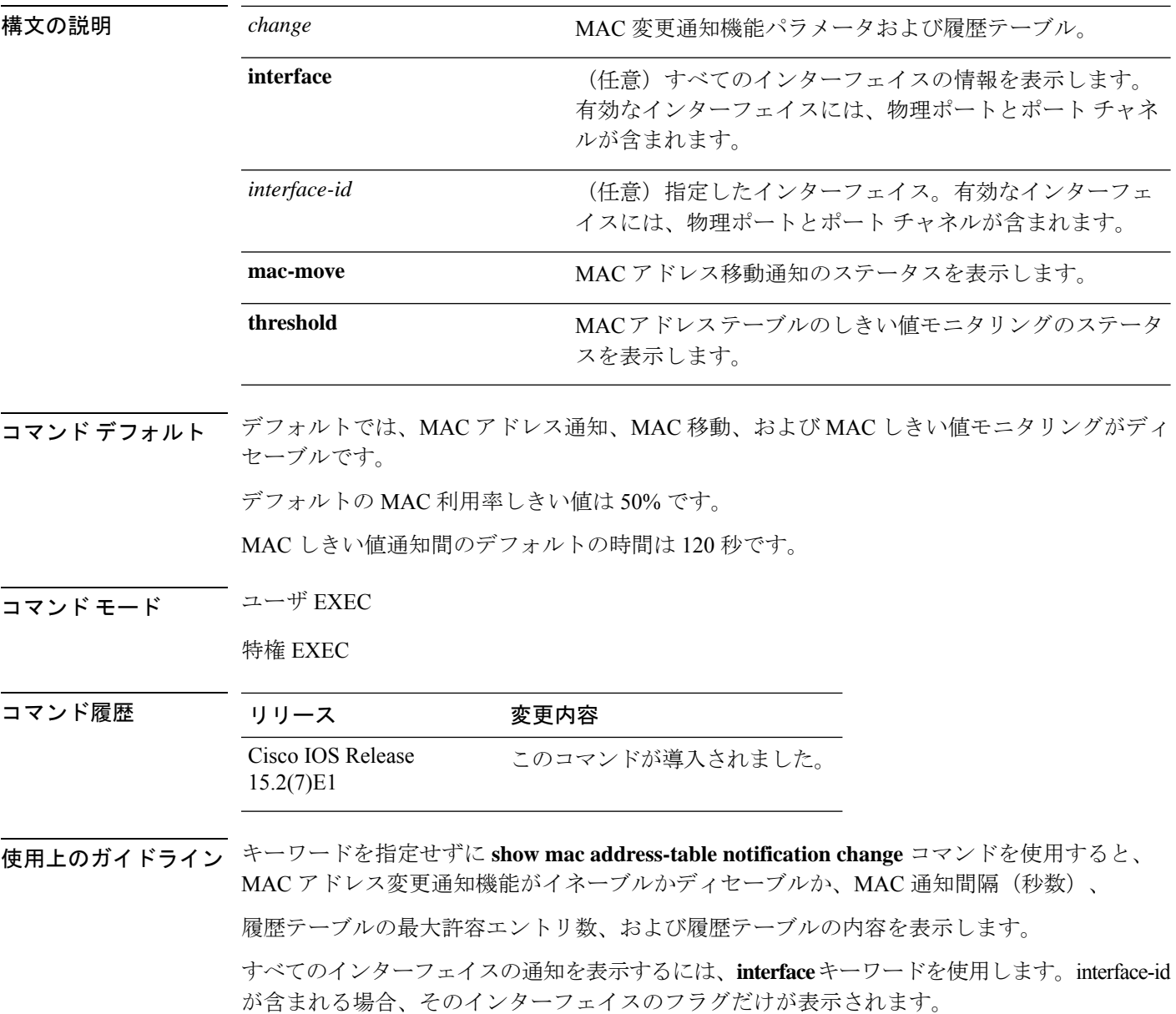

#### 例

次の例では、**show mac address-table notification change** コマンドの出力を示します。

```
Device# show mac address-table notification change
```
MAC Notification Feature is Enabled on the switch Interval between Notification Traps : 60 secs Number of MAC Addresses Added : 4 Number of MAC Addresses Removed : 4 Number of Notifications sent to NMS : 3 Maximum Number of entries configured in History Table : 100 Current History Table Length : 3 MAC Notification Traps are Enabled

History Table contents ------------------------------- History Index 0, Entry Timestamp 1032254, Despatch Timestamp 1032254 MAC Changed Message : Operation: Added Vlan: 2 MAC Addr: 0000.0000.0001 Module: 0 Port: 1 History Index 1, Entry Timestamp 1038254, Despatch Timestamp 1038254 MAC Changed Message :

Operation: Added Vlan: 2 MAC Addr: 0000.0000.0000 Module: 0 Port: 1 Operation: Added Vlan: 2 MAC Addr: 0000.0000.0002 Module: 0 Port: 1 Operation: Added Vlan: 2 MAC Addr: 0000.0000.0003 Module: 0 Port: 1

History Index 2, Entry Timestamp 1074254, Despatch Timestamp 1074254 MAC Changed Message : Operation: Deleted Vlan: 2 MAC Addr: 0000.0000.0001 Module: 0 Port: 1 Operation: Deleted Vlan: 2 MAC Addr: 0000.0000.0002 Module: 0 Port: 1 Operation: Deleted Vlan: 2 MAC Addr: 0000.0000.0003 Module: 0 Port: 1

# **show mac address-table static**

スタティック MAC アドレステーブルのエントリだけを表示するには、EXEC モードで **show mac address-table static** コマンドを使用します。

**show mac address-table static** [**address** *mac-address*] [**interface** *interface-id*] [**vlan** *vlan-id*]

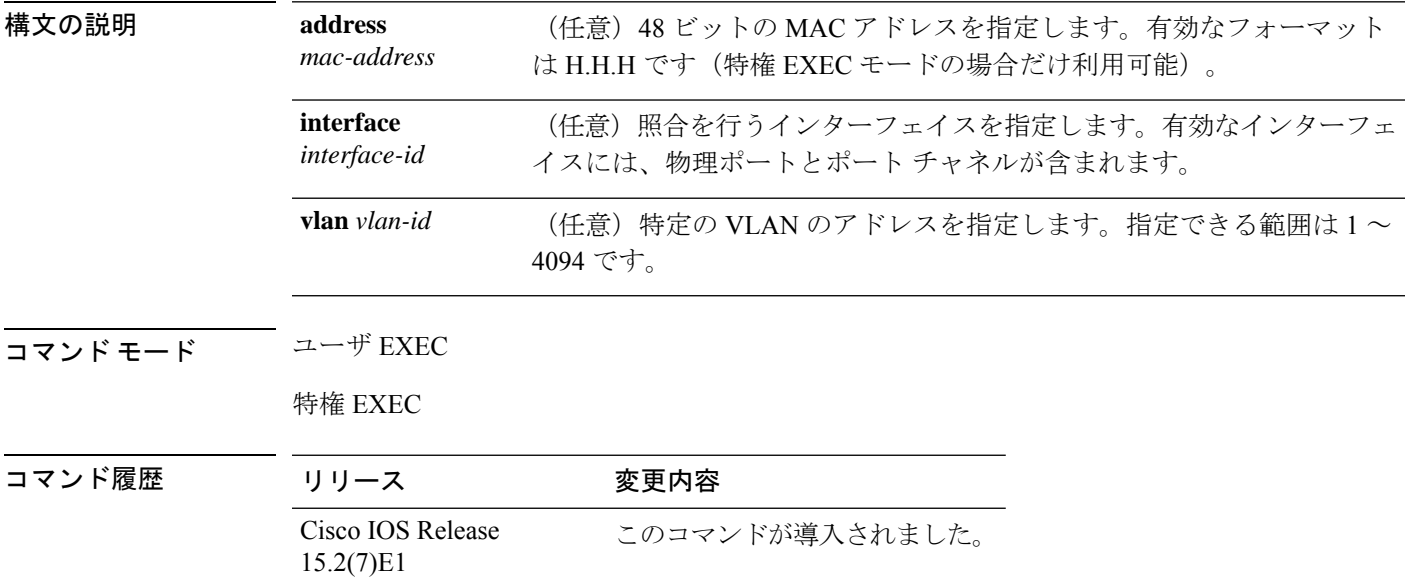

#### 例

次に、**show mac address-table static** コマンドの出力例を示します。

Device# **show mac address-table static**

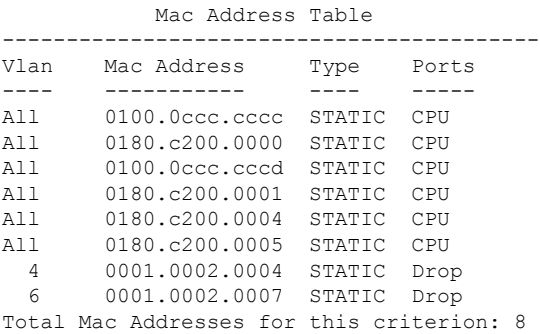

# **show mac address-table vlan**

指定された VLAN の MAC アドレステーブル情報を表示するには、EXEC モードで **show mac address-table vlan** コマンドを使用します。

**show mac address-table vlan** *vlan-id*

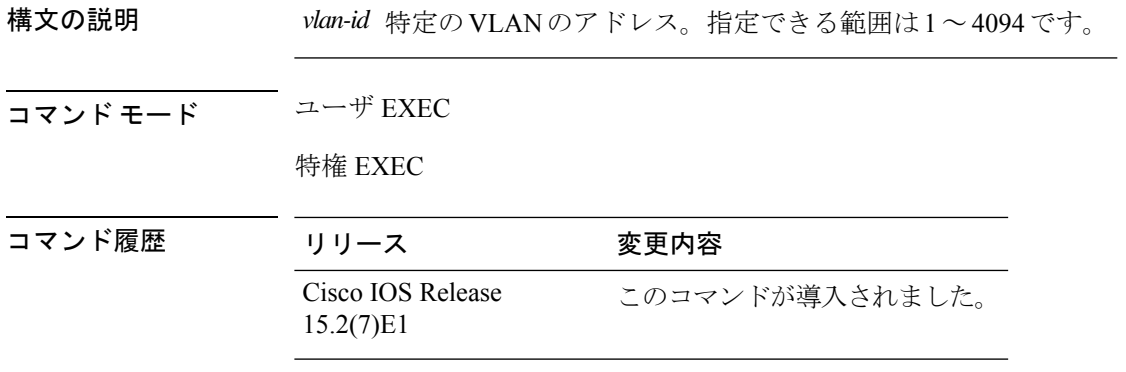

### 例

次に、**show mac address-table vlan 1** コマンドの出力例を示します。

Device# **show mac address-table vlan 1**

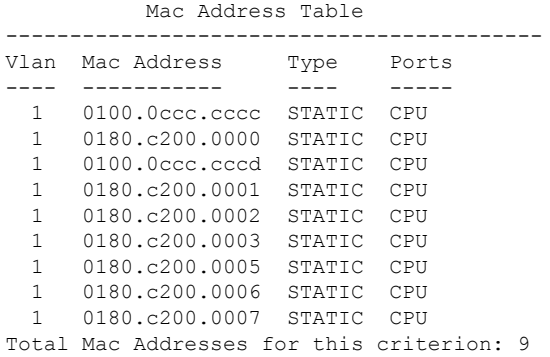

# **show nmsp**

Network MobilityServicesProtocol(NMSP)構成の設定を表示するには、**show nmsp**コマンドを 使用します。

**show nmsp** {**attachment** | {**suppress interfaces**} | **capability** | **notification interval** | **statistics** {**connection** | **summary**} | **status** | **subscription detail** [*ip-addr* ] | **summary**}

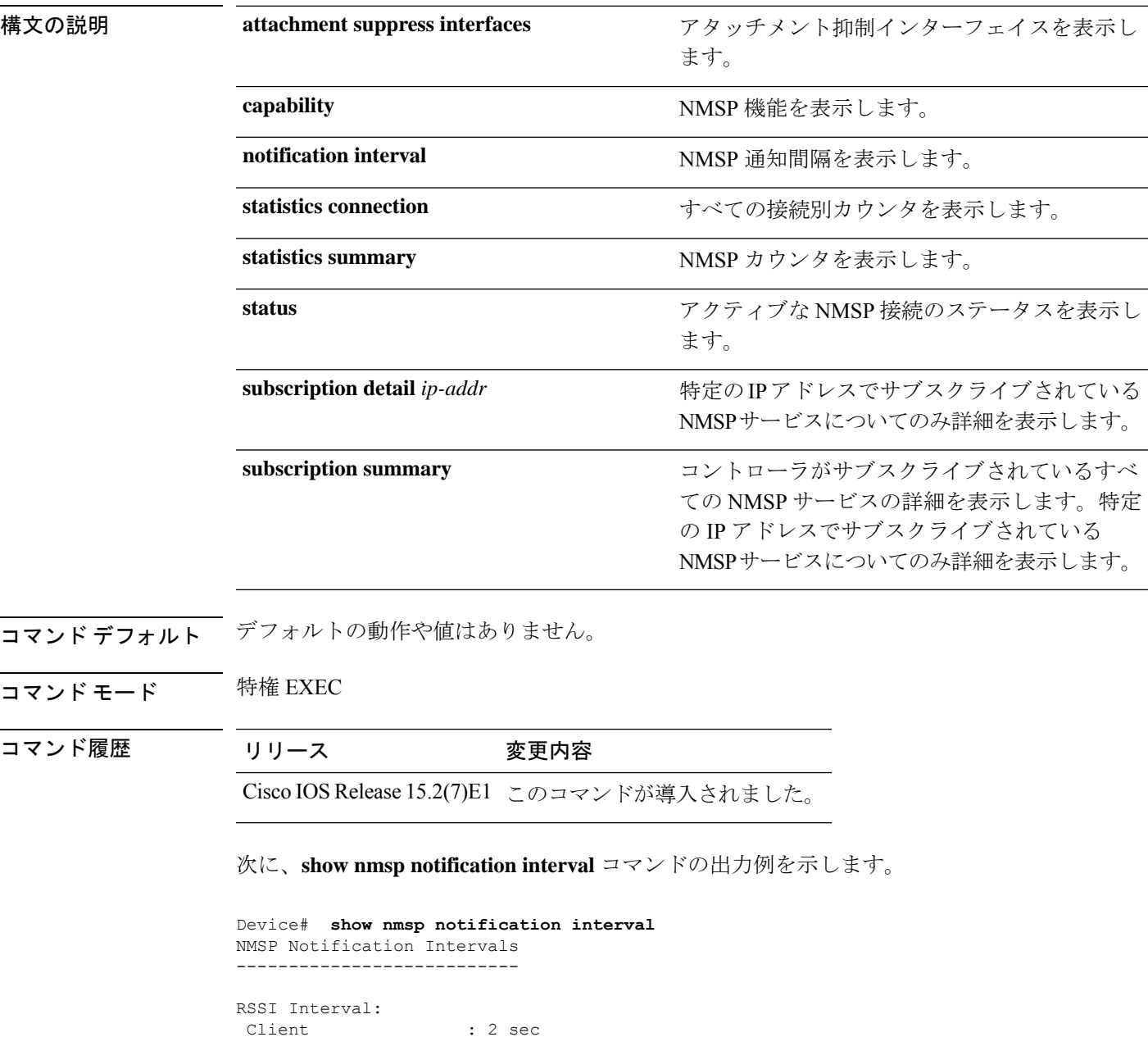

RFID : 2 sec<br>Rogue AP : 2 sec

Rogue AP

 $\mathbf I$ 

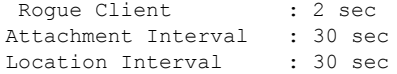

# **show logging onboard**

OBFL 情報を表示するには、**show logging onboard** 特権 EXEC コマンドを使用します。

**show logging onboard** *switch-number*{**clilog** | **continuous** | **end** | **environment** | **message** | **module** | **poe** | **raw** | **start** | **status** | **summary** | **temperature** | **uptime** | **voltage**}

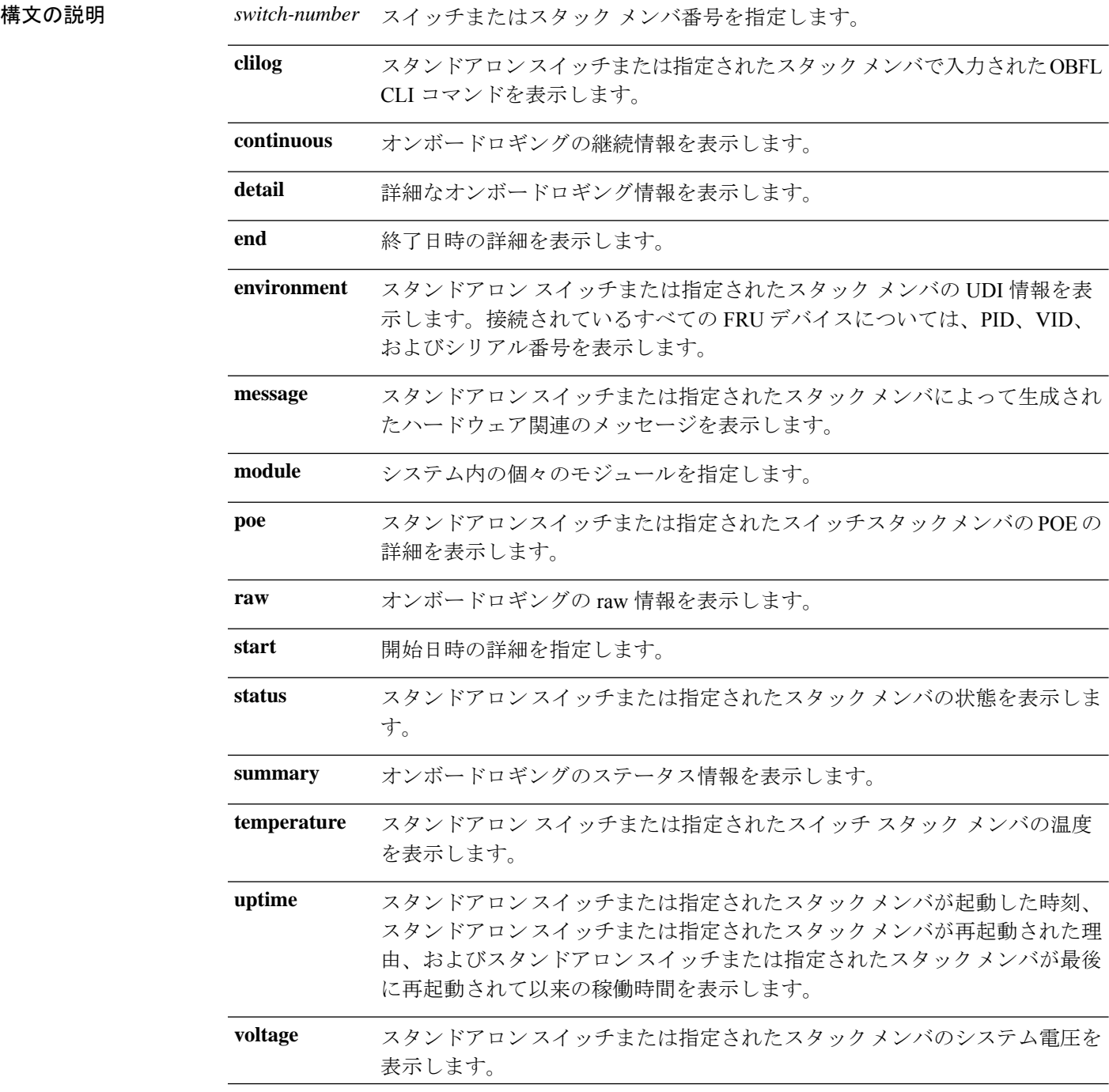

コマンド モード 特権 EXEC

コマンド履歴

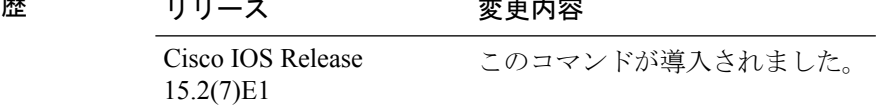

### 例

次の例では、スタンドアロンスイッチまたは指定されたスタックメンバで入力された OBFL CLI コマンドを表示します。

#### Device# **show logging onboard clilog**

次の例では、スタンドアロン スイッチまたは指定されたスタック メンバの UDI 情報 を表示します。接続されているすべての FRU デバイスについては、PID、VID、およ びシリアル番号を表示します。

### Device# **show logging onboard environment**

次の例では、スタンドアロンスイッチまたは指定されたスタックメンバによって生成 されたハードウェア関連のメッセージを表示します。

Device# **show logging onboard message**

次の例では、スタンドアロンスイッチまたは指定されたスタックメンバの温度を表示 します。

#### Device# **show logging onboard temperature**

次の例では、スタンドアロンスイッチまたは指定されたスタックメンバが起動した時 刻、スタンドアロンスイッチまたは指定されたスタックメンバが再起動した理由、お よびスタンドアロンスイッチまたは指定されたスタックメンバが最後に再起動してか らの稼働時間を表示します。

#### Device# **show logging onboard uptime**

次の例では、スタンドアロンスイッチまたは指定されたスタックメンバのシステム電 圧を表示します。

Device# **show logging onboard voltage**

次の例では、スタンドアロンスイッチまたは指定されたスタックメンバの状態を表示 します。

Device# **show onboard switch 1 status**

# **shutdown**

VLAN スイッチングをシャットダウンするには、グローバル コンフィギュレーション モード で**shutdown**コマンドを使用します。設定セットを無効にするには、このコマンドの**no**形式を 使用します。

**shutdown** [ **vlan***vlan-id* ] **no shutdown**

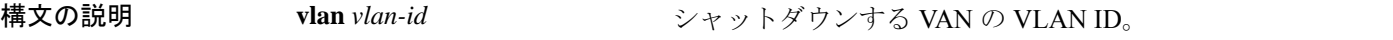

- コマンドデフォルト<sup>デフォルトの動作や値はありません。</sup>
- コマンド モード グローバル コンフィギュレーション

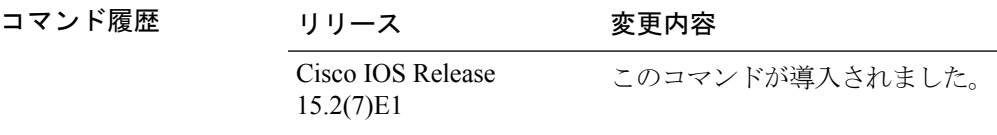

### 例

次に、VLAN をシャットダウンする方法の例を示します。

Device(config)# **vlan open1** Device(config-wlan)# **shutdown**

次に、アクセス ポイントがシャットダウンされない例を示します。

Device# **configure terminal** Device(config)# **ap name 3602a no shutdown**

### **test cable-diagnostics tdr**

インターフェイス上でタイムドメイン反射率計(TDR)機能を実行するには、特権EXECモー ドで **test cable-diagnostics tdr** コマンドを使用します。

**test cable-diagnostics tdr interface** *interface-id*

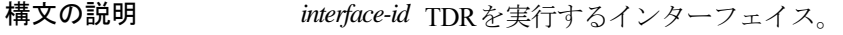

コマンドデフォルト デフォルトの動作や値はありません。

コマンド モード 特権 EXEC

コマンド履歴 リリース 変更内容 Cisco IOS Release このコマンドが導入されました。 15.2(7)E1

使用上のガイドライン TDRは10/100/1000の銅線イーサネットポート上でだけサポートされます。10ギガビットイー サネット ポートまたは Small Form-Factor Pluggable(SFP)モジュール ポートではサポートさ れません。

> **test cable-diagnostics tdr interface** *interface-id* コマンドを使用して TDR を実行した後、**show cable-diagnostics tdr interface** *interface-id* 特権 EXEC コマンドを使用して結果を表示します。

次の例では、インターフェイス上で TDR を実行する方法を示します。

Device# **test cable-diagnostics tdr interface gigabitethernet1/0/2** TDR test started on interface Gi1/0/2 A TDR test can take a few seconds to run on an interface Use 'show cable-diagnostics tdr' to read the TDR results

インターフェイスのリンクステータスがアップ状態で速度が 10 Mb/s または 100 Mb/s である場合、**test cable-diagnostics tdr interface** *interface-id* コマンドを入力すると、次 のメッセージが表示されます。

Device# **test cable-diagnostics tdr interface gigabitethernet1/0/3** TDR test on Gi1/0/9 will affect link state and traffic TDR test started on interface Gi1/0/3 A TDR test can take a few seconds to run on an interface Use 'show cable-diagnostics tdr' to read the TDR results.

### **traceroute mac**

指定の送信元 MAC アドレスから指定の宛先 MAC アドレスまでをパケットが通過するレイヤ 2 パスを表示するには、特権 EXEC モードで **traceroute mac** コマンドを使用します。

**traceroute mac** [**interface** *interface-id*] *source-mac-address* [**interface** *interface-id*] *destination-mac-address* [**vlan** *vlan-id*] [**detail**]

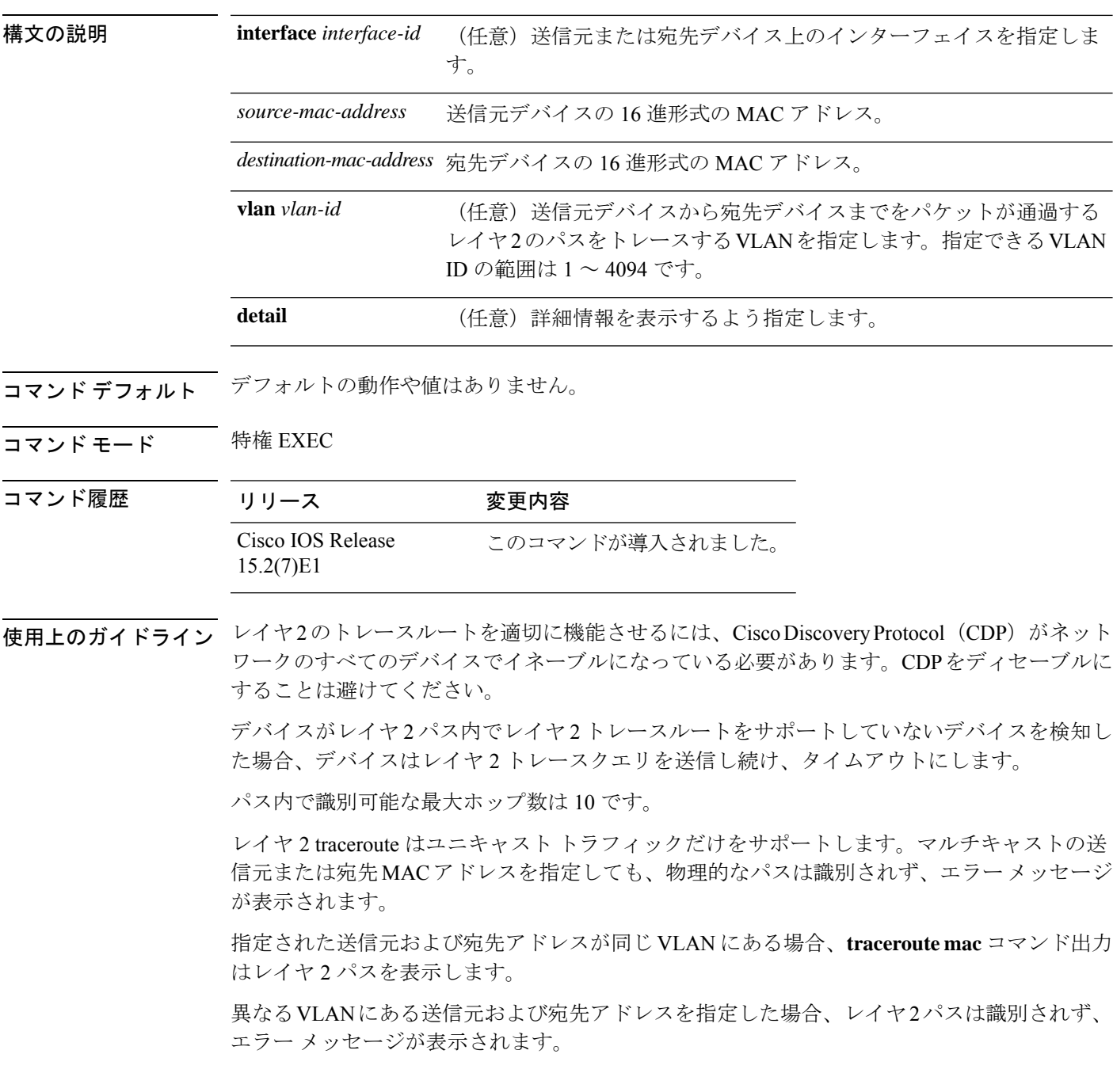

送信元または宛先 MAC アドレスが複数の VLAN に属する場合は、送信元および宛先 MAC ア ドレスの両方が属している VLAN を指定する必要があります。

VLAN を指定しないと、パスは識別されず、エラー メッセージが表示されます。

複数の装置がハブを介して1つのポートに接続されている場合(たとえば、複数の CDP ネイ バーがポートで検出されるなど)、レイヤ 2 traceroute 機能はサポートされません。

複数の CDP ネイバーが 1 つのポートで検出された場合、レイヤ 2 パスは特定されず、エラー メッセージが表示されます。

この機能は、トークンリング VLAN ではサポートされません。

### 例

次の例では、送信元および宛先 MAC アドレスを指定することで、レイヤ 2 のパスを 表示する方法を示します。

```
Device# traceroute mac 0000.0201.0601 0000.0201.0201
```
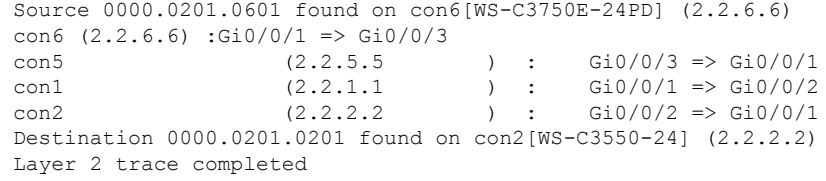

次の例では、**detail**キーワードを使用することで、レイヤ2のパスを表示する方法を示 します。

```
Device# traceroute mac 0000.0201.0601 0000.0201.0201 detail
  Source 0000.0201.0601 found on con6[WS-C3750E-24PD] (2.2.6.6)
  con6 / WS-C3750E-24PD / 2.2.6.6 :
         Gi0/0/2 [auto, auto] => Gi0/0/3 [auto, auto]
  con5 / WS-C2950G-24-EI / 2.2.5.5 :
         Fa0/3 [auto, auto] => Gi0/1 [auto, auto]
  con1 / WS-C3550-12G / 2.2.1.1 :
         Gi0/1 [auto, auto] \Rightarrow Gi0/2 [auto, auto]
  con2 / WS-C3550-24 / 2.2.2.2 :
         Gi0/2 [auto, auto] => Fa0/1 [auto, auto]
  Destination 0000.0201.0201 found on con2[WS-C3550-24] (2.2.2.2)
 Layer 2 trace completed.
```
次の例では、送信元および宛先デバイスのインターフェイスを指定することで、レイ ヤ 2 のパスを表示する方法を示します。

Device# **traceroute mac interface fastethernet0/1 0000.0201.0601 interface fastethernet0/3 0000.0201.0201** Source 0000.0201.0601 found on con6[WS-C3750E-24PD] (2.2.6.6)

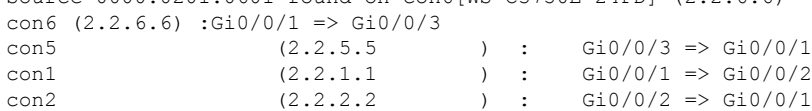

```
Destination 0000.0201.0201 found on con2[WS-C3550-24] (2.2.2.2)
Layer 2 trace completed
```
次の例では、デバイスが送信元デバイスに接続されていない場合のレイヤ2のパスを 示します。

```
Device# traceroute mac 0000.0201.0501 0000.0201.0201 detail
 Source not directly connected, tracing source .....
 Source 0000.0201.0501 found on con5[WS-C3750E-24TD] (2.2.5.5)
 con5 / WS-C3750E-24TD / 2.2.5.5 :
          Gi0/0/1 [auto, auto] => Gi0/0/3 [auto, auto]
  con1 / WS-C3550-12G / 2.2.1.1 :
         Gi0/1 [auto, auto] => Gi0/2 [auto, auto]
  con2 / WS-C3550-24 / 2.2.2.2 :
         Gi0/2 [auto, auto] \Rightarrow Fa0/1 [auto, auto]
  Destination 0000.0201.0201 found on con2[WS-C3550-24] (2.2.2.2)
  Layer 2 trace completed.
```
次の例では、デバイスが送信元 MAC アドレスの宛先ポートを検出できない場合のレ イヤ 2 のパスを示します。

```
Device# traceroute mac 0000.0011.1111 0000.0201.0201
 Error:Source Mac address not found.
 Layer2 trace aborted.
```
次の例では、送信元および宛先デバイスが異なる VLAN にある場合のレイヤ 2 のパス を示します。

```
Device# traceroute mac 0000.0201.0601 0000.0301.0201
 Error:Source and destination macs are on different vlans.
 Layer2 trace aborted.
```
次の例では、宛先 MAC アドレスがマルチキャスト アドレスの場合のレイヤ 2 のパス を示します。

Device# **traceroute mac 0000.0201.0601 0100.0201.0201** Invalid destination mac address

次の例では、送信元および宛先デバイスが複数の VLAN にある場合のレイヤ 2 のパス を示します。

```
Device# traceroute mac 0000.0201.0601 0000.0201.0201
 Error:Mac found on multiple vlans.
 Layer2 trace aborted.
```
**561**

指定の送信元 IP アドレスまたはホスト名から、指定の宛先 IP アドレスまたはホスト名を通過 するパケットのレイヤ 2 パスを表示するには、特権 EXEC モードで **traceroute mac ip** コマンド を使用します。

**traceroute mac ip** {*source-ip-addresssource-hostname*} {*destination-ip-address destination-hostname*} [**detail**]

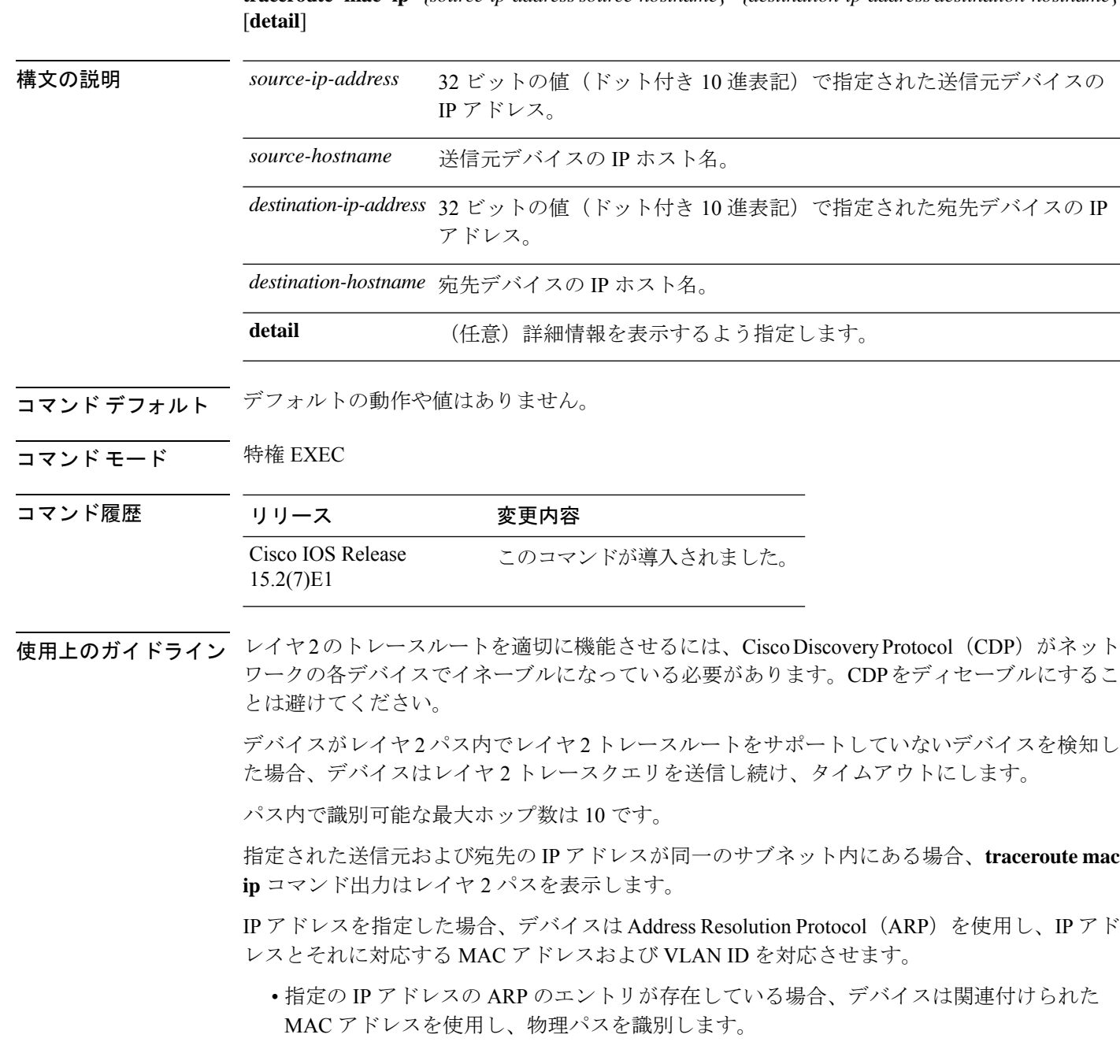

# **traceroute mac ip**

• ARP のエントリが存在しない場合、デバイスは ARP クエリを送信し、IP アドレスを解決 しようと試みます。IP アドレスは同一のサブネットにある必要があります。IP アドレス が解決されない場合は、パスは識別されず、エラー メッセージが表示されます。

複数の装置がハブを介して1つのポートに接続されている場合(たとえば、複数の CDP ネイ バーがポートで検出されるなど)、レイヤ 2 traceroute 機能はサポートされません。

複数の CDP ネイバーが 1 つのポートで検出された場合、レイヤ 2 パスは特定されず、エラー メッセージが表示されます。

この機能は、トークンリング VLAN ではサポートされません。

### 例

次の例では、 **detail** キーワードを使用して、送信元と宛先の IP アドレスを指定するこ とで、レイヤ 2 のパスを表示する方法を示します。

Device# **traceroute mac ip 2.2.66.66 2.2.22.22 detail** Translating IP to mac ..... 2.2.66.66 => 0000.0201.0601  $2.2.22.22 \Rightarrow 0000.0201.0201$ Source 0000.0201.0601 found on con6[WS-C2950G-24-EI] (2.2.6.6) con6 / WS-C3750E-24TD / 2.2.6.6 : Gi0/0/1 [auto, auto] => Gi0/0/3 [auto, auto] con5 / WS-C2950G-24-EI / 2.2.5.5 : Fa0/3 [auto, auto]  $\Rightarrow$  Gi0/1 [auto, auto] con1 / WS-C3550-12G / 2.2.1.1 : Gi0/1 [auto, auto] => Gi0/2 [auto, auto] con2 / WS-C3550-24 / 2.2.2.2 : Gi0/2 [auto, auto] =>  $Fa0/1$  [auto, auto] Destination 0000.0201.0201 found on con2[WS-C3550-24] (2.2.2.2) Layer 2 trace completed.

次の例では、送信元および宛先ホスト名を指定することで、レイヤ 2 のパスを表示す る方法を示します。

Device# **traceroute mac ip con6 con2** Translating IP to mac .....  $2.2.66.66 \Rightarrow 0000.0201.0601$  $2.2.22.22 \Rightarrow 0000.0201.0201$ Source 0000.0201.0601 found on con6  $\cosh(2.2.6.6)$  :Gi0/0/1 => Gi0/0/3 con5  $(2.2.5.5)$   $\qquad$   $\qquad$  con1  $(2.2.1.1)$   $(2.2.1.1)$   $(5.10/0/1 = 5.010/2)$ con2  $(2.2.2.2)$   $(2.2.2.2)$   $(3.2.2.2)$   $(3.2.2.2)$   $(3.2.2.2)$   $(3.2.2.2)$   $(3.2.2.2)$   $(3.2.2.2)$   $(3.2.2.2)$   $(3.2.2.2)$   $(3.2.2.2)$   $(3.2.2.2)$   $(3.2.2.2)$   $(3.2.2.2)$   $(3.2.2.2)$   $(3.2.2.2)$   $(3.2.2.2)$   $(3.2.2.2)$  Destination 0000.0201.0201 found on con2 Layer 2 trace completed

次の例では、ARP が送信元 IP アドレスと対応する MAC アドレスを関連付けられない 場合の、レイヤ 2 のパスを示します。
Ι

Device# **traceroute mac ip 2.2.66.66 2.2.77.77** Arp failed for destination 2.2.77.77. Layer2 trace aborted.

I

# **type**

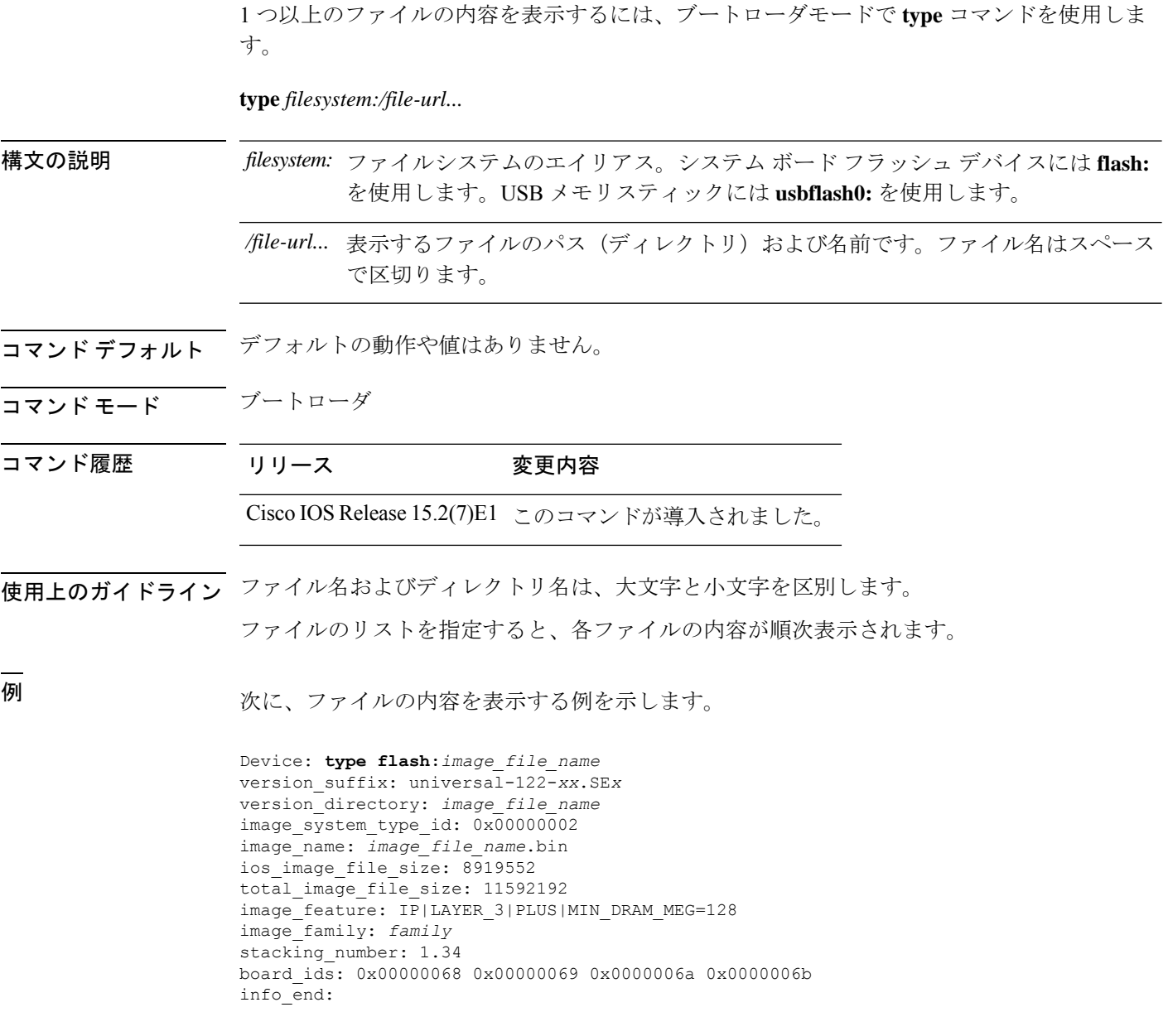

#### **unset**

Ι

1つ以上の環境変数をリセットするには、ブートローダモードで**unset**コマンドを使用します。

**unset** *variable...*

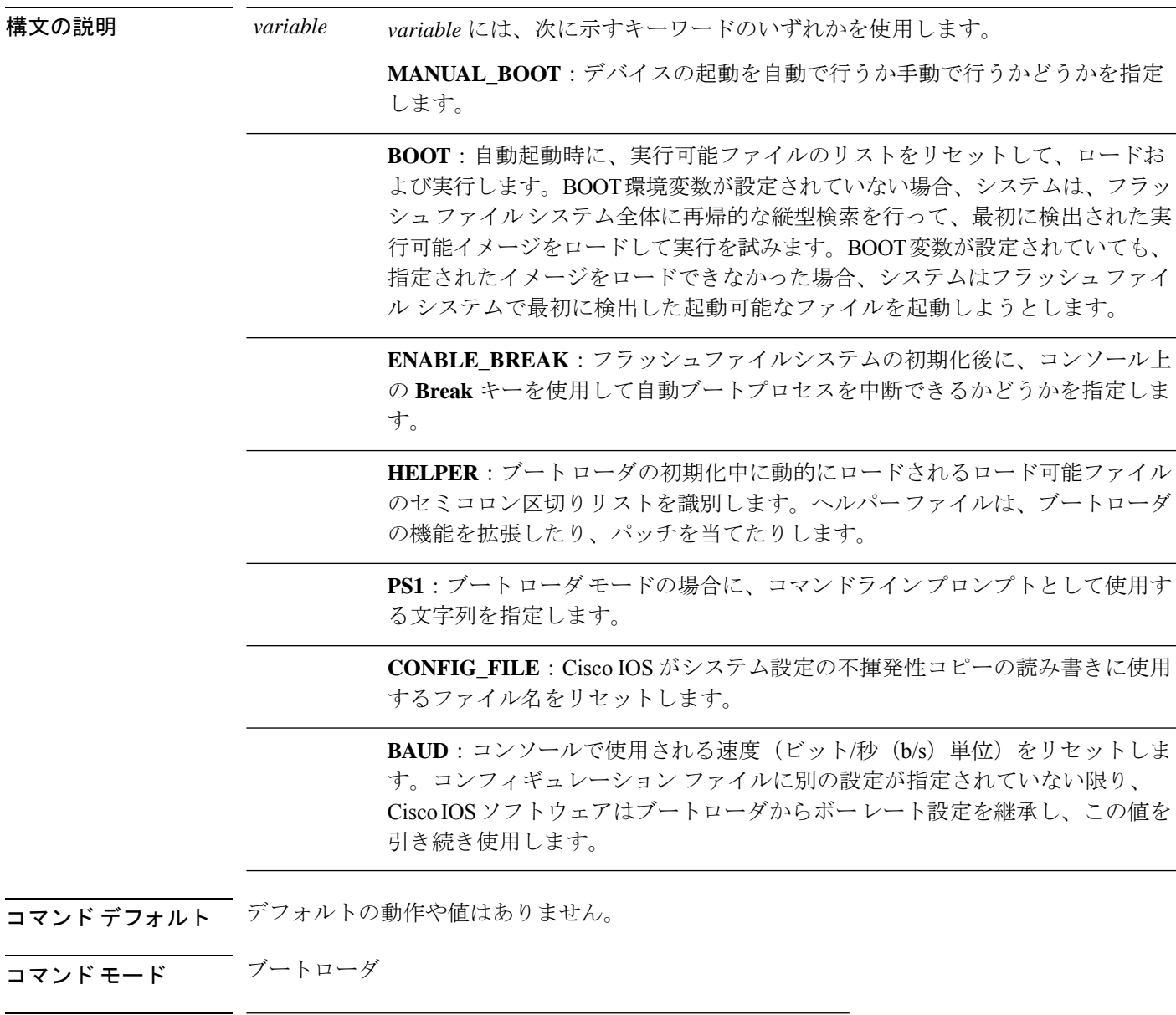

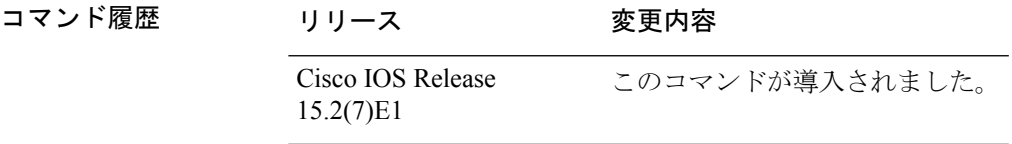

使用上のガイドライン 通常の環境では、環境変数の設定を変更する必要はありません。

MANUAL\_BOOT 環境変数は、**no boot manual** グローバル コンフィギュレーション コマンド を使用してリセットすることもできます。

BOOT 環境変数は、**noboot system** グローバル コンフィギュレーション コマンドを使用してリ セットすることもできます。

ENABLE\_BREAK 環境変数は、**no boot enable-break** グローバル コンフィギュレーション コマ ンドを使用してリセットすることもできます。

HELPER 環境変数は、**no boot helper** グローバル コンフィギュレーション コマンドを使用して リセットすることもできます。

CONFIG\_FILE 環境変数は、**no boot config-file** グローバル コンフィギュレーション コマンドを 使用してリセットすることもできます。

#### 例

次に、SWITCH\_PRIORITY 環境変数をリセットする例を示します。

Device: **unset SWITCH\_PRIORITY**

### **version**

ブートローダのバージョンを表示するには、ブートローダモードで **version** コマンドを使用し ます。

#### **version**

構文の説明 このコマンドには引数またはキーワードはありません。

コマンドデフォルト デフォルトの動作や値はありません。

コマンドモード ブートローダ

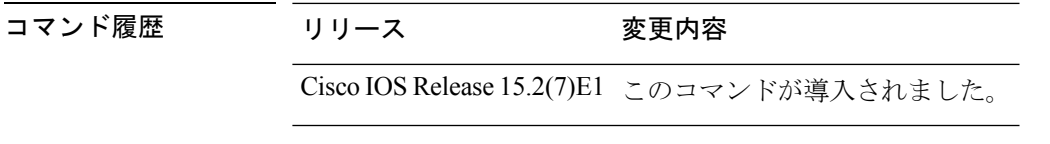

例 次に、デバイスのブートローダのバージョンを表示する例を示します。

Device:version C1000 Boot Loader (C1000-HBOOT-M) Version 15.2(7r)E, RELEASE SOFTWARE (fc1) Compiled

**version**

I

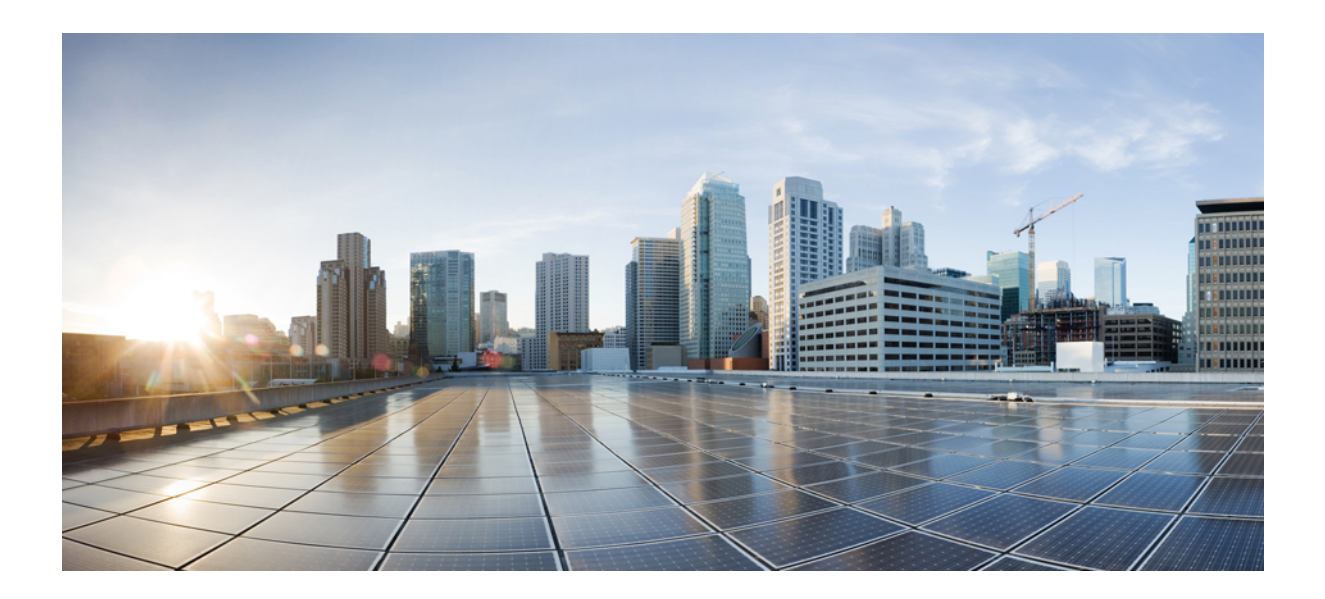

# <sup>第</sup> **VIII** <sup>部</sup>

# **VLANs**

• VLAN (571 ページ)

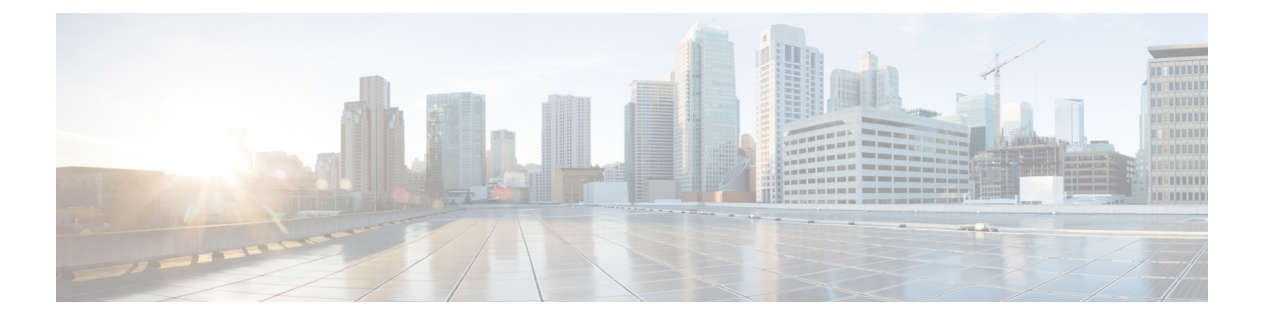

# **VLAN**

- clear vtp counters  $(572 \& -\ddot{\vee})$
- debug platform vlan  $(573 \sim \rightarrow \sim)$
- debug sw-vlan  $(574 \sim -\gamma)$
- debug sw-vlan ifs  $(576 \sim 0)$
- debug sw-vlan notification  $(577 \sim 3)$
- debug sw-vlan vtp  $(579 \sim 3)$
- interface vlan  $(581 \sim 0)$
- show platform vlan  $(583 \sim -\gamma)$
- show vlan  $(584 \sim -\frac{1}{\sqrt{2}})$
- show vtp  $(587 \sim -\gamma)$
- switchport priority extend  $(595 \sim +\ \ \ \ \ \ \ \ \ \ \ \$
- switchport trunk  $(597 \sim 0)$
- switchport voice vlan  $(600 \sim -\gamma)$
- vlan  $(603 \sim -\gamma)$
- vtp (グローバル コンフィギュレーション) (611 ページ)
- vtp (インターフェイス コンフィギュレーション) (617 ページ)
- vtp primary  $(618 \sim -\gamma)$

### **clear vtp counters**

VLAN Trunking Protocol (VTP) およびプルーニングカウンタをクリアするには、特権 EXEC モードで **clear vtp counters** コマンドを使用します。

#### **clear vtp counters**

**構文の説明 このコマンドには引数またはキーワードはありません。** 

- コマンド デフォルト なし
- コマンド モード

コマンド履歴

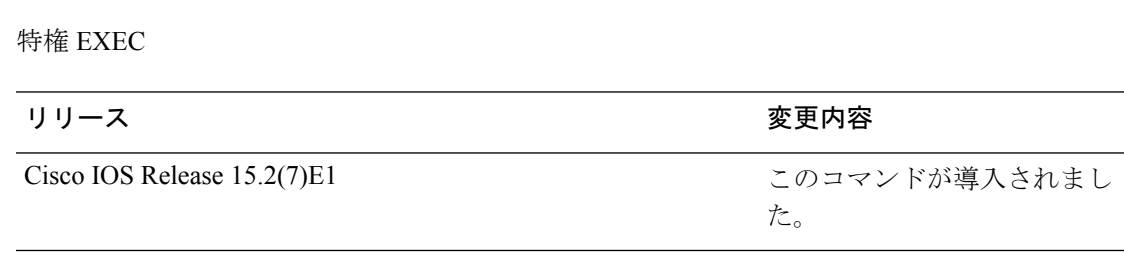

次の例では、VTP カウンタをクリアする方法を示します。

Device# **clear vtp counters**

情報が削除されたことを確認するには、**show vtp counters** 特権 EXEC コマンドを入力 します。

# **debug platform vlan**

VLANマネージャソフトウェアのデバッグをイネーブルにするには、特権EXECモードで**debug platform vlan** コマンドを使用します。デバッグをディセーブルにするには、このコマンドの **no** 形式を使用します。

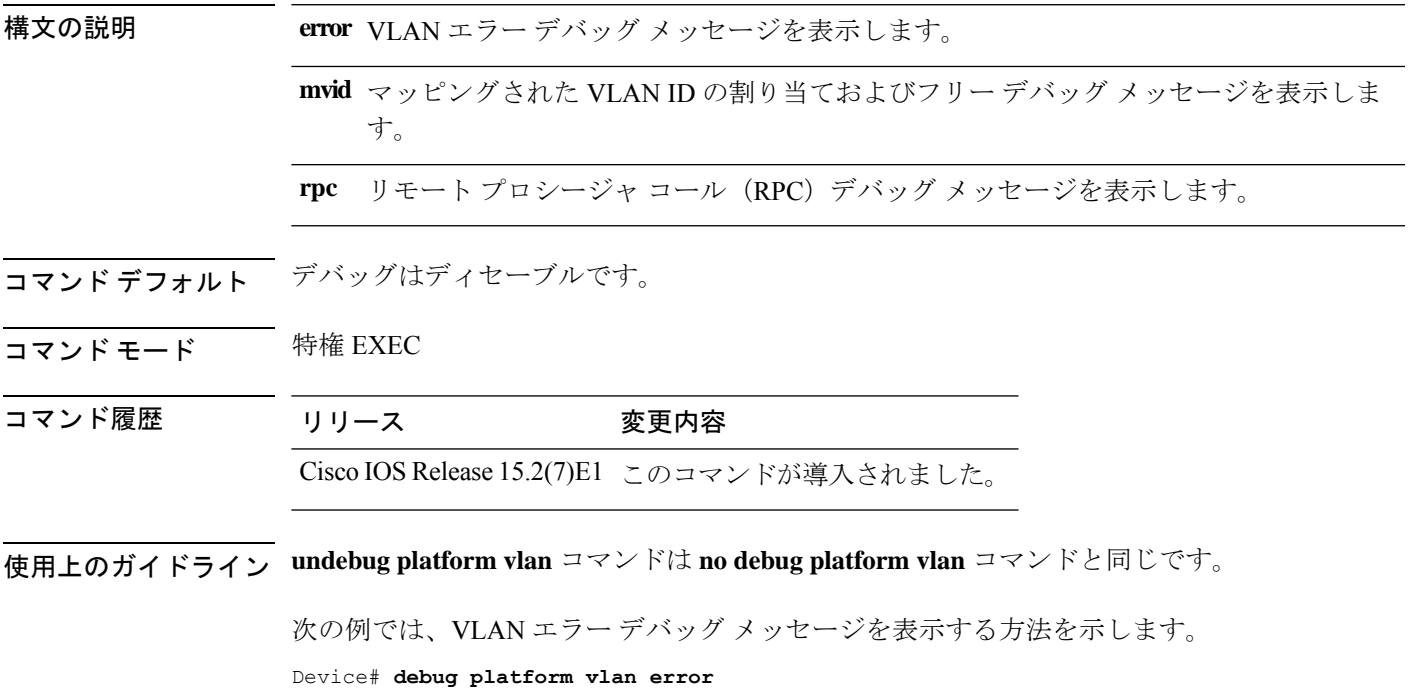

### **debug sw-vlan**

VLAN マネージャアクティビティのデバッグをイネーブルにするには、特権 EXEC モードで **debug sw-vlan** コマンドを使用します。デバッグをディセーブルにするには、このコマンドの **no** 形式を使用します。

**debug sw-vlan** {**badpmcookies**| **cfg-vlan** {**bootup**| **cli**} | **events**|**ifs**| **mapping** |**notification**|**packets** | **redundancy** | **registries** | **vtp**} **no debug sw-vlan** {**badpmcookies** | **cfg-vlan** {**bootup** | **cli**} | **events** | **ifs** | **mapping** | **notification** | **packets** | **redundancy** | **registries** | **vtp**}

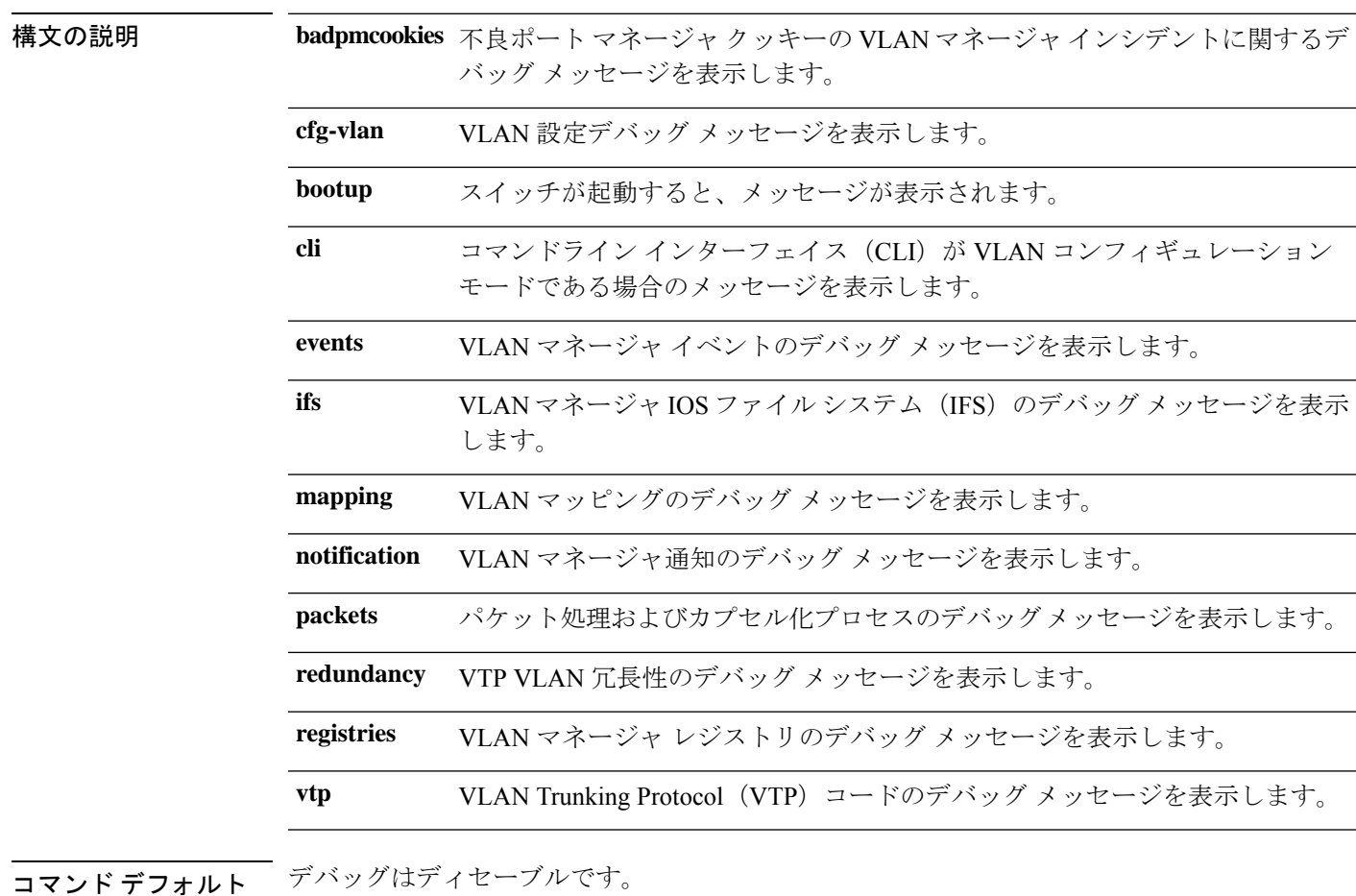

**コマンド モード** 特権 EXEC

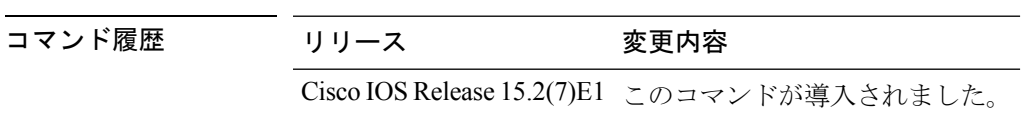

使用上のガイドライン **undebug sw-vlan** コマンドは **no debug sw-vlan** コマンドと同じです。

 $\mathbf I$ 

次に、VLAN マネージャ イベントのデバッグ メッセージを表示する例を示します。

Device# **debug sw-vlan events**

### **debug sw-vlan ifs**

VLAN マネージャ IOS File System(IFS)エラーテストのデバッグをイネーブルにするには、 特権 EXEC モードで **debug sw-vlan ifs** コマンドを使用します。デバッグをディセーブルにする には、このコマンドの **no** 形式を使用します。

**debug sw-vlan ifs** {**open** {**read** | **write**} | **read** {**1** | **2** | **3** | **4**} | **write**} **no debug sw-vlan ifs** {**open** {**read** | **write**} | **read** {**1** | **2** | **3** | **4**} | **write**}

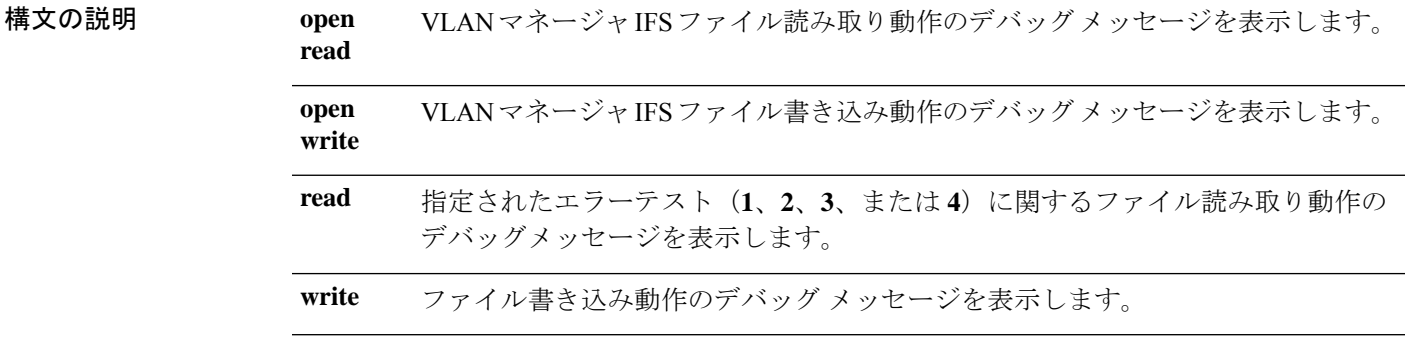

- コマンド デフォルト デバッグはディセーブルです。
- コマンド モード 特権 EXEC
- 

コマンド履歴 リリース 変更内容 Cisco IOS Release このコマンドが導入されました。

15.2(7)E1

使用上のガイドライン **undebug sw-vlan ifs** コマンドは **no debug sw-vlan ifs** コマンドと同じです。

ファイルの読み取り処理に処理**1**を選択すると、ヘッダー検証ワードおよびファイルバージョ ン番号が格納されたファイルヘッダーが読み込まれます。処理**2**を指定すると、ドメインおよ び VLAN 情報の大部分が格納されたファイル本体が読み取られます。処理 **3** を指定すると、 Type Length Version(TLV)記述子構造が読み取られます。処理 4 を指定すると、TLV データ が読み取られます。

次の例では、ファイル書き込み動作のデバッグ メッセージを表示する方法を示しま す。

Device# **debug sw-vlan ifs write**

### **debug sw-vlan notification**

VLANマネージャ通知のデバッグをイネーブルにするには、特権EXECモードで**debug sw-vlan notification** コマンドを使用します。デバッグをディセーブルにするには、このコマンドの **no** 形式を使用します。

**debug sw-vlan notification** {**accfwdchange** | **allowedvlancfgchange** | **fwdchange** | **linkchange** | **modechange** | **pruningcfgchange** | **statechange**} **no debug sw-vlan notification** {**accfwdchange** | **allowedvlancfgchange** | **fwdchange** | **linkchange** |

**modechange** | **pruningcfgchange** | **statechange**}

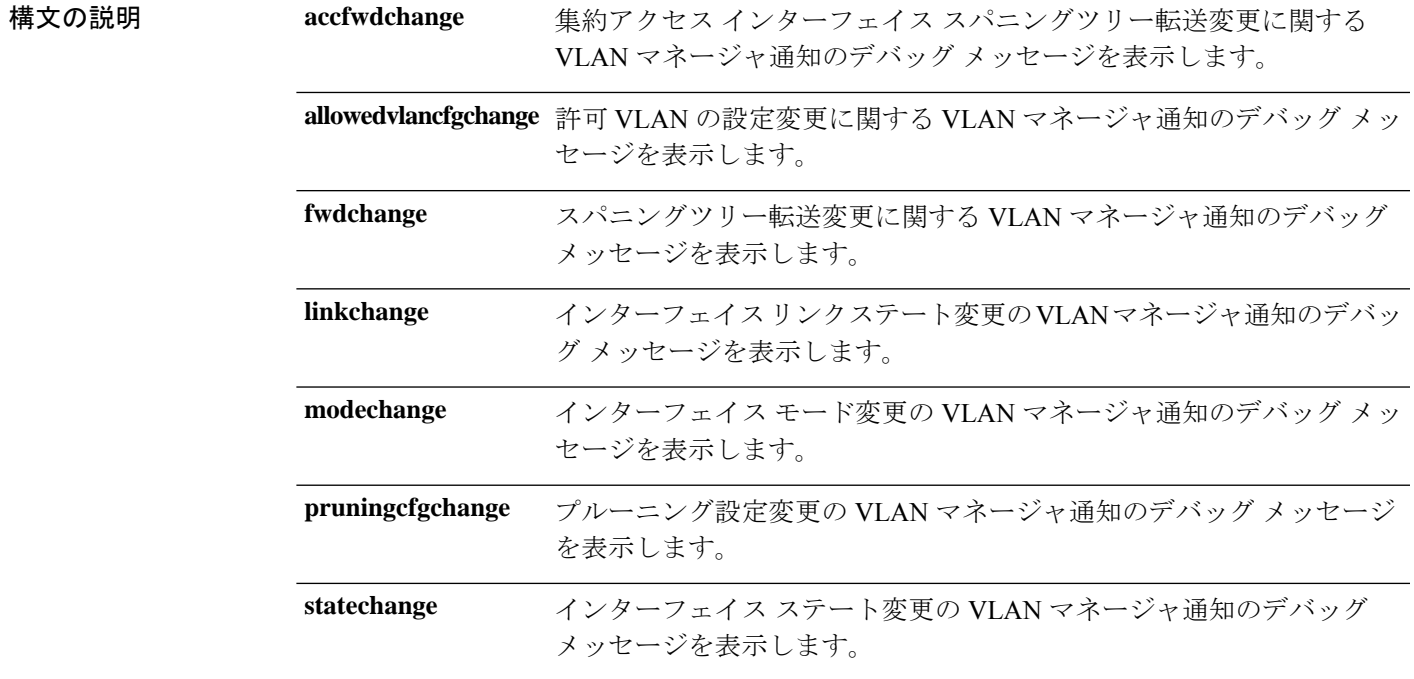

コマンドデフォルト デバッグはディセーブルです。

コマンド モード 特権 EXEC

コマンド履歴 リリース 変更内容 Cisco IOS Release このコマンドが導入されました。 15.2(7)E1

使用上のガイドライン **undebug sw-vlan notification** コマンドは **no debug sw-vlan notification** コマンドと同じです。

次に、インターフェイス モード変更の VLAN マネージャ通知のデバッグ メッセージ を表示する例を示します。

 $\mathbf I$ 

Device# **debug sw-vlan notification**

### **debug sw-vlan vtp**

VLAN Trunking Protocol(VTP)コードのデバッグをイネーブルにするには、特権 EXEC モー ドで **debug sw-vlan vtp** コマンドを使用します。デバッグをディセーブルにするには、このコ マンドの **no** 形式を使用します。

**debug sw-vlan vtp** {**events** | **packets** | **pruning** [{**packets** | **xmit**}] | **redundancy** | **xmit**} **no debug sw-vlan vtp** {**events** | **packets** | **pruning** | **redundancy** | **xmit**}

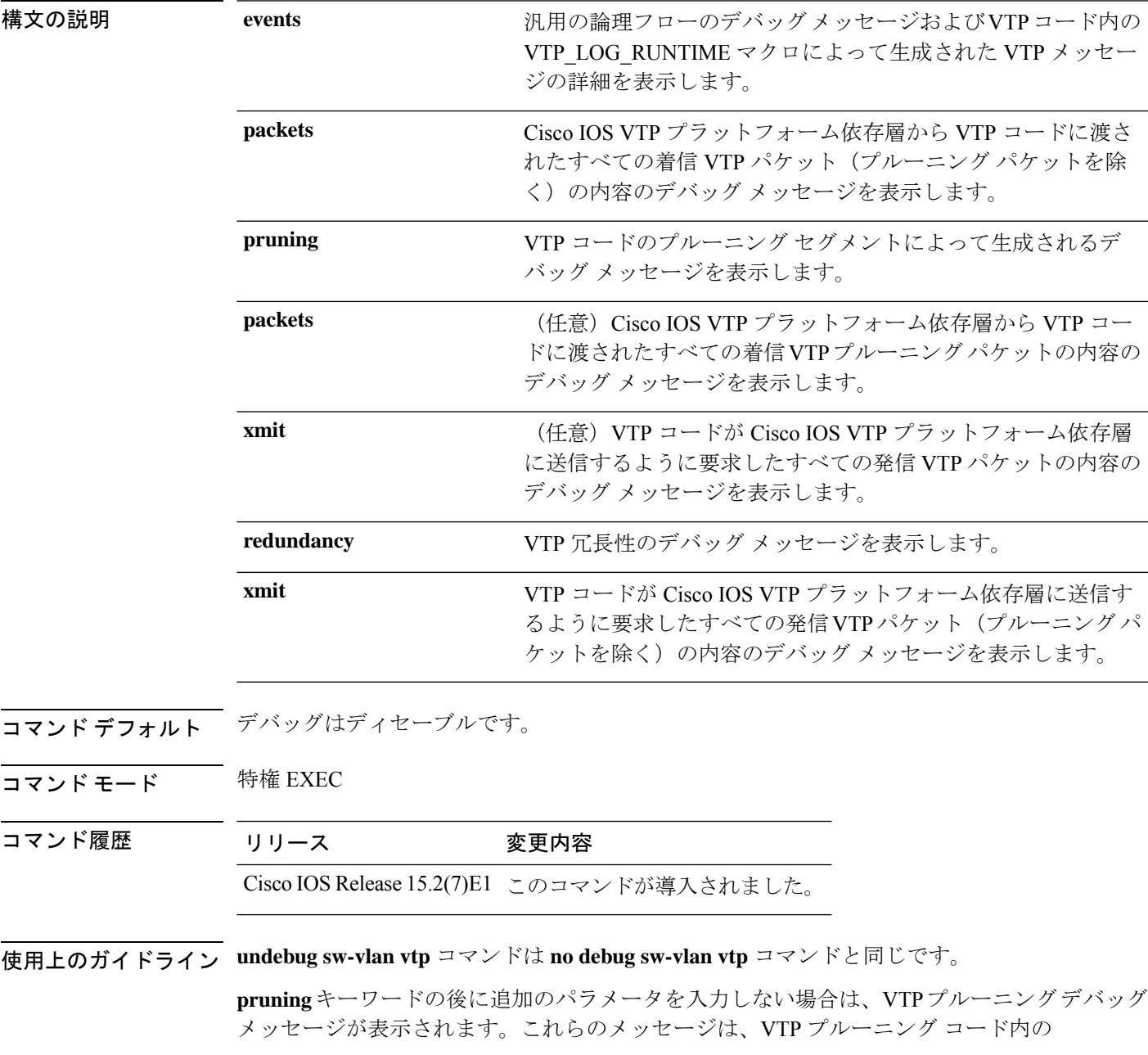

VTP\_PRUNING\_LOG\_NOTICE、VTP\_PRUNING\_LOG\_INFO、VTP\_PRUNING\_LOG\_DEBUG、 VTP\_PRUNING\_LOG\_ALERT、および VTP\_PRUNING\_LOG\_WARNING マクロによって生成 されます。

次に、VTP 冗長性のデバッグ メッセージを表示する例を示します。

Device# **debug sw-vlan vtp redundancy**

### **interface vlan**

ダイナミック スイッチ仮想インターフェイス(SVI)を作成するか、既存のダイナミック SVI にアクセスし、インターフェイス コンフィギュレーション モードを開始するには、グローバ ル コンフィギュレーション モードで **interface vlan** コマンドを使用します。SVI を削除するに は、このコマンドの **no** 形式を使用します。

**interface vlan** *vlan-id* **no interface vlan** *vlan-id*

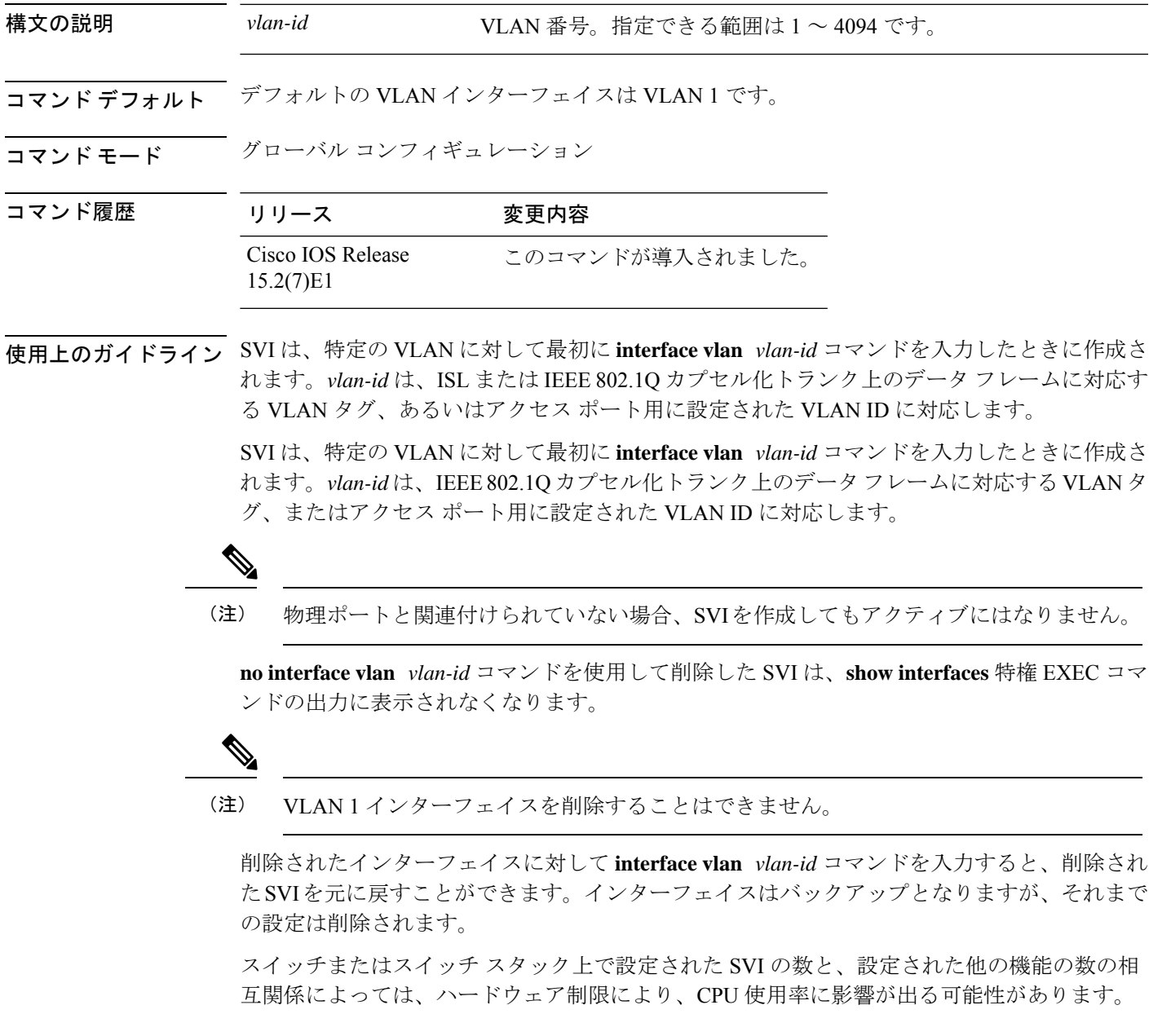

**sdm prefer** グローバル コンフィギュレーション コマンドを使用して、システムのハードウェ アリソースを、テンプレートおよび機能テーブルに基づいて再度割り当てることができます。

設定を確認するには、**show interfaces** および **show interfaces vlan***vlan-id* 特権 EXEC コマンドを 入力します。

次の例では、VLANID23の新しいSVIを作成し、インターフェイスコンフィギュレー ション モードを開始する方法を示します。

Device(config)# **interface vlan 23** Device(config-if)#

 $\overline{\phantom{a}}$ 

# **show platform vlan**

プラットフォーム依存 VLAN 情報を表示するには、**show platform vlan** 特権 EXEC コマンドを 使用します。

**show platform vlan** {**misc** | **mvid** | **prune** | **refcount** | **rpc** {**receive** | **transmit**}}

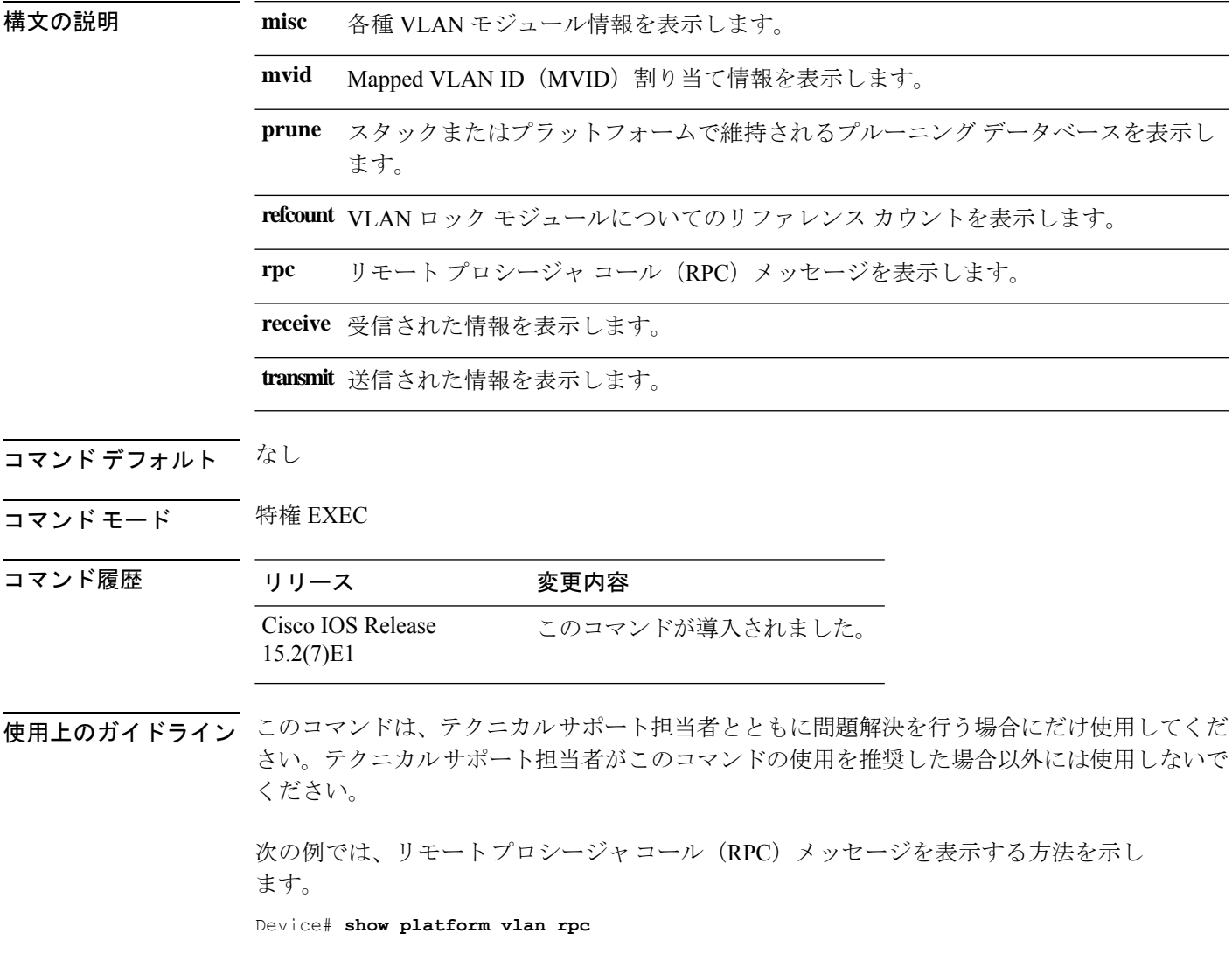

### **show vlan**

設定されたすべての VLAN またはスイッチ上の1つの VLAN (VLAN ID または名前を指定し た場合)のパラメータを表示するには、特権 EXEC モードで **show vlan** コマンドを使用しま す。

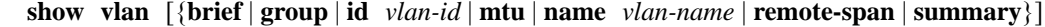

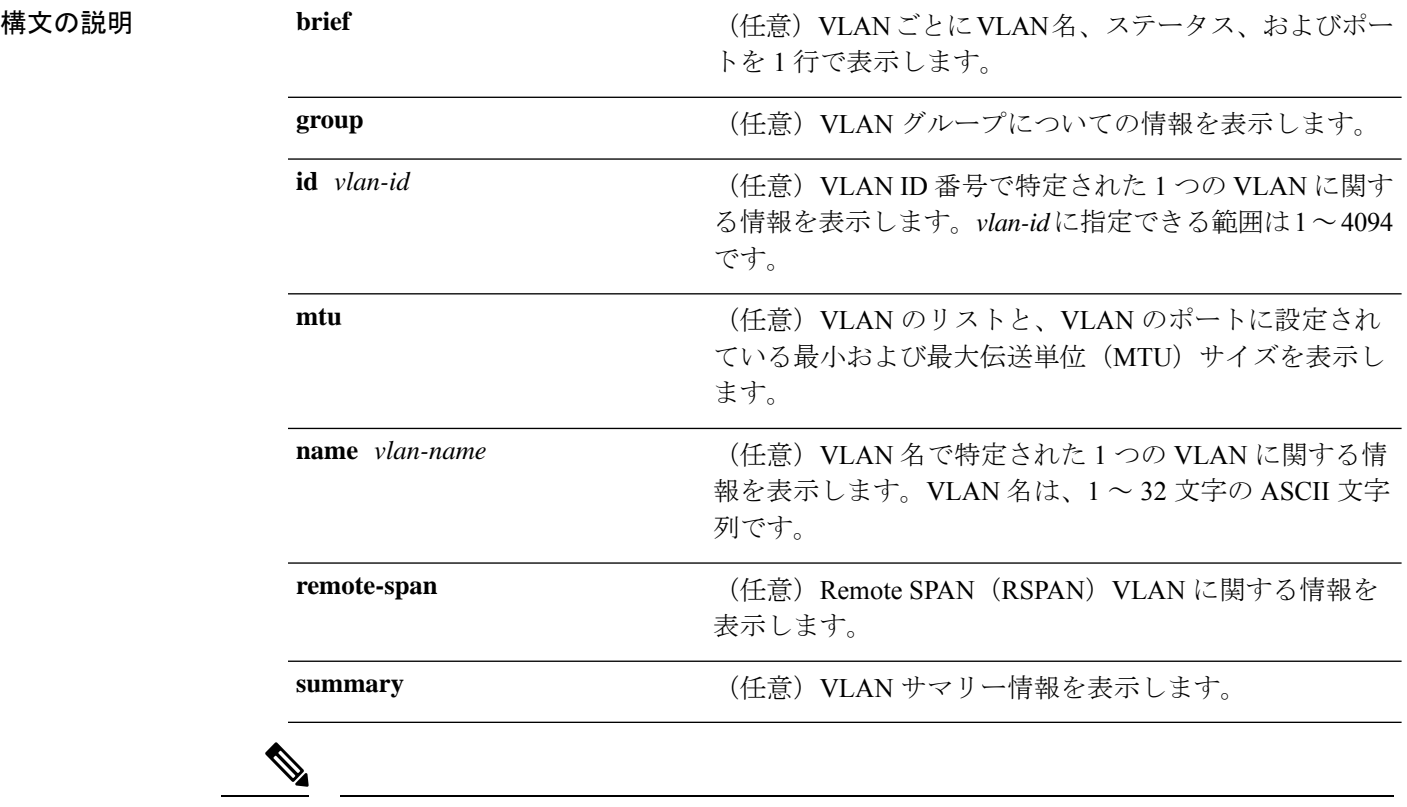

**ifindex** キーワードは、コマンドラインのヘルプ ストリングに表示されますが、サポート されていません。 (注)

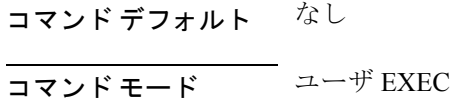

#### コマンド履歴 リリース 変更内容

#### Cisco IOS Release 15.2(7)E1 このコマンドが導入されました。

使用上のガイドライン **show vlan mtu** コマンド出力では、MTU\_Mismatch 列に VLAN 内のすべてのポートに同じ MTU があるかどうかを示します。この列に yes が表示されている場合、VLAN の各ポートに別々の MTU があり、パケットが、大きい MTU を持つポートから小さい MTU を持つポートにスイッ

チングされると、ドロップされることがあります。VLAN に SVI がない場合、ハイフン(-) 記号がSVI\_MTU列に表示されます。MTU-Mismatch列にyesが表示されている場合、MiniMTU と MaxMTU を持つポート名が表示されます。

次に、**showvlan**コマンドの出力例を示します。次の表に、この出力で表示されるフィー ルドについて説明します。

| Device > show vlan<br>VLAN Name                                                                                                    |                                                                                                    | Status                                                                                                    | Ports                                                                                                    |
|----------------------------------------------------------------------------------------------------|----------------------------------------------------------------------------------------------------|----------------------------------------------------------------------------------------------------|----------------------------------------------------------------------------------------------------|
| default<br>1.                                                                                                    |                                                                                                    | active                                                                                                    | $Gi1/0/2$ , $Gi1/0/3$ , $Gi1/0/4$<br>Gil/0/5, Gil/0/6, Gil/0/7<br>Gi1/0/8, Gi1/0/9, Gi1/0/10<br>Gi1/0/11, Gi1/0/12, Gi1/0/13<br>Gil/0/14, Gil/0/15, Gil/0/16<br>Gil/0/17, Gil/0/18, Gil/0/19<br>Gil/0/20, Gil/0/21, Gil/0/22<br>Gil/0/23, Gil/0/24, Gil/0/25<br>Gil/0/26, Gil/0/27, Gil/0/28<br>Gil/0/29, Gil/0/30, Gil/0/31<br>Gi1/0/32, Gi1/0/33, Gi1/0/34<br>Gil/0/35, Gil/0/36, Gil/0/37<br>Gil/0/38, Gil/0/39, Gil/0/40<br>Gil/0/41, Gil/0/42, Gil/0/43<br>Gil/0/44, Gil/0/45, Gil/0/46 |
| $\mathbf{2}$<br>VLAN0002<br>$v$ lan-40<br>40<br>300 VLAN0300<br>1002 fddi-default<br>1003 token-ring-default<br>1004 fddinet-default<br>1005 trnet-default                                                                                                   |                                                                                                    | active<br>active<br>active<br>act/unsup<br>act/unsup<br>act/unsup<br>act/unsup                                                       | Gil/0/47, Gil/0/48                                                                                                    |
| VLAN Type SAID                                                                                                    | MTU                                                                                                    |                                                                                                    | Parent RingNo BridgeNo Stp BrdgMode Trans1 Trans2                                                                                                    |
| enet 100001<br>$1 \quad$<br>$\mathbf{2}$<br>enet 100002<br>40<br>enet 100040<br>300 enet 100300<br>1002 fddi 101002<br>1003 tr<br>101003<br>1004 fdnet 101004<br>1005 trnet 101005<br>2000 enet 102000<br>3000 enet 103000<br>Remote SPAN VLANs<br>2000,3000 | $1500 -$<br>$1500 -$<br>$1500 -$<br>$1500 -$<br>$1500 -$<br>$1500 -$<br>$1500 -$<br>$1500 -$<br>$1500 -$<br>$1500 -$ | $\overline{\phantom{0}}$<br>$\overline{\phantom{0}}$<br>$\overline{\phantom{0}}$<br>$\overline{\phantom{0}}$<br>$\equiv$<br>$\equiv$ | $\Omega$<br>$\circ$<br>$\circ$<br>$\circ$<br>$\circ$<br>0<br>$\Omega$<br>0<br>$\Omega$<br>$\mathbf{0}$<br>$-$<br>$\Omega$<br>$\mathbf{0}$<br>ieee -<br>$\circ$<br>0<br>ibm<br>0<br>0<br>$\overline{\phantom{0}}$<br>$\circ$<br>0<br>$\Omega$<br>$\Omega$                                                                                                    |
| Primary Secondary Type                                                                                                    |                                                                                                    | Ports                                                                                                    |                                                                                                    |

表 **36 : show vlan** コマンドの出力フィールド

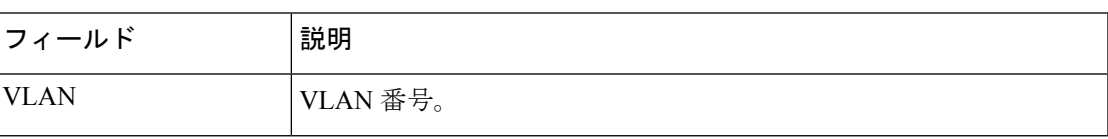

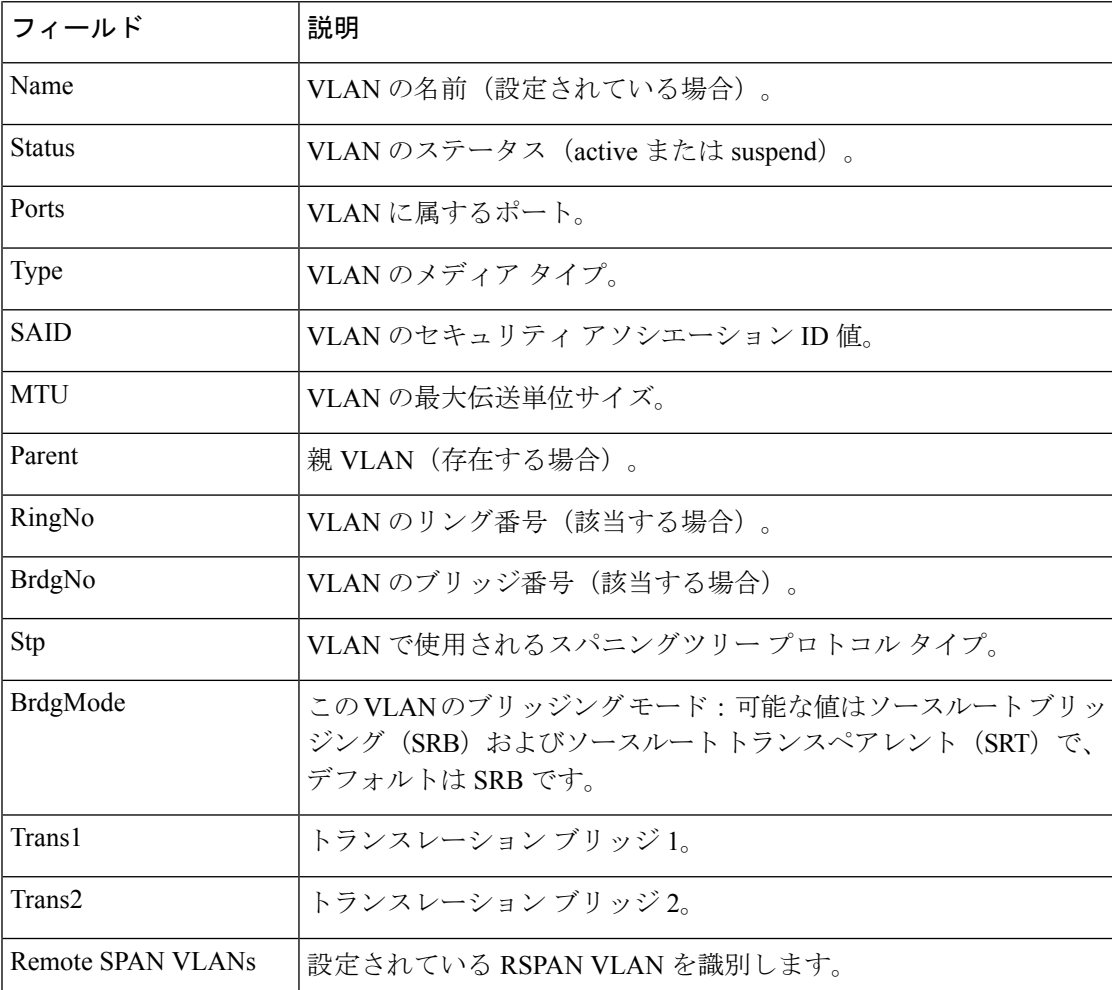

次に、**show vlan summary** コマンドの出力例を示します。

```
Device > show vlan summary
Number of existing VLANs : 45
Number of existing VTP VLANs : 45<br>Number of existing extended VLANS : 0
```
Number of existing extended VLANS

次に、**show vlan id** コマンドの出力例を示します。

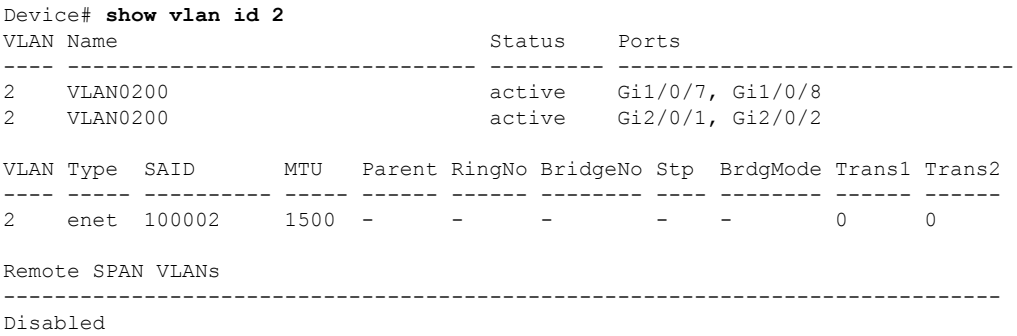

I

# **show vtp**

VLAN Trunking Protocol(VTP)管理ドメイン、ステータス、およびカウンタに関する一般情 報を表示するには、EXEC モードで **show vtp** コマンドを使用します。

**show vtp** {**counters** | **devices** [**conflicts**] | **interface** [*interface-id*] | **password** | **status**}

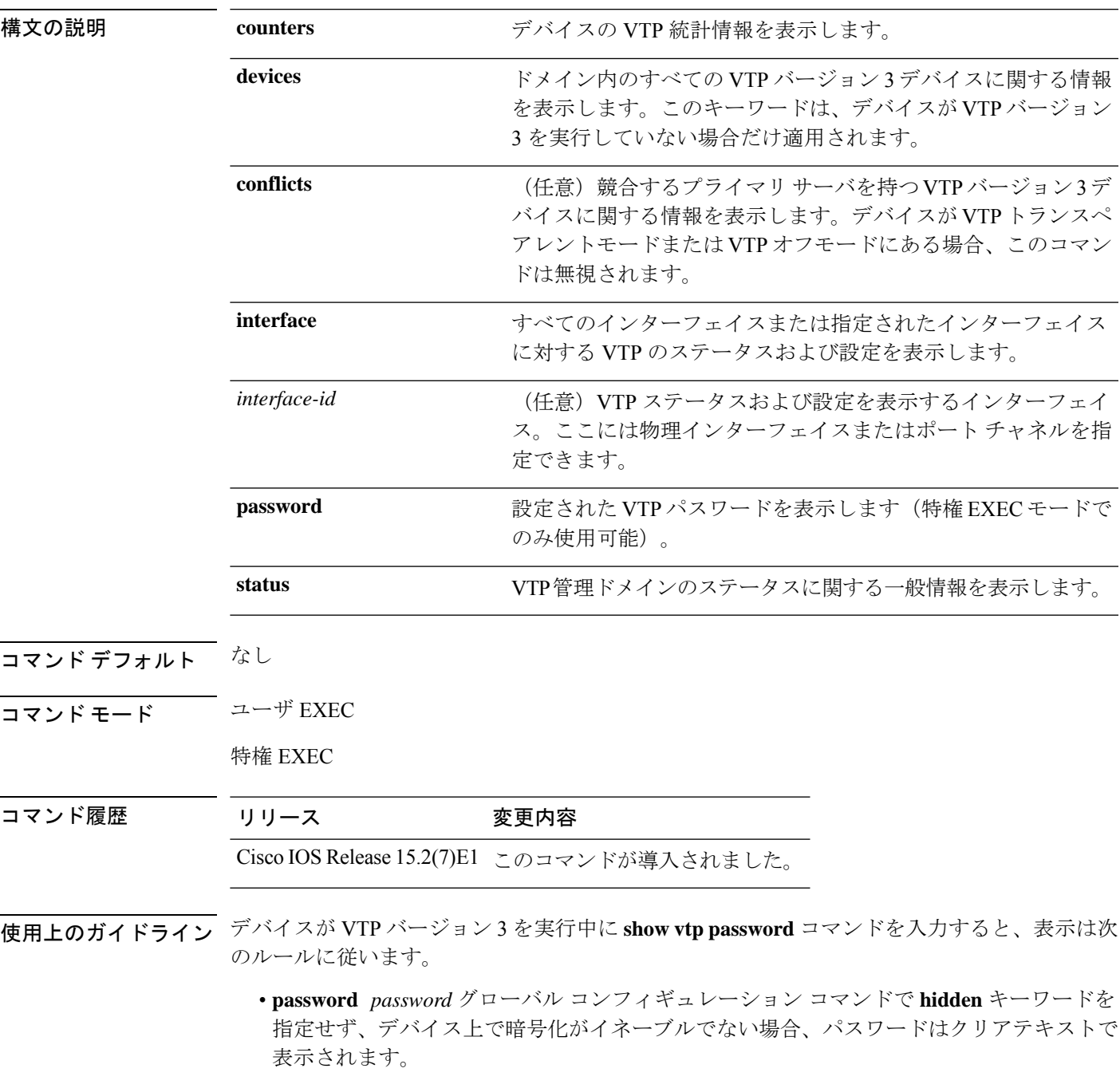

- **password** *password*コマンドで **hidden** キーワードを指定せず、デバイス上で暗号化がイ ネーブルの場合、暗号化されたパスワードが表示されます。
- **password** *password*コマンドに**hidden**キーワードが含まれていた場合、16進数の秘密キー が表示されます。

次に、**show vtp devices** コマンドの出力例を示します。**Conflict** 列の **Yes** は、応答 するサーバがその機能のローカルサーバと競合していることを示します。つまり、同 じドメイン内の 2 つのデバイスは、データベースに対して同じプライマリサーバを持 ちません。

```
Device# show vtp devices
Retrieving information from the VTP domain. Waiting for 5 seconds.
VTP Database Conf Device ID Primary Server Revision System Name
           lict
          ------------ ---- -------------- -------------- ---------- ----------------------
VLAN Yes 00b0.8e50.d000 000c.0412.6300 12354 main.cisco.com
MST No 00b0.8e50.d000 0004.AB45.6000 24 main.cisco.com
VLAN Yes 000c.0412.6300=000c.0412.6300 67 qwerty.cisco.com
```
次に、**show vtp counters** コマンドの出力例を示します。次の表に、この出力で表示さ れる各フィールドについて説明します。

```
Device> show vtp counters
VTP statistics:
Summary advertisements received : 0<br>Subset advertisements received : 0
Subset advertisements received
Request advertisements received : 0
Summary advertisements transmitted : 0
Subset advertisements transmitted : 0
Request advertisements transmitted : 0
Number of config revision errors : 0
Number of config digest errors : 0
Number of V1 summary errors : 0
```
VTP pruning statistics:

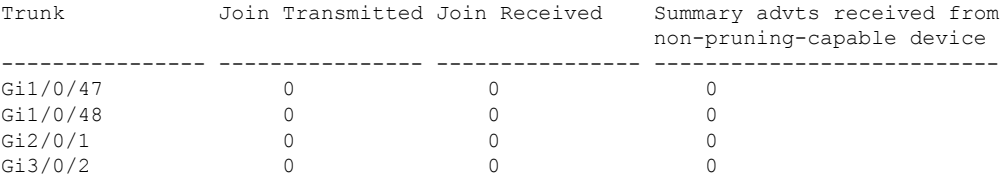

 $\mathbf I$ 

#### 表 **<sup>37</sup> : show vtp counters** のフィールドの説明

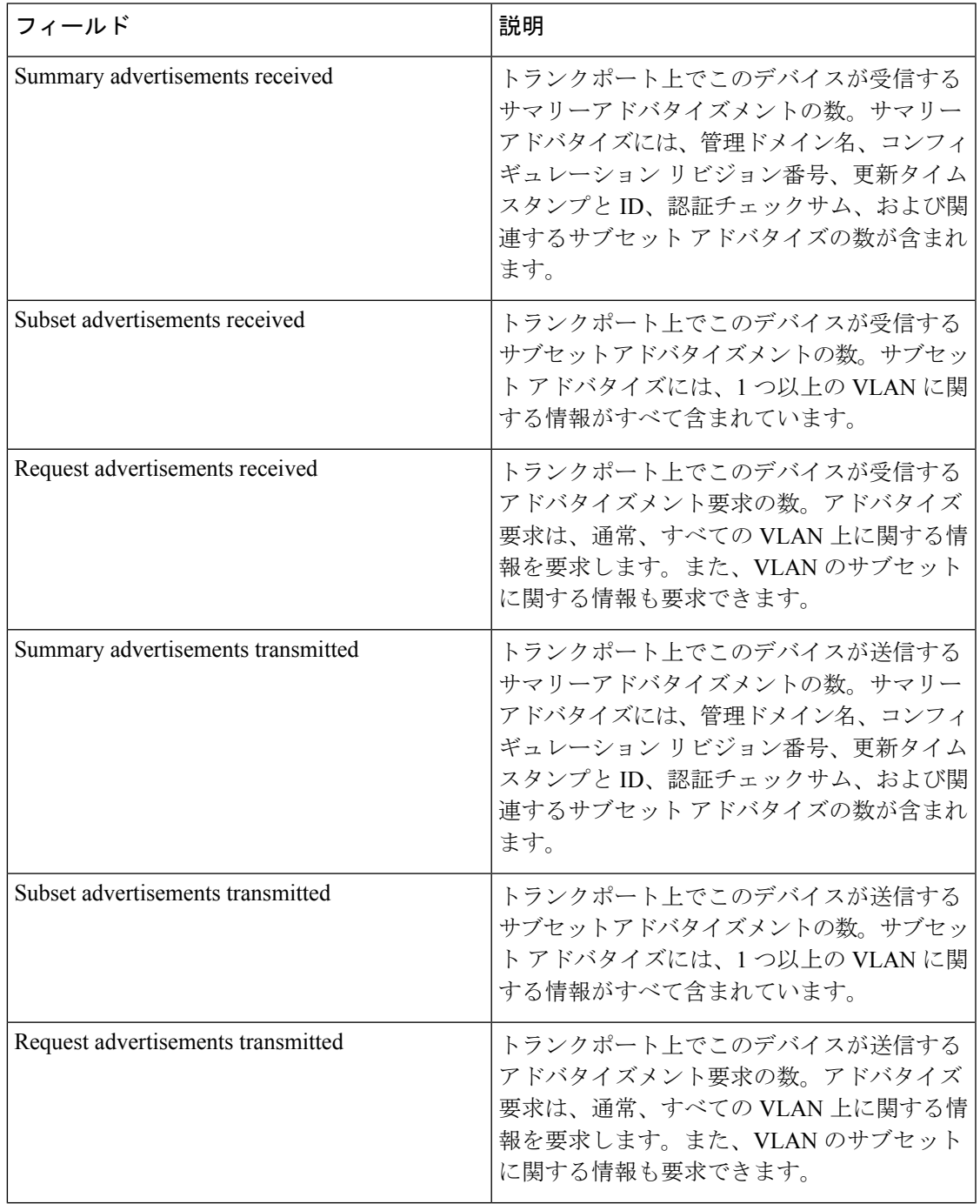

I

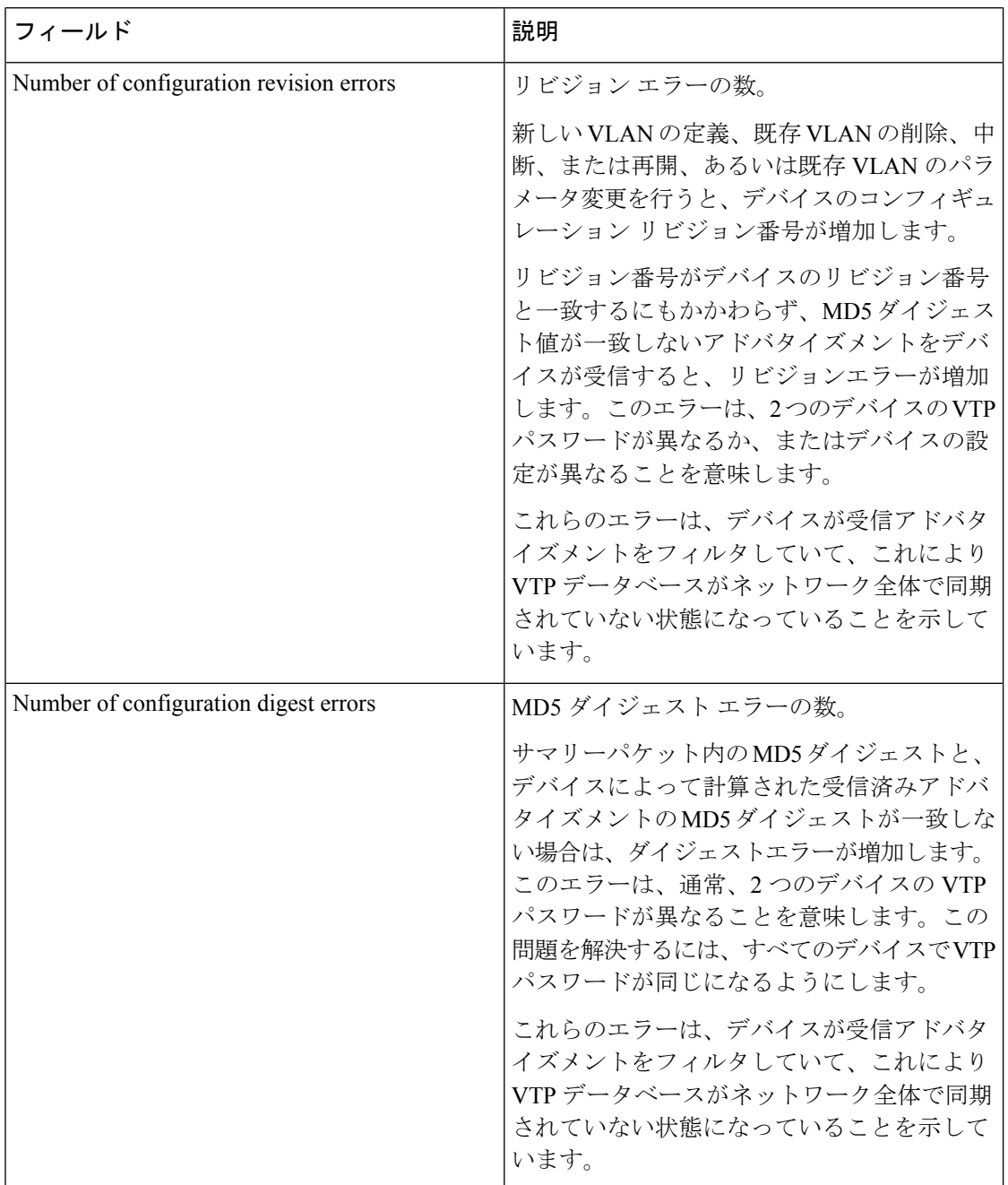

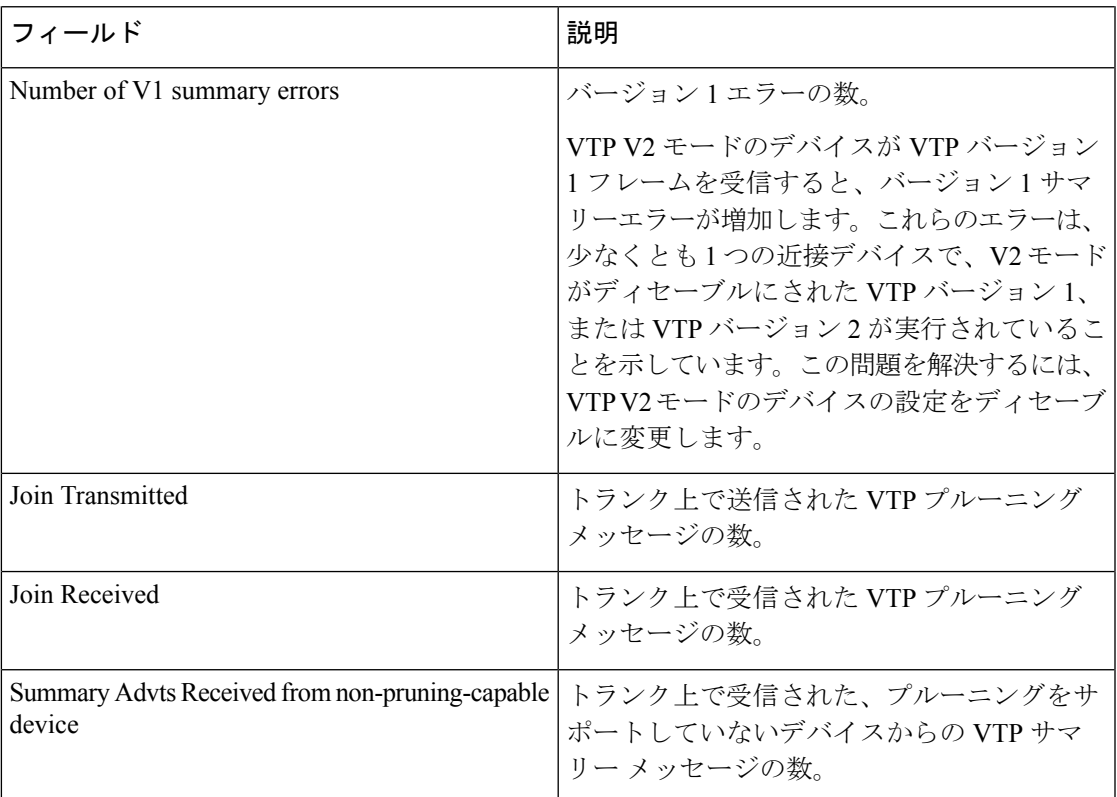

次に、**show vtp status** コマンドの出力例を示します。次の表に、この出力で表示され る各フィールドについて説明します。

```
Device> show vtp status
VTP Version capable : 1 to 3<br>VTP version running : 1
VTP version running
VTP Domain Name :
VTP Pruning Mode : Disabled
VTP Traps Generation : Disabled
Device ID : 2037.06ce.3580
Configuration last modified by 192.168.1.1 at 10-10-12 04:34:02
Local updater ID is 192.168.1.1 on interface LIIN0 (first layer3 interface found
)
Feature VLAN:
```
-------------- VTP Operating Mode : Server Maximum VLANs supported locally : 1005 Number of existing VLANs : 7 Configuration Revision : 2<br>MD5 digest : 0: : 0xA0 0xA1 0xFE 0x4E 0x7E 0x5D 0x97 0x41 0x89 0xB9 0x9B 0x70 0x03 0x61 0xE9 0x27

表 **<sup>38</sup> : show vtp status** のフィールドの説明

| <b> フィールド</b>              | 説明                                 |
|----------------------------|------------------------------------|
| <b>VTP</b> Version capable | デバイス上で動作できる VTP バージョンを表 <br> 示します。 |

 $\mathbf I$ 

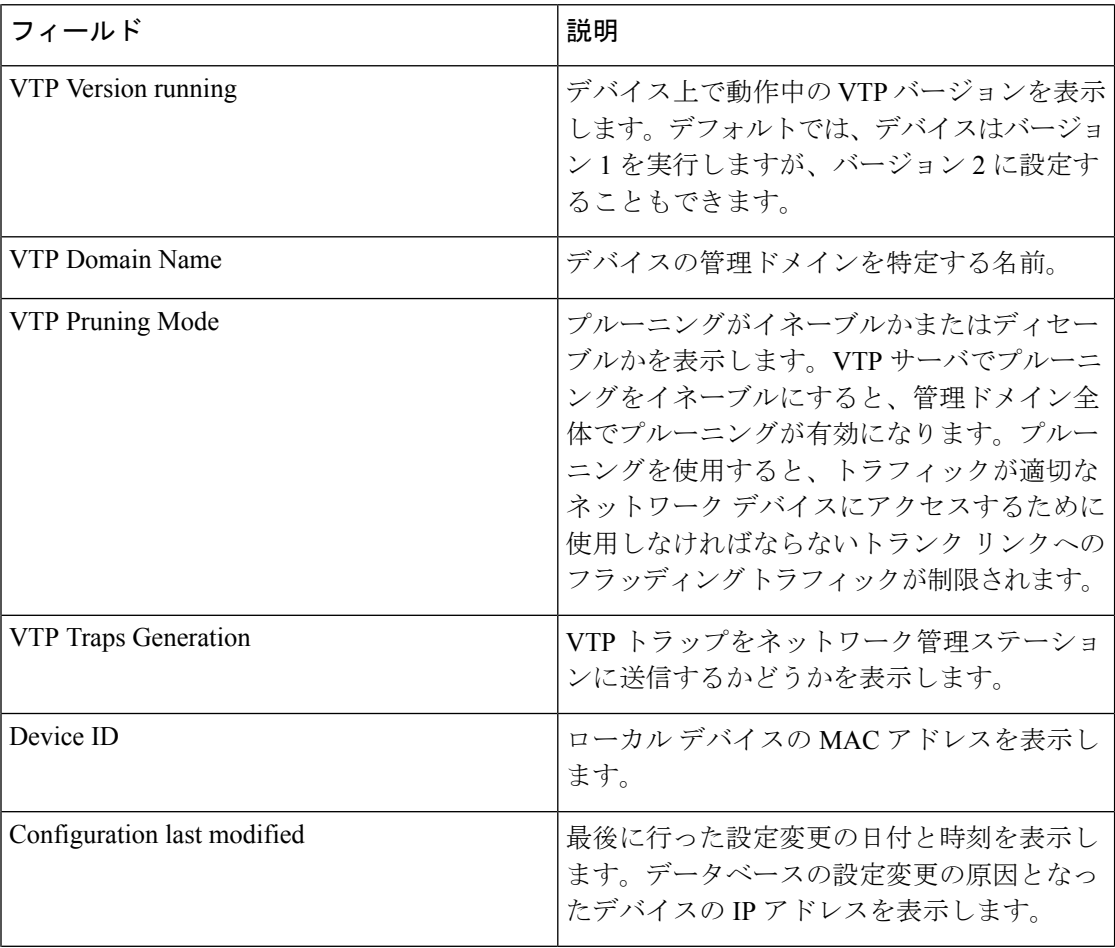

 $\mathbf{l}$ 

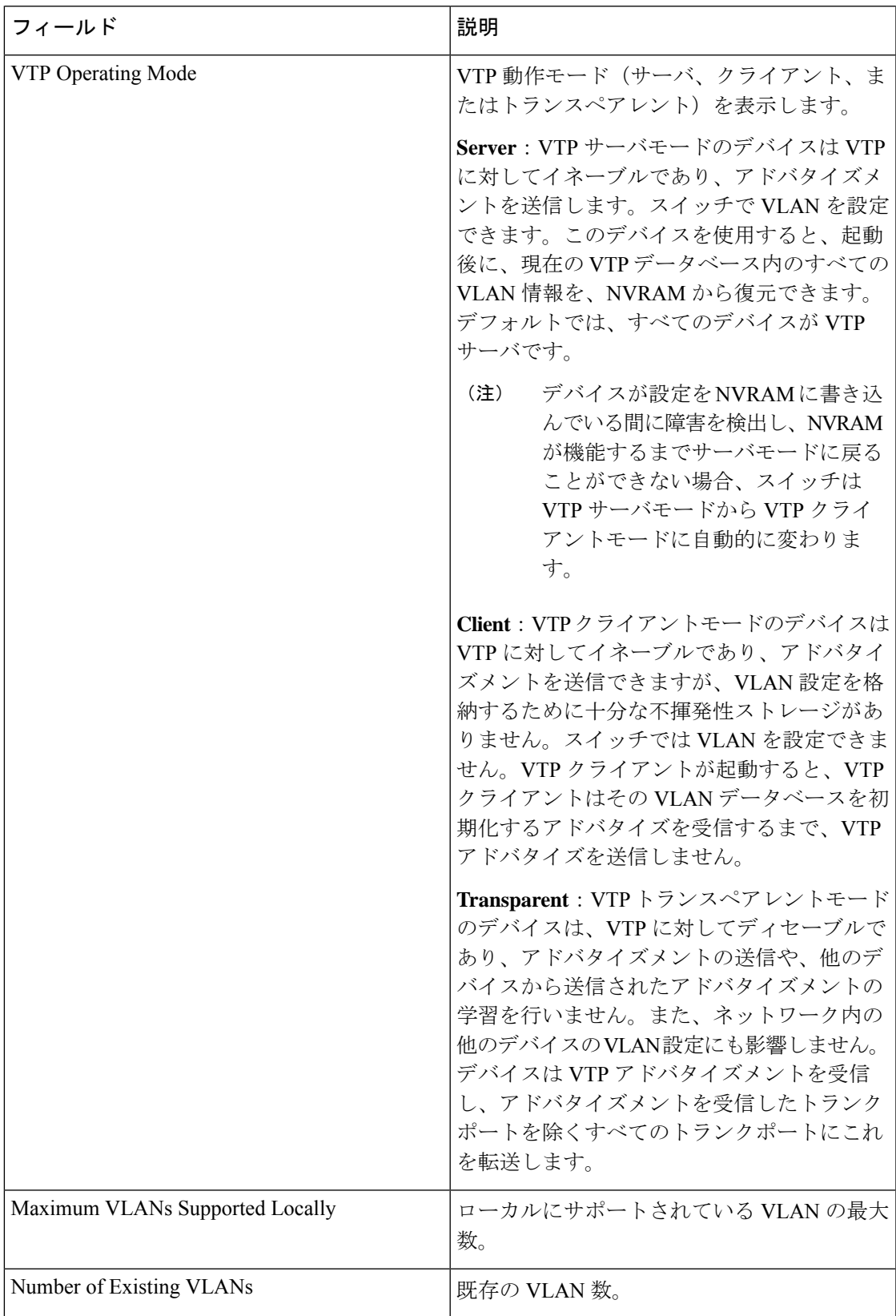

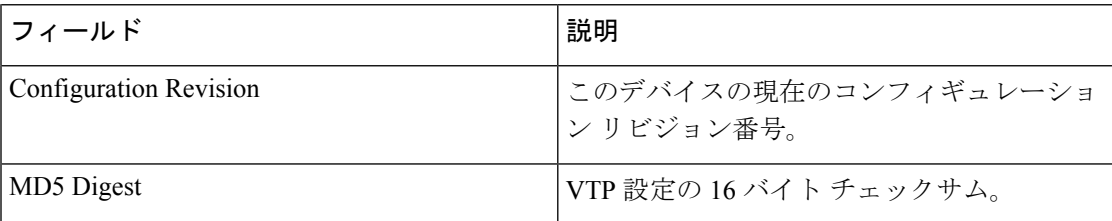

次の例では、VTP バージョン 3 を実行するデバイスに対する **show vtp status** コマンド の出力を示します。

```
Device# show vtp status
VTP Version capable : 1 to 3
VTP version running : 3<br>
VTP Domain Name : Cisco
VTP Domain Name : Cisco
VTP Pruning Mode : Disabled
VTP Traps Generation : Disabled<br>Device ID : 0cd9.962
                           : 0cd9.9624.dd80
Feature VLAN:
--------------
VTP Operating Mode : Off
Number of existing VLANs : 11
Number of existing extended VLANs : 0
Maximum VLANs supported locally : 1005
Feature MST:
--------------
VTP Operating Mode : Transparent
Feature UNKNOWN:
--------------
VTP Operating Mode : Transparent
```
### **switchport priority extend**

着信したタグなしフレームのポートプライオリティ、または指定されたポートに接続されたIP フォンが受信するフレームのプライオリティを設定するには、インターフェイスコンフィギュ レーション モードで **switchportpriority extend** コマンドを使用します。デフォルト設定に戻す には、このコマンドの **no** 形式を使用します。

#### **switchport priority extend** {**cos** *value* | **trust**} **no switchport priority extend**

構文の説明 cos PC から受信したか、または指定した Class of Service (CoS) 値を持つ接続装置から 受信した IEEE 802.1p プライオリティを上書きするよう IP Phone ポートを設定しま す。指定できる範囲は 0 ~ 7 です。7 が最も高いプライオリティです。デフォルト は 0 です。 **cos** *value*

- PC または接続装置から受信した IEEE 802.1p プライオリティを信頼するように IP Phone のポートを設定します。 **trust**
- コ**マンド デフォルト** ― ポートで受信したタグなしフレームには、デフォルト ポート プライオリティは、CoS 値 0 で 設定されています。
- コマンド モード インターフェイス コンフィギュレーション

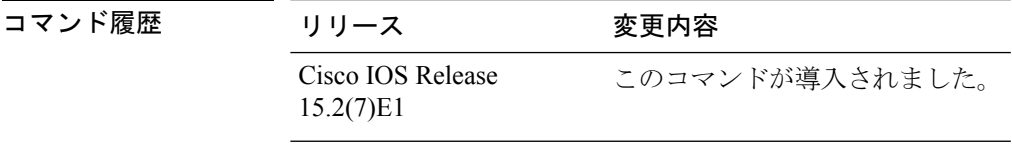

使用上のガイドライン 音声 VLAN をイネーブルにした場合、デバイスを設定して、Cisco Discovery Protocol(CDP) パケットを送信し、Cisco IP 電話のアクセスポートに接続される装置からデータパケットを送 信する方法を IP 電話に指示できます。Cisco IPPhone に設定を送信するには、Cisco IPPhone に 接続しているスイッチ ポートの CDP をイネーブルにする必要があります(デフォルトでは、 CDP はすべてのデバイスインターフェイスでグローバルにイネーブルです)。

スイッチアクセスポート上で音声 VLAN を設定する必要があります。

音声 VLAN をイネーブルにする前に、**mlsqos** グローバル コンフィギュレーション コマンドを 入力してデバイス上で Quality of Service(QoS)をイネーブルに設定し、さらに **mls qos trust cos** インターフェイス コンフィギュレーション コマンドを入力してポートの信頼状態を trust に設定しておくことを推奨します。

次の例では、受信したIEEE 802.1pプライオリティを信頼するように、指定されたポー トに接続された IP Phone を設定する方法を示します。

Device(config)# **interface gigabitethernet1/0/2** Device(config-if)# **switchport priority extend trust**

I

設定を確認するには、 **show interfaces** *interface-id* **switchport** 特権 EXEC コマンドを入 力します。

# **switchport trunk**

インターフェイスがトランキングモードの場合、トランクの特性を設定するには、インター フェイスコンフィギュレーションモードで**switchporttrunk**コマンドを使用します。トランキ ング特性をデフォルトにリセットするには、このコマンドの **no** 形式を使用します。

**switchport trunk** {**allowed vlan** *vlan-list* | **native vlan** *vlan-id* | **pruning vlan** *vlan-list* } **no switchport trunk** {**allowed vlan** | **native vlan** | **pruning vlan**}

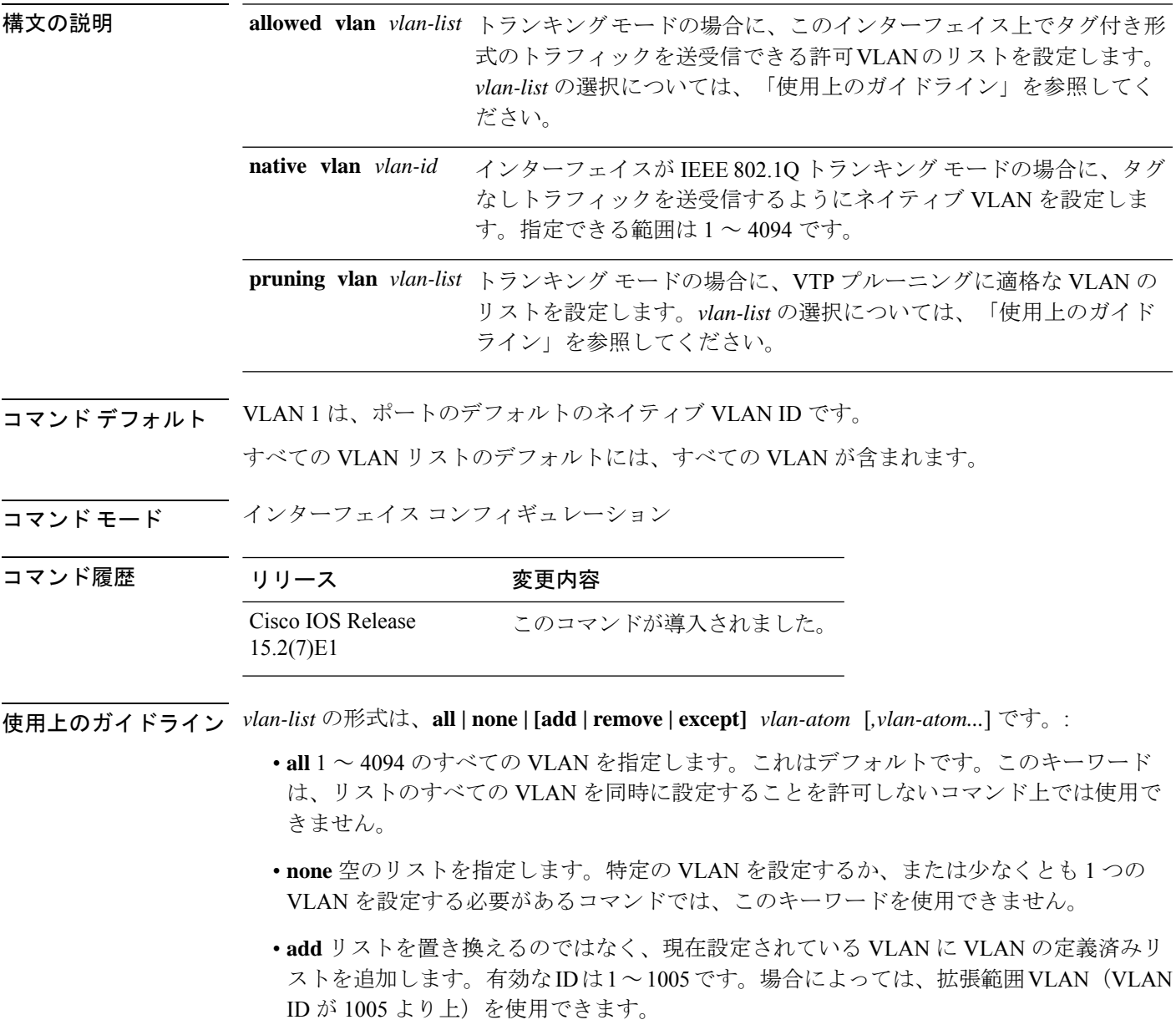

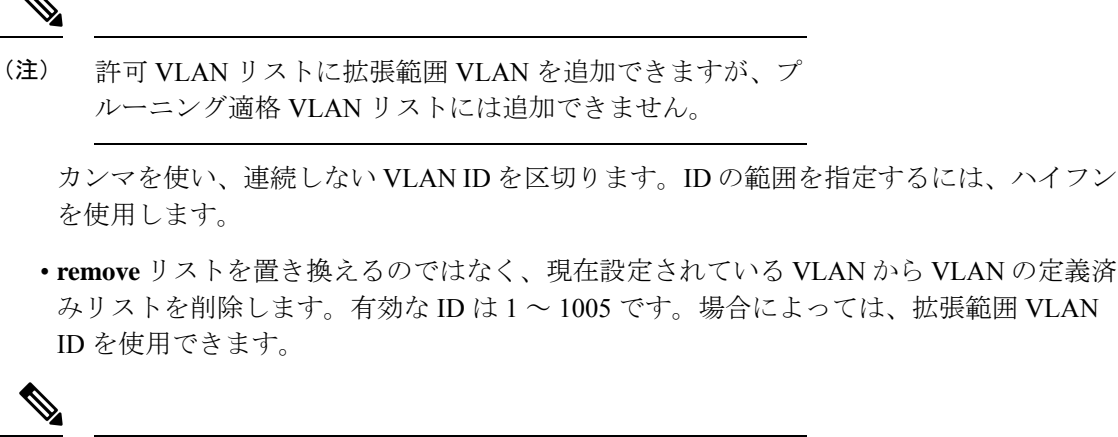

- 許可 VLAN リストから拡張範囲 VLAN を削除できますが、 プルーニング適格リストからは削除できません。 (注)
	- **except** 定義済み VLAN リスト以外の、計算する必要がある VLAN を示します(指定され ている VLAN 以外の VLAN が追加されます)。有効な ID の範囲は 1 ~ 1005 です。カン マを使い、連続しない VLAN ID を区切ります。ID の範囲を指定するには、ハイフンを使 用します。
	- *vlan-atom* は、1 ~ 4094 内の単一の VLAN 番号、または 2 つの VLAN 番号で指定された連 続した範囲の VLAN で、小さい方の値を先頭にハイフンで区切ります。

#### ネイティブ VLAN:

- IEEE 802.1Q トランク ポートで受信されたすべてのタグなしトラフィックは、ポートに設 定されたネイティブ VLAN によって転送されます。
- パケットの VLAN ID が送信側ポートのネイティブ VLAN ID と同じであれば、そのパケッ トはタグなしで送信されます。ネイティブ VLAN ID と異なる場合は、スイッチはそのパ ケットをタグ付きで送信します。
- **native vlan** コマンドの **no** 形式は、ネイティブモード VLAN を、デバイスに適したデフォ ルト VLAN にリセットします。

#### 許可 VLAN:

- スパニングツリー ループまたはストームのリスクを減らすには、許可リストから VLAN 1 を削除して個々の VLAN トランク ポートの VLAN 1 をディセーブルにできます。トラ ンク ポートから VLAN 1 を削除した場合、インターフェイスは管理トラフィック(Cisco Discovery Protocol(CDP)、ポート集約プロトコル(PAgP)、Link Aggregation Control Protocol(LACP)、ダイナミック トランキング プロトコル(DTP)、および VLAN 1 の VLAN トランキングプロトコル (VTP)) を送受信し続けます。
- **allowedvlan**コマンドの**no**形式は、リストをデフォルトリスト(すべてのVLANを許可) にリセットします。
トランク プルーニング:

- プルーニング適格リストは、トランク ポートだけに適用されます。
- トランク ポートごとに独自の適格リストがあります。
- VLANをプルーニングしない場合は、プルーニング適格リストからVLANを削除します。 プルーニング不適格の VLAN は、フラッディング トラフィックを受信します。
- VLAN 1、VLAN 1002 ~ 1005、および拡張範囲 VLAN (VLAN 1006 ~ 4094) は、プルー ニングできません。

次の例では、すべてのタグなしトラフィックを送信するポートのデフォルトとして、 VLAN 3 を設定する方法を示します。

Device(config)# **interface gigabitethernet1/0/2** Device(config-if)# **switchport trunk native vlan 3**

次の例では、許可リストに VLAN 1、2、5、および 6 を追加する方法を示します。

Device(config)# **interface gigabitethernet1/0/2** Device(config-if)# **switchport trunk allowed vlan add 1,2,5,6**

次の例では、プルーニング適格リストから VLAN 3 および 10 ~ 15 を削除する方法を 示します。

Device(config)# **interface gigabitethernet1/0/2** Device(config-if)# **switchport trunk pruning vlan remove 3,10-15**

設定を確認するには、 **show interfaces** *interface-id* **switchport** 特権 EXEC コマンドを入 力します。

## **switchport voice vlan**

ポートに音声 VLAN を設定するには、インターフェイス コンフィギュレーション モードで **switchport voice vlan** コマンドを使用します。デフォルト設定に戻すには、このコマンドの **no** 形式を使用します。

**switchport voice vlan** {*vlan-id* | **dot1p** | **none** | **untagged** | **name** *vlan\_name*} **no switchport voice vlan**

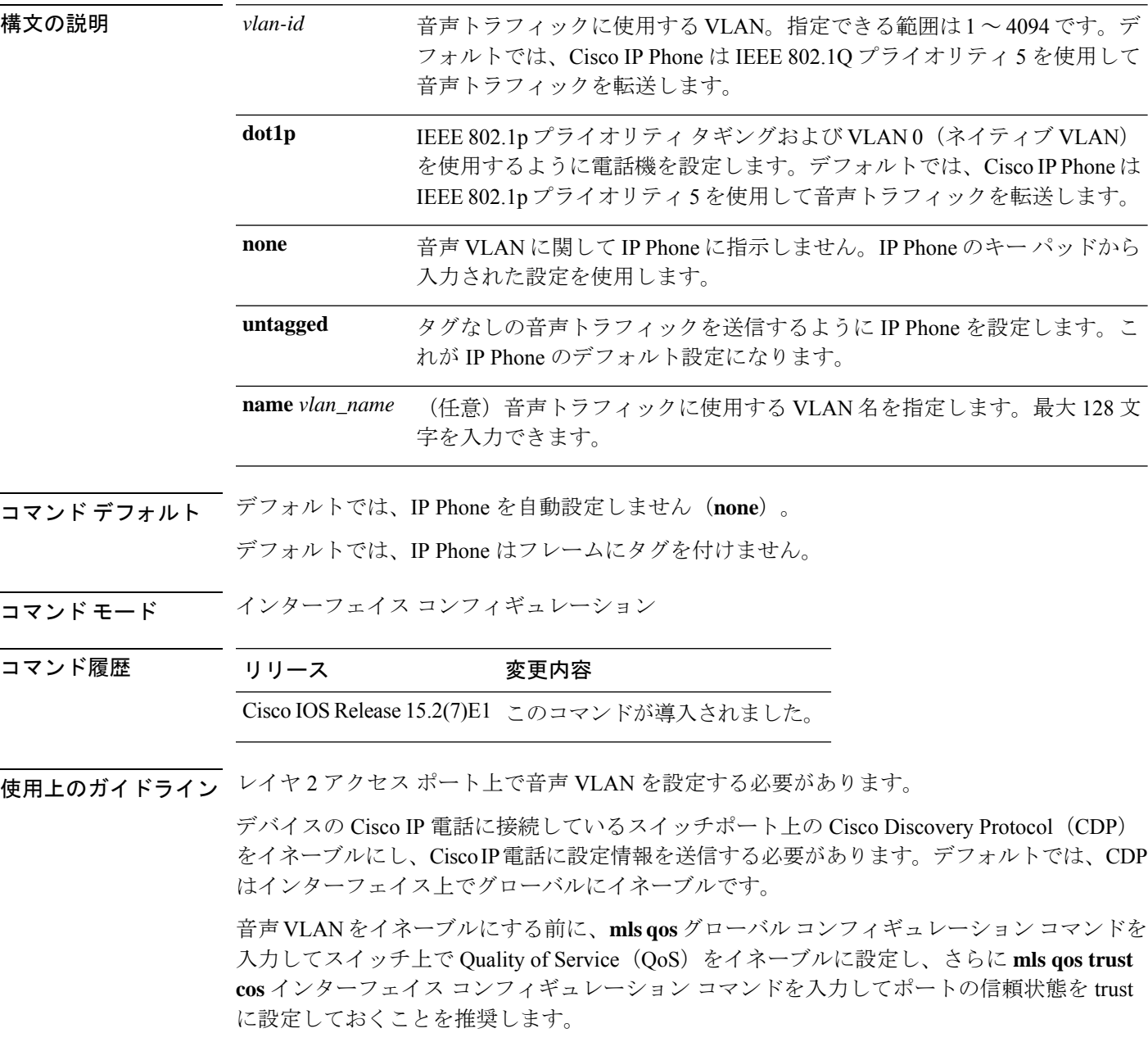

VLAN ID を入力すると、IP Phone は IEEE 802.1Q フレームの音声トラフィックを指定された VLAN ID タグ付きで転送します。デバイスは IEEE 802.1Q 音声トラフィックを音声 VLAN に 入れます。

**dot1p**、**none**、または**untagged**を選択した場合、デバイスは指定の音声トラフィックをアクセ ス VLAN に入れます。

すべての設定で、音声トラフィックはレイヤ 2 の IPprecedence 値を運びます。音声トラフィッ クのデフォルトは 5 です。

音声 VLAN が設定されたインターフェイス上でポート セキュリティをイネーブルにする場合 は、ポートの最大セキュア アドレス許容数を 2 に設定します。ポートを Cisco IP Phone に接続 する場合は、IPPhoneにMACアドレスが1つ必要です。Cisco IPPhoneのアドレスは音声VLAN 上で学習されますが、アクセス VLAN 上では学習されません。1 台の PC を Cisco IP Phone に 接続する場合、MAC アドレスの追加は必要ありません。2 台以上の PC を Cisco IP Phone に接 続する場合、各 PC に 1 つ、さらに Cisco IP Phone に 1 つ割り当てるよう十分なセキュア アド レスを設定する必要があります。

アクセス VLAN で任意のポート セキュリティ タイプがイネーブルにされた場合、音声 VLAN でダイナミック ポート セキュリティは自動的にイネーブルになります。

音声 VLAN には、スタティック セキュア MAC アドレスを設定できません。

音声 VLAN を設定すると、PortFast 機能が自動的にイネーブルになります。音声 VLAN をディ セーブルにしても、PortFast 機能は自動的にディセーブルになりません。

次の例では、最初にVLANIDとVLAN名を対応させて、その情報をVLANデータベー スに格納し、その後、アクセスモードにあるインターフェイス上の VLAN を設定しま す(名前を使用)。設定を確認するには、特権 EXEC コマンドで **show interfaces** *interface-id* **switchport** を入力して、Voice VLAN: 行の情報を調べます。

パート 1 - VLAN データベースに入力する

```
Device# configure terminal
Device(config)# vlan 55
Device(config-vlan)# name test
Device(config-vlan)# end
Device#
```
パート 2 - VLAN データベースを確認する

```
Device# show vlan id 55
VLAN Name Status Ports
---- -------------------------------- --------- -------------------------------
55 test active
VLAN Type SAID MTU Parent RingNo BridgeNo Stp BrdgMode Trans1 Trans2
  ---- ----- ------ ---- ----- ------ -------- --- -------- ------ ------
55 enet 100055 1500 - - - - - 0 0
Remote SPAN VLAN
----------------
Disabled
Primary Secondary Type Ports
------- --------- ----------------- ------------------------------------------
```
パート 3 - VLAN 名を使用して VLAN をインターフェイスに割り当てる

```
Device# configure terminal
Device(config)# interface gigabitethernet3/1/1
Device(config-if)# switchport mode access
Device(config-if)# switchport voice vlan name test
Device(config-if)# end
Device#
```
パート 4 - 設定を確認する

Switch#

```
Device# show running-config
interface gigabitethernet3/1/1
Building configuration...
Current configuration : 113 bytes
!
interface GigabitEthernet3/1/1
switchport voice vlan 55
switchport mode access
```
パート 5 - インターフェイス スイッチポートでも確認できる

```
Device# show interface GigabitEthernet3/1/1 switchport
Name: Gi3/1/1
Switchport: Enabled
Administrative Mode: static access
Operational Mode: static access
Administrative Trunking Encapsulation: dot1q
Operational Trunking Encapsulation: native
Negotiation of Trunking: Off
Access Mode VLAN: 1 (default)
Trunking Native Mode VLAN: 1 (default)
Administrative Native VLAN tagging: enabled
Voice VLAN: 55 (test)
Administrative private-vlan host-association: none
Administrative private-vlan mapping: none
Administrative private-vlan trunk native VLAN: none
Administrative private-vlan trunk Native VLAN tagging: enabled
Administrative private-vlan trunk encapsulation: dot1q
Administrative private-vlan trunk normal VLANs: none
Administrative private-vlan trunk associations: none
Administrative private-vlan trunk mappings: none
Operational private-vlan: none
Trunking VLANs Enabled: ALL
Pruning VLANs Enabled: 2-1001
Capture Mode Disabled
Capture VLANs Allowed: ALL
Unknown unicast blocked: disabled
Unknown multicast blocked: disabled
Appliance trust: none
Device#
```
#### **vlan**

VLAN を追加して、VLAN コンフィギュレーション モードを開始するには、グローバル コン フィギュレーション モードで **vlan** コマンドを使用します。VLAN を削除するには、このコマ ンドの **no** 形式を使用します。

**vlan** *vlan-id* **no vlan** *vlan-id*

構文の説明 追加および設定する VLAN の ID。指定できる範囲は 1 ~ 4094 です。1 つの VLAN ID、それぞれをカンマで区切った一連のVLANID、またはハイフンを間に挿入した VLAN ID の範囲を入力できます。 *vlan-id*

- コマンド デフォルト なし
- コマンド モード グローバル コンフィギュレーション
- コマンド履歴 リリース 変更内容 Cisco IOS Release 15.2(7)E1 このコマンドが導入されました。
- 使用上のガイドライン 最大 256 の VLAN がサポートされます。

通常範囲の VLAN (VLAN ID 1 ~ 1005) や拡張範囲 VLAN (VLAN ID 1006 ~ 4094) を追加す るには、**vlan** *vlan-id* グローバル コンフィギュレーション コマンドを使用します。通常範囲の VLANの設定情報は常にVLANデータベースに保存されます。この情報を表示するには、**show vlan** 特権 EXEC コマンドを入力します。VTP バージョン 1 および 2 を使用する場合、拡張範 囲 VLAN は VTP によって認識されず、VLAN データベースに追加されません。VTP バージョ ン 1 およびバージョン 2 を使用する場合は、拡張範囲 VLAN を追加する前に、**vtp transparent** グローバル コンフィギュレーション コマンドを使用してデバイスを VTP トランスペアレント モードにする必要があります。VTP モードがトランスペアレントである場合、VTP モードと ドメイン名およびすべての VLAN 設定は実行コンフィギュレーションに保存されますが、こ の情報をデバイスのスタートアップ コンフィギュレーション ファイルに保存することもでき ます。

VTP バージョン 3 は拡張範囲 VLAN の伝播をサポートしているため、それらを VTP サーバま たはクライアント モードで作成できます。VTP バージョン 1 および 2 で伝播する範囲は、 VLAN 1  $\sim$  1005 だけです。

VLAN および VTP 設定をスタートアップ コンフィギュレーション ファイルに保存してデバイ スをリブートすると、設定は次のように選択されます。

• スタートアップ コンフィギュレーションおよび VLAN データベース内の VTP モードがト ランスペアレントであり、VLAN データベースとスタートアップ コンフィギュレーショ ン ファイルの VTP ドメイン名が一致する場合は、VLAN データベースが無視され(クリ アされ)、スタートアップ コンフィギュレーション ファイル内の VTP および VLAN 設定 が使用されます。VLAN データベース内の VLAN データベース リビジョン番号は変更さ れません。

• スタートアップ コンフィギュレーション内の VTP モードまたはドメイン名が VLAN デー タベースと一致しない場合、VLAN ID 1 ~ 1005 のドメイン名、VTP モード、および VTP 設定には VLAN データベース情報が使用されます。

VTP バージョン 1 およびバージョン 2 では、デバイスが VTP トランスペアレントモードでは ない場合に拡張範囲 VLAN を作成しようとすると、VLAN は拒否され、エラーメッセージが 表示されます。

無効な VLAN ID を入力すると、エラー メッセージが表示され、VLAN コンフィギュレーショ ン モードを開始できません。

VLAN ID を指定して **vlan** コマンドを入力すると、VLAN コンフィギュレーション モードがイ ネーブルになります。既存の VLAN の VLAN ID を入力すると、新しい VLAN は作成されませ んが、その VLAN の VLAN パラメータを変更できます。指定された VLAN は、VLAN コン フィギュレーションモードを終了したときに追加または変更されます。(VLAN1~1005の) **shutdown** コマンドだけがただちに有効になります。

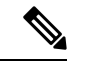

**vlan**

すべてのコマンドが表示されますが、拡張範囲 VLAN でサポートされる VLAN コンフィ ギュレーション コマンドは **remote-span** だけです。拡張範囲 VLAN の場合、他のすべて の特性はデフォルト ステートのままにしておく必要があります。 (注)

次のコンフィギュレーション コマンドを VLAN コンフィギュレーション モードで利用できま す。各コマンドの **no** 形式を使用すると、特性がそのデフォルト ステートに戻ります。

- **are** *are-number*:このVLANの全ルートエクスプローラ(ARE)ホップの最大数を定義し ます。このキーワードは、TrCRF VLAN だけに適用されます。指定できる範囲は 0 ~ 13 です。デフォルト値は 7 です。値が入力されない場合、最大数は 0 であると見なされま す。
- **backupcrf**:バックアップ CRF モードを指定します。このキーワードは、TrCRF VLAN だ けに適用されます。
	- **enable**:この VLAN のバックアップ CRF モード。
	- **disable**:この VLAN のバックアップ CRF モード(デフォルト)。
- **bridge** {*bridge-number* **| type**}:論理分散ソース ルーティング ブリッジ、つまり、 FDDI-NET、トークンリング NET、および TrBRF VLAN 内で親 VLAN としてこの VLAN を持つすべての論理リングと相互接続するブリッジを指定します。指定できる範囲は0~ 15 です。FDDI-NET、TrBRF、およびトークン リング NET VLAN については、デフォル トのブリッジ番号は 0(ソース ルーティング ブリッジなし)です。**type** キーワードは、 TrCRF VLAN だけに適用され、次のうちのいずれかです。

• **srb**:ソースルート ブリッジング。

• **srt**:(ソースルート トランスペアレント)ブリッジング VLAN

- **exit**:変更を適用し、VLAN データベース リビジョン番号(VLAN 1 ~ 1005)を増加さ せ、VLAN コンフィギュレーション モードを終了します。
- **media**:VLAN メディア タイプを定義します。タイプは次のいずれかになります。
- デバイスがサポートするのは、イーサネットポートだけで す。FDDI およびトークンリングメディア固有の特性は、別 のデバイスに対する VLAN Trunking Protocol (VTP) グロー バル アドバタイズメントに限って設定します。これらの VLAN はローカルに停止されます。 (注)
	- **ethernet**:イーサネット メディア タイプ(デフォルト)。
	- **fd-net**:FDDI ネットワーク エンティティ タイトル(NET)メディア タイプ。
	- **fddi**:FDDI メディア タイプ。

 $\label{eq:1}$ 

- **tokenring**:VTP v2 モードがディセーブルの場合は、トークン リング メディア タイ プ。VTP バージョン 2(v) モードがイネーブルの場合は、TrCRF。
- **tr-net**:VTP v2 モードがディセーブルの場合は、トークン リング ネットワーク エン ティティ タイトル(NET)メディア タイプ。VTP v2 モードがイネーブルの場合は、 TrBRF メディア タイプ。

さまざまなメディアタイプで有効なコマンドおよび構文については、下の表を参照してく ださい。

- **mtu** *mtu-size*:最大伝送単位(MTU)(バイト単位のパケットサイズ)を指定します。指 定できる範囲は 576 ~ 18190 です。デフォルトは 1500 バイトです。
- **name** *vlan-name*:管理ドメイン内で一意である 1 ~ 32 文字の ASCII 文字列で VLAN に名 前を付けます。デフォルトは VLANxxxx です。ここで、xxxx は VLAN ID 番号と同じ 4 桁 の数字(先行ゼロを含む)です。
- **no**:コマンドを無効にするか、またはデフォルト設定に戻します。
- **parent** *parent-vlan-id*:既存の FDDI、トークンリング、または TrCRF VLAN の親 VLAN を指定しますこのパラメータは、TrCRF が所属する TrBRF を識別するもので、TrCRF を 定義するときに必要です。指定できる範囲は 0 ~ 1005 です。デフォルトの親 VLAN ID は、FDDI およびトークンリング VLAN では 0(親 VLAN なし)です。トークンリングお よび TrCRF VLAN の両方で、親 VLAN ID はデータベースにすでに存在していて、トーク ンリング NET または TrBRF VLAN と関連付けられている必要があります。
- **ring** *ring-number*:FDDI、トークンリング、または TrCRF VLAN の論理リングを定義しま す。指定できる範囲は 1 ~ 4095 です。トークンリング VLAN のデフォルト値は 0 です。 FDDI VLAN には、デフォルト設定はありません。
- **said** *said-value*:IEEE802.10に記載されているセキュリティアソシエーションID(SAID) を指定します。指定できる ID は、1 ~ 4294967294 です。この数字は、管理ドメイン内で 一意である必要があります。デフォルト値は、100000 に VLAN ID 番号を加算した値で す。
- **shutdown**:VLAN 上で VLAN スイッチングをシャットダウンします。このコマンドはた だちに有効になります。他のコマンドは、VLAN コンフィギュレーション モードを終了 したときに有効になります。
- **state**:VLAN の状態を指定します。
	- **active** VLAN が稼働中であることを意味します(デフォルト)。
	- **suspend** VLAN が停止していることを意味します。停止している VLAN はパケットを 通過させません。
- **ste** *ste-number*:スパニングツリーエクスプローラ(STE)ホップの最大数を定義します。 このキーワードは、TrCRF VLAN だけに適用されます。指定できる範囲は 0 ~ 13 です。 デフォルト値は 7 です。
- **stp type**:FDDI-NET、トークンリング NET、または TrBRF VLAN のスパニングツリー タ イプを定義します。FDDI-NET VLAN の場合、デフォルトの STP タイプは ieee です。トー クン リング NET VLAN の場合、デフォルトの STP タイプは ibm です。FDDI およびトー クン リング VLAN の場合、デフォルトのタイプは指定されていません。
	- **ieee**:ソースルート トランスペアレント(SRT)ブリッジングを実行している IEEE イーサネット STP。
	- **ibm**:ソースルート ブリッジング(SRB)を実行している IBM STP。
	- **auto**:ソースルートトランスペアレント(SRT)ブリッジング(IEEE)およびソース ルートブリッジング (IBM) の組み合わせを実行している STP。
- **tb-vlan1** *tb-vlan1-id* および **tb-vlan2** *tb-vlan2-id*:この VLAN にトランスレーショナル ブ リッジングが行われている 1 番めおよび 2 番めの VLAN を指定します。トランスレーショ ナル VLAN は、たとえば FDDI またはトークンリングをイーサネットに変換します。指定 できる範囲は0~1005です。値が指定されないと、0(トランスレーショナルブリッジン グなし)と見なされます。

表 **39 :** さまざまなメディア タイプで指定できるコマンドと構文

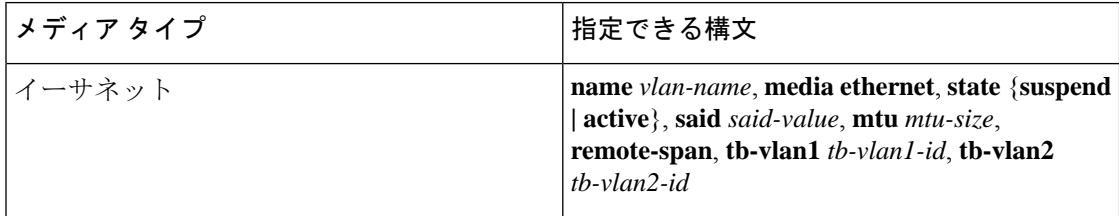

**vlan**

Ι

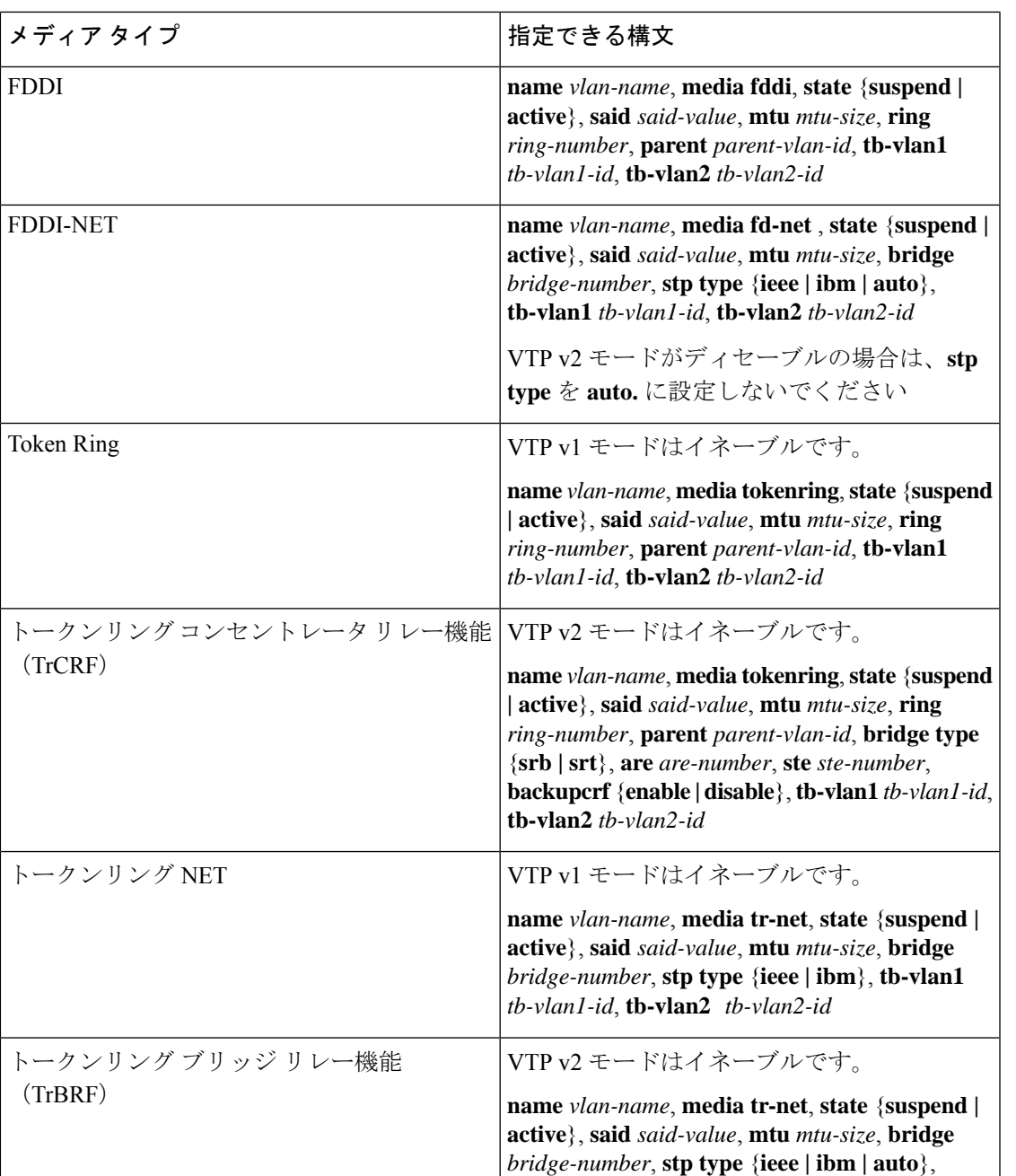

次の表に、VLAN の設定ルールを示します。

**tb-vlan1** *tb-vlan1-id*, **tb-vlan2** *tb-vlan2-id*

I

#### 表 **40 : VLAN** 設定ルール

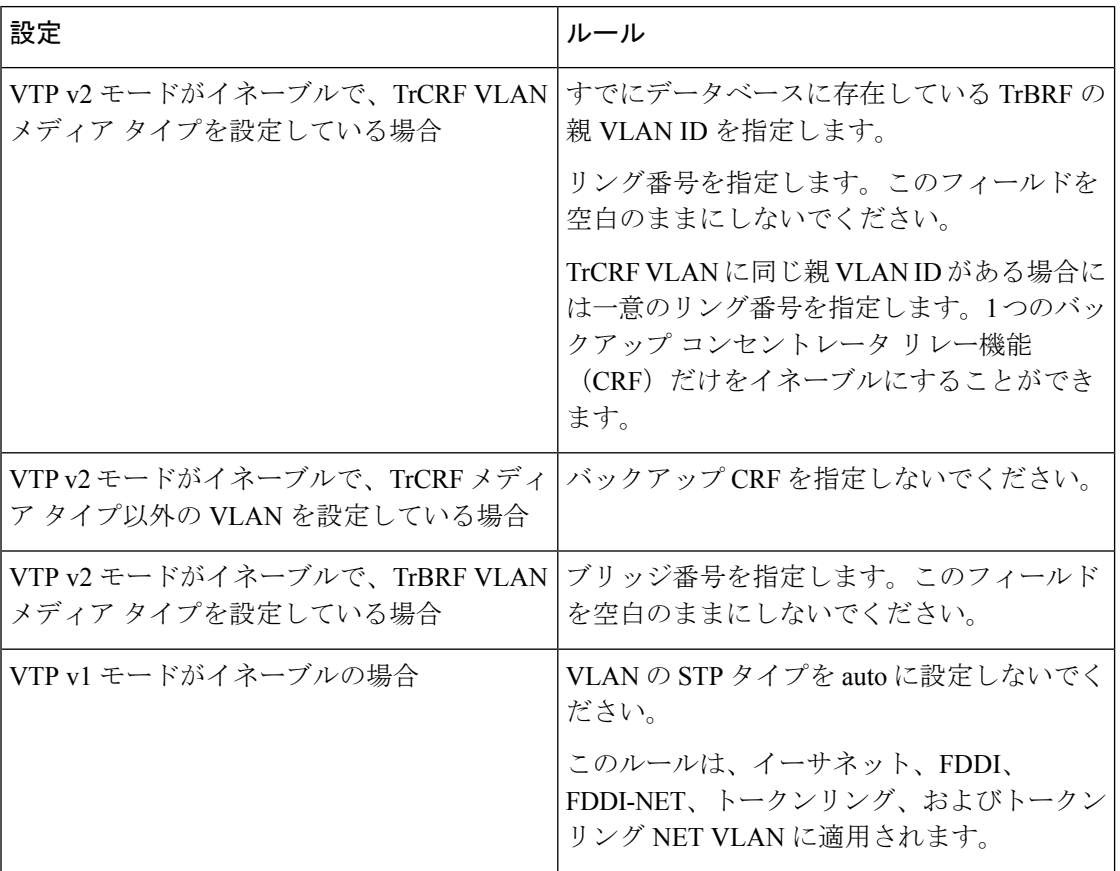

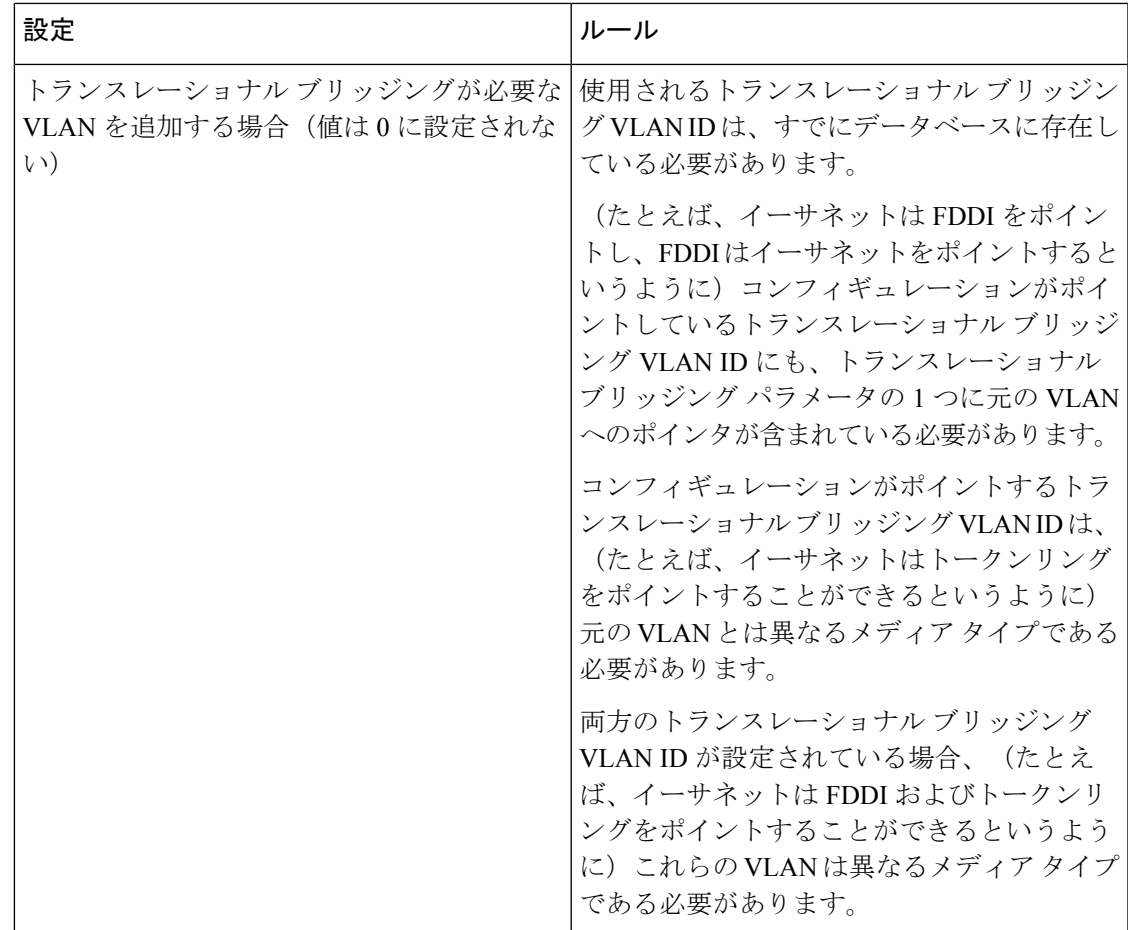

次の例では、デフォルトのメディア特性を持つイーサネット VLAN を追加する方法を 示します。デフォルトには VLAN *xxxx* の *vlan-name* が含まれています。ここで、*xxxx* は VLAN ID 番号と同じ 4 桁の数字(先行ゼロを含む)です。デフォルトの media は ethernet です。state は active です。デフォルトの said-value は、100000 に VLAN ID を 加算した値です。mtu-size 変数は 1500、stp-type は ieee です。**exit** VLAN コンフィギュ レーション コマンドを入力した場合、VLAN がまだ存在していなかった場合にはこれ が追加されます。そうでない場合、このコマンドは何も作用しません。

次に、新しい VLANをすべてデフォルトの特性で 作成し、VLAN コンフィギュレー ション モードを開始する例を示します。

```
Device(config)# vlan 200
Device(config-vlan)# exit
Device(config)#
```
次に、新しい拡張範囲 VLAN をすべてデフォルトの特性で作成して、VLAN コンフィ ギュレーションモードを開始し、新しいVLANをデバイスのスタートアップコンフィ ギュレーション ファイルに保存する例を示します。

```
Device(config)# vtp mode transparent
Device(config)# vlan 2000
Device(config-vlan)# end
```
I

Device# **copy running-config startup config**

設定を確認するには、**show vlan** 特権 EXEC コマンドを入力します。

# **vtp**(グローバル コンフィギュレーション)

VLAN トランキングプロトコル (VTP)設定の特性を設定するか、または変更するには、グ ローバル コンフィギュレーション モードで **vtp** コマンドを使用します。この設定を削除した りデフォルト設定に戻すには、このコマンドの **no** 形式を使用します。

**vtp** {**domain** *domain-name* | **file** *filename* | **interface** *interface-name* [**only**] | **mode** {**client** | **off** | **server** | **transparent**} [{**mst** | **unknown** | **vlan**}] | **password** *password* [{**hidden** | **secret**}] | **pruning** | **version** *number*}

**no vtp** {**file** | **interface** | **mode** [{**client** | **off** | **server** | **transparent**}] [{**mst** | **unknown** | **vlan**}] | **password** | **pruning** | **version**}

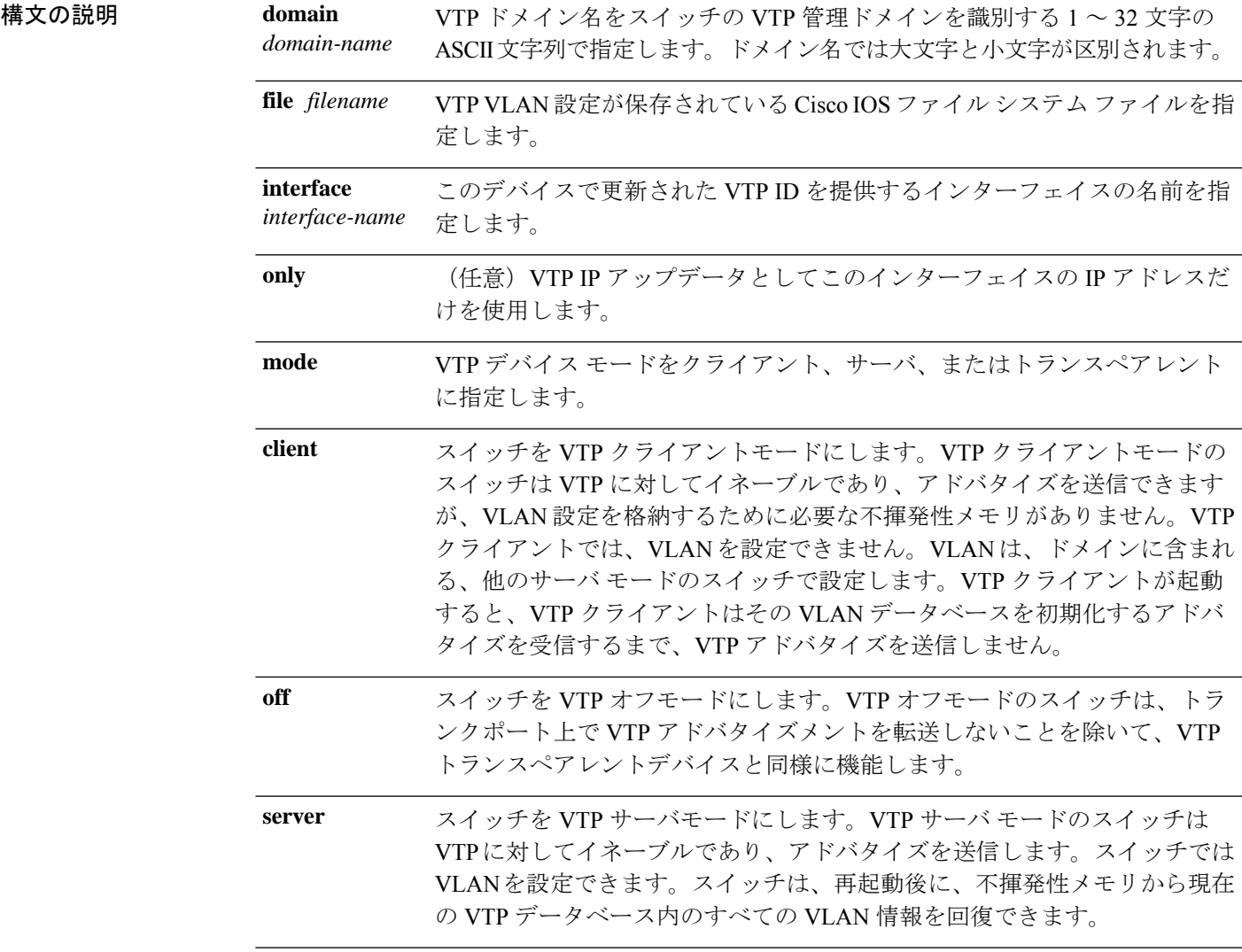

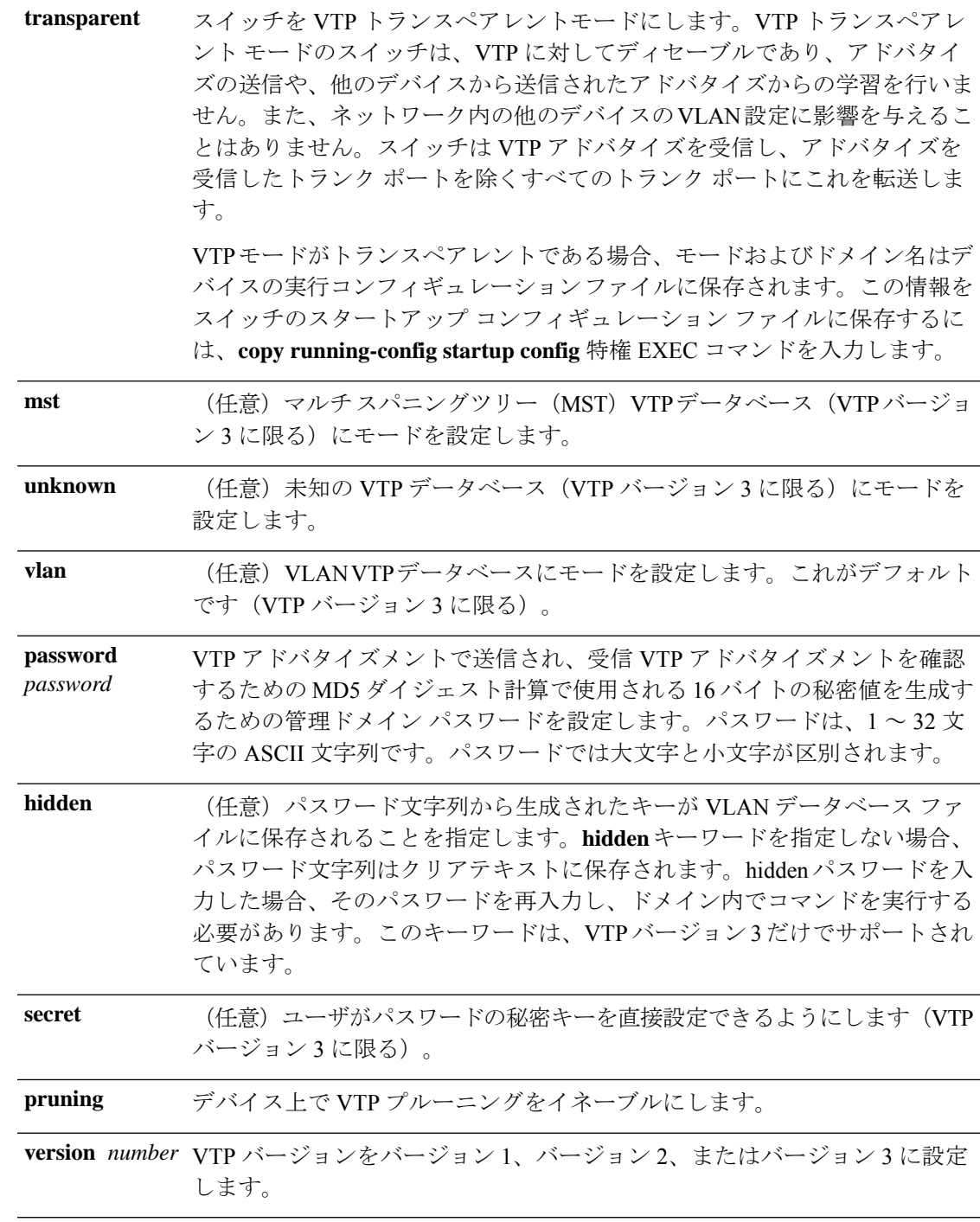

コマンド デフォルト デフォルトのファイル名は *flash:vlan.dat* です。 デフォルト モードはサーバ モードで、デフォルトのデータベースは VLAN です。 VTP バージョン 3 では、MST データベースのデフォルト モードはトランスペアレントです。 ドメイン名またはパスワードは定義されていません。

パスワードは設定されていません。

プルーニングはディセーブルです。

デフォルトのバージョンはバージョン 1 です。

コマンド モード グローバル コンフィギュレーション

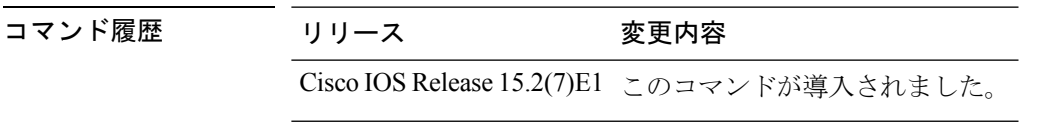

使用上のガイドライン VTP バージョン 3 がサポートされるのは、スイッチで LAN Base イメージが実行されている場 合のみです。

> VTP モード、ドメイン名、および VLAN 設定をデバイスのスタートアップ コンフィギュレー ション ファイルに保存して、デバイスを再起動すると、VTP および VLAN 設定は次の条件に よって選択されます。

- スタートアップ コンフィギュレーションおよび VLAN データベース内の VTP モードがト ランスペアレントであり、VLAN データベースとスタートアップ コンフィギュレーショ ン ファイルの VTP ドメイン名が一致する場合は、VLAN データベースが無視され(クリ アされ)、スタートアップ コンフィギュレーション ファイル内の VTP および VLAN 設定 が使用されます。VLAN データベース内の VLAN データベース リビジョン番号は変更さ れません。
- スタートアップ コンフィギュレーション内の VTP モードまたはドメイン名が VLAN デー タベースと一致しない場合、VLAN ID 1 ~ 1005 のドメイン名、VTP モード、および VTP 設定には VLAN データベース情報が使用されます。

新規データベースをロードするのに **vtp file** *filename* を使用することはできません。これは、 既存のデータベースが保存されているファイルの名前を変更するだけです。

VTP ドメイン名を設定するときには、次の注意事項に従ってください。

- ドメイン名を設定するまで、デバイスは非管理ドメインステートの状態です。非管理ドメ インステートの間は、ローカル VLAN 設定に変更が生じても、デバイスは VTP アドバタ イズメントを送信しません。デバイスは、トランキングを行っているポートで最初のVTP サマリーパケットを受信した後、または **vtp domain** コマンドでドメイン名を設定した後 で、非管理ドメインステートから抜け出します。装置がサマリーパケットからドメインを 受け取る場合は、コンフィギュレーションリビジョン番号が0にリセットされます。デバ イスが非管理ドメインステートから抜け出したあと、NVRAMをクリアしてソフトウェア をリロードするまで、スイッチがこのステートに再び入るよう設定することはできませ  $h_{\rm o}$
- ドメイン名では、大文字と小文字が区別されます。
- 設定したドメイン名は、削除できません。別のドメインに再度割り当てるしかありませ  $h_{\rm o}$
- **no vtp mode** コマンドを使用すると、デバイスを VTP サーバモードに戻すことができま す。
- **vtp mode server** コマンドは、デバイスがクライアントモードまたはトランスペアレント モードでない場合にエラーを返さないことを除けば、**no vtp mode** と同じです。
- 受信デバイスがクライアントモードである場合、クライアントデバイスはその設定を変更 して、サーバの設定をコピーします。クライアントモードのデバイスがある場合には、必 ずサーバモードのデバイスですべてのVTPまたはVLAN設定変更を行ってください。サー バモードのデバイスの方が、保持している VTP コンフィギュレーション リビジョン番号 が大きいためです。受信デバイスがサーバモードまたはトランスペアレントモードである 場合、そのデバイスの設定は変更されません。
- トランスペアレントモードのデバイスは、VTPに参加しません。トランスペアレントモー ドのデバイスで VTP または VLAN 設定の変更を行った場合、その変更はネットワーク内 の他のデバイスには伝播されません。
- サーバモードのデバイスで VTP または VLAN 設定を変更した場合、その変更は同じ VTP ドメインのすべてのデバイスに伝播されます。
- **vtp mode transparent** コマンドは、ドメインの VTP をディセーブルにしますが、デバイス からドメインを削除しません。
- VTP バージョン 1 および 2 では、拡張範囲 VLAN を追加したり、VTP および VLAN 情報 を実行コンフィギュレーション ファイルに保存したりする場合には、VTP モードはトラ ンスペアレントに設定してください。VTP は拡張範囲 VLAN をクライアントおよびサー バー モードでサポートし、VLAN データベースに保存します。
- VTP バージョン 1 および 2 では、拡張範囲 VLAN がデバイスで設定され、VTP モードを サーバまたはクライアントに設定しようとした場合、エラーメッセージが表示され、その 設定は許可されません。VTP モードは、VTP バージョン 3 で拡張 VLAN を使用すること により変更できます。
- 拡張範囲 VLAN を追加したり、VTP および VLAN 情報を実行コンフィギュレーション ファイルに保存したりする場合には、VTPモードはトランスペアレントに設定してくださ い。
- ダイナミックVLAN作成がディセーブルの場合、VTPに設定できるモードは、サーバモー ドまたはクライアント モードのいずれかに限ります。
- **vtp mode off** コマンドを使用すると、デバイスをオフに設定します。**no vtp mode off** コマ ンドを使用すると、デバイスを VTP サーバモードにリセットします。

VTP パスワードを設定するときには、次の注意事項に従ってください。

• パスワードは大文字と小文字が区別されます。パスワードは、同じドメイン内のすべての デバイスで一致している必要があります。

- デバイスをパスワードが設定されていない状態に戻す場合は、このコマンドの **no vtp password** 形式を使用します。
- **hidden** および **secret** キーワードは、VTP バージョン 3 だけでサポートされています。VTP バージョン 2 から VTP バージョン 3 に変換する場合、変換前に hidden または secret キー ワードを削除する必要があります。

VTP プルーニングを設定するときには、次の注意事項に従ってください。

- VTP プルーニングは、プルーニング適格 VLAN に所属するステーションがない場合、そ の VLAN の情報を VTP 更新から削除します。
- VTP サーバでプルーニングをイネーブルにすると、プルーニングは VLAN ID 1 ~ 1005 の 管理ドメイン全体でイネーブルになります。
- プルーニング適格リストに指定された VLAN だけが、プルーニングの対象になります。
- プルーニングは、VTP バージョン 1 およびバージョン 2 でサポートされています。

VTP バージョンを設定するときには、次の注意事項に従ってください。

- •バージョン 2(v2) モード ステートを切り替えると、ある一定のデフォルト VLAN のパ ラメータが変更されます。
- 各 VTP デバイスは他のすべての VTP デバイスの機能を自動的に検出します。VTP バー ジョン 2 を使用するには、ネットワーク内のすべての VTP デバイスでバージョン 2 がサ ポートされている必要があります。そうでない場合、VTPバージョン1モードで稼働する よう設定する必要があります。
- ドメイン内のすべてのデバイスが VTP バージョン 2 対応である場合、1 つのデバイスで バージョン 2 を設定すれば、バージョン番号は、VTP ドメイン内の他のバージョン 2 対応 デバイスに伝播されます。
- トークンリング環境で VTP を使用している場合、VTP バージョン 2 もイネーブルである 必要があります。
- Token Ring Bridge Relay Function (TrBRF) または Token Ring Concentrator Relay Function (TrCRF)VLAN メディア タイプを設定している場合には、バージョン 2 を使用してくだ さい。
- トークンリングまたはトークンリング NET VLAN メディア タイプを設定している場合に は、バージョン 1 を使用してください。
- VTPバージョン3では、VLANデータベース情報だけでなく、すべてのデータベースVTP 情報がその VTP ドメイン全体に伝播します。
- VTP バージョン 3 の 2 つのリージョンが、VTP バージョン 1 または VTP バージョン 2 の リージョン経由で通信できるのは、トランスペアレントモードの場合に限られます。

デバイス コンフィギュレーション ファイルにパスワード、プルーニング、およびバージョン コンフィギュレーションを保存することはできません。

次の例では、VTPコンフィギュレーションストレージのファイル名をvtpfilenameに変 更する方法を示します。

Device(config)# **vtp file vtpfilename**

次の例では、デバイス ストレージのファイル名をクリアする方法を示します。

Device(config)# **no vtp file vtpconfig** Clearing device storage filename.

次の例では、このデバイスの VTP アップデータ ID を提供するインターフェイスの名 前を指定する方法を示します。

Device(config)# **vtp interface gigabitethernet**

次の例では、デバイスの管理ドメインを設定する方法を示します。

Device(config)# **vtp domain OurDomainName**

次の例では、デバイスを VTP トランスペアレント モードにする方法を示します。 Device(config)# **vtp mode transparent**

次の例では、VTP ドメイン パスワードを設定する方法を示します。

Device(config)# **vtp password ThisIsOurDomainsPassword**

次の例では、VLAN データベースでのプルーニングをイネーブルにする方法を示しま す。

Device(config)# **vtp pruning** Pruning switched ON

次の例では、VLAN データベースのバージョン 2 モードをイネーブルにする方法を示 します。

Device(config)# **vtp version 2**

設定を確認するには、**show vtp status** 特権 EXEC コマンドを入力します。

## **vtp**(インターフェイス コンフィギュレーション)

ポート単位で VLAN Trunking Protocol(VTP)をイネーブルにするには、インターフェイス コ ンフィギュレーション モードで **vtp** コマンドを使用します。インターフェイスで VTP をディ セーブルにするには、このコマンドの **no** 形式を使用します。

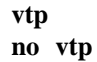

構文の説明 このコマンドには引数またはキーワードはありません。

- コマンド デフォルト なし
- コマンド モード インターフェイス コンフィギュレーション

コマンド履歴 リリース 変更内容 Cisco IOS Release このコマンドが導入されました。 15.2(7)E1

使用上のガイドライン このコマンドは、トランキング モードのインターフェイスでのみ入力してください。 このコマンドは、デバイスが LAN Base イメージ および VTP バージョン 3 を実行している場 合にのみサポートされます。

> 次の例では、インターフェイス上で VTP をイネーブルにする方法を示します。 Device(config-if)# **vtp**

次の例では、インターフェイス上で VTP をディセーブルにする方法を示します。 Device(config-if)# **no vtp**

### **vtp primary**

デバイスを VLAN Trunking Protocol (VTP) プライマリサーバとして設定するには、特権 EXEC モードで **vtp primary** コマンドを使用します。

**vtp primary** [{**mst** | **vlan**}] [**force**]

| 構文の説明      | mst                  | (任意) デバイスをマルチスパニングツリー (MST) 機能の<br>プライマリ VTP サーバとして設定します。 |
|------------|----------------------|-----------------------------------------------------------|
|            | vlan                 | (任意)デバイスを VLAN のプライマリ VTP サーバとして設<br>定します。                |
|            | force                | (任意)プライマリサーバを設定するときにデバイスが競合<br>するデバイスをチェックしないように設定します。    |
| コマンド デフォルト | デバイスはVTP セカンダリサーバです。 |                                                           |
| コマンドモード    | 特権 EXEC              |                                                           |

コマンド履歴 リリース 変更内容 Cisco IOS Release このコマンドが導入されました。 15.2(7)E1

使用上のガイドライン VTP プライマリ サーバはデータベース情報をアップデートし、システム内のすべてのデバイ スによって行われるアップデートを送信します。VTP セカンダリ サーバは、プライマリ サー バから受信したアップデートされた VTP のコンフィギュレーションを NVRAM にバックアッ プすることだけができます。

> デフォルトでは、すべてのデバイスはセカンダリ サーバとして起動します。プライマリ サー バのステータスは、管理者がドメイン内のテイクオーバーメッセージを発行する場合のデータ ベース アップデートのためだけに必要です。プライマリ サーバなしで実用 VTP ドメインを持 つことができます。

> デバイスがリロードするかドメインパラメータが変更された場合、プライマリサーバのステー タスは失われます。

このコマンドは、デバイスが VTP バージョン 3 を実行している場合にのみサポートされ ます。 (注)

次の例では、デバイスを VLAN のプライマリ VTP サーバとして設定する方法を示し ます。

 $\overline{\phantom{a}}$ 

Device# **vtp primary vlan** Setting device to VTP TRANSPARENT mode.

設定を確認するには、**show vtp status** 特権 EXEC コマンドを入力します。

 $\mathbf l$ 

翻訳について

このドキュメントは、米国シスコ発行ドキュメントの参考和訳です。リンク情報につきましては 、日本語版掲載時点で、英語版にアップデートがあり、リンク先のページが移動/変更されている 場合がありますことをご了承ください。あくまでも参考和訳となりますので、正式な内容につい ては米国サイトのドキュメントを参照ください。